# ESmarTerm® 2014

## **Macro Guide**

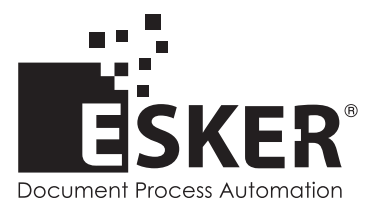

SmarTerm 2014 - Version 15.0.0 Issued October 2013 Copyright © 1983-2013 Esker S.A. All rights reserved.

Copyright © 1991-2001 Microsoft Corporation. Copyright © 1992-1999 Summit Software Company. Copyright © 1998-2011 The OpenSSL Project. All rights reserved. Copyright © 1995-1998 Eric Young (eay@cryptsoft.com). All rights reserved. Copyright © 1995-1998 Tim Hudson (tjh@cryptsoft.com). All rights reserved. Copyright © 1995-2005 The Cryptix Foundation Limited. All rights reserved. Copyright © 1995 Tatu Ylonen <ylo@cs.hut.fi> Espoo, Finland. All rights reserved. Copyright © 1998 CORE SDI S.A., Buenos Aires, Argentina. All rights reserved. Copyright © 1983, 1990, 1992, 1993, 1995 The Regents of the University of California. All rights reserved. Copyright © 1995, 1996 by David Mazieres dm@lcs.mit.edu. Copyright © 1995-2004 Jean-Loup Gailly and Mark Adler. For additional information, conditions of use, and disclaimers, see copyright.pdf file. Use and duplicate only in accordance with the Software License Agreement: SmarTerm Products.

Esker, the Esker logo, Esker Pro and SmarTerm, are registered trademarks of Esker S.A or Esker, Inc. DEC, VT, LAT, and VAX are registered trademarks of Compaq Computer Corporation. IBM and PC AT are registered trademarks of International Business Machines Corporation. Microsoft, Windows, and Active Server are registered trademarks of Microsoft Corporation. Novell is a registered trademark of Novell, Inc. Netscape and Netscape Navigator are registered trademarks of Netscape Communications Corporation. UNIX is a registered trademark of The Open Group.

All other brand and product names are or may be trademarks, registered trademarks, or service marks of, and are used to identify products or services of, and is the property of, their respective owners.

Information in this document is subject to change without notice.

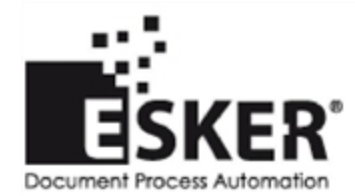

[See](http://www.esker.com/contact_us.asp) [the](http://www.esker.com/contact_us.asp) [list](http://www.esker.com/contact_us.asp) [of](http://www.esker.com/contact_us.asp) [Esker](http://www.esker.com/contact_us.asp) [locations](http://www.esker.com/contact_us.asp) [in](http://www.esker.com/contact_us.asp) [the](http://www.esker.com/contact_us.asp) [world.](http://www.esker.com/contact_us.asp)

No part of this document may be reproduced or transmitted in any form or by any means without the prior written consent of Esker S.A. For the Americas: printed in the United States of America. For the rest of the world: printed in France.

## **Contents**

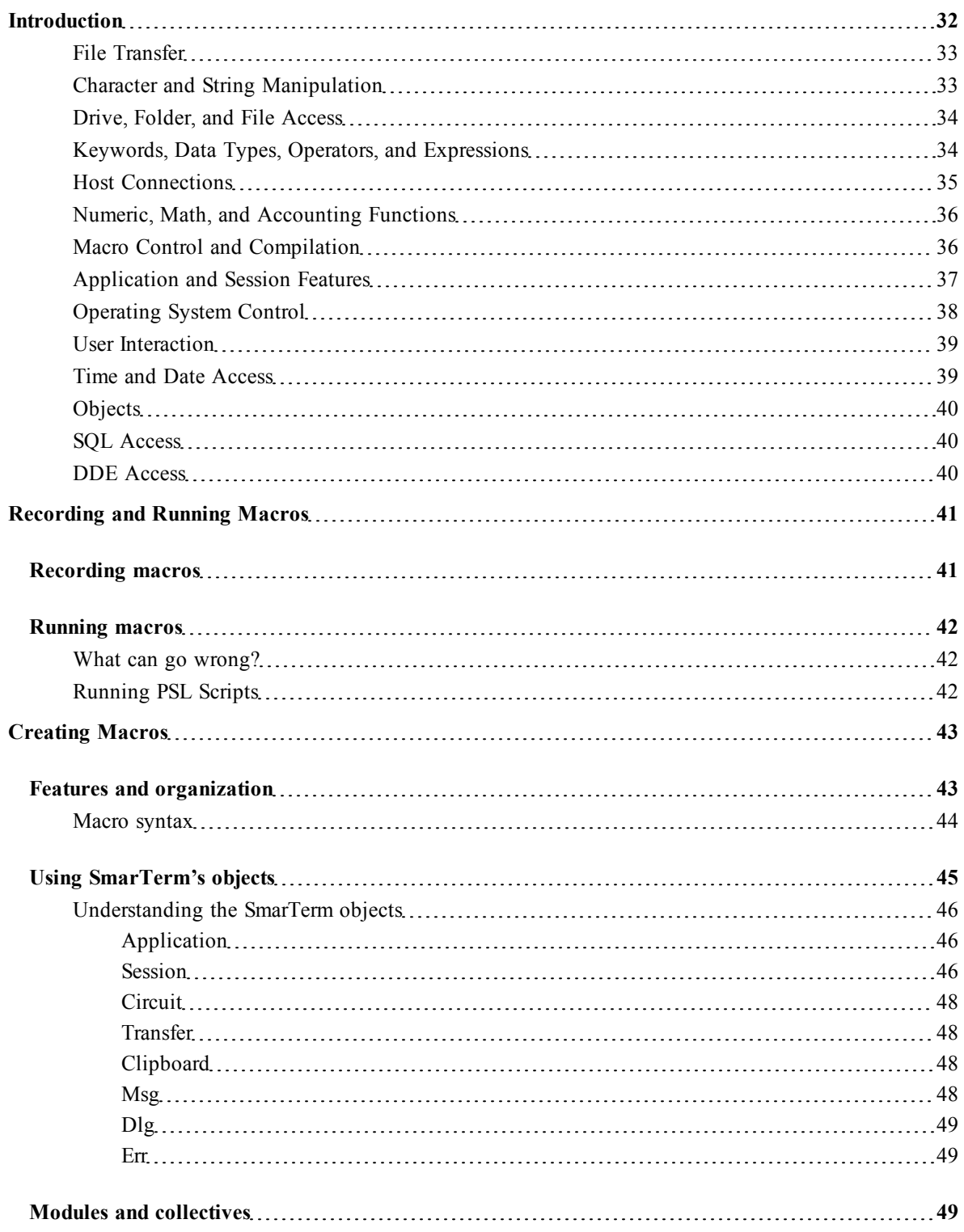

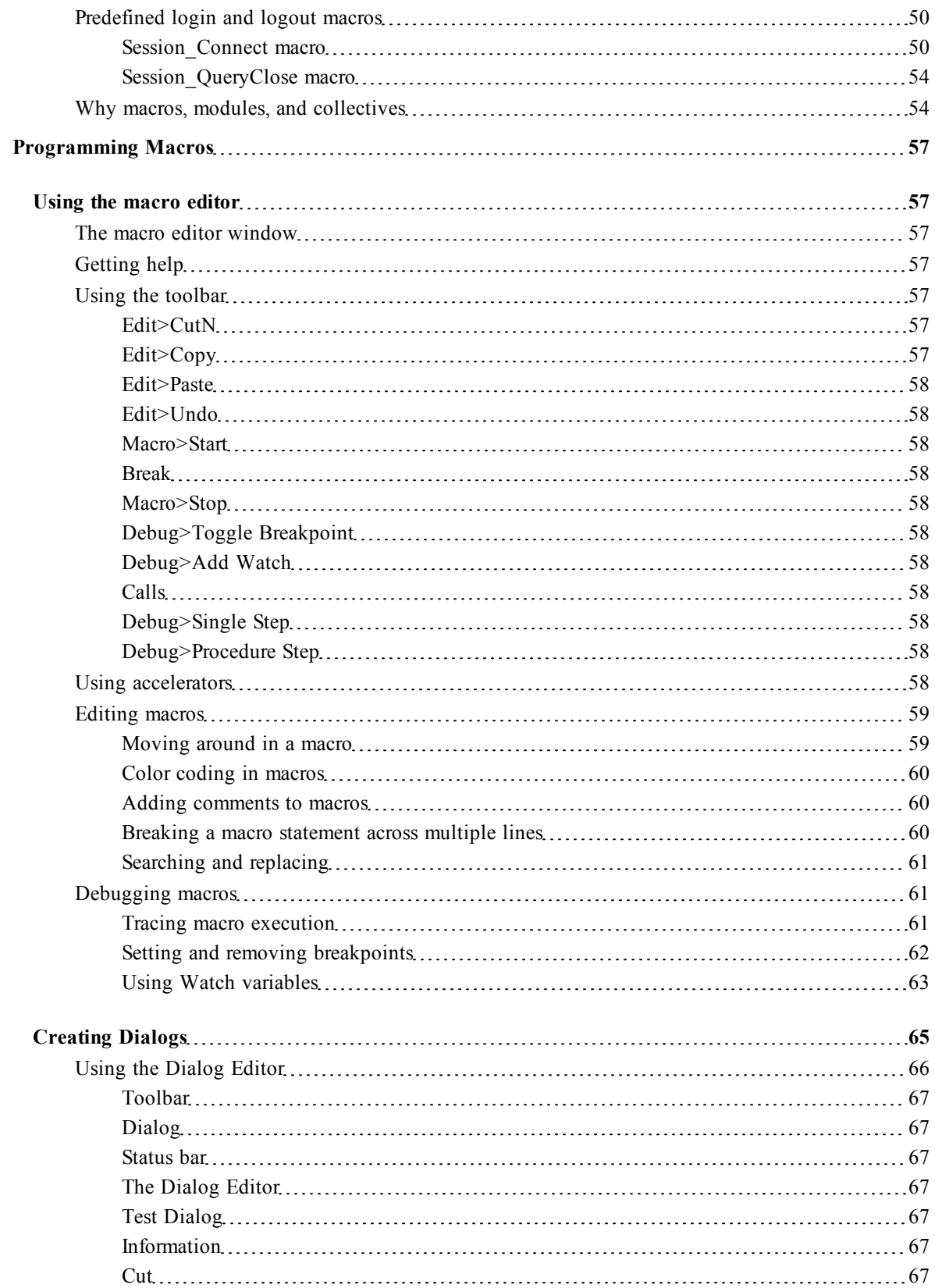

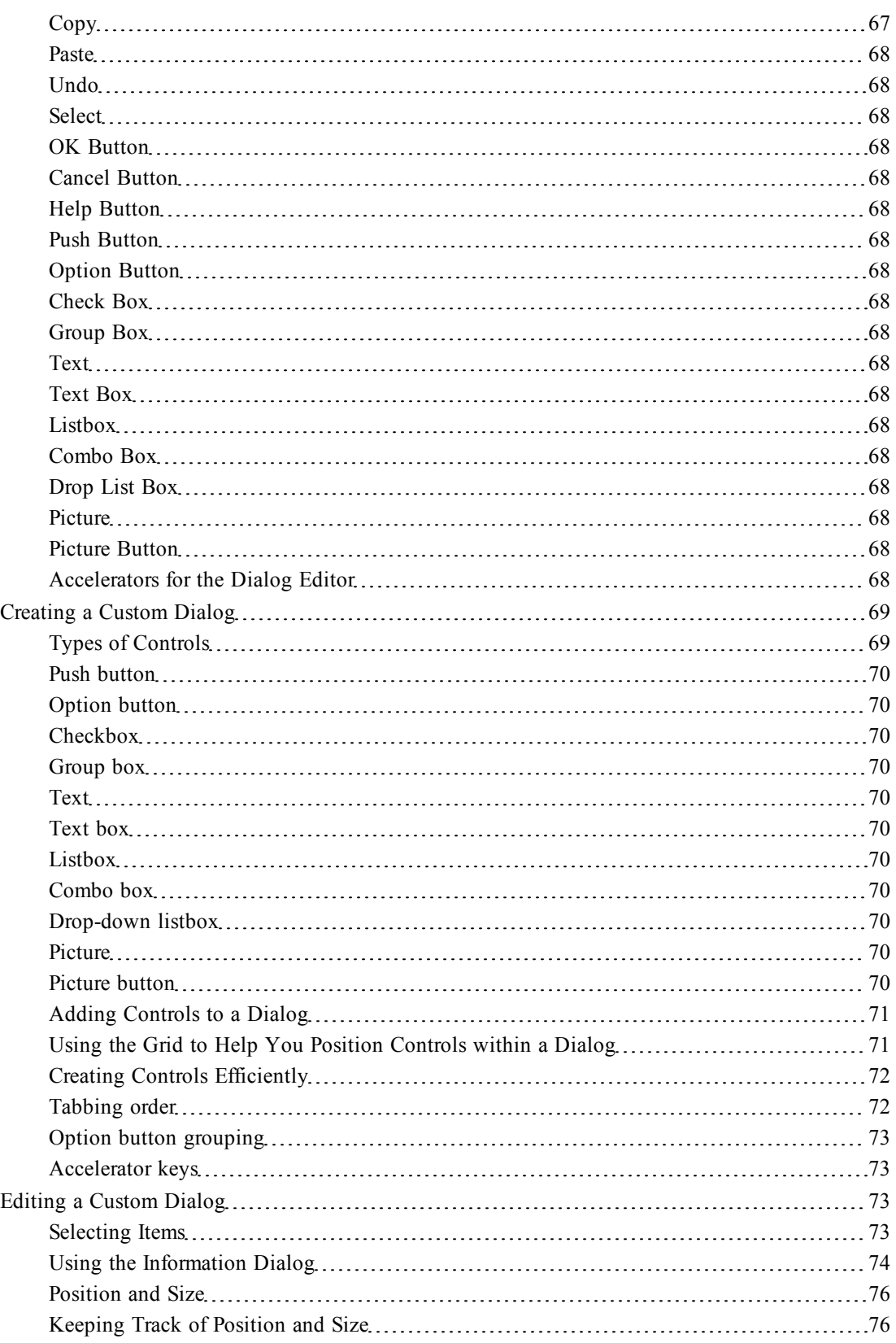

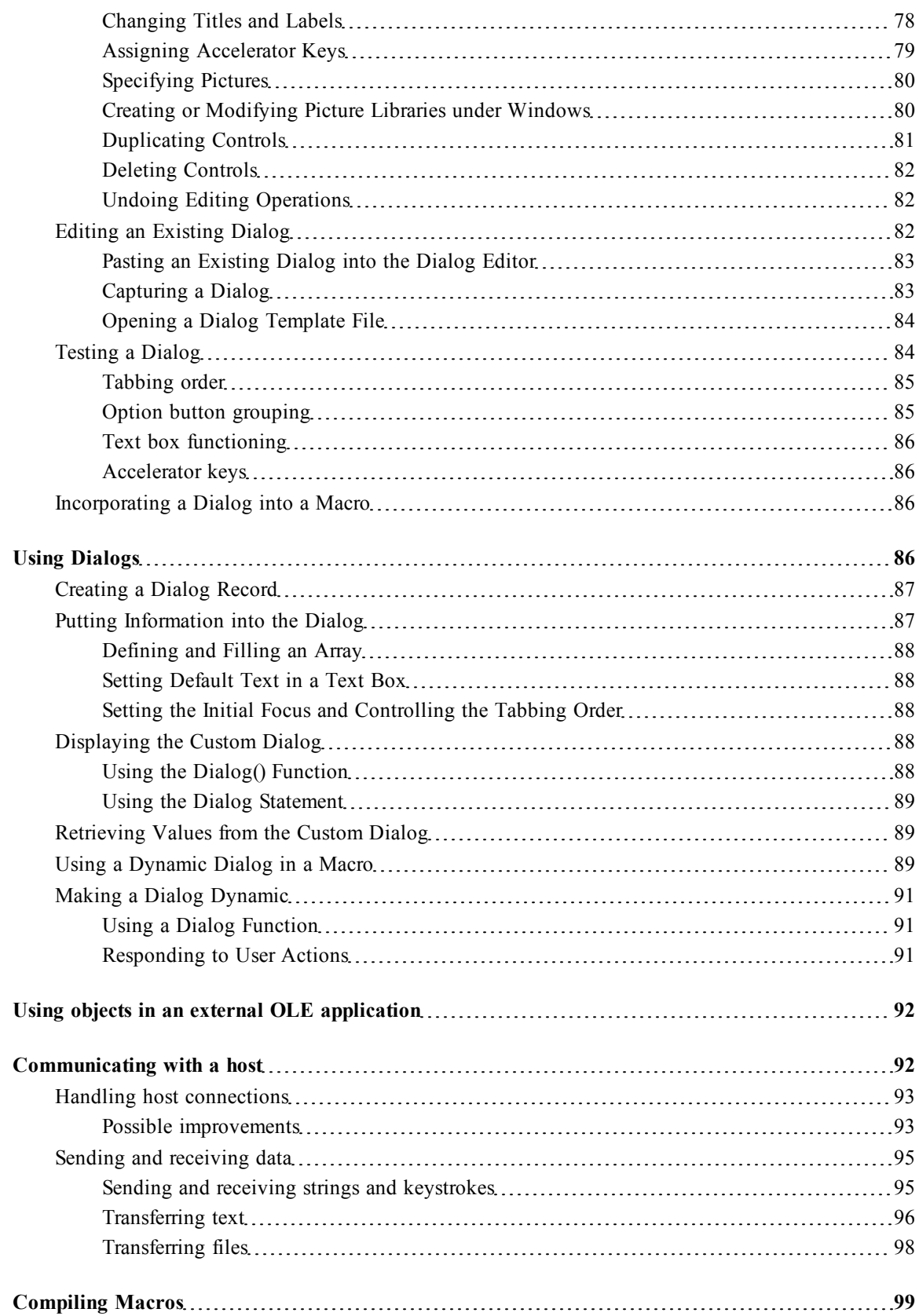

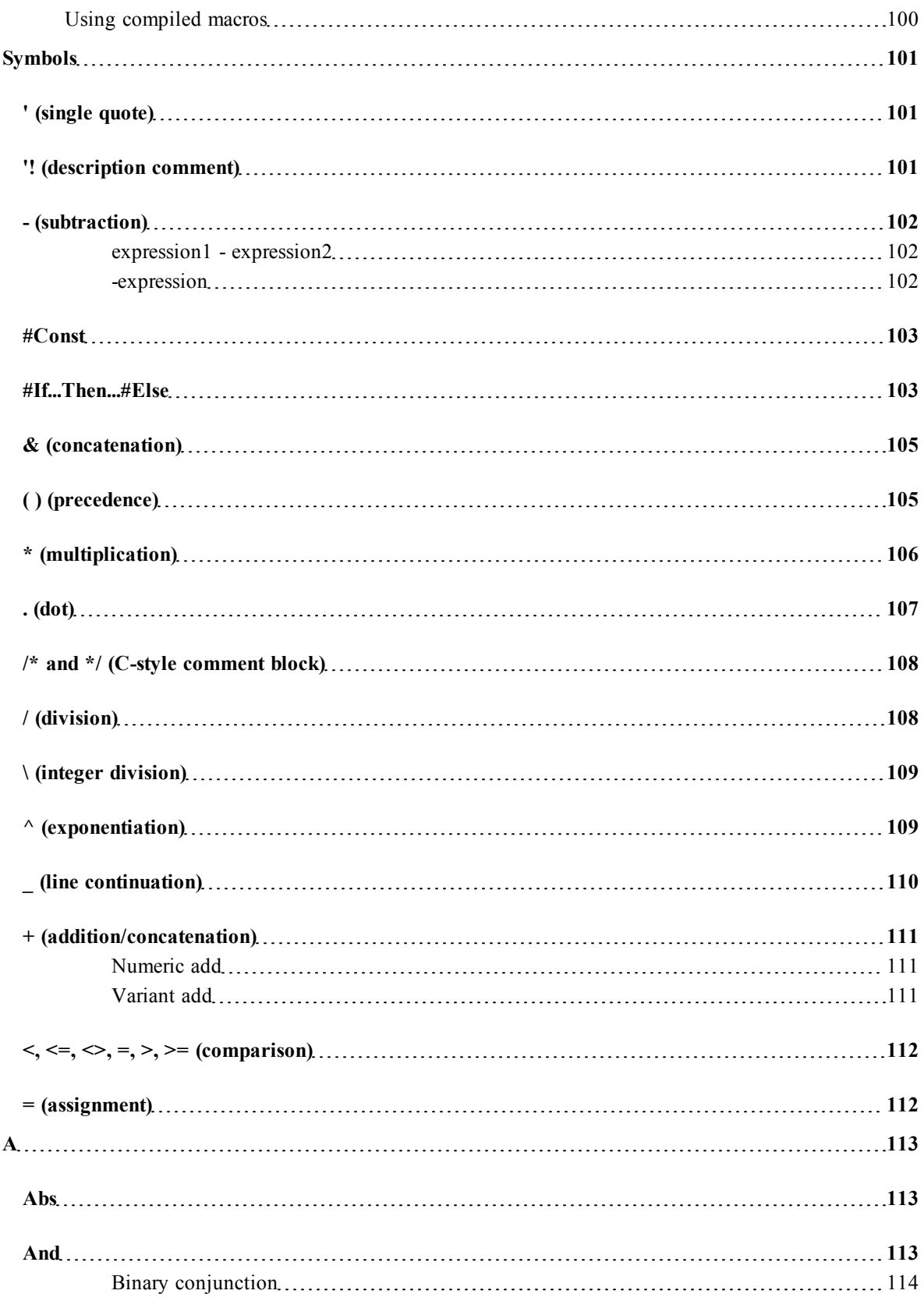

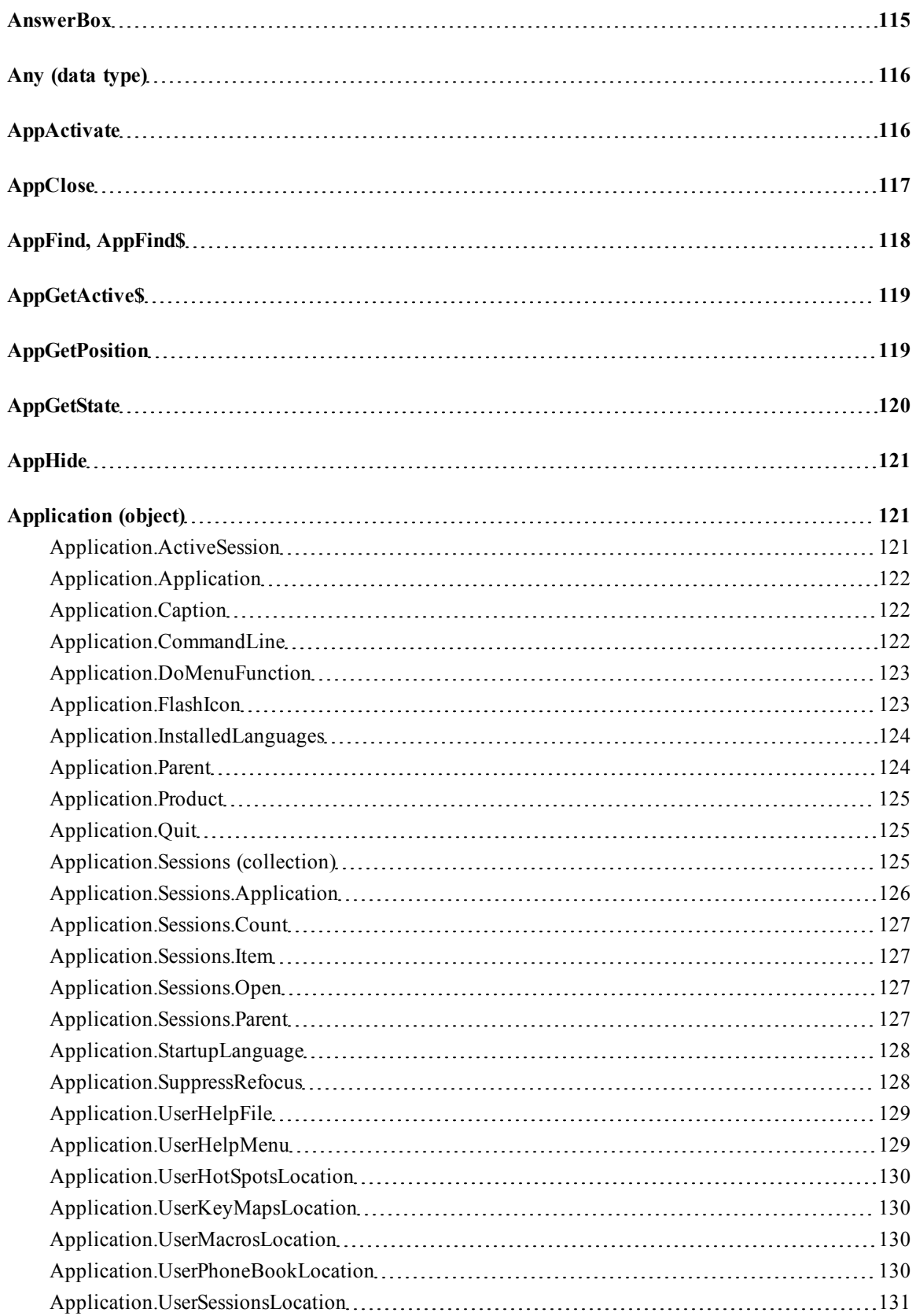

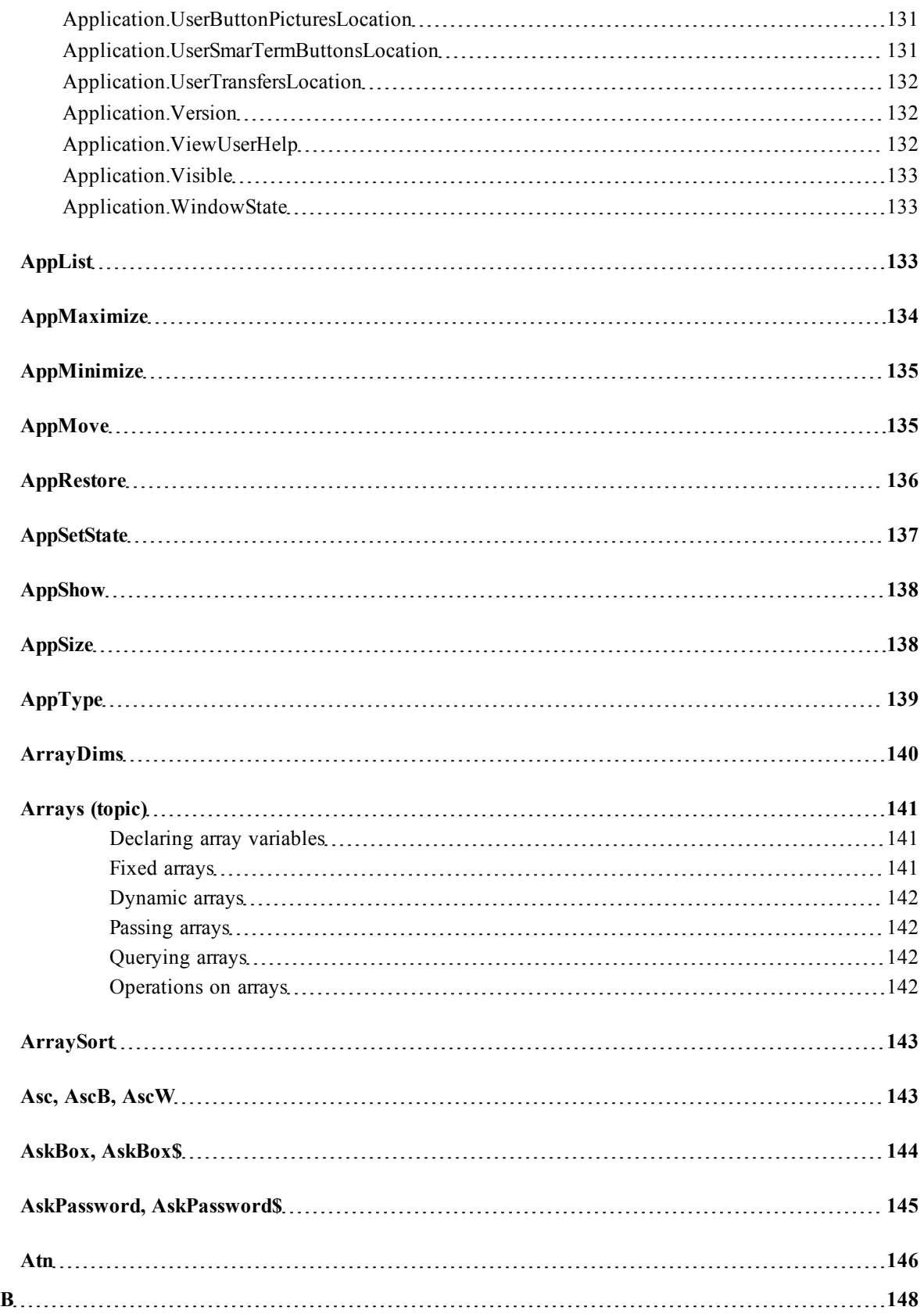

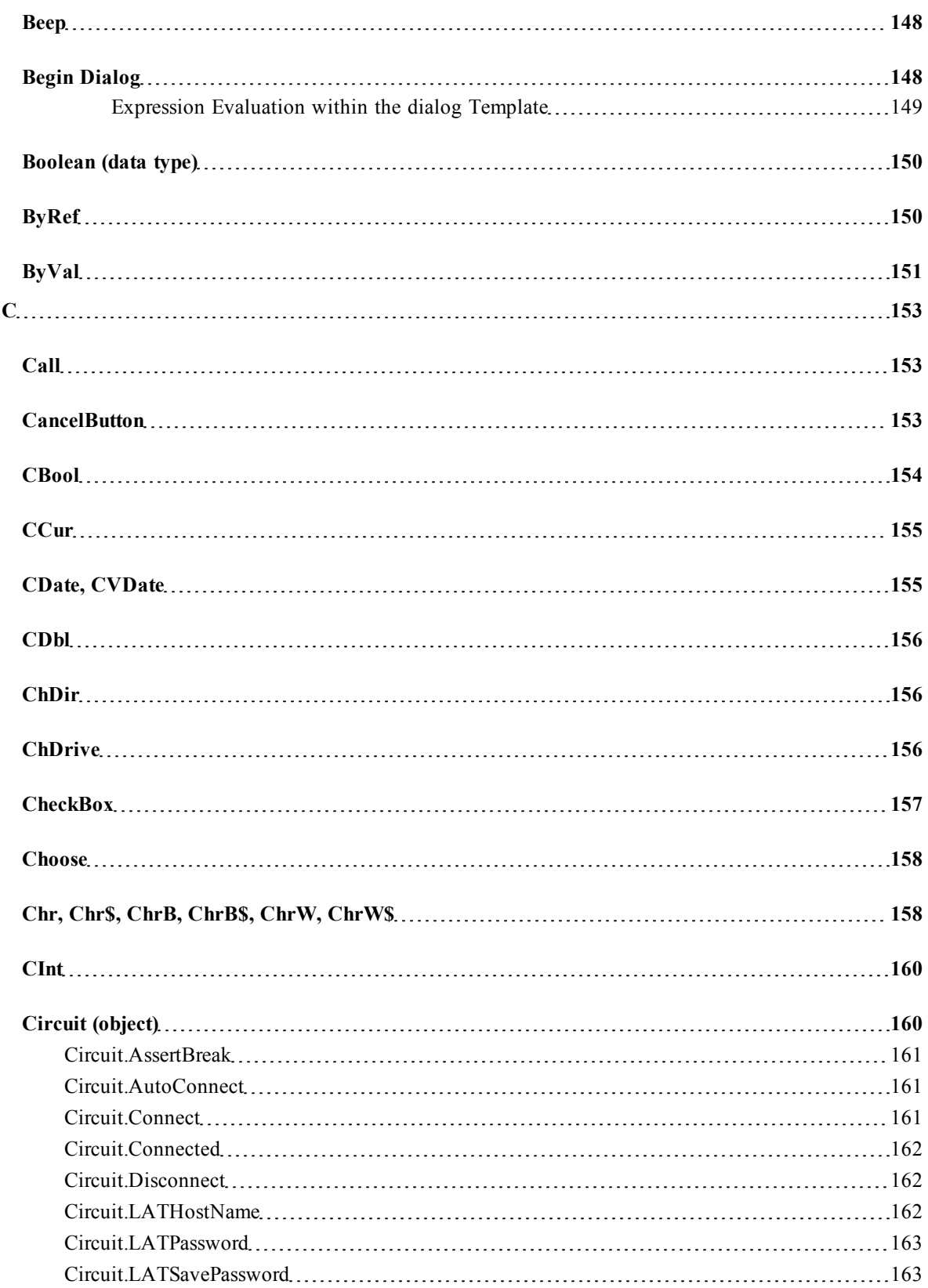

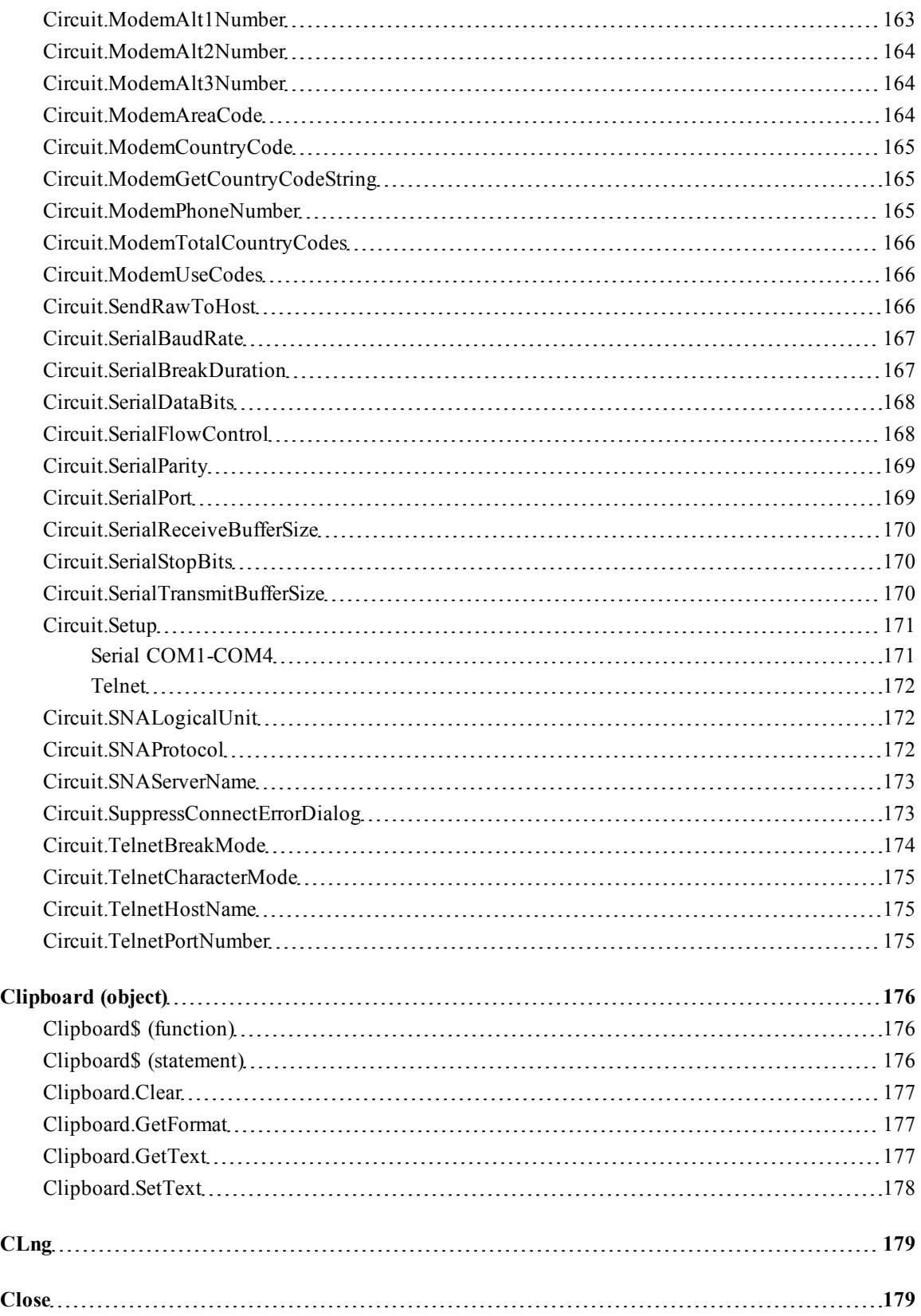

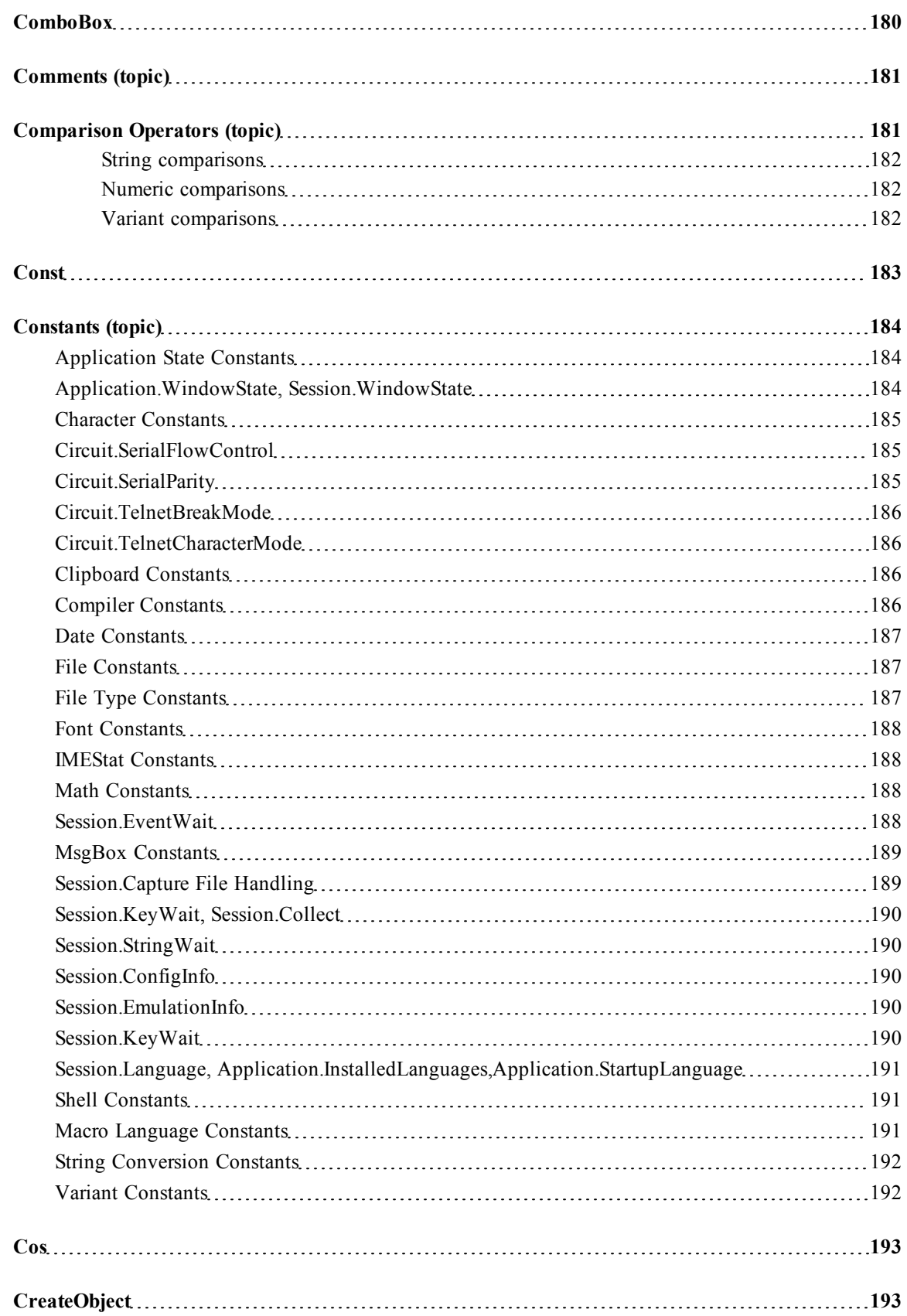

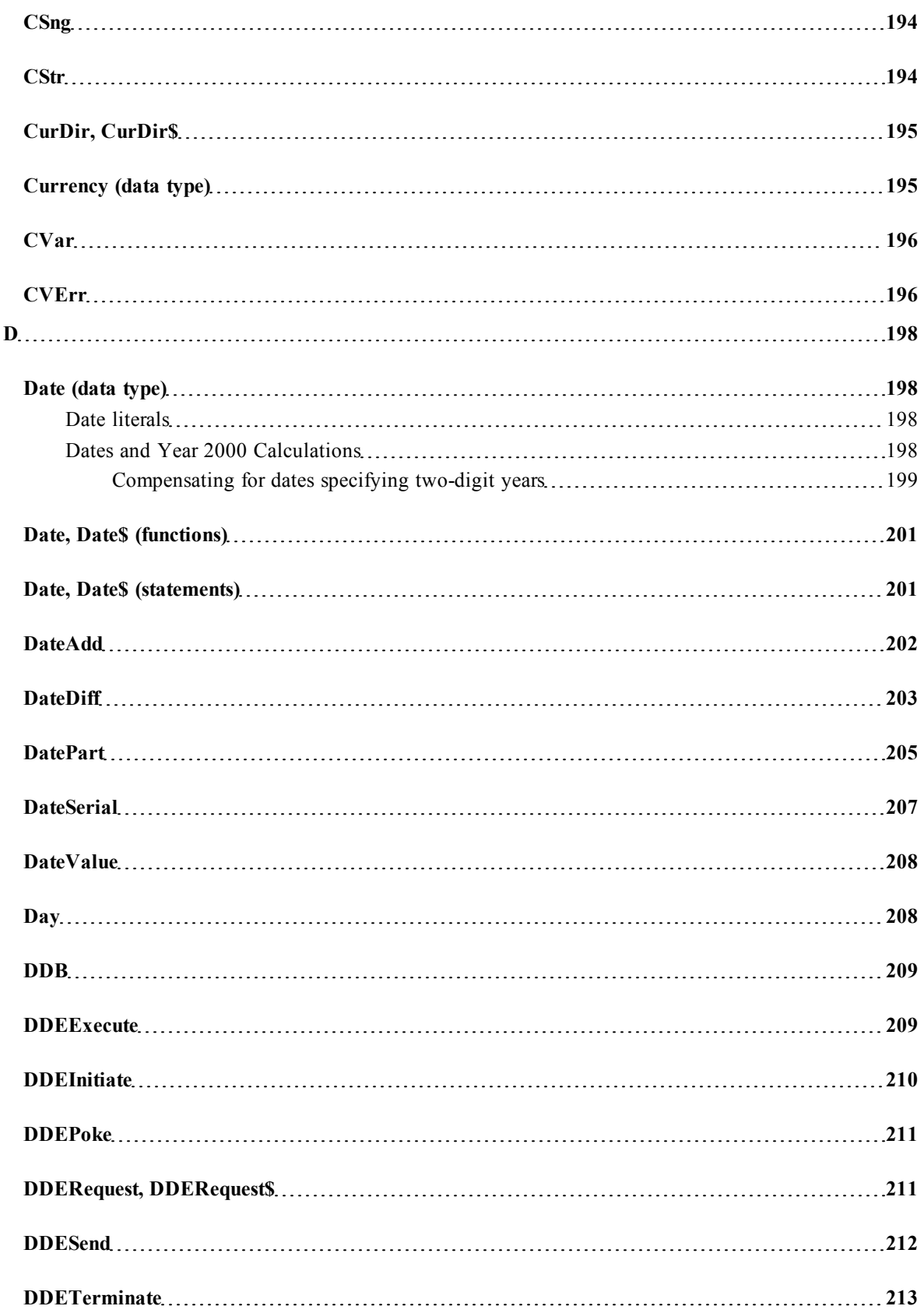

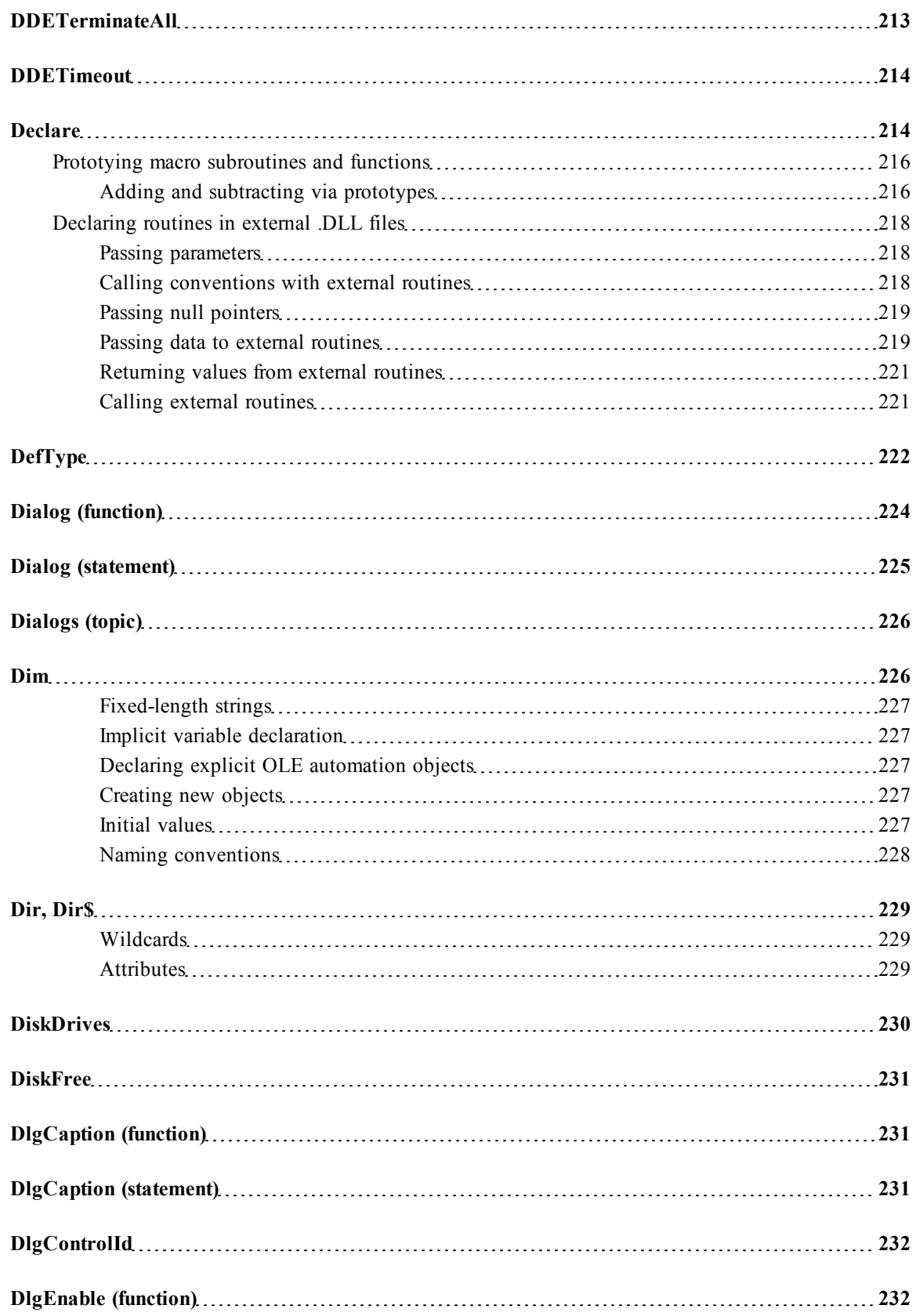

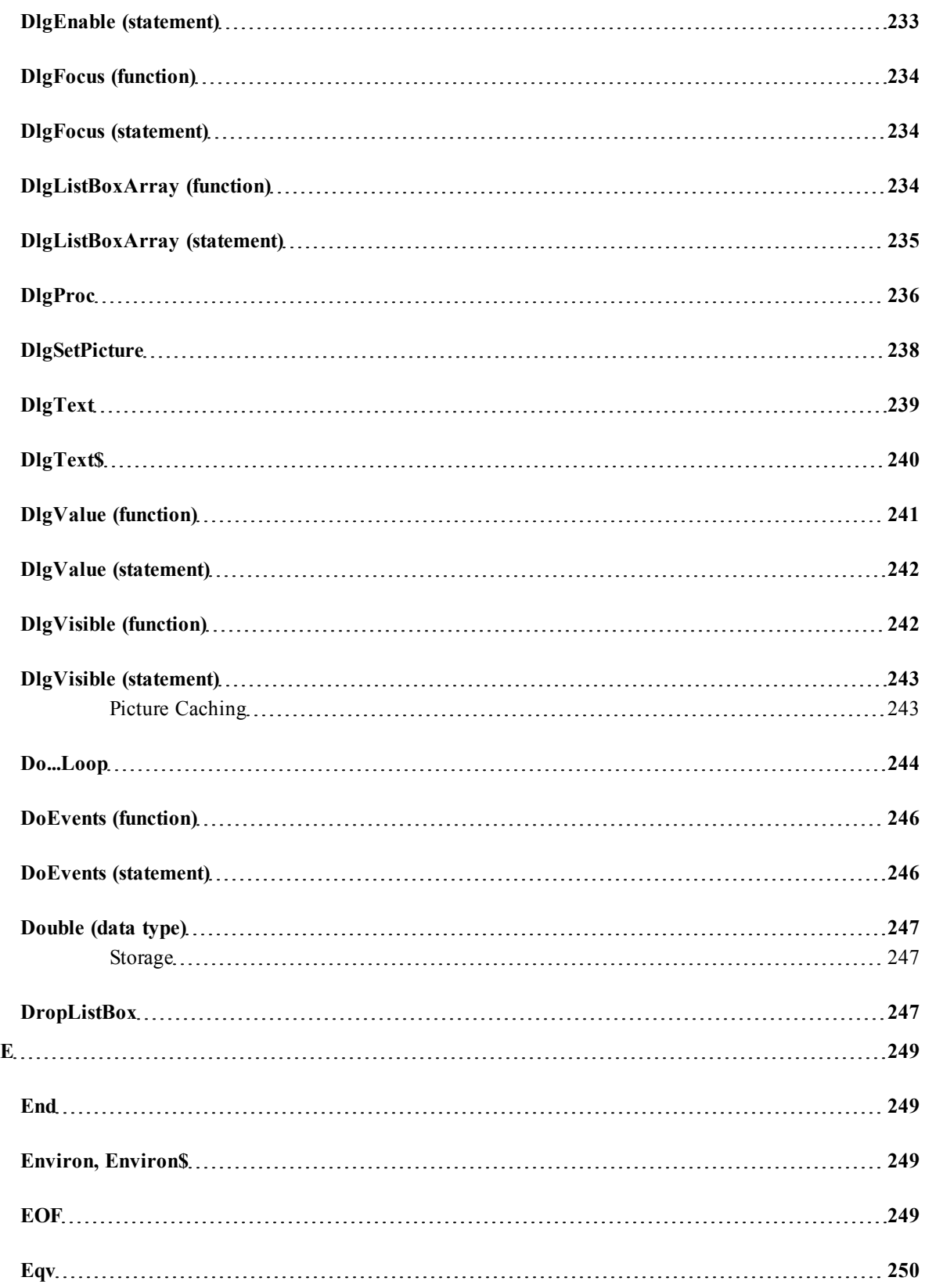

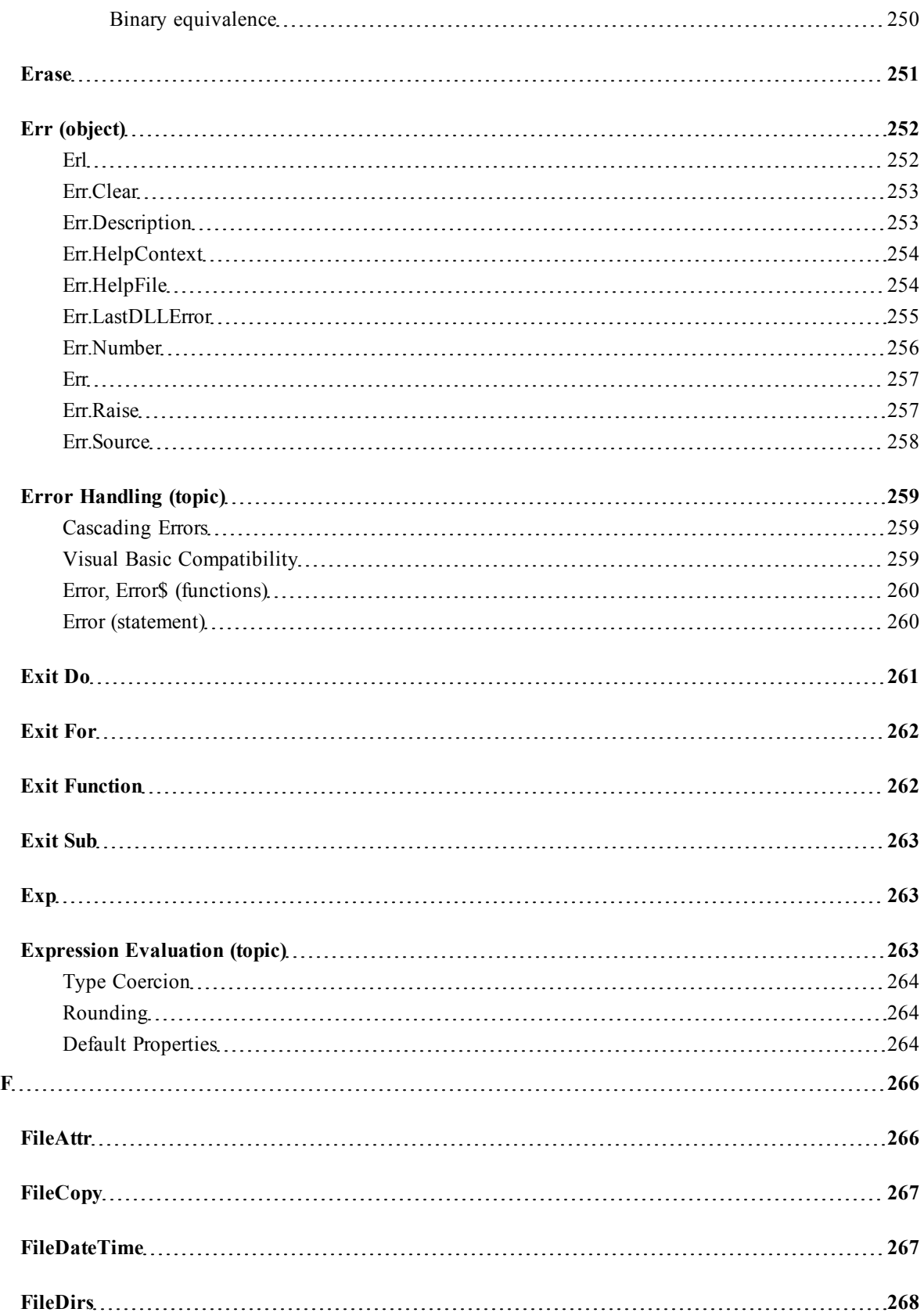

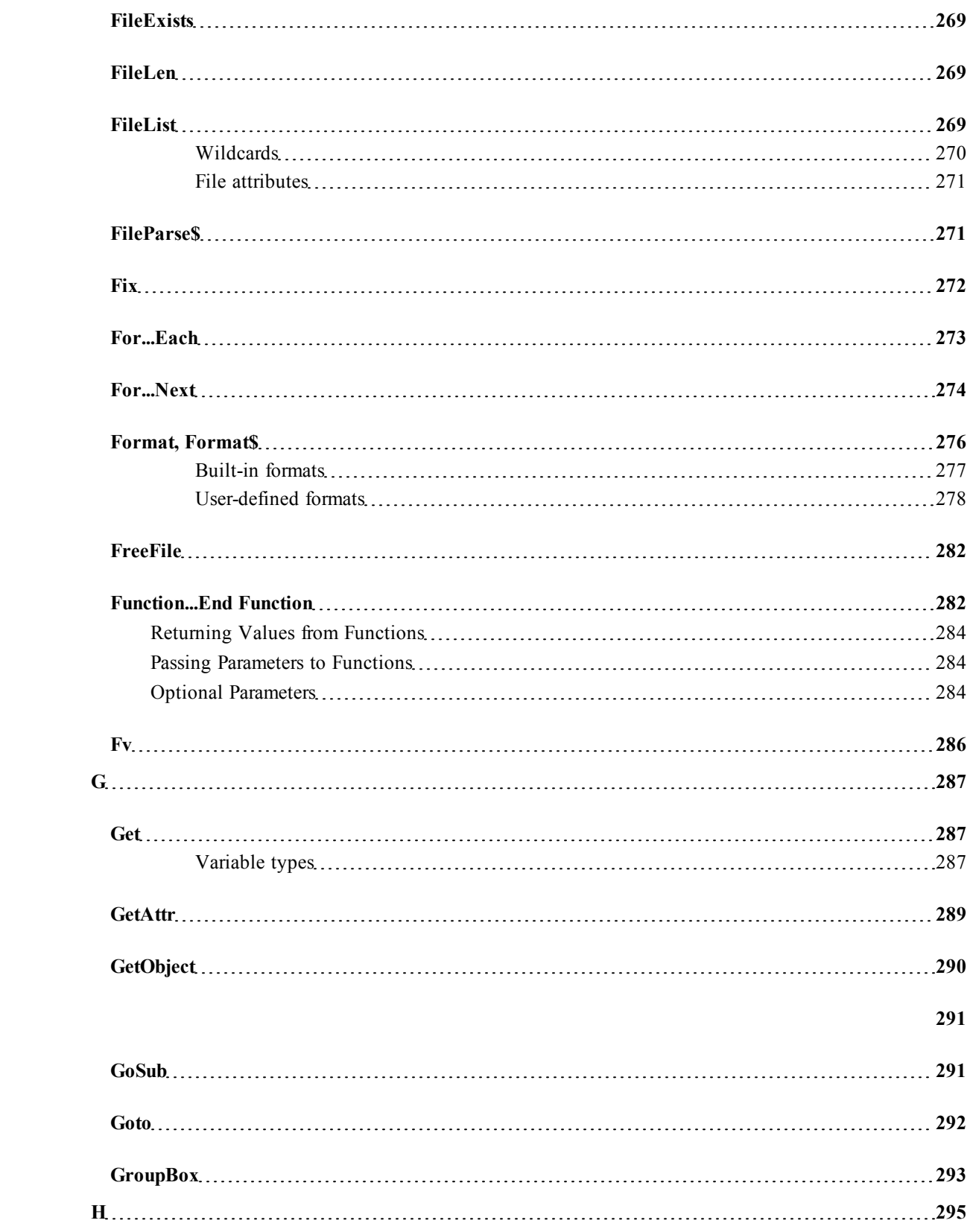

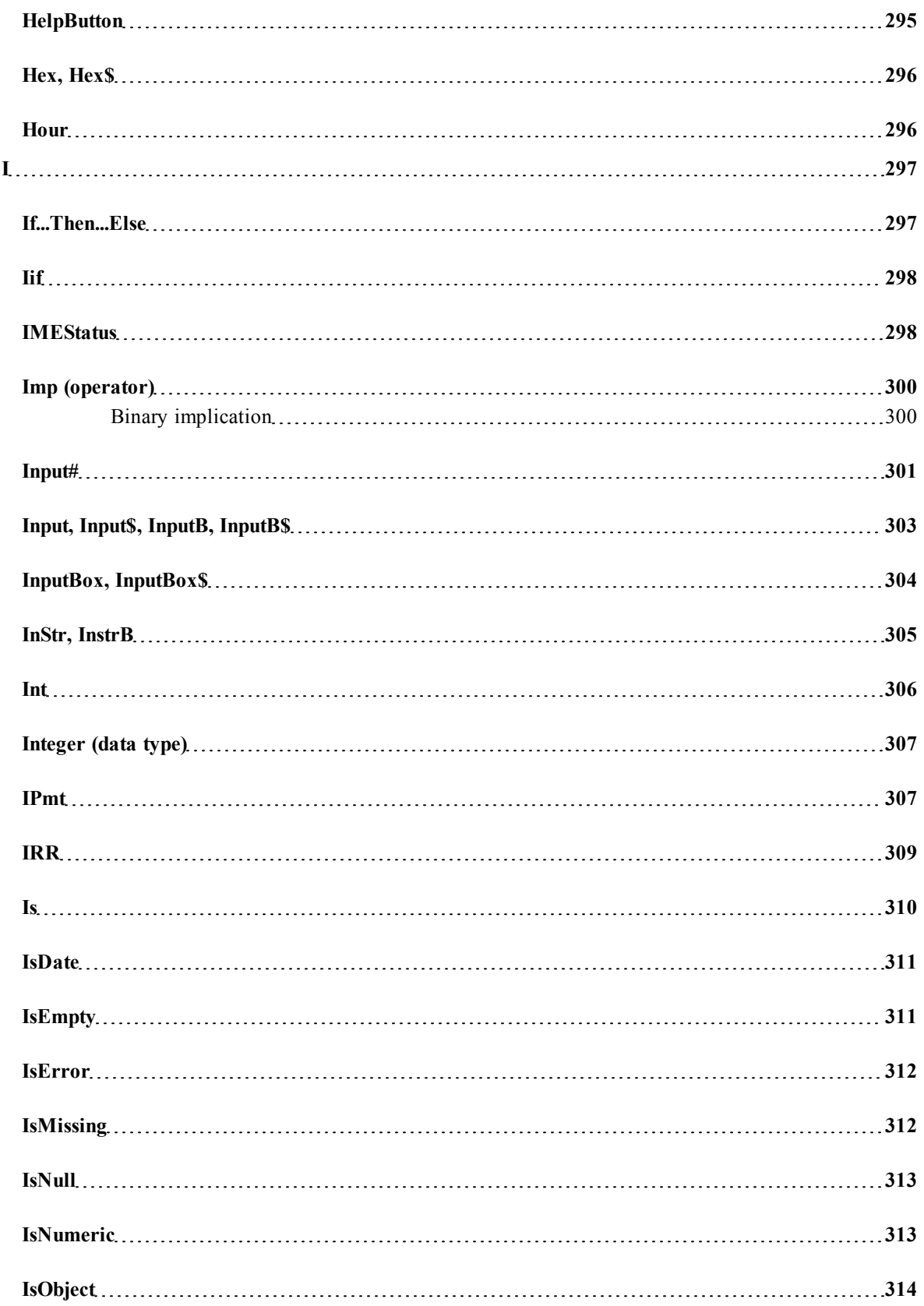

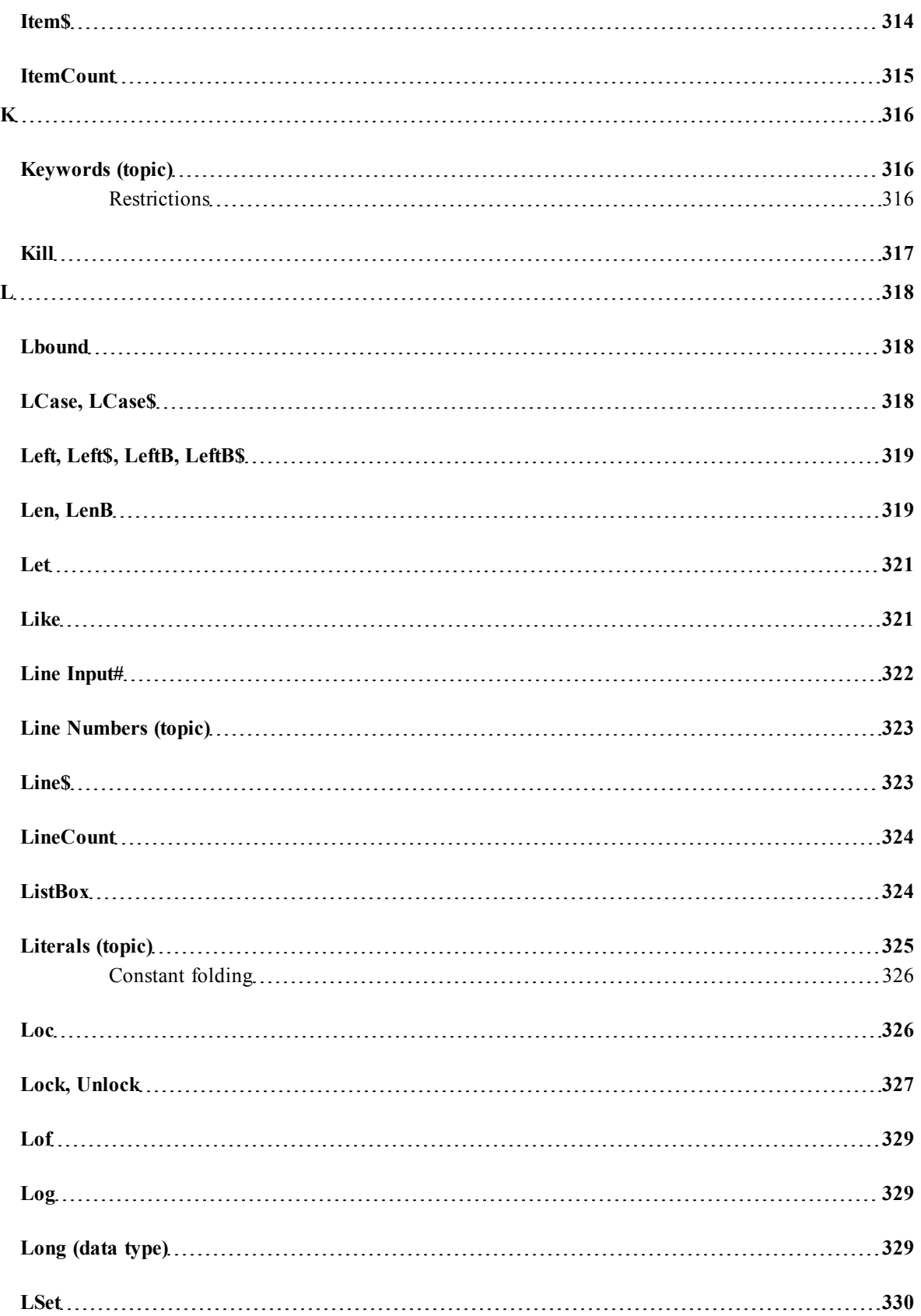

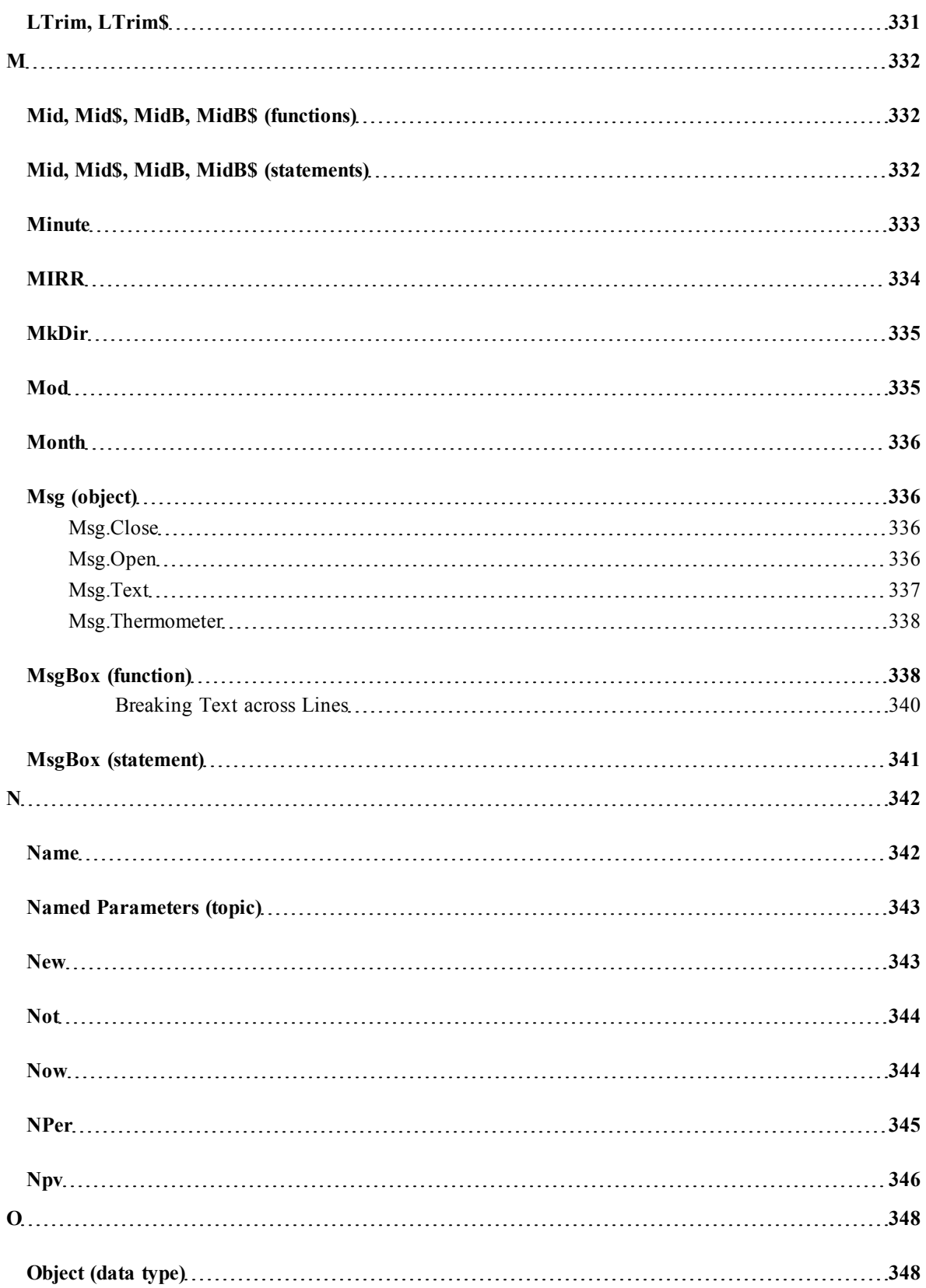

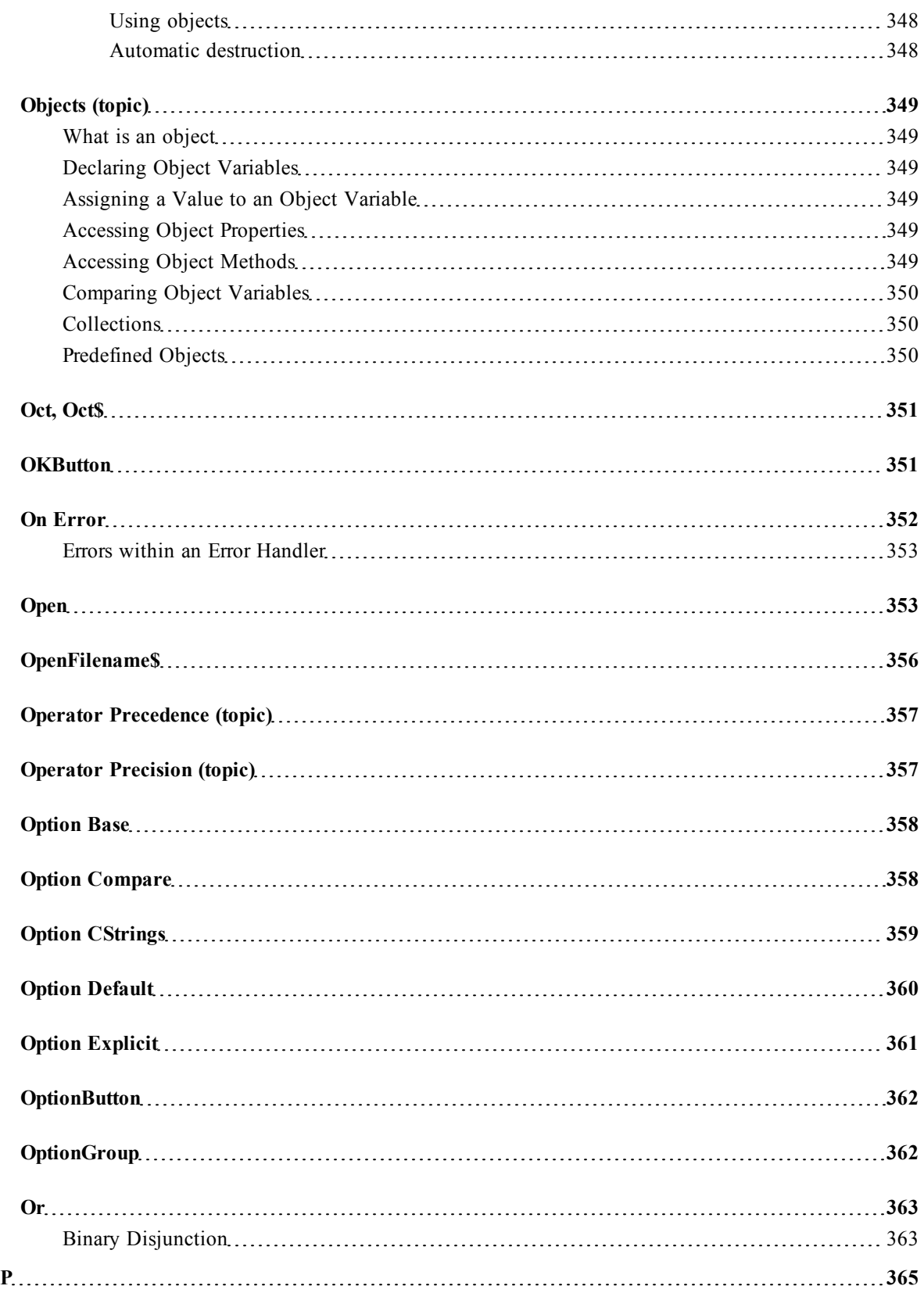

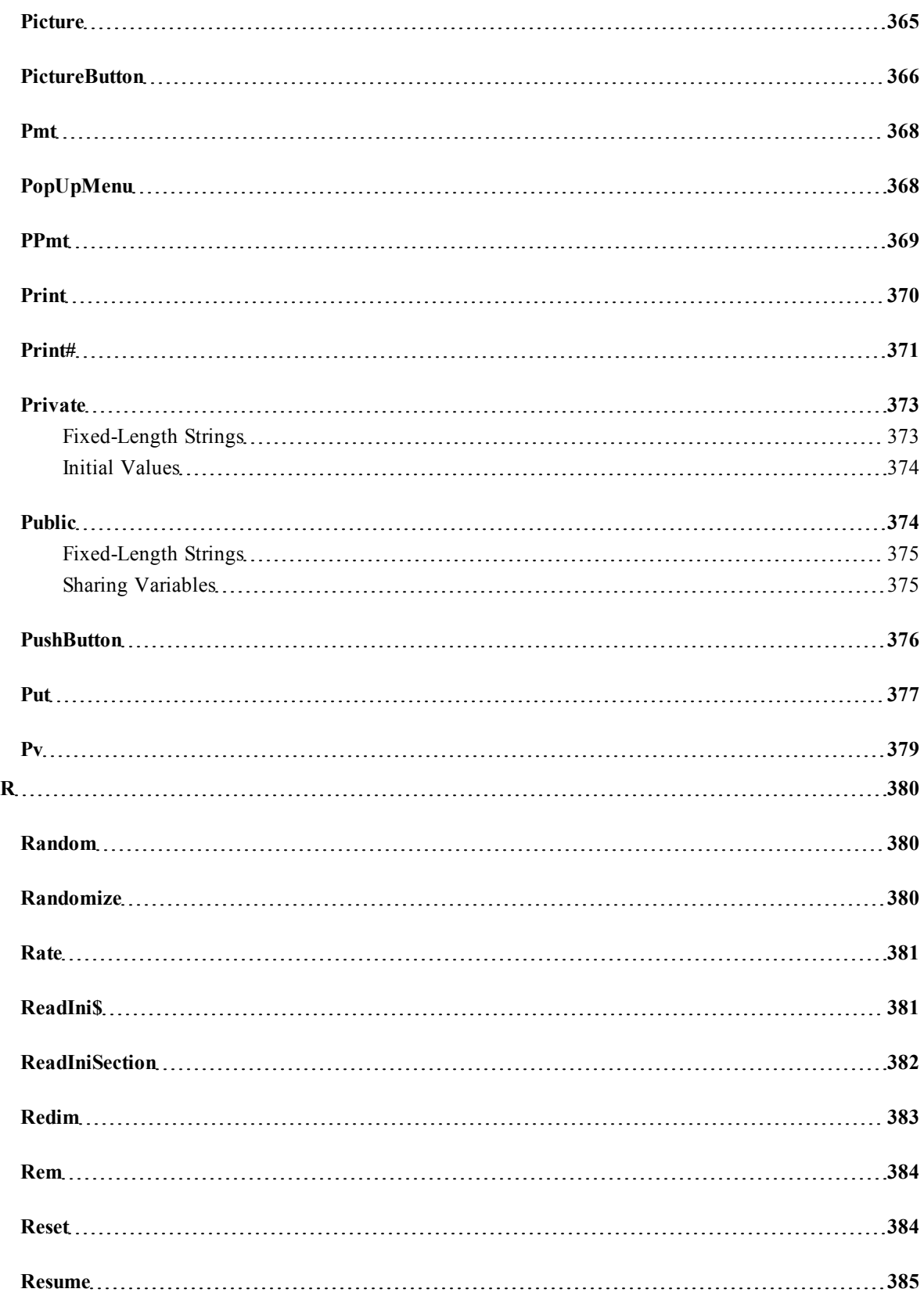

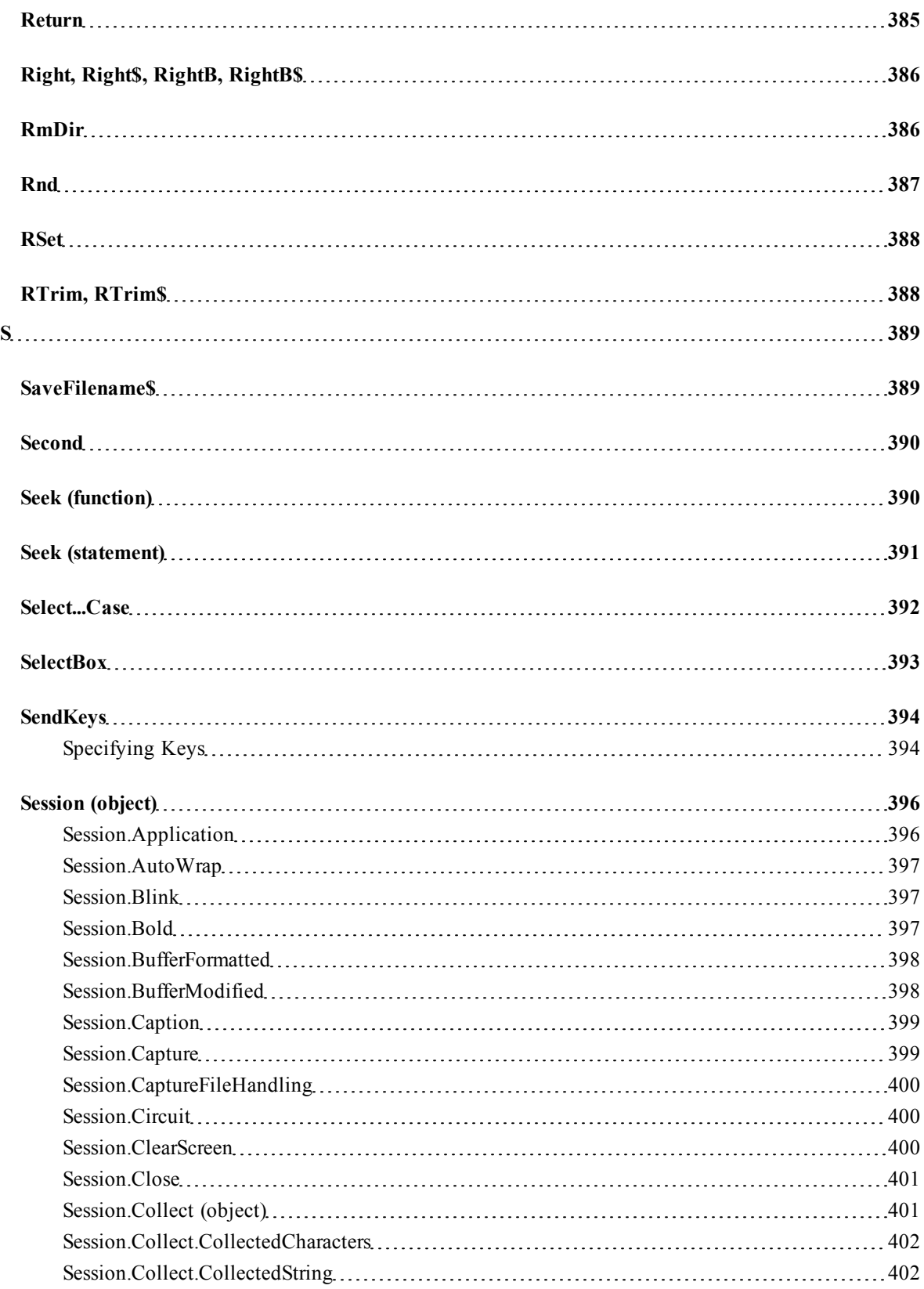

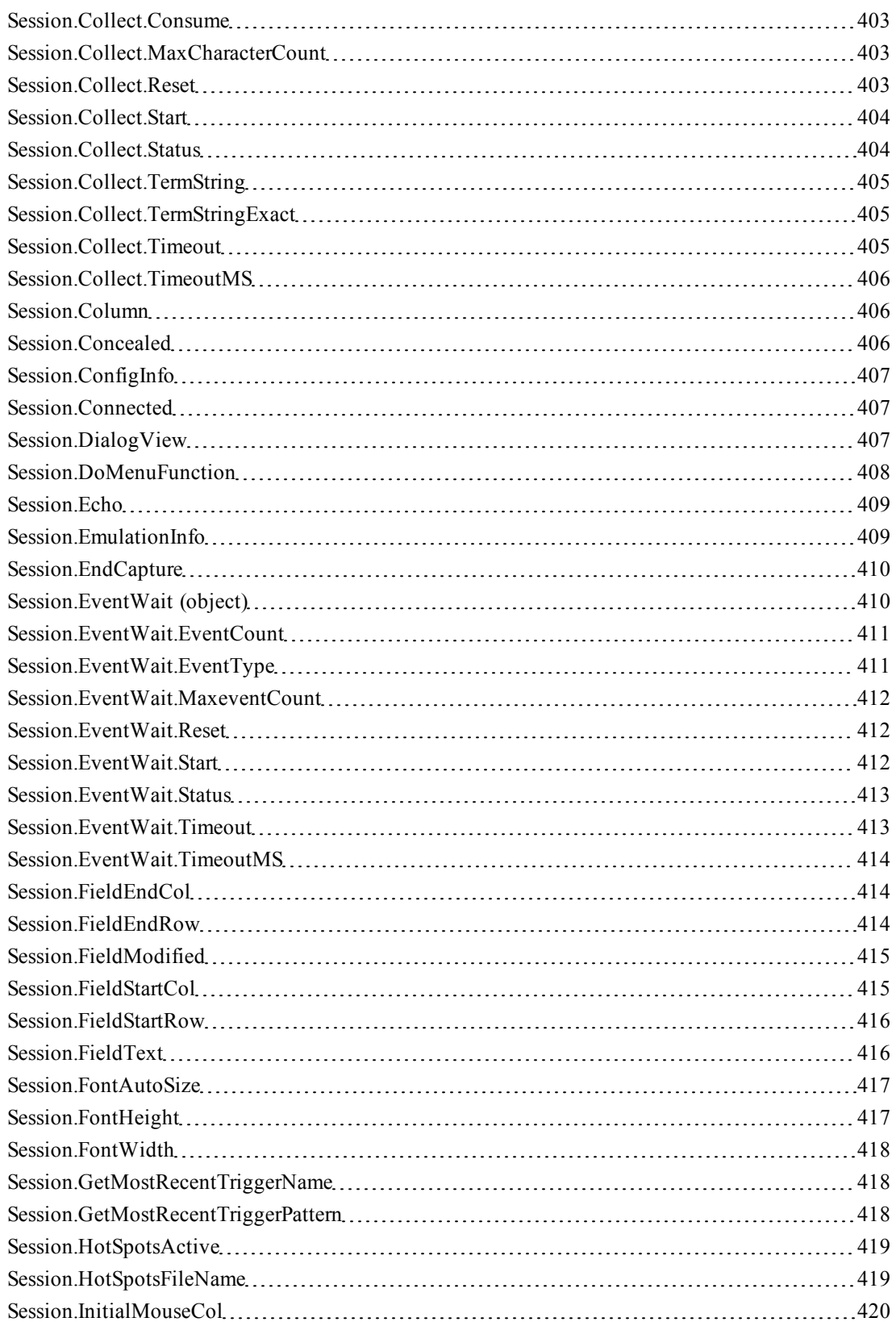

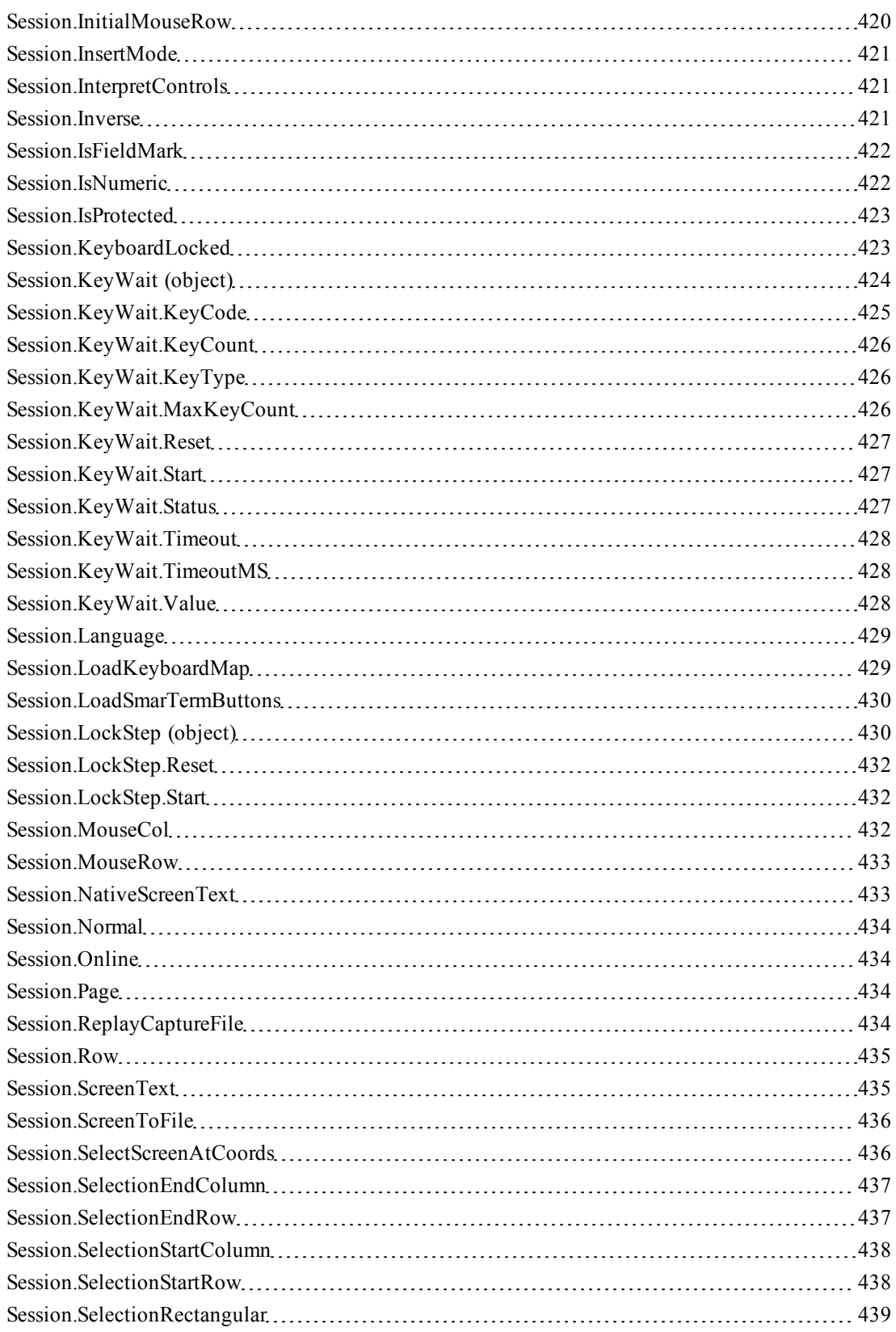

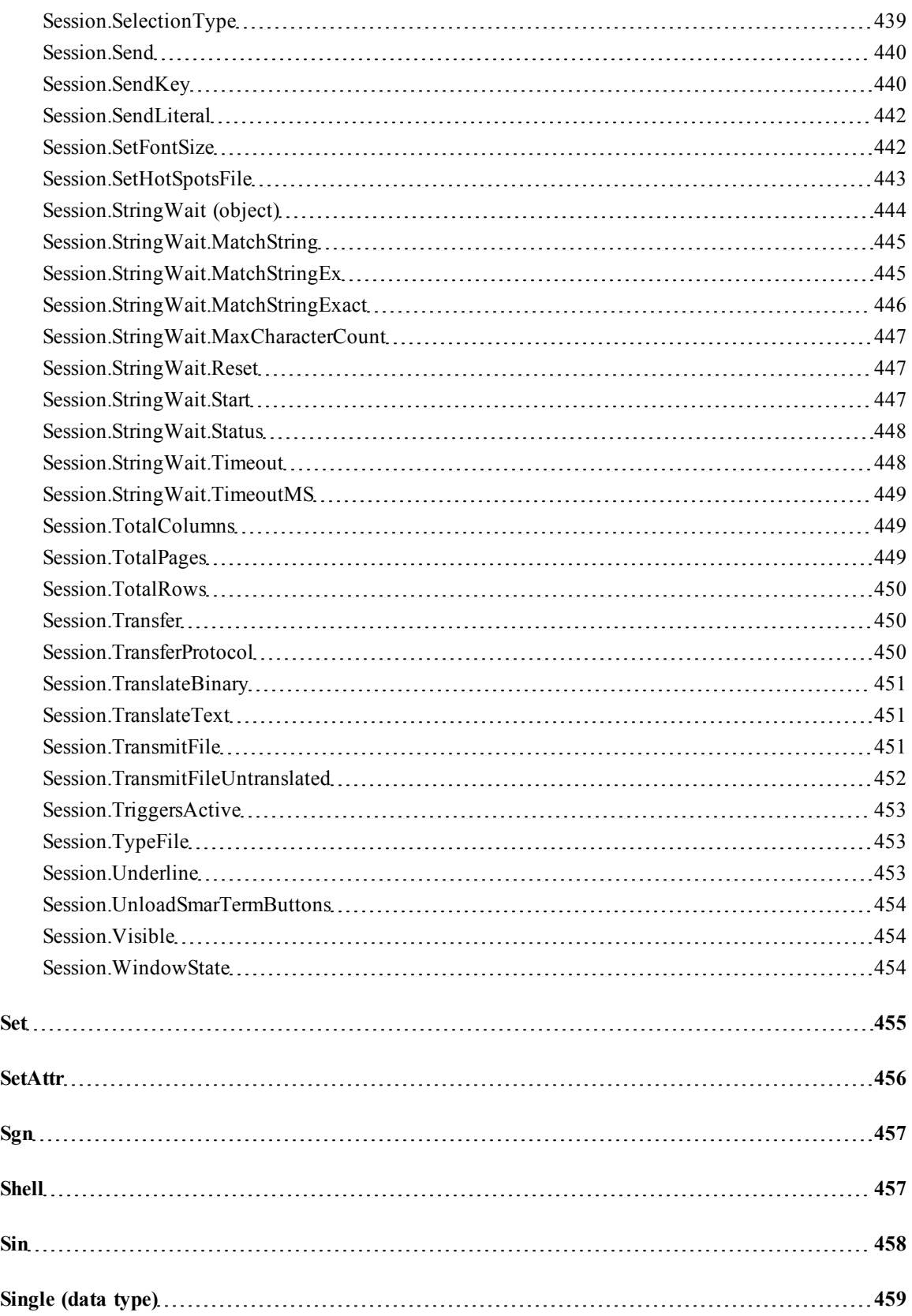

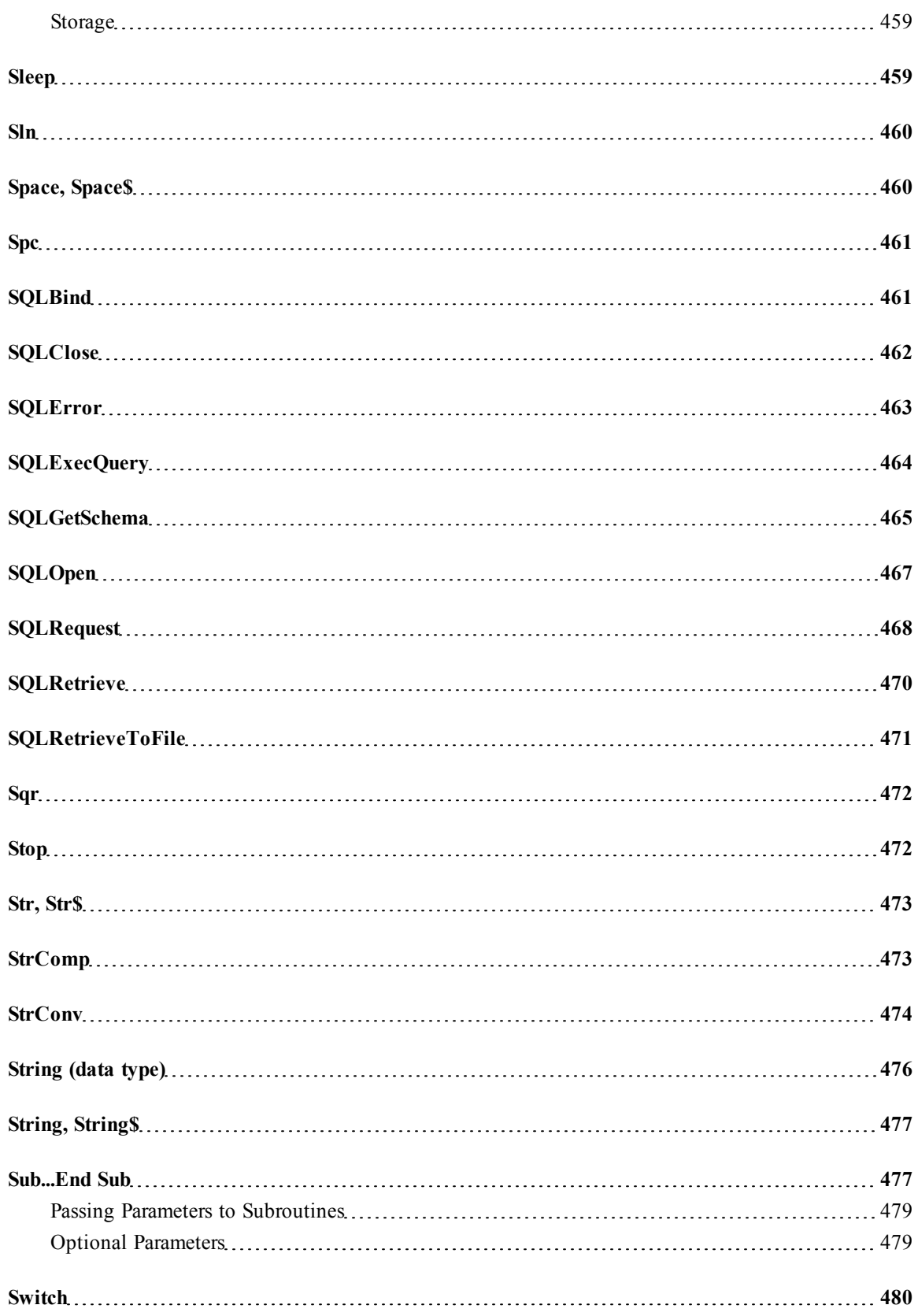

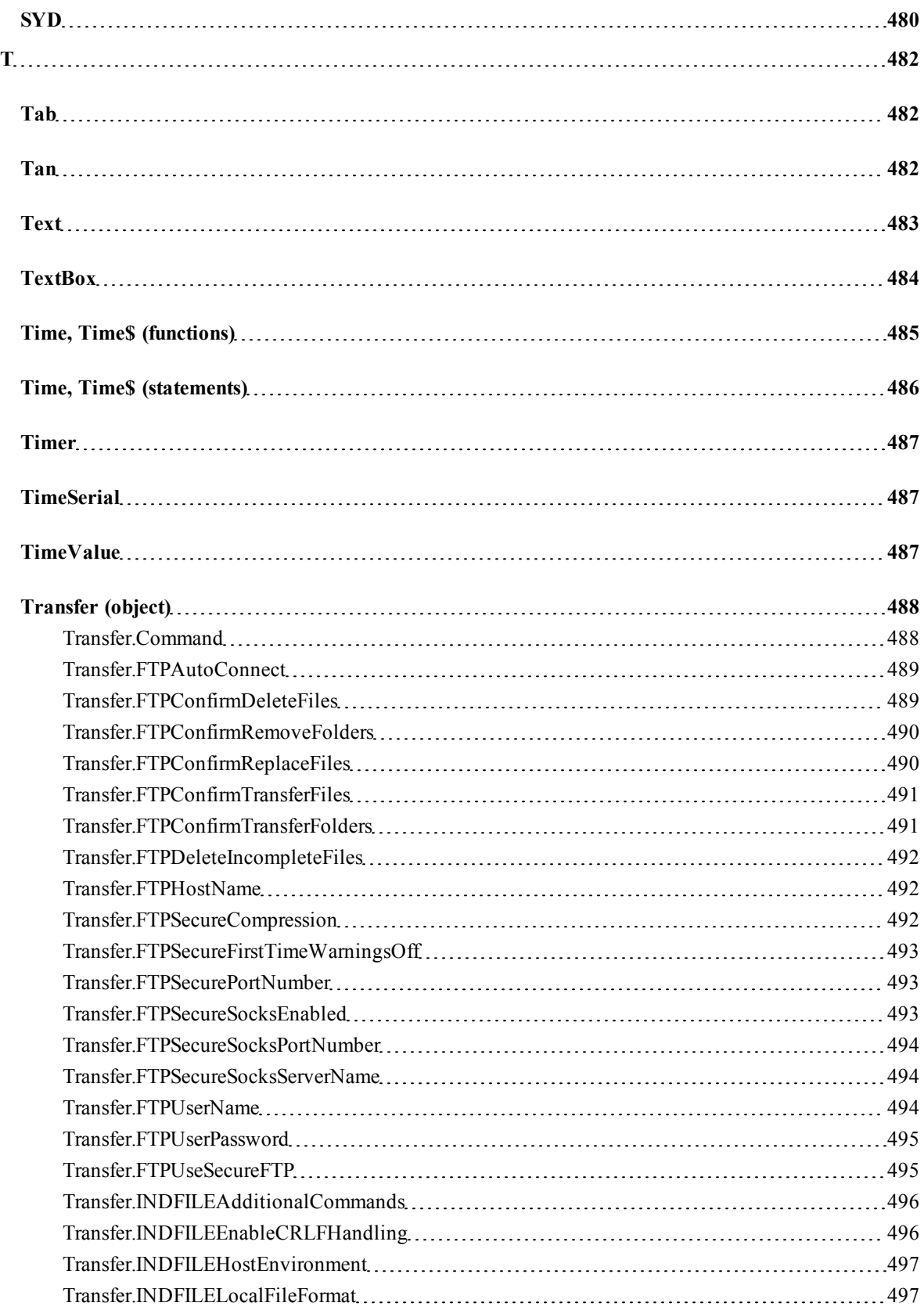

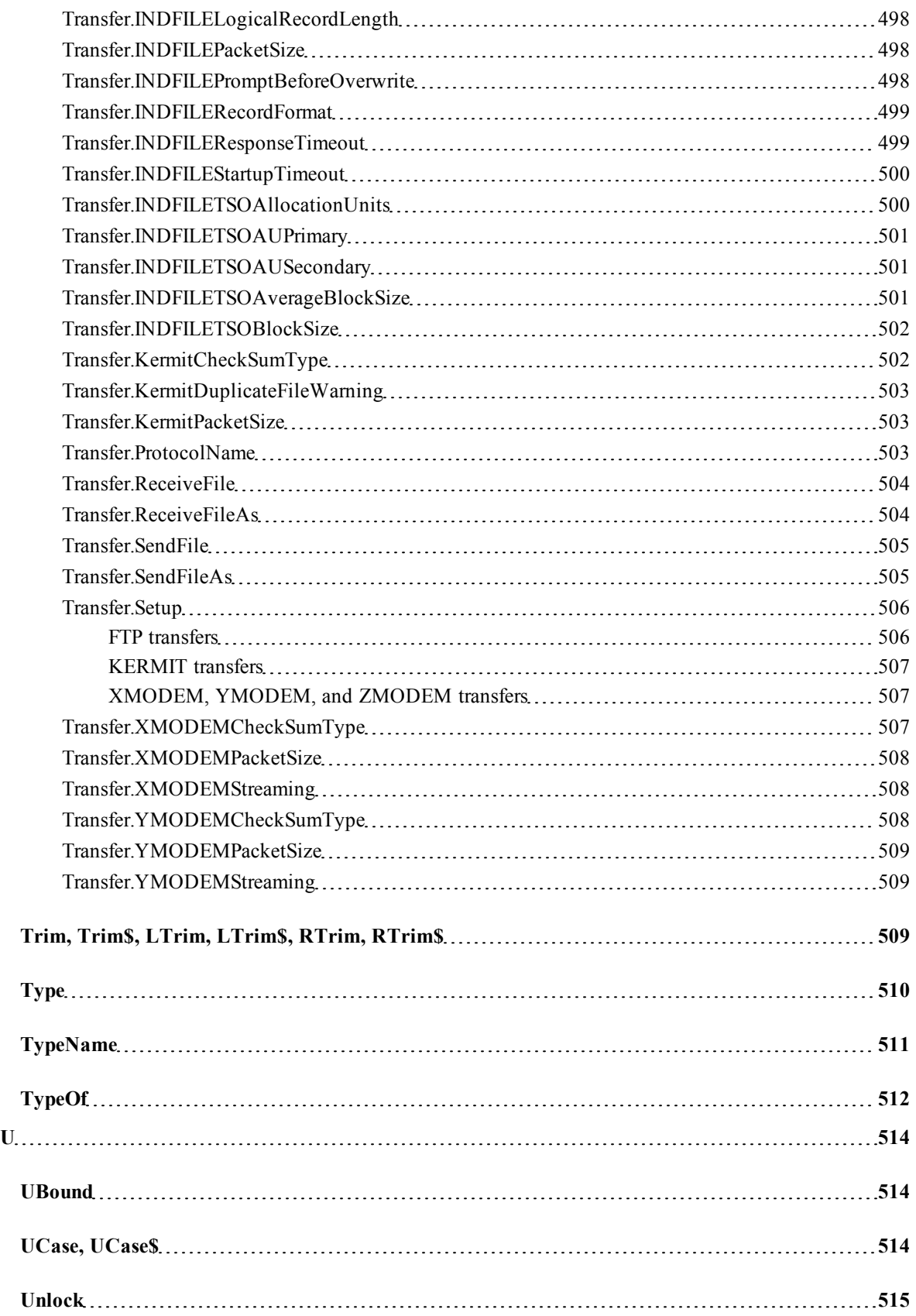

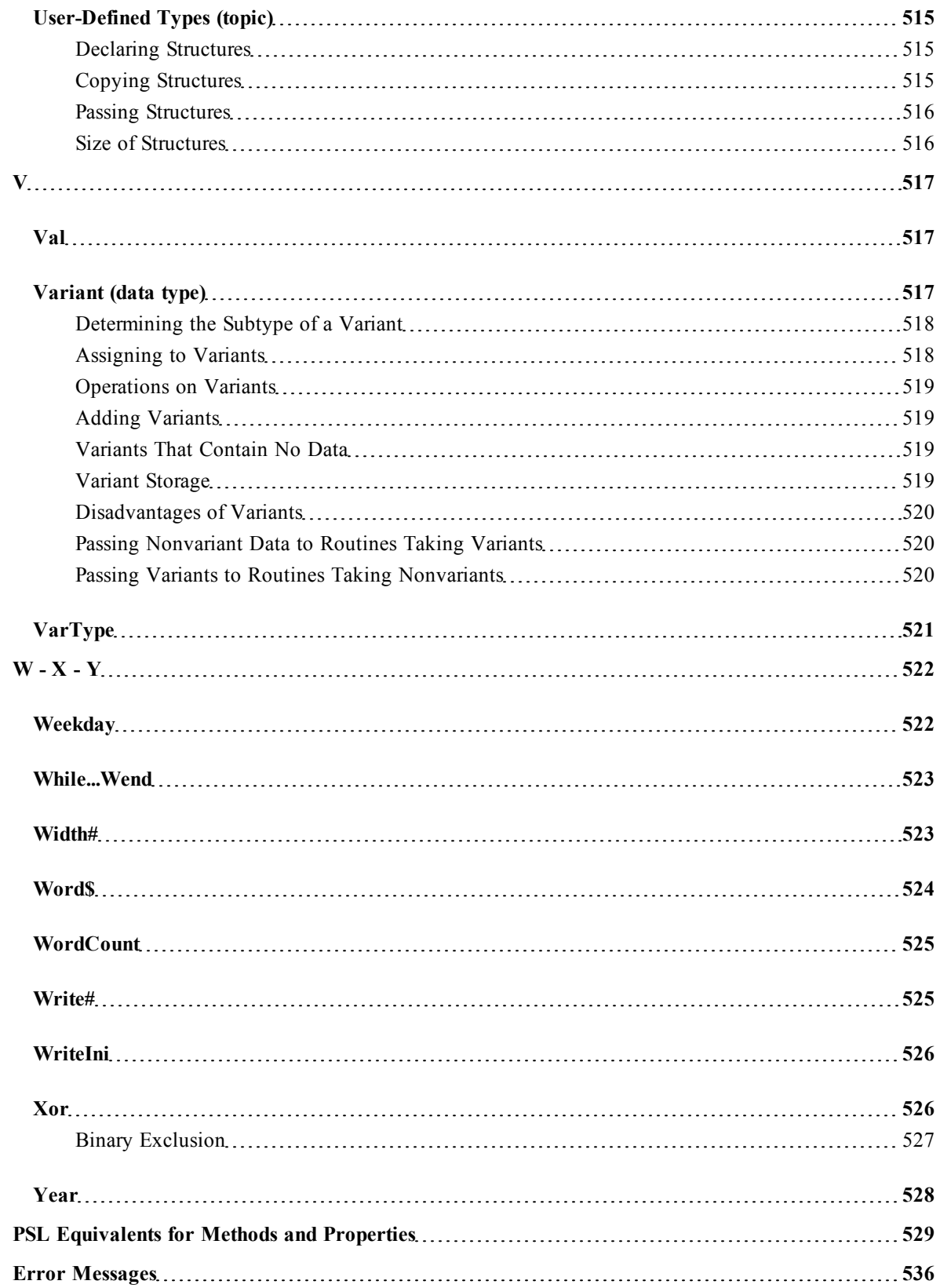

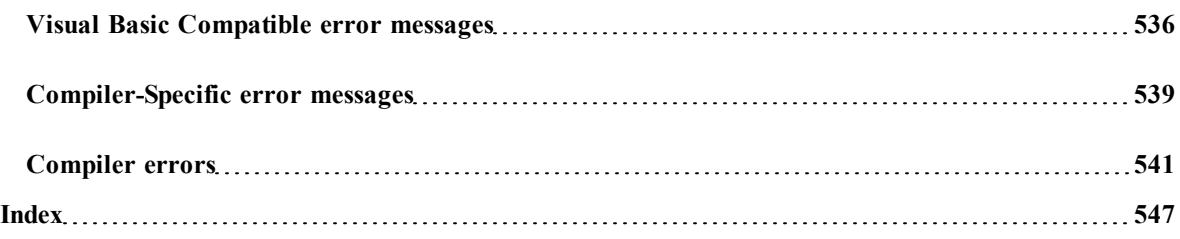

## <span id="page-31-0"></span>**INTRODUCTION**

The SmarTerm macro language is a powerful Visual-Basic compatible macro language tailored especially for use with SmarTerm. This *Macro Guide* provides a brief overview of and tutorial for the language, plus comprehensive descriptions of all the features of the language. The initial chapters cover basic features of the languages, such as data types, operators, expressions, compilation control features, and keywords. Subsequent chapters are an a-to-z reference of all macro language statements and functions, as well as all object properties and methods. This long section is followed by two short appendices, one listing equivalents to the older Persoft Script Language (PSL), and the other listing the numeric error messages you might receive from the macro compiler.

#### **Note**:

All information covered in this manual is also available in the online help system.

Throughout this manual we use the following conventions:

- Examples are shown in a **type-in font**.
- Optional parameters are enclosed in square brackets: **[ ]**.
- Named parameters are *italicized*.
- Options in a series are separated with the pipe character: **<sup>|</sup>**.
- If you can specify multiple similar parameters, only the first and last are specified, and the intermediate parameters are indicated with an ellipsis: **...**.

## **Macro Features Listed by Purpose**

#### <span id="page-32-0"></span>**File Transfer**

[Application.UserTransfersLocation 132](#page-131-0) [Session.Transfer 450](#page-449-1) [Session.TransferProtocol 450](#page-449-2) [Session.TranslateBinary 451](#page-450-0) [Session.TranslateText 451](#page-450-1) [Session.TransmitFile 451](#page-450-2) [Session.TransmitFileUntranslated 452](#page-451-0) [Transfer \(object\) 488](#page-487-0) [Transfer.Command 488](#page-487-1) [Transfer.FTPAutoConnect 489](#page-488-0) [Transfer.FTPConfirmDeleteFiles 489](#page-488-1) [Transfer.FTPConfirmRemoveFolders 490](#page-489-0) [Transfer.FTPConfirmReplaceFiles 490](#page-489-1) [Transfer.FTPConfirmTransferFiles 491](#page-490-0) [Transfer.FTPConfirmTransferFolders 491](#page-490-1) [Transfer.FTPDeleteIncompleteFiles 492](#page-491-0) [Transfer.FTPHostName 492](#page-491-1) [Transfer.FTPSecureCompression 492](#page-491-2) [Transfer.FTPSecureFirstTimeWarningsOff 493](#page-492-0) [Transfer.FTPSecurePortNumber 493](#page-492-1) [Transfer.FTPSecureSocksEnabled 493](#page-492-2) [Transfer.FTPSecureSocksPortNumber 494](#page-493-0) [Transfer.FTPSecureSocksServerName 494](#page-493-1) [Transfer.FTPUserName 494](#page-493-2) [Transfer.FTPUserPassword 495](#page-494-0) [Transfer.FTPUseSecureFTP 495](#page-494-1) [Transfer.INDFILEAdditionalCommands 496](#page-495-0) [Transfer.INDFILEEnableCRLFHandling 496](#page-495-1) [Transfer.INDFILEHostEnvironment 497](#page-496-0) [Transfer.INDFILELocalFileFormat 497](#page-496-1) [Transfer.INDFILELogicalRecordLength 498](#page-497-0) [Transfer.INDFILEPacketSize 498](#page-497-1) [Transfer.INDFILEPromptBeforeOverwrite 498](#page-497-2) [Transfer.INDFILERecordFormat 499](#page-498-0) [Transfer.INDFILEResponseTimeout 499](#page-498-1) [Transfer.INDFILEStartupTimeout 500](#page-499-0) [Transfer.INDFILETSOAllocationUnits 500](#page-499-1) [Transfer.INDFILETSOAUPrimary 501](#page-500-0) [Transfer.INDFILETSOAUSecondary 501](#page-500-1) [Transfer.INDFILETSOAverageBlockSize 501](#page-500-2) [Transfer.INDFILETSOBlockSize 502](#page-501-0) [Transfer.KermitCheckSumType 502](#page-501-1) [Transfer.KermitDuplicateFileWarning 503](#page-502-0) [Transfer.KermitPacketSize 503](#page-502-1) [Transfer.ProtocolName 503](#page-502-2) [Transfer.ReceiveFile 504](#page-503-0)

[Transfer.ReceiveFileAs 504](#page-503-1) [Transfer.SendFile 505](#page-504-0) [Transfer.SendFileAs 505](#page-504-1) [Transfer.Setup 506](#page-505-0) [Transfer.XMODEMCheckSumType 507](#page-506-2) [Transfer.XMODEMPacketSize 508](#page-507-0) [Transfer.XMODEMStreaming 508](#page-507-1) [Transfer.YMODEMCheckSumType 508](#page-507-2) [Transfer.YMODEMPacketSize 509](#page-508-0) [Transfer.YMODEMStreaming 509](#page-508-1)

#### <span id="page-32-1"></span>**Character and String Manipulation**

[& \(concatenation\) 105](#page-104-0) [\\_ \(line continuation\) 110](#page-109-0) [+ \(addition/concatenation\) 111](#page-110-0) [Asc, AscB, AscW 143](#page-142-1) [Chr, Chr\\$, ChrB, ChrB\\$, ChrW, ChrW\\$ 158](#page-157-1) [CStr 194](#page-193-1) [Error, Error\\$ \(functions\) 260](#page-259-0) [FileDirs 268](#page-267-0) [FileParse\\$ 271](#page-270-1) [Format, Format\\$ 276](#page-275-0) [Hex, Hex\\$ 296](#page-295-0) [InStr, InstrB 305](#page-304-0) [Item\\$ 314](#page-313-1) [ItemCount 315](#page-314-0) [LCase, LCase\\$ 318](#page-317-2) [Left, Left\\$, LeftB, LeftB\\$ 319](#page-318-0) [Len, LenB 319](#page-318-1) [Like 321](#page-320-1) [Line\\$ 323](#page-322-1) [LineCount 324](#page-323-0) [LSet 330](#page-329-0) [LTrim, LTrim\\$ 331](#page-330-0) [Mid, Mid\\$, MidB, MidB\\$ \(functions\) 332](#page-331-1) [Mid, Mid\\$, MidB, MidB\\$ \(statements\) 332](#page-331-2) [Oct, Oct\\$ 351](#page-350-0) [Option Compare 358](#page-357-1) [Option CStrings 359](#page-358-0) [Right, Right\\$, RightB, RightB\\$ 386](#page-385-0) [RSet 388](#page-387-0) [RTrim, RTrim\\$ 388](#page-387-1) [Session.Collect \(object\) 401](#page-400-1) [Session.Collect.CollectedCharacters 402](#page-401-0) [Session.Collect.CollectedString 402](#page-401-1) [Session.Collect.MaxCharacterCount 403](#page-402-1) [Session.Collect.Reset 403](#page-402-2)

[Session.Collect.Start 404](#page-403-0) [Session.Collect.TermString 405](#page-404-0) [Session.Collect.TermStringExact 405](#page-404-1) [Session.Collect.Timeout 405](#page-404-2) [Session.Collect.TimeoutMS 406](#page-405-0) [Session.Send 440](#page-439-0) [Session.StringWait \(object\) 444](#page-443-0) [Space, Space\\$ 460](#page-459-1) [Spc 461](#page-460-0) [Str, Str\\$ 473](#page-472-0) [StrComp 473](#page-472-1) [StrConv 474](#page-473-0) [String \(data type\) 476](#page-475-0) [String, String\\$ 477](#page-476-0) [Trim, Trim\\$, LTrim, LTrim\\$, RTrim, RTrim\\$](#page-508-2)  [509](#page-508-2) [UCase, UCase\\$ 514](#page-513-2) [Unlock 515](#page-514-0) [Val 517](#page-516-1) [Word\\$ 524](#page-523-0) [WordCount 525](#page-524-0)

#### <span id="page-33-0"></span>**Drive, Folder, and File Access**

[ChDir 156](#page-155-1) [ChDrive 156](#page-155-2) [Close 179](#page-178-1) [CurDir, CurDir\\$ 195](#page-194-0) [Dir, Dir\\$ 229](#page-228-0) [DiskDrives 230](#page-229-0) [DiskFree 231](#page-230-0) [EOF 249](#page-248-3) [FileAttr 266](#page-265-1) [FileCopy 267](#page-266-0) [FileDateTime 267](#page-266-1) [FileDirs 268](#page-267-0) [FileExists 269](#page-268-0) [FileLen 269](#page-268-1) [FileList 269](#page-268-2) [FileParse\\$ 271](#page-270-1) [FreeFile 282](#page-281-0) [Get 287](#page-286-1) [GetAttr 289](#page-288-0) [Input# 301](#page-300-0) [Input, Input\\$, InputB, InputB\\$ 303](#page-302-0) [Kill 317](#page-316-0) [Line Input# 322](#page-321-0) [Loc 326](#page-325-1) [Lock, Unlock 327](#page-326-0)

[Lof 329](#page-328-0) [MkDir 335](#page-334-0) [Name 342](#page-341-1) [Open 353](#page-352-1) [OpenFilename\\$ 356](#page-355-0) [Print 370](#page-369-0) [Print# 371](#page-370-0) [Put 377](#page-376-0) [ReadIni\\$ 381](#page-380-1) [ReadIniSection 382](#page-381-0) [Reset 384](#page-383-1) [RmDir 386](#page-385-1) [SaveFilename\\$ 389](#page-388-1) [Seek \(function\) 390](#page-389-1) [Seek \(statement\) 391](#page-390-0) [Session.Capture 399](#page-398-1) [Session.CaptureFileHandling 400](#page-399-0) [Session.EndCapture 410](#page-409-0) [Session.ScreenToFile 436](#page-435-0) [Session.TypeFile 453](#page-452-1) [SetAttr 456](#page-455-0) [Spc 461](#page-460-0) [Tab 482](#page-481-1) [Width# 523](#page-522-1) [Write# 525](#page-524-1) [WriteIni 526](#page-525-0)

#### <span id="page-33-1"></span>**Keywords, Data Types, Operators, and Expressions**

[' \(single quote\) 101](#page-100-1) ['! \(description comment\) 101](#page-100-2) [- \(subtraction\) 102](#page-101-0) [& \(concatenation\) 105](#page-104-0) [\( \) \(precedence\) 105](#page-104-1) [\\* \(multiplication\) 106](#page-105-0) [. \(dot\) 107](#page-106-0) [/\\* and \\*/ \(C-style comment block\) 108](#page-107-0) [/ \(division\) 1](#page-107-1)  $\setminus$  (integer division) 109  $\wedge$  (exponentiation) 109 [\\_ \(line continuation\) 110](#page-109-0) [+ \(addition/concatenation\) 111](#page-110-0)  $\langle \langle \leftarrow, \langle \leftarrow, \leftarrow, \rangle \rangle = (comparison) 112$ [And 113](#page-112-2) [Any \(data type\) 116](#page-115-0) [ArrayDims 140](#page-139-0) [ArraySort 143](#page-142-0) [Boolean \(data type\) 150](#page-149-0)

[ByVal 151](#page-150-0) [CBool 154](#page-153-0) [CCur 155](#page-154-0) [CDbl 156](#page-155-0) [Choose 158](#page-157-0) [CInt 160](#page-159-1) [CLng 179](#page-178-0) [Comparison Operators \(topic\) 181](#page-180-1) [Const 183](#page-182-0) [Constants \(topic\) 184](#page-183-0) [CSng 194](#page-193-0) [CStr 194](#page-193-1) [Currency \(data type\) 195](#page-194-1) [CVar 196](#page-195-0) [CVErr 196](#page-195-1) [Date \(data type\) 198](#page-197-1) [DefType 222](#page-221-0) [Dim 226](#page-225-1) [Double \(data type\) 247](#page-246-0) [Eqv 250](#page-249-0) [Erase 251](#page-250-0) [Expression Evaluation \(topic\) 263](#page-262-2) [Imp \(operator\) 300](#page-299-0) [Integer \(data type\) 307](#page-306-0) [Is 310](#page-309-0) [IsDate 311](#page-310-0) [IsEmpty 311](#page-310-1) [IsError 312](#page-311-0) [IsNumeric 313](#page-312-1) [Keywords \(topic\) 316](#page-315-1) [Lbound 318](#page-317-1) [Let 321](#page-320-0) [Like 321](#page-320-1) [Literals \(topic\) 325](#page-324-0) [Long \(data type\) 329](#page-328-2) [Mod 335](#page-334-1) [Named Parameters \(topic\) 343](#page-342-0) [Not 344](#page-343-0) [Operator Precedence \(topic\) 357](#page-356-0) [Operator Precision \(topic\) 357](#page-356-1) [Option Base 358](#page-357-0) [Or 363](#page-362-0) [Redim 383](#page-382-0) [Rem 384](#page-383-0) [String \(data type\) 476](#page-475-0) [Type 510](#page-509-0) [TypeName 511](#page-510-0) [TypeOf 512](#page-511-0) [UBound 514](#page-513-1)

[User-Defined Types \(topic\) 515](#page-514-1) [Variant \(data type\) 517](#page-516-2) [VarType 521](#page-520-0) [Xor 526](#page-525-1)

#### <span id="page-34-0"></span>**Host Connections**

[Application.UserPhoneBookLocation 130](#page-129-3) [Circuit \(object\) 160](#page-159-0) [Circuit.AutoConnect 161](#page-160-1) [Circuit.Connect 161](#page-160-2) [Circuit.Connected 162](#page-161-0) [Circuit.Disconnect 162](#page-161-1) [Circuit.LATHostName 162](#page-161-2) [Circuit.LATPassword 163](#page-162-0) [Circuit.LATSavePassword 163](#page-162-1) [Circuit.ModemAlt1Number 163](#page-162-2) [Circuit.ModemAlt2Number 164](#page-163-0) [Circuit.ModemAlt3Number 164](#page-163-1) [Circuit.ModemAreaCode 164](#page-163-2) [Circuit.ModemCountryCode 165](#page-164-0) [Circuit.ModemGetCountryCodeString 165](#page-164-1) [Circuit.ModemPhoneNumber 165](#page-164-2) [Circuit.ModemTotalCountryCodes 166](#page-165-0) [Circuit.ModemUseCodes 166](#page-165-1) [Circuit.SendRawToHost 166](#page-165-2) [Circuit.SerialBaudRate 167](#page-166-0) [Circuit.SerialBreakDuration 167](#page-166-1) [Circuit.SerialDataBits 168](#page-167-0) [Circuit.SerialFlowControl 168](#page-167-1) [Circuit.SerialParity 169](#page-168-0) [Circuit.SerialPort 169](#page-168-1) [Circuit.SerialReceiveBufferSize 170](#page-169-0) [Circuit.SerialStopBits 170](#page-169-1) [Circuit.SerialTransmitBufferSize 170](#page-169-2) [Circuit.Setup 171](#page-170-0) [Circuit.SNALogicalUnit 172](#page-171-1) [Circuit.SNAProtocol 172](#page-171-2) [Circuit.SNAServerName 173](#page-172-0) [Circuit.SuppressConnectErrorDialog 173](#page-172-1) [Circuit.TelnetBreakMode 174](#page-173-0) [Circuit.TelnetCharacterMode 175](#page-174-0) [Circuit.TelnetHostName 175](#page-174-1) [Circuit.TelnetPortNumber 175](#page-174-2) [SendKeys 394](#page-393-0) [Session.Circuit 400](#page-399-1) [Session.Connected 407](#page-406-1) [Session.EventWait \(object\) 410](#page-409-1) [Session.EventWait.EventCount 411](#page-410-0)

[Session.EventWait.EventType 411](#page-410-1) [Session.EventWait.MaxeventCount 412](#page-411-0) [Session.EventWait.Start 412](#page-411-2) [Session.EventWait.Status 413](#page-412-0) [Session.EventWait.Timeout 413](#page-412-1) [Session.EventWait.TimeoutMS 414](#page-413-0) [Session.KeyWait \(object\) 424](#page-423-0) [Session.LockStep \(object\) 430](#page-429-1)

#### <span id="page-35-0"></span>**Numeric, Math, and Accounting Functions**

[- \(subtraction\) 102](#page-101-0) [\\* \(multiplication\) 106](#page-105-0) [/ \(division\) 1](#page-107-1) [\ \(integer division\) 109](#page-108-0)  $\wedge$  (exponentiation) 109 [+ \(addition/concatenation\) 111](#page-110-0) [Abs 113](#page-112-1) [Atn 146](#page-145-0) [Cos 193](#page-192-0) [DDB 209](#page-208-0) [Exp 263](#page-262-1) [Fix 272](#page-271-0) [Fv 286](#page-285-0) [Int 306](#page-305-0) [IPmt 307](#page-306-1) [IRR 309](#page-308-0) [IsNumeric 313](#page-312-1) [Log 329](#page-328-1) [MIRR 334](#page-333-0) [Mod 335](#page-334-1) [NPer 345](#page-344-0) [Npv 346](#page-345-0) [Pmt 368](#page-367-0) [PPmt 369](#page-368-0) [Pv 379](#page-378-0) [Random 380](#page-379-1) [Randomize 380](#page-379-2) [Rate 381](#page-380-0) [Rnd 387](#page-386-0) [Sgn 457](#page-456-0) [Sin 458](#page-457-0) [Sln 460](#page-459-0) [Sqr 472](#page-471-0) [SYD 480](#page-479-1) [Tan 482](#page-481-2)

### <span id="page-35-1"></span>**Macro Control and Compilation**

[' \(single quote\) 101](#page-100-1) ['! \(description comment\) 101](#page-100-2) [#Const 103](#page-102-0) [#If...Then...#Else 103](#page-102-1) [\( \) \(precedence\) 105](#page-104-1) [/\\* and \\*/ \(C-style comment block\) 108](#page-107-0)  $=$  (assignment) 112 [ByRef 150](#page-149-1) [ByVal 151](#page-150-0) [Declare 214](#page-213-1) [Do...Loop 244](#page-243-0) [End 249](#page-248-1) [Erl 252](#page-251-1) [Err.Clear 253](#page-252-0) [Err.Description 253](#page-252-1) [Err.HelpContext 254](#page-253-0) [Err.HelpFile 254](#page-253-1) [Err.LastDLLError 255](#page-254-0) [Err.Number 256](#page-255-0) [Err 257](#page-256-0) [Err.Raise 257](#page-256-1) [Err.Source 258](#page-257-0) [Error Handling \(topic\) 259](#page-258-0) [Error, Error\\$ \(functions\) 260](#page-259-0) [Error \(statement\) 260](#page-259-1) [Exit Do 261](#page-260-0) [Exit For 262](#page-261-0) [Exit Function 262](#page-261-1) [Exit Sub 263](#page-262-0) [For...Each 273](#page-272-0) [For...Next 274](#page-273-0) [Function...End Function 282](#page-281-1) [GoSub 291](#page-290-1) [Goto 292](#page-291-0) [If...Then...Else 297](#page-296-1) [Iif 298](#page-297-0) [IsMissing 312](#page-311-1) [IsNull 313](#page-312-0) [Line Numbers \(topic\) 323](#page-322-0) [Named Parameters \(topic\) 343](#page-342-0) [On Error 352](#page-351-0) [Option Default 360](#page-359-0) [Option Explicit 361](#page-360-0) [Private 373](#page-372-0) [Public 374](#page-373-1) [Rem 384](#page-383-0) [Resume 385](#page-384-0) [Return 385](#page-384-1) [Select...Case 392](#page-391-0)
[Sleep 459](#page-458-0) [Stop 472](#page-471-0) [Sub...End Sub 477](#page-476-0) [Switch 480](#page-479-0) [While...Wend 523](#page-522-0)

## **Application and Session Features**

[Application \(object\) 121](#page-120-0) [Application.ActiveSession 121](#page-120-1) [Application.Application 122](#page-121-0) [Application.Caption 122](#page-121-1) [Application.CommandLine 122](#page-121-2) [Application.DoMenuFunction 123](#page-122-0) [Application.FlashIcon 123](#page-122-1) [Application.InstalledLanguages 124](#page-123-0) [Application.Parent 124](#page-123-1) [Application.Product 125](#page-124-0) [Application.Quit 125](#page-124-1) [Application.Sessions \(collection\) 125](#page-124-2) [Application.Sessions.Application 126](#page-125-0) [Application.Sessions.Count 127](#page-126-0) [Application.Sessions.Item 127](#page-126-1) [Application.Sessions.Open 127](#page-126-2) [Application.Sessions.Parent 127](#page-126-3) [Application.StartupLanguage 128](#page-127-0) [Application.UserHelpFile 129](#page-128-0) [Application.SuppressRefocus 128](#page-127-1) [Application.UserHotSpotsLocation 130](#page-129-0) [Application.UserKeyMapsLocation 130](#page-129-1) [Application.UserMacrosLocation 130](#page-129-2) [Application.UserPhoneBookLocation 130](#page-129-3) [Application.UserSessionsLocation 131](#page-130-0) [Application.UserButtonPicturesLocation 131](#page-130-1) [Application.UserSmarTermButtonsLocation 131](#page-130-2) [Application.UserTransfersLocation 132](#page-131-0) [Application.Version 132](#page-131-1) [Application.ViewUserHelp 132](#page-131-2) [Application.Visible 133](#page-132-0) [Application.WindowState 133](#page-132-1) [Session \(object\) 396](#page-395-0) [Session.Application 396](#page-395-1) [Session.AutoWrap 397](#page-396-0) [Session.Blink 397](#page-396-1) [Session.Bold 397](#page-396-2) [Session.BufferFormatted 398](#page-397-0) [Session.BufferModified 398](#page-397-1) [Session.Capture 399](#page-398-0)

[Session.CaptureFileHandling 400](#page-399-0) [Session.Circuit 400](#page-399-1) [Session.ClearScreen 400](#page-399-2) [Session.Close 401](#page-400-0) [Session.Collect \(object\) 401](#page-400-1) [Session.Collect.CollectedString 402](#page-401-0) [Session.Collect.Consume 403](#page-402-0) [Session.Collect.MaxCharacterCount 403](#page-402-1) [Session.Collect.Reset 403](#page-402-2) [Session.Collect.Start 404](#page-403-0) [Session.Collect.Status 404](#page-403-1) [Session.Collect.TermString 405](#page-404-0) [Session.Collect.TermStringExact 405](#page-404-1) [Session.Collect.Timeout 405](#page-404-2) [Session.Collect.TimeoutMS 406](#page-405-0) [Session.Column 406](#page-405-1) [Session.Concealed 406](#page-405-2) [Session.ConfigInfo 407](#page-406-0) [Session.Connected 407](#page-406-1) [Session.DialogView 407](#page-406-2) [Session.DoMenuFunction 408](#page-407-0) [Session.Echo 409](#page-408-0) [Session.EmulationInfo 409](#page-408-1) [Session.EndCapture 410](#page-409-0) [Session.EventWait \(object\) 410](#page-409-1) [Session.EventWait.EventCount 411](#page-410-0) [Session.EventWait.EventType 411](#page-410-1) [Session.EventWait.MaxeventCount 412](#page-411-0) [Session.EventWait.Reset 412](#page-411-1) [Session.EventWait.Start 412](#page-411-2) [Session.EventWait.Status 413](#page-412-0) [Session.EventWait.Timeout 413](#page-412-1) [Session.EventWait.TimeoutMS 414](#page-413-0) [Session.FieldEndCol 414](#page-413-1) [Session.FieldEndRow 414](#page-413-2) [Session.FieldModified 415](#page-414-0) [Session.FieldStartCol 415](#page-414-1) [Session.FieldStartRow 416](#page-415-0) [Session.FieldText 416](#page-415-1) [Session.FontAutoSize 417](#page-416-0) [Session.FontHeight 417](#page-416-1) [Session.FontWidth 418](#page-417-0) [Session.GetMostRecentTriggerName 418](#page-417-1) [Session.GetMostRecentTriggerPattern 418](#page-417-2) [Session.HotSpotsActive 419](#page-418-0) [Session.HotSpotsFileName 419](#page-418-1) [Session.InitialMouseCol 420](#page-419-0) [Session.InitialMouseRow 420](#page-419-1) [Session.InsertMode 421](#page-420-0)

[Session.InterpretControls 421](#page-420-1) [Session.Inverse 421](#page-420-2) [Session.IsFieldMark 422](#page-421-0) [Session.IsNumeric 422](#page-421-1) [Session.IsProtected 423](#page-422-0) [Session.KeyboardLocked 423](#page-422-1) [Session.KeyWait \(object\) 424](#page-423-0) [Session.KeyWait.KeyCode 425](#page-424-0) [Session.KeyWait.KeyCount 426](#page-425-0) [Session.KeyWait.KeyType 426](#page-425-1) [Session.KeyWait.MaxKeyCount 426](#page-425-2) [Session.KeyWait.Reset 427](#page-426-0) [Session.KeyWait.Start 427](#page-426-1) [Session.KeyWait.Status 427](#page-426-2) [Session.KeyWait.Timeout 428](#page-427-0) [Session.KeyWait.TimeoutMS 428](#page-427-1) [Session.KeyWait.Value 428](#page-427-2) [Session.Language 429](#page-428-0) [Session.LoadKeyboardMap 429](#page-428-1) [Session.LoadSmarTermButtons 430](#page-429-0) [Session.LockStep \(object\) 430](#page-429-1) [Session.LockStep.Reset 432](#page-431-0) [Session.LockStep.Start 432](#page-431-1) [Session.MouseCol 432](#page-431-2) [Session.MouseRow 433](#page-432-0) [Session.NativeScreenText 433](#page-432-1) [Session.Normal 434](#page-433-0) [Session.Online 434](#page-433-1) [Session.Page 434](#page-433-2) [Session.ReplayCaptureFile 434](#page-433-3) [Session.Row 435](#page-434-0) [Session.ScreenText 435](#page-434-1) [Session.ScreenToFile 436](#page-435-0) [Session.SelectScreenAtCoords 436](#page-435-1) [Session.SelectionEndColumn 437](#page-436-0) [Session.SelectionEndRow 437](#page-436-1) [Session.SelectionStartColumn 438](#page-437-0) [Session.SelectionStartRow 438](#page-437-1) [Session.SelectionRectangular 439](#page-438-0) [Session.SelectionType 439](#page-438-1) [Session.Send 440](#page-439-0) [Session.SendKey 440](#page-439-1) [Session.SendLiteral 442](#page-441-0) [Session.SetFontSize 442](#page-441-1) [Session.SetHotSpotsFile 443](#page-442-0) [Session.StringWait \(object\) 444](#page-443-0) [Session.StringWait.MatchString 445](#page-444-0) [Session.StringWait.MatchStringEx 445](#page-444-1) [Session.StringWait.MatchStringExact 446](#page-445-0)

[Session.StringWait.MaxCharacterCount 447](#page-446-0) [Session.StringWait.Reset 447](#page-446-1) [Session.StringWait.Start 447](#page-446-2) [Session.StringWait.Status 448](#page-447-0) [Session.StringWait.Timeout 448](#page-447-1) [Session.StringWait.TimeoutMS 449](#page-448-0) [Session.TotalColumns 449](#page-448-1) [Session.TotalPages 449](#page-448-2) [Session.TotalRows 450](#page-449-0) [Session.TransferProtocol 450](#page-449-1) [Session.TranslateBinary 451](#page-450-0) [Session.TranslateText 451](#page-450-1) [Session.TransmitFile 451](#page-450-2) [Session.TransmitFileUntranslated 452](#page-451-0) [Session.TriggersActive 453](#page-452-0) [Session.TypeFile 453](#page-452-1) [Session.Underline 453](#page-452-2) [Session.UnloadSmarTermButtons 454](#page-453-0) [Session.Visible 454](#page-453-1) [Session.WindowState 454](#page-453-2)

# **Operating System Control**

[AppActivate 116](#page-115-0) [AppClose 117](#page-116-0) [AppFind, AppFind\\$ 118](#page-117-0) [AppGetActive\\$ 119](#page-118-0) [AppGetPosition 119](#page-118-1) [AppGetState 120](#page-119-0) [AppHide 121](#page-120-2) [AppList 133](#page-132-2) [AppMaximize 134](#page-133-0) [AppMinimize 135](#page-134-0) [AppMove 135](#page-134-1) [AppRestore 136](#page-135-0) [AppSetState 137](#page-136-0) [AppShow 138](#page-137-0) [AppSize 138](#page-137-1) [AppType 139](#page-138-0) [Beep 148](#page-147-0) [Clipboard \(object\) 176](#page-175-0) [Clipboard\\$ \(function\) 176](#page-175-1) [Clipboard\\$ \(statement\) 176](#page-175-2) [Clipboard.Clear 177](#page-176-0) [Clipboard.GetFormat 177](#page-176-1) [Clipboard.GetText 177](#page-176-2) [Clipboard.SetText 178](#page-177-0) [DoEvents \(function\) 246](#page-245-0) [DoEvents \(statement\) 246](#page-245-1)

[Environ, Environ\\$ 249](#page-248-0) [291](#page-290-0) [IMEStatus 298](#page-297-0) [Shell 457](#page-456-0)

# **User Interaction**

[AnswerBox 115](#page-114-0) [Application.UserHelpFile 129](#page-128-0) [Application.SuppressRefocus 128](#page-127-1) [Application.UserHelpMenu 129](#page-128-1) [Application.ViewUserHelp 132](#page-131-2) [AskBox, AskBox\\$ 144](#page-143-0) [AskPassword, AskPassword\\$ 145](#page-144-0) [Beep 148](#page-147-0) [Begin Dialog 148](#page-147-1) [CancelButton 153](#page-152-0) [CheckBox 157](#page-156-0) [ComboBox 180](#page-179-0) [Dialog \(function\) 224](#page-223-0) [Dialog \(statement\) 225](#page-224-0) [Dialogs \(topic\) 226](#page-225-0) [DlgCaption \(function\) 231](#page-230-0) [DlgCaption \(statement\) 231](#page-230-1) [DlgControlId 232](#page-231-0) [DlgEnable \(function\) 232](#page-231-1) [DlgEnable \(statement\) 233](#page-232-0) [DlgFocus \(function\) 234](#page-233-0) [DlgFocus \(statement\) 234](#page-233-1) [DlgListBoxArray \(function\) 234](#page-233-2) [DlgListBoxArray \(statement\) 235](#page-234-0) [DlgProc 236](#page-235-0) [DlgSetPicture 238](#page-237-0) [DlgText 239](#page-238-0) [DlgText\\$ 240](#page-239-0) [DlgValue \(function\) 241](#page-240-0) [DlgValue \(statement\) 242](#page-241-0) [DlgVisible \(function\) 242](#page-241-1) [DlgVisible \(statement\) 243](#page-242-0) [DropListBox 247](#page-246-0) [Err.HelpContext 254](#page-253-0) [Err.HelpFile 254](#page-253-1) [GroupBox 293](#page-292-0) [H 295](#page-294-0) [InputBox, InputBox\\$ 304](#page-303-0) [ListBox 324](#page-323-0) [Msg \(object\) 336](#page-335-0) [Msg.Close 336](#page-335-1) [Msg.Open 336](#page-335-2)

[Msg.Text 337](#page-336-0) [Msg.Thermometer 338](#page-337-0) [MsgBox \(function\) 338](#page-337-1) [MsgBox \(statement\) 341](#page-340-0) [OKButton 351](#page-350-0) [OpenFilename\\$ 356](#page-355-0) [OptionButton 362](#page-361-0) [OptionGroup 362](#page-361-1) [Picture 365](#page-364-0) [PictureButton 366](#page-365-0) [PopUpMenu 368](#page-367-0) [PushButton 376](#page-375-0) [SaveFilename\\$ 389](#page-388-0) [SelectBox 393](#page-392-0) [Session.DialogView 407](#page-406-2) [Session.Echo 409](#page-408-0) [Session.HotSpotsActive 419](#page-418-0) [Session.HotSpotsFileName 419](#page-418-1) [Session.LoadSmarTermButtons 430](#page-429-0) [Session.SetHotSpotsFile 443](#page-442-0) [Session.UnloadSmarTermButtons 454](#page-453-0) [Text 483](#page-482-0) [TextBox 484](#page-483-0)

# **Time and Date Access**

[CDate, CVDate 155](#page-154-0) [Date \(data type\) 198](#page-197-0) [Date, Date\\$ \(functions\) 201](#page-200-0) [Date, Date\\$ \(statements\) 201](#page-200-1) [DateAdd 202](#page-201-0) [DateDiff 203](#page-202-0) [DatePart 205](#page-204-0) [DateSerial 207](#page-206-0) [DateValue 208](#page-207-0) [Day 208](#page-207-1) [FileDateTime 267](#page-266-0) [Hour 296](#page-295-0) [IsDate 311](#page-310-0) [Minute 333](#page-332-0) [Month 336](#page-335-3) [Msg \(object\) 336](#page-335-0) [Now 344](#page-343-0) [Second 390](#page-389-0) [Time, Time\\$ \(functions\) 485](#page-484-0) [Time, Time\\$ \(statements\) 486](#page-485-0) [Timer 487](#page-486-0) [TimeSerial 487](#page-486-1) [TimeValue 487](#page-486-2)

[Weekday 522](#page-521-0) [Year 528](#page-527-0)

# **Objects**

[. \(dot\) 107](#page-106-0) [Application \(object\) 121](#page-120-0) [Application.Application 122](#page-121-0) [Application.Parent 124](#page-123-1) [Application.Sessions.Application 126](#page-125-0) [Application.Sessions.Open 127](#page-126-2) [Application.Sessions.Parent 127](#page-126-3) [Circuit \(object\) 160](#page-159-0) [CreateObject 193](#page-192-0) [Err \(object\) 252](#page-251-0) [GetObject 290](#page-289-0) [Is 310](#page-309-0) [IsObject 314](#page-313-0) [New 343](#page-342-0) [Object \(data type\) 348](#page-347-0) [Objects \(topic\) 349](#page-348-0) [Session \(object\) 396](#page-395-0) [Session.Application 396](#page-395-1) [Session.Circuit 400](#page-399-1) [Session.Collect \(object\) 401](#page-400-1) [Session.EventWait \(object\) 410](#page-409-1) [Session.KeyWait \(object\) 424](#page-423-0) [Session.LockStep \(object\) 430](#page-429-1) [Session.StringWait \(object\) 444](#page-443-0) [Session.Transfer 450](#page-449-2) [Session.TransferProtocol 450](#page-449-1) [Set 455](#page-454-0) [Transfer \(object\) 488](#page-487-0)

[DDEInitiate 210](#page-209-0) [DDEPoke 211](#page-210-0) [DDERequest, DDERequest\\$ 211](#page-210-1) [DDESend 212](#page-211-0) [DDETerminate 213](#page-212-0) [DDETerminateAll 213](#page-212-1) [DDETimeout 214](#page-213-0) [GetObject 290](#page-289-0)

# **SQL Access**

[SQLBind 461](#page-460-0) [SQLClose 462](#page-461-0) [SQLError 463](#page-462-0) [SQLExecQuery 464](#page-463-0) [SQLGetSchema 465](#page-464-0) [SQLOpen 467](#page-466-0) [SQLRequest 468](#page-467-0) [SQLRetrieve 470](#page-469-0) [SQLRetrieveToFile 471](#page-470-0)

# **DDE Access**

[CreateObject 193](#page-192-0) [DDEExecute 209](#page-208-0)

# <span id="page-40-0"></span>**RECORDING AND RUNNING MACROS**

When you start up SmarTerm, select Tools>Macros and click Record, you start a macro recorder that:

- Records what you do in a file
- Automatically writes it in the SmarTerm macro language
- Documents what it records

You then can replay the macro or edit it using the macro editor.

When you record a macro, you might keep in mind that the Toolbox doesn't record every action you perform. Instead, it analyzes your actions and records those that can be performed with macro commands. The recorder also looks for incoming prompts and stores outgoing keystrokes.

For example, SmarTerm provides a full range of file transfer capabilities. Therefore, when you record a file transfer, the entire process is recorded. However, the macro language does not support editing a macro in the macro editor, so you cannot record that sort of task in a macro.

This chapter describes how to record and use macros. More macro information follows in the next two chapters, [Creating Macros 43](#page-42-0) and [Programming Macros 57.](#page-56-0)

# **Recording macros**

To record a macro:

1. Select Tools>Macros. The Macros dialog appears:

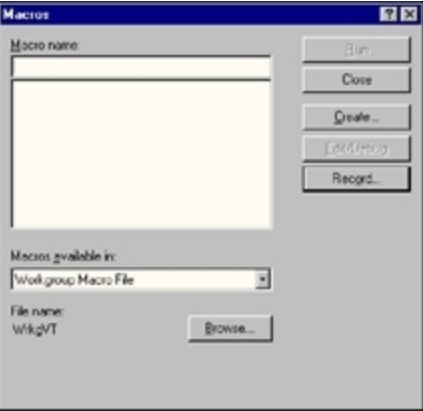

Select the file where the macro is to be stored.

- 2. Type a name for your macro. Don't include spaces in the name. To replace an existing macro, select the name from the list.
- 3. Click Record. The Start Recording dialog appears, allowing you to review the macro name you just typed. If you use an existing macro name, SmarTerm asks whether you want to overwrite that macro. Agree, or change the name, and then click OK. Your session reappears with the word "Record" in the status bar and a set of buttons that allow you to control the recording process.

4. Perform the steps you want to record.

At any time you can click the Pause button to pause the recording or the Abort button to abort the recording.

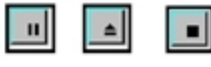

Pause Abort Stop

5. When you are finished recording the macro, click the Stop button to save the macro. If you entered passwords while recording the macro, a Password Handling dialog appears. You can choose to store the password in the macro or to require the macro to prompt for the password each time you run it.

# **Running macros**

To test a macro, select Tools>Macros, select the file and macro you want to run, and click Run. You can also assign a macro to a keystroke, a SmartMouse action, or a SmarTerm button. Follow these instructions in the online Help for the tool which you want to use.

# **What can go wrong?**

The Toolbox can't record everything you do in a macro. For example, you might record a macro that includes a specific response from the host. If you run the macro again and get a different response from the host, the macro may get out of sync. If this happens, stop the macro and then try running it again to see if the same thing happens. If the host consistently produces the same new response, you can record the macro again to put the new host response into the macro. If the problem is that you cannot predict the host's response, you may have to edit macro to allow for multiple responses from the host. See the chapter on Creating Macros for information on editing macros.

# **Running PSL Scripts**

Before SmarTerm 6.0, the SmarTerm products relied on the Persoft Script Language (PSL). Since then, the Visual Basic compatible SmarTerm Macro Language has replaced PSL. If you are upgrading old sessions to the current version, SmarTerm automatically converts most of the old PSL scripts, those associated with:

- Automatic login and logout
- SmartMouse actions
- Keyboard mappings

#### **Note**:

Only old button palettes and toolbars require you to run a converter. In the online help, under Tools>Toolbar or Tools>SmarTerm Buttons, you'll find a Toolbar and Button Palette Converter book with conversion instructions.

# <span id="page-42-0"></span>**CREATING MACROS**

The SmarTerm macro language is an implementation of VisualBasic for Applications (VBA) especially tailored for use with SmarTerm. The previous chapter described how to use the macro recorder to record and play back simple macros (see [Recording and Running Macros 41](#page-40-0)). There are times, however, when the tasks that you want to accomplish are too complicated for simple recording, so SmarTerm comes with an integrated editor and debugger that allow you to write more complex macros. This and the following chapter explain how to do this.

This chapter briefly describes the features of the SmarTerm macro language and explains how macros are organized in SmarTerm. The next chapter describes how to program macros for a variety of basic tasks (see [Programming Macros 57\)](#page-56-0), and the last chapter explains how to best use macros when you need the sophistication and flexibility required in a large organization.

Before getting started, please note that these chapters, although constituting a sort of macro tutorial, are probably not appropriate if you have never programmed before, or if you are not familiar with SmarTerm. This tutorial does not assume complete mastery of either of these topics, but it does require at least some familiarity with topics such as looping constructs, arrays, functions, data typing, and so forth, as well as a sense of what one does with terminal emulation software.

# **Features and organization**

The SmarTerm Macro Language provides you with customizable control over most aspects of host communication. Commands in the language let you:

- Make host connections using all of the communication methods supported by SmarTerm
- Modify the settings of all of the emulation types supported by SmarTerm
- Transfer files using all of the file transfer methods supported by SmarTerm
- Build Windows-style user interfaces for your macros using the integrated visual dialog editor
- Have access to the most important operating system functions such as disk and file access, OLE (Object Linking and Embedding) automation, and so forth

You may be familiar with another macro language that organizes macros in a particular way. For example, many macro languages simply store each macro in a file, and allow you to open and run one or another macro file. SmarTerm, like other Windows applications that support a VBA-based macro language (such as Microsoft Word), uses a somewhat more complicated system. In part this is in recognition of the greater flexibility required by emulation software (since we can't know what host applications you may use with SmarTerm). However, it is also in response to the needs of large, serveroriented sites that need more sophisticated tools to support the needs of their users. Later in this chapter we describe how macros are organized, and provide some tips to help you take advantage of this organization.

## **Macro syntax**

A single macro is simply a block of text with macro commands in it stored in some location accessible to SmarTerm (called a macro *module*). Macros may be *subroutines* (which carry out commands but do not return a result that can be assigned to a variable) or *functions* (subroutines which do return a result that can be assigned to a variable). In this chapter, unless specifically stated otherwise, you may assume that any reference to "subroutine" can be expanded to include functions as well.

The text for a macro must have:

- A first line that is **Sub** for a subroutine or **Function** for a function, followed by the name of the subroutine or function. This name must follow the conventions described in the online help for subroutines and functions.
- **For subroutines only:** If you want the macro to be selectable from the Tools>Macros dialog when the module is loaded, the second line must begin **'!** (a single quotation mark followed by an exclamation point). If you want a description of the macro to appear in the Macros dialog, put the text you want after the **'!**. You can have up to three lines of 66 characters each for the description, each beginning with **'!**. SmarTerm puts as much text as possible on each of the three lines, even if you insert carriage returns.

#### **Note**:

Functions do not appear in the Tools>Macros dialog, even if they have the **'!** description line.

- One or more lines of text containing control statements to carry out the macro's purpose. Each line is considered to end when the compiler encounters a comment or the carriage-return linefeed combination that ends a line in an ASCII text file. If you need to, you can continue a line of code onto the next line of the macro by preceding the carriage-return with an underscore (**\_**), the line continuation character. Any line or section of a line that has been commented (see [Adding](#page-59-0) [comments to macros 60\)](#page-59-0) is ignored by the compiler.
- A last line marking the end of the macro that corresponds to the first, either **End Sub** or **End Function**.

For example, a macro containing file transfer commands to fetch a weekly status report might look something like this in the module:

```
Sub GetWeeklyStatusReport
       '! Run every Friday after 12:00
       ' initiate the file transfer on the host
       Session.Send "SX Wstatus.TXT"
       ' initiate the reception of the file on the PC
       Transfer.ReceiveFile "Wstatus.TXT"
End Sub
```
**Note**:

White space (extra spaces, carriage returns, and tabs) that makes the macro more readable is ignored by the compiler.

When you open the Tools>Macros dialog and select the macro, the dialog looks like this:

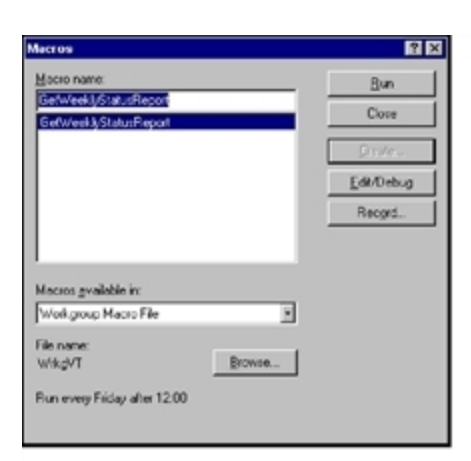

<span id="page-44-0"></span>Notice that the instructions that appear in the second line of the macro text (**'! Run every Friday after 12:00**) now appear below the name of the module in which the macro is stored.

# **Using SmarTerm's objects**

An *object* is a special kind of programming construct that organizes related settings and tasks into a single, *object-oriented* model. This model provides a common syntax for all related tasks, whether they involve changing settings, sending commands, or communicating with other applications. A macro accomplishes all related tasks by accessing the *methods* (commands) and *properties* (settings) of the appropriate object.

The syntax for accessing the methods and properties of an object is quite simple: **Object.Method** or **Object.Property**. To assign the current setting of an object's property to a variable, you use **Variable = Object.Property**. To use an object's method, you use **Object.Method**.

For example, suppose that you want to create a macro that gets the version number of SmarTerm and then displays it in the SmarTerm window. In a *procedural* language you might need to use two macro commands that use completely different syntax, such as:

**LatestVersion\$ = Version\$( ) ! Get version number Send (LatestVersion\$) ! Display version number**

With this kind of macro language you need to learn a new syntax each time a different programmer adds a new feature. The macro code is hardly self-explanatory (version of what? Send it where?), and of course the presence or absence of parentheses, arbitrary as it seems, will make or break the macro.

With the object-orientation of the macro language, the version number and the session window are considered part of the SmarTerm application object, so you can use one statement for both tasks:

**Session.Echo Application.Version ! Display the version number in the session window**

You will use this object-oriented approach to control SmarTerm from a macro. In addition, if you create your own data structures, you will access the members of those structures using the same objectoriented syntax.

# **Understanding the SmarTerm objects**

There are SmarTerm objects corresponding to the tasks basic to host connection: **Application** (controlling SmarTerm), **Session** (communicating with the host), **Circuit** (connecting to the host), **Transfer** (transferring files), and **Clipboard** (moving information between SmarTerm and the Windows Clipboard). There are also objects that simplify the creation of a user interface (**Msg** and **Dlg**) and the handling of errors (**Err**). These are all briefly described in the following sections. All object properties and methods begin with the object name and are listed in alphabetical order in this manual and in the online help.

### **Application**

The **Application** object is SmarTerm itself. With the **Application** object you control or have access to those properties of SmarTerm that are not session-dependent. You can also access methods that are not session-dependent.

#### **Note**:

The Application object should not be confused with the macro commands that begin App, such as AppActivate. The App commands provide access to external Windows and DOS applications, not to SmarTerm.

The Application object includes one sub-object, the Sessions collection. This sub-object gives you access to the set of sessions running or available to run at a given time. You access the properties and methods of all this Application sub-objects with a syntax very similar to that for the primary objects: **Application.Sessions.Property** or **Application.Sessions.Method**. For example, you can count the number of open session files with **Application.Sessions.Count**.

### **Session**

With the **Session** object you control or have access to those properties of SmarTerm that are sessiondependent. You can also access methods that are session-dependent.

The **Session** object includes five sub-objects that help you handle the flow of events that occurs between SmarTerm and the host.

You access the properties and methods of all of these Session sub-objects with a syntax very similar to that for the primary objects: **Session.Object.Property** or **Session.Object.Method**. For example, you set the keycode that SmarTerm should wait for with the **Session.Keywait.Keycode** property.

The primary documentation for the **Session** subobjects is in the online help system. The following sections briefly explain each subobject.

#### *Collect*

The **Session.Collect** object allows you to pause the macro while it collects strings of text from the host. You can use the text you collect in any fashion you choose (but if you need to collect text and store it in a file, the **Session.Capture** or **Session.Screentofile** commands are more efficient). If you do not need to use the text sent by the host, but simply need to control the flow of the macro based on text sent from the host, consider using the **Session.Stringwait** subobject.

#### **Note**:

Since the **Session.Collect** object collects only text, it is not available if you are using a form-based session type, such as IBM 3270 or 5250. For form-based session types, use the **Session.Eventwait** object to wait for data from the host.

There are commands that allow you to start collecting text, indicate the signal to end collecting, and determine whether or not the collected text is passed on to the screen. There is one **Session.Collect** object per session. You can either trust SmarTerm to re-initialize all properties each time the object is used after the previous collection has finished, or you can use the **Session.Collect.Reset** command before each use of the **Session.Collect** object to clear all previous values of the object (such as the collected string or a timeout value).

#### *Eventwait*

The **Session.Eventwait** object allows you to pause the macro while it checks to see if SmarTerm has sent one or more form pages to the host or received one or more form pages from the host. The **Session.Eventwait** object does not store the data on the pages sent to or received from the host.

#### **Note**:

Since the **Session.Eventwait** object only waits for form pages, it is not available if you are using a text-based session type, such as Digital VT, ANSI, SCO ANSI, or Wyse. For text-based session types, use the **Session.Collect** or **Session.Stringwait** object to wait for data from the host.

There are commands that allow you to start waiting for form events and indicate the signal to end waiting. There is one **Session.Eventwait** object per session. You can either trust SmarTerm to reinitialize all properties each time the object is used after a **Session.Eventwait** operation, or you can use the **Session.Eventwait.Reset** command before each use of the **Session.Eventwait** object to clear all previous values of the object (such as the number of pages to receive before resuming the macro).

#### *Keywait*

The **Session.Keywait** object allows you to pause the macro while it checks for a keystroke or mousebutton press. You can have the macro check for any keystroke, for a specific keystroke, for a certain number of keystrokes of any kind, or for a specific mousebutton. You can also set a timeout value. There is one **Session.Keywait** object per session. You can either trust SmarTerm to re-initialize all properties each time the object is used after the previous **Session.Keywait** operation, or you can use the **Session.Keywait.Reset** command before each use of the **Session.Keywait** object to clear all previous values of the object.

#### *Stringwait*

The **Session.Stringwait** object allows you to pause the macro while it checks for receipt of a string of text from the host. This object does not store the text received from the host, so if you need to use the text received from the host, use the **Session.Collect** object or the **Session.Capture** or **Session.Screentofile** command.

#### **Note**:

Since the **Session.Stringwait** object waits only for text, it is not available if you are using a formbased session type, such as IBM 3270 or 5250. For form-based session types, use the **Session.Eventwait** object to wait for data from the host.

There are commands that allow you to start waiting for a string, indicate whether to match the string exactly or not, set a maximum timeout and a maximum number of characters to wait through, and determine whether or not the string has been matched. There is one **Session.Stringwait** object per session. You can either trust SmarTerm to re-initialize all properties each time the object is used after the previous collection has finished, or you can use the **Session.Stringwait.Reset** command before each use of the **Session.Stringwait** object to clear all previous values of the object (such as the collected string or a timeout value).

#### *Lockstep*

The **Session.Lockstep** object allows you to ensure that SmarTerm and the host remain in sync with each other while the macro is monitoring data sent to or received from the host. This prevents your macro from failing in situations where the host sends or receives data faster than SmarTerm can handle internally. For example, if you use the **Session.Stringwait** object to wait for a prompt from the host, it is possible that the host may send the string you are waiting for while SmarTerm is setting up the **Session.Stringwait** object. The wait will then fail, because the macro never sees the string even though the host has sent it. On the other hand, if you begin by setting up the **Session.Lockstep** object and then start waiting for the string, SmarTerm handles flow control with the host such that no characters are dropped.

**Session.Lockstep** is a simple enough object that there are only three methods for it: **Start**, **Stop**, and **Reset**.

### **Circuit**

The **Circuit** object is the current communication method in use by the active session. With the **Circuit** object you control or have access to those properties of SmarTerm that relate to the details of host connection, such as any settings that appear on the Connection>Properties dialog (which vary depending on the communication method). You can also access methods that relate to the details of host connection (which also vary depending on the communication method).

All Circuit methods and properties unique to a given communication method are prefixed with the name of the communication method, such as Circuit.TelnetHostName. As of this version of SmarTerm, the supported communication methods are LAT, modem, serial, SNA, and Telnet.

#### **Transfer**

The **Transfer** object is the current transfer method in use by the active session. With the **Transfer** object you control or have access to those properties of SmarTerm that relate to file transfer, such as generic File menu commands and any settings that appear on the Properties>File Transfer Properties dialog (which vary depending on the transfer method). You can also access methods that relate to the details of host connection (which also vary depending on the transfer method).

#### **Note**:

For macro commands dealing with data capture from the host, see the methods and properties of the Session object.

All methods and properties unique to a given transfer method are prefixed with the name of the transfer method, such as Transfer.FTPHostName. As of this version of SmarTerm, the supported file transfer methods are FTP, IND\$FILE, Kermit, XModem, YModem, and ZModem. However, because ZModem handles so many file transfer issues automatically, there are no unique Transfer properties or methods for it.

#### **Clipboard**

The **Clipboard** object is a special object that provides access to the Windows Clipboard, allowing you to transfer text between SmarTerm and another Windows application. With the **Clipboard** object you can cut and copy text from the session window to the clipboard, paste text into the session window from the clipboard, and clear the clipboard. You can also set the format of clipboard text and pipe text to and from the clipboard directly from a macro.

#### **Msg**

The **Msg** object provides a modeless dialog—that is, a dialog that the user must respond to before continuing. (The standard Windows File>Open dialog is a good example of a modeless dialog: you must click either Open or Cancel to dismiss the dialog.) SmarTerm's **Msg** object can contain text and a thermometer control in addition to an OK button and a Cancel button. Macro commands allow you to create, change the contents of, and close the dialog.

**Dlg**

The **Dlg** object provides easy access to dynamic dialogs defined in your macros. Each Dlg method works as either a statement or a function, allowing you to check return values or ignore them as you prefer. The use of the **Dlg** object and dialog procedures in general are described in more detailin [Using](#page-88-0) [a Dynamic Dialog in a Macro 89.](#page-88-0)

#### **Err**

The **Err** object allows you to create your own routines to handle errors returned by the compiler, OLE objects, and external DLLs. You can also construct macro code to raise errors as necessary. The methods and properties of the **Err** object provide access to the calling OLE object or external DLL, and the source if possible.

# **Modules and collectives**

The locations where macros are stored (the macro *modules*) are primarily determined by settings stored in the session file. The modules available in a session, called the macro *collective*, do not share source code, but they can share variables with each other. Moreover, some members of the collective can act as repositories of shared macros available to all the other members of the collective. This allows you to create multiple session files that employ different sets of macros, but which may also share some macros. For example, you may always log onto one host in the same way, but run different applications at different times that require special macros. You can set up a session file for each host application that employs the same login macro, but loads a unique set of macros appropriate to each application. The session-based macro collective also allows you to share macros among many users simply by sharing the locations of certain modules (see [Possible improvements 93\)](#page-92-0).

A macro collective consists of:

- Macros stored in the User macro file
- Macros stored in the session file, including the Session\_Connect macro, which runs when the session connects to the host; the Session QueryClose macro that runs when the session is closed; and any SmartMouse event handlers
- Macros compiled and saved as files with the **.PCD** extension in the program folder (see [Compiling](#page-98-0) [Macros 99](#page-98-0) for instructions).
- Macros stored in the currently running macro file loaded with the Other Macro file option on the Tools>Macros dialog
- Macros embedded in the currently loaded keyboard map
- Macros embedded in the currently loaded SmarTerm Buttons palette
- Macros embedded in the currently loaded HotSpots file

Global variables can be declared in any member of the collective and then accessed by any member of the collective. Subroutines and functions stored in the first three locations listed above (the User macro file, the session file, and any compiled macro files) are always available to each other and to any loaded tools (such as keyboard maps, Buttons, HotSpots, and the Other macro file). Subroutines and functions stored in loaded tools, however, are not accessible to other members of the collective.

#### **Note**:

You must use the Declare statement to prototype functions in the User macro file, session file, and compiled macro files that you want accessible to other members of the collective. This step is not required for subroutines unless you have also turned on Option Explicit to require prototyping of external routines. For clarity's sake, we recommend that you turn on Option Explicit and prototype all functions and subroutines. See [Declare 214](#page-213-1) and [Option Explicit 361](#page-360-0) for more information.

The user macro file is intended as a location where individuals can build up a collection of their own macros. By default, SmarTerm assumes that you will tend to organize macros based on session type, so the default user macro files assumed for a new session are:

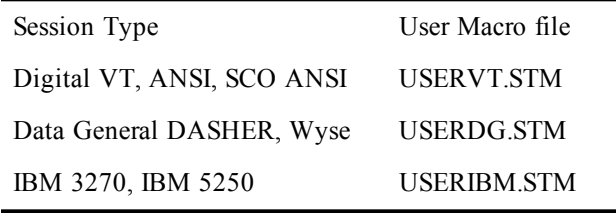

You can select new user files for a given session with the Tools>Macros dialog or through Properties>Session Options>Macros tab. You can change the location where SmarTerm looks for macros through Properties>Options>File Locations tab. If you do so, be aware that you cannot make this change on a per-session basis; all sessions must store their user macros in common folders.

In a server installation of SmarTerm, the user macros folder can reside on each user's PC or the user folder on the network.

The last entry in the list above, Other Macro File, is a special case. This feature allows you to select any macro file, select a specific macro in it, and click Run to run the macro.

## **Predefined login and logout macros**

As part of a session's macro collective, SmarTerm provides for two predefined macros: Session\_ Connect and Session\_QueryClose macro. The Session\_Connect macro runs automatically when the session file is opened, and the Session\_QueryClose macro runs automatically when the session file is closed. These macros are stored in the session's STW file under the heading **[Script]**.

### **Session\_Connect macro**

There are a number of ways in which you can create the Session\_Connect macro. One way is to use the Tools>Macros dialog to write it from scratch; another way is to record an actual login when you create the session (you can always edit the resulting macro to add more commands). If you record a login, clicking Stop on the macro recorder toolbar after you enter your password, you get a skeletal login macro that looks something like this:

```
Sub Session_Connect
     '! This macro is run automatically when the session opens.
    Dim nContinue as Integer
     Dim nTimeOut as Integer
     ' The default timeout for each command is 3 minutes.
     ' Increase this value if your host requires more time
     ' for each command.
     nTimeOut = 180
```

```
 Dim LockStep As Object
 Set LockStep = Session.LockStep
 LockStep.Start
 While (Circuit.Connected = False)
 Wend
 ' Wait for response from host.
 Session.StringWait.Timeout = nTimeout
 Session.StringWait.MatchStringExact "Username: "
 if Session.StringWait.Start = smlWAITTIMEOUT then
     nContinue = QuerySyncError()
     if nContinue <> ebYes then End
 end if
 Session.Send "nguyenp" + chr(13)
 ' Wait for response from host.
 Session.StringWait.Timeout = nTimeout
 Session.StringWait.MatchStringExact "Password: "
 if Session.StringWait.Start = smlWAITTIMEOUT then
     nContinue = QuerySyncError()
     if nContinue <> ebYes then End
 end if
 Session_Connect_PasswordHandler 1
 Session.Send chr(13)
 Set LockStep = Nothing
```
**End Sub**

Everything in this sample Session\_Connect macro was generated automatically by SmarTerm, with the exception of the account name (**nguyenp**), which was entered by the person logging onto the host. Let's look briefly at each section of the macro.

The macro begins with a description line explaining when the macro runs, which will appear at the bottom of the Tools>Macros dialog when the Session\_Connect macro is selected. This is followed by the definition of several variables and the assignment of values to those variables:

```
 Dim nContinue as Integer
 Dim nTimeOut as Integer
 ' The default timeout for each command is 3 minutes.
 ' Increase this value if your host requires more time
 ' for each command.
 nTimeOut = 180
 Dim LockStep As Object
 Set LockStep = Session.LockStep
 LockStep.Start
```
**Dim** (short for Dimension) is the standard BASIC command to define a variable. Notice that the macro uses the **as <Type>** notation to select a data type for each variable (as in **Dim nContinue as Integer**). This is the clearest way to define a variable's type, but you can also use the type-definition character at the name to shorten the command (as in **Dim nContinue%**).

The variable **nContinue**, which is used to determine if there has been an error in the login, is assigned a value later in the macro.

The variable **nTimeOut**, which is used to halt the macro if there is no response from the host, is assigned the value 180 using the simple assignment statement  $n$ TimeOut = 180, although the macro could have

used the wordier **Let nTimeOut = 180** method. As the comment preceding the assignment statement indicates, a value of 180 equals three minutes, so this macro will wait three minutes for the host to respond before automatically stopping. (Because this variable is used by the SmarTerm **Session.Stringwait** object later in the macro, its value must be specified in seconds). This is the default setting only. You can always edit the Session\_Connect macro to shorten or lengthen the timeout just by changing the value assigned to **nTimeout** in this statement.

The next three commands define a variable of type **object**, assign that variable to the SmarTerm **Session.Lockstep** object, and then send the Start command to that object. (For more about objects, see [Using SmarTerm's objects 45](#page-44-0).) The Session\_Connect macro sets up a **Session.Lockstep** object to ensure that SmarTerm and the host stay in sync with each other, so that SmarTerm always waits for complete responses from the host before running the next macro commands. You do not have to use this object to maintain synchrony, but it is by far the easiest way.

Next, the macro sets up a short **While** loop to wait for the initial host connection:

```
 While (Circuit.Connected = False)
 Wend
```
This command uses the SmarTerm **Circuit** object to test whether or not the initial host connection has been made. (Again, SmarTerm objects are described in detail later in this chapter). This is done by comparing the value of **Circuit.Connected** with the built-in constant **False**. As long as **Circuit.Connected = False**, the initial connection has not been made and SmarTerm will just keep making the comparison.

As soon as the connection has been made, SmarTerm sets **Circuit.Connected** to **True** and the **While** loop ends. Notice that SmarTerm did not set a timeout for this loop. The initial host connection is handled by the low-level drivers for the communication method, so the timeout cannot be changed by the application.

Once the connection has been made, SmarTerm begins the section of the macro that handles the actual login to the host. First the macro waits to get the **Username** prompt from the host (which it simply read off the screen when the macro was recorded):

```
 ' Wait for response from host.
  Session.StringWait.Timeout = nTimeout
  Session.StringWait.MatchStringExact "Username: "
  if Session.StringWait.Start = smlWAITTIMEOUT then
      nContinue = QuerySyncError()
      if nContinue <> ebYes then End
 end if
```
This block first sets the length of time SmarTerm will wait for the **Username** prompt from the host by setting the **Timeout** property of the SmarTerm **Session.StringWait** object to the value stored in **nTimeout** earlier in the macro (180 seconds). Then it tells SmarTerm what host string to wait for by sending the **MatchStringExact "Username: "** message to the SmarTerm **Session.StringWait** object.

Finally, the macro sets up an **If** loop to determine whether or not the host has sent the **Username** prompt. If SmarTerm receives the **Username** prompt before the timeout expires, then the macro skips the If loop and proceeds to the next section of the macro. If the timeout has expired, a messagebox appears that indicates an out-of-sync error and asks if the user wants to continue (this error handler, the QuerySyncError function, is defined as a separate subroutine after the end of the Session\_Connect subroutine). If the user clicks No, then the macro ends; if Yes, then the macro continues even though it probably won't work anymore. This function is self-explanatory, so we will not go into it here.

If SmarTerm has received the **Username** prompt, it then sends the username typed in when the macro was recorded, and then waits for the host to prompt for the password:

```
 Session.Send "nguyenp" + chr(13)
  ' Wait for response from host.
  Session.StringWait.Timeout = nTimeout
  Session.StringWait.MatchStringExact "Password: "
  if Session.StringWait.Start = smlWAITTIMEOUT then
      nContinue = QuerySyncError()
      if nContinue <> ebYes then End
 end if
```
The macro sends the username by sending the **Send** message to the SmarTerm **Session** object. The complete username is constructed as **"nguyenp" + chr(13)**, which is the text typed by the user concatenated with a carriage return (character 13 in the standard ASCII table). The loop that waits for the password is exactly the same as the one that waits for the username, except that now the string the macro waits for is **"Password: "**.

When SmarTerm receives the password, it calls the session connect PasswordHandler function, which is defined at the bottom of the Session Connect macro module. The call looks like this:

```
Session_Connect_PasswordHandler 1
Session.Send chr(13)
```
The actual session connect PasswordHandler subroutine differs from macro to macro depending on whether you chose to save the Session Connect macro in a secured or unsecured way. If you chose secured, then the subroutine looks something like this:

```
Sub Session_Connect_PasswordHandler(i as Integer)
' This procedure is called to send a password to the host.
' You have chosen not to store passwords in your macro file, so
' this_ procedure prompts for a password.
         ' Wait for user to enter the password.
     Session.Send AskPassword$("Enter password:")
End Sub
```
This version of the subroutine displays a messagebox asking the user for a password. The user then types in the password, which is displayed as a series of asterisks (\*) in the dialog, then clicks OK (this is the AskPassword\$ function). The macro then uses **Session.Send** to send the password to the host. There is no error handling at this point, however, so if the user types an incorrect password it's up to the host to deal with it.

If you chose to save the macro unsecured, the **Session\_Connect\_PasswordHandler** subroutine looks something like this:

```
Sub Session_Connect_PasswordHandler(i as Integer)
' This procedure is called to send a password to the host.
' You have chosen to store passwords in your macro file, so this
' procedure simply sends the correct password.
    select case i
         case 1
             Session.Send "chaothay"
    end select
```
**End Sub**

In this case, as the comment observes, the macro simply sends the text you typed in when recording the macro.

The final line of the Session\_Connect macro deals with the **Session.Lockstep** object created at the very beginning of the macro:

**Set LockStep = Nothing**

This line destroys the **Session.Lockstep** object. This is important because, as the section in this chapter on SmarTerm objects explains, you can have only one **Session.Lockstep** object per session. Destroying the object as soon as you are finished using it ensures that the next time you need to maintain synchrony between SmarTerm and the host there will be no residual data that might confuse the situation.

### **Session\_QueryClose macro**

The Session QueryClose session macro is a logout macro - a counterpart to Session Connect. Its purpose is to make it easy to customize SmarTerm behavior when an attempt is made to close a session. For example, a system administrator could write a macro that reads the screen and verifies that the user has just entered a logout command. If the user hasn't, this macro could emit a warning message, to remind the user to exit any host applications first, and then logout properly.

This macro can be written to test for certain conditions and affect the session close operation accordingly, even canceling the close attempt altogether.

Below is an example of this macro as an empty shell, to illustrate its parameters:

```
Sub Session_QueryClose
 ....
 [statements go here]
 ....
End Sub
```
## **Why macros, modules, and collectives**

Although the macro-module-collective system may seem confusing at first, it can provide major benefits in *interoperation*. That is to say, all of the macros in all of the modules participating in the collective can share subroutines and data with each other. This allows you to reuse macros rather than rewrite them, and lets you create more complex macros that interact with each other to produce more sophisticated results.

#### **Note**:

The module called Other Macro File in the Tools>Macros dialog is a special case. This module, while fully participating in the collective whenever one of its macros is running, withdraws from the collective when its macros are not running. Macros that must participate in the collective at all times should be placed in the user macro file.

To get a better idea of how this interoperation works, let's consider an example. Suppose that you want these steps to occur:

- 1. When you log onto the host, the Session\_Connect macro sends your user name and password to the host.
- 2. The host sends a line of text displaying a "virtual circuit number" corresponding to your connection.
- 3. Your login macro records the virtual circuit number (which must be supplied as a parameter to the print spooler later on in the session) and stores it where a SmarTerm button macro can access it. This requires a *public* or *global* variable – a variable whose value can be read and written by more than one macro in the collective.

4. A SmarTerm-button macro later gets the saved virtual circuit number and uses it in a print spooler command sent to the host.

What follows is a simple example of this interoperation that assumes that you are not taking advantage of macros. We can expand this example to show the power of shared macros in the collective (see [Possible improvements 93\)](#page-92-0).

This example requires interoperation between two macros in the collective, the Session\_Connect macro and a macro embedded in a SmarTerm button. First let's look at the Session\_Connect macro. There are a number of ways in which you can create this macro. One way is to use the Tools>Macros dialog to write it from scratch; another way is to record an actual login when you create the session and then modify that recorded Session Connect macro. If you record a login, you get the login macro that we discussed earlier in this chapter.

At the top of the Session\_Connect macro module, we define a public variable named **VirtualCircuit** as follows:

```
Public VirtualCircuit as String
Sub Session_Connect
     '! This macro is run automatically when the session opens.
.
.
.
End Sub
```
The keyword **Public** identifies the variable as one available to all modules in the collective. This keyword is actually optional; you could use **Dim** instead, and the macro compiler will assume that you wanted the variable to be public. If you need a variable to be shared between macros in one module, but invisible to macros in other modules in the collective, use the keyword **Private** instead.

Having defined **VirtualCircuit** as a public variable, we then set up the macro commands that read the virtual circuit number off the screen. These commands go inside the Session\_Connect macro since right after logon is the only time that the host displays this information. However, the commands should go before the command that destroys the **Session.Lockstep** object so that we can be sure that SmarTerm and the host are in sync.

```
Sub Session_Connect
.
.
.
     Session_Connect_PasswordHandler 1
     Session.Send chr(13)
     ' Wait for response from host.
     Session.StringWait.Timeout = nTimeout
     Session.StringWait.MatchStringExact "Circuit Number: "
     if Session.StringWait.Start = smlWAITTIMEOUT then
         nContinue = QuerySyncError()
         if nContinue <> ebYes then End
     end if
     ' Read circuit number from screen. We assume a single digit.
     Session.Collect.MaxCharacterCount = 1
     Session.Collect.Start
     ' Now set VirtualCircuit to the number collected from host.
     VirtualCircuit = Session.Collect.CollectedCharacters
     Set LockStep = Nothing
```
#### **End Sub**

This block of commands is really quite simple. First, we wait for the prompt **"Circuit Number: "** exactly as we waited for the username and password prompts. Then we read a single digit from the host using the SmarTerm object **Session.Collect**.

```
 ' Read circuit number from screen. We assume a single digit.
 Session.Collect.MaxCharacterCount = 1
 Session.Collect.Start
```
The **Session.Collect** object automatically stores a single character in the property **Session.Collect.Collected**. Therefore, all we need to do to use the digit obtained is store it in the public variable **VirtualCircuit**:

```
 ' Now set VirtualCircuit to the number collected from host.
 VirtualCircuit = Session.Collect.CollectedString
```
Now whenever you open this session and connect to the host, the Session\_Connect macro always creates a public variable called **VirtualCircuit** and stores the virtual circuit number obtained from the host in it. That variable and the number stored in it are now available to all macros in the collective. The only catch is that each module that needs to use a public variable declared in a different module must also declare it as a public variable. For example, if you create a SmarTerm button that starts a print spooler, sending the virtual circuit number obtained by the Session\_Connect macro, the following statement must appear at the top of the SmarTerm button macro's module. Then the print spooler macro can send the number in the variable to the host print spooler:

```
Public VirtualCircuit as Integer
Sub CallPrintSpooler
     ! This macro runs the print spooler.
.
.
.
     Session.Send ViritualCircuit
.
.
.
End Sub
```
# <span id="page-56-0"></span>**PROGRAMMING MACROS**

This chapter describes how to:

- Use the Macro Editor
- Create the user interface for a macro
- Use SmarTerm objects
- Communicate with a host via macros
- Create compiled macro files

# **Using the macro editor**

This section explains how to use the macro editor, a tool that enables you to edit and debug macros. It begins with some general information about working with the Macro Editor and then discusses editing your macros, running your macros to make sure they work properly, debugging them if necessary, and exiting from the Macro Editor.

# **The macro editor window**

To edit a macro, select Tools>Macros to see the macros dialog. Then either select an existing macro file and macro and click Edit/Debug, or just enter a macro name and click Create to start editing a new macro. The macro editor window then appears. It contains the following elements:

- **Toolbar** with buttons for controlling the macro editor
- **Edit pane** that contains the macro you are editing
- **Status bar** that displays the current location of the insertion point
- **Watch pane** that allows you to monitor the values of variables

# **Getting help**

You can get online help for the macro editor and use of the macro language using the standard Windows methods. In addition, you can get specific help on a keyword or a watch variable by placing the insertion point within the text you have a question about and pressing F1.

# **Using the toolbar**

The following list summarizes the buttons on the macro editor toolbar, which provide quick access to the menu commands.

## **Edit>CutN**

Cuts the selected text to the Clipboard.

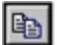

## **Edit>Copy**

Copies the selected text to the Clipboard.

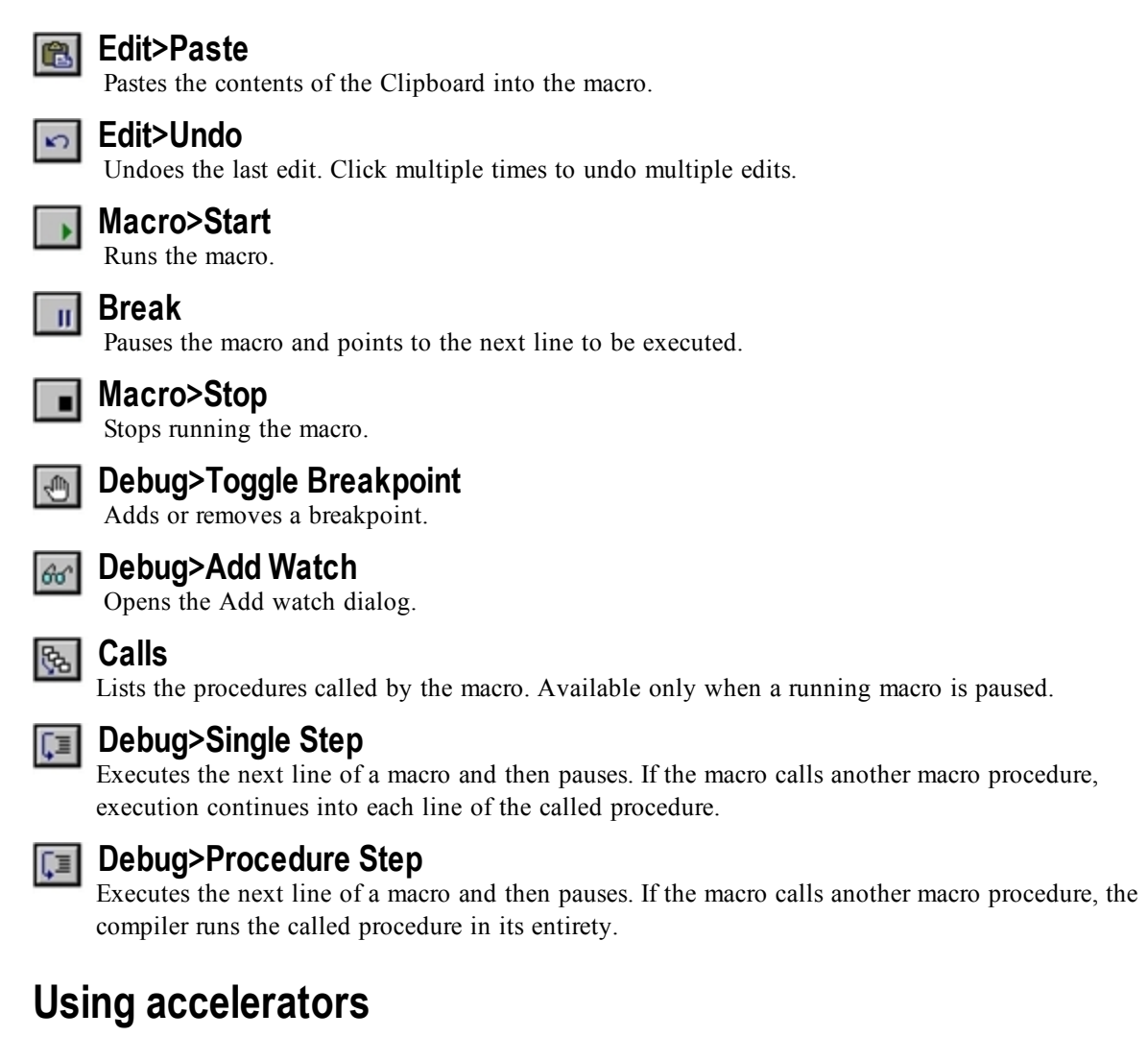

The macro editor supports the Microsoft Office standard for common editing functions (such as Ctrl+C and Ctrl+Insert to copy selected text to the clipboard). In addition, the macro editor provides the following accelerator keys for commonly used commands.

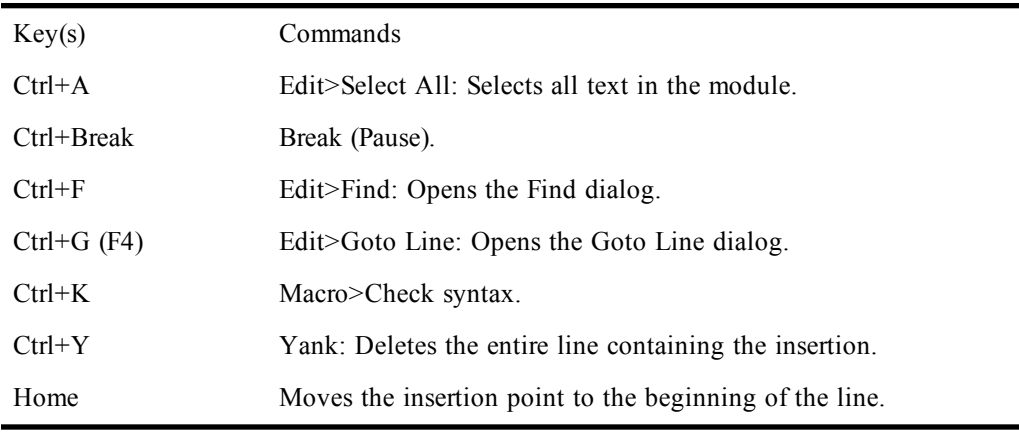

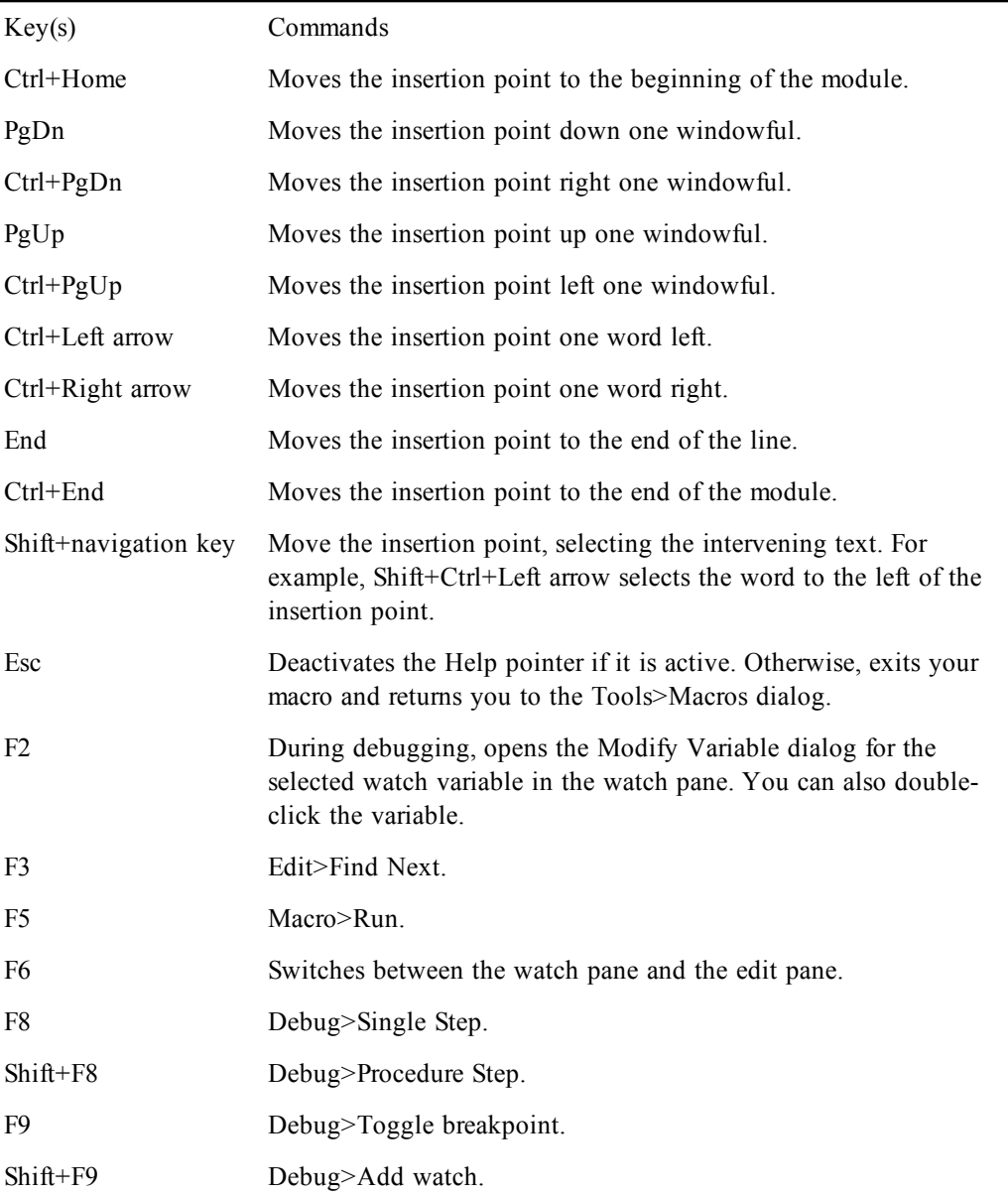

# **Editing macros**

In most respects, editing macro code with the macro editor is like editing regular text with a wordprocessing program. However, the macro editor also has certain capabilities specifically designed to help you edit macro code.

In this section you'll learn how to move around within macros, select and edit text, add comments, break long macro statements across multiple lines, search for and replace text, and check the syntax.

#### **Moving around in a macro**

Like all text editors, the macro editor lets you move around in a macro with the cursor keys and the mouse. However, the macro editor differs from most word-processing programs in that it allows you to place the insertion point anywhere within your macro, including "empty space," such as a tab's

expanded space or the area beyond the last character on a line. This feature allows you to place comments anywhere in the macro file, so that you can place comments next to the relevant lines in the macro. A corollary to this feature is that there is no automatic wordwrap in the macro editor.

In addition, there are several special movement commands. You can jump to:

- The start or end of the line with the Home and End keys.
- Any line in the macro file by selecting Edit>Goto line (Ctrl+G or F4) and typing in a line number. This is particularly helpful if you receive a runtime error message that specifies the number of the line containing the error.
- Up or down by windowfuls with PageUp and PageDown, and left or right by windowfuls with Ctrl+PageUp and Ctrl+PageDown.
- To the top or bottom of the file containing the macro with Ctrl+Home and Ctrl+End. (Remember, multiple macros can be stored in one macro file).

#### **Color coding in macros**

When you enter certain types of text in the macro editor, the text automatically appears in a distinctive color. The default colors, which you can change, are:

- Blue for keywords
- Black for normal text
- Green for comments
- <span id="page-59-0"></span>• Red for breakpoints

#### **Adding comments to macros**

Comments are lines or portions of lines of macro code that are ignored when a macro runs. You can add comments to macros to remind yourself or others of how your code works or to temporarily disable blocks of code.

Comments are indicated with the keyword REM or with a single apostrophe ('), which causes the compiler to ignore all following text until the next line. You can thus have a full-line comment by beginning a line with REM or an apostrophe, or you can follow executable code with a comment on the same line just by inserting **:REM** (the colon is required) or an apostrophe at the point where you want the comment. Just remember that, although you can place a comment at the end of a line containing executable code, you cannot place executable code at the end of a line containing a comment.

You can also use C-style multiline comment blocks **/\***...**\*/**, as follows:

```
Session.Echo "Before comment"
/* This stuff is all commented out.
This line, too, will be ignored.
This is the last line of the comment. */
Session.Echo "After comment"
```
C-style comments can be nested.

#### **Breaking a macro statement across multiple lines**

By default, a single macro statement can extend only as far as the right margin, and each new line constitutes a new statement. However, you can break a long statement across two or more lines with the *line-continuation character*, the underscore (). Any line that ends with a space followed by the underscore character is combined with the next line and compiled as a unit.

For the most part, long lines stitched together with underscores indicate weak design, and should be avoided.

### **Searching and replacing**

The macro editor makes it easy to search for specified text in your macro and automatically replace instances of specified text. The Edit>Find command (Ctrl+F), Edit>Find Next command (F3), and Edit>Replace command all work as you would expect in a text editor.

Checking the syntax of macros

When you try to run or debug a macro whose syntax hasn't been checked, the Macro Editor first performs a syntax check automatically. You can also check the syntax of a macro whenever you please with the Macro>Check syntax command (Ctrl+K). When you use this command, the macro editor checks the syntax of the entire macro, stopping the check when it finds the first syntax error (if there are any) and highlighting the line containing the error. You must correct the syntax error the macro editor found before continuing to check the syntax or running the macro.

## **Debugging macros**

This section explains how to use the macro debugger integrated with the macro editor to find and correct errors in your macros. While debugging, you are actually executing the code in your macro line by line. Therefore, to prevent any modifications to your macro while it is being run, the edit pane is read-only during the debugging process. You are free to move the insertion point throughout the macro, select text and copy it to the Clipboard, set breakpoints, and add and remove watch variables, but you cannot make any changes to the macro code until you stop running it.

To let you follow and control the debugging process, the Macro Editor displays an *instruction pointer* on the line of code that is about to be executed—that is, the line that will be executed next if you either proceed with the debugging process or run your macro at full speed. When the instruction pointer is on a line of code, the text on that line appears in black on a gray background that spans the line. In the following illustration, the line beginning with the keyword **Sub** is marked with the instruction pointer. As a comparison, the block of text that says **. PushButton2** is shown with the highlighting used to indicate selected text.

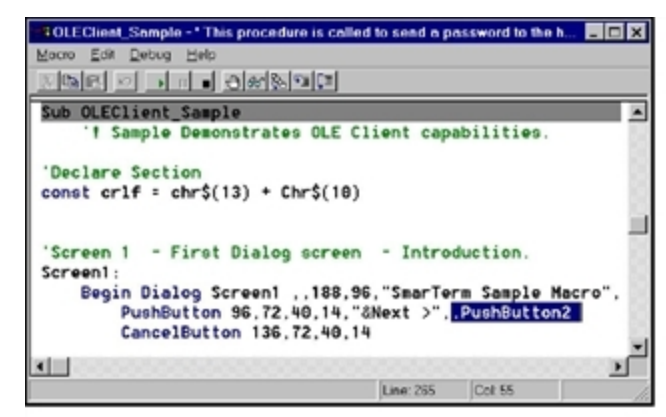

## **Tracing macro execution**

The Macro Editor gives you two ways to trace macro execution—single step and procedure step—both of which involve stepping through your macro code line by line. Single step simply traces through every line in the macro, going into each subroutine called by the macro in complete detail. Procedure step traces line by line through the code for the macro itself, but runs all of the subroutines called by

the macro without showing the line-by-line detail. Single step is good for debugging relatively simple macros that do not call very many subroutines. Use procedure step on macros that call subroutines you have already debugged and do not need to see traced in detail.

#### **Note**:

Single-step doesn't work when a macro uses the SmarTerm Session.StringWait, Session.Collect, or Session.EventWait objects to control the timing and flow of the macro. In such macros you must use breakpoints instead.

To trace a macro:

1. Click the Single Step or Procedure Step button on the toolbar, or Press F8 (Single Step) or Shift+F8 (Procedure Step). The macro editor places the instruction pointer on the first line of the macro.

**Note**:

When you start a trace, there may be a slight pause before the trace actually begins while the macro editor compiles your macro. If it finds errors during compilation, you will have to correct them before you can continue debugging.

- 2. Repeat step 1 to run the marked line and then advance the instruction pointer to the next instruction. Each time you repeat step 1, the macro editor runs the line containing the instruction pointer and then moves to the next line.
- 3. When you finish tracing the macro, either select Macro>Start (F5 or the toolbar button) to run the rest of the macro at full speed, or select Macro>End (or the toolbar button) to stop running the macro.

While you are stepping through a subroutine, you may need to determine the subroutine calls by which you arrived at that point in the macro. You can do this with the Calls dialog.

To use the Calls dialog:

- 1. Click the Calls button on the toolbar. The Calls dialog appears, which lists the subroutine calls made by your macro in the course of arriving at the current subroutine.
- 2. To view one of the subroutines listed in the Calls dialog, highlight it and click Show. The macro editor then displays that subroutine, highlighting the currently running line. (Note, however, that the instruction pointer remains in its original location in the subroutine.)

When you are stepping through a subroutine, you may want to repeat or skip execution of a section of code. You can use the Set Next Statement command to move the instruction pointer to a specific line within that subroutine.

#### **Note**:

You can only use the Set Next Statement command to move the instruction pointer within the same subroutine.

To move the instruction pointer to another line within a subroutine:

- 1. Place the insertion point in the line where you want to resume stepping through the macro.
- 2. Select Debug>Set Next Statement. The instruction pointer moves to the line you selected, and you can resume stepping through your macro from there.

## **Setting and removing breakpoints**

If you are debugging a long, complicated macro, stepping through it line by line can be quite timeconsuming. An alternate strategy is to set one or more *breakpoints* at selected lines in your macro.

Then, when you run the macro, it automatically pauses at each breakpoint, allowing you to examine the code or step through the lines only where necessary

You can set breakpoints anywhere in a macro, but only breakpoints on lines that contain macro commands, including lines in functions and subroutines are considered valid. (The macro editor beeps if you set an invalid breakpoint.) When you compile and run the macro, invalid breakpoints are automatically removed.

You can set breakpoints at any time while editing a macro or when a running macro has been paused. For example, if you know that there are certain sections you want to debug, you can set all of the breakpoints in the editor, and then run the macro to check the code at each breakpoint. Or, if the macro doesn't seem to be working properly, you can use the Break command (Ctrl+Break) to pause the macro, set a breakpoint, and then resume running the macro to move at full speed to the breakpoint.

To set a breakpoint:

- 1. Place the insertion point in the line where you want to start debugging.
- 2. Select Debug>Toggle Breakpoint (F9 or the Toggle Breakpoint button).

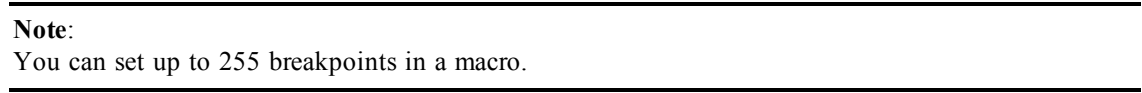

Invalid breakpoints are removed automatically when the macro is compiled and run. When you exit the macro editor, all other breakpoints are also removed. You can also remove breakpoints manually.

To remove a single breakpoint:

- 1. Place the insertion point on the line containing the breakpoint that you want to remove.
- 2. Select Debug>Toggle Breakpoint (F9 or the Toggle Breakpoint button).

To remove all breakpoints:

Exit the macro editor or select Debug>Clear All Breakpoints.

### **Using Watch variables**

As you debug your macro, you can use the *watch pane* to monitor selected variables. For each variable you select, the watch pane displays its context, name, and value. The values of the variables on the watch list are updated each time you pause the macro with a breakpoint or with the Break command (Ctrl+Break).

The Macro Editor permits you to monitor variables of fundamental data types, such as **Integer**, **Long**, **Variant**, and so on; you cannot watch complex variables, such as user-defined types or arrays, or expressions using arithmetic operators. You can, however, watch individual elements of user-defined types or arrays using the following syntax:

**[***variable* **[(***index***,\_)] [.***member* **[(***index***,\_)]]\_]**

where *variable* is the name of the user-defined type or array variable, *index* is a literal number, and *member* is the name of a member of the user-defined type.

For example, the following are valid watch expressions:

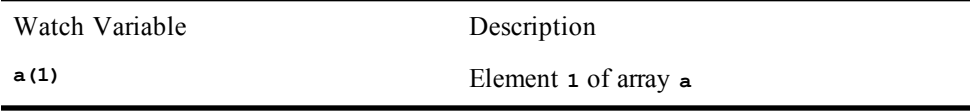

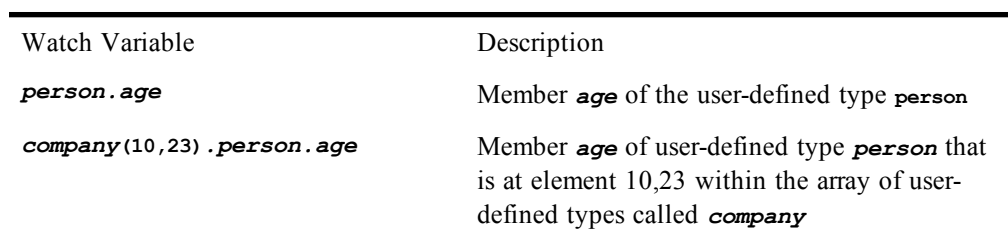

To add a watch variable:

- 1. It is most flexible to add watch variables when running the macro, so begin by select Macro>Start (F5 or the Start button), then press Ctrl-Break to pause the macro. Or, insert a breakpoint at an appropriate location in the macro and then run it.
- 2. When the macro pauses, select Debug>Add Watch (Shift+F9 or the Add Watch button). The Add Watch dialog appears.

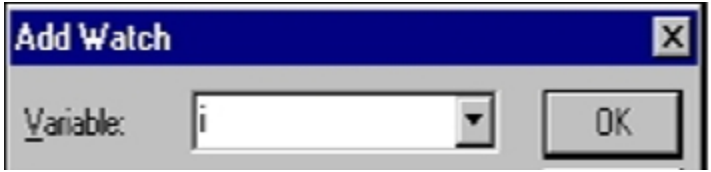

- 3. In the Procedure box, select the name of the procedure containing the variable you want to watch. If the variable you want to watch is global to the module, select "(All Procedures)".
- 4. In the Variable box, select the name of the variable you want to add to the watch variable list.
- 5. In the Script box, type or select the name of the macro containing the variable you want to watch. If you're creating a new name, don't include any spaces. If the variable you want to watch is global to the collective, select "(All Scripts)".
- 6. Click OK to add the variable to the watch variable list.

The context, name, and value of the variable appear in a three-column list in the watch pane at the top of the macro editor window, along with any other variables you may have added during this editing session.

To modify the value of a watch variable:

1. Highlight the variable in the watch pane and select Debug>Modify Watch (F2), or just double-click the variable in the watch pane. The Modify Variable dialog appears.

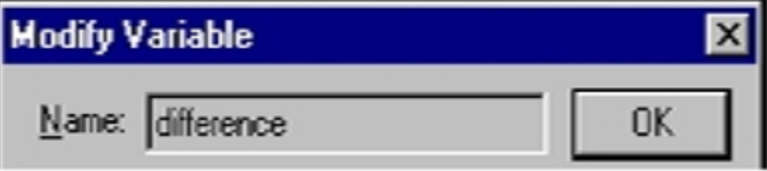

- 2. Enter the new value for the variable in the Value field.
- 3. Click OK. The new value of your variable appears on the watch variable list.

When you change the value of a variable, the macro editor converts the value you enter to match the type of the variable. For example, if you change the value of an **Integer** variable to 1.7, the macro editor converts this value from a floating-point number to an **Integer**, assigning the value 2 to the variable.

When you modify a **Variant** variable, the macro editor determines both the type and value of your entry using the following rules (in this order):

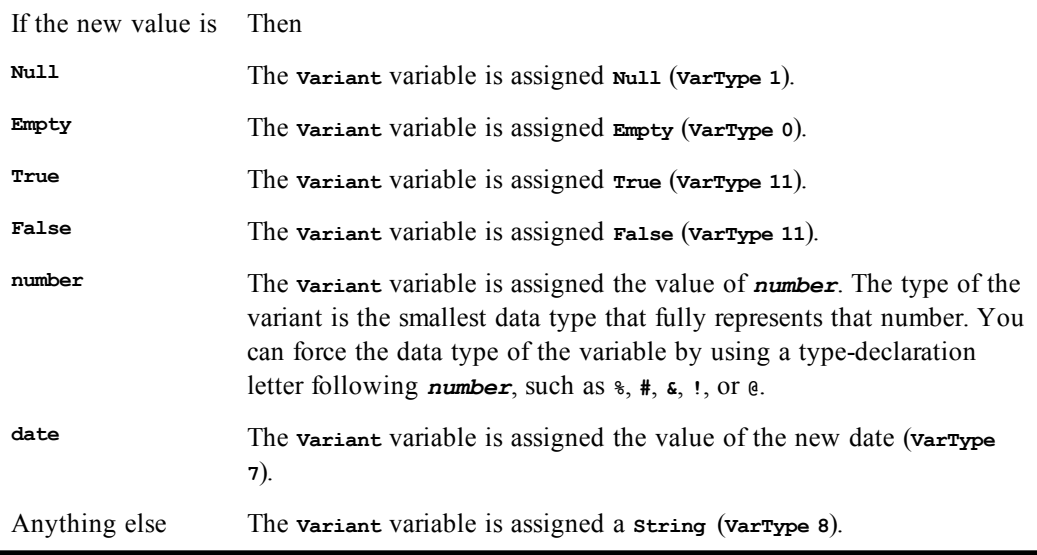

The Macro Editor will not assign a new value if it cannot be converted to the same type as the specified variable.

To delete a watch variable:

- 1. Highlight the variable on the watch list.
- 2. Select Debug>Delete Watch or press the Delete key.

# **Creating Dialogs**

Dialogs are created in two steps. First you define a *dialog template* that contains the definitions of the types, sizes, placement, and so forth of all the elements of a dialog. Then you use macro commands to create an *instance* of that dialog using the template you defined earlier in the macro.

To insert a new dialog template:

- 1. Place the insertion point where you want the new dialog template to appear in your macro. Bear in mind that the scope rules outlined above for variables and subroutines apply to dialog templates as well. If you want a dialog template to be available to all subroutines in a given macro file, define the template at the top of the file. If you want the template to be private to a specific subroutine, define it within that subroutine.
- 2. Select Edit>Insert New Dialog. The dialog editor appears, displaying a new dialog in its window.
- 3. Use the dialog editor to create the dialog.
- 4. Exit from the dialog editor and return to the macro editor.

The Macro Editor automatically places the new dialog template generated by Dialog Editor in your macro at the location of the insertion point.

To edit an existing dialog template:

1. Select the lines of code that define the entire dialog template.

- 2. Select Edit>Edit Dialog. The dialog editor appears, displaying a dialog created from the code you selected.
- 3. Use the dialog editor to modify your dialog.
- 4. Exit from the dialog editor and return to the macro editor. The macro editor automatically replaces the dialog template you originally selected with the revised template generated by Dialog Editor.

To capture a dialog from another application:

You can capture the standard Windows controls from any standard Windows dialog in another application and insert those controls into the Dialog Editor for editing. Follow these steps:

- 1. Display the dialog you want to capture.
- 2. Open the Dialog Editor.
- 3. Select File>Capture Dialog. The Dialog Editor displays a dialog that lists all open dialogs that it is able to capture:

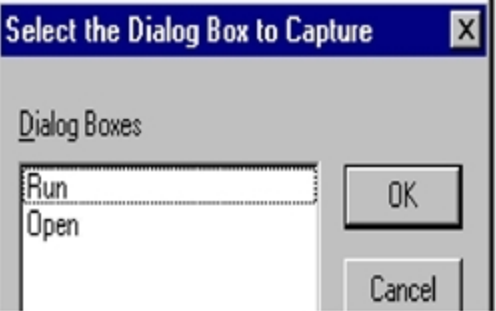

4. Select the dialog you want to capture, then click OK. The Dialog Editor now displays the standard Windows controls from the target dialog.

#### **Note**:

The Dialog Editor only supports standard Windows controls and standard Windows dialogs. You cannot capture custom dialogs or custom dialog controls.

## **Using the Dialog Editor**

This section presents general information that will help you work most effectively with the Dialog Editor. It includes an overview of the Dialog Editor as well as a list of accelerators and information on using the Help system.

Before you begin creating a new custom dialog, the Dialog Editor looks like this:

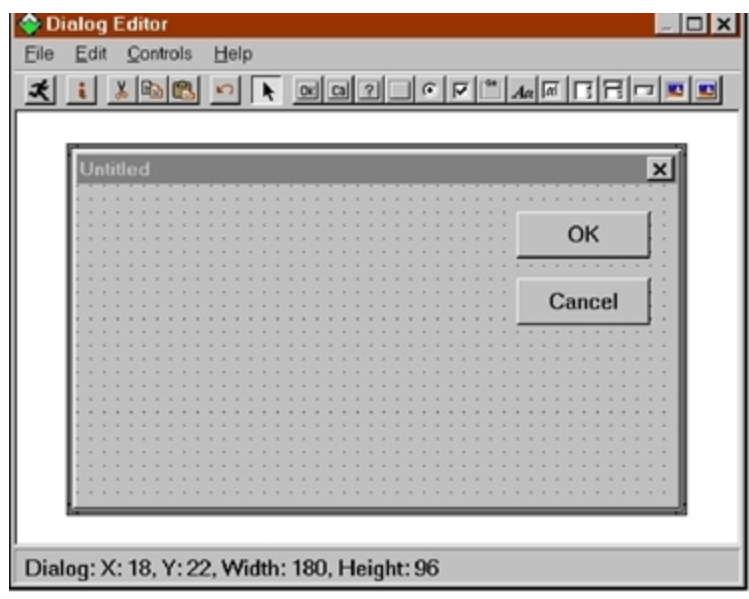

The application window contains the following elements:

## **Toolbar**

A collection of buttons that you can use to provide instructions to the Dialog Editor, as discussed in the following subsection.

## **Dialog**

The visual layout of the dialog that you are currently creating or editing.

## **Status bar**

Provides key information about the operation you are currently performing, including the name of the currently selected control or dialog, together with its position on the display and its dimensions; the name of a control you are about to add to the dialog with the mouse pointer, together with the pointer's position on the display; the function of the currently selected menu command; and the activation of the Dialog Editor's testing or capturing functions.

#### **Note**:

Dialogs created with the Dialog Editor normally appear in an 8 point Helvetica font, both in the Dialog Editor's application window and when the corresponding macro code is run.

## **The Dialog Editor**

## **Test Dialog**

Runs the dialog for testing.

# $\ddot{\phantom{a}}$

**Information** Displays information for the selected control.

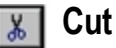

Removes the selected control from the dialog.

#### **Copy** ig i

Copies the selected control to the clipboard.

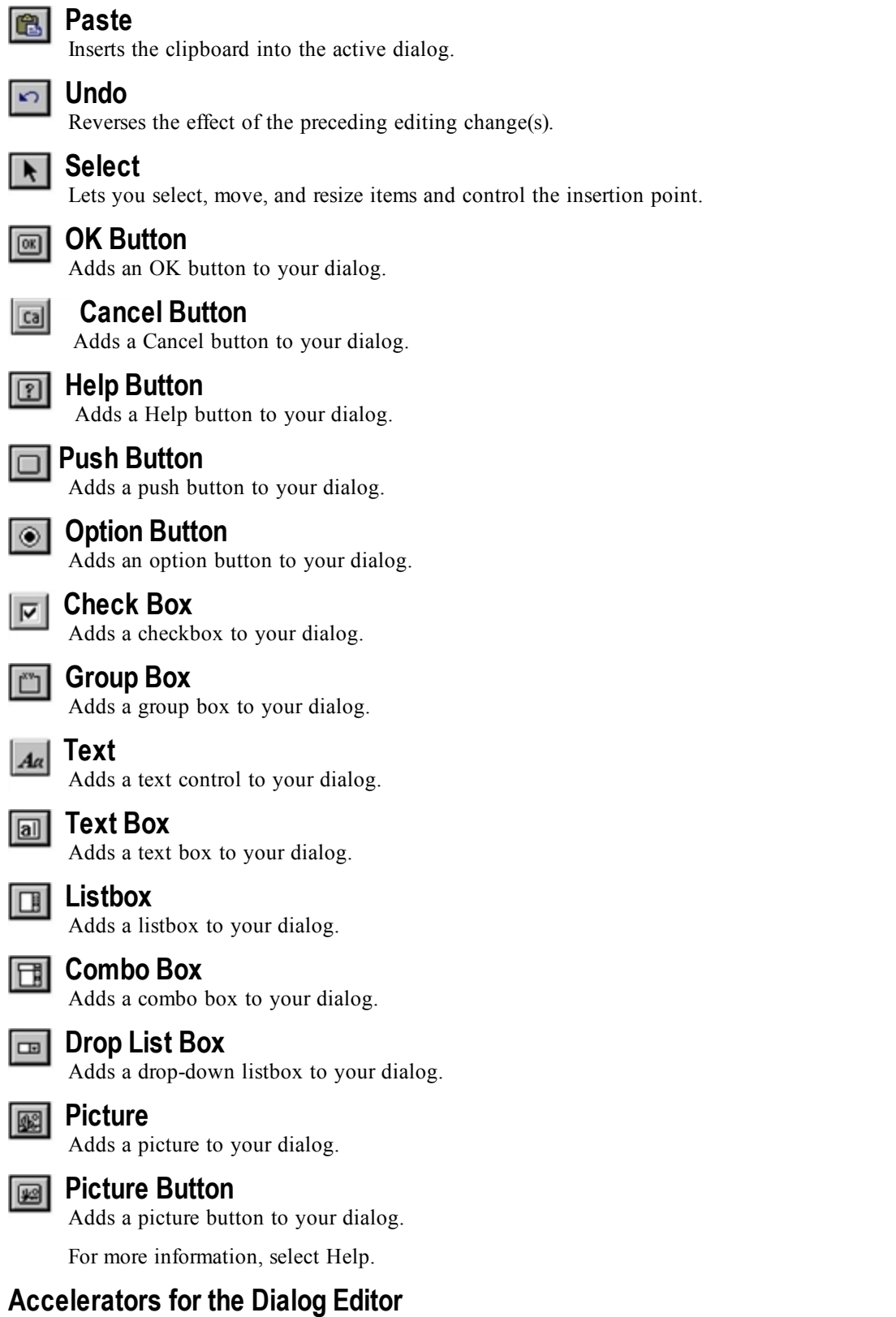

- Key(s) Function
- Alt+F4 Closes the Dialog Editor.
- Ctrl+C Copies the selected dialog or control and places it on the Clipboard.
- Ctrl+D Creates a duplicate of the selected control.
- Ctrl+G Displays the Grid dialog.
- Ctrl+I Displays the Information dialog for the selected dialog or control.
- $Ctrl+V$  Inserts the contents of the Clipboard into the Dialog Editor. If the Clipboard contains macro statements describing one or more controls, then the Dialog Editor adds those controls to the current dialog. If the Clipboard contains the template for an entire dialog, then the Dialog Editor creates a new dialog from the statements in the template.
- $Ctrl+X$  Removes the selected dialog or control and places it on the Clipboard.
- Ctrl+Z Undoes the preceding operation.
- Del Removes the selected dialog or control.
- F1 Displays Help for the active window.
- F2 Sizes certain controls to fit the text they contain.
- F5 Runs the dialog for testing.
- Shift+F1 Toggles the Help pointer.

# **Creating a Custom Dialog**

This section describes the types of controls that the Dialog Editor supports. It also explains how to create controls and initially position them within your dialog, and offers some pointers on creating controls efficiently.

In the next section, Editing a Custom Dialog, you'll learn how to make various types of changes to the controls that you've created—moving and resizing them, assigning labels and accelerator keys, and so forth.

## **Types of Controls**

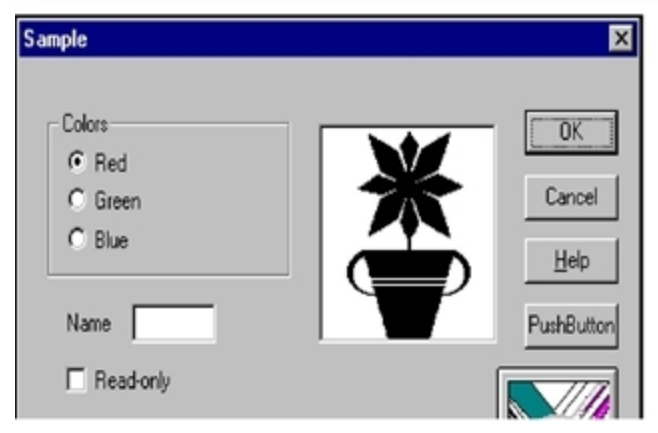

The Dialog Editor supports the following types of standard Windows controls:

### **Push button**

A command button. The OK, Cancel, and Help buttons are special types of push buttons.

## **Option button**

One of a group of two or more linked buttons that let users select only one from a group of mutually exclusive choices. A group of option buttons works the same way as the buttons on a car radio: because the buttons operate together as a group, clicking an unselected button in the group selects that button and automatically deselects the previously selected button in that group.

## **Checkbox**

A box that users can check or clear to indicate their preference regarding the alternative specified on the checkbox label.

## **Group box**

A rectangular design element used to enclose a group of related controls. You can use the optional group box label to display a title for the controls in the box.

## **Text**

A field containing text that you want to display for the users' information. The text in this field wraps, and the field can contain a maximum of 255 characters. Text controls can either display stand-alone text or be used as labels for text boxes, listboxes, combo boxes, drop-down listboxes, pictures, and picture buttons. You can choose the font in which the text appears.

## **Text box**

A field into which users can enter text (potentially, as much as 32K). By default, this field holds a single line of nonwrapping text. If you choose the Multiline setting in the Text Box Information dialog, this field will hold multiple lines of wrapping text.

### **Listbox**

A displayed, scrollable list from which users can select one item. The currently selected item is highlighted on the list.

## **Combo box**

A text field with a displayed, scrollable list beneath it. Users can either select an item from the list or enter the name of the desired item in the text field. The currently selected item is displayed in the text field. If the item was selected from the scrolling list, it is highlighted there as well.

## **Drop-down listbox**

A field that displays the currently selected item, followed by a downward-pointing arrow, which users can click to temporarily display a scrolling list of items. Once they select an item from the list, the list disappears and the newly selected item is displayed in the field.

## **Picture**

A field used to display a Windows bitmap or metafile.

### **Picture button**

A special type of push, or command, button on which a Windows bitmap or metafile appears.

#### **Note**:

Group boxes, text controls, and pictures are passive elements in a dialog, inasmuch as they are used purely for decorative or informative purposes. Users cannot act upon these controls, and when they

tab through the dialog, the focus skips over these controls. You can obtain a Windows bitmap or metafile from a file or from a specified library.

### **Adding Controls to a Dialog**

This section explains how to create controls and determine approximately where they first appear within your dialog. The next section explains how to determine the positioning of controls more precisely. Follow these steps:

1. From the toolbar, choose the button corresponding to the type of control you want to add.

When you pass the mouse pointer over an area of the display where a control can be placed, the pointer becomes an image of the selected control with crosshairs (for positioning purposes) to its upper left. The name and position of the selected control appear on the status bar. When you pass the pointer over an area of the display where a control cannot be placed, the pointer changes into a circle with a slash through it (the "prohibited" symbol).

#### **Note**:

You can only insert a control within the borders of the dialog you are creating. You cannot insert a control on the dialog's title bar or outside its borders.

2. Place the pointer where you want the control to be positioned and click the mouse button.

The control you just created appears at the specified location. (To be more specific, the upper left corner of the control will correspond to the position of the pointer's crosshairs at the moment you clicked the mouse button.) The control is surrounded by a thick frame, which means that it is selected, and it may also have a default label.

After the new control has appeared, the mouse pointer becomes an arrow, to indicate that the toolbar Pick button is active and you can once again select any of the controls in your dialog.

3. To add another control of the same type as the one you just added, press Ctrl+D.

A duplicate copy of the control appears.

- 4. To add a different type of control, repeat steps 1 and 2.
- 5. To reactivate the toolbar Pick button, click the toolbar arrow-shaped button.Or, place the mouse pointer on the title bar of the dialog or outside the borders of the dialog (that is, on any area where the mouse pointer turns into the "prohibited" symbol) and click the mouse button.

As you plan your dialog, keep in mind that a single dialog can contain no more than 255 controls and that a dialog will not operate properly unless it contains either an OK button, a Cancel button, a push button, or a picture button. (When you create a new custom dialog, an OK button and a Cancel button are provided for you by default.)

#### **Using the Grid to Help You Position Controls within a Dialog**

The preceding subsection explained how to determine approximately where a newly created control will materialize in your dialog. Here, you'll learn how to use the Dialog Editor's grid to help you finetune the initial placement of controls.

The area of your dialog in which controls can be placed (that is, the portion of the dialog below the title bar) can be thought of as a grid, with the X (horizontal) axis and the Y (vertical) axis intersecting in the upper left corner (the  $0, 0$  coordinates). The position of controls can be expressed in terms of X units with respect to the left border of this area and in terms of Y units with respect to the top border.

(In fact, the position of controls is expressed in this manner within the dialog template that you produce by working with the Dialog Editor.)

Follow these steps:

1. Press Ctrl+G. The following dialog appears:

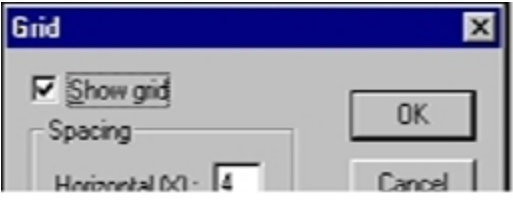

- 2. To see the grid in your dialog, select the Show Grid checkbox.
- 3. To change the current X and Y settings, enter new values in the X and Y fields.

#### **Note**:

The values of X and Y in the Grid dialog determine the grid's spacing. Assigning smaller X and Y values produces a more closely spaced grid, which enables you to move the mouse pointer in smaller horizontal and vertical increments as you position controls. Assigning larger X and Y values produces the opposite effect on both the grid's spacing and the movement of the mouse pointer. The X and Y settings entered in the Grid dialog remain in effect regardless of whether you choose to display the grid.

4. Click OK or press Enter.

The Dialog Editor displays the grid with the settings you specified. With the grid displayed, you can line up the crosshairs on the mouse pointer with the dots on the grid to position controls precisely and align them with respect to other controls.

As you move the mouse pointer over the dialog after you have chosen a control button from the toolbar, the status bar displays the name of the type of control you have selected and continually updates the position of the mouse pointer in  $X$  and  $Y$  units. (This information disappears if you move the mouse pointer over an area of the screen where a control cannot be placed.) After you click the mouse button to add a control, that control remains selected, and the status bar displays the control's width and height in dialog units as well as its name and position.

#### **Note**:

Dialog units represent increments of the font in which the Dialog Editor creates dialogs (namely, 8 point Helvetica). Each X unit represents an increment equal to 1/4 of that font, and each Y unit represents an increment equal to 1/8 of that font.

## **Creating Controls Efficiently**

Creating dialog controls in random order might seem like the fastest approach. However, the order in which you create controls has some important implications, so a little advance planning can save you a lot of work in the long run.

Here are several points about creating controls that you should keep in mind:

### **Tabbing order**

Users can select dialog controls by tabbing from one control to the next. The order in which you create the controls is what determines the tabbing order. The closer you can come to creating controls
in the order in which you want them to receive the tabbing focus, the fewer tabbing-order adjustments you'll have to make later on.

## **Option button grouping**

If you want a series of option buttons to work together as a mutually exclusive group, you must create all the buttons in that group one right after the other, in an unbroken sequence. If you get sidetracked and create a different type of control before you have finished creating all the option buttons in your group, you'll split the buttons into two (or more) separate groups.

## **Accelerator keys**

You can provide easy access to a text box, listbox, combo box, or drop-down listbox by assigning an accelerator key to an associated text control, and you can provide easy access to the controls in a group box by assigning an accelerator key to the group box label. To do this, you must create the text control or group box first, followed immediately by the controls that you want to associate with it. If the controls are not created in the correct order, they will not be associated in your dialog template, and any accelerator key you assign to the text control or group box label will not work properly.

If you don't create controls in the most efficient order, the resulting problems with tabbing order, option button grouping, and accelerator keys usually won't become apparent until you test your dialog. Although you can still fix these problems at that point, it will definitely be more cumbersome. In short, it's easier to prevent (or at least minimize) problems of this sort than to fix them after the fact.

# **Editing a Custom Dialog**

In the preceding section, you learned how to create controls and determine where they initially appear within your dialog. In this section, you'll learn how to make changes to both the dialog and the controls in it. The following topics are included:

- Selecting items so that you can work with them
- Using the Information dialog to check and/or change various attributes of items
- Changing the position and size of items
- Changing titles and labels
- Assigning accelerator keys
- Specifying pictures
- Creating or modifying picture libraries under Windows
- Duplicating and deleting controls
- Undoing editing operations

### **Selecting Items**

In order to edit a dialog or a control, you must first select it. When you select an item, it becomes surrounded by a thick frame, as you saw in the preceding section.

To select a control:

• With the toolbar Pick button active, place the mouse pointer on the desired control and click the mouse button.

• With the Toolbar Pick button active, press the Tab key repeatedly until the focus moves to the desired control.

The control is now surrounded by a thick frame to indicate that it is selected and you can edit it.

To select the dialog:

• With the Toolbar Pick button active, place the mouse pointer on the title bar of the dialog or on an empty area within the borders of the dialog (that is, on an area where there are no controls) and click the mouse button.

**Or**

• With the Toolbar Pick button active, press the Tab key repeatedly until the focus moves to the dialog.

The dialog is now surrounded by a thick frame to indicate that it is selected and you can edit it.

### **Using the Information Dialog**

The Information dialog enables you to check and adjust various attributes of controls and dialogs. This subsection explains how to display the Information dialog and provides an overview of the attributes with which it lets you work. In the following subsections, you'll learn more about how to use the Information dialog to make changes to your dialog and its controls.

To see the Information dialog for a dialog:

• With the Toolbar Pick button active, place the mouse pointer on an area of the dialog where there are no controls and double-click the mouse button.

**Or**

• With the Toolbar Pick button active, select the dialog and either click the toolbar Information button, press Enter, or press Ctrl+I. The following dialog appears:

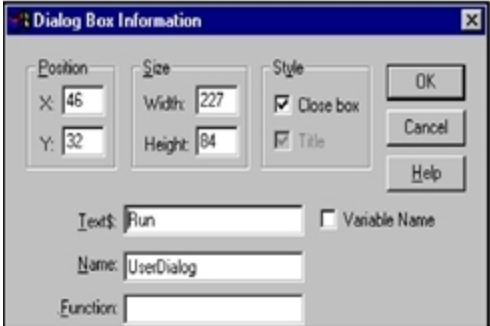

To display the Information dialog for a control:

• With the Toolbar Pick button active, place the mouse pointer on the desired control and doubleclick the mouse button.

### **Or**

• With the Toolbar Pick button active, select the control and either click the toolbar Information button, press Enter, or press Ctrl+I.

The Information dialog corresponding to the control you selected appears:

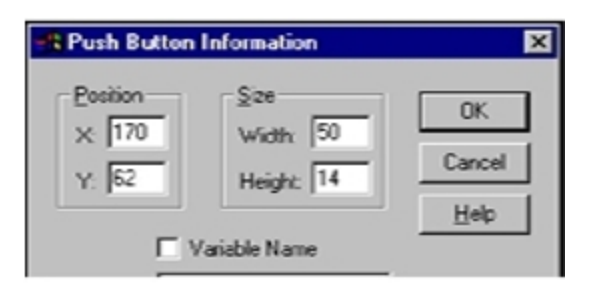

The following lists show the attributes that you can change with the Dialog Information and Information dialogs for the various controls. In some cases (specified below), it's mandatory to fill in the fields in which the attributes are specified—that is, you must either leave the default information in these fields or replace it with more meaningful information, but you can't leave the fields empty. In other cases, filling in these fields is optional.

### **Note**:

A quick way to determine whether it's mandatory to fill in a particular Information dialog field is to see whether the OK button becomes grayed out when you delete the information in that field. If it does, then you *must* fill in that field.

In many cases, you could simply leave the generic-sounding default information in the Information dialog fields and worry about replacing it with more meaningful information after you paste the dialog template into your macro. However, if you take a few moments to replace the default information with something specific when you first create your dialog, not only will you save yourself some work later on but you may also find that your changes make the code produced by the Dialog Editor more readily comprehensible and thus easier to work with.

### Dialog Attributes

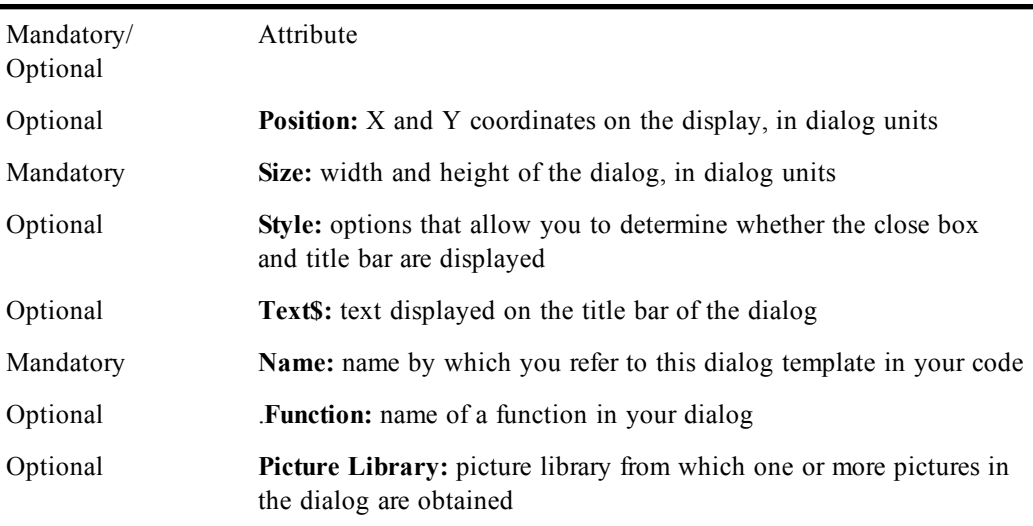

Control Attributes

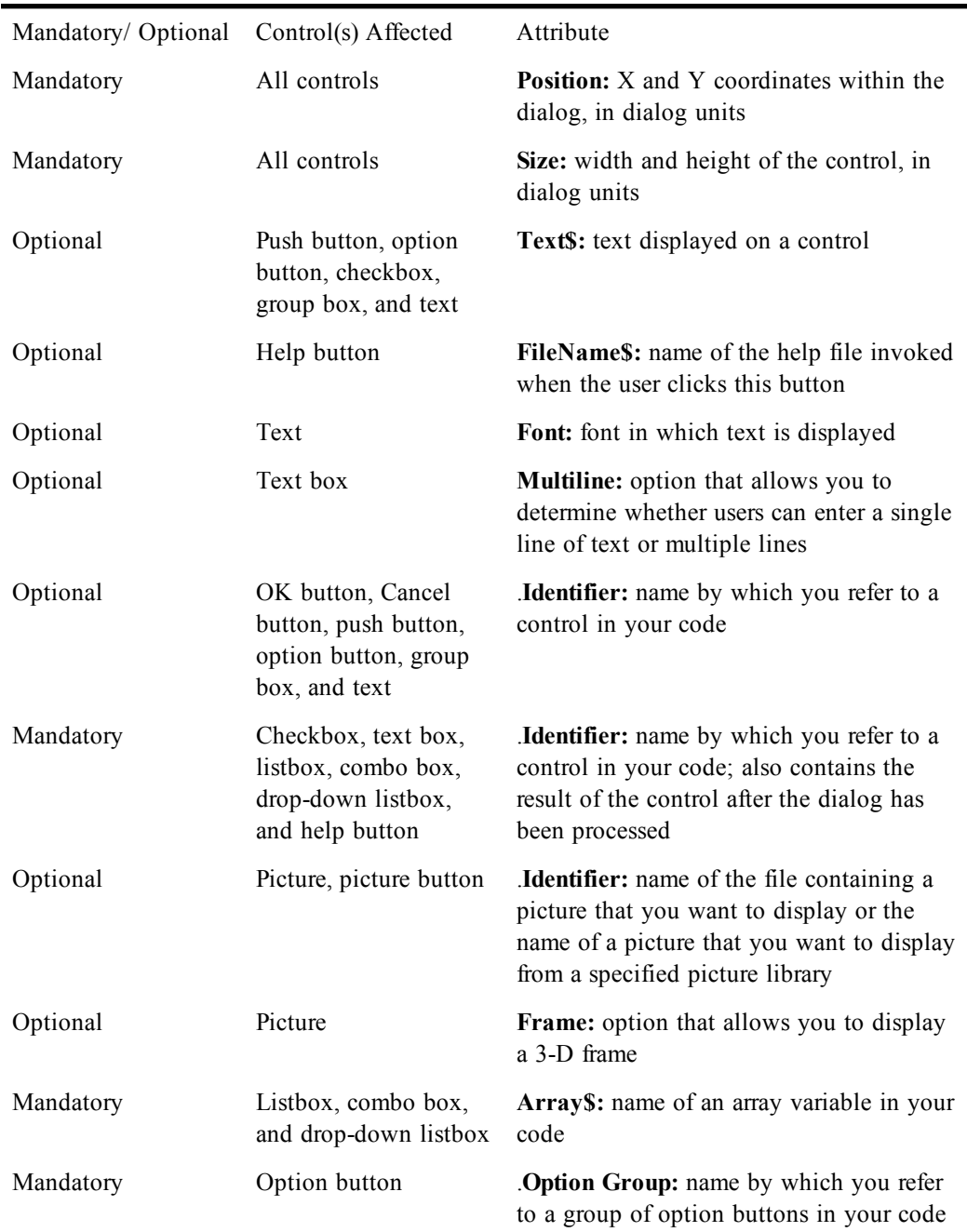

## **Position and Size**

This section explains how the Dialog Editor helps you keep track of the location and dimensions of dialogs and controls, and presents several ways to move and resize these items.

# **Keeping Track of Position and Size**

The Dialog Editor's display can be thought of as a grid, in which the X (horizontal) axis and the Y (vertical) axis intersect in the upper left corner of the display (the 0, 0 coordinates). The position of the dialog you are creating can be expressed in terms of X units with respect to the left border of the parent window and in terms of Y units with respect to the top border.

When you select a dialog or control, the status bar displays its position in X and Y units as well as its width and height in dialog units. Each time you move or resize an item, the corresponding information on the status bar is updated. You can use this information to position and size items more precisely.

The Dialog Editor provides several ways to reposition dialogs and controls.

To reposition an item with the mouse:

- 1. With the Toolbar Pick button active, place the mouse pointer on an empty area of the dialog or on a control.
- 2. Click the mouse button and drag the dialog or control to the desired location.

### **Note**:

The increments by which you can move a control with the mouse are governed by the grid setting. For example, if the grid's X setting is 4 and its Y setting is 6, you'll be able to move the control horizontally only in increments of 4 X units and vertically only in increments of 6 Y units. This feature is handy if you're trying to align controls in your dialog. If you want to move controls in smaller or larger increments, press Ctrl+G to display the Grid dialog and adjust the X and Y settings.

To reposition an item with the arrow keys:

- 1. Select the dialog or control that you want to move.
- 2. Press an arrow key once to move the item by 1 X or Y unit in the desired direction. Or, click an arrow key to "nudge" the item steadily along in the desired direction.

### **Note**:

When you reposition an item with the arrow keys, a faint, partial afterimage of the item may remain visible in the item's original position. These afterimages are rare and will disappear once you test your dialog.

To reposition a dialog with the Information dialog:

- 1. Display the Information dialog.
- 2. Change the X and Y coordinates in the Position group box. Or, leave the X and/or Y coordinates blank.
- 3. Click OK or press Enter.

If you specified X and Y coordinates, the dialog moves to that position. If you left the X coordinate blank, the dialog will be centered horizontally relative to the parent window of the dialog when the dialog is run. If you left the Y coordinate blank, the dialog will be centered vertically relative to the parent window of the dialog when the dialog is run.

To reposition a control with the Information dialog:

- 1. Display the Information dialog for the control that you want to move.
- 2. Change the X and Y coordinates in the Position group box.
- 3. Click OK or press Enter.

The control moves to the specified position.

### **Note**:

When you move a dialog or control with the arrow keys or with the Information dialog, the item's

movement is not restricted to the increments specified in the grid setting. When you attempt to test a dialog containing hidden controls (i.e., controls positioned entirely outside the current borders of your dialog), the Dialog Editor displays a message advising you that there are controls outside the dialog's borders and asks whether you wish to proceed with the test. If you proceed, the hidden controls will be disabled for testing purposes. (Testing dialogs is discussed later in the chapter.)

Dialogs and controls can be resized either by directly manipulating them with the mouse or by using the Information dialog. Certain controls can also be resized automatically to fit the text displayed on them.

To resize an item with the mouse:

- 1. With the Toolbar Pick button active, select the dialog or control that you want to resize.
- 2. Place the mouse pointer over a border or corner of the item.
- 3. Click the mouse button and drag the border or corner until the item reaches the desired size.

To resize an item with the Information dialog:

- 1. Display the Information dialog for the dialog or control that you want to resize.
- 2. Change the Width and Height settings in the Size group box.
- 3. Click OK or press Enter.

The dialog or control is resized to the dimensions you specified.

To resize selected controls automatically:

- 1. With the Toolbar Pick button active, select the option button, text control, push button, checkbox, or text box that you want to resize.
- 2. Press F2. The borders of the control expand or contract to fit the text displayed on it.

### **Note**:

Windows metafiles always expand or contract proportionally to fit within the picture control or picture button control containing them. In contrast, Windows bitmaps are of a fixed size. If you place a bitmap in a control that is smaller than the bitmap, the bitmap is clipped off on the right and bottom. If you place a bitmap in a control that is larger than the bitmap, the bitmap is centered within the borders of the control. Picture controls and picture button controls must be resized manually.

## **Changing Titles and Labels**

By default, when you begin creating a dialog, its title reads "Untitled," and when you first create group boxes, option buttons, push buttons, text controls, and checkboxes, they have generic-sounding default labels, such as "Group Box" and "Option Button."

To change a dialog title or a control label:

- 1. Display the Information dialog for the dialog whose title you want to change or for the control whose label you want to change.
- 2. Enter the new title or label in the Text\$ field.

### Note:

Dialog titles and control labels are optional. Therefore, you can leave the Text\$ field blank.

- 3. If the information in the Text\$ field should be interpreted as a variable name rather than a literal string, select the Variable Name checkbox.
- 4. Click OK or press Enter. The new title or label appears on the title bar or on the control.

Although OK and Cancel buttons also have labels, you cannot change them. The remaining controls (text boxes, listboxes, combo boxes, drop-down listboxes, pictures, and picture buttons) don't have their own labels, but you can position a text control above or beside these controls to serve as a de facto label for them.

## **Assigning Accelerator Keys**

Accelerator keys enable users to access dialog controls simply by pressing Alt plus a specified letter. Users can employ accelerator keys to choose a push button or an option button; toggle a checkbox on or off; and move the insertion point into a text box or group box or to the currently selected item in a listbox, combo box, or drop-down listbox.

An accelerator key is essentially a single letter that you designate for this purpose from a control's label. You can assign an accelerator key directly to controls that have their own label (option buttons, push buttons, checkboxes, and group boxes). (You can't assign an accelerator key to OK and Cancel buttons because, as noted above, their labels can't be edited.) You can create a de facto accelerator key for certain controls that don't have their own labels (text boxes, listboxes, combo boxes, and dropdown listboxes) by assigning an accelerator key to an associated text control.

To assign an accelerator key:

- 1. Display the Information dialog for the control to which you want to assign an accelerator key.
- 2. In the **Text**  $\oint$  field, type an ampersand  $(\&)$  before the letter you want to designate as the accelerator key.
- 3. Click OK or press Enter.

The letter you designated is now underlined on the control's label, and users will be able to access the control by pressing Alt plus the underlined letter.

### **Note**:

Accelerator key assignments must be unique within a particular dialog. If you attempt to assign the same accelerator key to more than one control, the Dialog Editor displays a reminder that letter has already been assigned.

If, for example, you have a push button whose label reads **Apply**, you can designate **<sup>A</sup>** as the accelerator key by displaying the Push Button Information dialog and typing **&Apply** in the *Text\$* field. When you press Enter, the button label says Apply, and users will be able to choose the button by pressing Alt+A.

### **Note**:

In order for such a default accelerator key to work properly, the text control or group box label to which you assign the accelerator key must be associated with the control(s) to which you want to provide user access. That is, in the dialog template, the description of the text control or group box must immediately precede the description of the control(s) that you want associated with it. The simplest way to establish such an association is to create the text control or group box first, followed immediately by the associated control(s).

## **Specifying Pictures**

In the preceding section, you learned how to add picture controls and picture button controls to your dialog. But these controls are nothing more than empty outlines until you specify the pictures that you want them to display.

A picture control or picture button control can display a Windows bitmap or metafile, which you can obtain from a file or from a specified library. (Refer to the following subsection for information on creating or modifying picture libraries under Windows.)

To specify a picture from a file:

- 1. Display the Information dialog for the picture control or picture button control whose picture you want to specify.
- 2. In the Picture source option button group, select File.
- 3. In the Name\$ field, enter the name of the file containing the picture you want to display in the picture control or picture button control.

Click Browse to see the Select a Picture File dialog and use it to find the file.

4. Click OK or press Enter. The picture control or picture button control now displays the picture you specified.

To specify a picture from a picture library:

- 1. Display the Information dialog.
- 2. In the Picture Library field, specify the name of the picture library that contains the picture(s) you want to display in your dialog.

### **Note**:

Click Browse to see the Select a Picture Library dialog and use it to find the file. If you specify a picture library in the Information dialog, all the pictures in your dialog must come from this library.

- 3. Click OK or press Enter.
- 4. Display the Information dialog for the picture control or picture button control whose picture you want to specify.
- 5. In the Picture source option button group, select Library.
- 6. In the Name\$ field, enter the name of the picture you want to display on the picture control or picture button control. (This picture must be from the library that you specified in step 2.)
- 7. Click OK button or Enter. The picture control or picture button control now displays the picture you specified.

## **Creating or Modifying Picture Libraries under Windows**

The **Picture** statement allows images to be specified as individual picture files or as members of a picture library, which is a DLL that contains a collection of pictures. Both Windows bitmaps and metafiles are supported. You can obtain a picture library either by creating a new one or by modifying an existing one, as described below.

Each image is placed into the DLL as a resource identified by its unique resource identifier. This identifier is the name used in the **Picture** statement to specify the image.

The following resource types are supported in picture libraries:

**Note**:

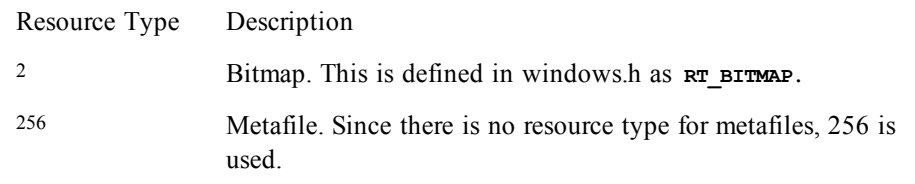

To create a picture library under Windows:

1. Create a C file containing the minimal code required to establish a DLL. The following code can be used:

```
#include <windows.h>
int CALLBACK LibMain(
HINSTANCE hInstance,
WORD wDataSeg,
WORD wHeapSz,
LPSTR lpCmdLine) {
UnlockData(0);
return 1;
}
```
2. Use the following code to create a DEF file for your picture library:

```
LIBRARY
DESCRIPTION "My Picture Library"
EXETYPE WINDOWS
CODE LOADONCALL MOVABLE DISCARDABLE
DATA PRELOAD MOVABLE SINGLE
HEAPSIZE 1024
```
3. Create a resource file containing your images. The following example shows a resource file using a bitmap called sample.bmp and a metafile called usa.wmf.

```
#define METAFILE 256
USA METAFILE "usa.wmf"
MySample BITMAP "sample.bmp"
```
4. Create a make file that compiles your C module, creates the resource file, and links everything together.

To modify an existing picture library:

- 1. Make a copy of the picture library you want to modify.
- 2. Modify the copy by adding images using a resource editor such as Borland's Resource Workshop or Microsoft's App Studio.

### **Note**:

When you use a resource editor, you need to create a new resource type for metafiles (with the value 256).

### **Duplicating Controls**

- 1. Select the control that you want to duplicate.
- 2. Press Ctrl+D. A duplicate copy of the selected control appears in your dialog.
- 3. Repeat step 2 as many times as necessary to create the desired number of duplicate controls.

Duplicating is a particularly efficient approach if you need to create a group of controls, such as a series of option buttons or checkboxes. Simply create the first control in the group and then, while the newly created control remains selected, repeatedly press Ctrl+D until you have created the necessary number of copies.

The Dialog Editor also enables you to delete single controls or even clear the entire dialog.

## **Deleting Controls**

To delete a single control:

- 1. Select the control you want to delete.
- 2. Press Del.

The selected control is removed from your dialog.

To delete all the controls in a dialog:

- 1. Select the dialog.
- 2. Press Del.
- 3. If the dialog contains more than one control, the Dialog Editor prompts you to confirm that you want to delete all controls. Click the Yes button or press Enter.

All the controls disappear, but the dialog's title bar and close box (if displayed) remain unchanged.

## **Undoing Editing Operations**

You can undo editing operations that produce a change in your dialog, including:

- The addition of a control
- The insertion of one or more controls from the Clipboard
- The deletion of a control
- Changes made to a control or dialog, either with the mouse or with the Information dialog

You cannot undo operations that don't produce any change in your dialog, such as selecting controls or dialogs and copying material to the Clipboard.

To undo an editing operation:

• Press Ctrl+Z.

Your dialog is restored to the way it was before you performed the editing operation.

# **Editing an Existing Dialog**

There are three ways to edit an existing dialog:

- You can copy the template of the dialog you want to edit from a macro to the Clipboard and paste it into the Dialog Editor.
- You can use the capture feature to "grab" an existing dialog from another application and insert a copy of it into the Dialog Editor.
- You can open a dialog template file that has been saved on a disk. Once you have the dialog displayed in the Dialog Editor's application window, you can edit it using the methods described earlier in the chapter.

## **Pasting an Existing Dialog into the Dialog Editor**

You can use the Dialog Editor to modify the macro statements that correspond to an entire dialog or to one or more dialog controls.

If you want to modify a dialog template contained in your macro, here's how to select the template and paste it into the Dialog Editor for editing.

To paste an existing dialog into the Dialog Editor:

- 1. Copy the entire dialog template (from the **Begin Dialog** instruction to the **End Dialog** instruction) from your macro to the Clipboard.
- 2. Open the Dialog Editor.
- 3. Press Ctrl+V.
- 4. When the Dialog Editor asks whether you want to replace the existing dialog, click the Yes button.

The Dialog Editor creates a new dialog corresponding to the template contained on the Clipboard.

If you want to modify the macro statements that correspond to one or more dialog controls, here's how to select the statements and paste them into the Dialog Editor for editing.

To paste one or more controls from an existing dialog into the Dialog Editor:

- 1. Copy the description of the control(s) from your macro to the Clipboard.
- 2. Open the Dialog Editor.
- 3. Press Ctrl+V.

The Dialog Editor adds to your current dialog one or more controls corresponding to the description contained on the Clipboard.

### **Note**:

When you paste a dialog template into the Dialog Editor, the tabbing order of the controls is determined by the order in which the controls are described in the template. When you paste one or more controls into the Dialog Editor, they will come last in the tabbing order, following the controls that are already present in the current dialog.

If there are any errors in the statements that describe the dialog or controls, the Dialog Translation Errors dialog will appear when you attempt to paste these statements into the Dialog Editor. This dialog shows the lines of code containing the errors and provides a brief description of the nature of each error.

## **Capturing a Dialog**

Here's how to capture the standard Windows controls from any standard Windows dialog in another application and insert those controls into the Dialog Editor for editing.

To capture an existing standard Windows dialog:

- 1. Display the dialog you want to capture.
- 2. Open the Dialog Editor.
- 3. Select File>Capture Dialog. The Dialog Editor displays a dialog that lists all open dialogs that it is able to capture:

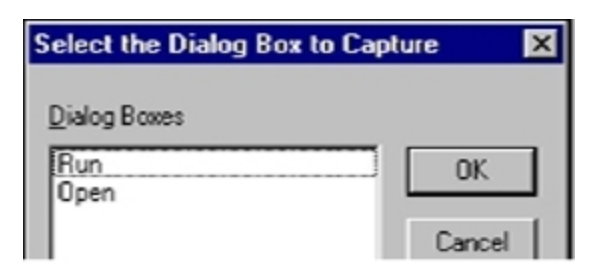

4. Select the dialog you want to capture, then click OK. The Dialog Editor now displays the standard Windows controls from the target dialog.

### **Note**:

The Dialog Editor only supports standard Windows controls and standard Windows dialogs. Therefore, if the target dialog contains both standard Windows controls and custom controls, only the standard Windows controls will appear in the Dialog Editor's application window. If the target dialog is not a standard Windows dialog, you will be unable to capture the dialog or any of its controls.

## **Opening a Dialog Template File**

Here's how to open any dialog template file that has been saved on a disk so you can edit the template in the Dialog Editor.

To open a dialog template file:

- 1. Select File>Open. The Open Dialog File dialog appears.
- 2. Select the file containing the dialog template that you want to edit and click the OK button.

The Dialog Editor creates a dialog from the statements in the template and displays it in the application window.

### **Note**:

If there are any errors in the statements that describe the dialog, the Dialog Translation Errors dialog will appear when you attempt to load the file into the Dialog Editor. This dialog shows the lines of code containing the errors and provides a brief description of the nature of each error.

# **Testing a Dialog**

The Dialog Editor lets you run your edited dialog for testing purposes. When you click the toolbar Test Dialog button, your dialog comes alive, which gives you an opportunity to make sure it functions properly and fix any problems before you incorporate the dialog template into your macro.

Before you run your dialog, take a moment to look it over for basic problems such as the following:

- Does the dialog contain a command button—that is, a default OK or Cancel button, a push button, or a picture button?
- Does the dialog contain all the necessary push buttons?
- Does the dialog contain a Help button if one is needed?
- Are the controls aligned and sized properly?
- If there is a text control, is its font set properly?
- Are the close box and title bar displayed (or hidden) as you intended?
- Are the control labels and dialog title spelled and capitalized correctly?
- Do all the controls fit within the borders of the dialog?
- Could you improve the design of the dialog by adding one or more group boxes to set off groups of related controls?
- Could you clarify the purpose of any unlabeled control (such as a text box, listbox, combo box, drop-down listbox, picture, or picture button) by adding a text control to serve as a de facto label for it?
- Have you made all the necessary accelerator key assignments?

After you've fixed any elementary problems, you're ready to run your dialog so you can check for problems that don't become apparent until a dialog is activated.

Testing your dialog is an iterative process that involves running the dialog to see how well it works, identifying problems, stopping the test and fixing those problems, then running the dialog again to make sure the problems are fixed and to identify any additional problems, and so forth—until the dialog functions the way you intend. Here's how to test your dialog and fine-tune its performance.

To test your dialog:

- 1. Click the toolbar Test Dialog button or press F5. The dialog becomes operational, and you can check how it functions.
- 2. To stop the test, click the toolbar Test Dialog button, press F5, or double-click the dialog's close box (if it has one).
- 3. Make any necessary adjustments to the dialog.
- 4. Repeat steps 1–3 as many times as you need in order to get the dialog working properly.

When testing a dialog, you can check for operational problems such as the following:

### **Tabbing order**

When you press the Tab key, does the focus move through the controls in a logical order? (Remember, the focus skips over items that users cannot act upon, including group boxes, text controls, and pictures.)

When you paste controls into your dialog, the Dialog Editor places their descriptions at the end of your dialog template, in the order in which you paste them in. Therefore, you can use a simple cutand-paste technique to adjust the tabbing order. First, click the toolbar Test Dialog button to end the test and then, proceeding in the order in which you want the controls to receive the focus, select each control, cut it from the dialog (by pressing Ctrl+X), and immediately paste it back in again (by pressing Ctrl+V). The controls will now appear in the desired order in your template and will receive the tabbing focus in that order.

## **Option button grouping**

Are the option buttons grouped correctly? Does selecting an unselected button in a group automatically deselect the previously selected button in that group?

To merge two groups of option buttons into a single group, click the toolbar Test Dialog button to end the test and then use the Option Button Information dialog to assign the same .Option Group name for all the buttons that you want included in that group.

## **Text box functioning**

Can you enter only a single line of nonwrapping text, or can you enter multiple lines of wrapping text?

If the text box doesn't behave the way you intended, click the toolbar Test Dialog button to end the test; then display the Text Box Information dialog and select or clear the Multiline checkbox.

## **Accelerator keys**

If you have assigned an accelerator key to a text control or group box in order to provide user access to a text box, listbox, combo box, drop-down listbox, or group box, do the accelerator keys work properly? That is, if you press Alt + the designated accelerator key, does the insertion point move into the text box or group box or to the currently selected item in the listbox, combo box, or drop-down listbox?

If the accelerator key doesn't work properly, it means that the text box, listbox, combo box, drop-down listbox, or group box is not associated with the text control or group box to which you assigned the accelerator key—that is, in your dialog template, the description of the text control or group box does not immediately precede the description of the control(s) that should be associated with it. As with tabbing-order problems (discussed above), you can fix this problem by using a simple cut-and-paste technique to adjust the order of the control descriptions in your template. First, click the toolbar Test Dialog button to end the test; then cut the text control or group box from the dialog and immediately paste it back in again; and finally, do the same with each of the controls that should be associated with the text control or group box. The controls will now appear in the desired order in your template, and the accelerator keys will work properly.

# **Incorporating a Dialog into a Macro**

Once you have created a dialog or dialog controls, you can paste it into your macro via the Clipboard. Follow these steps.

To incorporate a dialog or control into your macro:

- 1. Select the dialog or control that you want to incorporate into your macro.
- 2. Press Ctrl+C.
- 3. Open your macro and paste in the contents of the Clipboard at the desired point.

You can also select File>Save As on the Dialog Editor and save the dialog to a .DLG file. Later you can open the macro in the Macro Editor and the saved dialog in the Dialog Editor, and copy the dialog into the macro.

The dialog template or control is now described in statements in your macro.

# **Using Dialogs**

After using the Dialog Editor to insert a custom dialog template into your macro, you'll need to make the following modifications to your macro:

- 1. Create a dialog record with the **Dim** statement.
- 2. Put information into the dialog by assigning values to its controls.
- 3. Display the dialog with either the **Dialog()** function or the **Dialog** statement.
- 4. Retrieve values from the dialog after the user closes it.

# **Creating a Dialog Record**

To store the values retrieved from a custom dialog, create a dialog record with a **Dim** statement using the following syntax:

**Dim** *DialogRecord* **As** *DialogVariable*

Here are some examples of how to create dialog records:

**Dim b As UserDialog 'Define a dialog record "b" Dim PlayCD As CDDialog 'Define dialog record PlayCD.**

Here is a sample macro that illustrates how to create a dialog record named b within a dialog template named **UserDialog**. Notice that the order of the statements within the macro is: the dialog template precedes the statement that creates the dialog record, and the **Dialog** statement follows both of them.

```
Sub Main
'!
     Dim ListBox1$() 'Initialize listbox array.
     'Define the dialog template.
     Begin Dialog UserDialog ,,163,94,"Grocery Order"
         Text 13,6,32,8,"&Quantity:",.Text1
         TextBox 48,4,28,12,.TextBox1
         ListBox 12,28,68,32,ListBox1$,.ListBox1
         OKButton 112,8,40,14
         CancelButton 112,28,40,14
     End Dialog
     Dim b As UserDialog 'Create the dialog record.
     Dialog b 'Display the dialog.
End Sub
```
# **Putting Information into the Dialog**

When you open and run the sample macro shown in the preceding subsection, you see a dialog like the following:

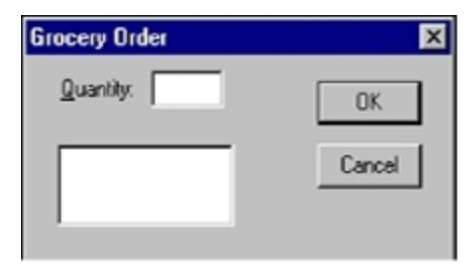

To put information into this dialog, assign values to its controls by modifying the statements in your macro that are responsible for displaying those controls to the user. The following table lists the dialog controls to which you can assign values and the types of information you can control:

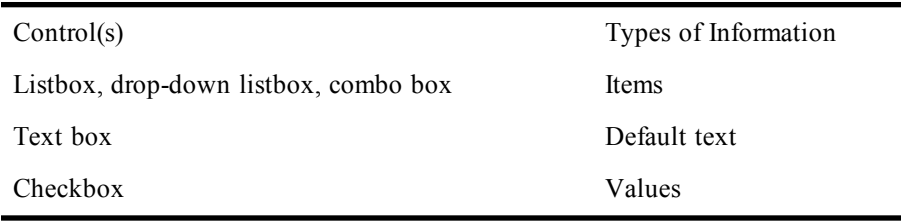

The following sections explain how to define and fill an array, set the default text in a text box, and set the initial focus and tab order for the controls in a custom dialog.

### **Defining and Filling an Array**

You can store items in the listbox shown in the example above by creating an array and then assigning values to the elements of the array. For example, you could include the following lines to initialize an array with three elements and assign the names of three common fruits to these elements of your array:

```
Dim ListBox1$(3) 'Initialize listbox array.
ListBox1$(0) = "Apples"
ListBox1$(1) = "Oranges"
ListBox1$(2) = "Pears"
```
### **Setting Default Text in a Text Box**

You can set the default value of the text box in your macro to 12 with the following assignment statement. This assignment must follow the definition of the dialog record but precede the statement or function that displays the custom dialog.

**b.TextBox1 = "12"**

## **Setting the Initial Focus and Controlling the Tabbing Order**

You can determine which control has the focus when your custom dialog appears as well as the tabbing order between controls by understanding two rules. First, the focus in a custom dialog is always set initially to the first control to appear in the dialog template. Second, the order in which subsequent controls appear within the dialog template determines the tabbing order. That is, pressing the Tab key will change the focus from the first control to the second one, pressing the Tab key again will change the focus to the third control, and so on.

# **Displaying the Custom Dialog**

To display a custom dialog, use either the **Dialog()** function or the **Dialog** statement.

## **Using the Dialog() Function**

Use the **Dialog()** function to determine how the user closed your custom dialog. For example, the following statement returns a value when the user clicks an OK button or a Cancel button or takes another action:

**response% = Dialog(b)**

The **Dialog()** function returns any of the following values:

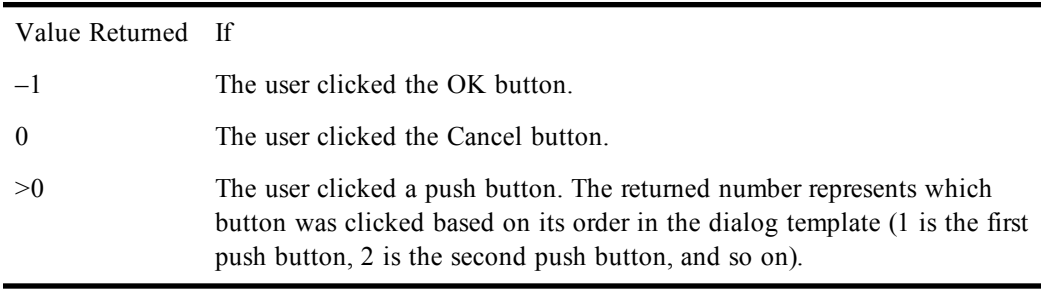

### **Using the Dialog Statement**

Use the **Dialog** statement when you don't need to determine how the user closed your dialog. You can still retrieve other information from the dialog record, such as the value of a listbox or other dialog control. The following is an example of the correct use of the **Dialog** statement:

```
Dialog b
```
# **Retrieving Values from the Custom Dialog**

After displaying a custom dialog, the macro must retrieve the values of the dialog controls by referencing the appropriate identifiers in the dialog record. The following example uses several of the techniques described earlier to explain this process.

In this macro, the array named **ListBox1** is filled with three elements ("**Apples**", "**Oranges**", and "**Pears**"). The default value of **TextBox1** is set to 12. A variable named **response** is used to store information about how the custom dialog was closed. An identifier named ListBox1 is used to determine whether the user chose "**Apples**", "**Oranges**", or "**Pears**" in the listbox named **ListBox\$**. Finally, a **Select Case...End Select** statement is used to display a message box appropriate to the manner in which the user dismissed the dialog.

```
Sub Main
'!
     Dim ListBox1$(2) 'Initialize listbox array.
     Dim response%
     ListBox1$(0) = "Apples"
     ListBox1$(1) = "Oranges"
     ListBox1$(2) = "Pears"
     Begin Dialog UserDialog ,,163,94,"Grocery Order"
         'First control gets focus.
         Text 13,6,32,8,"&Quantity:",.Text1
         TextBox 48,4,28,12,.TextBox1
         ListBox 12,28,68,32,ListBox1$,.ListBox1
         OKButton 112,8,40,14
         CancelButton 112,28,40,14
     End Dialog
     Dim b As UserDialog 'Create the dialog record.
     'Set default value of the text box to 1 dozen.
     b.TextBox1 = "12"
     response% = Dialog(b) 'Display the dialog.
     Select Case response%
         Case -1
             Fruit$ = ListBox1$(b.ListBox1)
             MsgBox "Thank you for ordering " + _
             b.TextBox1 + " " + Fruit$ + "."
         Case 0
             MsgBox "Your order has been canceled."
     End Select
End Sub
```
# **Using a Dynamic Dialog in a Macro**

The preceding section explained how to use a custom dialog in your macro. As you learned, you can retrieve the values from dialog controls after the user dismisses the dialog by referencing the identifiers in the dialog record.

You can also retrieve values from a custom dialog while the dialog is displayed, using a feature of called dynamic dialogs.

The following macro illustrates the most important concepts you'll need to understand in order to create a dynamic dialog in your macro:

```
'Dim "Fruits" and "Vegetables" arrays here to make them
'accessible to all procedures.
Dim Fruits(2) As String
Dim Vegetables(2) As String
'Dialog procedure--must precede the procedure that defines
'the custom dialog.
Function DialogControl(ctrl$, action%, suppvalue%) As Integer
    Select Case action%
        Case 1
            'Fill listbox with items before dialog is visible.
            DlgListBoxArray "ListBox1", fruits
            'Set default value to first item in listbox.
           DlgValue "ListBox1", 0
        Case 2
            'Fill the listbox with names of fruits or vegetables
            'when the user selects an option button.
            If ctrl$ = "OptionButton1" Then
               DlgListBoxArray "ListBox1", fruits
                DlgValue "ListBox1", 0
            ElseIf ctrl$ = "OptionButton2" Then
                DlgListBoxArray "ListBox1", vegetables
                DlgValue "ListBox1", 0
            End If
        End Select
End Function
Sub Main
'!
    'Initialize array for use by ListBox statement in template.
    Dim ListBox1$()
    Dim Produce$
    'Assign values to elements in the Fruits and Vegetables arrays.
    Fruits(0) = "Apples"
    Fruits(1) = "Oranges"
    Fruits(2) = "Pears"
    Vegetables(0) = "Carrots"
    Vegetables(1) = "Peas"
    Vegetables(2) = "Lettuce"
    'Define the dialog template.
    Begin Dialog UserDialog ,,163,94,"Grocery Order", .DialogControl
        Text 13,6,32,8,"&Quantity:",.Text1 'First control
            'in template gets the focus.
        TextBox 48,4,28,12,.TextBox1
    ListBox 12,28,68,32,ListBox1$,.ListBox1
    OptionGroup .OptionGroup1
        OptionButton 12,68,48,8,"&Fruit",.OptionButton1
        OptionButton 12,80,48,8,"&Vegetables",.OptionButton2
        OKButton 112,8,40,14
        CancelButton 112,28,40,14
    End Dialog
    Dim b As UserDialog 'Create the dialog record.
    'Set the default value of the text box to 1 dozen.
    b.TextBox1 = "12"
    response% = Dialog(b) 'Display the dialog.
    Select Case response%
        Case -1
            If b.OptionGroup1 = 0 Then
               produce$ = fruits(b.ListBox1)
            Else
               produce$ = vegetables(b.ListBox1)
            End If
            MsgBox "Thank you for ordering " & _
```

```
b.TextBox1 & " " & produce$ & "."
        Case 0
            MsgBox "Your order has been canceled."
    End Select
End Sub
```
The remainder of this section explains how to make a dialog dynamic by examining the workings of this sample macro.

# **Making a Dialog Dynamic**

The first thing to notice about the preceding macro, which is a more complex variation of the macro described earlier in this chapter, is that an identifier named *. DialogControl* has been added to the **Begin Dialog** statement. As you will learn in the following subsection, this parameter to the **Begin Dialog** statement tells the compiler to pass control to a function procedure named **DialogControl**.

## **Using a Dialog Function**

Before the compiler displays a custom dialog by executing a **Dialog** statement or **Dialog()** function, it must first initialize the dialog. During this initialization process, the compiler checks to see whether there is a dialog function defined in the dialog template. If so, it gives control to the dialog function, allowing the macro to carry out certain actions, such as hiding or disabling dialog controls.

After completing its initialization, the compiler displays the custom dialog. When the user selects an item in a listbox, clears a checkbox, or carries out certain other actions within the dialog, the compiler will again call the dialog function.

In fact, the compiler also calls the dialog function repeatedly even while the user is not interacting with the dialog. You can use this fact to update a dialog continuously.

## **Responding to User Actions**

A dialog function can respond to six types of user actions:

Actio-Description

n

- <sup>1</sup> This action is sent immediately before the dialog is shown for the first time.
- <sup>2</sup> This action is sent when:
	- A button is clicked, such as OK, Cancel, or a push button.
	- A checkbox's state has been modified.
	- An option button is selected. In this case, *ControlName\$* contains the name of the option button that was clicked, and *SuppValue* contains the index of the option button within the option button group (0 is the first option button, 1 is the second, and so on).
	- The current selection is changed in a listbox, drop-down listbox, or combo box. In this case, *ControlName\$* contains the name of the listbox, combo box, or drop-down listbox, and *SuppValue* contains the index of the new item (0 is the first item, 1 is the second, and so on).
- 3 This action is sent when the content of a text box or combo box has been changed *and* that control loses focus.

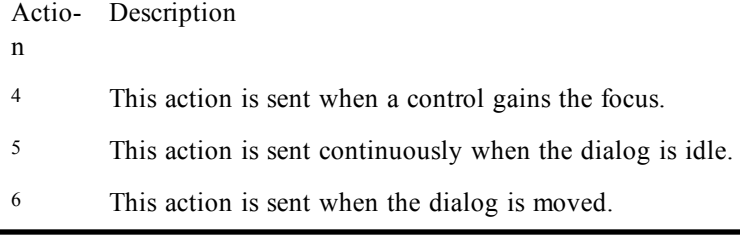

# **Using objects in an external OLE application**

When SmarTerm is operated through an external OLE Automation controller, only those macro commands relating directly to the SmarTerm objects are available. This means that another application can use commands such as **Session.Circuit.Connect**, but not commands such as **LTrim\$** or **Open**. This is not a great hardship, however, since programming commands not directly related to the operation of SmarTerm should be available in the macro language for the controlling application.

To provide another application with OLE access to SmarTerm objects, you must include some basic definitions in the controlling application's code. The following *preamble* will provide a controlling application complete access to the SmarTerm objects:

```
' acquire access to SmarTerm for automation control
   Dim Application as Object
   Set Application = CreateObject("SmarTerm.Application")
' initialize a Session object by opening a session file
   Dim Session as Object
   Set Session = Application.Sessions.Open("Session1.STW")
' initialize a Circuit object for access to communications
' features
   Dim Circuit as Object
   Set Circuit = Session.Circuit
' initialize a Transfer object for access to file transfer
' features
   Dim Transfer as Object
   Set Transfer = Session.Transfer
```
Once you have included this preamble, you can then construct the rest of the controlling application's macro code to access SmarTerm objects exactly as described in the online help.

# **Communicating with a host**

Since the primary purpose of terminal emulation software is to communicate with a host, a high proportion of the macro commands support host communication tasks, such as connecting to the host, transferring data, and handling user interaction with the host. These tasks are handled by three SmarTerm objects: **Circuit**, **Session**, and **Transfer**. In this section we discuss common host communication tasks and provide generalized sample macros that should help you design your own macros specific to the tasks you need to accomplish.

# **Handling host connections**

The macro commands that control host connection are all properties or methods of the SmarTerm **Circuit** object. These commands fall into two groups:

- Connection commands (such as **Circuit.Connect**, **Circuit.Connected**, and **Circuit.Disconnect**), which are common to all communication methods
- Setup commands, which are unique to each communication method

For example, suppose that you need to connect to multiple telnet hosts that all use the same display and keyboard settings, but you can only make one connection at a time due to network cost constraints. One way in which you can do this is to set up a single session file with the common display and keyboard settings, then provide that session file with SmarTerm buttons that allow you to connect to several hosts. Follow these steps:

- 1. Create a session. When asked for the connection settings, pick one of the hosts you routinely connect to.
- 2. Set up the display, terminal type, keyboard map, and so forth, the way you want them. Then save the session file.
- 3. Now use Tools>SmarTerm buttons to create a set of buttons, one for each host. Attach to each button a macro like the following:

```
Sub Connect_ThisHost
'! Use this macro to connect to ThisHost.com
If Circuit.Connected = True Then 'Are we connected?
     If Circuit.TelnetHostname = "ThisHost.com" Then
         End 'Already connected to target host--quit!using se
     Else
         Session.Send "Logout" 'log off other host
         Circuit.Disconnect
     End If
End If
     Circuit.Telnet.Hostname = "ThisHost.com"
     Circuit.Connect
End Sub
```
For each SmarTerm button, substitute the name of the new host for the sample text "ThisHost" and "ThisHost.com". You may also need to change the logout command.

4. When you have created all your buttons, save them and save the session. From now on, when you open the session you will have a set of SmarTerm buttons that allow you to switch from host to host.

### **Possible improvements**

There are several improvements you could make to the host connection macro. First, you can add errorchecking to handle situations in which things do not go as planned. This is simplified by the fact that the **Circuit** methods **Circuit.Connect** and **Circuit.Disconnect** are functions that return either **True** or **False**, depending on whether they succeed or not. If we add a check for success into the sample above, we get the following macro.

```
Sub Connect_ThisHost
'! Use this macro to connect to ThisHost.com
' Improved to check for success on connect and disconnect
If Circuit.Connected = True Then 'Are we connected?
    If Circuit.TelnetHostname = "ThisHost.com" Then
        End 'Already connected to target host--quit!
    Else
```

```
 Session.Send "Logout" 'log off other host
         'Unable to disconnect?
If Circuit.Disconnect = False Then
             Session.Echo "Unable to disconnect from " +_
                 Circuit.Telnethostname + ". Please contact IS."
             End 'Quit!
         End If
     End If
End If
     Circuit.Telnet.Hostname = "ThisHost.com"
     If Circuit.Connect = False Then ' Unable to connect?
         Session.Echo "Unable to connect to " +_
         Circuit.Telnethostname +_
             ". Please contact IS."
         End 'Quit!
     End If
End Sub
```
This macro is now a little more robust, and can at least let the user know that something is wrong. You could also take another action, such as trying a different host name, switching to the IP address, and so forth.

Another improvement might be to observe that all of the host connection macros attached to the buttons are identical except for the host name and (potentially) the command required to log off. To streamline the button macros and centralize the connection macro, you can take advantage of the organization of SmarTerm macros into a collective. You can put the host-specific information in each button macro, and then call a single host connection macro stored in the user macro file. Try this:

1. Use Tools>Macros to create a macro in the user macro file that will do the actual connecting. It might look like this:

```
Sub ConnectToHost Hostname$
! Use this macro to connect to the host specified with Hostname$
' The actual hostname is passed in from the button macro.
If Circuit.Connected = True Then 'Are we connected?
     If Circuit.TelnetHostname = Hostname$ Then
         End 'Already connected to target host--quit!
     Else
         Session.Send LogoutCommand$ 'log off other host
         'Unable to disconnect?
         If Circuit.Disconnect = False Then
             Session.Echo "Unable to disconnect from " +_
                 Circuit.Telnethostname + ". Please contact IS."
             End 'Quit!
         End If
     End If
End If
     Circuit.Telnet.Hostname = Hostname$
     If Circuit.Connect = False Then ' Unable to connect?
         Session.Echo "Unable to connect to " + Hostname$ +_
             ". Please contact IS."
         End 'Quit!
     End If
End Sub
```
2. At the top of the macro, add a public string variable that will hold the logout command for the previous host:

**Public LogoutCommand As String Sub ConnectToHost Hostname\$ .**

**. End Sub**

**.**

3. Save the macro. Then use Tools>SmarTerm Buttons to create one button for each host. Attach the following macro to each button:

```
Public LogoutCommand As String
Sub Connect_ThisHost
' This macro sets the public variable LogoutCommand$ to "quit"
' (which is used when the next host is connected to) and
' connects to ThisHost.com using the common macro ConnectToHost.
LogoutCommand$ = "quit"
ConnectToHost "ThisHost.com"
```
**End Sub**

As before, for each button, substitute the name of the new host for the sample text "ThisHost" and "ThisHost.com". You may also need to change the logout command.

4. Save the macros and the buttons.

You have now streamlined the macro in each button, which merely supply a little data to the central ConnectToHost macro. If you now wanted to further improve the connection macro by adding more error-checking, starting or stopping a logfile, and so on, you need only change the ConnectToHost macro in one place, rather than in each button macro.

# **Sending and receiving data**

The SmarTerm macro language handles all transfer of data between the host and SmarTerm, whether text or files or keystrokes, with the **Session** object and the **Transfer** object. Use the **Transfer** object for file transfer using one of the file transfer protocols SmarTerm supports (such as FTP, IND\$FILE, Kermit, XMODEM, YMODEM, or ZMODEM). Use the **Session** object to send and receive keystrokes, to transfer text, and to read or write data directly to or from the terminal screen.

### **Note**:

The **Session** and **Transfer** objects are those associated with the active session. If you have multiple sessions available, you should make sure that the correct one is active before sending data to the host.

### **Sending and receiving strings and keystrokes**

There are two ways to send strings and keystrokes via a script to the host, one for text-based session types and one for form-based session types. If you are using a text-based session type such as Digital VT, Digital VT Graphics, Data General Dasher, ANSI, SCO ANSI, or Wyse, you embed the keystrokes in a string and use the **Session.Send** or **Session.SendLiteral** method. If you are using a form-based session type such as IBM 3270 or IBM 5250, you use the **Session.Sendkey** method, specifying the key with a special mnemonic.

Using Session.Send and Session.SendLiteral

The **Session.Send** and **Session.SendLiteral** commands are really quite simple. All you need to do is pass the string that you want sent to the host (or the screen, if the host is currently offline) to the **Session** object. For example, to send your username to a login prompt (as is done by the **Session\_ Connect** macro), you use the following command:

```
Session.Send "nguyenp" + chr(13)
```
This sends the text **"ngyuenp"** to the host, followed by a carriage return (ASCII character number 13). You can also specify the carriage-return right in the string with the built-in mnemonic **"<CR>"**:

```
Session.Send "nguyenp<CR><LF>"
```
However, you cannot use built-in mnemonics for macro commands that do not relate to SmarTerm objects. So, for example, you can assign the string to a string variable or string constant, and then pass that variable or constant to the session:

```
Dim StringToSend As String
.
.
.
StringToSend = "nguyenp<CR><LF>"
Session.Send StringToSend
```
But you cannot then use that string variable or constant with a macro command that does not relate to a SmarTerm object, such as in a dialog definition.

When you use the **Session.Send** command, SmarTerm takes the string you specify, converts any control characters you may have included to the form appropriate to the host connection (7-bit controls or 8-bit controls), and performs any character translation that you may have set with the Properties>Session Options>Character Translation tab. If you want to skip the character translation step for some reason, use the **Session.SendLiteral** command. This command, which otherwise works exactly like the **Session.Send** command, performs any 7-bit to 8-bit conversion but skips the character translation step.

Using Session.Sendkey

The **Session.Sendkey** command (only supported for form-based session types such as IBM 3270 and IBM 5250) allows you to send specific host keystrokes using standard mnemonics. These mnemonics are listed in the online help for the command. For example, you can send a down arrow keystroke with the following command:

**Session.Sendkey "CURSORDOWN"**

Note that, even though you use a standard mnemonic, the **Session.SendKey** command still requires you to form the keystroke into a string. This allows you to chain keystrokes together for more complicated procedures:

**Session.Sendkey "CURSORDOWN" + "DELETEWORD" + "ENTER"**

And, as with the **Session.Send** command, you can build the string elsewhere in the macro, assign it to a variable or constant, and then pass that variable or constant on to the command:

```
Dim KeysToSend As String
.
.
.
KeysToSend = "CURSORDOWN" + "DELETEWORD" + "ENTER"
Session.Sendkey KeysToSend
```
But you cannot then use that string variable or constant with a macro command that does not relate to a SmarTerm object, such as in a dialog definition.

## **Transferring text**

The SmarTerm Macro Language provides a number of commands that allow you to move text back and forth between SmarTermand a text-based host. With the SmarTerm **Session** object you can paste text to the host from a file on SmarTermand capture text from the host into a file on SmarTerm.

#### **Note**:

If you routinely transfer large ASCII text files between SmarTermand a host and you want to automate that process, you should consider using one of the file transfer protocols, such as FTP, Kermit, XMODEM, and so forth. These protocols provide extra security for your data, as they can detect and correct transmission errors and generally have a much higher throughput than straight ASCII text transfer. See the next section for information on using macros for protocol-based file transfer.

Transferring text from the host to SmarTerm

There are three ways to transfer text from the host to SmarTerm:

- Start up a text display command on the host and then use the Session.Capture command to save everything the host sends in a file on SmarTerm.
- If the information is already on the screen, use the **Session.ScreenToFile** command to put a snapshot of the text in the session window in a file on SmarTerm.
- Use the **Session.Collect** object to collect text from the host into an array of strings, and then use file-handling commands to save the strings in a file. In this section we cover only the first option, **Screen.Capture**. The second option, **Session.ScreenToFile**, is fully documented in the online help. For the third option, **Session.Collect**, see [Collect 46](#page-45-0).

There are three **Session.Capture** commands:

- **Session.CaptureFileHandling**, which lets you set whether the PC file will be replaced, or appended to
- **Session.Capture**, which starts a capture procedure
- **Session.CaptureEnd**, which ends the procedure

To use these commands properly, you also need to know the commands your host uses to display text files. In the following example, we set up the capture file handling, then capture a text file on a Digital VMS host to a file on the PC.

```
Sub CaptureHostFile
'! Capture the host file LOGIN.COM to the PC file VMSLOGIN.TXT
' First, make sure that any new capture will overwrite
' the old one
    Session.CaptureFileHandling = 0
     ' Actually, this is the default
' Now set up a LockStep object so everything stays in sync
    Dim LockStep As Object
    Set LockStep = Session.LockStep
    LockStep.Start
'Now, start up the capture
    Session.Capture("c:\vmslogin.txt")
' Now, display the host file
    Session.Send "TYPE LOGIN.COM"
' When the TYPE command is done, end the capture and
' close the file
    Session.EndCapture
' Don't forget to destroy the LockStep object!
Set LockStep = Nothing
```
Transferring text from the SmarTerm server to the host

There are two ways in which to send text to the host:

- Use the **Session.Send** command (see [Session\\_Connect macro 50\)](#page-49-0) send individual strings to the host.
- Use the **Session.TransmitFile** command to send an ASCII text file to the host, displaying it in the session window as it does so. To use this command properly, you need to know the host commands for creating a text file, or those for starting a host application if you want to paste the text into a file.

The following sample code provides a simple example using the VMS CREATE command.

```
Sub TransmitToHost
'! Send the PC file AUTOEXEC.BAT to the host file PCAUTO.TXT
' First, set up a LockStep object so everything stays in sync
    Dim LockStep As Object
    Set LockStep = Session.LockStep
    LockStep.Start
'Now, create the file on the host
    Session.Send "CREATE PCAUTO.TXT<CR>"
' Wait a moment for the host to do its work
    Sleep 2000
' Now, display the host file
    If Session.Transmit("c:\autoexec.bat") = True Then
         Session.Send "<^Z>" 'All done--close the host file
         Session.Send "File transmitted."
    Else
         Session.Send "<^Y>" 'Error--Cancel the file creation
         Session.Send "Unable to create file."
    End If
' Don't forget to destroy the LockStep object!
Set LockStep = Nothing
```
**End Sub**

## **Transferring files**

The previous section explained how to use the **Session** object to move text between SmarTermand a host. You can also move other kinds of files with these methods, but it is safer to use the **Transfer** object. This section explains how to use the **Transfer** object to move files between SmarTermand a host.

One difference between transferring text and transferring files is that there are a number of file transfer protocols that may or may not be available, depending on what the host supports. Each protocol provides different features and different interfaces. The session file always has a default transfer method installed. It is probably best to make sure that the right file transfer protocol is active before trying to use it. Use a block of code like the following:

```
'Check that we are using ZMODEM, and change to if we aren't
If Transfer.ProtocolName <> "ZMODEM" Then
     If Session.TransferProtocol "ZMODEM" = False Then
         Session.Send "Unable to select ZMODEM."
         End
     End If
End If
```
Having settled which protocol you are using, you can then use it to transfer files. The details of each file transfer protocol differ from each other. However, there are two commands that work with all transfer protocols except FTP: **Transfer.SendFile** and **Transfer.ReceiveFile**. You use both commands in much the same way, the only difference being that **Transfer.SendFile** sends a file to the host, while **Transfer.ReceiveFile** receives a file from the host. The following example uses **Transfer.SendFile**.

```
Sub SendFileToHost
'!Sends the file AUTOEXEC.BAT to the host using ZMODEM
'Check that we are using ZMODEM, and change to if we aren't
     If Transfer.ProtocolName <> "ZMODEM" Then
         If Session.TransferProtocol "ZMODEM" = False Then
             Session.Send "Unable to select ZMODEM."
             End
         End If
    End If
' Now set up a LockStep object so everything stays in sync
    Dim LockStep As Object
    Set LockStep = Session.LockStep
    LockStep.Start
'Start ZMODEM on the host and wait for it to take effect
    Session.Send "zmodem<CR><LF>"
     sleep 2
'Now send the file
     If Transfer.SendFile("c:\autoexec.bat") = False Then
         Session.Send "Unable to transfer file."
         End
    Else
         Session.Send "File transferred."
    End If
' Don't forget to destroy the LockStep object!
Set LockStep = Nothing
End Sub
```
# **Compiling Macros**

You can compile and save any macro file, which is then included in the collective. Compiled macros files are available to all macro collectives in a given installation of SmarTerm, and they load and run more quickly than uncompiled macros. They cannot be debugged dynamically with the macro editor, however.

#### **Note**:

Compiled macro files are available to *any* collective. If you use more than one session type, or regularly connect to more than one host, organize your macros carefully so that you don't accidentally call a macro for the wrong session type or host.

Follow these steps to compile a macro file:

- 1. Make sure that the macro file contains bug-free macros that work properly.
- 2. Save the macro file with a unique name that identifies the contents of the file. For example, save all of the macros used to work on Host X as **HOSTX.STM.**
- 3. Load the new file into the macro editor and select any of the macros in the file for editing.
- 4. Save the file as a compiled macro file by typing Ctrl+Shift+D (for safety's sake, there is no menu equivalent). The macro editor compiles and saves the contents of the entire macro file in a new file with the same name but with the file extension **.co.** For example, the filename **HOSTX.** STM becomes **HOSTX.PCD**.

SmarTerm saves the compiled macro file in the same folder as the source macro file, usually the **\MACROS** folder. To use the new file, move (or copy) it to the SmarTerm program folder without changing the name.

### **Note**:

SmarTerm will only find and use compiled macro files if they use the **. PCD** file extension and reside in the SmarTerm program folder.

# **Using compiled macros**

When SmarTerm starts up, it looks for . PCD files in its program directory, loading any it finds. All the macros in the compiled files are then automatically available to macro collectives for all session types. You do not have to call the macros in a special way; they are simply available.

# **SYMBOLS**

# **' (single quote)**

*Syntax*

**'text**

### *Description*

Causes the compiler to skip all characters between this character and the end of the current line.

### *Example*

```
Sub Main
   'This whole line is treated as a comment.
   i$="Strings" 'This is a valid assignment with a comment.
   This line will cause an error (the apostrophe is missing).
End Sub
```
### *See Also*

[Keywords, Data Types, Operators, and Expressions on page 34;](#page-33-0) [Macro Control and Compilation on](#page-35-0) [page 36](#page-35-0)

# **'! (description comment)**

### *Syntax*

**'! text**

### *Description*

When used at the very top of a subroutine macro, causes the macro name to appear in the Tools>Macros dialog. Any text following the **'!** appears in the Description box on the Tools>Macros dialog. A macro can have up to three lines beginning with **'!** as long as they are at the very top of the macro.

### **Note**:

Functions never appear in the Tools>Macro dialog, even if they begin with description comments.

### *Example*

```
Sub Main
   '!This line appears in the Tools>Macro dialog.
   '!So does this line.
    '!As does this line.
   '!This line will not appear in the dialog
   i$="This descriptive macro is now over."
   MsgBox i$
End Sub
```
### *See Also*

[Keywords, Data Types, Operators, and Expressions on page 34;](#page-33-0) [Macro Control and Compilation on](#page-35-0) [page 36](#page-35-0)

# **- (subtraction)**

*Syntax 1*

**expression1 - expression2**

### *Syntax 2*

**-expression**

### *Description*

Returns the difference between **expression1** and **expression2** or, in the second syntax, returns the negation of **expression**.

### **expression1 - expression2**

The type of the result is the same as that of the most precise expression, with the following exceptions:

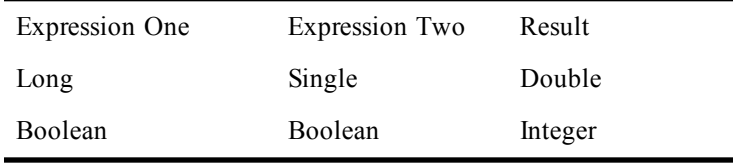

A runtime error is generated if the result overflows its legal range.

When either or both expressions are variant, the following additional rules apply:

- If either expression is **Null**, then the result is **Null**.
- **Empty** is treated as an **Integer** of value 0.
- If the type of the result is an **Integer** variant that overflows, then the result is a **Long** variant.
- If the type of the result is a **Long**, **Single**, or **Date** variant that overflows, then the result is a **Double** variant.

### **-expression**

If **expression** is numeric, then the type of the result is the same type as **expression**. If **expression** is **Boolean**, then the result is **Integer**.

### **Note**:

In 2's complement arithmetic, unary minus may result in an overflow with **Integer** and **Long** variables when the value of **expression** is the largest negative number representable for that data type. For example, the following generates an overflow error:

```
Sub Main()
   Dim a As Integer
   a = -32768
   a = -a 'Generates overflow here.
End Sub
```
When negating variants, overflow will never occur because the result will be automatically promoted: integers to longs and longs to doubles.

*Example*

**Sub Main i% = 100 j# = 22.55 k# = i% - j#**

```
 Session.Echo "The difference is: " & k#
End Sub
```
### *See Also*

[Keywords, Data Types, Operators, and Expressions on page 34](#page-33-0)

# **#Const**

### *Syntax*

**#Const constname = expression**

### *Description*

Defines a preprocessor constant for use in the **#If...Then...#Else** statement. Internally, all preprocessor constants are of type **Variant**. Thus, the **expression** parameter can be any type. Variables defined using **#Const** can only be used within the **#If...Then...#Else** statement and other **#Const** statements. Use the **#Const** statement to define constants that can be used within your code.

#### *Example*

```
#Const SUBPLATFORM = "NT"
#Const MANUFACTURER = "Windows"
#Const TYPE = "Workstation"
#Const PLATFORM = MANUFACTURER & " " & SUBPLATFORM & " " & TYPE
Sub Main
   #If PLATFORM = "Windows NT Workstation" Then
     Session.Echo "Running under Windows NT Workstation"
   #End If
End Sub
```
### *See Also*

[Macro Control and Compilation on page 36](#page-35-0)

# **#If...Then...#Else**

### *Syntax*

```
#If expression Then
[statements]
[#ElseIf expression Then
  [statements]]
[#Else
 [statements]]
#End If
```
### *Description*

Causes the compiler to include or exclude sections of code based on conditions. The **expression** represents any valid boolean expression evaluating to **True** of **False**. The **expression** may consist of literals, operators, constants defined with **#Const**, and any of the following predefined constants:

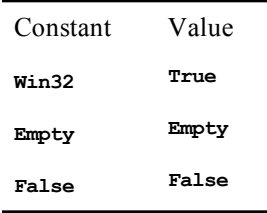

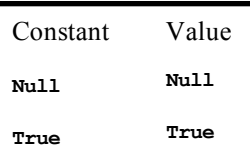

The expression can use any of the following operators:  $+$ ,  $-$ ,  $*$ ,  $/$ ,  $\setminus$ ,  $\setminus$ ,  $+$  (unary),  $-$  (unary), **Mod, &, =, <>, >=, >, <=, <, And, Or, Xor, Imp, Eqv.**

**If the expression** evaluates to a numeric value, then it is considered True if non-zero, False if zero. If the expression evaluates to **String** not convertible to a number or evaluates to null, then a "Type mismatch" error is generated.

Text comparisons within **expression** are always case-insensitive, regardless of the Option Compare setting

You can define your own constants using the **#Const** directive, and test for these constants within the **expression** parameter as shown below:

```
#Const VERSION = 2
Sub Main
   #If VERSION = 1 Then
     directory$ = "\apps\widget"
   #ElseIf VERSION = 2 Then
     directory$ = "\apps\widget32"
   #Else
     Session.Echo "Unknown version."
   #End If
End Sub
```
Any constant not already defined evaluates to **Empty**.

A common use of the **#If...Then...#Else** directive is to optionally include debugging statements in your code. The following example shows how debugging code can be conditionally included to check parameters to a function:

```
#Const DEBUG = 1
Sub ChangeFormat(NewFormat As Integer,StatusText As String)
   #If DEBUG = 1 Then
     If NewFormat <> 1 And NewFormat <> 2 Then
       Session.Echo "Parameter ""NewFormat"" is invalid."
       Exit Sub
     End If
     If Len(StatusText) > 78 Then
       Session.Echo "Parameter ""StatusText"" is too long."
       Exit Sub
     End If
   #End If
   Rem Change the format here...
End Sub
```
Excluded section are not compiled, allowing you to exclude sections of code that have errors or don't even represent valid syntax. For example, the following code uses the **#If...Then...#Else** statement to include a multi-line comment:

```
Sub Main
   #If 0
     The following section of code causes the host to display the
     first line of a famous poem:
   #End If
   Session.Echo "Don't let that horse eat that violin"
End Sub
```
In the above example, since the expression **#If 0** never evaluates to True, the text between that and the matching **#End If** will never be compiled.

#### *Example*

```
#If Win32 Then
   Declare Sub GetWindowsDirectory Lib "KERNEL32" Alias _
     "GetWindowsDirectoryA" (ByVal DirName As String,ByVal _
     MaxLen As Long)
#End If
Sub Main
   Dim DirName As String * 256
   GetWindowsDirectory DirName,len(DirName)
   Session.Echo "Windows directory = " & DirName
End Sub
```
### *See Also*

[Macro Control and Compilation on page 36](#page-35-0)

# **& (concatenation)**

*Syntax*

**expression1 & expression2**

#### *Description*

Returns the concatenation of **expression1** and **expression2**. If both expressions are strings, then the type of the result is **String**. Otherwise, the type of the result is a **String** variant. When nonstring expressions are encountered, each expression is converted to a **String** variant. If both expressions are **Null**, then a **Null** variant is returned. If only one expression is **Null**, then it is treated as a zero-length string. **Empty** variants are also treated as zero-length strings.

### **Note**:

In many instances, the plus (**+**) operator can be used in place of **&**. The difference is that **<sup>+</sup>** attempts addition when used with at least one numeric expression, whereas **&** always concatenates.

### *Example*

```
Sub Main
   s$ = "This string" & " is concatenated"
   s2$ = " with the & operator."
   Session.Echo s$ & s2$
End Sub
```
### *See Also*

[Keywords, Data Types, Operators, and Expressions on page 34;](#page-33-0) [Character and String Manipulation on](#page-32-0) [page 33.](#page-32-0)

# **( ) (precedence)**

*Syntax 1*

**...(expression)...**

### *Syntax 2*

**...,(parameter),...Description**

Parentheses override the normal precedence order of operators, forcing a subexpression to be evaluated before other parts of the expression. For example, the use of parentheses in the following expressions causes different results:

**i = 1 + 2 \* 3 'Assigns 7. i = (1 + 2) \* 3 'Assigns 9.**

Use parentheses to make your code easier to read, removing any ambiguity in complicated expressions. You can also use parentheses when passing parameters to functions or subroutines to force a given parameter to be passed by value:

```
ShowForm i 'Pass i by reference.
ShowForm (i) 'Pass i by value.
```
Enclosing parameters within parentheses can be misleading. For example, the following statement appears to be calling a function called **ShowForm** without assigning the result:

**ShowForm(i)**

The above statement actually calls a subroutine called **ShowForm**, passing it the variable **<sup>i</sup>** by value. It may be clearer to use the **ByVal** keyword in this case, which accomplishes the same thing:

**ShowForm ByVal i**

#### **Note**:

The result of an expression is always passed by value.

### *Example*

```
Sub Main
  bill = False
   dave = True
   jim = True
   If (dave And bill) Or (jim And bill) Then
       Session.Echo "The required parties for the meeting are here."
   Else
     Session.Echo "Someone is late again!"
   End If
```
**End Sub**

### *See Also*

[Keywords, Data Types, Operators, and Expressions on page 34;](#page-33-0) [Macro Control and Compilation on](#page-35-0) [page 36](#page-35-0)

# **\* (multiplication)**

### *Syntax*

**expression1 \* expression2**

### *Description*

Returns the product of **expression1** and **expression2**. The result is the same type as the most precise expression, with the following exceptions:

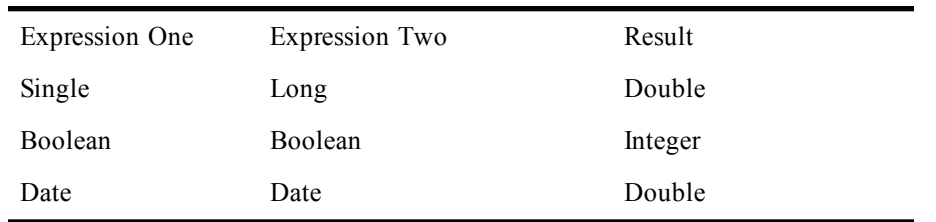

When the  $\star$  operator is used with variants, the following additional rules apply:

- **Empty** is treated as 0.
- If the type of the result is an **Integer** variant that overflows, then the result is automatically promoted to a **Long** variant.
- If the type of the result is a **Single**, **Long**, or **Date** variant that overflows, then the result is automatically promoted to a **Double** variant.
- If either expression is **Null**, then the result is **Null**.

### *Example*

```
Sub Main
   s# = 123.55
   t# = 2.55
   u# = s# * t#
   Session.Echo s# & " * " & t# & " = " & u#
End Sub
```
### *See Also*

[Keywords, Data Types, Operators, and Expressions on page 34;](#page-33-0) [Numeric, Math, and Accounting](#page-35-1) [Functions on page 36](#page-35-1)

# **. (dot)**

*Syntax 1*

**object.property**

*Syntax 2*

**structure.member**

### *Description*

Separates an object from a property or a structure from a structure member.

### *Examples*

Use the period to separate an object from a property.

```
Sub Main
   Session.Echo Clipboard.GetText()
End Sub
```
Use the period to separate a structure from a member.

```
Type Rect
   left As Integer
   top As Integer
   right As Integer
   bottom As Integer
End Type
Sub Main
```
 **Dim r As Rect**

```
 r.left = 10
   r.right = 12
End Sub
```
### *See Also*

[Keywords, Data Types, Operators, and Expressions on page 34;](#page-33-0) [Objects on page 40.](#page-39-0)

# **/\* and \*/ (C-style comment block)**

### *Syntax*

**/\* text . . . \*/**

### *Description*

Causes the compiler to skip all characters between the **/\*** pair and the **\*/** pair.

### *Example*

```
Sub Main
   /* This is the beginning of the comment block.
      nothing you read here will have any effect on the macro
And it doesn't matter where the text appears, until
          the appearance of the second pair: */
   i$="The comment block is done" 'This is a valid assignment.
  MsgBox i$
End Sub
```
### *See Also*

[Keywords, Data Types, Operators, and Expressions on page 34;](#page-33-0) [Macro Control and Compilation on](#page-35-0) [page 36](#page-35-0)

# **/ (division)**

### *Syntax*

**expression1 / expression2**

### *Description*

Returns the quotient of **expression1** and **expression2**. The type of the result is **Double**, with the following exceptions:

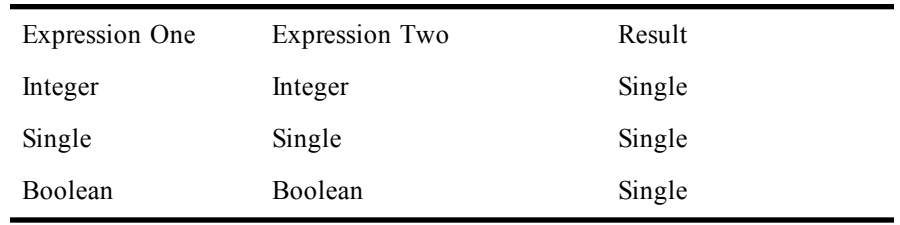

A runtime error is generated if the result overflows its legal range.

When either or both expressions is variant, then the following additional rules apply:

- If either expression is **Null**, then the result is **Null**.
- **Empty** is treated as an **Integer** of value 0.
• If both expressions are either **Integer** or **Single** variants and the result overflows, then the result is automatically promoted to a **Double** variant.

#### *Example*

```
Sub Main
   i% = 100
   j# = 22.55
   k# = i% / j#
   Session.Echo "The quotient of i/j is: " & k#
End Sub
```
#### *See Also*

[Keywords, Data Types, Operators, and Expressions on page 34;](#page-33-0) [Numeric, Math, and Accounting](#page-35-0) [Functions on page 36](#page-35-0)

## **\ (integer division)**

#### *Syntax*

**expression1 \ expression2**

#### *Description*

Returns the integer division of **expression1** and **expression2**. Before the integer division is performed, each expression is converted to the data type of the most precise expression. If the type of the expressions is either **Single**, **Double**, **Date**, or **Currency**, then each is rounded to **Long**.

If either expression is a **Variant**, then the following additional rules apply:

- If either expression is **Null**, then the result is **Null**.
- **Empty** is treated as an **Integer** of value 0.

#### *Example*

```
Sub Main
   s% = 100.99 \ 2.6
   Session.Echo "Integer division of 100.99\2.6 is: " & s%
End Sub
```
#### *See Also*

[Keywords, Data Types, Operators, and Expressions on page 34;](#page-33-0) [Numeric, Math, and Accounting](#page-35-0) [Functions on page 36.](#page-35-0)

# **^ (exponentiation)**

#### *Syntax*

**expression1 ^ expression2**

#### *Description*

Returns **expression1** raised to the power specified in **expression2**. The following are special cases:

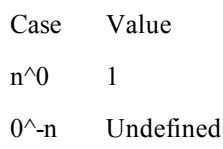

```
Case Value
0^{\wedge}+n 0
1^{\wedge}n 1
```
The type of the result is always double, except with **Boolean** expressions, in which case the result is **Boolean**. Fractional and negative exponents are allowed.

If either expression is a **Variant** containing **Null**, then the result is **Null**.

It is important to note that raising a number to a negative exponent produces a fractional result.

#### *Example*

```
Sub Main
   s# = 2 ^ 5 'Returns 2 to the 5th power.
   r# = 16 ^ .5 'Returns the square root of 16.
   Session.Echo "2 to the 5th power is: " & s#
   Session.Echo "The square root of 16 is: " & r#
End Sub
```
#### *See Also*

[Keywords, Data Types, Operators, and Expressions on page 34;](#page-33-0) [Numeric, Math, and Accounting](#page-35-0) [Functions on page 36.](#page-35-0)

# **\_ (line continuation)**

#### *Syntax*

**text1 \_ text2**

#### *Description*

The line-continuation character, which allows you to split a single statement onto more than one line. You cannot use the line-continuation character within strings and must precede it with white space (either a space or a tab). You can follow the line-continuation character with a comment:

```
i = 5 + 6 & \overline{\phantom{a}} 'Continue on the next line.
   "Hello"
```
#### *Example*

```
Const crlf = Chr$(13) + Chr$(10)
```

```
Sub Main
  'The line-continuation operator is useful when concatenating
  'long strings.
  mg = "This line is a line of text that" + crlf + "extends" _
      + "beyond the borders of the editor" + crlf + "so it" _
      + "is split into multiple lines"
  'It is also useful for separating and continuing long
  'calculation lines.
  b# = .124
    a# = .223
    s\# = ( (((Sin(b#) ^ 2) + (Cos(a#) ^ 2)) ^ .5) /
          ((\sin(\text{a}^{\#}) ^ 2) + (\cos(\text{b}^{\#}) ^ 2)) ^ .5) ) * 2.00
    Session.Echo mg & crlf & "The value of s# is: " & s#
End Sub
```
#### *See Also*

[Keywords, Data Types, Operators, and Expressions on page 34;](#page-33-0) [Character and String Manipulation on](#page-32-0) [page 33.](#page-32-0)

# **+ (addition/concatenation)**

*Syntax*

**expression1 + expression2**

#### *Description*

Adds or concatenates two expressions. Addition operates differently depending on the type of the two expressions:

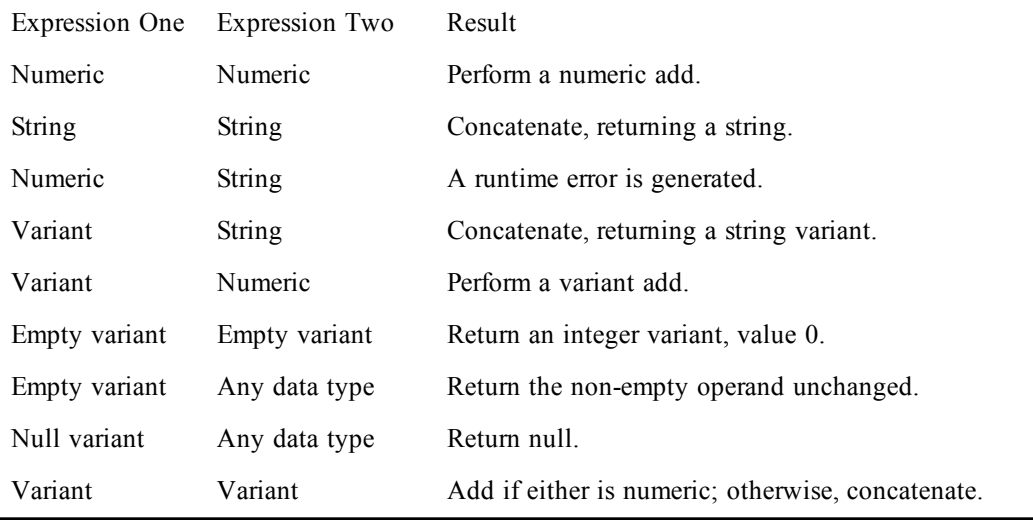

When using  $\div$  to concatenate two variants, the result depends on the types of each variant at runtime. You can remove any ambiguity by using the **&** operator.

#### **Numeric add**

A numeric add is performed when both expressions are numeric (i.e., not variant or string). The result is the same type as the most precise expression, with the following exceptions:

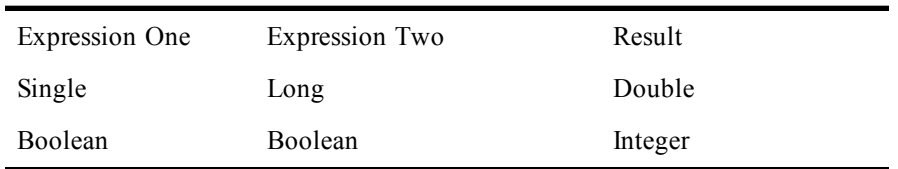

A runtime error is generated if the result overflows its legal range.

#### **Variant add**

If both expressions are variants, or one expression is **Numeric** and the other expression is **Variant**, then a variant add is performed. The rules for variant add are the same as those for normal numeric add, with the following exceptions:

• If the type of the result is an **Integer** variant that overflows, then the result is a **Long** variant.

• If the type of the result is a **Long**, **Single**, or **Date** variant that overflows, then the result is a **Double** variant.

#### *Example*

```
Sub Main
   i$ = "Concatenation" + " is fun!"
   j% = 120 + 5 'Addition of numeric literals
   k# = j% + 2.7 'Addition of numeric variable
   Session.Echo "This concatenation becomes: '" i$ + _
    Str(j%) + Str(k#) & "'"
End Sub
```
#### *See Also*

[Keywords, Data Types, Operators, and Expressions on page 34;](#page-33-0) [Numeric, Math, and Accounting](#page-35-0) [Functions on page 36;](#page-35-0) [Character and String Manipulation on page 33](#page-32-0).

## **<, <=, <>, =, >, >= (comparison)**

See [Comparison Operators \(topic\)](#page-180-0); [Keywords, Data Types, Operators, and Expressions on page 34](#page-33-0).

# **= (assignment)**

*Syntax*

**variable = expression**

#### *Description*

Assigns the result of an expression to a variable. When assigning expressions to variables, internal type conversions are performed automatically between any two numeric quantities. Thus, you can freely assign numeric quantities without regard to type conversions. However, it is possible for an overflow error to occur when converting from larger to smaller types. This occurs when the larger type contains a numeric quantity that cannot be represented by the smaller type. For example, the following code will produce a runtime error:

```
Dim amount As Long
Dim quantity As Integer
amount = 400123 'Assign a value out of range for int.
quantity = amount 'Attempt to assign to Integer.
```
When performing an automatic data conversion, underflow is not an error.

#### **Note**:

The assignment operator (**=**) cannot be used to assign objects. Use the **Set** statement instead.

#### *Example*

```
Sub Main
   a$ = "This is a string"
   b% = 100
   c# = 1213.3443
   Session.Echo a$ & "," & b% & "," & c#
End Sub
```
#### *See Also*

[Macro Control and Compilation on page 36](#page-35-1)

# **A**

## **Abs**

```
Syntax
```
**Abs(expression)**

#### *Description*

Returns the absolute value of **expression**. If **expression** is **Null**, then **Null** is returned. **Empty** is treated as 0. The type of the result is the same as that of **expression**, with the following exceptions:

• If **expression** is an **Integer** that overflows its legal range, then the result is returned as a **Long**. This only occurs with the largest negative **Integer**:

```
Dim a As Variant
Dim i As Integer
i = -32768
a = Abs(i) 'Result is a Long.
i = Abs(i) 'Overflow·!
```
• If **expression** is a **Long** that overflows its legal range, then the result is returned as a **Double**. This only occurs with the largest negative **Long**:

```
Dim a As Variant
Dim l As Long
l = -2147483648
a = Abs(l) 'Result is a Double.
l = Abs(l) 'Overflow!
```
• If **expression** is a **Currency** value that overflows its legal range, an overflow error is generated.

#### *Example*

```
Sub Main
   s1% = Abs(-10.55)
   s2& = Abs(-10.55)
   s3! = Abs(-10.55)
   s4# = Abs(-10.55)
   Session.Echo "The absolute values are: " & s1% & "," & s2& & "," & s3! & ","_
& s4#
End Sub
```
#### *See Also*

[Numeric, Math, and Accounting Functions on page 36](#page-35-0)

## **And**

#### *Syntax*

**result = expression1 And expression2**

#### *Description*

Performs a logical or binary conjunction on two expressions. If both expressions are either **Boolean**, **Boolean** variants, or **Null** variants, then a logical conjunction is performed as follows:

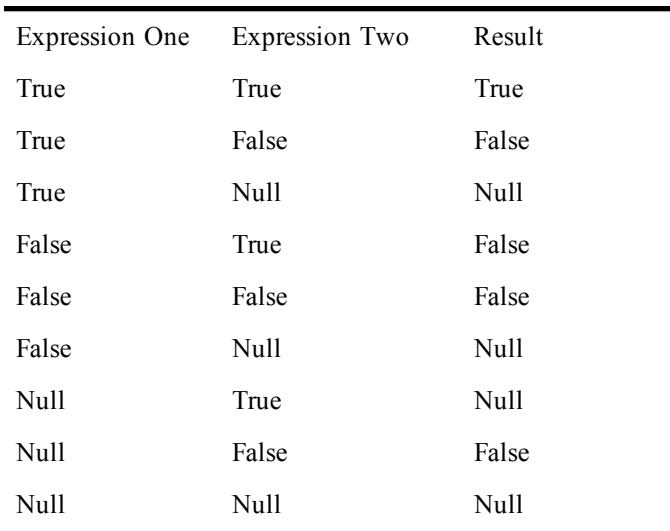

#### **Binary conjunction**

If the two expressions are **Integer**, then a binary conjunction is performed, returning an **Integer** result. All other numeric types (including **Empty** variants) are converted to **Long**, and a binary conjunction is then performed, returning a **Long** result.

Binary conjunction forms a new value based on a bit-by-bit comparison of the binary representations of the two expressions according to the following table:

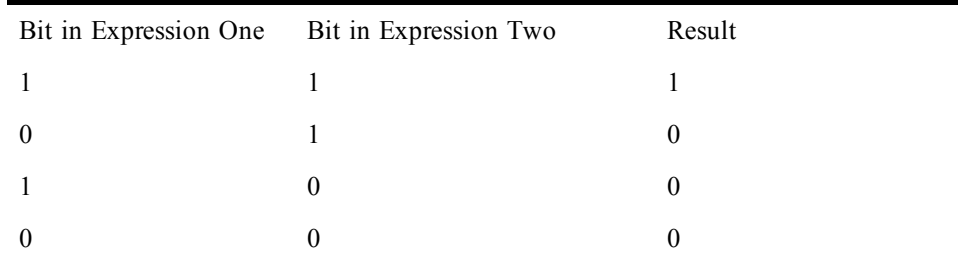

#### *Examples*

```
Sub Main
n1 = 1001
n2 = 1000
b1 = True
b2 = False
'Perform a numeric bitwise And and store the result in N3.
n3 = n1 And n2
'Performs a logical And on B1 and B2.
If b1 And b2 Then
    Session.Echo "b1 and b2 are True; n3 is: " & n3
Else
    Session.Echo "b1 and b2 are False; n3 is: " & n3
End If
```
**End Sub**

#### *See Also*

[Keywords, Data Types, Operators, and Expressions on page 34](#page-33-0)

# **AnswerBox**

*Syntax*

```
AnswerBox(prompt [,[button1] [,[button2] [,[button3] [,[title] [,helpfile,
context]]]]]]])
```
#### *Description*

Displays a dialog prompting the user for a response and returns an Integer indicating which button was clicked (1 for the first button, 2 for the second, and so on).AnswerBox takes the following parameters:

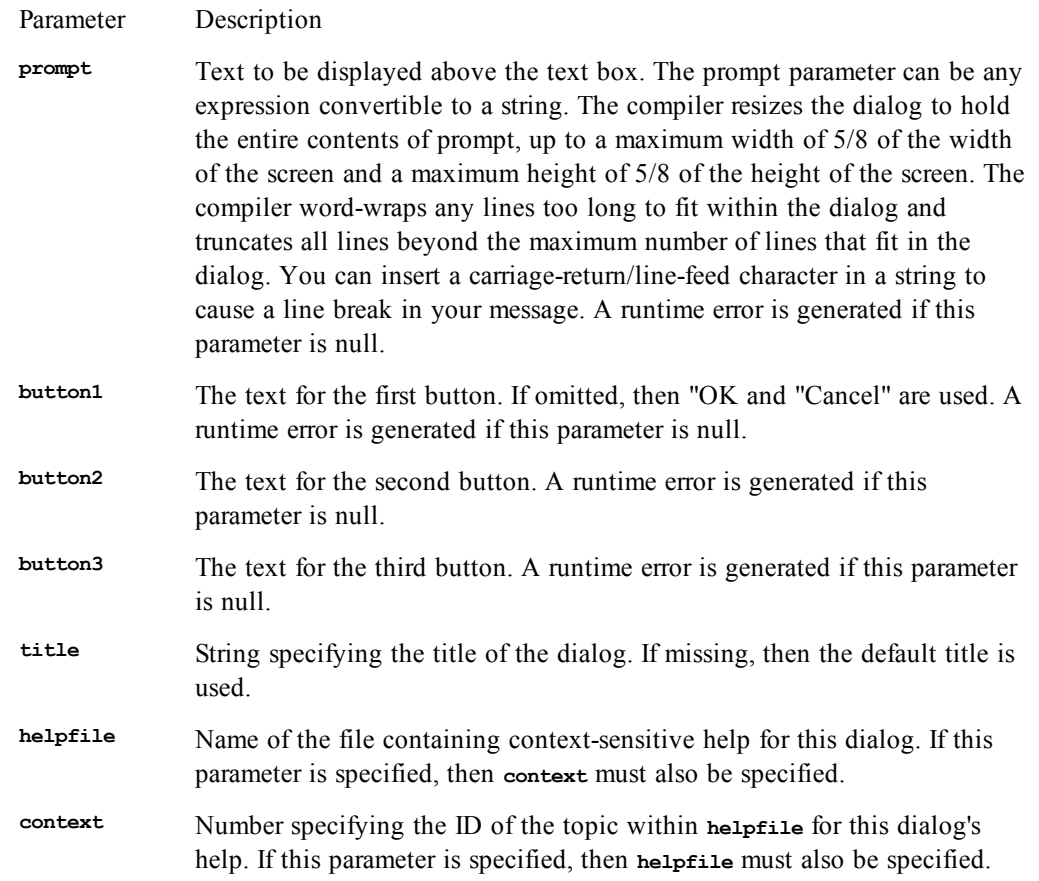

The width of each button is determined by the width of the widest button.

The **AnswerBox** function returns 0 if the user selects Cancel.

If both the **helpfile** and **context** parameters are specified, then context-sensitive help can be invoked using the help key F1. Invoking help does not remove the dialog.

#### *Example*

Display a dialog containing three buttons. Display an additional message based on which of the three buttons is selected.

```
Sub Main
   r% = AnswerBox("Copy files?", "Save", "Restore", "Cancel")
   Select Case r%
     Case 1
       Session.Echo "Files will be saved."
```

```
 Case 2
        Session.Echo "Files will be restored."
     Case Else
        Session.Echo "Operation canceled."
   End Select
End Sub
```
#### *See Also*

[User Interaction on page 39](#page-38-0)

# **Any (data type)**

#### *Description*

Use with the **Declare** statement to indicate that type checking is not to be performed with a given argument. For example, given the following declaration:

**Declare Sub Foo Lib "FOO.DLL" (a As Any)**

the following calls are valid:

**Foo 10 Foo "Hello, world."**

#### *Example*

Call **FindWindow** to determine whether Program Manager is running. This example uses the **Any** keyword to pass a **NULL** pointer, which is accepted by the **FindWindow** function.

```
Declare Function FindWindow32 Lib "user32" Alias "FindWindowA" _
(ByVal Class As Any,ByVal Title As Any) As Long
```

```
Sub Main
   Dim hWnd As Variant
    hWnd = FindWindow32("PROGMAN",0&)
   If hWnd <> 0 Then
    Session.Echo "Program manager is running, window handle is " & hWnd
   End If
End Sub
```
#### *See Also*

[Keywords, Data Types, Operators, and Expressions on page 34](#page-33-0)

## **AppActivate**

#### *Syntax*

**AppActivate title | taskID,[wait]**

#### *Description*

Activates an application given its name or task ID. The **AppActivate** statement takes the following named parameters:

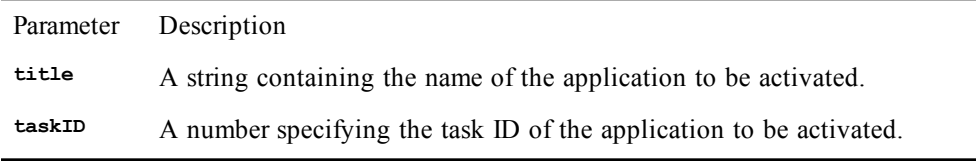

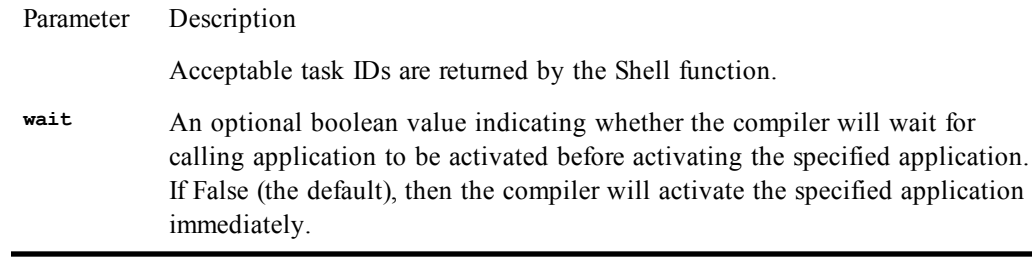

#### **Note**:

When activating applications using the task ID, it is important to declare the variable used to hold the task ID as a **Variant**.

Applications don't always activate immediately. To compensate, the **AppActivate** statement will wait a maximum of 10 seconds before failing, giving the activated application plenty of time to become activated.

The **title** parameter is the exact string appearing in the title bar of the named application's main window. If no application is found whose title exactly matches title, then a second search is performed for applications whose title string begins with **title**. If more than one application is found that matches **title**, then the first application encountered is used.

Minimized applications are not restored before activation. Thus, activating a minimized DOS application will not restore it; rather, it will highlight its icon.

A runtime error results if the window being activated is not enabled, as is the case if that application is currently displaying a modal dialog.

Under Windows 98/Me, applications adhere to a convention where the caption contains the name of the file before the name of the application. For example, under NT, the caption for Notepad is "Notepad - (Untitled)", whereas under Windows 98/Me, the caption is "Untitled - Notepad". You must keep this in mind when specifying the **title** parameter.

#### *Examples*

Activate the Calculator.

```
Sub Main AppActivate
  "Calculator"
End Sub
```
Run another application, then activate it.

```
Sub Main
   Dim id as variant
   id = Shell("Notepad",7) 'Run Notepad minimized.
  AppActivityate "Calculator"
   AppActivate id 'Now activate Notepad.
End Sub
```
#### *See Also*

[Operating System Control on page 38](#page-37-0)

# **AppClose**

#### *Syntax*

**AppClose [title | taskID]**

#### *Description*

Closes the named application.

The **title** parameter is a **String** containing the name of the application. If the **title** parameter is absent, then the **AppClose** statement closes the active application. Or, you can specify the ID of the task as returned by the **Shell** function.

A runtime error results if the application being closed is not enabled, as is the case if that application is currently displaying a modal dialog.

The **title** parameter is the exact string appearing in the title bar of the named application's main window. If no application is found whose title exactly matches **title**, then a second search is performed for applications whose title string begins with **title**. If more than one application is found that matches **title**, then the first application encountered is used.

Under Windows 98/Me, applications adhere to a convention where the caption contains the name of the file before the name of the application. For example, under NT, the caption for Notepad is "Notepad - (Untitled)", whereas under Windows 98/Me, the caption is "Untitled - Notepad". You must keep this in mind when specifying the **title** parameter.

#### *Example*

```
Sub Main
  If AppFind$("Microsoft Excel") = "" Then
     Session.Echo "Excel is not running."
    Exit Sub
  End If
  AppActivate "Microsoft Excel"
           AppClose "Microsoft Excel"
           End Sub
```
*See Also*

[Operating System Control on page 38](#page-37-0)

# **AppFind, AppFind\$**

*Syntax*

**AppFind[\$] (title | taskID)**

#### *Description*

Returns a **String** containing the full name of the application matching either **title** or **taskID**.

The **title** parameter specifies the title of the application to find. If there is no exact match, the compiler will find an application whose title begins with **title**. Or, you can specify the ID of the task as returned by the **Shell** function.

The **AppFind\$** functions returns a **String**, whereas the **AppFind** function returns a **String** variant. If the specified application cannot be found, then **AppFind\$** returns a zero-length string and **AppFind** returns **Empty**. Using **AppFind** allows you detect failure when attempting to find an application with no caption (i.e., **Empty** is returned instead of a zero-length **String**).

**AppFind\$** is generally used to determine whether a given application is running. The following expression returns True if Microsoft Word is running:

**AppFind\$("Microsoft Word")**

#### *Example*

```
Sub Main
  If AppFind$("Microsoft Excel") <> "" Then
    AppActivate "Microsoft Excel"
```

```
 Else
     Session.Echo "Excel is not running."
   End If
End Sub
```
*See Also*

[Operating System Control on page 38](#page-37-0)

# **AppGetActive\$**

*Syntax*

**AppGetActive\$()**

#### *Description*

Returns a **String** containing the name of the application. If no application is active, the **AppGetActive\$** function returns a zero-length string.

You can use **AppGetActive\$** to retrieve the name of the active application. You can then use this name in calls to routines that require an application name.

#### *Example*

```
Sub Main
   n$ = AppGetActive$()
  AppMinimize n$
End Sub
```
#### *See Also*

[Operating System Control on page 38](#page-37-0)

# **AppGetPosition**

*Syntax*

**AppGetPosition x,y,width,height [,title | taskID]**

#### *Description*

Retrieves the position of the named application. The **AppGetPosition** statement takes the following parameters:

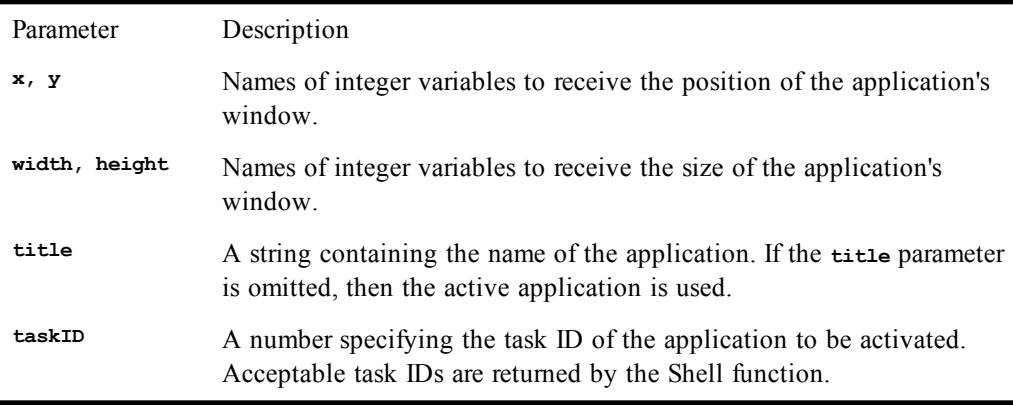

The **<sup>x</sup>**, **<sup>y</sup>**, **width**, and **height** variables are filled with the position and size of the application's window. If an argument is not a variable, then the argument is ignored, as in the following example, which only retrieves the **<sup>x</sup>** and **<sup>y</sup>** parameters and ignores the **width** and **height** parameters:

**Dim x as integer, y as integerAppGetPosition x,y,0,0,"Program Manager"**

The position and size of the window are returned in twips  $(1440<sup>th</sup>$  parts of an inch).

The **title** parameter is the exact string appearing in the title bar of the named application's main window. If no application is found whose title exactly matches  $\text{title}$ , then a second search is performed for applications whose title string begins with **title**. If more than one application is found that matches **title**, then the first application encountered is used.

Under Windows 98/Me, applications adhere to a convention where the caption contains the name of the file before the name of the application. For example, under NT, the caption for Notepad is "Notepad - (Untitled)", whereas under Windows 98/Me, the caption is "Untitled - Notepad". You must keep this in mind when specifying the **title** parameter.

#### *Example*

```
Sub Main
  Dim x As Integer, y As Integer
   Dim cx As Integer, cy As Integer
   AppGetPosition x,y,cx,cy,"Program Manager"
End Sub
```
#### *See Also*

[Operating System Control on page 38](#page-37-0)

# **AppGetState**

#### *Syntax*

**AppGetState[([title | taskID])]**

#### *Description*

Returns an **Integer** specifying the state of the specified top-level window. The **AppGetState** function returns any of the following values:

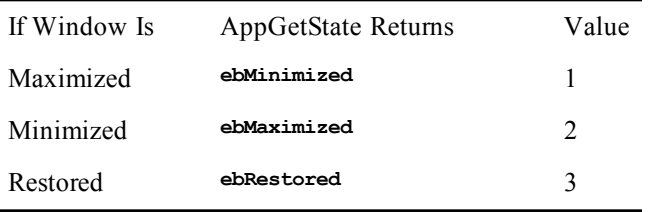

The **title** parameter is a **String** containing the name of the desired application. If it is omitted, then the **AppGetState** function returns the name of the active application.

Or, you can specify the ID of the task as returned by the **Shell** function.

Under Windows 98/Me, applications adhere to a convention where the caption contains the name of the file before the name of the application. For example, under NT, the caption for Notepad is "Notepad - (Untitled)", whereas under Windows 98/Me, the caption is "Untitled - Notepad". You must keep this in mind when specifying the **title** parameter.

#### *Example*

```
Sub Main
  If AppFind$("Untitled - Notepad") = "" Then
```

```
 Session.Echo "Can't find Untitled - Notepad."
    Exit Sub
   End If
   AppActivate "Untitled - Notepad" 'Activate ProgMan
   state = AppGetState 'Save its state.
  AppMinimize 'Minimize it.
   Session.Echo "Notepad is now minimized. Select OK to restore it."
  AppActivate "Untitled - Notepad"
  AppSetState stateEnd Sub
```
#### *See Also*

[Operating System Control on page 38](#page-37-0)

# **AppHide**

#### *Syntax*

**AppHide [title | taskID]**

#### *Description*

Hides the named application. If the named application is already hidden, the **Application** statement will have no effect.

The **title** parameter is a **String** containing the name of the desired application. If it is omitted, then the **AppHide** statement hides the active application. Or, you can specify the ID of the task as returned by the **Shell** function.

**AppHide** generates a runtime error if the named application is not enabled, as is the case if that application is displaying a modal dialog.

Under Windows 98/Me, applications adhere to a convention where the caption contains the name of the file before the name of the application. For example, under NT, the caption for Notepad is "Notepad - (Untitled)", whereas under Windows 98/Me, the caption is "Untitled - Notepad". You must keep this in mind when specifying the **title** parameter.

#### *Example*

```
Sub Main
   'See whether Untitled - Notepad is running.
   If AppFind$("Untitled - Notepad") = "" Then Exit Sub
   AppHide "Untitled - Notepad"
   Session.Echo "Untitled - Notepad is now hidden. Press OK to show it once again."
   AppShow "Untitled - Notepad"
End Sub
```
#### *See Also*

[Operating System Control on page 38](#page-37-0)

# **Application (object)**

The Application object provides access to aspects of SmarTerm that are global to all session types, such as the exact product name and version, the locations of the user files, and so forth.

## **Application.ActiveSession**

*Syntax*

**Application.ActiveSession**

#### *Description*

Returns an object representing SmarTerm's current session.

#### *Example*

```
Dim Active as Object
Set Active = Application.ActiveSession
```
## **Application.Application**

#### *Syntax*

**Application.Application**

#### *Description*

Returns SmarTerm's application object.

#### *Example*

**Dim App as ObjectSet App = Application.Application**

#### *See Also*

[Application and Session Features on page 37](#page-36-0)

### **Application.Caption**

#### *Syntax*

**Application.Caption**

#### *Description*

Returns or sets SmarTerm's application window caption (string).

#### *Example*

Return SmarTerm's main window caption and set it to "SmarTerm"

```
Sub Main
   Dim CurrentCaption as String
   CurrentCaption = Application.Caption
   Session.Echo "Current window caption is " & CurrentCaption
   Application.Caption = "SmarTerm"
End Sub
```
#### *See Also*

[Session.Caption;](#page-398-0) [Application and Session Features on page 37](#page-36-0)

### **Application.CommandLine**

#### *Syntax*

#### **Application.CommandLine**

#### *Description*

Returns the command line from when the application was started (string). The command line switch **"- \$"** or **"/\$"** causes SmarTerm to ignore all command line arguments that follow it. Additional characters can be appended to the switch (e.g., **"-\$hello"**) and still be recognized. This can be useful for placing parameters on the command line that are intended for access by a macro.

#### *Example*

```
Sub Main
   Dim StCmdLine as String
   StCmdLine = Application.CommandLine
   Session.Echo "Current command line is " & StCmdLine
End Sub
```
*See Also*

[Session.Caption;](#page-398-0) [Application and Session Features on page 37](#page-36-0)

## **Application.DoMenuFunction**

#### *Syntax*

**Application.DoMenuFunction menuitem\$**

where **menuitem\$** is the menu item to trigger (string).

#### *Description*

Triggers an application-based menu action in SmarTerm.Possible values:

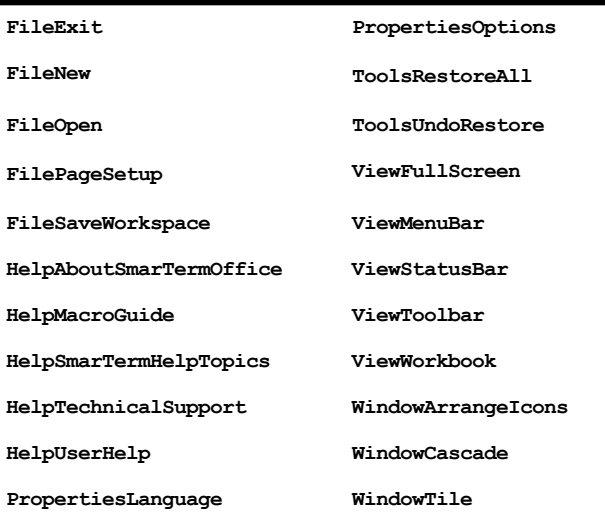

#### *Example*

**Sub Main Application.DoMenuFunction "ViewFullScreen" End Sub**

#### *See Also*

[Session.DoMenuFunction](#page-407-0); [Application and Session Features on page 37](#page-36-0)

### **Application.FlashIcon**

#### *Syntax*

**Application.FlashIcon**

#### *Description*

Returns or sets whether SmarTerm's session icon should blink when new information is received from a host (boolean).

#### *Example*

```
Sub Main
 Dim FlashState as Boolean
  FlashState = Application.FlashIcon
  If FlashState = FALSE then
   Session.Echo "Setting SmarTerm session icon to flash"
   Application.FlashIcon = TRUE
  End If
End Sub
```
*See Also*

<span id="page-123-0"></span>[Session.DoMenuFunction](#page-407-0); [Application and Session Features on page 37](#page-36-0)

## **Application.InstalledLanguages**

#### *Syntax*

**Application.InstalledLanguages(index)**

where **index** is the index of the language value to retrieve (integer).

#### *Description*

Returns a value representing the installed language corresponding to the index value provided (integer). This function should be called initially with the index set to 1. This will return a non-zero value if a language has been retrieved. While the value returned is non-zero, increment the index by one and continue calling. This will retrieve as many languages as have been installed.

Possible values are:

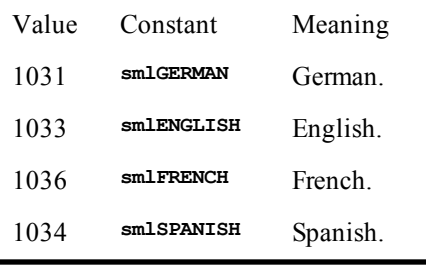

#### *Example*

```
Sub Main
 Dim LanguageChoices() as Integer
 Dim Continue as Boolean
 Dim i, Value as Integer
 Continue = True
  i = 1
 Do
    Value = Application.InstalledLanguages (I)
    If Value <> 0 Then
        Redim Preserve LanguageChoices(i)
        LanguageChoices(i-1) = Value
        i = i + 1
    Else
        Continue = False
    End If
  Loop While Continue = True
End Sub
```
#### *See Also*

[Application.StartupLanguage](#page-127-0); [Session.Language;](#page-428-0) [Application and Session Features](#page-36-0)

### **Application.Parent**

#### *Syntax*

**Application.Parent**

#### *Description*

Returns the SmarTerm application's parent object (which is always **Nothing**).

#### *Example*

**Dim Parent as Object Parent = Application.Parent**

#### *See Also*

<span id="page-124-0"></span>[Application and Session Features on page 37](#page-36-0)

### **Application.Product**

#### *Syntax*

**Application.Product**

#### *Description*

Returns a string identifying the SmarTerm product in use.

#### *Example*

```
Sub Main
   Dim ProdName as String
   ProdName = Application.Product
   Session.Echo "The SmarTerm product name is " & ProdName
End Sub
```
#### *See Also*

[Application.Version;](#page-131-0) [Application and Session Features on page 37](#page-36-0)

## **Application.Quit**

#### *Syntax*

**Application.Quit**

#### *Description*

Terminates the SmarTerm application, including all open sessions.

#### *Example*

```
Sub Main
   Dim nMsg as integer
   nMsg = Session.Echo ("This script will stop SmarTerm. OK?",ebYesNo)
   if nMsg = ebYes then
     Application.Quit
   End If
End Sub
```
#### *See Also*

[Circuit.Disconnect](#page-161-0); [Application and Session Features on page 37](#page-36-0)

### **Application.Sessions (collection)**

#### *Syntax*

See specific uses of this collection.

#### *Description*

Returns an object representing the collection of sessions within SmarTerm (object). The Sessions collection object supports access to all sessions running within the SmarTerm application. This object's methods and properties will be of primary use when accessing SmarTerm through an external OLE Automation controller.

#### *Example*

This code is meant to be run from an external OLE Automation controller in which the Application, Session, Circuit, and Transfer objects are not predefined.

**Dim Application As Object Dim Session As Object Dim Circuit As Object Dim Transfer As Object**

```
Dim SessionFileSpec As String
Set Application = CreateObject("SmarTerm.Application")
SessionFileSpec = Application.UserSessionsLocation & "\session1.stw"
Set Session = Application.Sessions.Open(SessionFileSpec)
Set Circuit = Session.Circuit
Set Transfer = Session.Transfer
```
This code is meant to be run from an external controller to attach to an existing SmarTerm process and locate a session captioned "MyHost".

```
Dim TotalSessions, I as Integer
Dim TestSession as Object
Dim Session As Object
Dim Circuit As Object
Dim Transfer As Object
Dim FoundMatch as Boolean
Set Application = GetObject(, "SmarTerm.Application")
TotalSessions = Application.Sessions.Count
FoundMatch = False
If TotalSessions > 0 Then
     For I = 0 to (TotalSessions - 1)
         Set TestSession = Application.Sessions.Item(I)
         If TestSession.Caption = "Session1" Then
             FoundMatch = True
             Exit For
         End If
     Next I
End If
If FoundMatch Then
     Set Session = TestSession
     Set Circuit = Session.Circuit
     Set Transfer = Session.Transfer
End If
```
Similar to above, but for the case in which the automation controller supports a 'For Each' statement that iterates through a collection.

```
Dim TestSession as Object
Dim Session As Object
Dim Circuit As Object
Dim Transfer As Object
Dim FoundMatch as Boolean
Set Application = GetObject(, "SmarTerm.Application")
TotalSessions = Application.Sessions.Count
FoundMatch = False
For Each TestSession In Application.Sessions
     If TestSession.Caption = "Session1" Then
         FoundMatch = True
         Exit For
    End If
Next
If FoundMatch Then
     Set Session = TestSession
     Set Circuit = Session.Circuit
     Set Transfer = Session.Transfer
End If
```
#### *See Also*

[Application and Session Features on page 37](#page-36-0); [Objects on page 40](#page-39-0)

### **Application.Sessions.Application**

#### *Syntax*

**Application.Sessions.Application**

#### *Description*

Returns the SmarTerm application object.

#### *Example*

**Dim App as ObjectSet App = Application.Sessions.Application**

#### *See Also*

[Application and Session Features on page 37](#page-36-0); [Objects on page 40](#page-39-0)

### **Application.Sessions.Count**

#### *Syntax*

**Application.Sessions.Count**

#### *Description*

Returns an integer containing the number of sessions maintained by the Sessions collection.

#### *Example*

See the examples for **Application.Sessions**.

#### *See Also*

[Application and Session Features on page 37](#page-36-0)

## **Application.Sessions.Item**

#### *Syntax*

**Application.Sessions.Item(sessionindex%)**

where **sessionindex%** is an integer, index of the session to access.

#### *Description*

Returns a session object of the specified session ID.

#### *Example*

See the examples for **Application.Sessions**.

#### *See Also*

[Application and Session Features on page 37](#page-36-0)

## **Application.Sessions.Open**

#### *Syntax*

**Application.Sessions.Open sessionfile\$**

where **sessionfile\$** is the name of the session file to open.

#### *Description*

Returns a session object after opening the specified session. Returns **Nothing** if the method fails.

#### *Example*

See the examples for **Application.Sessions**.

#### *See Also*

[Application and Session Features on page 37](#page-36-0); [Objects on page 40](#page-39-0)

### **Application.Sessions.Parent**

#### *Syntax*

**Application.Sessions.Parent**

*Description*

Returns SmarTerm's parent object.

*Example*

**Dim Parent as ObjectParent = Application.Sessions.Parent**

#### *See Also*

<span id="page-127-0"></span>[Application and Session Features on page 37](#page-36-0); [Objects on page 40](#page-39-0)

### **Application.StartupLanguage**

#### *Syntax*

**Application.StartupLanguage**

#### *Description*

Returns the startup language that was selected during Setup (integer). Possible values are:

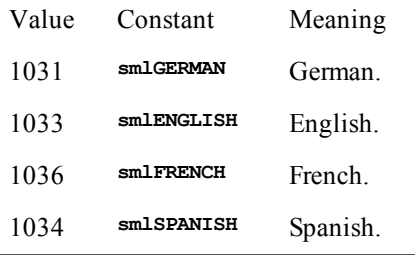

#### *Example*

Report an error in the language chosen as the startup language

```
Sub Main
  Dim StartupLanguage as Integer
   StartupLanguage = Application.StartupLanugage
   Select Case StartupLanguage
    Case 1031 ' German
            Session.Echo "Ein Fehler ist aufgetreten."
    Case 1033 ' English
             Session.Echo "An error has occurred."
    Case 1036 ' French
             Session.Echo "Une erreur est survenue."
     Case 1034 ' Spanish
         Session.Echo "Ocurrió un error."
   End Select
End Sub
```
#### *See Also*

<span id="page-127-1"></span>[Application.InstalledLanguages;](#page-123-0) [Session.Language](#page-428-0); [Application and Session Features on page 37](#page-36-0)

### **Application.SuppressRefocus**

#### *Syntax*

**Application.SuppressRefocus= true|false**

#### *Description*

Returns or sets the state of the focus when control returns to SmarTerm (Boolean). If false (the default), a macro that launches another application (such as Notepad) returns the focus to SmarTerm as soon as the macro ends. This means that, if the other application typically displays a window requiring user input, that window may be covered by SmarTerm's session window. If Application.SuppressRefocus is true, then the focus returns to SmarTerm at the end of the macro only if no other applications have

been launched. This allows the other application's window to remain in the foreground until dismissed by the user.

#### **Note**:

Application.SuppressRefocus is always reset to FALSE when the macro ends. You must reset it to TRUE every time you wish to supress automatic refocus.

#### *Example*

```
Sub Main
'! Launches NOTEPAD.EXE and lets it keep focus.
 Dim TaskID As Variant
  TaskID = Shell("notepad", ebNormalFocus)
 Application.SuppressReFocus TRUE
End Sub
```
#### *See Also*

[Application and Session Features on page 37](#page-36-0); [User Interaction on page 39](#page-38-0)

### **Application.UserHelpFile**

#### *Syntax*

**Application.UserHelpFile**

#### *Description*

Returns or sets the name of the SmarTerm user help file (string).

#### *Example*

```
Sub Main
    Dim HelpFile as String
    HelpFile = Application.UserHelpFile
    Session.Echo "Current help file was " & HelpFile
    Session.Echo "Changing help file to VAXMAIL"
    Application.UserHelpFile = "VAXMAIL.HLP"
End Sub
```
#### *See Also*

<span id="page-128-0"></span>[Application.UserHelpMenu](#page-128-0); [Application.ViewUserHelp;](#page-131-1) [Application and Session Features on page](#page-36-0) [37](#page-36-0); [User Interaction on page 39](#page-38-0)

### **Application.UserHelpMenu**

#### *Syntax*

**Application.UserHelpMenu**

#### *Description*

Returns or sets the menu choice for SmarTerm's user help.

#### *Example*

```
Sub Main
    Dim HelpMenu as String
    HelpMenu = Application.UserHelpMenu
    Session.Echo "Current help file was " & HelpMenu
    Session.Echo "Changing help menu for VAX Mail"
    Application.UserHelpMenu = "How to use VAX Mail"
End Sub
```
#### *See Also*

[Application.SuppressRefocus](#page-127-1); [Application.ViewUserHelp;](#page-131-1) [Application and Session Features on page](#page-36-0) [37](#page-36-0); [User Interaction on page 39](#page-38-0)

## **Application.UserHotSpotsLocation**

#### *Syntax*

**Application.UserHotSpotsLocation**

#### *Description*

Returns or sets the file location for SmarTerm's user HotSpots (string).

#### *Example*

```
Sub Main
  Dim Location as String
   Location = Application.UserHotSpotsLocation
   Application.UserHotSpotsLocation = "c:\hotspots"
End Sub
```
#### *See Also*

[Application and Session Features on page 37](#page-36-0)

## **Application.UserKeyMapsLocation**

#### *Syntax*

**Application.UserKeyMapsLocation**

#### *Description*

Returns or sets the file location for SmarTerm's user keyboard maps (string).

#### *Example*

```
Sub Main
   Dim Location as String
   Location = Application.UserKeyMapsLocation
   Application.UserKeyMapsLocation = "c:\keymaps"
End Sub
```
#### *See Also*

[Application and Session Features on page 37](#page-36-0)

## **Application.UserMacrosLocation**

*Syntax*

**Application.UserMacrosLocation**

#### *Description*

Returns or sets the file location for SmarTerm's user macros (string).

#### *Example*

```
Sub Main
  Dim Location as String
   Location = Application.UserMacrosLocation
   Application.UserMacrosLocation = "c:\macros"
End Sub
```
#### *See Also*

[Application and Session Features on page 37](#page-36-0)

## **Application.UserPhoneBookLocation**

#### *Syntax*

**Application.UserPhoneBookLocation**

*Description*

Returns or sets the file location for SmarTerm's user phonebook (string).

#### *Example*

```
Sub Main
  Dim Location as String
   Location = Application.UserPhoneBookLocation
   Application.UserPhoneBookLocation = "c:\phonebk"
End Sub
```
#### *See Also*

[Application and Session Features on page 37](#page-36-0); [Host Connections on page 35](#page-34-0)

### **Application.UserSessionsLocation**

#### *Syntax*

**Application.UserSessionsLocation**

#### *Description*

Returns or sets the file location for SmarTerm's user session files (string).

#### *Example*

```
Sub Main
   Dim Location as String
   Location = Application.UserSessionsLocation
   Application.UserSessionsLocation = "c:\sessions"
End Sub
```
#### *See Also*

[Application and Session Features on page 37](#page-36-0)

## **Application.UserButtonPicturesLocation**

#### *Syntax*

**Application.UserButtonPicturesLocation**

#### *Description*

Returns or sets the file location for SmarTerm's user Buttons graphic files (string).

#### *Example*

```
Sub Main
  Dim Location as String
   Location = Application.UserButtonPicturesLocation
   Application.UserButtonPicturesLocation = "c:\butnpix"
End Sub
```
#### *See Also*

[Application and Session Features on page 37](#page-36-0)

## **Application.UserSmarTermButtonsLocation**

#### *Syntax*

**Application.UserSmarTermButtonsLocation**

#### *Description*

Returns or sets the file location for user SmarTerm Buttons files (string).

#### *Example*

**Sub Main Dim Location as String Location = Application.UserSmarTermButtonsLocation**

```
 Application.UserSmarTermButtonsLocation = "c:\buttons"
End Sub
```
#### *See Also*

[Application and Session Features on page 37](#page-36-0)

## **Application.UserTransfersLocation**

#### *Syntax*

**Application.UserTransfersLocation**

#### *Description*

Returns or sets the file location for SmarTerm file transfers.

#### *Example*

```
Sub Main
  Dim Location as String
   Location = Application.UserTransfersLocation
   Application.UserTransfersLocation = "c:\transfer"
End Sub
```
#### *See Also*

<span id="page-131-0"></span>[Application and Session Features on page 37](#page-36-0)

## **Application.Version**

#### *Syntax*

**Application.Version**

#### *Description*

Returns a string identifying the version number of SmarTerm's macro engine.

#### *Example*

```
Sub Main
  Dim MacroVersion as String
   MacroVersion = Application.Version
   Session.Echo "SmarTerm's macro version number is " & MacroVersion
End Sub
```
#### *See Also*

<span id="page-131-1"></span>[Application.Product;](#page-124-0) [Application and Session Features on page 37](#page-36-0)

### **Application.ViewUserHelp**

#### *Syntax*

**Application.ViewUserHelp**

#### *Description*

Launches the user defined help file in the help viewer.

#### *Example*

**Sub Main Application.ViewUserHelp End Sub**

#### *See Also*

[Application.SuppressRefocus](#page-127-1); [Application.UserHelpMenu](#page-128-0); [Application and Session Features on page](#page-36-0) [37](#page-36-0); [User Interaction on page 39](#page-38-0)

### **Application.Visible**

#### *Syntax*

**Application.Visible**

#### *Description*

Returns or sets the visible state of the SmarTerm application (boolean). This property can be used to make SmarTerm invisible.

#### *Example*

```
Sub Main
   Dim Visible as Boolean
   Visible = Application.Visible
   If Visible = True Then
      Session.Echo "Hiding SmarTerm"
      Application.Visible = False
   End If
End Sub
```
*See Also*

[S](#page-388-0)

## **Application.WindowState**

#### *Syntax*

**Application.WindowState**

#### *Description*

Returns or sets the state of the SmarTerm application window (integer). Possible values are:

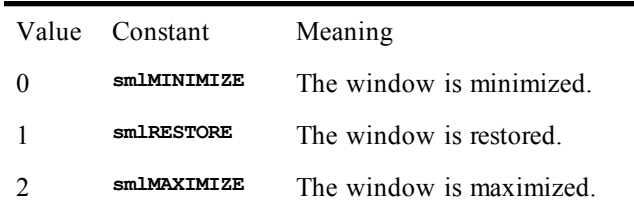

#### *Example*

```
Sub Main
   Dim WinState as Integer
   WinState = Application.WindowState
   If WinState = smlMINIMIZE Then
      Application.WindowState = smlMAXIMIZE
   End If
End Sub
```
*See Also*

[Session.WindowState;](#page-453-0) [Application and Session Features on page 37](#page-36-0)

# **AppList**

*Syntax*

**AppList AppNames\$()**

*Description*

Fills an array with the names of all open applications. The **AppNames** parameter must specify either a zero- or one-dimensional dynamic **String** array or a one-dimensional fixed **String** array. If the array is dynamic, then it will be redimensioned to match the number of open applications. For fixed arrays, **AppList** first erases each array element, then begins assigning application names to the elements in the array. If there are fewer elements than will fit in the array, then the remaining elements are unused. The compiler returns a runtime error if the array is too small to hold the new elements.

After calling this function, you can use **LBound** and **UBound** to determine the new size of the array.

#### *Example*

```
Sub Main
  AppList apps
  'Check to see whether any applications were found.
  If ArrayDims(apps) = 0 Then Exit Sub
  For i = LBound(apps) To UBound(apps)
   AppMinimize apps(i)
  Next i
End Sub
```
#### *See Also*

[Operating System Control on page 38](#page-37-0)

# **AppMaximize**

#### *Syntax*

**AppMaximize [title | taskID]**

#### *Description*

Maximizes the named application.

The **title** parameter is a **String** containing the name of the desired application. If it is omitted, then the **AppMaximize** function maximizes the active application. Or, you can specify the ID of the task as returned by the **Shell** function.

If the named application is maximized or hidden, the **AppMaximize** statement will have no effect.

The **title** parameter is the exact string appearing in the title bar of the named application's main window. If no application is found whose title exactly matches title, then a second search is performed for applications whose title string begins with **title**. If more than one application is found that matches **title**, then the first application encountered is used.

Under Windows 98/Me, applications adhere to a convention where the caption contains the name of the file before the name of the application. For example, under NT, the caption for Notepad is "Notepad - (Untitled)", whereas under Windows 98/Me, the caption is "Untitled - Notepad". You must keep this in mind when specifying the **title** parameter.

**AppMaximize** generates a runtime error if the named application is not enabled, as is the case if that application is displaying a modal dialog.

#### *Example*

```
Sub Main
 AppMaximize "Untitled - Notepad"
 'Maximize Untitled - Notepad.
 If AppFind$("NotePad") <> "" Then
   AppActivate "NotePad"
  'Set the focus to NotePad.
   AppMaximize 'Maximize it.
 End If
```
**End Sub**

#### *See Also*

[Operating System Control on page 38](#page-37-0)

## **AppMinimize**

*Syntax*

**AppMinimize [title | taskID]**

#### *Description*

Minimizes the named application.

The **title** parameter is a **String** containing the name of the desired application. If it is omitted, then the **AppMinimize** function minimizes the active application. Or, you can specify the ID of the task as returned by the **Shell** function.

If the named application is minimized or hidden, the **AppMinimize** statement will have no effect.

The **title** parameter is the exact string appearing in the title bar of the named application's main window. If no application is found whose title exactly matches **title**, then a second search is performed for applications whose title string begins with **title**. If more than one application is found that matches **title**, then the first application encountered is used.

Under Windows 98/Me, applications adhere to a convention where the caption contains the name of the file before the name of the application. For example, under NT, the caption for Notepad is "Notepad - (Untitled)", whereas under Windows 98/Me, the caption is "Untitled - Notepad". You must keep this in mind when specifying the **title** parameter.

**AppMinimize** generates a runtime error if the named application is not enabled, as is the case if that application is displaying a modal dialog.

#### *Example*

```
Sub Main
  AppMinimize "Untitled - Notepad"
  'Maximize Untitled - Notepad.
  If AppFind$("NotePad") <> "" Then
    AppActivate "NotePad"
  'Set the focus to NotePad.
                           AppMinimize 'Maximize it.
  End If
End Sub
```
*See Also*

[Operating System Control on page 38](#page-37-0)

# **AppMove**

*Syntax*

**AppMove x,y [,title | taskID]**

#### *Description*

Sets the upper left corner of the named application to a given location. The **AppMove** statement takes the following parameters:

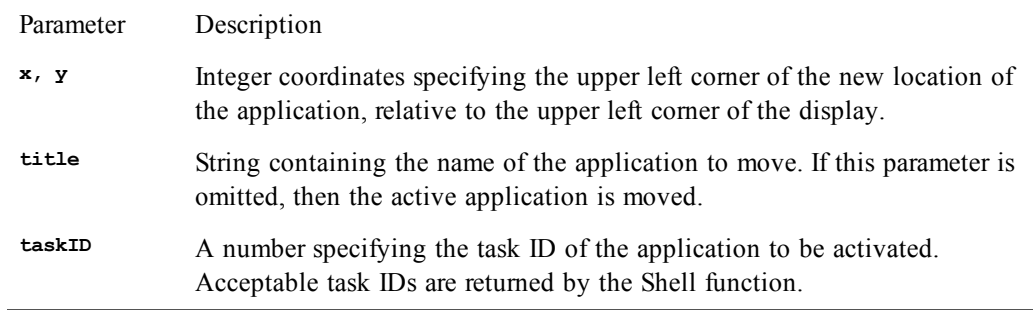

If the named application is maximized or hidden, the **AppMove** statement will have no effect.

The **<sup>x</sup>** and **<sup>y</sup>** parameters are specified in twips.

**AppMove** will accept **<sup>x</sup>** and **<sup>y</sup>** parameters that are off the screen.

The **title** parameter is the exact string appearing in the title bar of the named application's main window. If no application is found whose title exactly matches **title**, then a second search is performed for applications whose title string begins with **title**. If more than one application is found that matches **title**, then the first application encountered is used.

Under Windows 98/Me, applications adhere to a convention where the caption contains the name of the file before the name of the application. For example, under NT, the caption for Notepad is "Notepad - (Untitled)", whereas under Windows 98/Me, the caption is "Untitled - Notepad". You must keep this in mind when specifying the **title** parameter.

**AppMove** generates a runtime error if the named application is not enabled, as is the case if that application is currently displaying a modal dialog.

#### *Example*

```
Sub Main
 Dim x%,y%
 AppActivate "Untitled - Notepad" 'Activate Program Mgr.
 AppGetPosition x%,y%,0,0 'Retrieve its position.
 x% = x% + Screen.TwipsPerPixelX * 10 'Add 10 pixels.
 AppMove x% + 10,y% 'Nudge it 10 pixels
End Sub
```
#### *See Also*

[Operating System Control on page 38](#page-37-0)

# **AppRestore**

#### *Syntax*

**AppRestore [title | taskID]**

#### *Description*

Restores the named application.

The **title** parameter is a **String** containing the name of the application to restore. If this parameter is omitted, then the active application is restored. Or, you can specify the ID of the task as returned by the **Shell** function.

Under Windows 98/Me, applications adhere to a convention where the caption contains the name of the file before the name of the application. For example, under NT, the caption for Notepad is

"Notepad - (Untitled)", whereas under Windows 98/Me, the caption is "Untitled - Notepad". You must keep this in mind when specifying the **title** parameter.

**AppRestore** will have an effect only if the main window of the named application is either maximized or minimized.

**AppRestore** will have no effect if the named window is hidden.

**AppRestore** generates a runtime error if the named application is not enabled, as is the case if that application is currently displaying a modal dialog.

*Example*

```
Sub Main
  If AppFind$("Untitled - Notepad") = "" Then Exit Sub
  AppActivate "Untitled - Notepad"
  AppMinimize "Untitled - Notepad"
  Session.Echo "Untitled - Notepad is now minimized. Press OK to restore it."
  AppRestore "Untitled - Notepad"
End Sub
```
*See Also*

[Operating System Control on page 38](#page-37-0)

# **AppSetState**

*Syntax*

**AppSetState newstate [,title | taskID]**

#### *Description*

Maximizes, minimizes, or restores the named application, depending on the value of **newstate**. The **AppSetState** statement takes the following parameters:

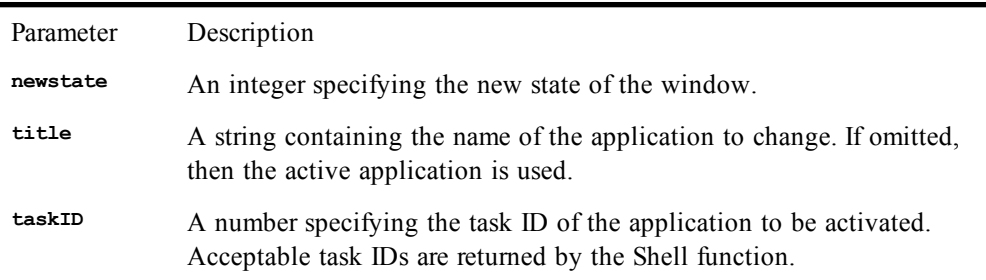

The **newstate** parameter can be any of the following values:

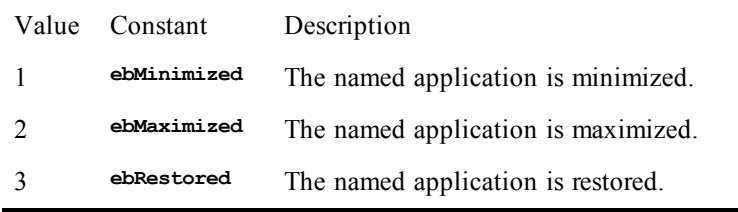

Under Windows 98/Me, applications adhere to a convention where the caption contains the name of the file before the name of the application. For example, under NT, the caption for Notepad is "Notepad - (Untitled)", whereas under Windows 98/Me, the caption is "Untitled - Notepad". You must keep this in mind when specifying the **title** parameter.

#### *Example*

See AppGetState (function).

#### *See Also*

[Operating System Control on page 38](#page-37-0)

# **AppShow**

*Syntax*

**AppShow [title | taskID]**

*Description*

Makes the named application visible.

The **title** parameter is a **String** containing the name of the application to show. If this parameter is omitted, then the active application is shown. Or, you can specify the ID of the task as returned by the **Shell** function.

If the named application is already visible, **AppShow** will have no effect.

The **title** parameter is the exact string appearing in the title bar of the named application's main window. If no application is found whose title exactly matches title, then a second search is performed for applications whose title string begins with **title**. If more than one application is found that matches **title**, then the first application encountered is used.

Under Windows 98/Me, applications adhere to a convention where the caption contains the name of the file before the name of the application. For example, under NT, the caption for Notepad is "Notepad - (Untitled)", whereas under Windows 98/Me, the caption is "Untitled - Notepad". You must keep this in mind when specifying the **title** parameter.

**AppShow** generates a runtime error if the named application is not enabled, as is the case if that application is displaying a modal dialog.

#### *Example*

See AppHide (statement).

#### *See Also*

[Operating System Control on page 38](#page-37-0)

# **AppSize**

#### *Syntax*

**AppSize width,height [,title | taskID]**

#### *Description*

Sets the width and height of the named application. The **AppSize** statement takes the following parameters:

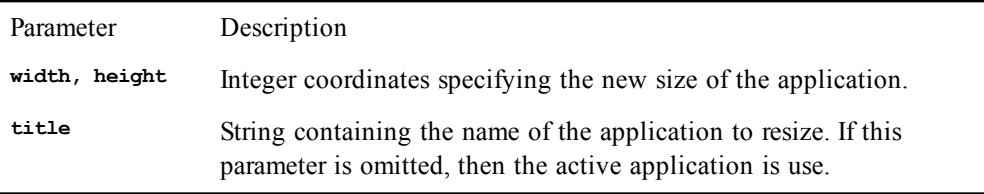

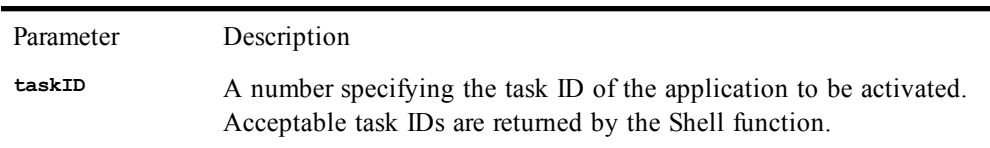

The **width** and **height** parameters are specified in twips.

This statement will only work if the named application is restored (i.e., not minimized or maximized).

The **title** parameter is the exact string appearing in the title bar of the named application's main window. If no application is found whose title exactly matches **title**, then a second search is performed for applications whose title string begins with **title**. If more than one application is found that matches **title**, then the first application encountered is used.

Under Windows 98/Me, applications adhere to a convention where the caption contains the name of the file before the name of the application. For example, under NT, the caption for Notepad is "Notepad - (Untitled)", whereas under Windows 98/Me, the caption is "Untitled - Notepad". You must keep this in mind when specifying the **title** parameter.

A runtime error results if the application being resized is not enabled, which is the case if that application is displaying a modal dialog when an **AppSize** statement is executed.

#### *Example*

```
Sub Main
  Dim w%,h%
  AppGetPosition 0,0,w%,h% 'Get current width/height.
  x% = x% + Screen.TwipsPerPixelX * 10 'Add 10 pixels.
  y^* = y^* + Screen.TwipsPerPixelY * 10 'Add 10 pixels.<br>AppSize w^*, h^* 'Change to new
                                            'Change to new size.
End Sub
```
#### *See Also*

[Operating System Control on page 38](#page-37-0)

# **AppType**

*Syntax*

**AppType [(title | taskID)]**

#### *Description*

Returns an **Integer** indicating the executable file type of the named application:

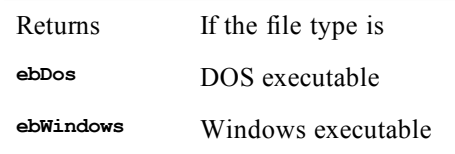

The **title** parameter is a **String** containing the name of the application. If this parameter is omitted, then the active application is used. Or, you can specify the ID of the task as returned by the **Shell** function.

Under Windows 98/Me, applications adhere to a convention where the caption contains the name of the file before the name of the application. For example, under NT, the caption for Notepad is

"Notepad - (Untitled)", whereas under Windows 98/Me, the caption is "Untitled - Notepad". You must keep this in mind when specifying the **title** parameter.

#### *Example*

This example creates an array of strings containing the names of all the running Windows applications. It uses the **AppType** command to determine whether an application is a Windows app or a DOS app.

```
Sub Main
 Dim apps$(),wapps$()
                 'Retrieve a list of all Windows and DOS apps.
 If ArrayDims(apps) = 0 Then
   Session.Echo "There are no running applications."
   Exit Sub
 End If
  'Create an array to hold only the Windows apps.
 ReDim wapps$(UBound(apps))
 n = 0 'Copy the Windows apps from one array to the target array.
  For i = LBound(apps) to UBound(apps)
   If AppType(apps(i)) = ebWindows Then
     wapps(n) = apps(i)
     n = n + 1
   End If
  Next i
  If n = 0 Then 'Make sure at least one Windows app was found.
    Session.Echo "There are no running Windows applications."
   Exit Sub
 End If<br>ReDim Preserve wapps(n - 1)
                                'Resize to hold the exact number.
  'Let the user pick one.
  index% = SelectBox("Windows Applications","Select a Windows application:",wapps)
End Sub
```
#### *See Also*

[Operating System Control on page 38](#page-37-0)

## **ArrayDims**

*Syntax*

**ArrayDims(arrayvariable)**

#### *Description*

Returns an **Integer** indicating the number of dimensions in the array. A return value of 0 indicates that the array has not yet been dimensioned. This function can be used to determine whether a given array contains any elements or if the array is initially created with no dimensions and then redimensioned by another function, such as the **FileList** function, as shown in the following example.

#### *Example*

This example allocates an empty (null-dimensioned) array, fills the array with a list of filenames, which resizes the array, then tests the array dimension.

**Sub dimensions**

```
Dim f$()
Dim message$
Dims% = Arraydims(f$)
Message$ = "The array size is "
If Dims% = 0 Then
    Session.Echo "The array is empty"
```

```
Else
   For i<sup>8</sup> = 1 To Dims<sup>8</sup>
       If i < Dims Then
           Message$ = Message$ & (Ubound(f$,i) - Lbound(f$,i)+1) & " X "
        Else
          Message$ = Message$ & (Ubound(f$, i) - Lbound(f$, i)+1) End If
    Next i%
    Session.Echo Message$
End If
```
**End Sub**

*See Also*

[Keywords, Data Types, Operators, and Expressions on page 34](#page-33-0)

# **Arrays (topic)**

#### **Declaring array variables**

Arrays are declared using any of the following statements:

**Dim Public Private**

For example:

```
Dim a(10) As Integer
Public LastNames(1 to 5,-2 to 7) As Variant
Private
```
Arrays of any data type can be created, including **Integer**, **Long**, **Single**, **Double**, **Boolean**, **Date**, **Variant**, **Object**, user-defined structures, and data objects.

The lower and upper bounds of each array dimension must be within the following range:

**-32768 <= bound <= 32767**

Arrays can have up to 60 dimensions.

Arrays can be declared as either fixed or dynamic, as described below.

#### **Fixed arrays**

The dimensions of fixed arrays cannot be adjusted at execution time. Once declared, a fixed array will always require the same amount of storage. Fixed arrays can be declared with the **Dim**, **Private**, or **Public** statement by supplying explicit dimensions. The following example declares a fixed array of ten strings:

**Dim a(10) As String**

Fixed arrays can be used as members of user-defined data types. The following example shows a structure containing fixed-length arrays:

```
Type Foo
   rect(4) As Integer
   colors(10) As Integer
End Type
```
Only fixed arrays can appear within structures.

#### **Dynamic arrays**

Dynamic arrays are declared without explicit dimensions, as shown below:

```
Public Ages() As Integer
```
Dynamic arrays can be resized at execution time using the **Redim** statement:

**Redim Ages\$(100)**

Subsequent to their initial declaration, dynamic arrays can be redimensioned any number of times. When redimensioning an array, the old array is first erased unless you use the **Preserve** keyword, as shown below:

**Redim Preserve Ages\$(100)**

Dynamic arrays cannot be members of user-defined data types.

#### **Passing arrays**

Arrays are always passed by reference. When you pass an array, you can specify the array name by itself, or with parentheses as shown below:

```
Dim a(10) As String
FileList a 'Both of these are OK
FileList a()
```
#### **Querying arrays**

Use these functions to retrieve information about arrays:

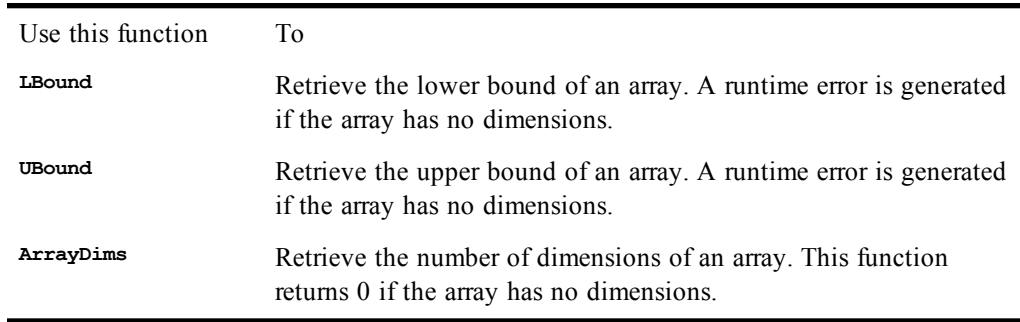

#### **Operations on arrays**

The following table indicates the functions that operate on arrays:

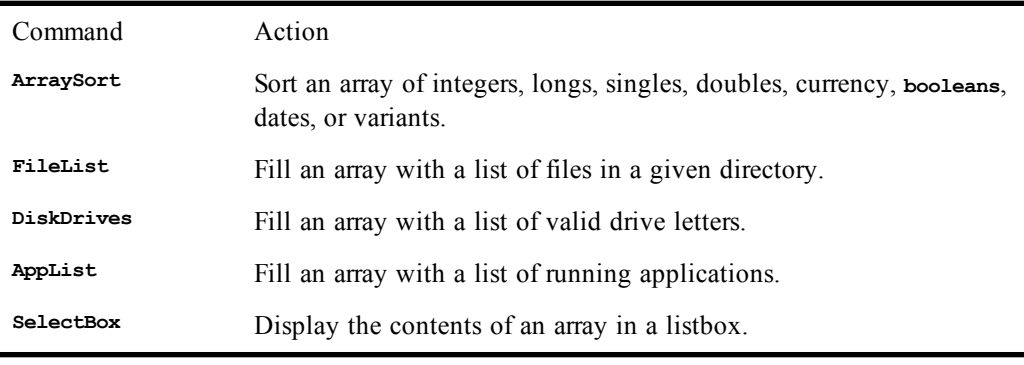

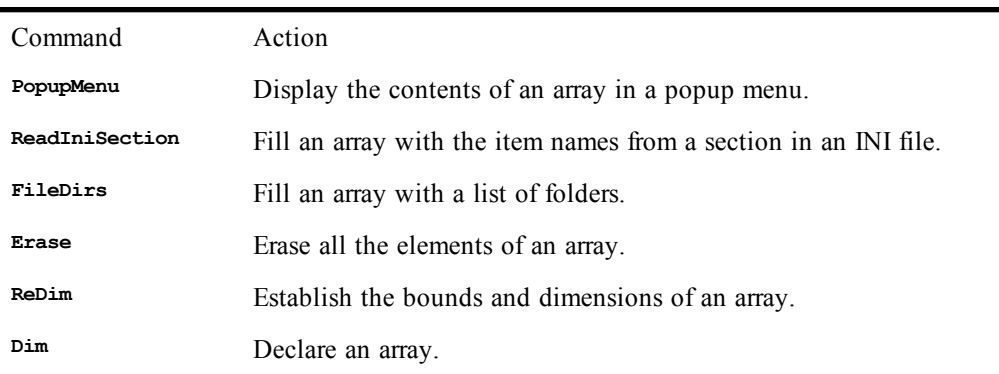

## **ArraySort**

#### *Syntax*

**ArraySort array()**

#### *Description*

Sorts a single-dimensioned array in ascending order. If a string array is specified, then the routine sorts alphabetically in ascending order using case-sensitive string comparisons. If a numeric array is specified, the **ArraySort** statement sorts smaller numbers to the lowest array index locations. There is a runtime error if you specify an array with more than one dimension.

When sorting an array of variants, the following rules apply:

- A runtime error is generated if any element of the array is an object.
- **String** is greater than any numeric type.
- **Null** is less than **String** and all numeric types.
- **Empty** is treated as a number with the value 0.
- **String** comparison is case-sensitive (this function is not affected by the **Option Compare** setting).

#### *Example*

```
Sub Main
   Dim f$()
   FileList f$,"c:\*.*"
   ArraySort f$
   Session.Echo "Files: <CR><LF>"
   For i= 0 to UBound(f$)
     Session.Echo f$(i) & "<CR><LF>"
   Next i
End Sub
```
#### *See Also*

[Keywords, Data Types, Operators, and Expressions on page 34.](#page-33-0)

# **Asc, AscB, AscW**

*Syntax*

**Asc(string) AscB(string) AscW(string)**

*Description*

Returns an **Integer** containing the numeric code for the first character of **string**. On single-byte systems, this function returns a number between 0 and 255, whereas on MBCS systems, this function returns a number between -32768 and 32767. On wide platforms, this function returns the MBCS character code after converting the wide character to MBCS.

To return the value of the first byte of a string, use the **AscB** function. This function is used when you need the value of the first byte of a string known to contain byte data rather than character data. On single-byte systems, the **AscB** function is identical to the **Asc** function.

The **AscW** function returns the character value native to that platform. For example, on Win32 platforms, this function returns the UNICODE character code.

The following table summarizes the values returned by these functions:

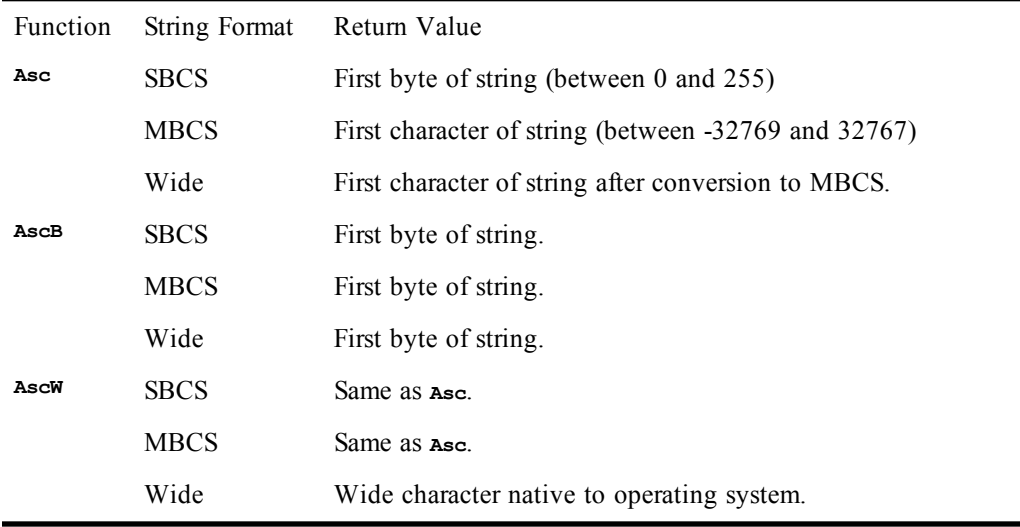

#### *Example*

```
Const crlf = Chr$(13) + Chr$(10)
```

```
Sub Main
   s$ = InputBox("Please enter a string.","Enter String")
   If s$ = "" Then End 'Exit if no string entered.
   For i = 1 To Len(s$)
    mesg = mesg & Asc(Mid$(s$,i,1)) & crlf
  Next i
   Session.Echo "The Asc values of the string are:" & mesg
End Sub
```
#### *See Also*

[Chr, Chr\\$, ChrB, ChrB\\$, ChrW, ChrW\\$;](#page-157-0) [Character and String Manipulation on page 33](#page-32-0)

# **AskBox, AskBox\$**

#### *Syntax*

**AskBox[\$](prompt\$ [,[default\$] [,[title\$][,helpfile,context]]])**

#### *Description*

Displays a dialog requesting input from the user and returns that input as a **String**. The **AskBox/AskBox\$** functions take the following parameters:
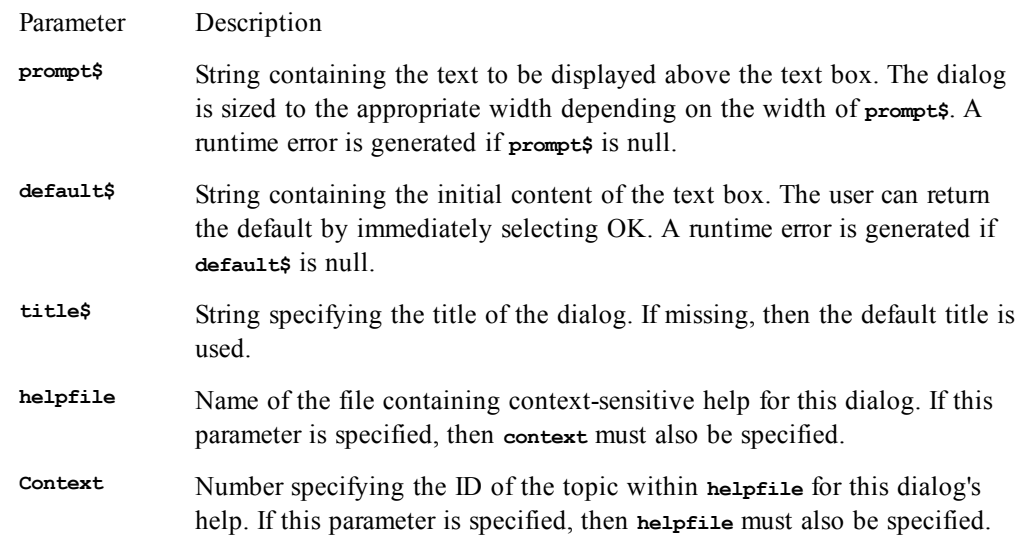

**The AskBox\$** function returns a **String** containing the input typed by the user in the text box. A zerolength string is returned if the user selects Cancel.

The **AskBox** function returns a **String** variant containing the input typed by the user in the text box. An **Empty** variant is returned if the user selects Cancel.

When the dialog is displayed, the text box has the focus.

The user can type a maximum of 255 characters into the text box displayed by **AskBox\$**.

If both the **helpfile** and **context** parameters are specified, then a Help button is added in addition to the OK and Cancel buttons. Context-sensitive help can be invoked by selecting this button or using the help key F1. Invoking help does not remove the dialog.

#### *Example*

```
Sub Main
  s$ = AskBox$("Type in the filename:")
  Session.Echo "The filename was: " & s$
End Sub
```
#### *See Also*

[User Interaction on page 39](#page-38-0)

## **AskPassword, AskPassword\$**

#### *Syntax*

**AskPassword[\$](prompt\$ [,[title] [,helpfile,context]])**

#### *Description*

Returns a **String** containing the text that the user typed. Unlike the **AskBox/AskBox\$** functions, the user sees asterisks in place of the characters that are actually typed. This allows the hidden input of passwords. The **AskPassword/AskPassword\$** functions take the following parameters:

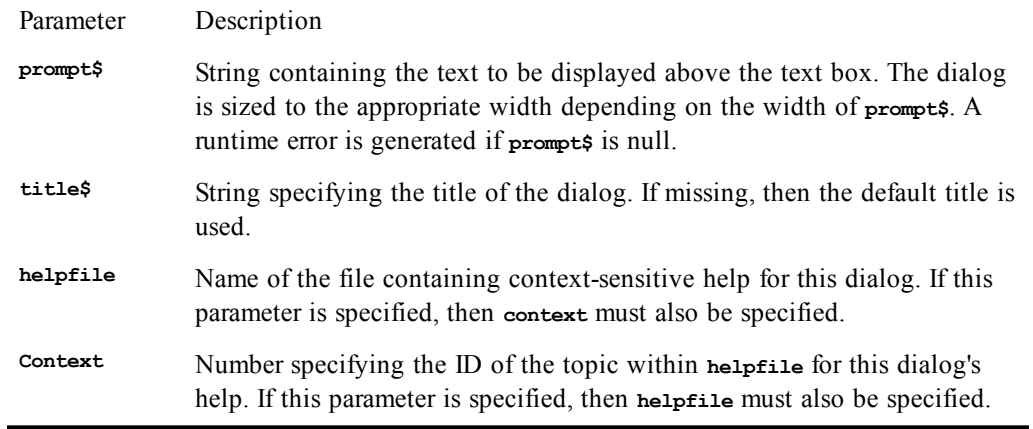

When the dialog is first displayed, the text box has the focus.

A maximum of 255 characters can be typed into the text box.

The **AskPassword\$** function returns the text typed into the text box, up to a maximum of 255 characters. A zero-length string is returned if the user selects Cancel.

The **AskPassword** function returns a **String** variant. An **Empty** variant is returned if the user selects Cancel.

If both the **helpfile** and **context** parameters are specified, then a Help button is added in addition to the OK and Cancel buttons. Context-sensitive help can be invoked by selecting this button or using the help key F1. Invoking help does not remove the dialog.

#### *Example*

```
Sub Main
  s$ = AskPassword$("Type in the password:")
  Session.Echo "The password entered is: " & s$
End Sub
```
#### *See Also*

[User Interaction on page 39](#page-38-0)

# **Atn**

*Syntax*

**Atn(number)**

#### *Description*

Returns the angle (in radians) whose tangent is **number**. Some helpful conversions:

- Pi  $(3.1415926536)$  radians = 180 degrees.
- 1 radian = 57.2957795131 degrees.
- 1 degree = .0174532925 radians.

#### *Example*

```
Sub Main
   a# = Atn(1.00)
   Session.Echo "1.00 is the tangent of " & a# & " radians (45 degrees)."
End Sub
```
*See Also*

[Numeric, Math, and Accounting Functions on page 36](#page-35-0)

# **B**

# **Beep**

*Syntax*

**Beep**

#### *Description*

Makes a single system beep.

#### *Example*

```
Sub Main
  For i = 1 To 5
   Beep
    Sleep(200)
  Next i
  Session.Echo "You have an upcoming appointment!"
End Sub
```
#### *See Also*

[Operating System Control on page 38](#page-37-0)

# **Begin Dialog**

*Syntax*

```
Begin Dialog DialogName [x],[y],width,height,title$ [,[.DlgProc] [,[PicName$] [,style]]]
   Dialog Statements
End Dialog
```
#### *Description*

Defines a dialog template for use with the **Dialog** statement and function. A dialog template is constructed by placing any of the following statements between the **Begin Dialog** and **End Dialog** statements (no other statements besides comments can appear within a dialog template).

#### **Note**:

It is easier to construct a dialog using the dialog editor.

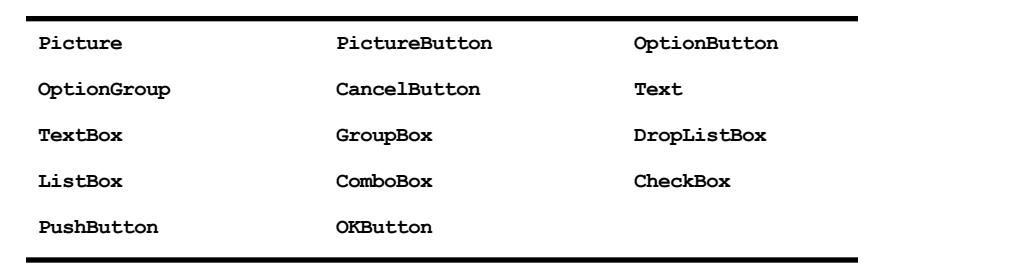

The **Begin Dialog** statement requires the following parameters:

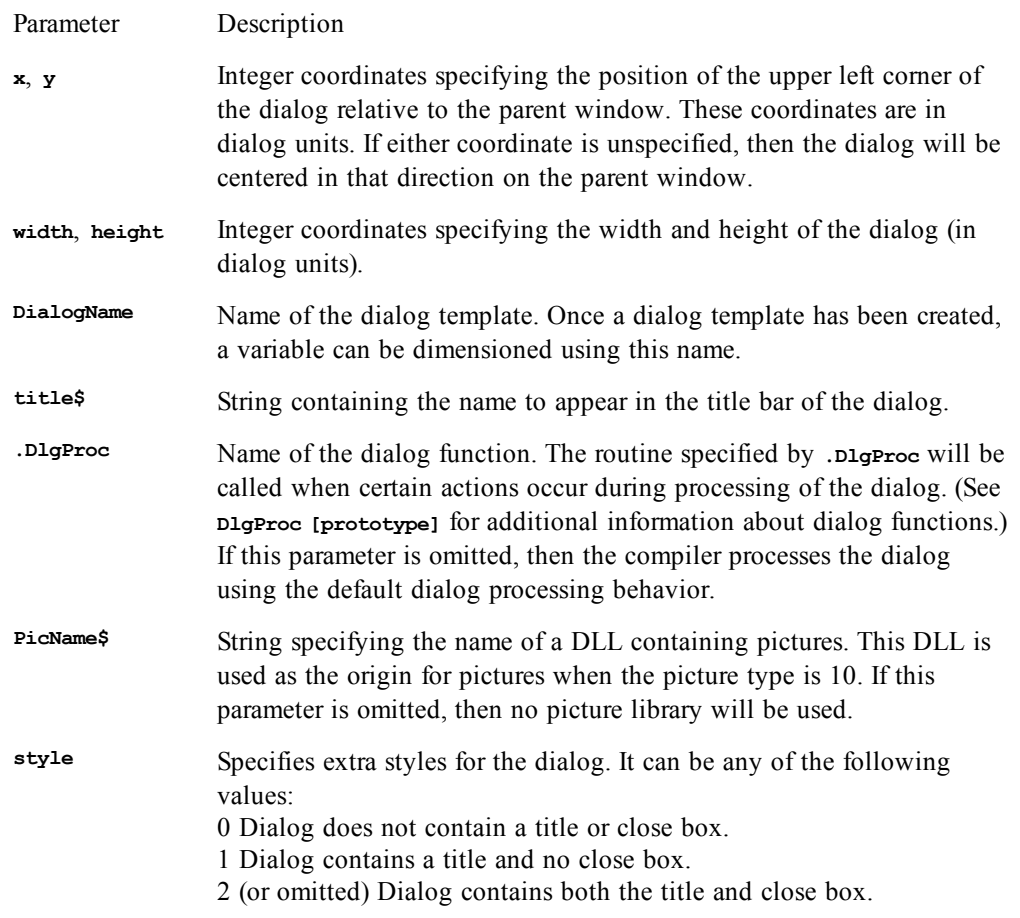

There is an error if the dialog template contains no controls.

A dialog template must have at least one **PushButton**, **OKButton**, or **CancelButton** statement. Otherwise, there will be no way to close the dialog.

Dialog units are defined as 1/4 the width of the font in the horizontal direction and 1/8 the height of the font in the vertical direction.

Any number of user dialoges can be created, but each one must be created using a different name as the **DialogName**. Only one user dialog may be invoked at any time.

#### **Expression Evaluation within the dialog Template**

The **Begin Dialog** statement creates the template for the dialog. Any expression or variable name that appears within any of the statements in the dialog template is not evaluated until a variable is dimensioned of type **DialogName**. The following example shows this behavior:

```
MyTitle$ = "Hello, World"
Begin Dialog MyTemplate 16,32,116,64,MyTitle$
   OKButton 12,40,40,14
End Dialog
MyTitle$ = "Sample Dialog"
Dim Dummy As MyTemplate
rc% = Dialog(Dummy)
```
The above example creates a dialog with the title "Sample Dialog".

Expressions within dialog templates cannot reference external subroutines or functions.

All controls within a dialog use the same font. The fonts used for the text and text box controls can be changed explicitly by setting the font parameters in the **Text** and **TextBox** statements. A maximum of 128 fonts can be used within a single dialog, although the practical limitation may be less.

#### *Example*

```
Sub Main
   Begin Dialog QuitDialogTemplate 16,32,116,64,"Quit"
     Text 4,8,108,8,"Are you sure you want to exit?"
     CheckBox 32,24,63,8,"Save Changes",.SaveChanges
     OKButton 12,40,40,14
     CancelButton 60,40,40,14
   End Dialog
   Dim QuitDialog As QuitDialogTemplate
   rc% = Dialog(QuitDialog)
End Sub
```
*See Also*

[User Interaction on page 39](#page-38-0)

# **Boolean (data type)**

*Syntax*

**Boolean**

#### *Description*

A data type capable of representing the logical values **True** and **False**. **Boolean** variables are used to hold a binary value—either **True** or **False**. There is no type-declaration character for **Boolean** variables. Variables can be declared as **Boolean** using the **Dim**, **Public**, or **Private** statement. Internally, a **Boolean** variable is a 2-byte value holding –1 (for **True**) or 0 (for **False**). When appearing as a structure member, **Boolean** members require 2 bytes of storage; When used within binary or random files, 2 bytes of storage are required.

Any type of data can be assigned to **Boolean** variables. **Boolean** variables that have not yet been assigned are given an initial value of **False**.When assigning, non-0 values are converted to **True**, and 0 values are converted to **False**. Variants can hold **Boolean** values when assigned the results of comparisons or the constants **True** or **False**. When passed to external routines, **Boolean** values are signextended to the size of an integer on that platform (either 16 or 32 bits) before pushing onto the stack.

#### *See Also*

<span id="page-149-0"></span>[Keywords, Data Types, Operators, and Expressions on page 34](#page-33-0)

# **ByRef**

*Syntax*

**...,ByRef parameter,...**

#### *Description*

Used within the **Sub**...**End Sub**, **Function**...**End Function**, or **Declare** statement to specify that a given parameter can be modified by the called routine.

#### **Note**:

Passing a parameter by reference means that the caller can modify that variable's value.

Unlike the **ByVal** keyword, the **ByRef** keyword cannot be used when passing a parameter. The absence of the **ByVal** keyword is sufficient to force a parameter to be passed by reference:

**MySub ByVal i 'Pass i by value. MySub ByRef i 'Illegal (will not compile). MySub i 'Pass i by reference.**

#### *Example*

```
Sub Test(ByRef a As Variant)
   a = 14
End Sub
Sub Main
 h = 12 Test b
   Session.Echo "The ByRef value is: " & b 'Displays 14.
End Sub
```
#### *See Also*

<span id="page-150-0"></span>[\( \) \(precedence\),](#page-104-0) [ByVal;](#page-150-0) [Keywords, Data Types, Operators, and Expressions on page 34;](#page-33-0) [Macro](#page-35-1) [Control and Compilation on page 36](#page-35-1)

## **ByVal**

*Syntax*

**...ByVal parameter...**

#### *Description*

Forces a parameter to be passed by value rather than by reference. The **ByVal** keyword can appear before any parameter passed to any function, statement, or method to force that parameter to be passed by value. Passing a parameter by value means that the caller cannot modify that variable's value. Enclosing a variable within parentheses has the same effect as the **ByVal** keyword:

```
Foo ByVal i 'Forces i to be passed by value.
Foo(i) 'Forces i to be passed by value.
```
When calling external statements and functions (i.e., routines defined using the **Declare** statement), the **ByVal** keyword forces the parameter to be passed by value regardless of the declaration of that parameter in the **Declare** statement. The following example shows the effect of the **ByVal** keyword used to passed an **Integer** to an external routine:

```
Declare Sub Foo Lib "MyLib" (ByRef i As Integer)
i% = 6
Foo ByVal i% 'Pass a 2-byte Integer.
Foo i% 'Pass a 4-byte pointer to an Integer.
```
Since the **Foo** routine expects to receive a pointer to an **Integer**, the first call to **Foo** will have unpredictable results.

#### *Example*

```
Sub Foo(a As Integer)
  a = a + 1
End Sub
Sub Main
  Dim i As Integer
  i = 10 Foo i
   Session.Echo "The ByVal value is: " & i 'Displays 11
                   '(Foo changed the value).
   Foo ByVal i
```

```
 Session.Echo "The ByVal value is still: " & i 'Displays 11 Foo did not _
change the value).
End Sub
```
[\( \) \(precedence\),](#page-104-0) [ByRef;](#page-149-0) [Keywords, Data Types, Operators, and Expressions on page 34;](#page-33-0) [Macro](#page-35-1) [Control and Compilation on page 36](#page-35-1)

# **Call**

*Syntax*

**Call subroutine\_name [(arguments)]**

#### *Description*

Transfers control to the given subroutine, optionally passing the specified arguments. Using this statement is equivalent to:

**subroutine\_name [arguments]**

Use of the **Call** statement is optional. The **Call** statement can only be used to execute subroutines; functions cannot be executed with this statement. The subroutine to which control is transferred by the **Call** statement must be declared outside of the calling procedure, as shown in the following example.

#### *Examples*

This example uses the Call statement to pass control to another function.

```
Sub Example_Call(s$)
   'This subroutine is declared externally to Main and displays
   'the text passed in the parameter s$.
   Session.Echo "Call: " & s$
End Sub
Sub Main
'This example assigns a string variable to display, then calls
'subroutine Example_Call, passing parameter s$ to be displayed within
'the subroutine.
   s$ = "DAVE"
   Example_Call s$
   Call Example_Call("SUSAN")
End Sub
```
#### *See Also*

[Macro Control and Compilation on page 36](#page-35-1)

# **CancelButton**

#### *Syntax*

**CancelButton x, y, width, height [,.Identifier]**

#### *Description*

Defines a Cancel button that appears within a dialog template. This statement can only appear within a dialog template (i.e., between the **Begin Dialog** and **End Dialog** statements).

Selecting the Cancel button (or pressing Esc) dismisses the user dialog, causing the **Dialog** function to return 0. (Note: A dialog function can redefine this behavior.) Pressing the Esc key or double-clicking the close box will have no effect if a dialog does not contain a **CancelButton** statement.

The **CancelButton** statement requires the following parameters:

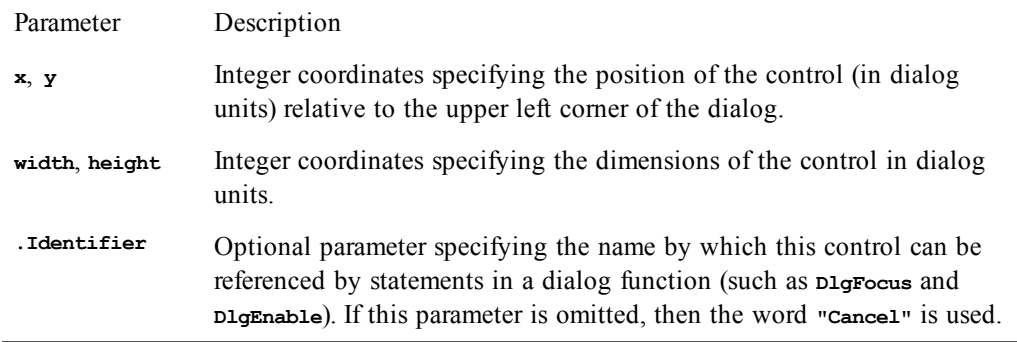

A dialog must contain at least one **OKButton**, **CancelButton**, or **PushButton** statement; otherwise, the dialog cannot be dismissed.

#### *Example*

```
Sub Main
   Begin Dialog SampleDialogTemplate 37,32,48,52,"Sample"
    OKButton 4,12,40,14,.OK
    CancelButton 4,32,40,14,.Cancel
   End Dialog
   Dim SampleDialog As SampleDialogTemplate
   r% = Dialog(SampleDialog)
   If r% = 0 Then Session.Echo "Cancel was pressed!"
End Sub
```
#### *See Also*

[User Interaction on page 39](#page-38-0)

# **CBool**

*Syntax*

**CBool(expression)**

#### *Description*

Converts **expression** to **True** or **False**, returning a **Boolean** value. The **expression** parameter is any expression that can be converted to a **Boolean**. A runtime error is generated if **expression** is **Null**.

All numeric data types are convertible to **Boolean**. If **expression** is zero, then the **CBool** returns **False**; otherwise, **CBool** returns **True**. **Empty** is treated as **False**.

If **expression** is a **String**, then **CBool** first attempts to convert it to a number, then converts the number to a **Boolean**. A runtime error is generated if **expression** cannot be converted to a number.

A runtime error is generated if **expression** cannot be converted to a **Boolean**.

#### *Example*

```
Sub Main
   Dim IsNumericOrDate As Boolean
   s$ = "34224.54"
   IsNumericOrDate = CBool(IsNumeric(s$) Or IsDate(s$))
   If IsNumericOrDate = True Then
     Session.Echo s$ & " is either a valid date or number!"
   Else
     Session.Echo s$ & " is not a valid date or number!"
   End If
End Sub
```
[Keywords, Data Types, Operators, and Expressions on page 34](#page-33-0)

# **CCur**

#### *Syntax*

**CCur(expression)**

#### *Description*

Converts any expression to a **Currency**. This function accepts any expression convertible to a **Currency**, including strings. A runtime error is generated if **expression** is **Null** or a **String** not convertible to a number. **Empty** is treated as 0.

When passed a numeric expression, this function has the same effect as assigning the numeric expression number to a **Currency**.

When used with variants, this function guarantees that the variant will be assigned a *Currency* ( $VarType$ 6).

#### *Example*

```
Sub Main
   i$ = "100.44"
   Session.Echo "The currency value is: " & CCur(i$)
End Sub
```
#### *See Also*

[Keywords, Data Types, Operators, and Expressions on page 34](#page-33-0)

# **CDate, CVDate**

#### *Syntax*

**CDate(expression) CVDate(expression)**

#### *Description*

Converts **expression** to a date, returning a **Date** value. The **expression** parameter is any expression that can be converted to a **Date**. A runtime error is generated if **expression** is **Null**.

If **expression** is a **String**, an attempt is made to convert it to a **Date** using the current country settings. If **expression** does not represent a valid date, then an attempt is made to convert **expression** to a number. A runtime error is generated if **expression** cannot be represented as a date.

These functions are sensitive to the date and time formats of your computer.

Note:

The **CDate** and **CVDate** functions are identical.

#### *Example*

```
Sub Main
  Dim date1 As Date
  Dim date2 As Date
  Dim diff As Date
  date1 = CDate(#1/1/1994#)
  date2 = CDate("February 1, 1994")
  diff = DateDiff("d",date1,date2)
```

```
 Session.Echo "The date difference is " & CInt(diff) & " days."
End Sub
```
[Keywords, Data Types, Operators, and Expressions on page 34;](#page-33-0) [Time and Date Access on page 39](#page-38-1)

# **CDbl**

#### *Syntax*

**CDbl(expression)**

#### *Description*

Converts any expression to a **Double**. This function accepts any expression convertible to a **Double**, including strings. A runtime error is generated if **expression** is **Null**. **Empty** is treated as 0.0.

When passed a numeric expression, this function has the same effect as assigning the numeric expression number to a **Double**.

When used with variants, this function guarantees that the variant will be assigned a *Double* ( $var{Type}$ 5).

#### *Example*

```
Sub Main
   i% = 100
   j! = 123.44
   Session.Echo "The double value is: " & CDbl(i% * j!)
End Sub
```
#### *See Also*

[Keywords, Data Types, Operators, and Expressions on page 34](#page-33-0)

## **ChDir**

#### *Syntax*

**ChDir path**

#### *Description*

Changes the current directory of the specified drive to **path**. This routine will not change the current drive. (See **ChDrive** [**statement**].)

#### *Example*

```
Const crlf = $(13) + Chr$(10)
```

```
Sub Main
   save$ = CurDir$
   ChDir ("C:\")
   Session.Echo "Old: " & save$ & crlf & "New: " & CurDir$
   ChDir (save$)
   Session.Echo "Directory restored to: " & CurDir$
End Sub
```
#### *See Also*

[Drive, Folder, and File Access on page 34](#page-33-1)

# **ChDrive**

*Syntax*

**ChDrive drive**

#### *Description*

Changes the default drive to the specified drive. Only the first character of **drive** is used. Also, **drive** is not case-sensitive. If **drive** is empty, then the current drive is not changed.

#### *Example*

```
Const crlf$ = Chr$(13) + Chr$(10)
Sub Main
   cd$ = CurDir$
   save$ = Mid$(CurDir$,1,1)
   If save$ = "D" Then
     ChDrive("C")
   Else
     ChDrive("D")
   End If
   Session.Echo "Old: " & save$ & crlf & "New: " & CurDir$
   ChDrive (save$)
   Session.Echo "Directory restored to: " & CurDir$
End Sub
```
#### *See Also*

[Drive, Folder, and File Access on page 34](#page-33-1)

## **CheckBox**

#### *Syntax*

**CheckBox x, y, width, height, title\$, .Identifier**

#### *Description*

Defines a checkbox within a dialog template. Checkbox controls are either on or off, depending on the value of **.Identifier**. This statement can only appear within a dialog template (i.e., between the **Begin Dialog** and **End Dialog** statements). The **CheckBox** statement requires the following parameters:

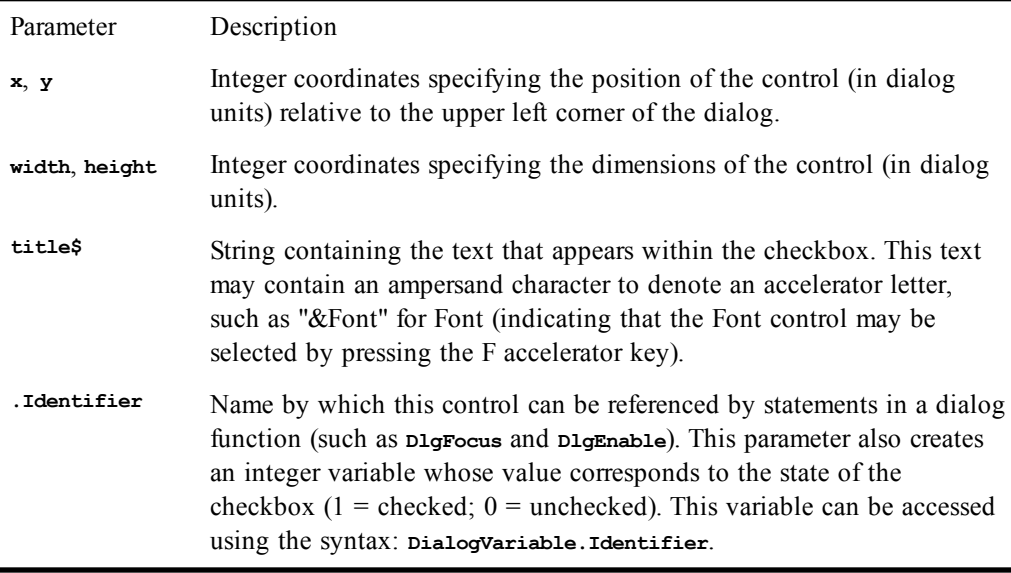

When the dialog is first created, the value referenced by **.**Identifier is used to set the initial state of the checkbox. When the dialog is dismissed, the final state of the checkbox is placed into this variable. By default, the **.Identifier** variable contains 0, meaning that the checkbox is unchecked.

Accelerators are underlined, and the accelerator combination Alt+**letter** is used.

#### *Example*

```
Sub Main
   Begin Dialog SaveOptionsTemplate 36,32,151,52,"Save"
    GroupBox 4,4,84,40,"GroupBox"
     CheckBox 12,16,67,8,"Include heading",.IncludeHeading
     CheckBox 12,28,73,8,"Expand keywords",.ExpandKeywords
     OKButton 104,8,40,14,.OK
     CancelButton 104,28,40,14,.Cancel
   End Dialog
   Dim SaveOptions As SaveOptionsTemplate
   SaveOptions.IncludeHeading = 1 'Checkbox initially on.
   SaveOptions.ExpandKeywords = 0 'Checkbox initially off.
   r% = Dialog(SaveOptions)
   If r% = -1 Then
     Session.Echo "OK was pressed."
   End If
End Sub
```
#### *See Also*

[User Interaction on page 39](#page-38-0)

# **Choose**

#### *Syntax*

```
Choose(index,expression1,expression2,...,expression13)
```
#### *Description*

Returns the expression at the specified index position. The **index** parameter specifies which expression is to be returned. If **index** is 1, then **expression1** is returned; if **index** is 2, then **expression2** is returned, and so on. If **index** is less than 1 or greater than the number of supplied expressions, then **Null** is returned.

The **index** parameter is rounded down to the nearest whole number.

The **Choose** function returns the expression without converting its type. Each expression is evaluated before returning the selected one.

#### *Example*

```
Sub Main
  Dim a As Variant
  Dim c As Integer
 c^{\circ} = 2 a = Choose(c%,"Hello, world",#1/1/94#,5.5,False)
   'Display the date passed as a parameter:
   Session.Echo "Item " & c% & " is '" & a & "'"
End Sub
```
#### *See Also*

[Keywords, Data Types, Operators, and Expressions on page 34](#page-33-0)

# **Chr, Chr\$, ChrB, ChrB\$, ChrW, ChrW\$**

*Syntax*

**Chr[\$](charcode) ChrB[\$](charcode) ChrW[\$](charcode)**

#### *Description*

Returns the character the value of which is **charcoode**. The **Chr\$**, **ChrB\$**, and **ChrW\$** functions return a **String**, whereas the **Chr**, **ChrB**, and **ChrW** functions return a **String** variant. These functions behave differently depending on the string format:

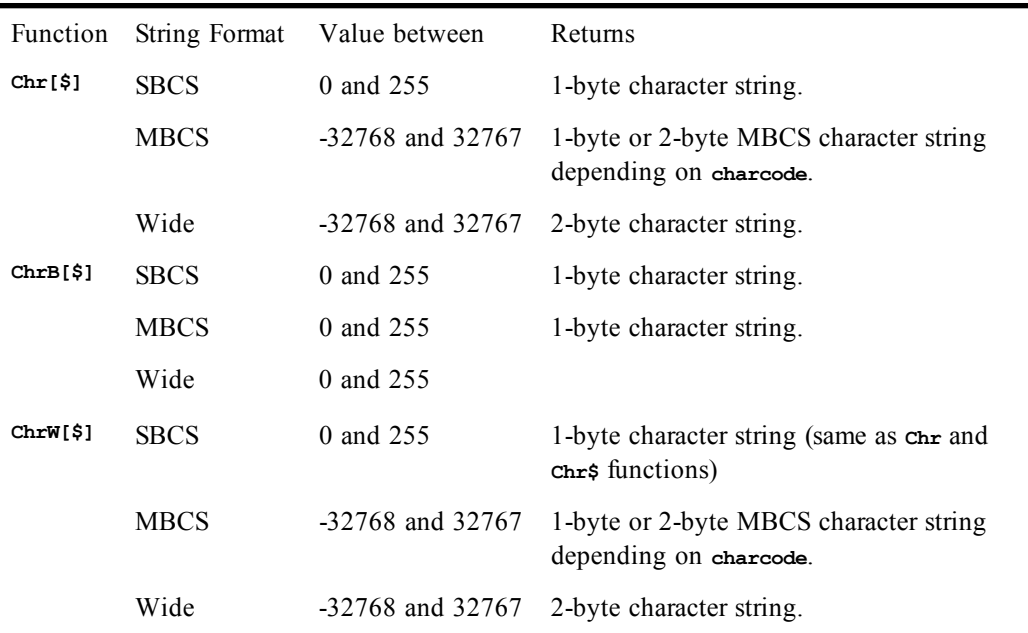

The **Chr\$** function can be used within constant declarations, as in the following example:

**Const crlf = Chr\$(13) + Chr\$(10)**

Some common uses of this function are:

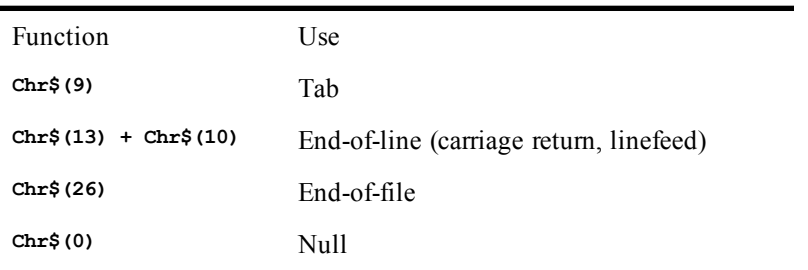

#### *Examples*

Concatenates carriage return (13) and line feed (10) in **crlf\$**, then displays a multiple-line message using **crlf\$** to separate lines.

```
Sub Main
   crlf$ = Chr$(13) + Chr$(10)
   Session.Echo "First line." & crlf$ & "Second line."
   'Fills an array with the ASCII characters for ABC and
   'displays their corresponding characters.
   Dim a%(2)
```

```
 For i = 0 To 2
     a%(i) = (65 + i)
   Next I
   Session.Echo "The first three elements of the array are: " & Chr$(a%(0)) & Chr$(a%(1))
& Chr$(a%(2))
End Sub
```
[Character and String Manipulation on page 33](#page-32-0)

# **CInt**

*Syntax*

**CInt(expression)**

#### *Description*

Converts **expression** to an **Integer**. This function accepts any expression convertible to an **Integer**, including strings. A runtime error is generated if **expression** is **Null**. **Empty** is treated as 0. The passed numeric expression must be within the valid range for integers:

**-32768 <= expression <= 32767**

A runtime error results if the passed expression is not within the above range.

When passed a numeric expression, this function has the same effect as assigning a numeric expression to an **Integer**. Note that integer variables are rounded before conversion.

When used with variants, this function guarantees that the expression is converted to an **Integer** variant (**VarType** 2).

#### *Example*

```
Sub Main
   '(1) Assigns i# to 100.55 and displays its integer representation (101).
   i# = 100.55
  Session.Echo "The value of CInt(i) = " \& CInt(i)) '(2) Sets j# to 100.22 and displays the CInt
   'representation (100).
   j# = 100.22
   Session.Echo "The value of CInt(j) = " & CInt(j#)
   '(3) Assigns k% (integer) to the CInt sum of j# and k% and
   'displays k% (201).
  k<sup>8</sup> = CInt(i# + j#)
    Session.Echo "The integer sum of 100.55 and 100.22 is: " & k%
   '(4) Reassigns i# to 50.35 and recalculates k%, then
   'displays the result (note rounding).
   i# = 50.35
  k<sup>8</sup> = CInt(i# + j#)
   Session.Echo "The integer sum of 50.35 and 100.22 is: " & k%
End Sub
```
#### *See Also*

[Keywords, Data Types, Operators, and Expressions on page 34](#page-33-0)

# **Circuit (object)**

Circuit methods and properties indicate the scope of their action by their name by incorporating the appropriate communication method in the name (such as Circuit.LATHostName). Properties and methods common to all communication methods do not incorporate a communication method name

C

(such as Circuit.AssertBreak). As of this version of SmarTerm, the supported communication methods are LAT, modem, serial, SNA, and Telnet.

### **Circuit.AssertBreak**

#### *Syntax*

**Circuit.AssertBreak**

#### *Description*

Asserts a communications break and returns a boolean representing the completion status. This method asserts a communications **Break** condition appropriate for the communications method being used.

#### *Example*

```
Sub Main
   Dim BreakStatus as Boolean
   BreakStatus = Circuit.AssertBreak()
   If BreakStatus = FALSE Then
      Session.Echo "An error occurred"
   End If
End Sub
```
#### *See Also*

[Host Connections on page 35;](#page-34-0) [Objects on page 40](#page-39-0)

## **Circuit.AutoConnect**

#### *Syntax*

**Circuit.AutoConnect**

#### *Description*

Returns or sets the communication method's autoconnect state (boolean).

#### *Example*

```
Sub Main
  Dim StAuto as Boolean
   StAuto = Circuit.AutoConnect
   If StAuto = False Then
      Session.Echo "Turning autoconnect on"
      Circuit.AutoConnect = True
   End If
End Sub
```
#### *See Also*

[Host Connections on page 35](#page-34-0)

## **Circuit.Connect**

#### *Syntax*

**Circuit.Connect**

#### *Description*

Establishes a connection to a host and always returns a value of True. Use Circuit.Connected if you want to check connection status.

#### *Example*

**Sub Main If Circuit.Connected Then If Circuit.Disconnect = FALSE Then Session.Echo "Disconnect error" End If**

```
 End If
   Circuit.TelnetPortNumber = 21
   Circuit.TelnetHostName = "SomeHost.com"
   If Circuit.Connect = FALSE Then
      Session.Echo "Connect error"
   End If
End Sub
```
[Host Connections on page 35](#page-34-0)

## **Circuit.Connected**

#### *Syntax*

**Circuit.Connected**

#### *Description*

Returns a boolean representing the session's connection state.

#### *Example*

```
Sub Main
   If Circuit.Connected Then
      Circuit.Disconnect
   End If
End Sub
```
#### *See Also*

[Host Connections on page 35](#page-34-0)

### **Circuit.Disconnect**

*Syntax*

**Circuit.Disconnect**

#### *Description*

Disconnects from the host and returns a boolean representing the completion status.

#### *Example*

```
Sub Main
   If Circuit.Connected Then
      Circuit.Disconnect
   End If
End Sub
```
#### *See Also*

[Host Connections on page 35](#page-34-0)

## **Circuit.LATHostName**

#### *Syntax*

**Circuit.LATHostName**

#### *Description*

Returns or sets the host name for the LAT communications driver (string).

#### *Example*

**Sub Main Dim HostName as String HostName = Circuit.LATHostName If HostName <> "LATHost1" Then Session.Echo "Setting the host to LATHost1 to read your email"**

```
 Circuit.LATHostName = "LATHost1"
   End If
End Sub
```
[Host Connections on page 35](#page-34-0)

## **Circuit.LATPassword**

#### *Syntax*

**Circuit.LATPassword**

#### *Description*

Returns or sets the password for the LAT communications driver (string).

#### *Example*

```
Sub Main
   Dim Password, NewPass as String
   Password = Circuit.LATPassword
   If Password = "" Then
      NewPass = AskPassword$("Type in your LAT password.")
      Circuit.LATPassword = NewPass
End Sub
```
*See Also*

[Host Connections on page 35](#page-34-0)

### **Circuit.LATSavePassword**

#### *Syntax*

**Circuit.LATSavePassword**

#### *Description*

Returns or sets if a password will be saved for the LAT communications driver.

#### *Example*

```
Sub Main
   Dim SavePassState as Boolean
   SavePassState = Circuit.LATSavePassword
   If SavePassState = True Then
      Session.Echo "For security reasons, you cannot save your password"
      Circuit.LATSavePassword = False
   End If
End Sub
```
#### *See Also*

[Host Connections on page 35](#page-34-0)

## **Circuit.ModemAlt1Number**

*Syntax*

**Circuit.ModemAlt1Number**

#### *Description*

Returns or sets the first alternate phone number to be used when making a modem connection (string).

#### *Example*

**Sub Main Dim PhoneNumberAlt1 as String PhoneNumberAlt1 = Circuit.ModemAlt1Number**

```
If PhoneNumberAlt1 = "" Then
     Circuit.ModemAlt1Number = "555-1234"
  End If
End Sub
```
[Host Connections on page 35](#page-34-0)

### **Circuit.ModemAlt2Number**

#### *Syntax*

**Circuit.ModemAlt2Number**

#### *Description*

Returns or sets the second alternate phone number to be used when making a modem connection (string).

#### *Example*

```
Sub Main
 Dim PhoneNumberAlt2 as String
  PhoneNumberAlt2 = Circuit.ModemAlt2Number
  If PhoneNumberAlt2 = "" Then
    Circuit.ModemAlt2Number = "555-1212"
  End If
End Sub
```
#### *See Also*

[Host Connections on page 35](#page-34-0)

### **Circuit.ModemAlt3Number**

#### *Syntax*

**Circuit.ModemAlt3Number**

#### *Description*

Returns or sets the third alternate phone number to be used when making a modem connection (string).

#### *Example*

```
Sub Main
  Dim PhoneNumberAlt3 as String
  PhoneNumberAlt3 = Circuit.ModemAlt3Number
  If PhoneNumberAlt3 = "" Then
     Circuit.ModemAlt3Number = "555-1212"
  End If
End Sub
```
#### *See Also*

[Host Connections on page 35](#page-34-0)

## **Circuit.ModemAreaCode**

#### *Syntax*

**Circuit.ModemAreaCode**

#### *Description*

Returns or sets the area code to be used when making a modem connection (string).

#### *Example*

**Sub Main Dim AreaCode as String**

```
AreaCode = Circuit.ModemAreaCode
  If AreaCode = "" Then
     Circuit.ModemAreaCode = "800"
  End If
End Sub
```
[Host Connections on page 35](#page-34-0)

### **Circuit.ModemCountryCode**

#### *Syntax*

**Circuit.ModemCountryCode**

#### *Description*

Returns or sets the current country code.

#### *Example*

See example for Circuit.ModemGetCountryCodeString.

#### *See Also*

[Host Connections on page 35](#page-34-0)

### **Circuit.ModemGetCountryCodeString**

#### *Syntax*

**Circuit.ModemGetCountryCodeString index**

where **index** is a 1-based index into the set of country code strings.

#### *Description*

Returns a string representing the indexed country code.

#### *Example*

```
Option base 1
Sub Main
   Dim TotalStrings as Integer
   Dim CountryCodes(TotalStrings) as String
   Dim i as Integer
   'Fill the CountryCodes array
    TotalStrings = Circuit.ModemTotalCountryCodes
    For i = 1 to TotalStrings
       CountryCodes(i) = Circuit.ModemGetCountryCodeString(i)
   Next i
    Session.Echo "Current country code: " & Circuit.ModemCountryCode
   'Choose a new country code
   Circuit.ModemCountryCode = CountryCodes(4)
    Session.Echo "New country code: " & Circuit.ModemCountryCode
End Sub
```
#### *See Also*

[Host Connections on page 35](#page-34-0)

### **Circuit.ModemPhoneNumber**

#### *Syntax*

**Circuit.ModemPhoneNumber**

#### *Description*

Returns or sets the primary phone number to be used when making a modem connection (string).

#### *Example*

```
Sub Main
  Dim PhoneNumber as String
  PhoneNumber = Circuit.ModemPhoneNumber
  Session.Echo "The current phone number is " & PhoneNumber
  Circuit.ModemPhoneNumber = "555-1212"
End Sub
```
[Host Connections on page 35](#page-34-0)

## **Circuit.ModemTotalCountryCodes**

#### *Syntax*

**Circuit.ModemTotalCountryCodes**

#### *Description*

Returns an integer representing the total number of country code strings available through the **Circuit.ModemGetCountryCodeString** method.

#### *Example*

See example for Circuit.ModemGetCountryCodeString.

#### *See Also*

[Host Connections on page 35](#page-34-0)

## **Circuit.ModemUseCodes**

#### *Syntax*

**Circuit.ModemUseCodes**

#### *Description*

Returns or sets whether or not the country code and area code values should be used when dialing (boolean).

#### *Example*

```
Sub Main
  Dim CurrentUseCodes as Boolean
  CurrentUseCodes = Circuit.ModemUseCodes
    If CurrentUseCodes = FALSE Then
     Session.Echo "The country code and area code will be used"
Circuit.ModemUseCodes = True
  End If
End Sub
```
#### *See Also*

[Host Connections on page 35](#page-34-0)

## **Circuit.SendRawToHost**

#### *Syntax*

**Circuit.SendRawToHost (data, datalength)**

#### *Description*

Sends data to host without character translation and without 8 bit to 7 bit control mapping. Returns the operation's completion status (boolean). Parameters are:

Parameter Description

**data** Variant, the data to send.

**Datalength** Integer, size of the data (in bytes)

#### *Example*

```
Sub Main
   Dim fSuccess as Boolean
   fSuccess = Circuit.SendRawToHost("12345", 5)
   If fSuccess = FALSE Then
      Session.Echo "An error occurred."
   End If
End Sub
```
#### *See Also*

[Host Connections on page 35](#page-34-0)

## **Circuit.SerialBaudRate**

#### *Syntax*

**Circuit.SerialBaudRate**

#### *Description*

Returns or sets the serial driver's current baud rate (long integer)

**Circuit.SerialBaudRate** accepts or returns one of the following values: **1200, 2400, 4800, 9600, 14400, 19200, 38400, 57600,** or **115200.**

#### *Example*

```
Sub Main
  Dim BaudRate as Long
  BaudRate = Circuit.SerialBaudRate
  If BaudRate < 9600 Then
     Session.Echo "This connection needs a baud rate of at least 9600 baud"
     Circuit.SerialBaudRate = 9600
  End If
End Sub
```
#### *See Also*

[Host Connections on page 35](#page-34-0)

### **Circuit.SerialBreakDuration**

#### *Syntax*

**Circuit.SerialBreakDuration**

#### *Description*

Returns or sets an integer containing the serial driver's current break duration value (integer). **Circuit.SerialBreakDuration** accepts or returns one of the following values:

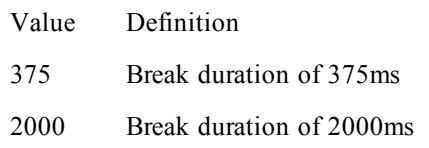

#### *Example*

```
Sub Main
  Dim BreakTime as Integer
  BreakTime = Circuit.SerialBreakDuration
  Circuit.SerialBreakDuration = 375
End Sub
```
[Host Connections on page 35](#page-34-0)

## **Circuit.SerialDataBits**

#### *Syntax*

**Circuit.SerialDataBits**

#### *Description*

Returns or sets the serial driver's current data bits value (integer). **Circuit.SerialDataBits** accepts or returns one of the following values:

Value Definition 7 Configure for 7 data bits. 8 Configure for 8 data bits.

#### *Example*

```
Sub Main
 Dim DataBits as Integer
  DataBits = Circuit.SerialDataBits
  If DataBits = 7 Then
     Session.Echo "This connection requires an 8-bit connection"
     Circuit.SerialDataBits = 8
  End If
End Sub
```
#### *See Also*

[Host Connections on page 35](#page-34-0)

## **Circuit.SerialFlowControl**

#### *Syntax*

**Circuit.SerialFlowControl**

#### *Description*

Returns or sets the serial driver's current flow control setting (integer). Possible values are:

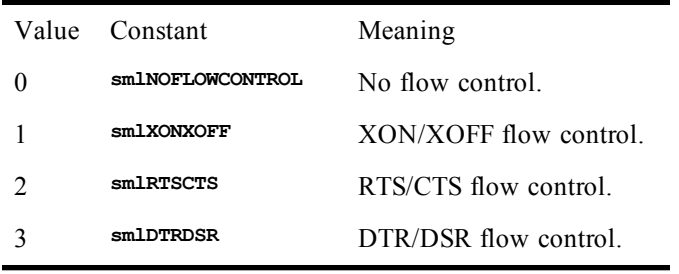

#### *Example*

**Sub Main Dim FlowControl as Integer**

```
FlowControl = Circuit.SerialFlowControl
  If FlowControl = smlRTSCTS Then
     Circuit.SerialFlowControl = smlXONXOFF
  End If
End Sub
```
[Host Connections on page 35](#page-34-0)

## **Circuit.SerialParity**

#### *Syntax*

**Circuit.SerialParity**

#### *Description*

Returns or sets the serial driver's current parity setting (integer). Possible values are:

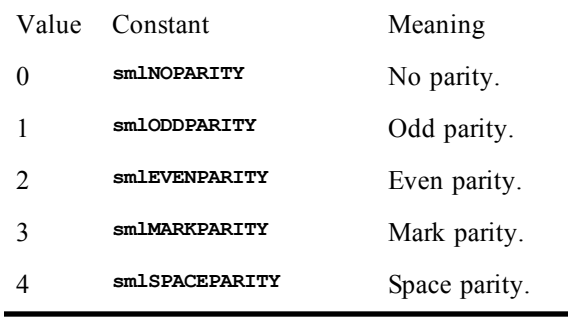

#### *Example*

```
Sub Main
  Dim Parity as Integer
  Parity = Circuit.SerialParity
 Circuit.SerialParity = smlODDPARITY
End Sub
```
#### *See Also*

[Host Connections on page 35](#page-34-0)

### **Circuit.SerialPort**

#### *Syntax*

**Circuit.SerialPort**

#### *Description*

Returns or sets the serial driver's current port number (integer). **Circuit.SerialPort** accepts or returns a value within the range: 1 - 255.

#### *Example*

```
Sub Main
 Dim ComPort as Integer
 ComPort = Circuit.SerialPort
  If ComPort > 2 Then
    Session.Echo "Setting communications port to COM1"
    Circuit.SerialPort = 1
  End If
End Sub
```
#### *See Also*

[Host Connections on page 35](#page-34-0)

## **Circuit.SerialReceiveBufferSize**

#### *Syntax*

**Circuit.SerialReceiveBufferSize**

#### *Description*

Returns or sets the serial driver's current receive buffer size (integer). Accepts or returns one of the following values: **512, 1024, 2048, 4096,** or **<sup>8192</sup>**.

#### *Example*

```
Sub Main
 Dim ReceiveBufferSize as Integer
 ReceiveBufferSize = Circuit.SerialReceiveBufferSize
  If ReceiveBufferSize < 8192 Then
     Session.Echo "Changing your Buffer size to 8192"
    Circuit.SerialReceiveBufferSize = 8192
  End If
End Sub
```
#### *See Also*

**Circuit.Connect** (method)

# **Circuit.SerialStopBits**

#### *Syntax*

**Circuit.SerialStopBits**

#### *Description*

Returns or sets the serial driver's current stop bits value (integer). This property accepts or returns one of the following values:

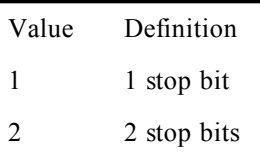

#### *Example*

```
Sub Main
  Dim StopBits as Integer
  StopBits = Circuit.SerialStopBits
  If StopBits <> 1 Then
     Session.Echo "This connection requires 1 stop bit"
     Circuit.SerialStopBits = 1
 End If
End Sub
```
#### *See Also*

[Host Connections on page 35](#page-34-0)

## **Circuit.SerialTransmitBufferSize**

#### *Syntax*

**Circuit.SerialTransmitBufferSize**

#### *Description*

Returns or sets the serial driver's current transmit buffer size (integer).

**Circuit.SerialTransmitBufferSize** accepts or returns one of the following values: **512, 1024, 2048, 4096,** or **8192.**

#### *Example*

```
Sub Main
  Dim TransmitBufferSize as Integer
  TransmitBufferSize = Circuit.SerialTransmitBufferSize
  If TransmitBufferSize < 8192 Then
     Session.Echo "Changing your Buffer size to 8192"
     Circuit.SerialTransmitBufferSize = 8192
 End If
End Sub
```
#### *See Also*

[Host Connections on page 35](#page-34-0)

### **Circuit.Setup**

#### *Syntax*

**Circuit.Setup setupstring\$**

where **setupstring\$** is the string containing the setup specifications (string).

#### *Description*

Sets SmarTerm communications parameters. This method is provided primarily for the support of PSL scripts.

The syntax of the string expression is identical between communication methods, although meaning varies somewhat. Specify setup options one at a time with their own **Circuit.Setup** statements, or more than one at a time, if you keep all options and settings within the quotation marks, separating the setup statements with commas:

```
Circuit.Setup "baudrate = 2400, parity = NONE, stopbits = 1"
```
#### **Serial COM1-COM4**

```
Serial Port
portname= COM1 | COM2 | COM3 | COM4
Circuit.Setup "portname = COM1"
Baud Rate
baudrate= 1200 | 2400 | 4800 | 9600 | 19200 | 38400 | 57600
Circuit.Setup "baudrate = 2400"
Data Bits
bytesize= 7 | 8
Circuit.Setup "bytesize = 7"
Stop Bits
stopbits= 1 | 2
Circuit.Setup "stopbits = 1"
Parity
parity= NONE | ODD | EVEN | MARK | SPACE
Circuit.Setup "parity = even"
Break Duration
breaktime= 375 | 2000
Circuit.Setup "breaktime = 2000"
Flow Control
flowcontrol= XON/XOFF | RTS/CTS | DTR/DSR | NONE
Circuit.Setup "flowcontrol = dtr/dsr"
Receive Buffer Size
receivequeuesize= 512 | 1024 | 2048 | 4096 | 8196
Circuit.Setup "receivequeuesize = 512"
Transmit Buffer Size
```

```
transmitqueuesize= 512 | 1024 | 2048 | 4096 | 8196
Circuit.Setup "transmitqueuesize = 512"
Autoconnect on configuration open
autoconnect= TRUE | FALSE
Circuit.Setup "autoconnect = true"
```
#### **Telnet**

```
Host name or IP Address
hostname= ASCII string of no more than 60 characters
Circuit.Setup "hostname = unixbox"
Port Number
portnumber= Decimal number between 1 and 32767 inclusive
Circuit.Setup "portnumber = 391"
Break Mode
breakmode= INTERRUPT | BREAK
Circuit.Setup "breakmode = interrupt"
Character Mode
charmode= ASCII | BINARY
Circuit.Setup "charmode = ascii"
Auto-connect on configuration open
autoconnect= TRUE | FALSE
Circuit.Setup "autoconnect = true"
```
#### *See Also*

[Host Connections on page 35](#page-34-0)

## **Circuit.SNALogicalUnit**

3270 sessions only

#### *Syntax*

**Circuit.SNALogicalUnit**

#### *Description*

Returns or sets the LU (logical unit) to which the SmarTerm session connects. Triggers an applicationbased menu action in SmarTerm. The LU is the access point into the SNA network, allowing SmarTerm to reach a particular host service (for example, a mainframe application LU). The pool name is a name you assign to a set of LUs with the same capabilities. When the session connects, it is automatically given the first available LU in the pool.

#### *Example*

**Sub Main Circuit.SNALogicalUnit "LU2" End Sub**

#### *See Also*

[Host Connections on page 35](#page-34-0)

### **Circuit.SNAProtocol**

3270 sessions only

#### *Syntax*

**Circuit.SNAProtocol**

#### *Description*

Returns or sets the transfer protocol for the SmarTerm session. Possible values are:

Value Description

- **IPX/SPX** Internetwork Packet Exchange/Sequenced Packet Exchange. Novell's protocol used by Novell NetWare. A router with IPX routing can interconnect local area networks so that Novell NetWare clients and servers can communicate.
- **TCP/IP** Transmission Control Protocol over Internet Protocol. The most common transport layer protocol used on Ethernet and the Internet. This property is supported in NetWare for SAA connections only.

#### *Example*

**'This example Sub Main Circuit.SNAProtocol "TCP/IP" End Sub**

#### *See Also*

[Host Connections on page 35](#page-34-0)

### **Circuit.SNAServerName**

3270 and 5250 sessions only

#### *Syntax*

**Circuit.SNAServerName**

#### *Description*

NetWare for SAA connections only.

Returns or sets the name of the server to which the session connects.

#### *Example*

**'This example Sub Main Circuit.SNAServerName " " End Sub**

#### *See Also*

[Host Connections on page 35](#page-34-0)

### **Circuit.SuppressConnectErrorDialog**

#### *Syntax*

**Circuit.SuppressConnectErrorDialog**

#### *Description*

Returns or sets the display of SmarTerm connection error dialogs (boolean). If TRUE (the default), then SmartTerm connection error dialogs are not displayed (however, other connection dialogs like Telnet dialogs are displayed). If FALSE, then all connection error dialogs are displayed (SmarTerm dialogs and Telnet dialogs for example).

Common to all communications methods.

#### *Example*

**'This example attempts to connect to one of two hosts. 'using Telnet. If the macro cannot connect to one host, 'it attempts toconnect to the other without informing 'the user of the error**

```
Sub Main
Dim fConnected As Boolean
fConnected = FALSE
'First, turn off connection error dialogs.
Circuit.SuppressConnectErrorDialog = TRUE
'Now, try to connect to the first host
Circuit.TelnetHostName = "MyHost1"
Circuit.Connect
'Give the host 5 seconds to connect. If it connects,
'then go to the next block.
For Seconds = 1 to 5'
    Sleep (1000)
    If Circuit.Connected = TRUE then
       fConnected = TRUE
      Exit For
    End If
Next Seconds
'Now, turn connection error dialogs back on
Circuit.SuppressConnectErrorDialog = FALSE
'Now determine if we connected to the first host.
'If not, try connecting to the second.
If fConnected = FALSE Then
    Circuit.TelnetHostName = "MyHost2"
    Circuit.Connect
End If
End Sub
```
[Host Connections on page 35](#page-34-0)

## **Circuit.TelnetBreakMode**

*Syntax*

**Circuit.TelnetBreakMode**

#### *Description*

Returns or sets the Telnet driver's current break mode setting (integer). Possible values are:

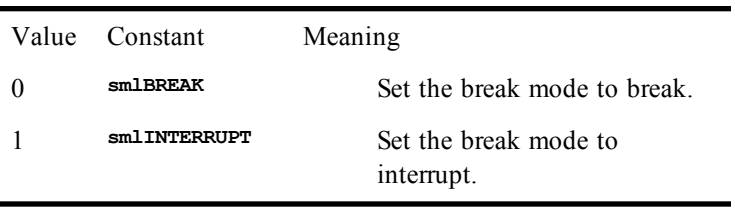

#### *Example*

**Sub Main Dim BrkMode as Integer BrkMode = Circuit.TelnetBreakMode If BrkMode = smlBREAK Then Session.Echo "Using Interrupt break mode for this connection" Circuit.TelnetBreakMode = smlINTERRUPT**

```
 End If
End Sub
```
[Host Connections on page 35](#page-34-0)

## **Circuit.TelnetCharacterMode**

#### *Syntax*

**Circuit.TelnetCharacterMode**

#### *Description*

Returns or sets the Telnet driver's current character mode setting (integer). Possible values are:

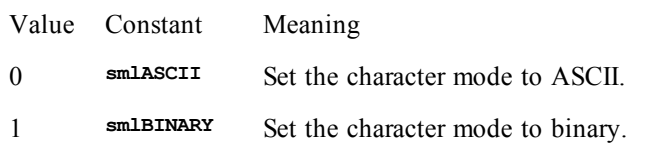

#### *Example*

```
Sub Main
   Dim CharMode as Integer
   CharMode = Circuit.TelnetCharacterMode
   If CharMode = smlASCII Then
      Session.Echo "Changing character mode setting to Binary"
      Circuit.TelnetCharacterMode = smlBinary
   End If
End Sub
```
#### *See Also*

[Host Connections on page 35](#page-34-0)

## **Circuit.TelnetHostName**

*Syntax*

**Circuit.TelnetHostName**

#### *Description*

Returns or sets the Telnet driver's current host name (string).

#### *Example*

```
Sub Main
  Dim HostName as String
   HostName = Circuit.TelnetHostName
   If HostName = "BrokenHost.com" Then
      Session.Echo "BrokenHost is currently down. Try WorkingHost.com"
Circuit.TelnetHostName = "WorkingHost.com"
   End If
End Sub
```
#### *See Also*

[Host Connections on page 35](#page-34-0)

### **Circuit.TelnetPortNumber**

#### *Syntax*

**Circuit.TelnetPortNumber**

#### *Description*

Returns or sets the Telnet driver's current port number (string).

#### *Example*

```
Sub Main
   Dim Port as String
   Port = Circuit.TelnetPortNumber
   If Port <> 23 Then
      Session.Echo "Setting the port to 23 for a Telnet connection"
      Circuit.TelnetPortNumber = 23
   End If
End Sub
```
*See Also*

[Host Connections on page 35](#page-34-0)

# **Clipboard (object)**

## <span id="page-175-1"></span>**Clipboard\$ (function)**

*Syntax*

**Clipboard\$[()]**

#### *Description*

Returns a **String** containing the contents of the Clipboard. If the Clipboard doesn't contain text or the Clipboard is empty, then a zero-length string is returned.

#### *Example*

**Const crlf = Chr\$(13) + Chr\$(10)**

```
Sub Main
  Session.Echo "The text in the Clipboard is:" & crlf & Clipboard$
  Clipboard.Clear
  Session.Echo "The text in the Clipboard is:" & crlf & Clipboard$
End Sub
```
*See Also*

<span id="page-175-0"></span>[Clipboard\\$ \(statement\)](#page-175-0); [Operating System Control on page 38](#page-37-0)

## **Clipboard\$ (statement)**

*Syntax*

**Clipboard\$ NewContent\$**

#### *Description*

Copies **NewContent\$** into the Clipboard.

#### *Example*

**Const crlf = Chr\$(13) + Chr\$(10)**

**Sub Main Clipboard\$ "Hello out there!" Session.Echo "The text in the Clipboard is:" & crlf & Clipboard\$ Clipboard.Clear Session.Echo "The text in the Clipboard is:" & crlf & Clipboard\$ End Sub**

#### *See Also*

[Clipboard\\$ \(function\);](#page-175-1) [Operating System Control on page 38](#page-37-0)

### **Clipboard.Clear**

#### *Syntax*

**Clipboard.Clear**

## *Description*

Clears the Clipboard by removing any content.

#### *Example*

**Const crlf = Chr\$(13) + Chr\$(10)**

**Sub Main**

**Clipboard\$ "Hello out there!" Session.Echo "The text in the Clipboard is:" & crlf & Clipboard\$ Clipboard.Clear Session.Echo "The text in the Clipboard is:" & crlf & Clipboard\$ End Sub**

#### *See Also*

[Clipboard\\$ \(function\);](#page-175-1) [Operating System Control on page 38](#page-37-0)

## **Clipboard.GetFormat**

#### *Syntax*

**WhichFormat = Clipboard.GetFormat(format)**

#### *Description*

Returns **True** if data of the specified format is available in the Clipboard; returns **False** otherwise. This method is used to determine whether the data in the Clipboard is of a particular format. The format parameter is an **Integer** representing the format to be queried:

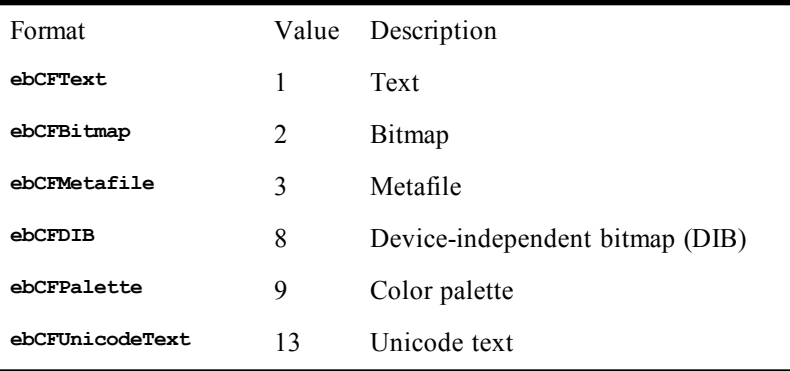

#### *Example*

```
Sub Main
  Clipboard$ "Hello out there!"
  Session.Echo "The text in the Clipboard is:" & crlf & Clipboard$
  Clipboard.Clear
  Session.Echo "The text in the Clipboard is:" & crlf & Clipboard$
End Sub
```
#### *See Also*

[Clipboard\\$ \(function\);](#page-175-1) [Operating System Control on page 38](#page-37-0)

## **Clipboard.GetText**

#### *Syntax*

**text\$ = Clipboard.GetText([format])**

#### *Description*

Returns the text contained in the Clipboard. The format parameter, if specified, must be **ebCFText** (1). The **format** parameter must be either **ebCFText** or **ebCFUnicodeText**. If the **format** parameter is omitted, then the compiler first looks for text of the specified type depending on the platform:

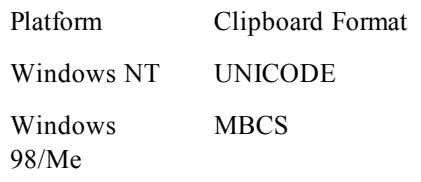

#### *Example*

```
Option Compare Text
Sub Main
  If Clipboard.GetFormat(1) Then
    If Instr(Clipboard.GetText(1),"total",1) = 0 Then
      Session.Echo "The Clipboard doesn't contain the word ""total."""
    Else
      Session.Echo "The Clipboard contains the word ""total""."
    End If
  Else
    Session.Echo "The Clipboard does not contain text."
  End If
End Sub
```
#### *See Also*

[Clipboard\\$ \(function\);](#page-175-1) [Operating System Control on page 38](#page-37-0)

## **Clipboard.SetText**

#### *Syntax*

**Clipboard.SetText data\$ [,format]**

#### *Description*

Copies the specified text string to the Clipboard. The **data\$** parameter specifies the text to be copied to the Clipboard. The **format** parameter, if specified, must be **ebCFText (1)**. The **format** parameter must be either **ebCFText** or **ebCFUnicodeText**. If the **format** parameter is omitted, then the compiler places the text into the clipboard in the following format depending on the platform:

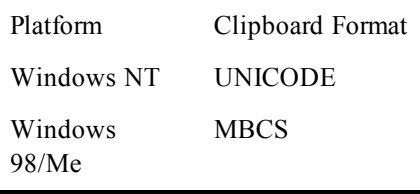

#### *Example*

```
Sub Main
  If Not Clipboard.GetFormat(1) Then Exit Sub
  Clipboard.SetText UCase$(Clipboard.GetText(1)),1
End Sub
```
#### *See Also*

[Clipboard\\$ \(function\);](#page-175-1) [Operating System Control on page 38](#page-37-0)

# **CLng**

*Syntax*

**CLng(expression)**

#### *Description*

Converts **expression** to a **Long**. This function accepts any expression convertible to a **Long**, including strings. A runtime error is generated if **expression** is **Null**. **Empty** is treated as 0. The passed expression must be within the following range:

```
-2147483648 <= expression <= 2147483647
```
A runtime error results if the passed expression is not within the above range.

When passed a numeric expression, this function has the same effect as assigning the numeric expression to a **Long**. Note that long variables are rounded before conversion.

When used with variants, this function guarantees that the expression is converted to a long variant (**VarType** 3).

#### *Example*

This example displays the results for various conversions of **<sup>i</sup>** and **<sup>j</sup>** (note rounding).

```
Sub Main
     i% = 100
     j& = 123.666
     Session.Echo "The result is: " & CLng(i% * j&) 'Displays 12367.
     Session.Echo "The variant type is: " & Vartype(CLng(i%))
End Sub
```
#### *See Also*

[Keywords, Data Types, Operators, and Expressions on page 34](#page-33-0)

## **Close**

#### *Syntax*

**Close [[#] filenumber [,[#] filenumber]...]**

#### *Description*

Closes the specified files. If no arguments are specified, then all files are closed.

#### *Example*

```
Sub Main
   Open "test1" For Output As #1
   Open "test2" For Output As #2
   Open "test3" For Random As #3
   Open "test4" For Binary As #4
   Session.Echo "The next available file number is :" & FreeFile()
   Close #1 'Closes file 1 only.
   Close #2, #3 'Closes files 2 and 3.
   Close 'Closes all remaining files(4).
   Session.Echo "The next available file number is :" & FreeFile()
End Sub
```
#### *See Also*

[Drive, Folder, and File Access on page 34](#page-33-1)

# **ComboBox**

*Syntax*

**ComboBox x,y,width,height,ArrayVariable,.Identifier**

#### *Description*

Defines a combo box within a dialog template. When the dialog is invoked, the combo box will be filled with the elements from the specified array variable. This statement can only appear within a dialog template (i.e., between the **Begin Dialog** and **End Dialog** statements). The **ComboBox** statement requires the following parameters:

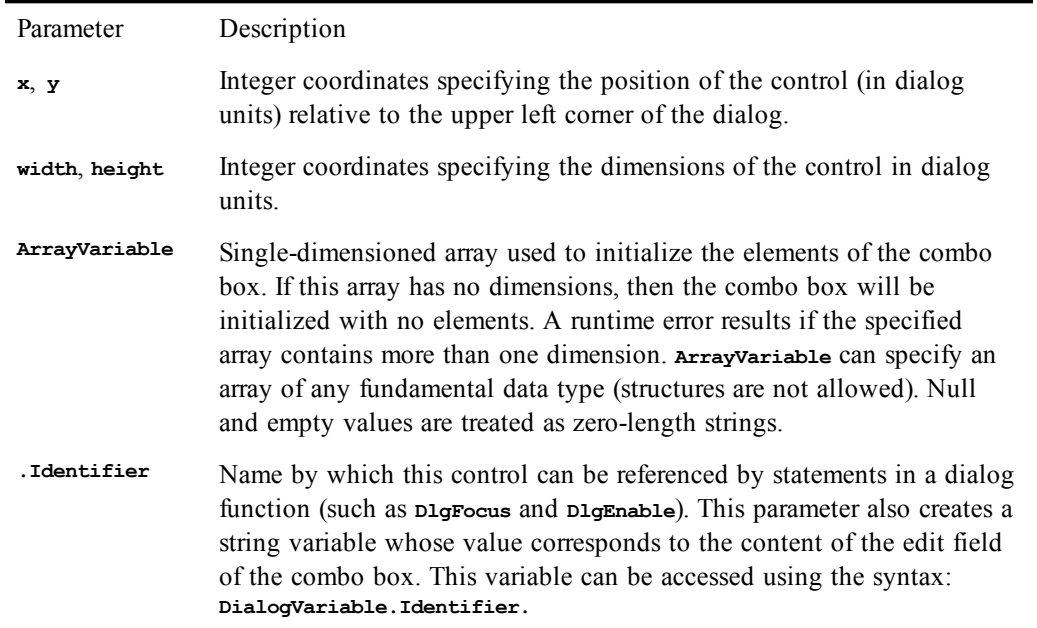

When the dialog is invoked, the elements from **ArrayVariable** are placed into the combo box. The **.Identifier** variable defines the initial content of the edit field of the combo box. When the dialog is dismissed, the **.Identifier** variable is updated to contain the current value of the edit field.

#### *Example*

```
Sub Main
   Dim days$(6)
   days$(0) = "Monday"
   days$(1) = "Tuesday"
   days$(2) = "Wednesday"
   days$(3) = "Thursday"
   days$(4) = "Friday"
   days$(5) = "Saturday"
   days$(6) = "Sunday"
   Begin Dialog DaysDialogTemplate 16,32,124,96,"Days"
     OKButton 76,8,40,14,.OK
     Text 8,10,39,8,"&Weekdays:"
     ComboBox 8,20,60,72,days$,.Days
   End Dialog
   Dim DaysDialog As DaysDialogTemplate
   DaysDialog.Days = "Tuesday"
   r% = Dialog(DaysDialog)
   Session.Echo "You selected: " & DaysDialog.Days
End Sub
```
*See Also*

[User Interaction on page 39](#page-38-0)

### **Comments (topic)**

Comments can be added to macro code in the following manner:

• All text between a single quotation mark and the end of the line is ignored:

**Session.Echo "Hello" 'Displays a message box.**

• The **REM** statement causes the compiler to ignore the entire line:

**REM This is a comment.**

• You can also use C-style multiline comment blocks /\*...\*/, as follows:

```
Session.Echo "Before comment"
/* This stuff is all commented out.
This line, too, will be ignored.
This is the last line of the comment. */
Session.Echo "After comment"
```
### **Note**:

C-style comments can be nested.

### *See Also*

[Keywords, Data Types, Operators, and Expressions on page 34;](#page-33-0) [Macro Control and Compilation on](#page-35-0) [page 36](#page-35-0)

### **Comparison Operators (topic)**

### *Syntax*

 $expression1$   $\left[ \left( \left. \right| \right. > \left. \right| \left. \left. \right| \right. > = \left. \right| \left. \left. \right| \right. > \left. \right| \left. = \right]$  expression2

### *Description*

Returns **True** or **False** depending on the operator. The comparison operators are listed in the following table:

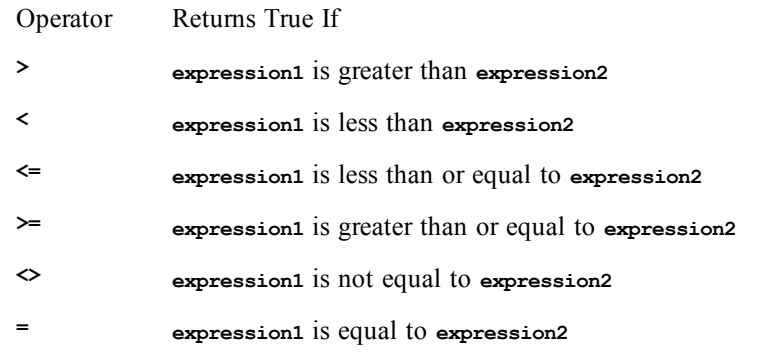

This operator behaves differently depending on the types of the expressions, as shown in the following table:

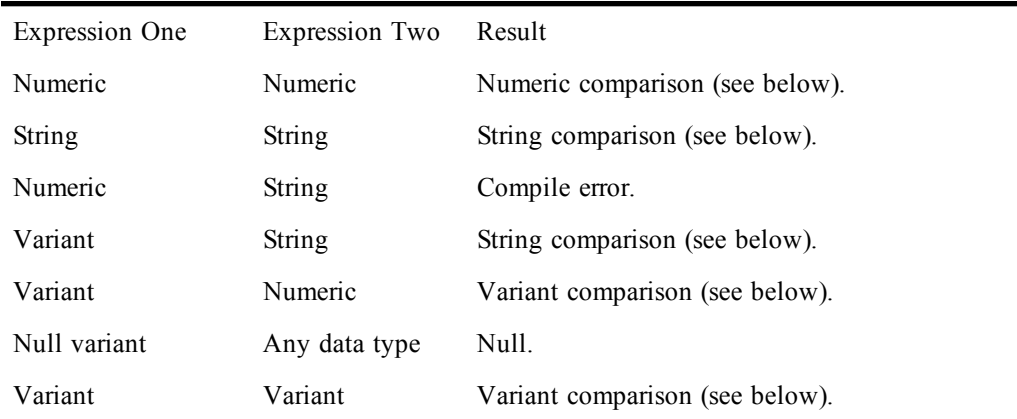

### **String comparisons**

If the two expressions are strings, then the operator performs a text comparison between the two string expressions, returning **True** if **expression1** is less than **expression2**. The text comparison is casesensitive if **Option Compare** is **Binary**; otherwise, the comparison is case-insensitive.

When comparing letters with regard to case, lowercase characters in a string sort greater than uppercase characters, so a comparison of "a" and "A" would indicate that "a" is greater than "A".

### **Numeric comparisons**

When comparing two numeric expressions, the less precise expression is converted to be the same type as the more precise expression.

Dates are compared as doubles. This may produce unexpected results as it is possible to have two dates that, when viewed as text, display as the same date when, in fact, they are different. This can be seen in the following example:

```
Sub Main
   Dim date1 As Date
  Dim date2 As Date
   date1 = Now
   date2 = date1 + 0.000001 'Adds a fraction of a second.
   Session.Echo date2 = date1 'Prints False (the dates are different).
   Session.Echo date1 & "," & date2 'Prints two dates that arethe same.
End Sub
```
### **Variant comparisons**

When comparing variants, the actual operation performed is determined at execution time according to the following table:

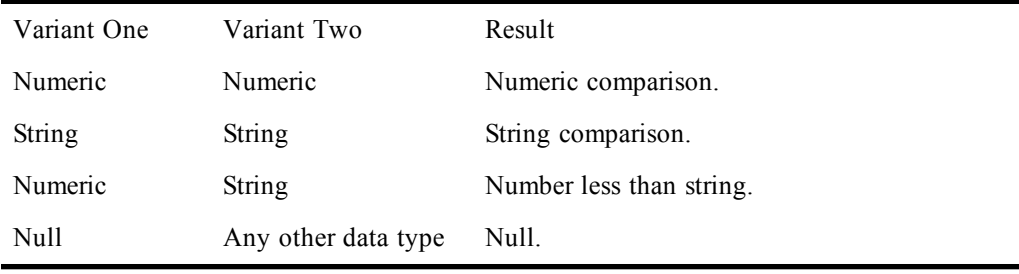

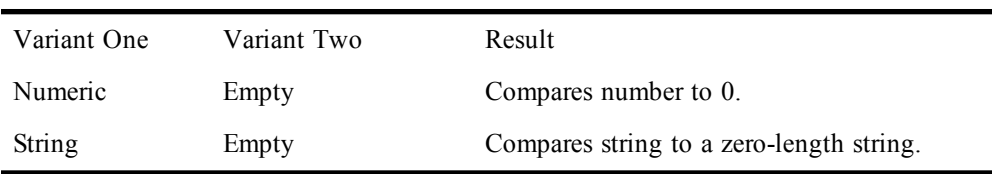

#### *Examples*

```
Sub Main
   'Tests two literals and displays the result.
   If 5 < 2 Then
     Session.Echo "5 is less than 2."
   Else
     Session.Echo "5 is not less than 2."
   End If
   'Tests two strings and displays the result.
   If "This" < "That" Then
     Session.Echo "'This' is less than 'That'."
   Else
     Session.Echo "'That' is less than 'This'."
   End If
End Sub
```
#### *See Also*

[Keywords, Data Types, Operators, and Expressions on page 34](#page-33-0)

### **Const**

#### *Syntax*

**Const name [As type] = expression [,name [As type] = expression]...**

#### *Description*

Declares a constant for use within the current macro. The **name** is only valid within the current macro. Constant names must follow these rules:

- Must begin with a letter.
- May contain only letters, digits, and the underscore character.
- Must not exceed 80 characters in length.
- Cannot be a reserved word.

Constant names are not case-sensitive. The **expression** must be assembled from literals or other constants. Calls to functions are not allowed except calls to the chrs function, as shown below:

Const  $s\$  = "Hello, there" +  $Chr(44)$ 

Constants can be given an explicit type by declaring the **name** with a type-declaration character, as shown below:

**Const a% = 5 'Constant Integer whose value is 5 Const b# = 5 'Constant Double whose value is 5.0 Const c\$ = "5" 'Constant String whose value is "5" Const d! = 5 'Constant Single whose value is 5.0 Const e& = 5 'Constant Long whose value is 5**

The type can also be given by specifying the **As** type clause:

**Const a As Integer = 5 'Constant Integer whose value is 5 Const b As Double = 5 'Constant Double whose value is 5.0 Const c As String = "5" 'Constant String whose value is "5"** **Const d As Single = 5 'Constant Single whose value is 5.0 Const e As Long = 5 'Constant Long whose value is 5**

You cannot specify both a type-declaration character and the **type**:

```
Const a% As Integer = 5 'THIS IS ILLEGAL.
```
If an explicit type is not given, then the compiler chooses the most imprecise type that completely represents the data, as shown below:

**Const a = 5 'Integer constant Const b = 5.5 'Single constant Const c = 5.5E200 'Double constant**

Constants defined within a **Sub** or **Function** are local to that subroutine or function. Constants defined outside of all subroutines and functions can be used anywhere within that macro. The following example demonstrates the scoping of constants:

```
Const DefFile = "default.txt"
Sub Test1
  Const DefFile = "foobar.txt"
   Session.Echo DefFile 'Displays "foobar.txt".
End Sub
Sub Test2
  Session.Echo DefFile 'Displays "default.txt".
End Sub
```
### *Example*

**Const crlf = Chr\$(13) + Chr\$(10)**

```
Const s$ As String = "This is a constant."
Sub Main
   Session.Echo s$ & crlf & "The constants are shown above."
End Sub
```
### *See Also*

[Keywords, Data Types, Operators, and Expressions on page 34](#page-33-0)

# **Constants (topic)**

Constants are variables that cannot change value during macro execution. You can define your own constants using the **Const** statement; preprocessor constants are defined using **#Const**. The following constants are predefined by the compiler.

### **Application State Constants**

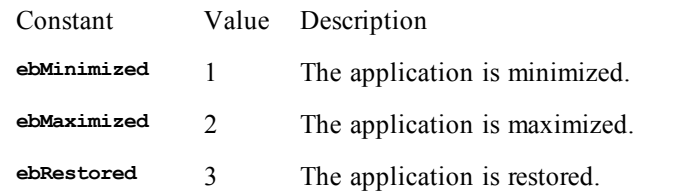

### **Application.WindowState, Session.WindowState**

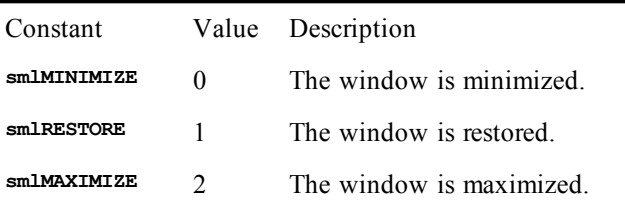

### **Character Constants**

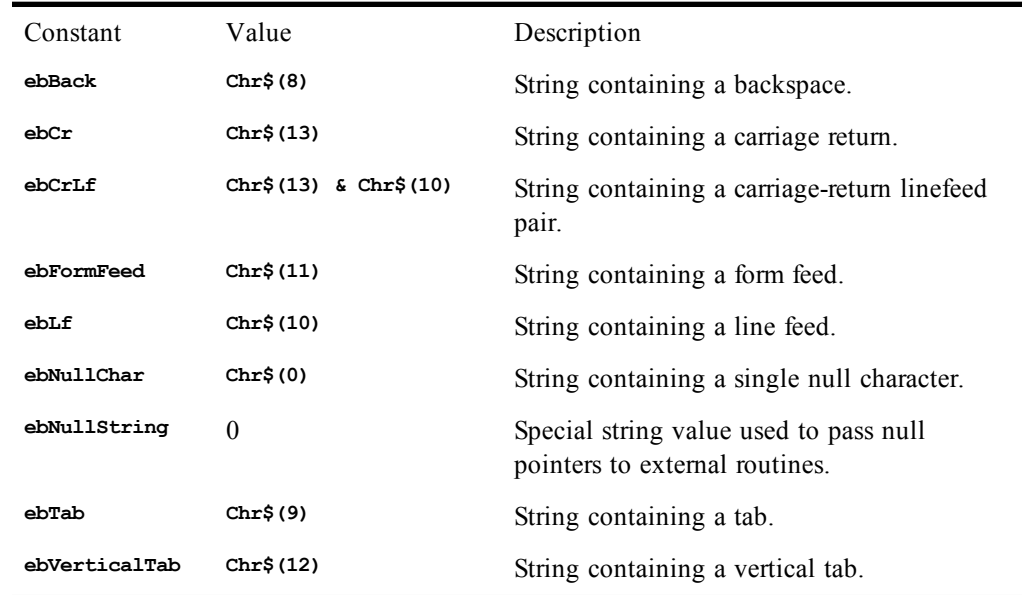

# **Circuit.SerialFlowControl**

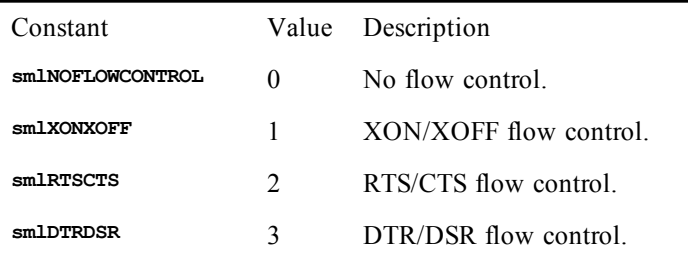

### **Circuit.SerialParity**

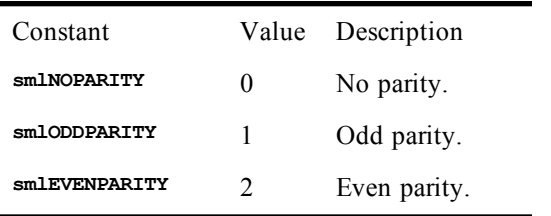

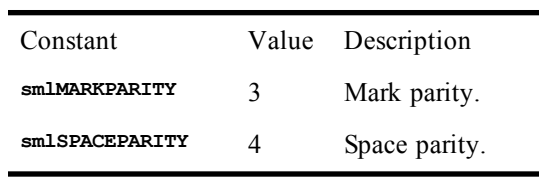

### **Circuit.TelnetBreakMode**

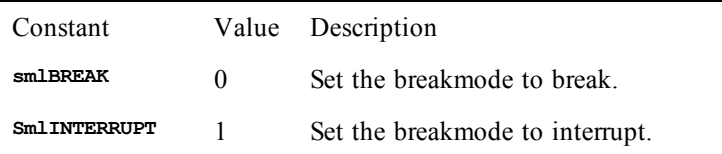

### **Circuit.TelnetCharacterMode**

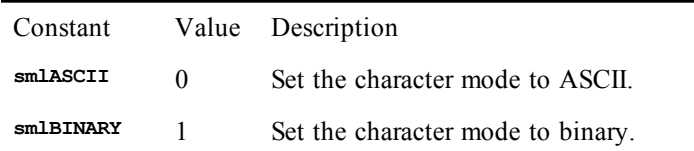

### **Clipboard Constants**

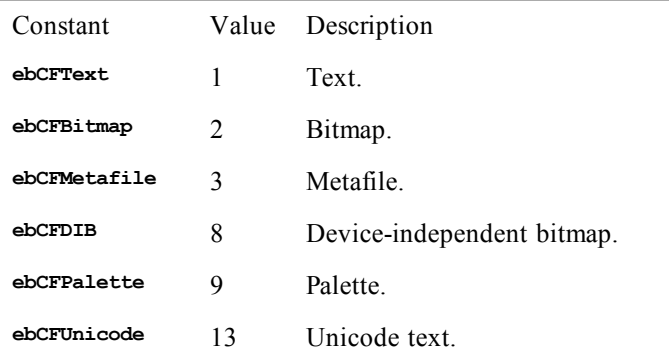

### **Compiler Constants**

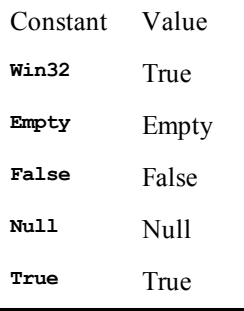

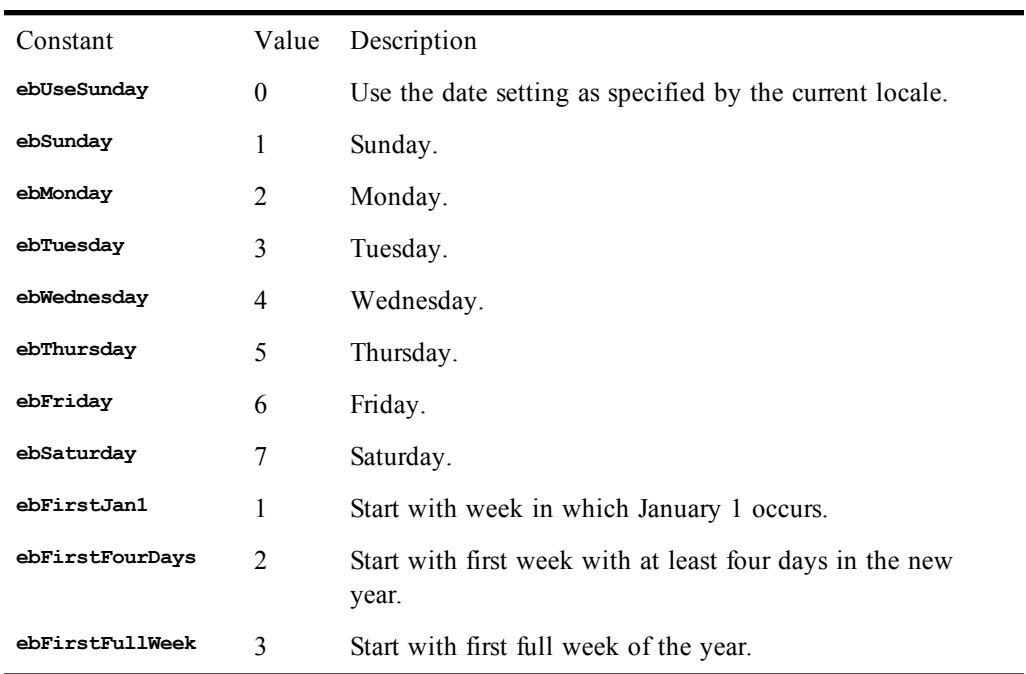

### **File Constants**

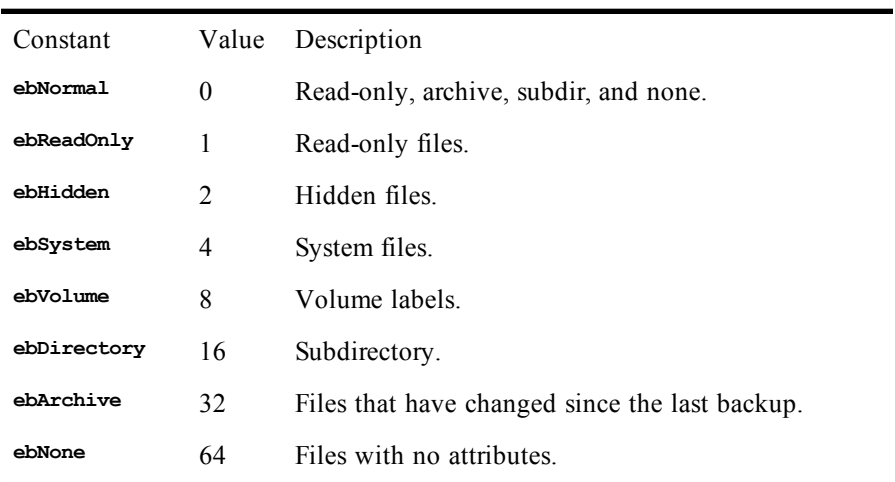

# **File Type Constants**

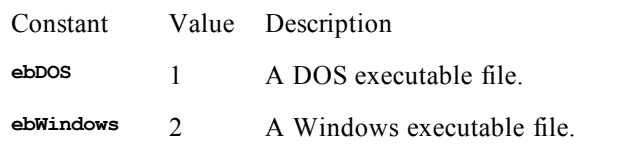

### **Font Constants**

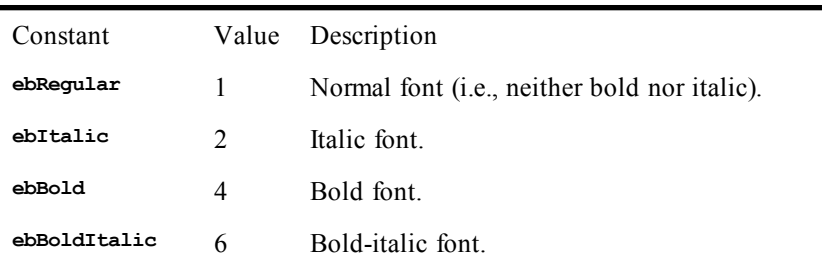

### **IMEStat Constants**

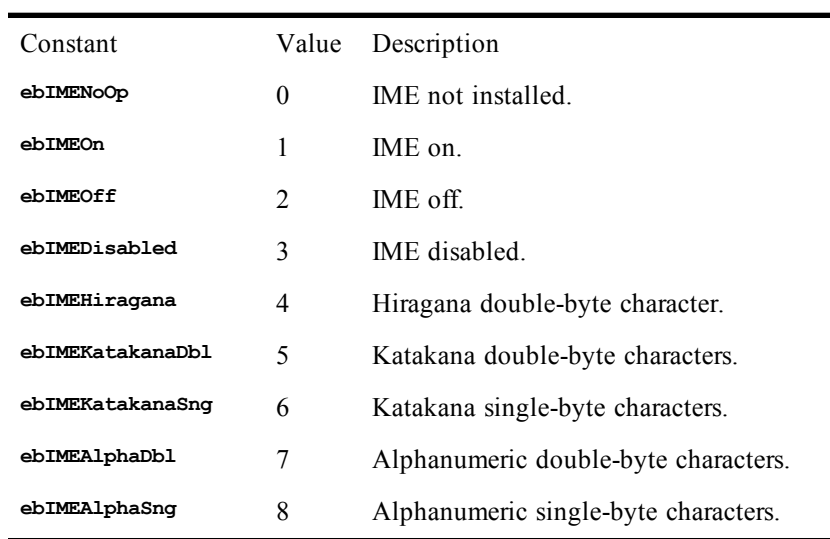

### **Math Constants**

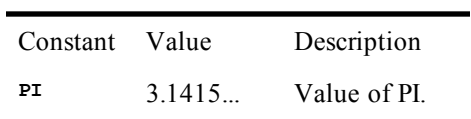

### **Session.EventWait**

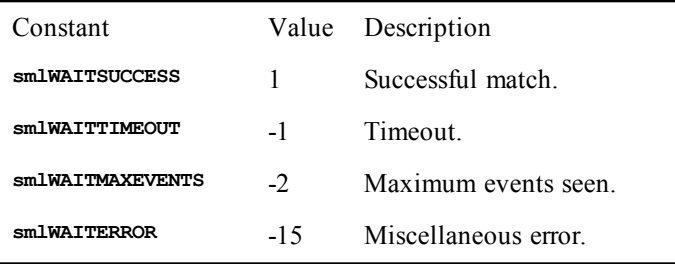

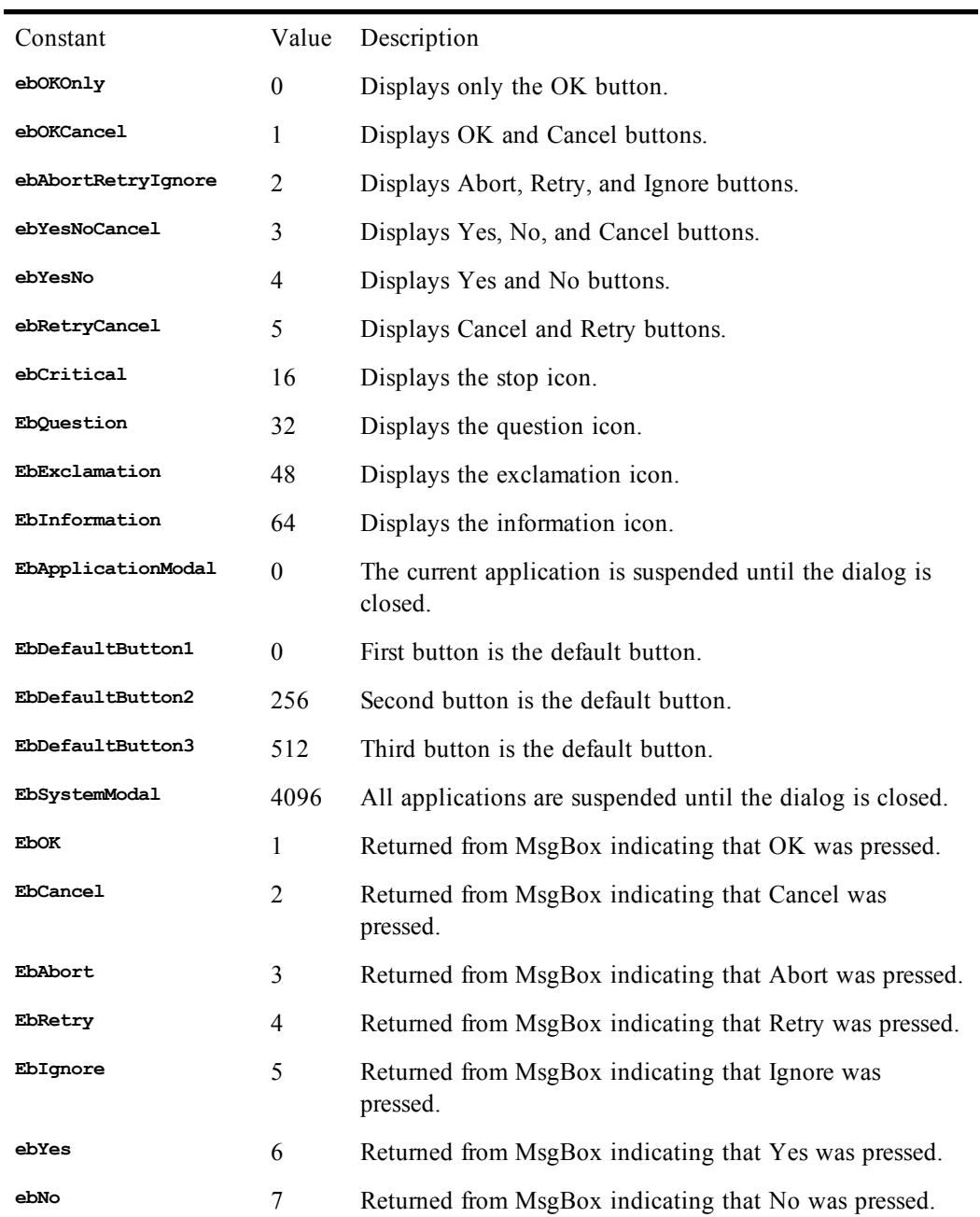

# **Session.Capture File Handling**

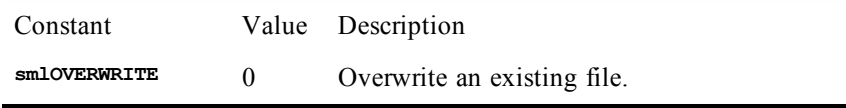

 $\blacksquare$ 

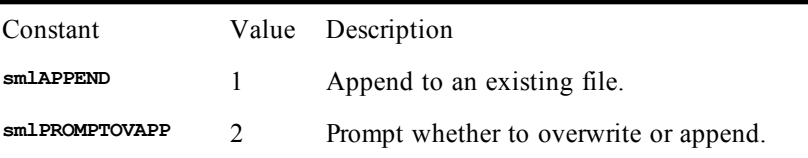

### **Session.KeyWait, Session.Collect**

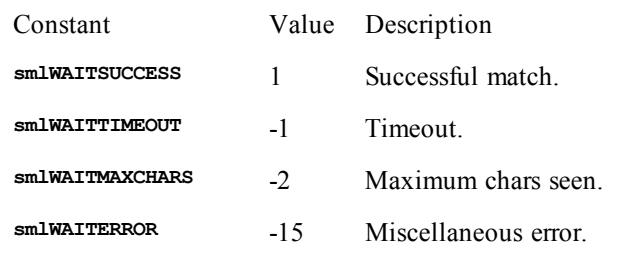

### **Session.StringWait**

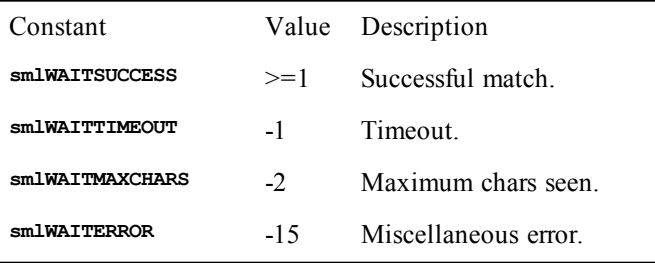

### **Session.ConfigInfo**

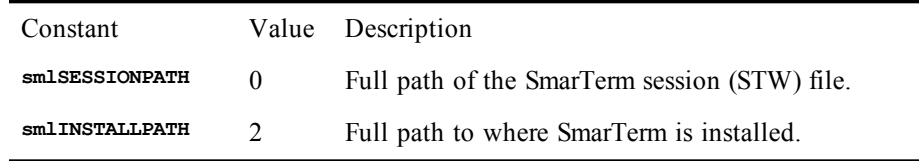

### **Session.EmulationInfo**

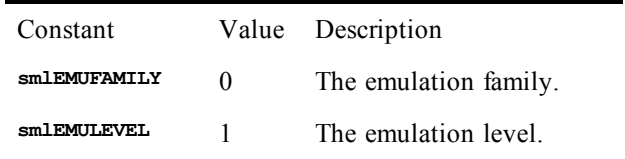

### **Session.KeyWait**

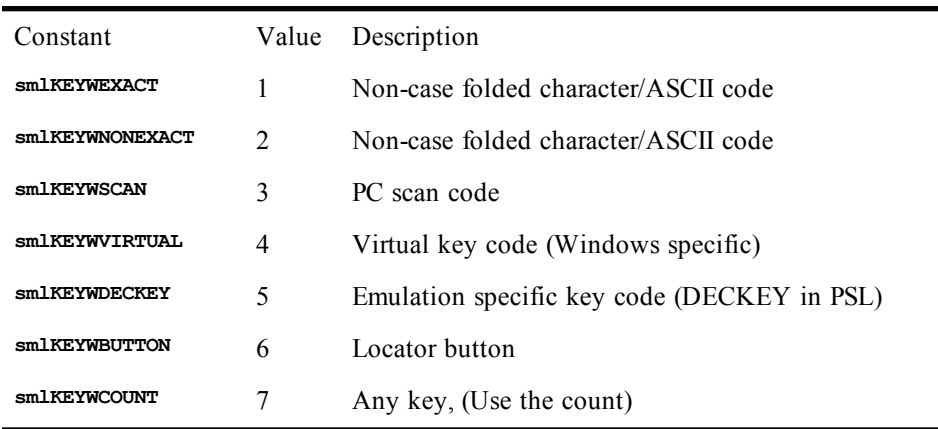

### **Session.Language, Application.InstalledLanguages, Application.StartupLanguage**

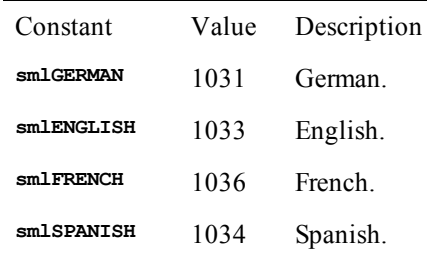

### **Shell Constants**

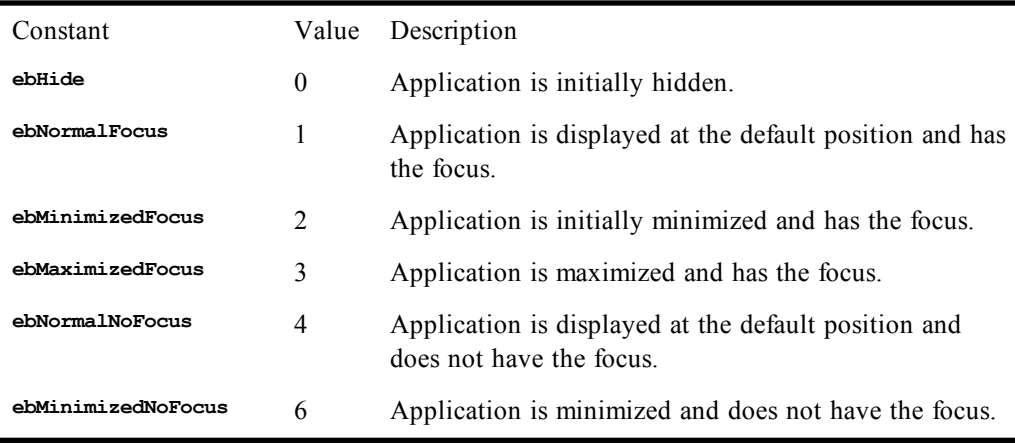

### **Macro Language Constants**

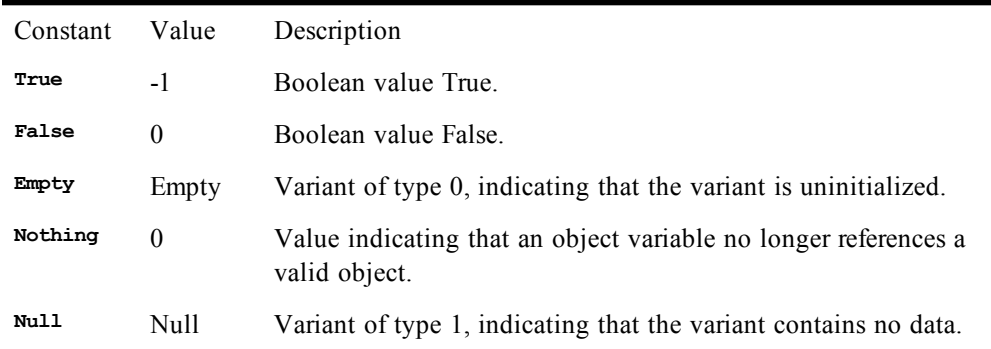

# **String Conversion Constants**

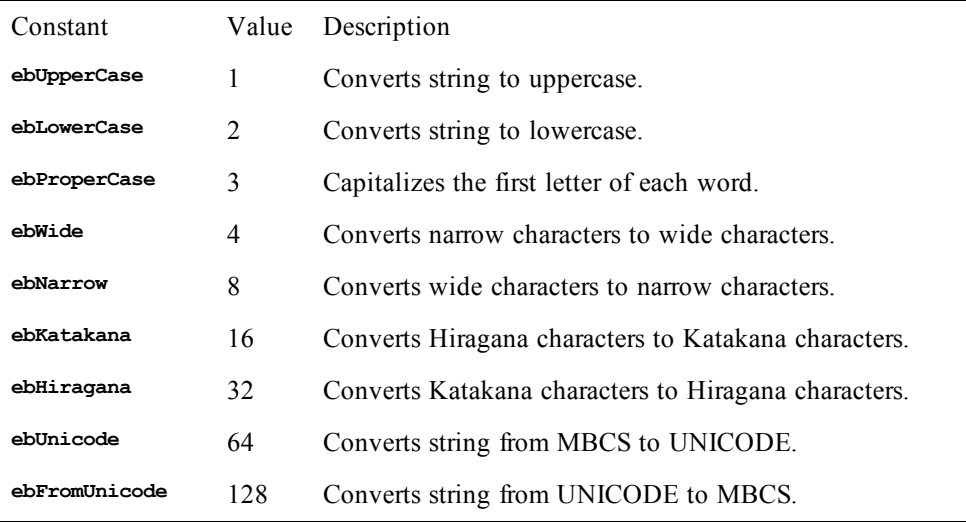

# **Variant Constants**

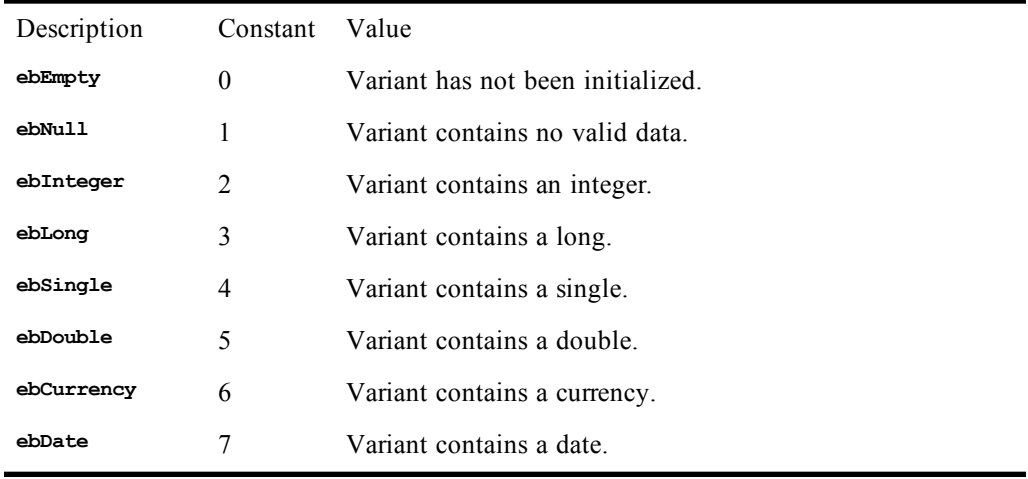

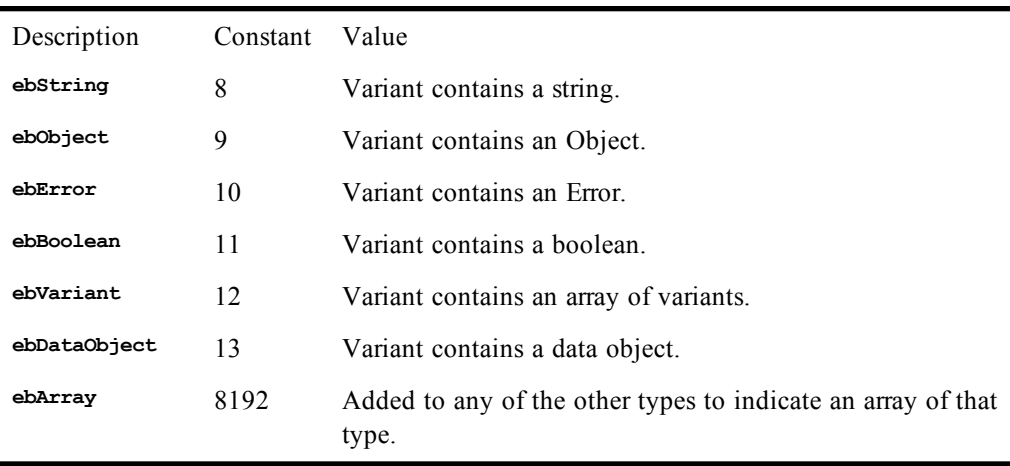

### **Cos**

#### *Syntax*

**Cos(number)**

### *Description*

Returns a **Double** representing the cosine of **number**. The **number** parameter is a **Double** specifying an angle in radians.

### *Example*

```
Sub Main
    c# = Cos(3.14159 / 4)
     Session.Echo "The cosine of 45 degrees is: " & c#
End Sub
```
### *See Also*

[Numeric, Math, and Accounting Functions on page 36](#page-35-1)

# **CreateObject**

### *Syntax*

**CreateObject(class)**

### *Description*

Creates an OLE Automation object and returns a reference to that object. The **class** parameter specifies the application used to create the object and the type of object being created. It uses the following syntax:

**"application.class",**

where **application** is the application used to create the object and **class** is the type of the object to create.

At runtime, **CreateObject** looks for the given application and runs that application if found. Once the object is created, its properties and methods can be accessed using the dot syntax (e.g., **object.property = value**).

There may be a slight delay when an automation server is loaded (this depends on the speed with which a server can be loaded from disk). This delay is reduced if an instance of the automation server is already loaded.

### *Examples*

This example uses CreateObject to instantiate a Visio object. It then uses the resulting object to create a new document.

```
Sub Main
    Dim Visio As Object
    Dim doc As Object
    Dim page As Object
    Dim shape As Object
    Set Visio = CreateObject("visio.application")
    'Create Visio object.
    Set doc = Visio.Documents.Add("") 'Create a new doc.
    Set page = doc.Pages(1) 'Get first page.
    Set shape = page.DrawRectangle(1,1,4,4)<br>shape.text = "Hello, world." Set text within shape.
    shape.text = "Hello, world."
End Sub
```
#### *See Also*

[Objects on page 40;](#page-39-0) [DDE Access on page 40](#page-39-1)

# **CSng**

*Syntax*

**CSng(expression)**

#### *Description*

Converts **expression** to a **Single**. This function accepts any expression convertible to a **Single**, including strings. A runtime error is generated if **expression** is **Null**. **Empty** is treated as 0.0. A runtime error results if the passed expression is not within the valid range for **Single**.

When passed a numeric expression, this function has the same effect as assigning the numeric expression to a **Single**.

When used with variants, this function guarantees that the expression is converted to a single variant (**VarType** 4).

#### *Example*

```
Sub Main
   s$ = "100"
   Session.Echo "The single value is: " & CSng(s$)
End Sub
```
### *See Also*

[Keywords, Data Types, Operators, and Expressions on page 34](#page-33-0)

### **CStr**

### *Syntax*

**CStr(expression)**

### *Description*

Converts expression to a string. Unlike str\$ or str, the string returned by cstr will not contain a leading space if the expression is positive. Further, the **CStr** function correctly recognizes thousands and decimal separators for your locale. Different data types are converted to **String** in accordance with the following rules:

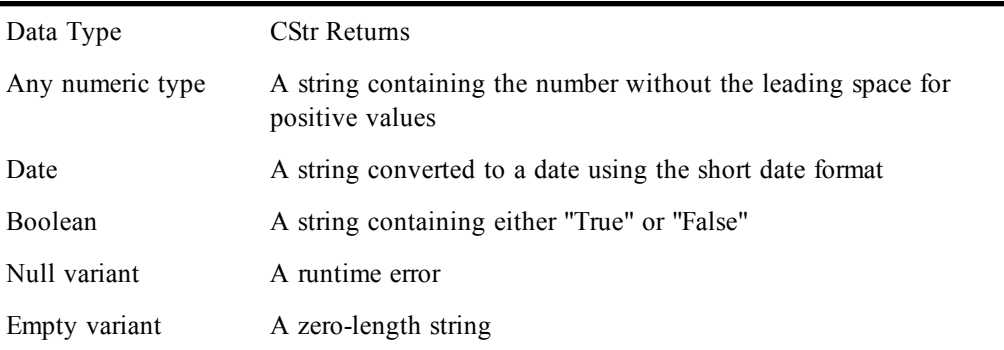

### *Example*

```
Sub Main
   s# = 123.456
   Session.Echo "The string value is: " & CStr(s#)
End Sub
```
### *See Also*

[Character and String Manipulation on page 33](#page-32-0); [Keywords, Data Types, Operators, and Expressions on](#page-33-0) [page 34](#page-33-0)

# **CurDir, CurDir\$**

#### *Syntax*

**CurDir[\$][(drive)]**

#### *Description*

Returns the current directory on the specified drive. If no **drive** is specified or **drive** is zero-length, then the current directory on the current drive is returned. **CurDir\$** returns a **String**, whereas **CurDir** returns a **String** variant. There is a runtime error if **drive** is invalid.

#### *Example*

```
Const crlf = Chr$(13) + Chr$(10)
Sub Main
   save$ = CurDir$
   ChDir ("..")
   Session.Echo "Old directory: " & save$ & crlf & "New directory: " & CurDir$
   ChDir (save$)
   Session.Echo "Directory restored to: " & CurDir$
End Sub
```
#### *See Also*

[Drive, Folder, and File Access on page 34](#page-33-1)

# **Currency (data type)**

*Syntax*

**Currency**

*Description*

Use to declare variables capable of holding fixed-point numbers with 15 digits to the left of the decimal point and 4 digits to the right. **Currency** variables are used to hold numbers within the following range:

**-922,337,203,685,477.5808 <= currency <= 922,337,203,685,477.5807**

Due to their accuracy, **Currency** variables are useful within calculations involving money.

The type-declaration character for **Currency** is @.

Internally, currency values are 8-byte integers scaled by 10000. Thus, when appearing within a structure, currency values require 8 bytes of storage. When used with binary or random files, 8 bytes of storage are required.

#### *See Also*

[Keywords, Data Types, Operators, and Expressions on page 34](#page-33-0)

### **CVar**

### *Syntax*

**CVar(expression)**

### *Description*

Converts **expression** to a **Variant**.

#### **Note**:

Use of this function is not required because assignment to variant variables automatically performs the necessary conversion:

```
Sub Main()
  Dim v As Variant
   v = 4 & "th" 'Assigns "4th" to v.
   Session.Echo "You came in: " & v
   v = CVar(4 & "th") 'Assigns "4th" to v.
   Session.Echo "You came in: " & v
End Sub
```
#### *Example*

```
Sub Main
   Dim s As String
  Dim a As Variant
   s = CStr("The quick brown fox ")
  mesg = CVar(s & "jumped over the lazy dog.")
   Session.Echo mesg
End Sub
```
*See Also*

[Keywords, Data Types, Operators, and Expressions on page 34](#page-33-0)

# **CVErr**

*Syntax*

**CVErr(expression)**

*Description*

This function converts an expression into a user-defined error number. A runtime error is generated

• If **expression** is **Null**.

under the following conditions:

- If **expression** is a number outside the legal range for errors, which is as follows:
- **0 <= expression <= 65535**
	- If **expression** is boolean.
	- If **expression** is a **String** that can't be converted to a number within the legal range.

**Empty** is treated as 0.

### *Example*

```
Sub Main
   Session.Echo "The error is: " & CStr(CVErr(2046))
End Sub
```
### *See Also*

[Keywords, Data Types, Operators, and Expressions on page 34](#page-33-0)

**D**

# **Date (data type)**

*Syntax*

**Date**

### *Description*

Is capable of holding date and time values. **Date** variables are used to hold dates within the following range:

January 1, 100 00:00:00 <= **date** <= December 31, 9999 23:59:59

-6574340 <= **date** <= 2958465.99998843

Internally, dates are stored as 8-byte IEEE double values. The integer part holds the number of days since midnight, December 30, 1899, and the fractional part holds the number of seconds as a fraction of the day. For example, the number 32874.5 represents January 1, 1990 at 12:00:00.

When appearing within a structure, dates require 8 bytes of storage. Similarly, when used with binary or random files, 8 bytes of storage are required.

There is no type-declaration character for **Date**.

Date variables that haven't been assigned are given an initial value of 0 (i.e., December 30, 1899).

### **Date literals**

Literal dates are specified using pound signs:

```
Dim d As Date
d = #January 1, 1990#
```
The interpretation of the date string (i.e., January 1, 1990 in the above example) occurs at runtime, using the current country settings. This is a problem when interpreting dates such as 1/2/1990. If the date format is M/D/Y, then this date is January 2, 1990. If the date format is D/M/Y, then this date is February 1, 1990. To remove any ambiguity when interpreting dates, use the universal date format:

```
date_variable = #YY/MM/DD HH:MM:SS#
```
The following example specifies the date June 3, 1965, using the universal date format:

**Dim d As Date d = #1965/6/3 10:23:45#**

### **Dates and Year 2000 Calculations**

The Date object in Persoft's macro language always stores the year with 4 digits, regardless of how the date was entered. However, if a year is specified with only two digits, and that year is less than 30, then the macro language assumes a twenty-first century date. Otherwise, it assumes a twentieth-century date. In pseudocode, the decision looks like this:

```
If 0 < two-digit year < 30 Then
   year = 2000 + two-digit year
```

```
Else
    year = 1900 + two-digit year
End If
```
For example, if you specify the date 1/1/29, the macro language stores it as 1/1/2029 and all calculations will assume the year to be 2029: However, if you specify the date 1/1/30, then the macro language stores it as 1/1/1930.

### **Compensating for dates specifying two-digit years**

Because the macro language calculates years correctly given four-digit dates, our recommendation is that at all times dates in your macros specify the year with four digits. Ensuring that this is the case may require you to revise your macros if one or more date sources specify two-digit years. There are three possible sources for dates specifying two-digit years:

- Date literals (such as **#1/1/24#**)
- Macro input routines that allow users to specify two-digit years
- Legacy data in a source that contains dates specifying two-digit years

### Date literals

If you have date literals specifying two-digit years, the solution is simple: revise the macros to specify all four digits of years in the date literals. Since date literals are marked off on either end with the pound (**#**) character, it's easy to use the Macro Editor or any ASCII text editor to search macros for date literals.

For example, the following macro incorrectly sets the default startup date to 2029 by specifying the date literal with a two-digit year:

```
Sub testdate1
'!Example of the incorrect definition of a date literal
   Dim StartupDate#, DefaultStartupDate#
   DefaultStartupDate= #7/12/29# 'This is the problem definition
   ' Make sure that StartupDate is defined:
   ' Note that 12/30/1899 is the zero-point for dates.
   If StartupDate# = 0 Then
     MsgBox "StartupDate= " & Format(StartupDate#, "long date")
     StartupDate#= DefaultStartupDate#
   End If
  MsgBox "StartupDate= " & Format(StartupDate#, "long date")
End Sub
```
This macro has a routine that makes sure that **StartupDate#** is at least set to a default value before later performing operations on it. Unfortunately, the default value (**DefaultStartupDate#**) is not clearly specified with a four-digit year. You might not catch this error unless the StartupDate# variable was undefined for some reason, and so became set to 7/12/2029. To correct this error, search through your macros and make sure that date literals specify all four digits for the year:

```
Sub testdate2
'!Example of the correct definition of a date literal
  Dim StartupDate#, DefaultStartupDate#
  DefaultStartupDate= #7/12/1929# 'This is the corrected definition
   ' Make sure that StartupDate is defined:
   ' Note that 12/30/1899 is the zero-point for dates.
  If StartupDate# = 0 Then
     MsgBox "StartupDate= " & Format(StartupDate#, "long date")
     StartupDate#= DefaultStartupDate#
  End If
```

```
 MsgBox "StartupDate= " & Format(StartupDate#, "long date")
End Sub
```
Date input

If you have macro input routines that allow users to specify two-digit years, the solution is to revise the macros to check for four-digit years, forcing the user to re-specify the date if they fail to comply. The following code fragment provides a simple check (although it does not check for other input errors).

```
Sub testdate3
'! Example showing how to check for a 4-digit year in user input.
   Dim strDate$, strMonth$, strDay$, strYear$, EnteredDate#
   Do While len(strYear$) < 4 'Loop until the year has 4 digits:
       StrDate$= InputBox("Enter date (MM/DD/YYYY): ", "Date Converted")
       If StrDate$ = "" Then 'Clicked OK without entering a date,
         Exit Sub 'so we quit the macro
      End If
       'Parse each item in the date
      strMonth$ = Item$(strDate$, 1, 1, "/")
      strDay$ = Item$(strDate$, 2, 2, "/")
      strYear$ = Item$(strDate$, 3, 3, "/")
   Loop
    'OK, the year finally has 4 digits. Confirm the date:
   EnteredDate# = CDate(strDate$)
   MsgBox "Date entered: " & strDate$
```
**End Sub**

When you run this macro, an input box appears asking for the date and indicating the correct format. If you click OK without entering anything, the macro ends. Otherwise, it loops as long as the year has fewer than four digits, redisplaying the input box for a correct date. When the macro detects that the year has been correctly entered, then it displays a message box confirming the date.

### Legacy data

If you have legacy data in a source that specifies dates using only two digits for the year, which cannot be changed to specify four digits for the year, and you anticipate adding new data to that source, your macros will have to compensate. How you compensate will depend upon what kind of date information is being stored, and what operations you need to perform on the dates.

For example, if you need to calculate the span of years between a date stored in the database and today, and you know that a negative timespan would be an error, you can test for a negative timespan and then correct it if it occurs. The following code fragment provides a simple example.

```
Sub testdate4
'!Example showing how to correct for 2-digit dates in legacy data
   Dim date1 As Date
   Dim date2 As Date
   Dim diff As Date
   date1 = #1/1/24# 'This date would come from the database
   date2 = Date 'This is the current date
'Now calculate the elapsed years: date2 - date1
   diff = DateDiff("yyyy",date1,date2)
   MsgBox "The raw date difference is: " & CDbl(diff) & " years."
```

```
'Now run the correction routine. If the elapsed timeperiod is negative, then
'subtract a century from date1 and recalculate. Otherwise, everything is fine.
   If CInt(diff)<0 Then
       date1= DateAdd("yyyy", -100, date1)
      MsgBox "The corrected date1 year is: " & DatePart("yyyy", date1)
      diff = DateDiff("yyyy",date1, date2)
      MsgBox "The corrected date difference is " & CDbl(diff) & " years."
   Else
      MsgBox "The date difference, " & CDbl(diff) & " years, was correct."
   End if
```
**End Sub**

This macro first calcuates the number of years between **date1#** and **date2#**. If the result is negative, then the macro subtracts a century from **date1#** and recalculates the difference. To verify that the macro does not subtract a century from valid dates, replace the line defining **date1#** as **#1/1/24#** to define the year with four digits: **#1/1/1924#**.

#### *See Also*

[Keywords, Data Types, Operators, and Expressions on page 34;](#page-33-0) [Time and Date Access on page 39](#page-38-1)

## **Date, Date\$ (functions)**

#### *Syntax*

**Date[\$][()]**

### *Description*

Returns the current system date. The **Date\$** function returns the date using the short date format. The **Date** function returns the date as a **Date** variant.

Use the **Date/Date\$** statements to set the system date.

#### *Example*

**Const crlf = Chr\$(13) + Chr\$(10)**

```
Sub Main
   TheDate$ = Date$()
  Date$ = "01/01/95"
   Session.Echo "Saved date is: " & TheDate$ & crlf & "Changed date is: " & Date$()
   Date$ = TheDate$
   Session.Echo "Restored date to: " & TheDate$
End Sub
```
#### *See Also*

[Time and Date Access on page 39](#page-38-1)

### **Date, Date\$ (statements)**

### *Syntax*

**Date[\$] = newdate**

#### *Description*

Sets the system date to the specified date. The **Date\$** statement requires a string variable using one of the following formats:

**MM-DD-YYYY MM-DD-YY**

**MM/DD/YYYY MM/DD/YY,**

where **MM** is a two-digit month between 1 and 31, **DD** is a two-digit day between 1 and 31, and **YYY** is a four-digit year between 1/1/100 and 12/31/9999.

The **Date** statement converts any expression to a date, including string and numeric values. Unlike the **Date\$** statement, **Date** recognizes many different date formats, including abbreviated and full month names and a variety of ordering options. If **newdate** contains a time component, it is accepted, but the time is not changed. An error occurs if **newdate** cannot be interpreted as a valid date.

#### *Example*

```
Const crlf = Chr$(13) + Chr$(10)
Sub Main
   TheDate$ = Date$()
  Date$ = "01/01/95"
   Session.Echo "Saved date: " & TheDate$ & crlf & "Changed date: " & _
Date$()
   Date$ = TheDate$
   Session.Echo "Restored date to: " & TheDate$
End Sub
```
### *See Also*

[Time and Date Access on page 39](#page-38-1)

### **DateAdd**

#### *Syntax*

**DateAdd(interval, number, date)**

### *Description*

Returns a **Date** variant representing the sum of date and a specified number (**number**) of time intervals **(interval**). This function adds a specified number (**number**) of time intervals (**interval**) to the specified date (**date**). The following table describes the named parameters to the **DateAdd** function:

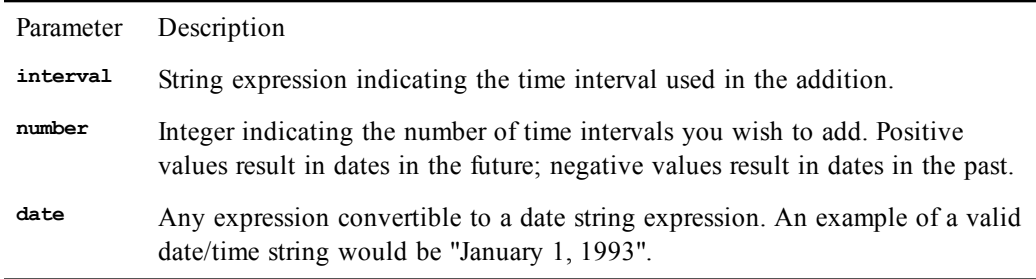

The **interval** parameter specifies what unit of time is to be added to the given date. It can be any of the following:

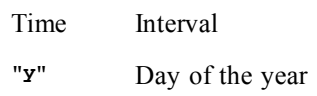

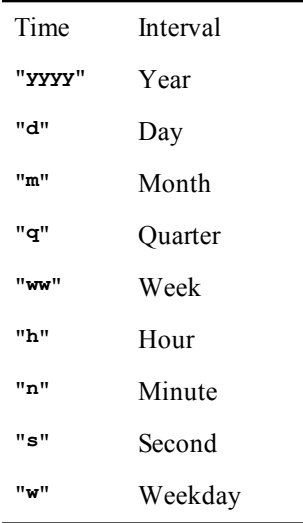

To add days to a date, you may use either day, day of the year, or weekday, as they are all equivalent (**"d"**, **"y"**, **"w"**).

The **DateAdd** function will never return an invalid date/time expression. The following example adds two months to December 31, 1992:

**s# = DateAdd("m", 2, "December 31, 1992")**

In this example, **s\$** is returned as the double-precision number equal to "February 28, 1993", not "February 31, 1993".

There is a runtime error if you try subtracting a time interval that is larger than the time value of the date.

#### *Example*

```
Sub Main
   Dim sdate$
   sdate$ = Date$
  NewDate# = DateAdd("yyyy", 4, sdate$)
  NewDate# = DateAdd("m", 3, NewDate#)
  NewDate# = DateAdd("ww", 2, NewDate#)
  NewDate# = DateAdd("d", 1, NewDate#)
   s$ = "Four years, three months, two weeks, and one day from now: "
   s$ = s$ & Format(NewDate#, "long date")
   Session.Echo s$
End Sub
```
### *See Also*

[Time and Date Access on page 39](#page-38-1)

### **DateDiff**

#### *Syntax*

**DateDiff(interval, date1, date2 [, [firstdayofweek] [,firstweekofyear]])**

### *Description*

Returns a **Date** variant representing the number of given time intervals between **date1** and **date2**. The following describes the named parameters:

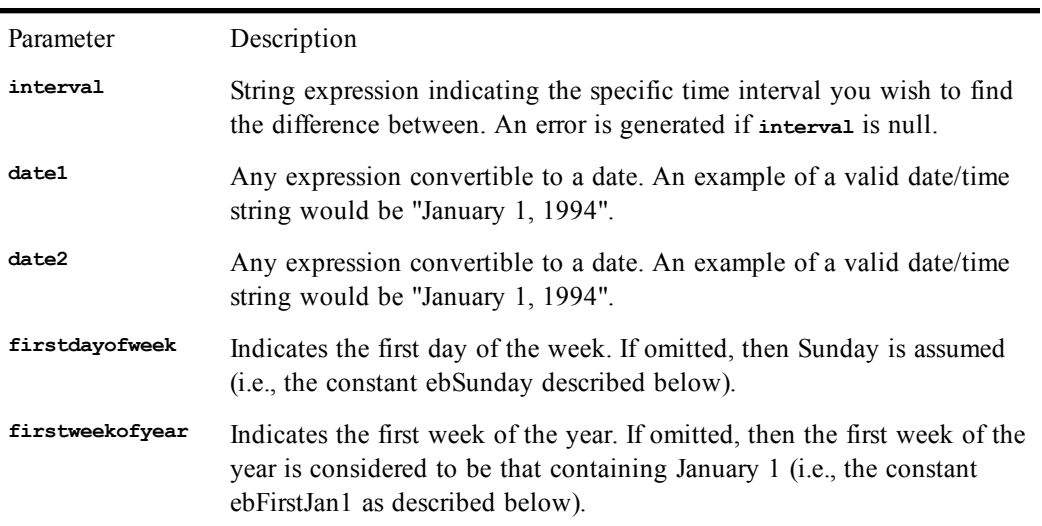

The following lists the valid time interval strings and the meanings of each. The **Format\$** function uses the same expressions

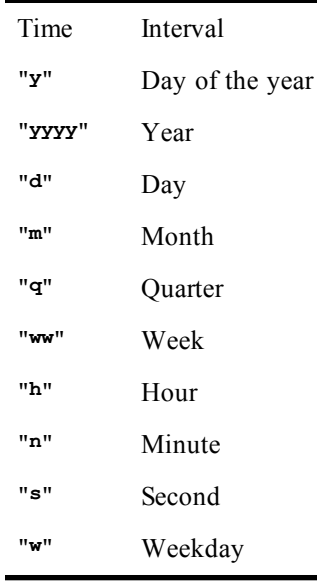

To find the number of days between two dates, you may use either day or day of the year, as they are both equivalent (**"d"**, **"y"**).

The time interval weekday (**"w"**) will return the number of weekdays occurring between **date1** and **date2**, counting the first occurrence but not the last. However, if the time interval is week (**"ww"**), the function will return the number of calendar weeks between **date1** and **date2**, counting the number of Sundays. If **date1** falls on a Sunday, then that day is counted, but if **date2** falls on a Sunday, it is not counted.

The **firstdayofweek** parameter, if specified, can be any of the following constants:

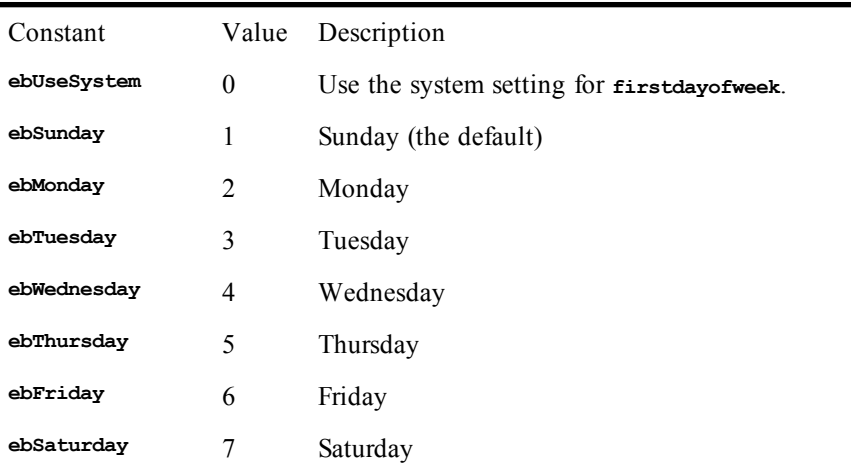

The **firstdayofyear** parameter, if specified, can be any of the following constants:

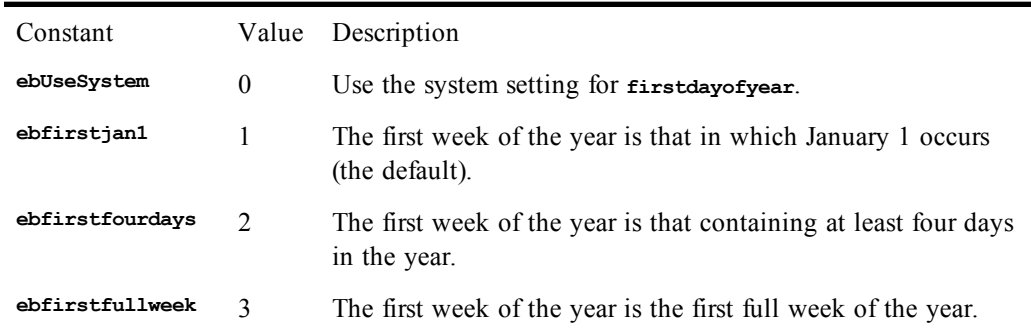

The **DateDiff** function will return a negative date/time value if **date1** is a date later in time than **date2**. If **date1** or **date2** are **Null**, then **Null** is returned.

### *Example*

```
Sub Main
   today$ = Format(Date$,"Short Date")
   NextWeek = Format(DateAdd("d", 14, today$),"Short Date")
  DifDays# = DateDiff("d", today$, NextWeek)
   DifWeek# = DateDiff("w", today$, NextWeek)
   s$ = "The difference between " & today$ & " and " & NextWeek
   s$ = s$ & " is: " & DifDays# & " days or " & DifWeek# & " weeks"
   Session.Echo s$
End Sub
```
#### *See Also*

[Time and Date Access on page 39](#page-38-1)

### **DatePart**

#### *Syntax*

**DatePart(interval, date [, [firstdayofweek] [,firstweekofyear]])**

*Description*

Returns an **Integer** representing a specific part of a date/time expression. The **DatePart** function decomposes the specified date and returns a given date/time element. The following table describes the named parameters:

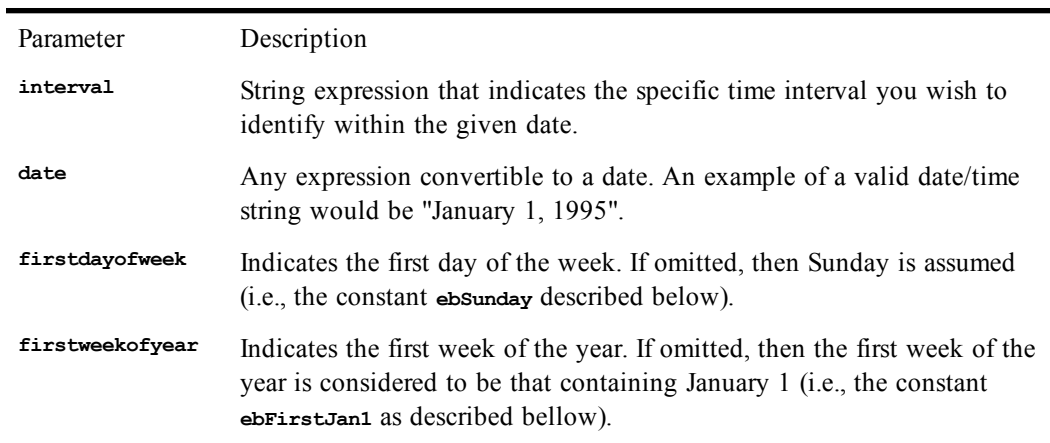

The following table lists the valid time interval strings and the meanings of each. The **Format\$** function uses the same expressions.

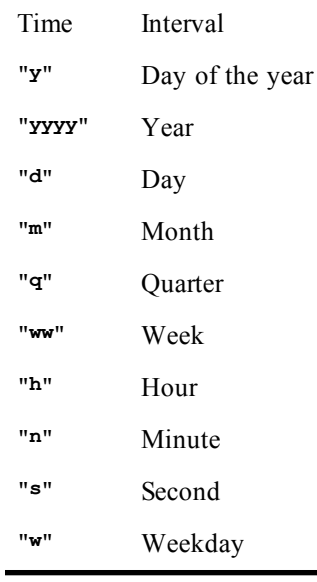

The **firstdayofweek** parameter, if specified, can be any of the following constants:

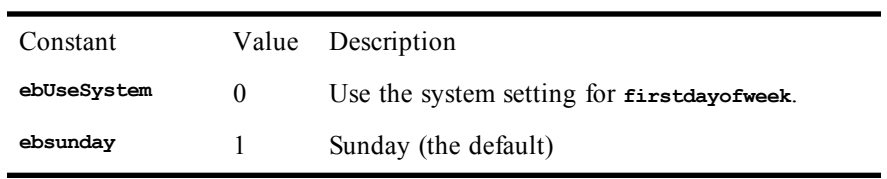

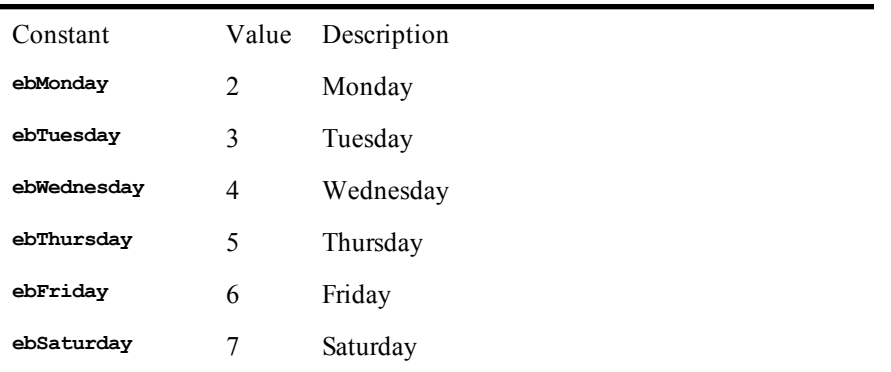

The **firstdayofyear** parameter, if specified, can be any of the following constants:

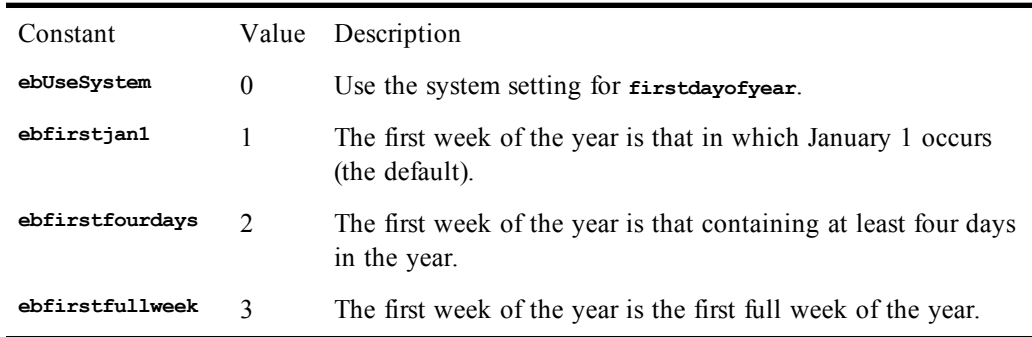

#### *Example*

**Const crlf = Chr\$(13) + Chr\$(10)**

```
Sub Main
   today$ = Date$
   qtr = DatePart("q",today$)
  yr = DatePart("yyyy",today$)
   mo = DatePart("m",today$)
   wk = DatePart("ww",today$)
   da = DatePart("d",today$)
   s$ = "Quarter: " & qtr & crlf
   s$ = s$ & "Year : " & yr & crlf
   s$ = s$ & "Month : " & mo & crlf
   s$ = s$ & "Week : " & wk & crlf
   s$ = s$ & "Day : " & da & crlf
   Session.Echo s$
End Sub
```
### *See Also*

[Time and Date Access on page 39](#page-38-1)

### **DateSerial**

*Syntax*

**DateSerial(year, month, day)**

*Description*

Returns a **Date** variant representing the specified date. The **DateSerial** function takes the following named parameters:

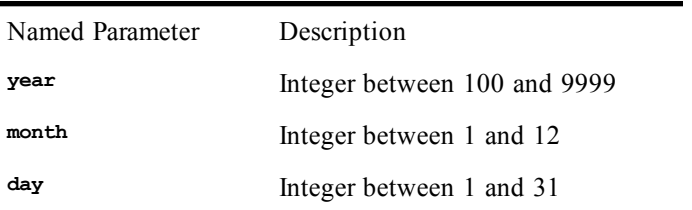

### *Example*

```
Sub Main
   tdate# = DateSerial(1993,08,22)
   Session.Echo "The DateSerial value for August 22, 1993, is: " & tdate#
End Sub
```
#### *See Also*

[Time and Date Access on page 39](#page-38-1)

### **DateValue**

### *Syntax*

**DateValue(date)**

### *Description*

Returns a **Date** variant representing the date contained in the specified string argument.

#### *Example*

```
Sub Main
   tdate$ = Date$
   tday = DateValue(tdate$)
   Session.Echo tdate & " date value is: " & tday$
End Sub
```
### *See Also*

[Time and Date Access on page 39](#page-38-1)

### **Day**

```
Syntax
```
**Day(date)**

### *Description*

Returns the day of the month specified by **date**. The value returned is an **Integer** between 0 and 31 inclusive. The **date** parameter is any expression that converts to a **Date**.

#### *Example*

```
Const crlf = Chr$(13) + Chr$(10)
Sub Main
   CurDate = Now()
   Session.Echo "Today is day " & Day(CurDate) & " of the month." & _
crlf & _ "Tomorrow is day " & Day(CurDate + 1)
End Sub
```
*See Also*

[Time and Date Access on page 39](#page-38-1)

### **DDB**

### *Syntax*

**DDB(cost, salvage, life, period [,factor])**

### *Description*

Calculates the depreciation of an asset for a specified **period** of time using the double-declining balance method. The double-declining balance method calculates the depreciation of an asset at an accelerated rate. The depreciation is at its highest in the first period and becomes progressively lower in each additional period. **DDB** uses the following formula to calculate the depreciation:

```
DDB =((Cost-Total_depreciation_from_all_other_periods) * 2)/Life
```
The **DDB** function uses the following named parameters:

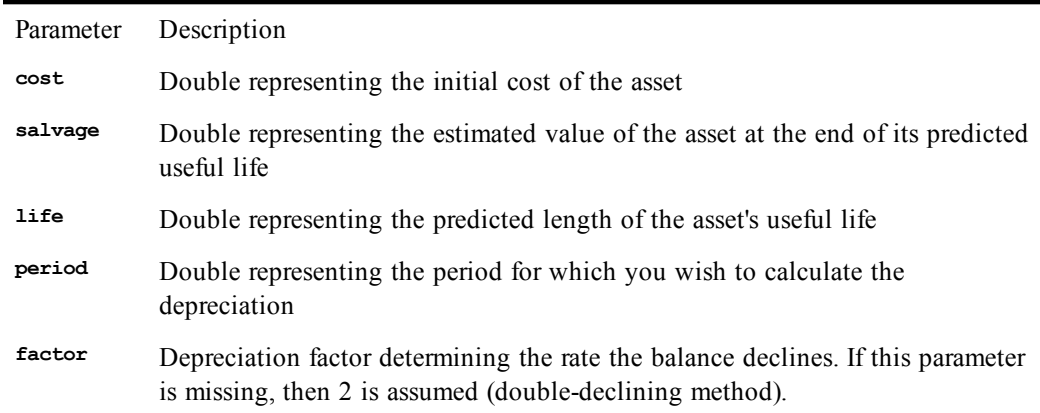

The **life** and **period** parameters must be expressed using the same units. For example, if **life** is expressed in months, then **period** must also be expressed in months.

#### *Example*

```
Const crlf = Chr$(13) + Chr$(10)
Sub Main
   s$ = "Depreciation Table" & crlf & crlf
   For yy = 1 To 4
     CurDep# = DDB(10000.0,2000.0,10,yy)
     s$ = s$ & "Year " & yy & " : " & CurDep# & crlf
   Next yy
   Session.Echo s$
End Sub
```
### *See Also*

[Numeric, Math, and Accounting Functions on page 36](#page-35-1)

### **DDEExecute**

*Syntax*

**DDEExecute channel, command\$**

*Description*

Executes a command in another application. The **DDEExecute** statement takes the following parameters:

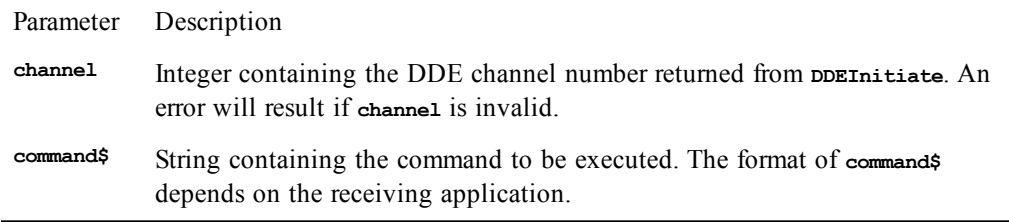

If the receiving application does not execute the instructions, there is a runtime error.

### *Example*

This example selects a cell in an Excel spreadsheet.

```
Sub Main
  q$ = Chr(34)
  ch% = DDEInitiate("Excel","c:\sheets\test.xls")
  cmd$ = "[Select(" & q$ & "R1C1:R8C1" & q$ & ")]"
  DDEExecute ch%,cmd$
  DDETerminate ch%
End Sub
```
### *See Also*

[DDE Access on page 40](#page-39-1)

### **DDEInitiate**

#### *Syntax*

**DDEInitiate(application\$, topic\$)**

### *Description*

Initializes a DDE link to another application and returns a unique number subsequently used to refer to the open DDE channel. The **DDEInitiate** statement takes the following parameters:

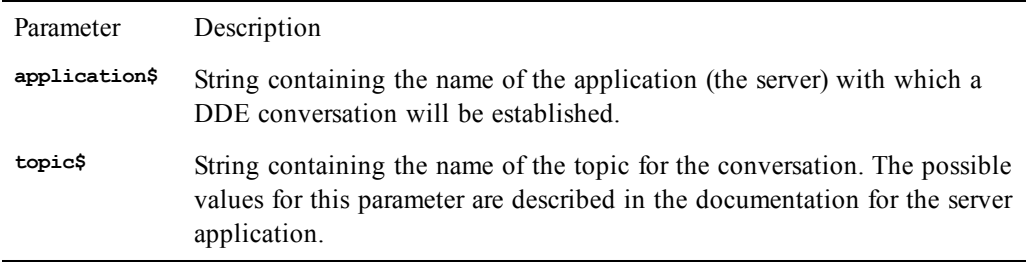

This function returns 0 if the compiler cannot establish the link. This will occur under any of the following circumstances:

- The specified application is not running.
- The topic was invalid for that application.
- Memory or system resources are insufficient to establish the DDE link.

### *Example*

This example selects a range of cells in an Excel spreadsheet.

**Sub Main**

```
q$ = Chr(34)
  ch% = DDEInitiate("Excel","c:\sheets\test.xls")
  cmd$ = "[Select(" & q$ & "R1C1:R8C1" & q$ & ")]"
  DDEExecute ch%,cmd$
  DDETerminate ch%
End Sub
```
### *See Also*

[DDE Access on page 40](#page-39-1)

# **DDEPoke**

### *Syntax*

**DDEPoke channel, DataItem, value**

### *Description*

Sets the value of a data item in the receiving application associated with an open DDE link. The **DDEPoke** statement takes the following parameters:

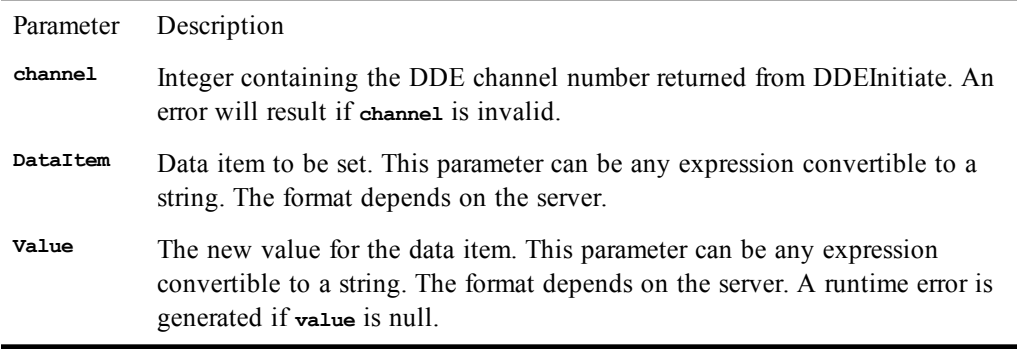

### *Example*

This example pokes a value into an Excel spreadsheet.

```
Sub Main
  ch% = DDEInitiate("Excel","c:\sheets\test.xls")
 DDEPoke ch%,"R1C1","980"
 DDETerminate ch%
End Sub
```
#### *See Also*

[DDE Access on page 40](#page-39-1)

# **DDERequest, DDERequest\$**

### *Syntax*

**DDERequest[\$](channel,DataItem\$)**

### *Description*

Returns the value of the given data item in the receiving application associated with the open DDE channel. **DDERequest\$** returns a **String**, whereas **DDERequest** returns a **String** variant. The **DDERequest/DDERequest\$** functions take the following parameters:

D

Parameter Description **channel** Integer containing the DDE channel number returned from DDEInitiate. An error results if **channel** is invalid. **DataItem\$** String containing the name of the data item to request. The format for this parameter depends on the server.

The format for the returned value depends on the server.

### *Example*

This example gets a value from an Excel spreadsheet.

```
Sub Main
  ch% = DDEInitiate("Excel","c:\excel\test.xls")
  s$ = DDERequest$(ch%,"R1C1")
  DDETerminate ch%
  Session.Echo s$
End Sub
```
*See Also*

[DDE Access on page 40](#page-39-1)

# **DDESend**

### *Syntax*

**DDESend application\$, topic\$, DataItem, value**

### *Description*

Initiates a DDE conversation with the server as specified by **application\$** and **topic\$** and sends that server a new value for the specified item. The **DDESend** statement takes the following parameters:

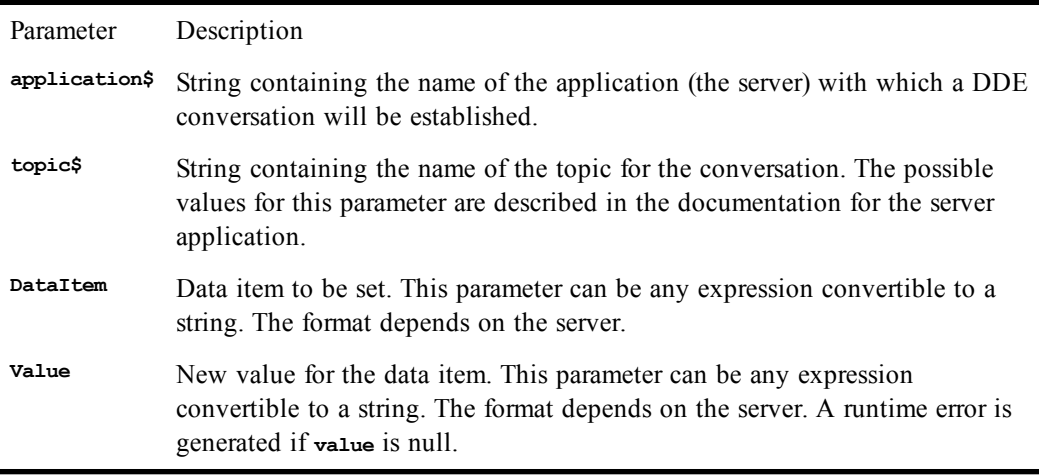

The **DDESend** statement performs the equivalent of the following statements:

**ch% = DDEInitiate(application\$, topic\$) DDEPoke ch%, item, data DDETerminate ch%**

### *Example*

This code sets the content of the first cell in an Excel spreadsheet.

```
Sub Main
  On Error Goto Trap1
  DDESend "Excel","c:\excel\test.xls","R1C1","Hello, world."
  On Error Goto 0
  'Add more lines here.
Exit Sub
Trap1:
  MsgBox "Error sending data to Excel."
End Sub
```
### *See Also*

[DDE Access on page 40](#page-39-1)

### **DDETerminate**

### *Syntax*

**DDETerminate channel**

### *Description*

Closes the specified DDE channel. The **channel** parameter is an **Integer** containing the DDE channel number returned from **DDEInitiate**. An error will result if **channel** is invalid. All open DDE channels are automatically terminated when the macro ends.

### *Example*

This code sets the content of the first cell in an Excel spreadsheet.

```
Sub Main
  q$ = Chr(34)
  ch% = DDEInitiate("Excel","c:\sheets\test.xls")
  cmd$ = "[Select(" & q$ & "R1C1:R8C1" & q$ & ")]"
  DDEExecute ch%,cmd$
  DDETerminate ch%
End Sub
```
### *See Also*

[DDE Access on page 40](#page-39-1)

### **DDETerminateAll**

### *Syntax*

**DDETerminateAll**

### *Description*

Closes all open DDE channels. All open DDE channels are automatically terminated when the macro ends.

### *Example*

This code selects the contents of the first cell in an Excel spreadsheet.

```
Sub Main
  q$ = Chr(34)
  ch% = DDEInitiate("Excel","c:\sheets\test.xls")
  cmd$ = "[Select(" & q$ & "R1C1:R8C1" & q$ & ")]"
 DDEExecute ch%,cmd$
 DDETerminateAll
End Sub
```
#### *See Also*

[DDE Access on page 40](#page-39-1)

### **DDETimeout**

*Syntax*

**DDETimeout milliseconds**

#### *Description*

Sets the number of milliseconds that must elapse before any DDE command times out. The **milliseconds** parameter is a **Long** and must be within the following range:

**0 <= milliseconds <= 2,147,483,647**

The default is 10,000 (10 seconds).

### *Example*

```
Sub Main
  q$ = Chr(34)
  ch% = DDEInitiate("Excel","c:\sheets\test.xls")
  DDETimeout(20000)
  cmd$ = "[Select(" & q$ & "R1C1:R8C1" & q$ & ")]"
  DDEExecute ch%,cmd$
  DDETerminate ch%
End Sub
```
### *See Also*

[DDE Access on page 40](#page-39-1)

### **Declare**

#### *Syntax*

```
Declare {Sub | Function} name[TypeChar] [{[ParameterList]}] [As type]
Declare {Sub | Function} name[TypeChar] [CDecl | Pascal | System |
StdCall] [Lib "LibName$" [Alias "AliasName$"]] [([ParameterList])] [As type]
```
The first syntax is for prototyping subroutines and functions for later portions of the macro or for other members of the macro collective, while the second syntax is for declaring compiled routines stored in external .DLL files. In both cases, **ParameterList** is a comma-separated list of the following (up to 30 parameters are allowed):

**[Optional] [ByVal | ByRef] ParameterName[()] [As ParameterType]**

### *Description*

**Declare** statements must appear outside of any **Sub** or **Function** declaration. **Declare** statements are only valid during the life of the macro in which they appear. The **Declare** statement uses the following parameters:

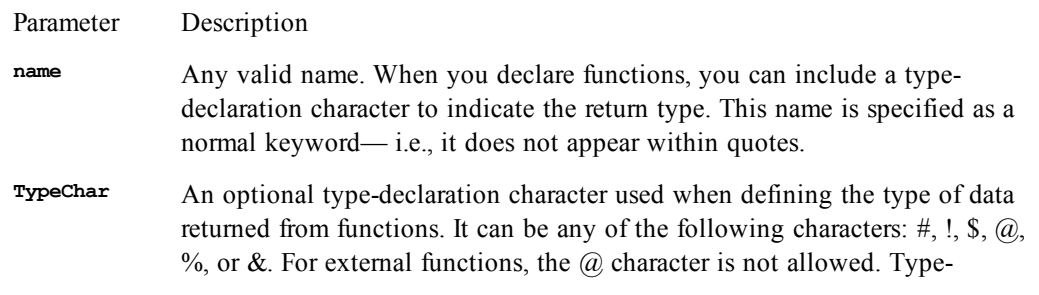

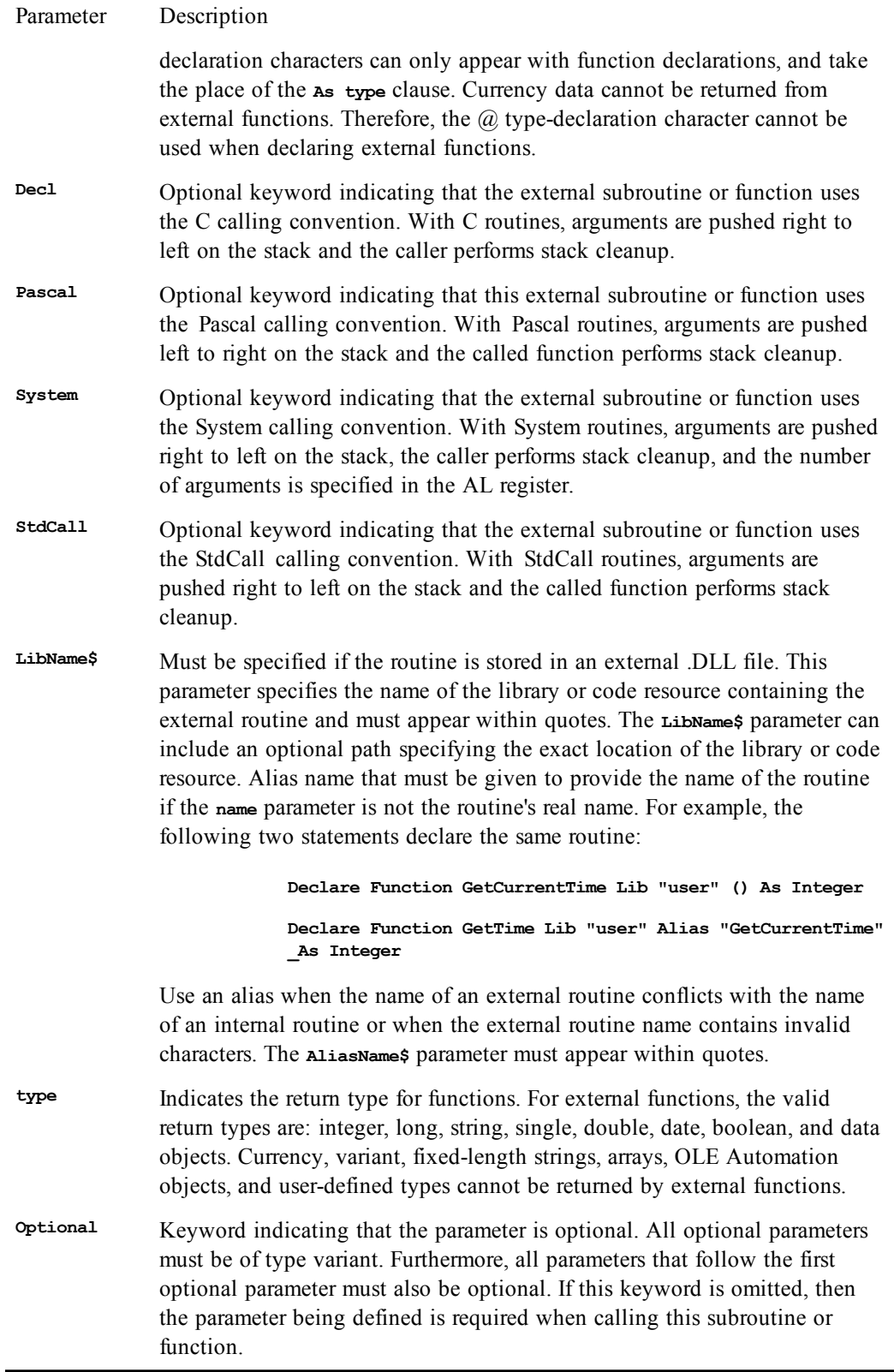

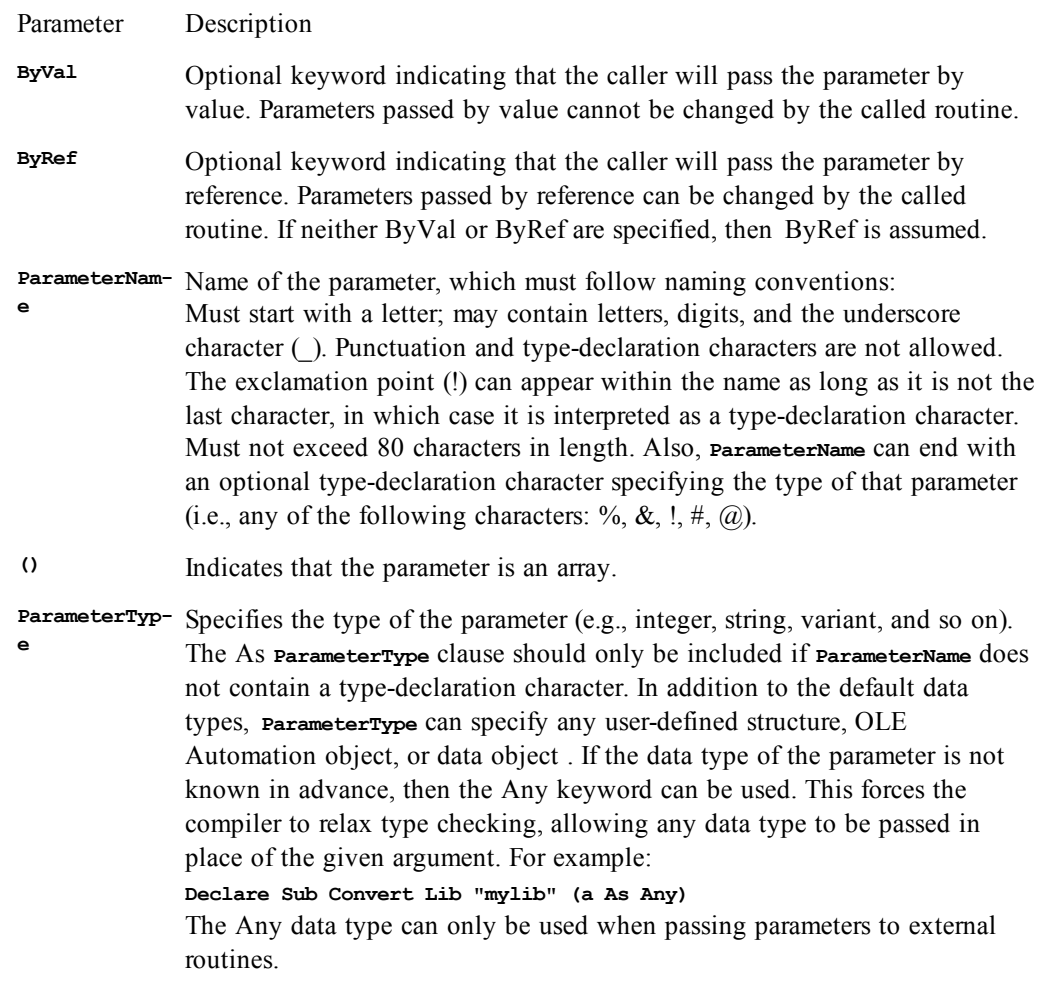

### **Prototying macro subroutines and functions**

Functions that need to be accessible to other members of the macro collective must be prototyped with the **Declare** statement. This prototyping is optional for subroutines unless you have also required explicit type-checking with the **Option Explicit** statement.

The following sample shows how to prototype subroutines and functions, and how to call those subroutines and functions from other macros in the collective. See [Modules and collectives 49](#page-48-0) for more information on which modules can provide subroutines and functions, and which modules can access them.

### **Adding and subtracting via prototypes**

In this example, we create a small palette of SmarTerm Buttons that ask for two numbers and either add them or multiply them. Follow these steps:

1. Use the Tools>Macros command to add a subroutine called Add to the user macro file. The macro should look like this:

```
Sub Add(x As Double, y As Double)
    '! Add two numbers.
    Msgbox x & " plus " & y & " equals " & x + y
End Sub
```
2. While you have the user macro file open, add the following function after the Add subroutine.

```
Function Multiply(x As Double, y As Double) As Double
    'Multiply two numbers together.
    Multiply = x * y
End Function
```
Then save and close the user macro file.

- 3. Now create a new palette of SmarTerm Buttons called Math. It should have two buttons, an Add button and a Multiply button.
- 4. Edit the Add button to attach an embedded macro called GetSum. GetSum should look like this:

```
Sub GetSum
   '! Add to numbers by calling Add( ) in the user macro file.
   Dim x As Double
   Dim y As Double
   x = InputBox("Enter the first number.", "Addition Example")
   y = InputBox("Enter the first number.", "Addition Example")
   Add x,y 'Using the Add subroutine in the user macro file
```
**End Sub**

Save the macro and close the macro editor.

5. Now edit the Multiply button to attach an embedded macro called GetProduct. GetProduct should look like this:

```
Sub GetProduct
    'Multiply two numbers using the Multiply function in the user macro file
    Dim Product
    Dim x As Double
    Dim y As Double
    x = InputBox("Enter the first number.", "Multiplication Example")
    y = InputBox("Enter the first number.", "Multiplication Example")
    Product = Multiply(x,y) 'Using the Multiply function in the user macro file
    Msgbox x & " times " & CStr(y) & " equals " & Product, ebOKOnly, "Muliplication"
End Sub
```
6. Don't save and close the macro file just yet. While you have this macro open, scroll to the top of the editor and insert the following lines to the very beginning of the file:

```
Option Explicit
Declare Sub Add(x As Double, y As Double)
Declare Function Multiply(x As Double, y as Double) As Double
```
The first line sets the compiler to require type-checking. You must add this line to be able to access external functions. The next line prototypes the Add subroutine, and the third line prototypes the Multiply function.

7. Now save and close the macro file, save the palette and close the palette editor, and try out your new Buttons. You can confirm that subroutines are available without Option Explicit by commenting out the Option Explicit statement in the Buttons macro and then trying out the Buttons again. The Add Button will work, while the Multiply Button will halt with an error message.

### **Declaring routines in external .DLL files**

The following sections describe some of the issues involved in calling routines stored in external .DLL files. This is a very powerful feature of the macro language, as it gives you access to any routine in any accessible .DLL file on the computer. However, because of differences in calling conventions and data representation, it can be tricky to implement.

#### **Passing parameters**

By default, the compiler passes arguments by reference. Many external routines require a value rather than a reference to a value. The **ByVal** keyword does this. For example, this C routine:

**void MessageBeep(int);**

would be declared as follows:

**Declare Sub MessageBeep Lib "user" (ByVal n As Integer)**

As an example of passing parameters by reference, consider the following C routine which requires a pointer to an integer as the third parameter:

**int SystemParametersInfo(int,int,int \*,int);**

This routine would be declared as follows (notice the **ByRef** keyword in the third parameter):

**Declare Function SystemParametersInfo Lib "user" (ByVal action As Integer, \_ ByVal uParam As Integer,ByRef pInfo As Integer, ByVal updateINI As Integer) \_ As Integer**

Strings can be passed by reference or by value. When they are passed by reference, a pointer to a pointer to a null-terminated string is passed. When they are passed by value, the compiler passes a pointer to a null-terminated string (i.e., a C string).

When passing a string by reference, the external routine can change the pointer or modify the contents of the existing. If an external routine modifies a passed string variable (regardless of whether the string was passed by reference or by value), then there must be sufficient space within the string to hold the returned characters. This can be accomplished using the space function, as shown in the following example:

```
Declare Sub GetWindowsDirectory Lib "kernel" (ByVal dirname$, ByVal length%)
```

```
Sub Main
  Dim s As String
   s = Space(128)
   GetWindowsDirectory s,128
End Sub
```
Another alternative to ensure that a string has sufficient space is to declare the string with a fixed length:

```
Declare Sub GetWindowsDirectory Lib "kernel" (ByVal dirname$, ByVal length%)
```

```
Sub Main
  Dim s As String * 128
   GetWindowsDirectory s,len(s)
End Sub
```
#### **Calling conventions with external routines**

For external routines, the argument list must exactly match that of the referenced routine. When calling an external subroutine or function, the compiler needs to be told how that routine expects to receive

its parameters and who is responsible for cleanup of the stack. The following table describes the macro language's calling conventions and how these translate to those supported by C.

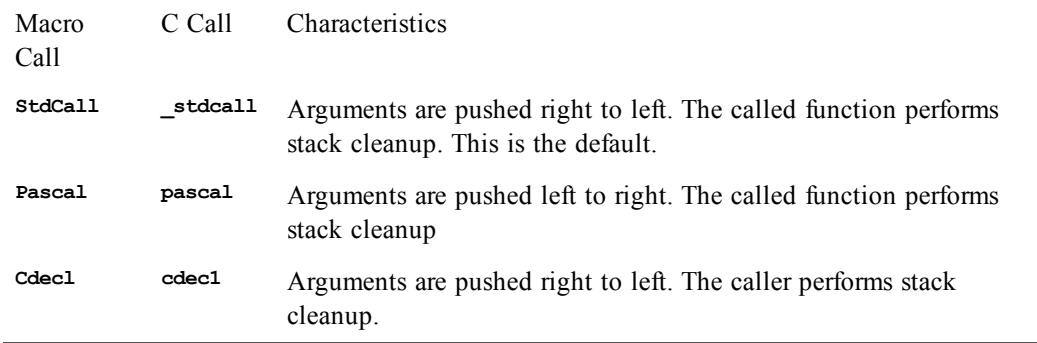

#### **Passing null pointers**

For external routines defined to receive strings by value, the compiler passes uninitialized strings as null pointers (a pointer whose value is 0). The constant **ebNullString** can be used to force a null pointer to be passed as shown below:

```
Declare Sub Foo Lib "sample" (ByVal lpName As Any)
Sub Main
```

```
 Foo ebNullString 'pass a null pointer
End Sub
```
Another way to pass a null pointer is to declare the parameter that is to receive the null pointer as type Any, then pass a long value 0 by value:

```
Declare Sub Foo Lib "sample" (ByVal lpName As Any)
Sub Main
   Foo ByVal 0& 'Pass a null pointer.
End Sub
```
#### **Passing data to external routines**

The following table shows how the different data types are passed to external routines:

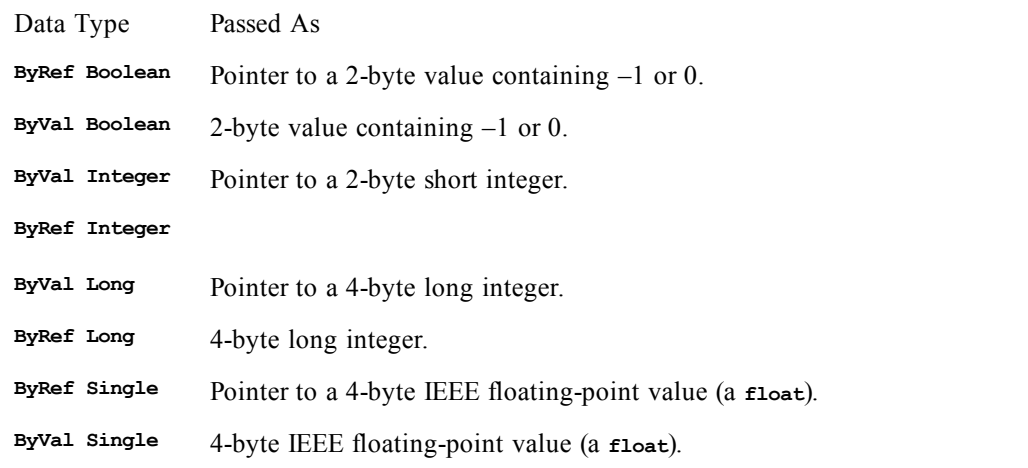

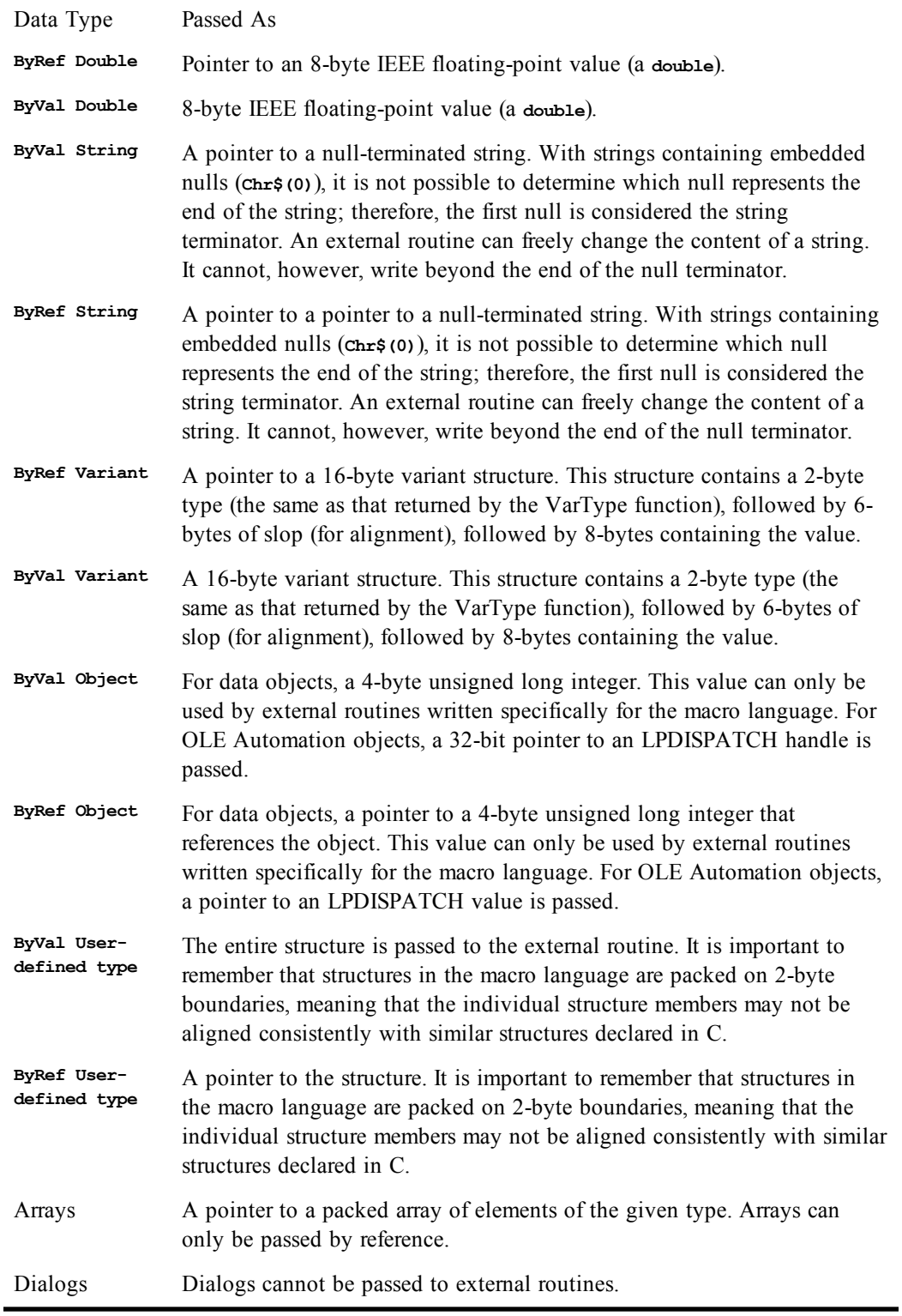

Only variable-length strings can be passed to external routines; fixed-length strings are automatically converted to variable-length strings.

The compiler passes data to external functions consistent with that routine's prototype as defined by the **Declare** statement. There is one exception to this rule: you can override **ByRef** parameters using the **ByVal** keyword when passing individual parameters. The following example shows a number of different ways to pass an **Integer** to an external routine called Foo:

```
Declare Sub Foo Lib "MyLib" (ByRef i As Integer)
Sub Main
```

```
 Dim i As Integer
  i = 6 Foo 6 'Passes a temporary integer (value 6) by
             'reference
   Foo i 'Passes variable "i" by reference
   Foo (i) 'Passes a temporary integer (value 6) by
             'reference
   Foo i + 1 'Passes temporary integer (value 7) by
              'reference
   Foo ByVal i 'Passes i by value
End Sub
```
The above example shows that the only way to override passing a value by reference is to use the **ByVal** keyword.

#### **Note**:

Use caution when using the ByVal keyword in this way. The external routine **Foo** expects to receive a pointer to an **Integer—**a 32-bit value; using **ByVal** causes the compiler to pass the **Integer** by value—a 16-bit value. Passing data of the wrong size to any external routine will have unpredictable results.

#### **Returning values from external routines**

The compiler supports the following values returned from external routines: **Integer**, **Long**, **Single**, **Double**, **String**, **Boolean**, and all object types. When returning a **String**, the compiler assumes that the first null-terminator is the end of the string.

#### **Calling external routines**

The compiler makes a copy of all data passed to external routines. This allows other simultaneously executing macros to continue executing before the external routine returns.

Care must be exercised when passing the same by-reference variable twice to external routines. When returning from such calls, the compiler must update the real data from the copies made prior to calling the external function. Since the same variable was passed twice, you will be unable to determine which variable will be updated.

External routines are contained in DLLs. The libraries containing the routines are loaded when the routine is called for the first time (i.e., not when the macro is loaded). This allows a macro to reference external DLLs that potentially do not exist.

#### **Note**:

You cannot execute routines contained in 16-bit Windows DLLs.

All the Windows API routines are contained in DLLs, such as "user32", "kernel32", and "gdi32". The file extension ".exe" is implied if another extension is not given.

The **Pascal** and **StdCall** calling conventions are identical. Furthermore, the arguments are passed using C ordering regardless of the calling convention—right to left on the stack.

If the **LibName\$** parameter does not contain an explicit path to the DLL, the following search will be performed for the DLL (in this order):

- 1. The directory containing the compiler
- 2. The current directory
- 3. The Windows system directory
- 4. The Windows directory
- 5. All directories listed in the path environment variable

If the first character of  $\Delta L$  is  $\#$ , then the remainder of the characters specify the ordinal number of the routine to be called. For example, the following two statements are equivalent (under Win32, **GetCurrentTime** is defined as **GetTickCount**, ordinal 300, in kernel32.dll):

```
Declare Function GetTime Lib "kernel32.dll" Alias "GetTickCount" () As Long
Declare Function GetTime Lib "kernel32.dll" Alias "#300" () As Long
```
Both **name** and **AliasName\$** are case-sensitive.

All strings passed by value are converted to MBCS strings. Similarly, any string returned from an external routine is assumed to be a null-terminated MBCS string.

The compiler does not perform an increment on OLE automation objects before passing them to external routines. When returned from an external function, it assumes that the properties and methods of the OLE automation object are UNICODE and that the object uses the default system locale.

#### *Example*

```
Declare Function GetModuleHandle& Lib "kernel32" Alias "GetModuleHandleA" (ByVal_ name2
As_ String)
```

```
Declare Function GetProfileString& Lib "Kernel32" Alias "GetProfileStringA" (ByVal_
SName As_ String, ByVal KName As String, ByVal Def As String, ByVal Ret As String,_
ByVal Size As Long)
```

```
Sub Main
   SName$ = "Intl" 'Win.ini section name.
   KName$ = "sCountry" 'Win.ini country setting.
   ret$ = String$(255, 0) 'Initialize return string.
   If GetProfileString(SName$,KName$,"",ret$,Len(ret$)) Then
     Session.Echo "Your country setting is: " & ret$
   Else
     Session.Echo "There is no country setting in your win.ini file."
   End If
   If GetModuleHandle("Progman") Then
     Session.Echo "Progman is loaded."
   Else
     Session.Echo "Progman is not loaded."
   End If
End Sub
```
#### *See Also*

[Macro Control and Compilation on page 36](#page-35-0)

### **DefType**

*Syntax*

```
{DefInt | DefLng | DefStr | DefSng | DefDbl | DefCur | DefObj | DefVar | DefBool |
DefDate} letterrange
```
#### *Description*

Establishes the default type assigned to undeclared or untyped variables. The **DefType** statement controls automatic type declaration of variables. Normally, if a variable is encountered that hasn't yet been declared with the **Dim**, **Public**, or **Private** statement or does not appear with an explicit typedeclaration character, then that variable is declared implicitly as a variant (**DefVar** A–Z). This can be changed using the **DefType** statement to specify starting letter ranges for **Type** other than integer. The **letterrange** parameter is used to specify starting letters. Thus, any variable that begins with a specified character will be declared using the specified **Type**.

The syntax for **letterrange** is:

**letter [-letter] [,letter [-letter]]...**

**DefType** variable types are superseded by an explicit type declaration using either a type-declaration character or the **Dim**, **Public**, or **Private** statement.

The **DefType** statement only affects how macros are compiled and has no effect at runtime.

The **DefType** statement can only appear outside all **Sub** and **Function** declarations.

The following table describes the data types referenced by the different variations of the **DefType** statement:

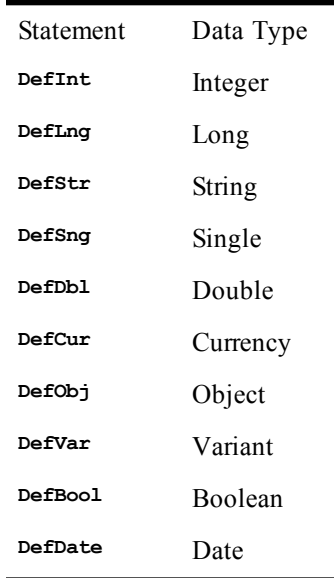

#### *Example*

**DefStr a-l DefLng m-r DefSng s-u DefDbl v-w DefInt x-z Const crlf = Chr\$(13) + Chr\$(10) Sub Main a = 100.52 m = 100.52 s = 100.52 v = 100.52 x = 100.52 mesg = "The values are:"**

```
 mesg = mesg & "(String) a: " & a
   mesg = mesg & "(Long) m: " & m
   mesg = mesg & "(Single) s: " & s
   mesg = mesg & "(Double) v: " & v
   mesg = mesg & "(Integer) x: " & x
   Session.Echo mesg
End Sub
```
#### *See Also*

[Keywords, Data Types, Operators, and Expressions on page 34](#page-33-0)

## **Dialog (function)**

#### *Syntax*

**Dialog(DialogVariable [,[DefaultButton] [,Timeout]])**

#### *Description*

Displays the dialog associated with **DialogVariable**, returning an **Integer** indicating which button was clicked. The **Dialog** function returns any of the following values:

Value Function

- –1 The OK button was clicked.
- 0 The Cancel button was clicked.
- >0 A push button was clicked. The returned number represents which button was clicked based on its order in the dialog template (1 is the first push button, 2 is the second push button, and so on).

The **Dialog** function accepts the following parameters:

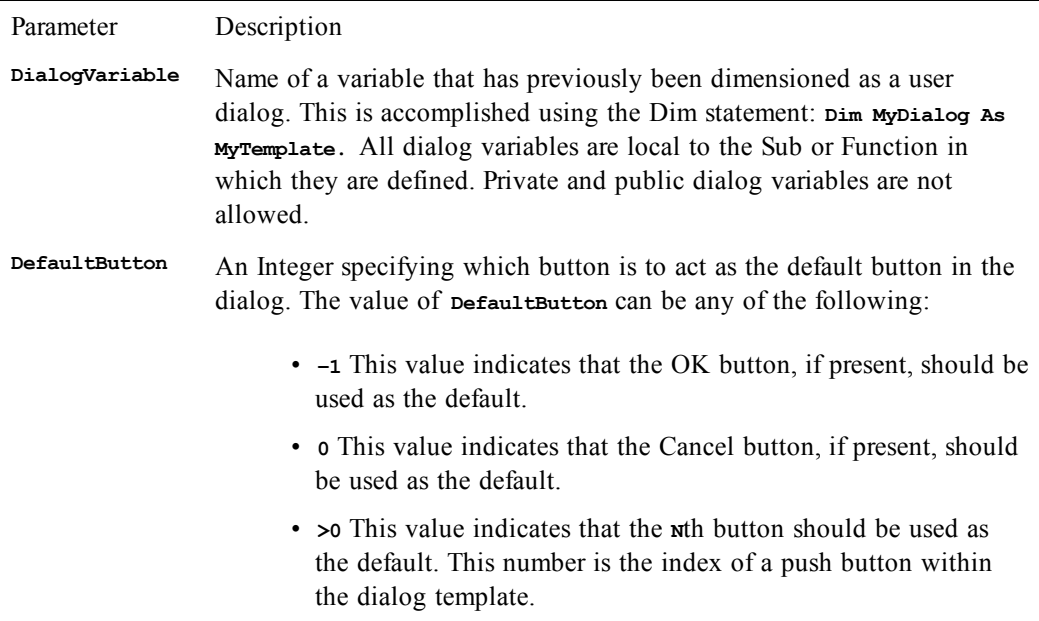

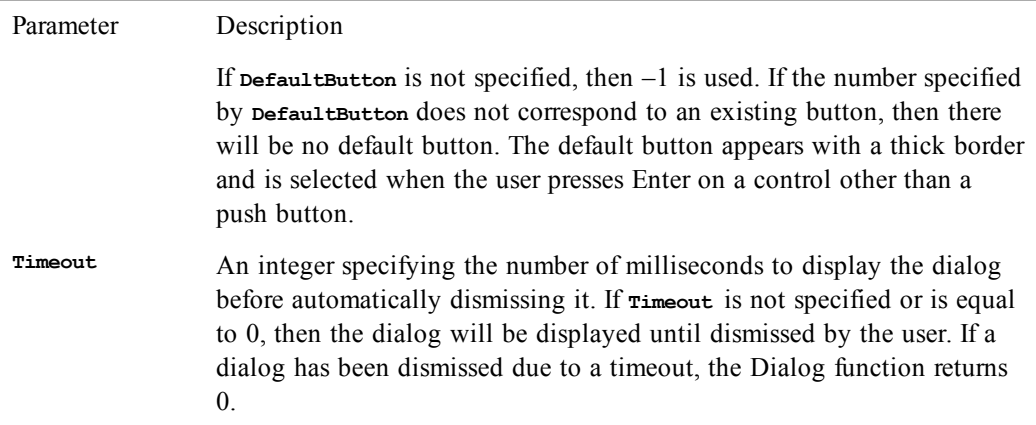

A runtime error is generated if the dialog template specified by **DialogVariable** does not contain at least one of the following statements:

**PushButton CancelButton OKButton PictureButton**

#### *Example*

```
Sub Main
   Begin Dialog DiskErrorTemplate 16,32,152,48,"Disk Error"
     Text 8,8,100,8,"The disk drive door is open."
     PushButton 8,24,40,14,"Abort",.Abort
     PushButton 56,24,40,14,"Retry",.Retry
    PushButton 104,24,40,14,"Ignore",.Ignore
   End Dialog
   Dim DiskError As DiskErrorTemplate
   r% = Dialog(DiskError,3,0)
   Session.Echo "You selected button: " & r%
End Sub
```
#### *See Also*

[User Interaction on page 39](#page-38-0)

## **Dialog (statement)**

#### *Syntax*

**Dialog DialogVariable [,[DefaultButton] [,Timeout]]**

#### *Description*

Same as the **Dialog** function, except that the **Dialog** statement does not return a value. (See **Dialog** [function].)

#### *Example*

```
Sub Main
   Begin Dialog DiskErrorTemplate 16,32,152,48,"Disk Error"
    Text 8,8,100,8,"The disk drive door is open."
     PushButton 8,24,40,14,"Abort",.Abort
     PushButton 56,24,40,14,"Retry",.Retry
     PushButton 104,24,40,14,"Ignore",.Ignore
   End Dialog
   Dim DiskError As DiskErrorTemplate
   Dialog DiskError,3,0
End Sub
```
*See Also*

[User Interaction on page 39](#page-38-0)

### **Dialogs (topic)**

The compiler displays all runtime dialogs in the following fonts:

- 8-point MS Sans Serif font for non-MBCS systems
- The default system font for MBCS systems

The default help key is F1.

#### *See Also*

[User Interaction on page 39](#page-38-0)

### **Dim**

#### *Syntax*

**Dim name [(<submacros>)] [As [New] type] [,name [(<submacros>)] [As [New] type]]...**

#### *Description*

Declares a list of local variables and their corresponding types and sizes. If a type-declaration character is used when specifying **name** (such as %, @, &, \$, or !), the optional [**As type**] expression is not allowed. For example, the following are allowed:

**Dim Temperature As Integer Dim Temperature%**

The **submacros** parameter allows the declaration of dynamic and fixed arrays. The **submacros** parameter uses the following syntax:

**[lower to] upper [,[lower to] upper]...**

The **lower** and **upper** parameters are integers specifying the lower and upper bounds of the array. If **lower** is not specified, then the lower bound as specified by **Option Base** is used (or 1 if no **Option Base** statement has been encountered). You can have a maximum of 60 array dimensions.

The total size of an array (not counting space for strings) is limited to 64K. Dynamic arrays are declared by not specifying any bounds:

**Dim a()**

The **type** parameter specifies the type of the data item being declared. It can be any of the following data types: **String**, **Integer**, **Long**, **Single**, **Double**, **Currency**, **Object**, data object, built-in data type, or any user-defined data type. When specifying explicit object types, you can use the following syntax for **type**:

#### **module.class**

where **module** is the name of the module in which the object is defined and **class** is the type of object. For example, to specify the OLE automation variable for Excel's Application object, you could use the following code:

**Dim a As Excel.Application**

#### **Note**:

Explicit object types can only be specified for data objects and early bound OLE automation objects—i.e., objects whose type libraries have been registered with the compiler.

A **Dim** statement within a subroutine or function declares variables local to that subroutine or function. If the **Dim** statement appears outside of any subroutine or function declaration, then that variable has the same scope as variables declared with the **Private** statement.

#### **Fixed-length strings**

Fixed-length strings are declared by adding a length to the **String** type-declaration character:

```
Dim name As String * length
```
where **length** is a literal number specifying the string's length.

#### **Implicit variable declaration**

If the compiler encounters a variable that has not been explicitly declared with **Dim**, then the variable will be implicitly declared using the specified type-declaration character (#, %,  $\omega$ , \$, or &). If the variable appears without a type-declaration character, then the first letter is matched against any pending **DefType** statements, using the specified type if found. If no **DefType** statement has been encountered corresponding to the first letter of the variable name, then **Variant** is used.

#### **Declaring explicit OLE automation objects**

The **Dim** statement can be used to declare variables of an explicit object type for objects known to the compiler through type libraries. This is accomplished using the following syntax:

**Dim name As application.class**

The **application** parameter specifies the application used to register the OLE automation object and **class** specifies the specific object type as defined in the type library. Objects declared in this manner are early bound, meaning that the compiler is able to resolve method and property information at compile time, improving the performance when invoking methods and properties of that object variable.

#### **Creating new objects**

The optional **New** keyword is used to declare a new instance of the specified data object. This keyword cannot be used when declaring arrays or OLE automation objects.

At runtime, the application or extension that defines that object type is notified that a new object is being defined. The application responds by creating a new physical object (within the appropriate context) and returning a reference to that object, which is immediately assigned to the variable being declared.

When that variable goes out of scope (i.e., the sub or **Function** procedure in which the variable is declared ends), the application is notified. The application then performs some appropriate action, such as destroying the physical object.

#### **Initial values**

All declared variables are given initial values, as described in the following table:

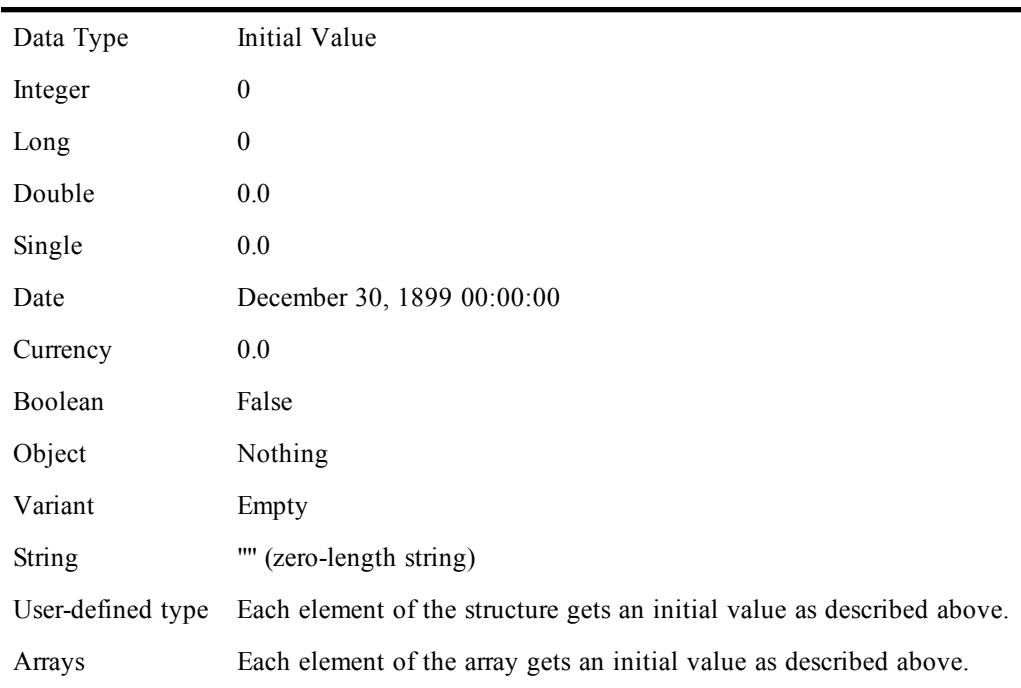

#### **Naming conventions**

Variable names must follow these naming rules:

- Must start with a letter.
- May contain letters, digits, and the underscore character (\_); punctuation is not allowed. The exclamation point (!) can appear within the name as long as it is not the last character, in which case it is interpreted as a type-declaration character.
- The last character of the name can be any of the following type-declaration characters:  $\#$ ,  $\omega$ ,  $\%$ ,  $\theta$ , &, and \$.
- Must not exceed 80 characters in length.
- Cannot be a reserved word.

#### *Examples*

The following examples use the Dim statement to declare various variable types.

```
Sub Main
     Dim i As Integer
     Dim l& 'Long
     Dim s As Single
     Dim d# 'Double
     Dim c$ 'String
     Dim MyArray(10) As Integer '10 element integer array
     Dim MyStrings$(2,10) '2-10 element string arrays
     Dim Filenames$(5 to 10) '6 element string array
     Dim Values(1 to 10, 100 to 200) '111 element variant array
End Sub
```
#### *See Also*

[Keywords, Data Types, Operators, and Expressions on page 34](#page-33-0)

# **Dir, Dir\$**

*Syntax*

**Dir[\$] [(pathname [,attributes])]**

#### *Description*

Returns a **String** containing the first or next file matching **pathname**. If **pathname** is specified, then the first file matching that **pathname** is returned. If **pathname** is not specified, then the next file matching the initial **pathname** is returned.

**Dir\$** returns a **String**, whereas **Dir** returns a **String** variant.

The **Dir\$/Dir** functions take the following named parameters:

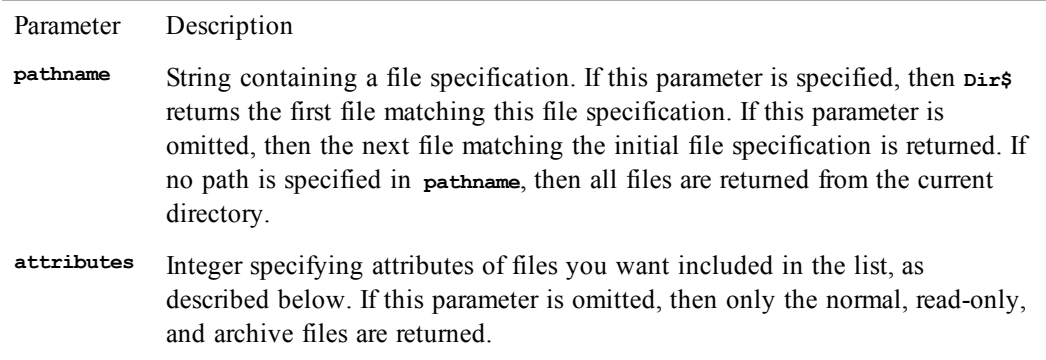

An error is generated if **Dir\$** is called without first calling it with a valid **pathname**.

If there is no matching **pathname**, then a zero-length string is returned.

#### **Wildcards**

The **pathname** argument can include wildcards, such as \* and ?. The \* character matches any sequence of zero or more characters, whereas the ? character matches any single character. Multiple \*s and ?s can appear within the expression to form complete searching patterns. The following table shows some examples:

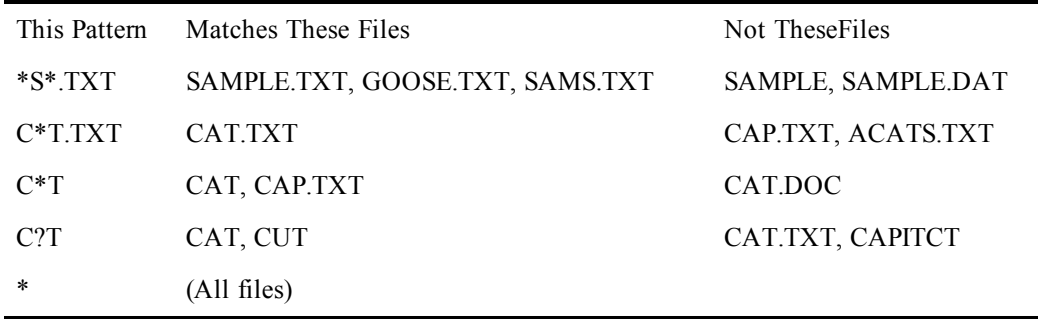

#### **Attributes**

You can control which files are included in the search by specifying the optional attributes parameter. The **Dir**, **Dir\$** functions always return all normal, read-only, and archive files (**ebNormal Or ebReadOnly Or ebArchive**). To include additional files, you can specify any combination of the following attributes (combined with the **Or** operator):

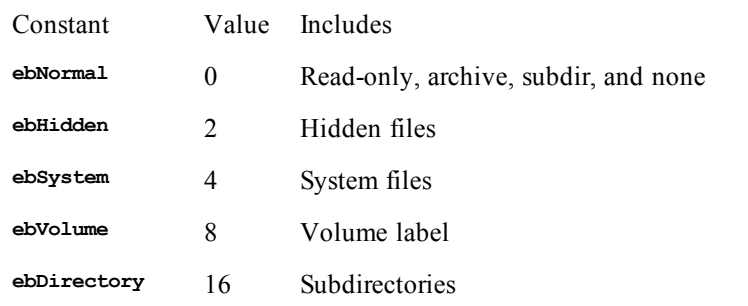

#### *Example*

**Const crlf = Chr\$(13) + Chr\$(10)**

```
Sub Main
  Dim a$(10)
   a(1) = Dir$("*.*")
   i% = 1
   While (a(i%) <> "") And (i% < 10)
     i% = i% + 1
     a(i%) = Dir$
   Wend
   Session.Echo a(1) & crlf & a(2) & crlf & a(3) & crlf & a(4)
End Sub
```
#### *See Also*

[Drive, Folder, and File Access on page 34](#page-33-1)

### **DiskDrives**

*Syntax*

```
DiskDrives array()
```
#### *Description*

Fills the specified **String** or **Variant** array with a list of valid drive letters. The **array**() parameter specifies either a zero- or a one-dimensioned array of strings or variants. The array can be either dynamic or fixed.

If **array**() is dynamic, then it will be redimensioned to exactly hold the new number of elements. If there are no elements, then the array will be redimensioned to contain no dimensions. You can use the **LBound**, **UBound**, and **ArrayDims** functions to determine the number and size of the new array's dimensions.

If the array is fixed, each array element is first erased, then the new elements are placed into the array. If there are fewer elements than will fit in the array, then the remaining elements are initialized to zerolength strings (for **String** arrays) or **Empty** (for **Variant** arrays). A runtime error results if the array is too small to hold the new elements.

#### *Example*

```
Sub Main
  Dim drive$()
  DiskDrives drive$
   Session.Echo "Available Disk Drives:<CR><LF>"
   For i= 0 to UBound(drive$)
     Session.Echo drive$ & "<CR><LF>"
```

```
 Next i
End Sub
```
#### *See Also*

[Drive, Folder, and File Access on page 34](#page-33-1)

### **DiskFree**

#### *Syntax*

**DiskFree&([drive\$])**

#### *Description*

Returns a **Long** containing the free space (in bytes) available on the specified drive. If **drive\$** is zerolength or not specified, then the current drive is assumed. Only the first character of the drives string is used.

#### *Example*

```
Sub Main
   s$ = "c"
   i# = DiskFree(s$)
   Session.Echo "Free disk space on drive '" & s$ & "' is: " & i#
End Sub
```
#### *See Also*

[Drive, Folder, and File Access on page 34](#page-33-1)

# **DlgCaption (function)**

#### *Syntax*

**DlgCaption[()]**

#### *Description*

Returns a string containing the caption of the active user-defined dialog. This function returns a zerolength string if the active dialog has no caption.

#### *See Also*

[User Interaction on page 39](#page-38-0)

## **DlgCaption (statement)**

#### *Syntax*

**DlgCaption text**

#### *Description*

Changes the caption of the current dialog to **text**.

#### *Example*

```
Function DlgProc(c As String,a As Integer,v As Integer)
  If a = 1 Then
    DlgCaption choose(DlgValue("OptionGroup1") + 1, _
      "Blue","Green")
  ElseIf a = 2 Then
    DlgCaption choose(DlgValue("OptionGroup1") + 1, _
      "Blue","Green")
  End If
```
**End Function**

```
Sub Main
 Begin Dialog UserDialog ,,149,45,"Untitled",.DlgProc
   OKButton 96,8,40,14
    OptionGroup .OptionGroup1
      OptionButton 12,12,56,8,"Blue",.OptionButton1
      OptionButton 12,28,56,8,"Green",.OptionButton2
  End Dialog
  Dim d As UserDialog
 Dialog d
End Sub
```
*See Also*

[User Interaction on page 39](#page-38-0)

### **DlgControlId**

#### *Syntax*

**DlgControlId(ControlName\$)**

#### *Description*

Returns an **Integer** containing the index of the specified control as it appears in the dialog template. The first control in the dialog template is at index 0, the second is at index 1, and so on. The **ControlName\$** parameter contains the name of the **.Identifier** parameter associated with that control in the dialog template.

The macro statements and functions that dynamically manipulate dialog controls identify individual controls using either the **.Identifier** name of the control or the control's index. Using the index to refer to a control is slightly faster but results in code that is more difficult to maintain.

#### *Example*

```
Function DlgProc(ControlName$,Action%,SuppValue%) As Integer
  'If a control is clicked, disable the next three controls.
  If Action% = 2 Then
    'Enable the next three controls.
    start% = DlgControlId(ControlName$)
    For i = start% + 1 To start% + 3
     DlgEnable i,True
    Next i
    DlgProc = 1 'Don't close the dialog.
  End If
End Function
```
#### *See Also*

[User Interaction on page 39](#page-38-0)

## **DlgEnable (function)**

#### *Syntax*

**DlgEnable(ControlName\$ | ControlIndex)**

#### *Description*

Returns **True** if the specified control is enabled; returns **False** otherwise. Disabled controls are dimmed and cannot receive keyboard or mouse input.

The **ControlName\$** parameter contains the name of the **.Identifier** parameter associated with a control in the dialog template. A case-insensitive comparison is used to locate the specific control within the template. Alternatively, by specifying the **ControlIndex** parameter, a control can be referred to using its index in the dialog template (0 is the first control in the template, 1 is the second, and so on).

When **ControlIndex** is specified, **OptionGroup** statements do not count as a control.

If you attempt to disable the control with the focus, the compiler will automatically set the focus to the next control in the tab order.

#### *Example*

```
If DlgEnable("SaveOptions") Then
  Session.Echo "The Save Options are enabled."
End If
If DlgEnable(10) And DlgVisible(12) Then code = 1 Else code = 2
```
#### *See Also*

[User Interaction on page 39](#page-38-0)

### **DlgEnable (statement)**

#### *Syntax*

**DlgEnable {ControlName\$ | ControlIndex} [,isOn]**

#### *Description*

Enables or disables the specified control. Disabled controls are dimmed and cannot receive keyboard or mouse input.

The **isOn** parameter is an **Integer** specifying the new state of the control. It can be any of the following values:

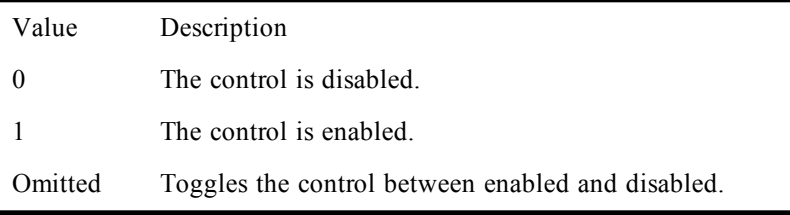

Option buttons can be manipulated individually (by specifying an individual option button) or as a group (by specifying the name of the option group).

The **ControlName\$** parameter contains the name of the **.Identifier** parameter associated with a control in the dialog template. Alternatively, by specifying the **ControlIndex** parameter, a control can be referred to using its index in the dialog template (0 is the first control in the template, 1 is the second, and so on).

When **ControlIndex** is specified, **OptionGroup** statements do not count as a control.

#### *Example*

```
DlgEnable "SaveOptions", False 'Disable the Save Options control.
DlgEnable "EditingOptions"'Toggle a group of option buttons.
For i = 0 To 5
                    'Enable six controls.
Next i
```
#### *See Also*

[User Interaction on page 39](#page-38-0)

### **DlgFocus (function)**

*Syntax*

**DlgFocus\$[()]**

#### *Description*

Returns a **String** containing the name of the control with the focus. The name of the control is the **.Identifier** parameter associated with the control in the dialog template.

#### *Example*

**If DlgFocus\$ = "Files" Then 'Does it have the focus? DlgFocus "OK" 'Change the focus to another control.** End If<br>DlqEnable "Files", False 'Now we can disable the control.

#### *See Also*

[User Interaction on page 39](#page-38-0)

### **DlgFocus (statement)**

#### *Syntax*

**DlgFocus ControlName\$ | ControlIndex**

#### *Description*

Sets focus to the specified control. A runtime error results if the specified control is hidden, disabled, or nonexistent.

The **ControlName\$** parameter contains the name of the **.Identifier** parameter associated with a control in the dialog template. A case-insensitive comparison is used to locate the specific control within the template. Alternatively, by specifying the **ControlIndex** parameter, a control can be referred to using its index in the dialog template (0 is the first control in the template, 1 is the second, and so on).

When **ControlIndex** is specified, **OptionGroup** statements do not count as a control.

#### *Example*

**If DlgFocus\$ = "Files" Then 'Does it have the focus? DlgFocus "OK" 'Change the focus to another control. End If DlgEnable "Files", False 'Now we can disable the control.**

#### *See Also*

[User Interaction on page 39](#page-38-0)

### **DlgListBoxArray (function)**

#### *Syntax*

**DlgListBoxArray({ControlName\$ | ControlIndex}, ArrayVariable)**

#### *Description*

Fills a listbox, combo box, or drop listbox with the elements of an array, returning an **Integer** containing the number of elements that were actually set into the control.

The **ControlName\$** parameter contains the name of the **.Identifier** parameter associated with a control in the dialog template. A case-insensitive comparison is used to locate the specific control within the template. Alternatively, by specifying the **ControlIndex** parameter, a control can be referred to using its index in the dialog template (0 is the first control in the template, 1 is the second, and so on).

When **ControlIndex** is specified, **OptionGroup** statements do not count as a control.

The **ArrayVariable** parameter specifies a single-dimensioned array used to initialize the elements of the control. If this array has no dimensions, then the control will be initialized with no elements. A runtime error results if the specified array contains more than one dimension. **ArrayVariable** can specify an array of any fundamental data type (structures are not allowed). **Null** and **Empty** values are treated as zero-length strings.

#### *Example*

```
Function DlgProc(ControlName$,Action%,SuppValue%) As Integer
  If Action% = 2 And ControlName$ = "Files" Then
                      'Create a new dynamic array.
   FileList NewFiles$,"*.txt" 'Fill the array with files.
   r% = DlgListBoxArray "Files",NewFiles$ 
               'Set items in the listbox.
   DlgValue "Files",0 'Set the selection to first item.
   DlgProc = 1 'Don't close the dialog.
  End If
  Session.Echo r% & " items were added to the listbox."
End Function
```
#### *See Also*

[User Interaction on page 39](#page-38-0)

### **DlgListBoxArray (statement)**

#### *Syntax*

**DlgListBoxArray {ControlName\$ | ControlIndex}, ArrayVariable**

#### *Description*

Fills a listbox, combo box, or drop listbox with the elements of an array.

The **ControlName\$** parameter contains the name of the **.Identifier** parameter associated with a control in the dialog template. A case-insensitive comparison is used to locate the specific control within the template. Alternatively, by specifying the **ControlIndex** parameter, a control can be referred to using its index in the dialog template (0 is the first control in the template, 1 is the second, and so on).

When **ControlIndex** is specified, **OptionGroup** statements do not count as a control.

The **ArrayVariable** parameter specifies a single-dimensioned array used to initialize the elements of the control. If this array has no dimensions, then the control will be initialized with no elements. A runtime error results if the specified array contains more than one dimension. **ArrayVariable** can specify an array of any fundamental data type (structures are not allowed). **Null** and **Empty** values are treated as zero-length strings.

#### *Example*

```
Function DlgProc(ControlName$,Action%,SuppValue%) As Integer
  If Action% = 2 And ControlName$ = "Files" Then
   Dim NewFiles$() 'Create a new
                 'dynamic array.
   FileList NewFiles$,"*.txt" 'Fill the array with files.
   DlgListBoxArray "Files",NewFiles$ 'Set items in the listbox.
   DlgValue "Files",0 'Set the selection
                'to the first item.
  End If
End Function
```
#### *See Also*

[User Interaction on page 39](#page-38-0)

## **DlgProc**

#### *Syntax*

**Function DlgProc(ControlName\$, Action, SuppValue) As Integer**

#### *Description*

Describes the syntax, parameters, and return value for dialog functions. Dialog functions are called by the compiler during the processing of a custom dialog. The name of a dialog function (**DlgProc**) appears in the **Begin Dialog** statement as the **.DlgProc** parameter. Dialog functions require the following parameters:

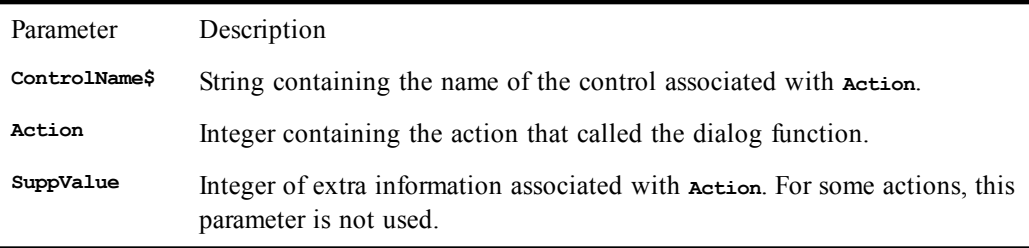

When the compiler displays a custom dialog, the user may click buttons, type text into edit fields, select items from lists, and perform other actions. When these actions occur, the compiler calls the dialog function, passing it the action, the name of the control on which the action occurred, and any other relevant information associated with the action.

The following table describes the different actions sent to dialog functions:

#### Action Description

1 This action is sent immediately before the dialog is shown for the first time. This gives the dialog function a chance to prepare the dialog for use. When this action is sent, **ControlName\$** contains a zero-length string, and **SuppValue** is 0.The return value from the dialog function is ignored in this case.

Before Showing the dialog: After action 1 is sent, the compiler performs additional processing before the dialog is shown. Specifically, it cycles though the dialog controls checking for visible picture or picture button controls. For each visible picture or picture button control, the compiler attempts to load the associated picture. In addition to checking picture or picture button controls, the compiler automatically hides any control outside the confines of the visible portion of the dialog. This prevents the user from tabbing to controls that cannot be seen. However, it does not prevent you from showing these controls with the **DlgVisible** statement in the dialog function.

2 This action is sent when:

A button is clicked, such as OK, Cancel, or a push button. In this case, **ControlName\$** contains the name of the button. **SuppValue** contains 1 if an OK button was clicked and 2 if a Cancel button was clicked; **SuppValue** is undefined otherwise. If the dialog function returns 0 in response to this action, then the dialog will be closed. Any other value causes the compiler to continue dialog processing.

Action Description

A checkbox's state has been modified. In this case, **ControlName\$** contains the name of the checkbox, and **SuppValue** contains the new state of the checkbox (1 if on, 0 if off). An option button is selected. In this case, **ControlName\$** contains the name of the option button that was clicked, and **SuppValue** contains the index of the option button within the option button group (0-based). The current selection is changed in a listbox, drop listbox, or combo box. In this case, **ControlName\$** contains the name of the listbox, combo box, or drop listbox, and **SuppValue** contains the index of the new item (0 is the first item, 1 is the second, and so on). 3 This action is sent when the content of a text box or combo box has been changed. This action is only sent when the control loses focus. When this action is sent, **ControlName\$** contains the name of the text box or combo box, and **SuppValue** contains the length of the new content. The dialog function's return value is ignored with this action. 4 This action is sent when a control gains the focus. When this action is sent, **ControlName\$** contains the name of the control gaining the focus, and **SuppValue** contains the index of the control that lost the focus (0-based).The dialog function's return value is ignored with this action. 5 This action is sent continuously when the dialog is idle. If the dialog function returns 1 in response to this action, then the idle action will continue to be sent. If the dialog function returns 0, then the compiler will not send any additional idle actions. When the idle action is sent, **ControlName\$** contains a zero-length string, and **SuppValue** contains the number of times the idle action has been sent so far. 6 This action is sent when the dialog is moved. The **ControlName\$** parameter contains a zero-length string, and **SuppValue** is 0.The dialog function's return value

User-defined dialoges cannot be nested. In other words, the dialog function of one dialog cannot create another user-defined dialog. You can, however, invoke any built-in dialog, such as **Session.Echo** or **InputBox\$.**

Within dialog functions, you can use the following additional statements and functions. These statements allow you to manipulate the dialog controls dynamically.

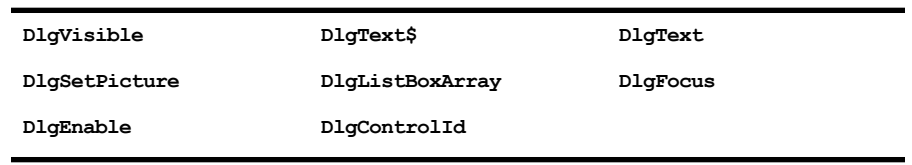

The dialog function can optionally be declared to return a **Variant**. When returning a variable, the compiler will attempt to convert the variant to an **Integer**. If the returned variant cannot be converted to an **Integer**, then 0 is assumed to be returned from the dialog function.

#### *Example*

**Function SampleDlgProc(ControlName\$, Action%, SuppValue%)**

is ignored with this action.

```
If Action% = 2 And ControlName$ = "Printing" Then
    DlgEnable "PrintOptions",SuppValue%
    SampleDlgProc = 1 'Don't close the dialog.
  End If
End Function
Sub Main
  Begin Dialog SampleDialogTemplate 34, 39, 106, 45, "Sample", _
.SampleDlgProc
   OKButton 4,4,40,14
   CancelButton 4,24,40,14
   CheckBox 56,8,38,8,"Printing",.Printing
   OptionGroup .PrintOptions
      OptionButton 56,20,51,8,"Landscape",.Landscape
      OptionButton 56,32,40,8,"Portrait",.Portrait
  End Dialog
 Dim SampleDialog As SampleDialogTemplate
  SampleDialog.Printing = 1
  r% = Dialog(SampleDialog)
End Sub
```
#### *See Also*

[User Interaction on page 39](#page-38-0)

## **DlgSetPicture**

#### *Syntax*

**DlgSetPicture {ControlName\$ | ControlIndex},PictureName\$,PictureType**

#### *Description*

Changes the content of the specified picture or picture button control. The **DlgSetPicture** statement accepts the following parameters:

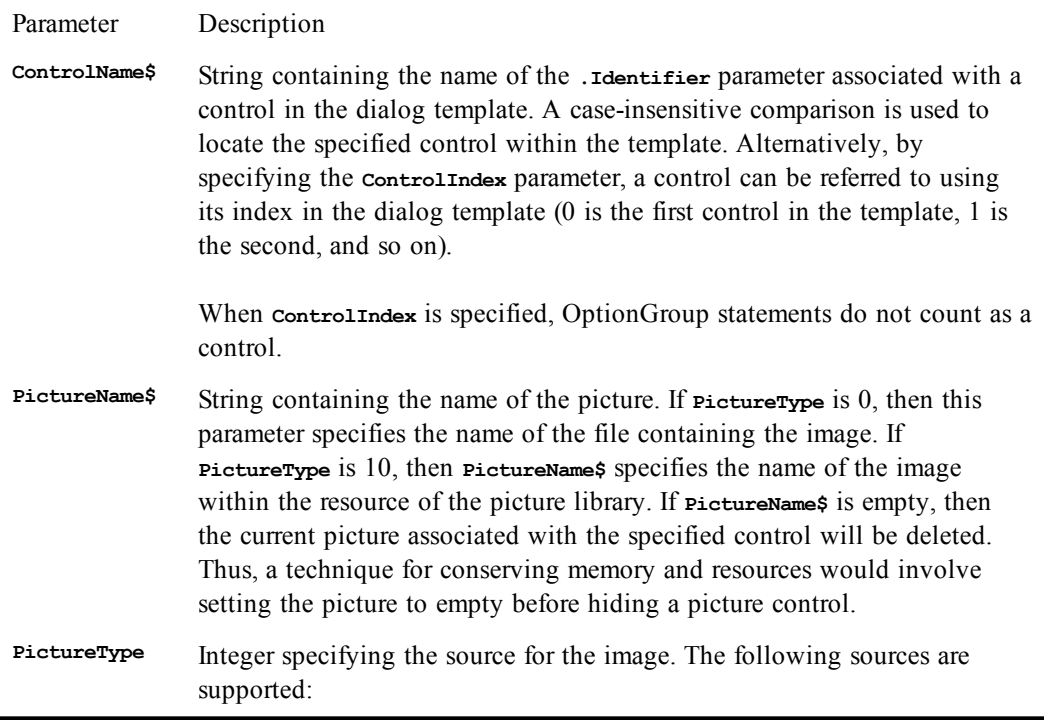

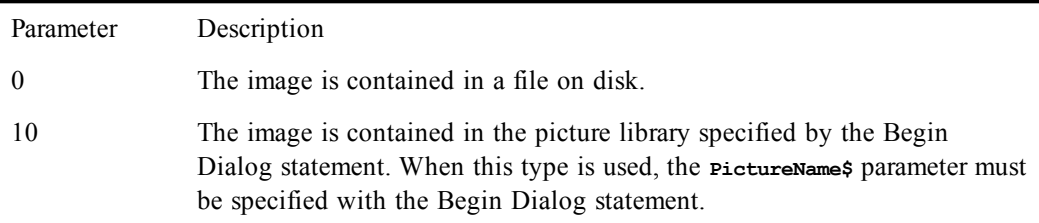

Picture controls can contain either bitmaps or WMFs (Windows metafiles). When extracting images from a picture library, the compiler assumes that the resource type for metafiles is 256.

Picture libraries are implemented as DLLs.

#### *Examples*

```
'Set picture from a file.
DlgSetPicture "Picture1","\windows\checks.bmp",0
'Set control 10's image from a library.
DlgSetPicture 27,"FaxReport",10
```
#### *See Also*

[User Interaction on page 39](#page-38-0)

# **DlgText**

#### *Syntax*

**DlgText {ControlName\$ | ControlIndex}, NewText\$**

#### *Description*

Changes the text content of the specified control. The effect of this statement depends on the type of the specified control:

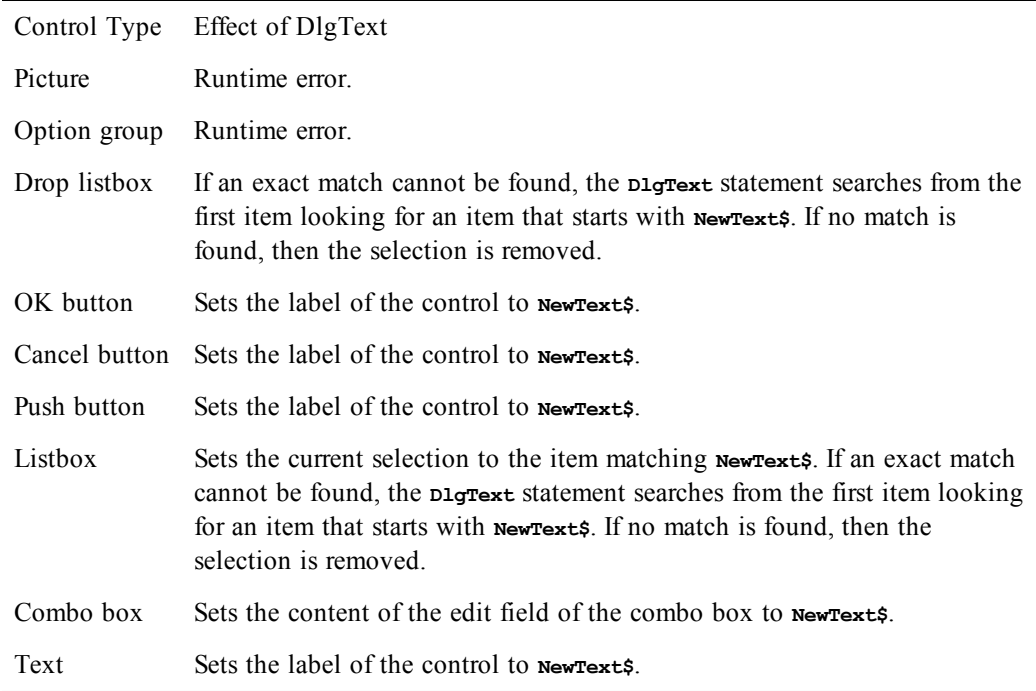

Control Type Effect of DlgText Text box Sets the content of the text box to **NewText**\$. Group box Sets the label of the control to **NewText\$**. Option button Sets the label of the control to **NewText\$**.

**The ControlName\$** parameter contains the name of the **.Identifier** parameter associated with a control in the dialog template. A case-insensitive comparison is used to locate the specific control within the template. Alternatively, by specifying the **ControlIndex** parameter, a control can be referred to using its index in the dialog template (0 is the first control in the template, 1 is the second, and so on).

When **ControlIndex** is specified, **OptionGroup** statements do not count as a control.

#### *Example*

```
DlgText "GroupBox1","Save Options" 'Change text of group box 1.
If DlgText$(9) = "Save Options" Then
  DlgText 9,"Editing Options"'Change text to "Editing Options".
End If
```
#### *See Also*

[User Interaction on page 39](#page-38-0)

### **DlgText\$**

#### *Syntax*

**DlgText\$(ControlName\$ | ControlIndex)**

#### *Description*

Returns the text content of the specified control. The text returned depends on the type of the specified control:

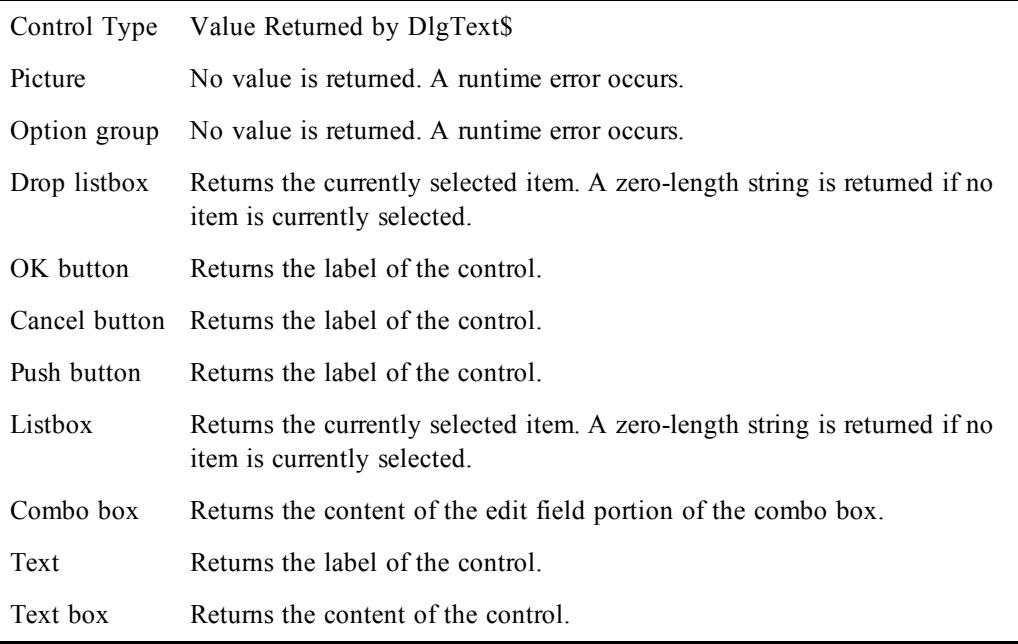

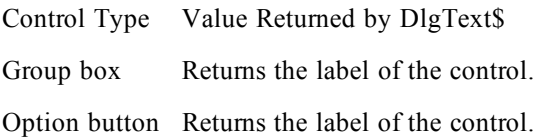

**The ControlName\$** parameter contains the name of the **.Identifier** parameter associated with a control in the dialog template. A case-insensitive comparison is used to locate the specific control within the template. Alternatively, by specifying the **ControlIndex** parameter, a control can be referred to using its index in the dialog template (0 is the first control in the template, 1 is the second, and so on).

When **ControlIndex** is specified, **OptionGroup** statements do not count as a control.

#### *Example*

```
Session.Echo DlgText$(10) 'Display the text in the tenth control.
If DlgText$("SaveOptions") = "EditingOptions" Then
  Session.Echo "You are currently viewing the editing options."
End If
```
#### *See Also*

[User Interaction on page 39](#page-38-0)

# **DlgValue (function)**

#### *Syntax*

**DlgValue(ControlName\$ | ControlIndex)**

#### *Description*

Returns an **Integer** indicating the value of the specified control. The value of any given control depends on its type, according to the following table:

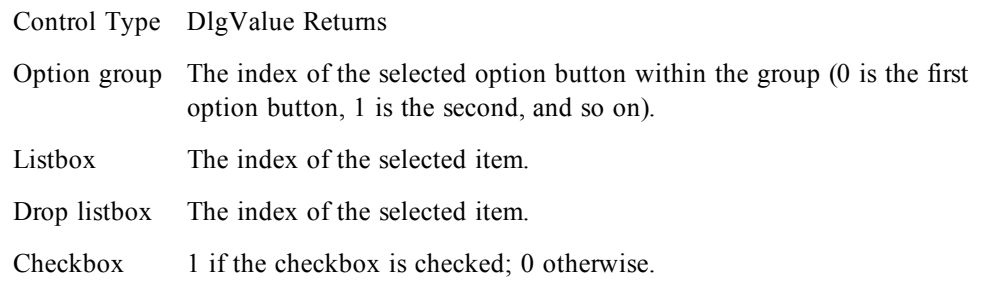

A runtime error is generated if **DlgValue** is used with controls other than those listed in the above table.

The **ControlName\$** parameter contains the name of the **.Identifier** parameter associated with a control in the dialog template. Alternatively, by specifying the **ControlIndex** parameter, a control can be referred to using its index in the dialog template (0 is the first control in the template, 1 is the second, and so on).

When **ControlIndex** is specified, **OptionGroup** statements do not count as a control.

#### *Example*

See **DlgValue** (statement).

#### *See Also*

### **DlgValue (statement)**

#### *Syntax*

**DlgValue {ControlName\$ | ControlIndex},Value**

#### *Description*

Changes the value of the given control. The value of any given control is an **Integer** and depends on its type, according to the following table:

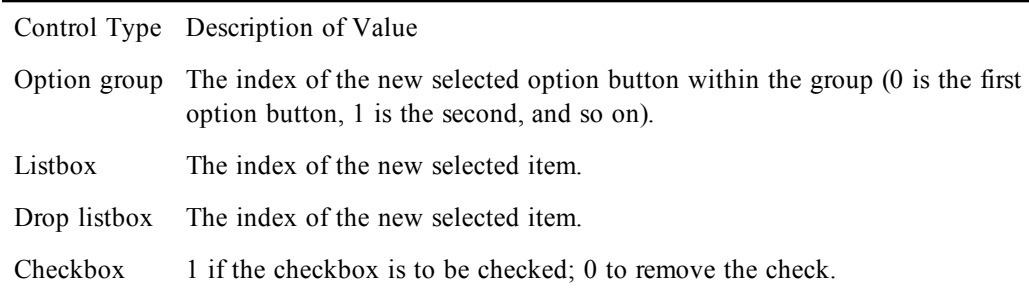

**A runtime error is generated if DlgValue** is used with controls other than those listed in the above table.

The **ControlName\$** parameter contains the name of the **.Identifier** parameter associated with a control in the dialog template. A case-insensitive comparison is used to locate the specific control within the template. Alternatively, by specifying the **ControlIndex** parameter, a control can be referred to using its index in the dialog template (0 is the first control in the template, 1 is the second, and so on).

When **ControlIndex** is specified, **OptionGroup** statements do not count as a control.

#### *Example*

```
If DlgValue("MyCheckBox") = 1 Then
 DlgValue "MyCheckBox",0
Else
  DlgValue "MyCheckBox",1
End If
```
#### *See Also*

[User Interaction on page 39](#page-38-0)

## **DlgVisible (function)**

#### *Syntax*

**DlgVisible(ControlName\$ | ControlIndex)**

#### *Description*

Returns **True** if the specified control is visible; returns **False** otherwise.

The **ControlName\$** parameter contains the name of the **.Identifier** parameter associated with a control in the dialog template. Alternatively, by specifying the **ControlIndex** parameter, a control can be referred to using its index in the template (0 is the first control in the template, 1 is the second, and so on).

When **ControlIndex** is specified, **OptionGroup** statements do not count as a control.

A runtime error is generated if **DlgVisible** is called when no user dialog is active.

#### *Example*

```
If DlgVisible("Portrait") Then Beep
If DlgVisible(10) And DlgVisible(12) Then
  Session.Echo "The 10th and 12th controls are visible."
End If
```
#### *See Also*

[User Interaction on page 39](#page-38-0)

### **DlgVisible (statement)**

#### *Syntax*

**DlgVisible {ControlName\$ | ControlIndex} [,isOn]**

#### *Description*

Hides or shows the specified control. Hidden controls cannot be seen in the dialog and cannot receive the focus using Tab.

The **isOn** parameter is an **Integer** specifying the new state of the control. It can be any of the following values:

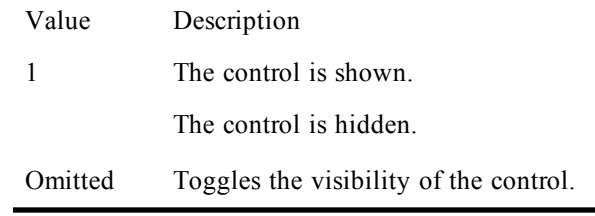

Option buttons can be manipulated individually (by specifying an individual option button) or as a group (by specifying the name of the option group).

The **ControlName\$** parameter contains the name of the **.Identifier** parameter associated with a control in the dialog template. A case-insensitive comparison is used to locate the specific control within the template. Alternatively, by specifying the **ControlIndex** parameter, a control can be referred to using its index in the dialog template (0 is the first control in the template, 1 is the second, and so on).

When **ControlIndex** is specified, **OptionGroup** statements do not count as a control.

#### **Picture Caching**

When the dialog is first created and before it is shown, the compiler calls the dialog function with **action** set to 1. At this time, no pictures have been loaded into the picture controls contained in the dialog template. After control returns from the dialog function and before the dialog is shown, the compiler will load the pictures of all visible picture controls. Thus, it is possible for the dialog function to hide certain picture controls, which prevents the associated pictures from being loaded and causes the dialog to load faster. When a picture control is made visible for the first time, the associated picture will then be loaded.

#### *Example*

```
Sub EnableGroup(start%, finish%)<br>For i = 6 To 13 <sup>1</sup>Disa
                               'Disable all options.
    DlgVisible i, False
  Next i
                                     'Enable only the right ones.
```

```
DlgVisible i, True
  Next i
End Sub
Function DlgProc(ControlName$, Action%, SuppValue%)
  If Action% = 1 Then
   DlgValue "WhichOptions",0 'Set to save options.
                           'Enable the save options.
 End If
 If Action% = 2 And ControlName$ = "SaveOptions" Then
   EnableGroup 6, 8 'Enable the save options.
   DlgProc = 1 'Don't close the dialog.
  End If
  If Action% = 2 And ControlName$ = "EditingOptions" Then
   EnableGroup 9, 13 'Enable the editing options.
   DlgProc = 1 'Don't close the dialog.
 End If
End Function
Sub Main
  Begin Dialog OptionsTemplate 33, 33, 171, 134, "Options", .DlgProc
    'Background (controls 0-5)
   GroupBox 8, 40, 152, 84, ""
   OptionGroup .WhichOptions
     OptionButton 8, 8, 59, 8, "Save Options",.SaveOptions
     OptionButton 8, 20, 65, 8, "Editing Options",.EditingOptions
   OKButton 116, 7, 44, 14
   CancelButton 116, 24, 44, 14
    'Save options (controls 6-8)
   CheckBox 20, 56, 88, 8, "Always create backup",.CheckBox1
   CheckBox 20, 68, 65, 8, "Automatic save",.CheckBox2
    CheckBox 20, 80, 70, 8, "Allow overwriting",.CheckBox3
    'Editing options (controls 9-13)
   CheckBox 20, 56, 65, 8, "Overtype mode",.OvertypeMode
   CheckBox 20, 68, 69, 8, "Uppercase only",.UppercaseOnly
   CheckBox 20, 80, 105, 8, "Automatically check syntax",.AutoCheckSyntax
   CheckBox 20, 92, 73, 8, "Full line selection",.FullLineSelection
   CheckBox 20, 104, 102, 8, "Typing replaces selection",.TypingReplacesText
  End Dialog
 Dim OptionsDialog As OptionsTemplate
 Dialog OptionsDialog
End Sub
```
#### *See Also*

```
User Interaction on page 39
```
### **Do...Loop**

*Syntax 1*

**Do {While | Until} condition statements Loop**

*Syntax 2*

```
Do
statements
Loop {While | Until} condition
```
*Syntax 3*

**Do statements Loop**

#### *Description*

Repeats a block of statements while a condition is **True** or until a condition is **True**. If the {**While** | **Until**} conditional clause is not specified, then the loop repeats the statements forever (or until the compiler encounters an **Exit Do** statement).

The **condition** parameter specifies any **Boolean** expression.

Due to errors in program logic, you can inadvertently create infinite loops in your code. When you're running a macro within the macro editor, you can break out of an infinite loop by pressing Ctrl+Break.

#### *Examples*

This first example uses the Do...While statement, which performs the iteration, then checks the condition, and repeats if the condition is True.

```
Sub Main
 Dim a$(100)
  i% = -1
 Do
    i% = i% + 1
    If i<sup>8</sup> = 0 Then
      a(i%) = Dir$("*")
    Else
      a(i%) = Dir$
    End If
  Loop While (a(i*) \Leftrightarrow "" And i* \leq 99)
  Session.Echo str$(i%) & " files found" & "<CR><LF>
```
This second example uses the **Do While**...Loop, which checks the condition and then repeats if the condition is True.

```
Dim a$(100)
  i<sup>8</sup> = 0
   a(i%) = Dir$("*")
   Do While a(i%) <> "" And i% <= 99
    i% = i% + 1
     a(i%) = Dir$
   Loop
 Session.Echo str$(i%) & " files found" & "<CR><LF>
```
This third example uses the **Do Until**...Loop, which does the iteration and then checks the condition and repeats if the condition is True.

```
Dim a$(100)
   i% = 0
   a(i%) = Dir$("*")
   Do Until a(i%) = "" Or i% = 100
     i% = i% + 1
     a(i%) = Dir$
  Loop
 Session.Echo str$(i%) & " files found" & "<CR><LF>
```
This last example uses the **Do...Until** Loop, which performs the iteration first, checks the condition, and repeats if the condition is True.

```
 Dim a$(100)
i<sup>8</sup> = -i Do
   i% = i% + 1
  If i<sup>8</sup> = 0 Then
     a(i%) = Dir$("*")
   Else
     a(i%) = Dir$
   End If
Loop Until (a(i)) = " " Or i = 100)
```

```
 Session.Echo str$(i%) & " files found" & "<CR><LF>
End Sub
```
#### *See Also*

[Macro Control and Compilation on page 36](#page-35-0)

### **DoEvents (function)**

#### *Syntax*

**DoEvents[()]**

#### *Description*

Yields control to other applications, returning an **Integer** 0. This statement yields control to the operating system, allowing other applications to process mouse, keyboard, and other messages.

If a **SendKeys** statement is active, this statement waits until all the keys in the queue have been processed.

#### *Example*

See DoEvents (statement).

*See Also*

[Operating System Control on page 38](#page-37-0)

### **DoEvents (statement)**

#### *Syntax*

**DoEvents**

#### *Description*

Yields control to other applications. This statement yields control to the operating system, allowing other applications to process mouse, keyboard, and other messages.

If a **SendKeys** statement is active, this statement waits until all the keys in the queue have been processed.

#### *Examples*

This first example shows a macro that takes a long time and hogs the system. The subroutine explicitly yields to allow other applications to execute.

```
Sub Main
   Open "test.txt" For Output As #1
   For i = 1 To 10000
     Print #1,"This is a test of the system and stuff."
     DoEvents
   Next i
   Close #1
End Sub
```
In this second example, the DoEvents statement is used to wait until the queue has been completely flushed.

```
Sub Main
 AppActivate "Notepad" 'Activate Notepad.
 SendKeys "This is a test.",False 'Send some keys.
 DoEvents 'Wait for the keys to play back.
End Sub
```
*See Also*

[Operating System Control on page 38](#page-37-0)

# **Double (data type)**

#### *Syntax*

**Double**

#### *Description*

Used to declare variables capable of holding real numbers with 15–16 digits of precision. Double variables are used to hold numbers within the following ranges:

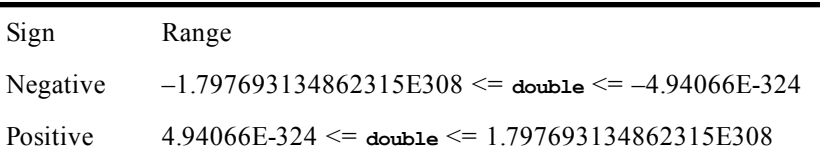

The type-declaration character for **Double** is #.

#### **Storage**

Internally, doubles are 8-byte (64-bit) IEEE values. Thus, when appearing within a structure, doubles require 8 bytes of storage. When used with binary or random files, 8 bytes of storage are required.

Each **Double** consists of the following

- A 1-bit sign
- An 11-bit exponent
- A 53-bit significant (mantissa)

#### *See Also*

[Keywords, Data Types, Operators, and Expressions on page 34](#page-33-0)

# **DropListBox**

#### *Syntax*

**DropListBox x, y, width, height, ArrayVariable, .Identifier**

#### *Description*

Creates a drop listbox within a dialog template. When the dialog is invoked, the drop listbox will be filled with the elements contained in **ArrayVariable**. Drop listboxes are similar to combo boxes, with the following exceptions:

- The listbox portion of a drop listbox is not opened by default. The user must open it by clicking the down arrow.
- The user cannot type into a drop listbox. Only items from the listbox may be selected. With combo boxes, the user can type the name of an item from the list directly or type the name of an item that is not contained within the combo box.

This statement can only appear within a dialog template (i.e., between the **Begin Dialog** and **End Dialog** statements).

The **DropListBox** statement requires the following parameters:

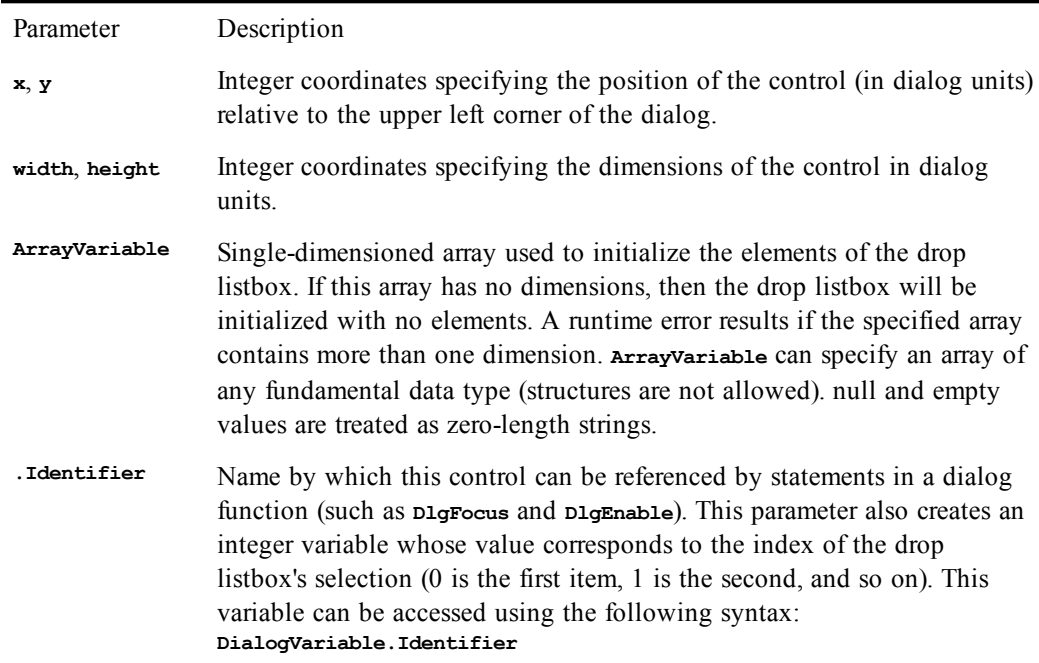

#### *Example*

```
Sub Main
  Dim FieldNames$(4)
   FieldNames$(0) = "Last Name"
  FieldNames$(1) = "First Name"
   FieldNames$(2) = "Zip Code"
   FieldNames$(3) = "State"
   FieldNames$(4) = "City"
   Begin Dialog FindTemplate 16,32,168,48,"Find"
    Text 8,8,37,8,"&Find what:"
     DropListBox 48,6,64,80,FieldNames,.WhichField
     OKButton 120,7,40,14
     CancelButton 120,27,40,14
   End Dialog
   Dim FindDialog As FindTemplate
   FindDialog.WhichField = 1
  Dialog FindDialog
End Sub
```
#### *See Also*

[User Interaction on page 39](#page-38-0)

# **E**

### **End**

*Syntax*

**End**

#### *Description*

Terminates execution of the current macro, closing all open files.

#### *Example*

```
Sub Main
   Session.Echo "The next line will terminate the macro."
   End
End Sub
```
*See Also*

[Macro Control and Compilation on page 36](#page-35-0)

## **Environ, Environ\$**

#### *Syntax*

**Environ[\$](variable\$ | VariableNumber)**

#### *Description*

Returns the value of the specified environment variable.

**Environ\$** returns a **String**, whereas **Environ** returns a **String** variant.

If **variable\$** is specified, then this function looks for that **variable\$** in the environment. If the **variable\$** name cannot be found, then a zero-length string is returned.

If **VariableNumber** is specified, then this function looks for the **<sup>N</sup>**th variable within the environment (the first variable being number 1). If there is no such environment variable, then a zero-length string is returned. Otherwise, the entire entry from the environment is returned in the following format:

```
variable = value
```
#### *Example*

```
Sub Main
  Dim a$(1)
   a$(1) = Environ$("COMSPEC")
   Session.Echo "The DOS Comspec variable is set to: " & a$(1)
End Sub
```
#### *See Also*

[Operating System Control on page 38](#page-37-0)

# **EOF**

*Syntax*

**EOF(filenumber)**

#### *Description*

Returns **True** if the end-of-file has been reached for the given file; returns **False** otherwise. The **filenumber** parameter is an **Integer** used to refer to the open file—the number passed to the **Open** statement.

With sequential files, **EOF** returns **True** when the end of the file has been reached (i.e., the next file read command will result in a runtime error).

With Random or Binary files, **EOF** returns **True** after an attempt has been made to read beyond the end of the file. Thus, **EOF** will only return **True** when **Get** was unable to read the entire record.

#### *Example*

```
Const crlf = Chr$(13) + Chr$(10)
```

```
Sub Main
  Dim s$
   Open "c:\autoexec.bat" For Input As #1
   Do While Not EOF(1)
     Input #1,s$
   Loop
   Close
    Session.Echo "The last line was:" & crlf & s$
End Sub
```
#### *See Also*

[Drive, Folder, and File Access on page 34](#page-33-1)

### **Eqv**

#### *Syntax*

**result = expression1 Eqv expression2**

#### *Description*

Performs a logical or binary equivalence on two expressions. If both expressions are either **Boolean**, **Boolean** variants, or **Null** variants, then a logical equivalence is performed as follows:

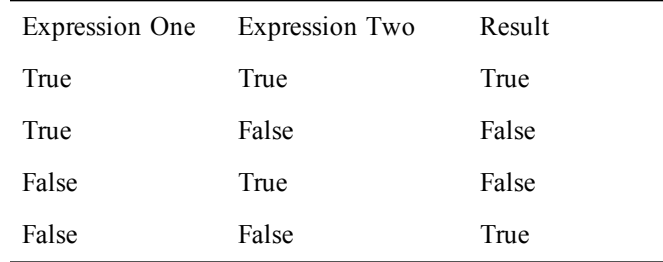

If either expression is **Null**, then **Null** is returned.

#### **Binary equivalence**

If the two expressions are **Integer**, then a binary equivalence is performed, returning an **Integer** result. All other numeric types (including **Empty** variants) are converted to **Long** and a binary equivalence is then performed, returning a **Long** result.

Binary equivalence forms a new value based on a bit-by-bit comparison of the binary representations of the two expressions, according to the following table:

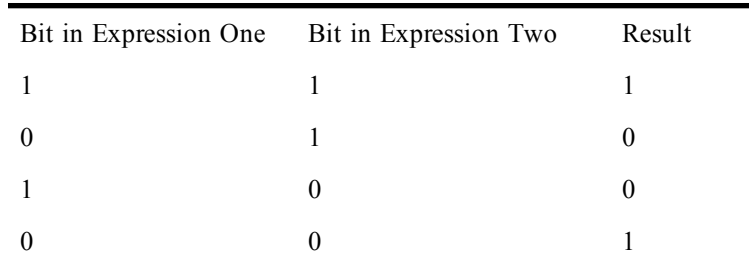

#### *Example*

This example assigns False to **<sup>a</sup>**, performs some equivalent operations, and displays the result. Since **<sup>a</sup>** is equivalent to False, and False is equivalent to 0, and by definition,  $a = 0$ , then the prompt will display "**A is False.**"

```
Sub Main
   a = False
   If ((a Eqv False) And (False Eqv 0) And (a = 0)) Then
     Session.Echo "a is False."
   Else
     Session.Echo "a is True."
   End If
End Sub
```
#### *See Also*

[Keywords, Data Types, Operators, and Expressions on page 34](#page-33-0)

### **Erase**

#### *Syntax*

**Erase array1 [,array2]...**

#### *Description*

Erases the elements of the specified arrays. For dynamic arrays, the elements are erased, and the array is redimensioned to have no dimensions (and therefore no elements). For fixed arrays, only the elements are erased; the array dimensions are not changed.

After a dynamic array is erased, the array will contain no elements and no dimensions. Thus, before the array can be used by your program, the dimensions must be reestablished using the **Redim** statement.

Up to 32 parameters can be specified with the **Erase** statement.

The meaning of erasing an array element depends on the type of the element being erased:

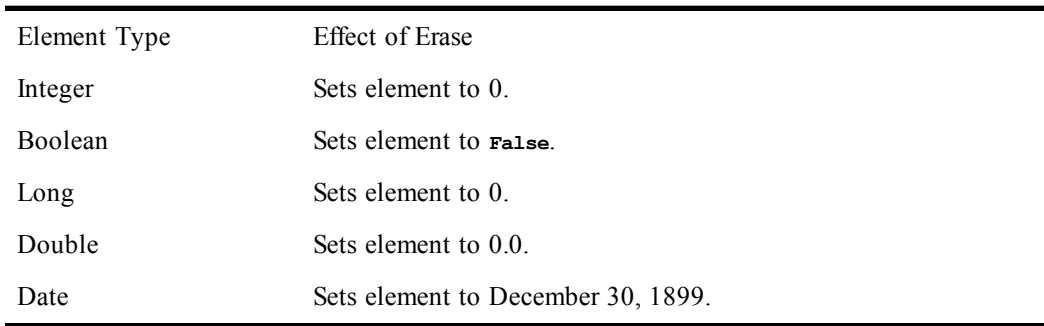

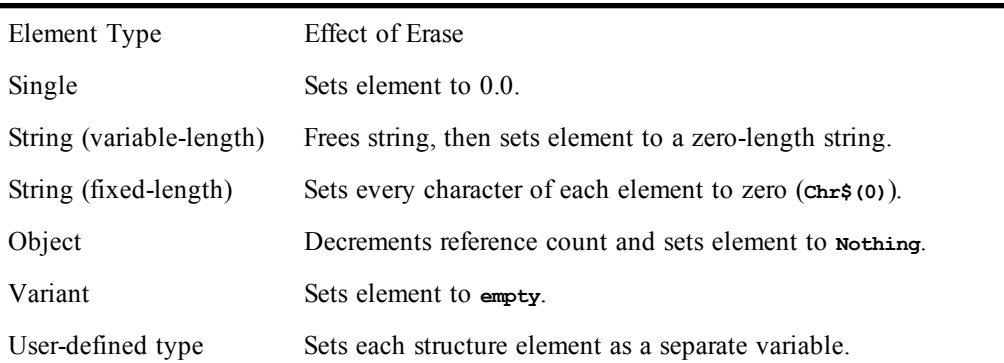

#### *Example*

```
Sub Main
  Dim a$(10) 'Declare an array.
   a$(1) = Dir$("*") 'Fill element 1 with a filename
   Session.Echo "Array before Erase: " & a$(1) 'Display element 1.
  Erase a$ 'Erase all elements in array
   Session.Echo "Array after Erase: " & a$(1) 'again (should be erased).
End Sub
```
#### *See Also*

[Keywords, Data Types, Operators, and Expressions on page 34](#page-33-0)

# **Err (object)**

The **Err** object allows you to create your own routines to handle errors returned by the compiler, OLE objects, and external DLLs. You can also construct macro code to raise errors as necessary. The methods and properties of the **Err** object provide access to the calling OLE object or external DLL, and the source if possible.

### **Erl**

*Syntax*

**Erl[()]**

#### *Description*

Returns the line number of the most recent error. The first line of the macro is 1, the second line is 2, and so on.

The internal value of **Erl** is reset to 0 with any of the following statements: **Resume**, **Exit Sub**, **Exit Function**. Thus, if you want to use this value outside an error handler, you must assign it to a variable.

#### *Example*

```
Sub Main
  Dim i As Integer
   On Error Goto Trap1
   i = 32767 'Generate an error--overflow.
   i = i + 1
   Exit Sub
Trap1:
   Session.Echo "Error on line: " & Erl
  Exit Sub 'Reset the error handler.
End Sub
```
*See Also*
Error Handling (topic).

### **Err.Clear**

#### *Syntax*

**Err.Clear**

#### *Description*

Clears the properties of the **Err** object. After this method has been called, the properties of the **Err** object will have the following values:

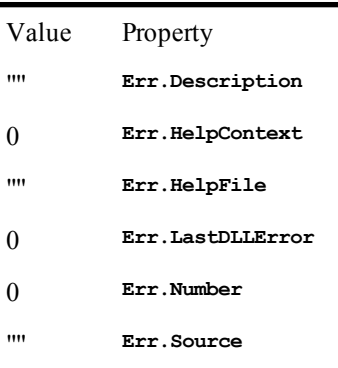

The properties of the **Err** object are automatically reset when any of the following statements are executed: **Resume**, **Exit Function**, **On Error**, **Exit Sub**

#### *Example*

```
Sub Main
  Dim x As Integer
   On Error Resume Next
   x = InputBox("Type in a number")
   If Err.Number <> 0 Then
     Err.Clear
     x = 0
   End If
   Session.Echo x
End Sub
```
#### *See Also*

[Macro Control and Compilation on page 36](#page-35-0)

## **Err.Description**

#### *Syntax*

**Err.Description [= stringexpression]**

#### *Description*

Sets or retrieves the description of the error. For errors generated by the compiler, the **Err.** Description property is automatically set. For user-defined errors, you should set this property to be a description of your error. If you set the **Err.Number** property to one of the internal error numbers and you don't set the **Err.Description** property, then the **Err.Description** property is automatically set when the error is generated (i.e., with **Err.Raise**).

#### *Example*

**Sub Main Dim x As Integer**

```
 On Error Resume Next
   x = InputBox("Type in a number")
   If Err.Number <> 0 Then
     Session.Echo "The following error occurred: " & Err.Description
    \mathbf{x} = 0 End If
   Session.Echo x
End Sub
```
[Macro Control and Compilation on page 36](#page-35-0)

## **Err.HelpContext**

#### *Syntax*

**Err.HelpContext [= contextid]**

#### *Description*

Sets or retrieves the help context ID that identifies the help topic for information on the error. The **Err.HelpContext** property, together with the **Err.HelpFile** property, contain sufficient information to display help for the error. When the compiler generates an error, the **Err. HelpContext** property is set to 0 and the and the **Err.HelpFile** property is set to ""; the value of the **Err.Number** property is sufficient for displaying help in this case. The exception is with errors generated by an OLE automation server; both the **Err.HelpFile** and **Err.HelpContext** properties are set by the server to values appropriate for the generated error.

When generating your own user-define errors, you should set the **Err. HelpContext** property and the **Err.HelpFile** property appropriately for your error. If these are not set, then the compiler displays its own help at an appropriate place.

#### *Example*

```
Function InputInteger(Prompt,Optional Title,Optional Def)
  On Error Resume Next
 Dim x As Integer
  x = InputBox(Prompt,Title,Def)
  If Err.Number Then
   Err.HelpContext = "WIDGET.HLP"
   Err.HelpContext = 10
   Err.Description = "Integer value expected"
    InputInteger = Null
   Err.Raise 3000
  End If
  InputInteger = x
End Function
Sub Main
 Dim x As Integer
 Do
   On Error Resume Next
   x = InputInteger("Enter a number:")
  Loop Until Err.Number <> 3000
End Sub
```
#### *See Also*

[Macro Control and Compilation on page 36;](#page-35-0) [User Interaction on page 39](#page-38-0)

### **Err.HelpFile**

#### *Syntax*

**Err.HelpFile [= filename]**

#### *Description*

Sets or retrieves the name of the help file associated with the error. The **Err**, **HelpFile** property, together with the **Err.HelpContents** property, contain sufficient information to display help for the error. When the compiler generates an error, the **Exx**. Helpcontents property is set to 0 and the and the **Err.HelpFile** property is set to ""; the value of the **Err.Number** property is sufficient for displaying help in this case. The exception is with errors generated by an OLE automation server; both the **Err.HelpFile** and **Err.HelpContext** properties are set by the server to values appropriate for the generated error.

When generating your own user-defined errors, set the **Err. HelpContext** property and the **Err. HelpFile** property appropriately for your error. If these are not set, then the compiler displays its own help at an appropriate place.

The **Err.HelpFile** property can be set to any valid Windows help file (i.e., a file with a .HLP extension compatible with the WINHELP help engine).

#### *Example*

```
Function InputInteger(Prompt,Optional Title,Optional Def)
  On Error Resume Next
 Dim x As Integer
  x = InputBox(Prompt,Title,Def)
  If Err.Number Then
   Err.HelpContext = "WIDGET.HLP"
   Err.HelpContext = 10
   Err.Description = "Integer value expected"
    InputInteger = Null
    Err.Raise 3000
  End If
  InputInteger = x
End Function
Sub Main
  Dim x As Integer
 Do
   On Error Resume Next
   x = InputInteger("Enter a number:")
  Loop Until Err.Number <> 3000
End Sub
```
#### *See Also*

[Macro Control and Compilation on page 36;](#page-35-0) [User Interaction on page 39](#page-38-0)

### **Err.LastDLLError**

#### *Syntax*

**Err.LastDLLError**

#### *Description*

Returns the last error generated by an external call—i.e., a call to a routine declared with the **Declare** statement that resides in an external module. The **Err.LastDLLError** property is automatically set when calling a routine defined in an external module. If no error occurs within the external call, then this property will automatically be set to 0. This property is set by DLL routines that set the last error using the function **SetLastError()**. The compiler uses the function **GetLastError()** to retrieve the value of this property. The value 0 is returned when calling DLL routines that do not set an error.

#### *Example*

**Declare Sub GetCurrentDirectoryA Lib "kernel32" (ByVal DestLen As Integer, \_ ByVal lpDest As String)**

```
Sub Main
  Dim dest As String * 256
   Err.Clear
   GetCurrentDirectoryA len(dest),dest
   If Err.LastDLLError <> 0 Then
     Session.Echo "Error " & Err.LastDLLError & " occurred."
   Else
     Session.Echo "Current directory is " & dest
   End If
End Sub
```
[Macro Control and Compilation on page 36](#page-35-0)

### **Err.Number**

#### *Syntax*

**Err.Number [= errornumber]**

#### *Description*

Returns or sets the number of the error. The **Err.Number** property is set automatically when an error occurs. This property can be used within an error trap to determine which error occurred. You can set the **Err.Number** property to any **Long** value.

The **Number** property is the default property of the **Err** object. This allows you to use older style syntax such as those shown below:

```
Err = 6
If Err = 6 Then Session.Echo "Overflow"
```
The **Err** function can only be used while within an error trap.

The internal value of the **Err.Number** property is reset to 0 with any of the following statements: **Resume**, **Exit Sub**, **Exit Function**. Thus, if you want to use this value outside an error handler, you must assign it to a variable.

Setting **Err.Number** to –1 has the side effect of resetting the error state. This allows you to perform error trapping within an error handler. The ability to reset the error handler while within an error trap is not standard Basic. Normally, the error handler is reset only with the **Resume**, **Exit Sub**, **Exit Function**, **End Function**, or **End Sub** statements.

#### *Example*

```
Sub Main
  On Error Goto TestError
   Error 10
   Session.Echo "The returned error is: '" & Err() & " - " & _
    Error$ & "'"
  Exit Sub
TestError:
   If Err = 55 Then 'File already open.
     Session.Echo "Cannot copy an open file. Close it and try again."
  Else
     Session.Echo "Error '" & Err & "' has occurred!"
     Err = 999
  End If
   Resume Next
End Sub
```
#### *See Also*

[Macro Control and Compilation on page 36](#page-35-0)

## **Err**

#### *Syntax*

**Err = value**

#### *Description*

Sets the value returned by the **Err** function to a specific **Integer** value. Only positive values less than or equal to 32767 can be used. Setting **value** to –1 has the side effect of resetting the error state. This allows you to perform error trapping within an error handler. The ability to reset the error handler while within an error trap is not standard Basic. Normally, the error handler is reset only with the **Resume**, **Exit Sub**, or **Exit Function** statement.

#### *Example*

```
Sub Main
   On Error Goto TestError
   Error 10
   Session.Echo "The returned error is: '" & Err() & " - " & Error$ & "'"
  Exit Sub
TestError:
   If Err = 55 Then 'File already open.
     Session.Echo "Cannot copy an open file. Close it and try again."
  Else
     Session.Echo "Error '" & Err & "' has occurred."
     Err = 999
  End If
   Resume Next
End Sub
```
#### *See Also*

[Macro Control and Compilation on page 36](#page-35-0)

## **Err.Raise**

**Err.Raise number [,[source] [,[description] [,[helpfile] [,helpcontext]]]]**

#### *Description*

*Syntax*

Generates a runtime error, setting the specified properties of the **Err** object. The **Err** Raise method has the following named parameters:

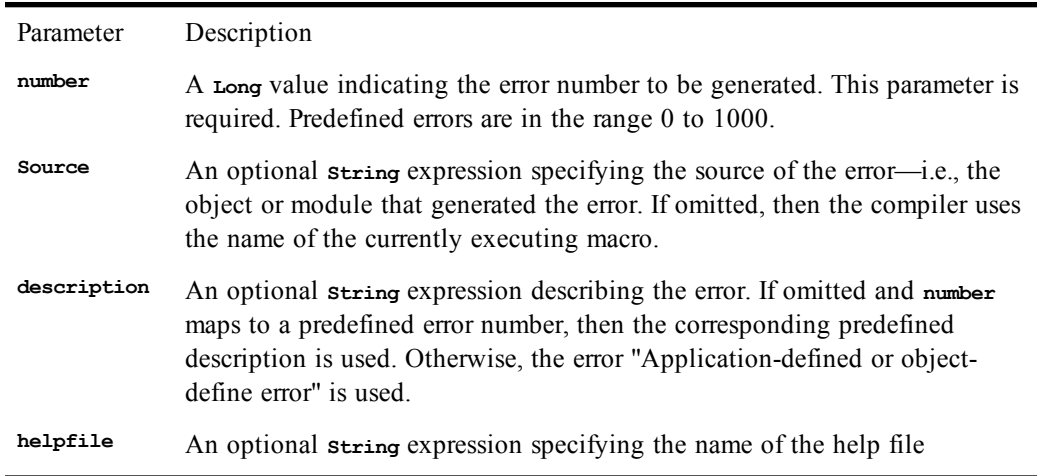

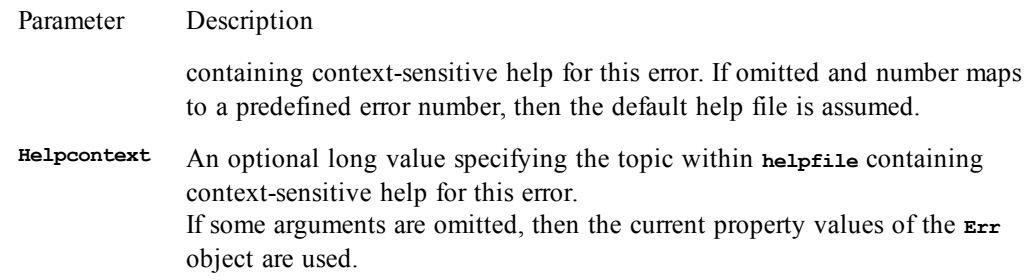

This method can be used in place of the **Error** statement for generating errors. Using the **Err.Raise** method gives you the opportunity to set the desired properties of the **Err** object in one statement.

#### *Example*

```
Sub Main
 Dim x As Variant
  On Error Goto TRAP
  x = InputBox("Enter a number:")
  If Not IsNumeric(x) Then
   Err.Raise 3000,,"Invalid number specified","WIDGET.HLP",30
  End If
  Session.Echo x
 Exit Sub
TRAP:
  Session.Echo Err.Description
End Sub
```
#### *See Also*

[Macro Control and Compilation on page 36](#page-35-0)

### **Err.Source**

*Syntax*

**Err.Source [= stringexpression]**

#### *Description*

Sets or retrieves the source of a runtime error.

For OLE automation errors generated by the OLE server, the **Err.Source** property is set to the name of the object that generated the error. For all other errors generated by the macro language, the **Err.Source** property is automatically set to be the name of the macro that generated the error.

For user-defined errors, the **Err.Source** property can be set to any valid string expression indicating the source of the error. If the **Err.Source** property is not explicitly set for user-defined errors, the value is the name of the macro in which the error was generated.

#### *Example*

```
Function InputInteger(Prompt,Optional Title,Optional Def)
   On Error Resume Next
  Dim x As Integer
  x = InputBox(Prompt,Title,Def)
   If Err.Number Then
    Err.Source = "InputInteger"
    Err.Description = "Integer value expected"
     Err.Raise 3000
  End If
  InputInteger = x
End Function
```

```
Sub Main
   On Error Resume Next
   x = InputInteger("Enter a number:")
   If Err.Number Then Session.Echo Err.Source & ":" & Err.Description
End Sub
```
[Macro Control and Compilation on page 36](#page-35-0)

# **Error Handling (topic)**

The macro language supports nested error handlers. When an error occurs within a subroutine, the compiler checks for an **On Error** handler within the currently executing subroutine or function. An error handler is defined as follows:

```
Sub foo()
   On Error Goto catch
   'Do something here.
   Exit Sub
catch:
   'Handle error here.
End Sub
```
Error handlers have a life local to the procedure in which they are defined. The error is reset when any of the following conditions occurs:

- An **On Error** or **Resume** statement is encountered.
- When **Err.Number** is set to -1.
- When the **Err.Clear** method is called.
- When an **Exit Sub**, **Exit Function**, **End Function**, **End Sub** is encountered.

### **Cascading Errors**

If a runtime error occurs and no **On Error** handler is defined within the currently executing procedure, then control returns to the calling procedure and the error handler there runs. This process repeats until a procedure is found that contains an error handler or until there are no more procedures. If an error is not trapped or if an error occurs within the error handler, then there is an error message, halting execution of the macro.

Once an error handler has control, it should address the condition that caused the error and resume execution with the **Resume** statement. This statement resets the error handler, transferring execution to an appropriate place within the current procedure. The error is reset if the procedure exits without first executing **Resume**.

### **Visual Basic Compatibility**

Where possible, the macro language has the same error numbers and error messages as Visual Basic. This is useful for porting macros between environments.

Handling errors involves querying the error number or error text using the **Error\$** function or **Err.Description** property. Since this is the only way to handle errors, compatibility with Visual Basic's error numbers and messages is essential.

Macro language errors fall into three categories:

- **Visual Basic-compatible errors:** These errors, numbered between 0 and 799, are numbered and named according to the errors supported by Visual Basic.
- **Macro language errors:** These errors, numbered from 800 to 999, are unique to the macro language.
- **User-defined errors:** These errors, equal to or greater than 1,000, are available for use by extensions or by the macro itself.

You can intercept trappable errors using the on **Exter** construct. Almost all errors are trappable except for various system errors.

## **Error, Error\$ (functions)**

#### *Syntax*

**Error[\$][(errornumber)]**

#### *Description*

Returns a **String** containing the text corresponding to the given error number or the most recent error.

**Error\$** returns a **String**, whereas **Error** returns a **String** variant.

The **errornumber** parameter is an **Integer** containing the number of the error message to retrieve. If this parameter is omitted, then the function returns the text corresponding to the most recent runtime error (i.e., the same as returned by the **Err.Description** property). If no runtime error has occurred, then a zero-length string is returned.

If the **Error** statement was used to generate a user-defined runtime error, then this function will return a zero-length string ("").

#### *Example*

```
Sub Main
  On Error Goto TestError
  Error 10
   Session.Echo "The returned error is: '" & Err() & " - " & Error$ & "'"
   Exit Sub
TestError:
   If Err = 55 Then 'File already open.
     Session.Echo "Cannot copy an open file. Close it and try again."
   Else
     Session.Echo "Error '" & Err & "' has occurred."
     Err = 999
   End If
   Resume Next
End Sub
```
#### *See Also*

[Character and String Manipulation on page 33](#page-32-0); [Macro Control and Compilation on page 36](#page-35-0)

## **Error (statement)**

*Syntax*

**Error errornumber**

#### *Description*

Simulates the occurrence of the given runtime error. The **errornumber** parameter is any **Integer** containing either a built-in error number or a user-defined error number. The **Err. Number** property can be used within the error trap handler to determine the value of the error.

The **Error** statement is provided for backward compatibility. Use the **Err.Raise** method instead. When using the **Error** statement to generate an error, the **Err** object's properties are set to the following default values:

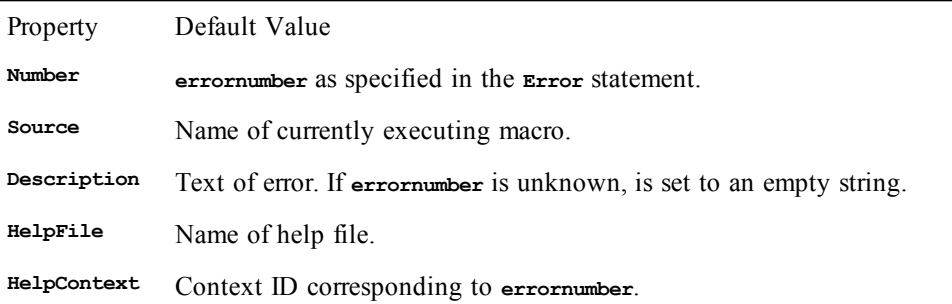

#### *Example*

```
Sub Main
   On Error Goto TestError
   Error 10
   Session.Echo "The returned error is: '" & Err & " - " & Error$ & "'"
  Exit Sub
TestError:
   If Err = 55 Then 'File already open.
     Session.Echo "Cannot copy an open file. Close it and try again."
   Else
     Session.Echo "Error '" & Err & "' has occurred."
     Err = 999
  End If
   Resume Next
End Sub
```
#### *See Also*

[Macro Control and Compilation on page 36](#page-35-0)

## **Exit Do**

*Syntax*

**Exit Do**

#### *Description*

Causes execution to continue on the statement following the **Loop** clause. This statement can only appear within a **Do...Loop** statement.

#### *Example*

```
Const crlf = Chr$(13) + Chr$(10)
Sub Main
  Dim a$(5)
  Do
      i% = i% + 1
     If i% = 1 Then
       a(i%) = Dir$("*")
     Else
        a(i%) = Dir$
     End If
     If i% >= 10 Then Exit Do
  Loop While (a(i*) \Leftrightarrow "") If i% = 10 Then
```

```
 Session.Echo i% & " entries processed!"
   Else
     Session.Echo "Less than " & i% & " entries processed!"
   End If
End Sub
```
[Macro Control and Compilation on page 36](#page-35-0)

## **Exit For**

#### *Syntax*

**Exit For**

#### *Description*

Causes execution to exit the innermost **For** loop, continuing execution on the line following the **Next** statement. This statement can only appear within a **For...Next** block.

#### *Example*

```
Const crlf = Chr$(13) + Chr$(10)
```

```
Sub Main
  Dim a$(100)
  For i = 1 To 100
    If i = 1 Then
       a$(i) = Dir$("*")
    Else
       a$(i) = Dir$
     End If
    If (a\(i) = "") Or (i) = 100 Then Exit For
   Next i
   mesg = "There are " & i & " files found." & crlf
   Session.Echo mesg & a$(1) & crlf & a$(2) & crlf & a$(3) & crlf & a$(10)
End Sub
```
#### *See Also*

[Macro Control and Compilation on page 36](#page-35-0)

## **Exit Function**

#### *Syntax*

**Exit Function**

#### *Description*

Causes execution to exit the current function, continuing execution on the statement following the call to this function. This statement can only appear within a function.

#### *Example*

```
Function Test_Exit() As Integer
   Session.Echo "Testing function exit, returning to Main()."
   Test_Exit = 0
  Exit Function
   Session.Echo "This line should never execute."
End Function
Sub Main
  a<sup>8</sup> = Test Exit()
   Session.Echo "This is the last line of Main()."
End Sub
```
[Macro Control and Compilation on page 36](#page-35-0)

## **Exit Sub**

#### *Syntax*

**Exit Sub**

#### *Description*

Causes execution to exit the current subroutine, continuing execution on the statement following the call to this subroutine. This statement can appear anywhere within a subroutine. It cannot appear within a function.

#### *Example*

```
Sub Main
   Session.Echo "Terminating Main()."
   Exit Sub
   Session.Echo "Still here in Main()."
End Sub
```
#### *See Also*

[Macro Control and Compilation on page 36](#page-35-0)

## **Exp**

#### *Syntax*

**Exp(number)**

#### *Description*

Returns the value of **<sup>e</sup>** raised to the power of **number**. The **number** parameter is a **Double** within the following range:

**0 <= number <= 709.782712893.**

A runtime error is generated if **number** is out of the range specified above.

The value of **<sup>e</sup>** is 2.71828.

#### *Example*

```
Sub Main
   a# = Exp(12.40)
   Session.Echo "e to the 12.4 power is: " & a#
End Sub
```
#### *See Also*

[Numeric, Math, and Accounting Functions on page 36](#page-35-1)

## **Expression Evaluation (topic)**

Expressions may involve data of different types. When this occurs, the two arguments are converted to be of the same type by promoting the less precise operand to the same type as the more precise operand. For example, the compiler will promote the value of i% to a double in the following expression:

**result# = i% \* d#**

In some cases, the data type to which each operand is promoted is different than that of the most precise operand. This is dependent on the operator and the data types of the two operands and is noted in the description of each operator.

If an operation is performed between a numeric expression and a **String** expression, then the **String** expression is usually converted to be of the same type as the numeric expression. For example, the following expression converts the **String** expression to an **Integer** before performing the multiplication:

**result = 10 \* "2" 'Result is equal to 20.**

There are exceptions to this rule, as noted in the description of the individual operators.

### **Type Coercion**

The compiler performs numeric type conversion automatically. Automatic conversions sometimes result in overflow errors, as shown in the following example:

**d# = 45354 i% = d#**

In this example, an overflow error is generated because the value contained in **d#** is larger than the maximum size of an **Integer**.

### **Rounding**

When floating-point values (**Single** or **Double**) are converted to integer values (**Integer** or **Long**), the fractional part of the floating-point number is lost, rounding to the nearest integer value. The macro language uses Baker's rounding:

- If the fractional part is larger than .5, the number is rounded up.
- If the fractional part is smaller than .5, the number is rounded down.
- If the fractional part is equal to .5, then the number is rounded up if it is odd and down if it is even.

The following table shows sample values before and after rounding:

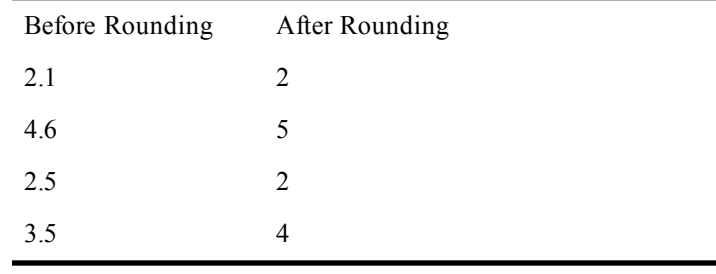

### **Default Properties**

When an OLE object variable or an **Object** variant is used with numerical operators such as addition or subtraction, then the default property of that object is automatically retrieved. For example, consider the following:

```
Dim Excel As Object
Set Excel = GetObject(,"Excel.Application")
Session.Echo "This application is " & Excel
```
The above example displays "This application is Microsoft Excel". When the variable Excel is used within the expression, the default property is automatically retrieved, which, in this case, is the string "Microsoft Excel." Considering that the default property of the Excel object is .Value, then the following two statements are equivalent:

```
Session.Echo "This application is " & Excel
Session.Echo "This application is " & Excel.Value
```
# **F**

# **FileAttr**

*Syntax*

**FileAttr(filenumber, returntype)**

#### *Description*

i.

Returns an **Integer** specifying the file mode (if **returntype** is 1) or the operating system file handle (if **returntype** is 2). The **FileAttr** function takes the following named parameters:

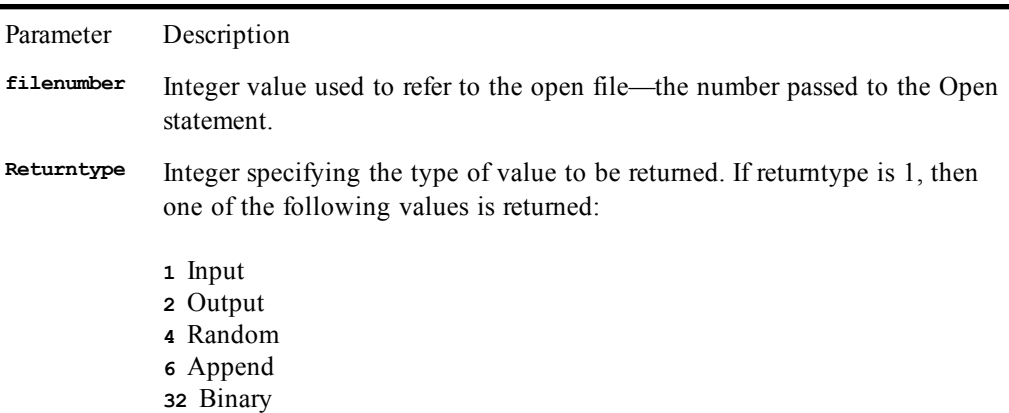

If **returntype** is 2, then the operating system file handle is returned. This is a special **Integer** value identifying the file.

#### *Example*

```
Sub Main
   Open "c:\autoexec.bat" For Input As #1
   a% = FileAttr(1,1)
   Select Case a%
     Case 1
       Session.Echo "Opened for input."
     Case 2
       Session.Echo "Opened for output."
     Case 4
       Session.Echo "Opened for random."
     Case 8
       Session.Echo "Opened for append."
     Case 32
       Session.Echo "Opened for binary."
     Case Else
       Session.Echo "Unknown file mode."
     End Select
   a% = FileAttr(1,2)
   Session.Echo "File handle is: " & a%
   Close
End Sub
```
[Drive, Folder, and File Access on page 34](#page-33-0)

# **FileCopy**

#### *Syntax*

**FileCopy source, destination**

#### *Description*

Copies a **source** file to a **destination** file. The **FileCopy** function takes the following named parameters:

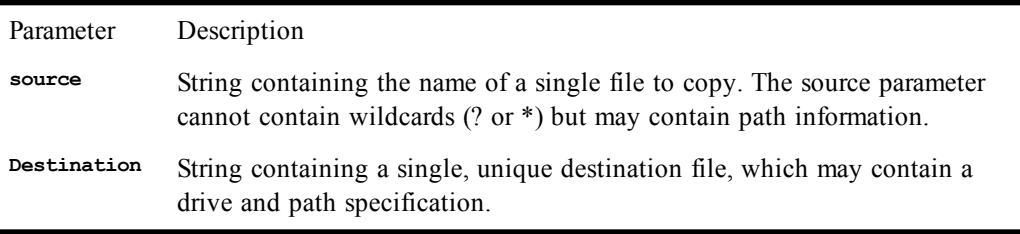

The file will be copied and renamed if the **source** and **destination** filenames are not the same.

#### *Example*

```
Sub Main
   On Error Goto ErrHandler
   FileCopy "c:\autoexec.bat", "c:\autoexec.sav"
   Open "c:\autoexec.sav" For Input As # 1
   FileCopy "c:\autoexec.sav", "c:\autoexec.sv2"
   Close
   Exit Sub
ErrHandler:
   If Err = 55 Then 'File already open.
     Session.Echo "Cannot copy an open file. Close it and try again."
   Else
     Session.Echo "An unspecified file copy error has occurred."
   End If
   Resume Next
End Sub
```
#### *See Also*

[Drive, Folder, and File Access on page 34](#page-33-0)

## **FileDateTime**

#### *Syntax*

**FileDateTime(pathname)**

#### *Description*

Returns a **Date** variant representing the date and time of the last modification of a file. This function retrieves the date and time of the last modification of the file specified by **pathname** (wildcards are not allowed). A runtime error results if the file does not exist. The value returned can be used with the date/time functions (i.e., **Year**, **Month**, **Day**, **Weekday**, **Minute**, **Second**, **Hour**) to extract the individual elements.

Win32 stores the file creation date, last modification date, and the date the file was last written to. The **FileDateTime** function only returns the last modification date.

#### *Example*

```
Sub Main
   If FileExists("c:\autoexec.bat") Then
     a# = FileDateTime("c:\autoexec.bat")
     Session.Echo "The date/time information for the file is: " & Year(a#) & "-" & Month
(a#) & "-" & Day(a#)
   Else
     Session.Echo "The file does not exist."
   End If
End Sub
```
#### *See Also*

[Drive, Folder, and File Access on page 34](#page-33-0); [Time and Date Access on page 39](#page-38-1)

## **FileDirs**

#### *Syntax*

**FileDirs array() [,dirspec\$]**

#### *Description*

Fills a string or variant array with directory names from disk. The FileDirs statement takes the following parameters:

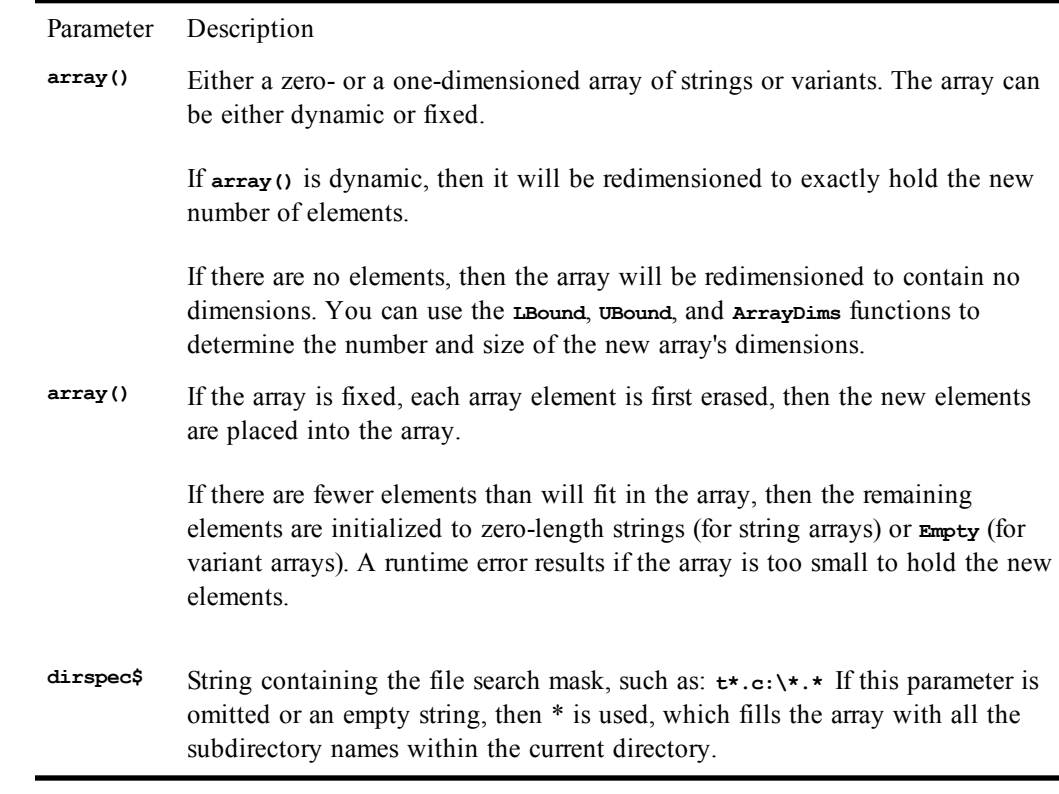

#### *Example*

**Sub Main Dim a\$()**

```
 FileDirs a$,"c:\*.*"
   Session.Echo "The first directory is: " & a$(0)
End Sub
```
[Character and String Manipulation on page 33](#page-32-0); [Drive, Folder, and File Access on page 34](#page-33-0)

# **FileExists**

#### *Syntax*

**FileExists(filename\$)**

#### *Description*

Returns **True** if **filename\$** exists; returns **False** otherwise. This function determines whether a given **filename\$** is valid. This function returns **False** if **filename\$** specifies a subdirectory.

#### *Example*

```
Sub Main
   If FileExists("c:\autoexec.bat") Then
     Session.Echo "This file exists!"
   Else
     Session.Echo "File does not exist."
   End If
End Sub
```
#### *See Also*

[Drive, Folder, and File Access on page 34](#page-33-0)

# **FileLen**

#### *Syntax*

**FileLen(pathname)**

#### *Description*

Returns a **Long** representing the length of **pathname** in bytes. This function is used in place of the **LOF** function to retrieve the length of a file without first opening the file. A runtime error results if the file does not exist.

#### *Example*

```
Sub Main
  If (FileExists("c:\autoexec.bat") And (FileLen("c:\autoexec.bat") _
<> 0)) Then
    b% = FileLen("c:\autoexec.bat")
     Session.Echo "The length of autoexec.bat is: " & b%
   Else
     Session.Echo "File does not exist."
   End If
End Sub
```
#### *See Also*

[Drive, Folder, and File Access on page 34](#page-33-0)

## **FileList**

#### *Syntax*

```
FileList array() [,[filespec$] [,[include_attr] [,exclude_attr]]]
```
#### *Description*

Fills a **String** or **Variant** array with filenames from disk. The **FileList** function takes the following parameters:

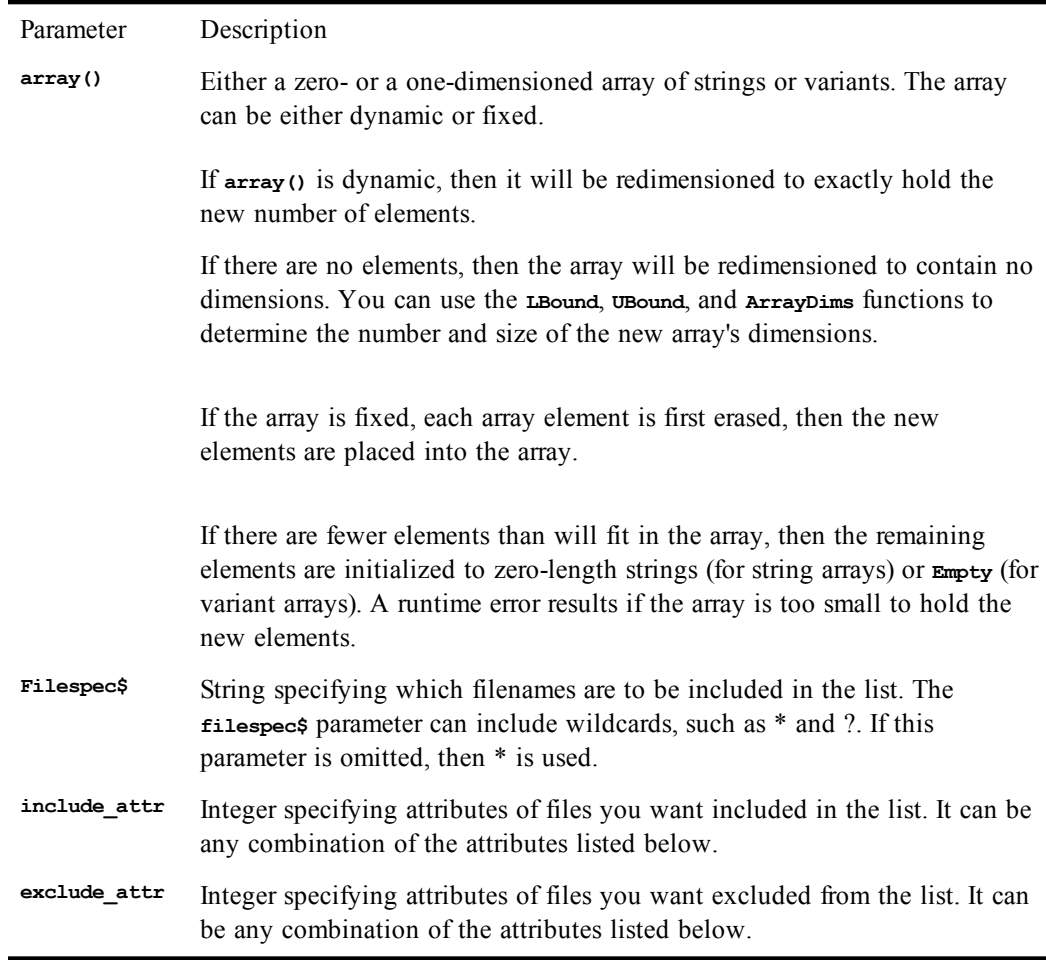

The **FileList** function returns different files as specified by the **include\_attr** and **exclude\_attr** and whether these parameter have been specified. The following table shows these differences: If neither the **include\_attr** or **exclude\_attr** has been specified, then the following defaults are assumed:

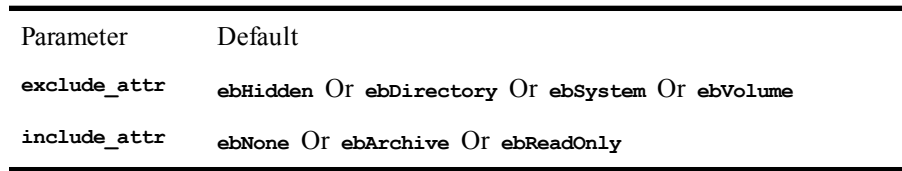

If **include\_attr** is specified and **exclude\_attr** is missing, then **FileList** excludes all files not specified by **include\_attr**. If **include\_attr** is missing, its value is assumed to be zero.

### **Wildcards**

The **\*** character matches any sequence of zero or more characters, whereas the **?** character matches any single character. Multiple **\***'s and **?**'s can appear within the expression to form complete searching

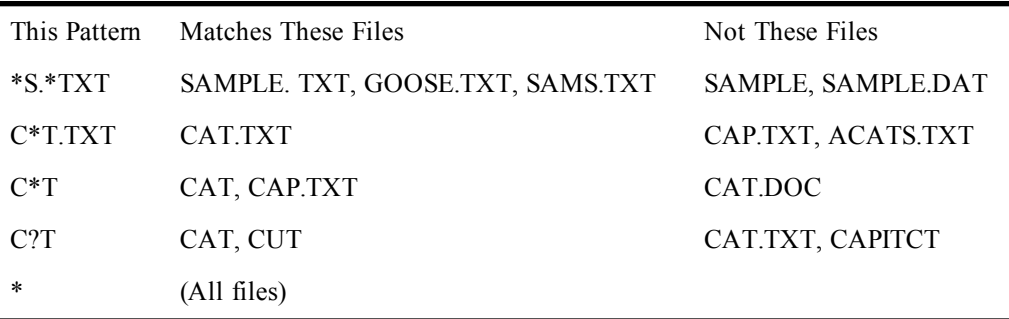

patterns. The following table shows some examples:

### **File attributes**

These numbers can be any combination of the following:

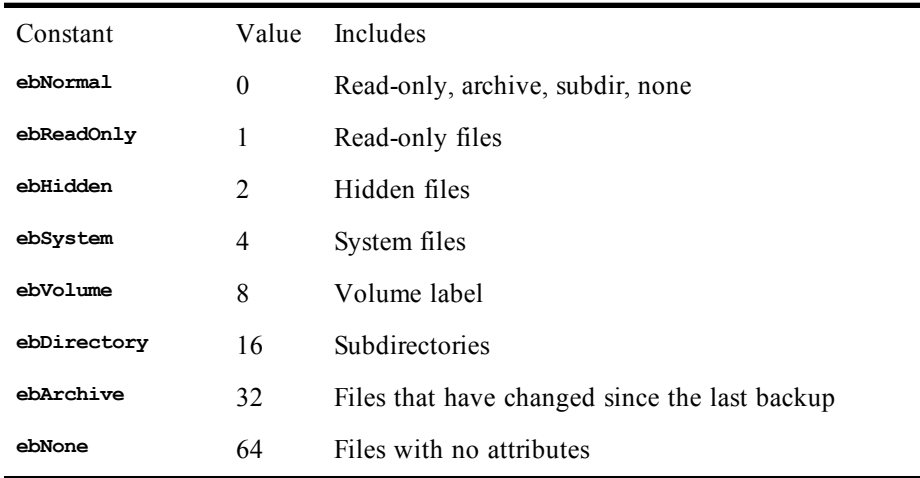

#### *Example*

```
Const crlf = Chr$(13) + Chr$(10)
```

```
Sub Main
  Dim a$()
   FileList a$,"*.*", (ebNormal + ebNone), ebSystem
   If ArrayDims(a$) > 0 Then
      Session.Echo a$(1) & crlf & a$(2) & crlf & a$(3) & crlf & a$(4)
   Else
    Session.Echo "No files found."
   End If
End Sub
```
#### *See Also*

[Drive, Folder, and File Access on page 34](#page-33-0)

## **FileParse\$**

*Syntax*

**FileParse\$(filename\$[, operation])**

*Description*

Returns a **String** containing a portion of **filename\$** such as the path, drive, or file extension. The **filename\$** parameter can specify any valid filename (it does not have to exist). For example:

```
..\test.dat
c:\sheets\test.dat
test.dat
```
A runtime error is generated if **filename\$** is a zero-length string.

The optional **operation** parameter is an **Integer** specifying which portion of the **filename\$** to extract. It can be any of the following values.

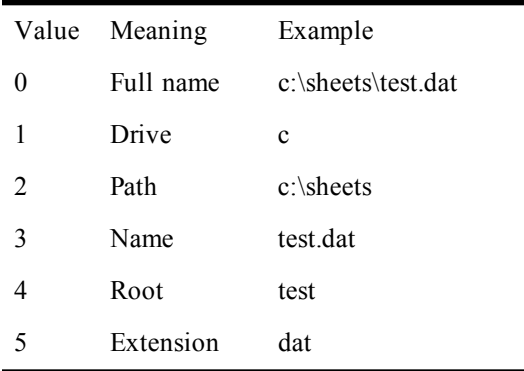

If **operation** is not specified, then the full name is returned. A runtime error will result if **operation** is not one of the above values.

A runtime error results if **filename\$** is empty.

**Const crlf = Chr\$(13) + Chr\$(10)**

The backslash and forward slash can be used interchangeably. For example, "c:\test.dat" is the same as "c:/test.dat".

#### *Example*

```
Sub Main
   Dim a$(6)
   For i = 1 To 5
     a$(i) = FileParse$("c:\testsub\autoexec.bat",i - 1)
   Next i
   Session.Echo a$(1) & crlf & a$(2) & crlf & a$(3) & crlf & a$(4) & crlf & a$(5)
End Sub
```
#### *See Also*

[Character and String Manipulation on page 33](#page-32-0); [Drive, Folder, and File Access on page 34](#page-33-0)

## **Fix**

*Syntax*

**Fix(number)**

#### *Description*

Returns the integer part of **number**. This function returns the integer part of the given value by removing the fractional part. The sign is preserved. The **Fix** function returns the same type as **number**, with the following exceptions:

• If **number** is **Empty**, then an **Integer** variant of value 0 is returned.

- If **number** is a **String**, then a **Double** variant is returned.
- If **number** contains no valid data, then a **Null** variant is returned.

#### *Example*

```
Sub Main
   a# = -19923.45
  b^8 = Fix(at) Session.Echo "The fixed portion of -19923.45 is: " & b%
End Sub
```
#### *See Also*

[Numeric, Math, and Accounting Functions on page 36](#page-35-1)

## **For...Each**

#### *Syntax*

```
For Each member in group:
  [statements]
  [Exit For]
  [statements]
Next [member]
```
#### *Description*

Repeats a block of statements for each element in a collection or array. The **For...Each** statement takes the following parameters:

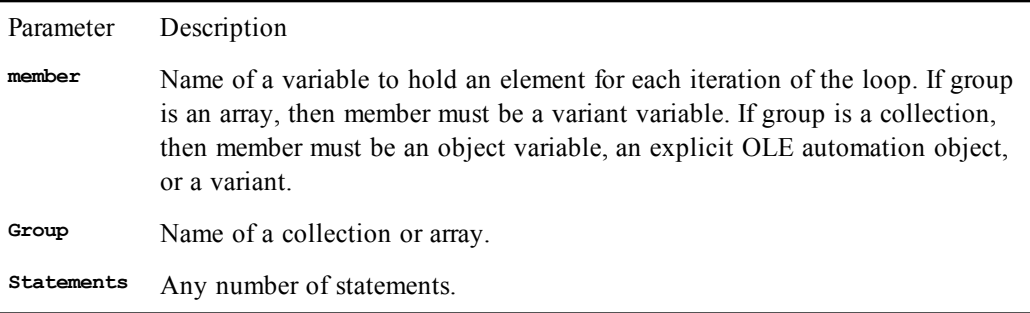

The compiler supports iteration through OLE collections or arrays with the exception of arrays of userdefined types or fixed-length strings. The iteration variable is a copy of the collection or array element in the sense that change the value of **member** within the loop has no effect on the collection or array.

The **For...Each** statement traverses array elements in the same order the elements are stored in memory. For example, the array elements contained in the array defined by the statement

**Dim a(1 To 2,3 To 4)**

are traversed in the following order:  $(1,3)$ ,  $(1,4)$ ,  $(2,3)$ ,  $(2,4)$ . The order in which the elements are traversed should not be relevant to the correct operation of the macro.

The **For...Each** statement continues executing until there are no more elements in **group** or until an **Exit For** statement is encountered.

**For...Each** statements can be nested. In such a case, the **Next** [**member**] statement applies to the innermost **For...Each** or **For...Next** statement. Each **member** variable of nested **For...Each** statements must be unique.

A **Next** statement appearing by itself (with no **member** variable) matches the innermost **For...Each** or **For...Next** loop.

Due to errors in program logic, you can inadvertently create infinite loops in your code. When you're running a macro within the macro editor, you can break out of an infinite loop by pressing Ctrl+Break.

#### *Example*

```
Sub Main
  Dim a(3 To 10) As Single
 Dim i As Variant
 Dim s As String
  For i = 3 To 10
    a(i) = Rnd()
  Next i
  For Each i In a
    i = i + 1
  Next i
  s = ""
  For Each i In a
    If s \leq  "" Then s = s \in ", "
    s = s & i
  Next i
  Session.Echo s
End Sub
```
The following subroutine displays the names of each worksheet in an Excel workbook.

```
Sub Main
```

```
Dim Excel As Object
  Dim Sheets As Object
  Set Excel = CreateObject("Excel.Application")
  Excel.Visible = 1
 Excel.Workbooks.Add
  Set Sheets = Excel.Worksheets
  For Each a In Sheets
    Session.Echo a.Name
  Next a
End Sub
```
#### *See Also*

[Macro Control and Compilation on page 36](#page-35-0)

## **For...Next**

*Syntax*

```
For counter = start To end [Step increment]
  [statements]
  [Exit For]
  [statements]
Next [counter [,nextcounter]... ]
```
#### *Description*

Repeats a block of statements a specified number of times, incrementing a loop counter by a given increment each time through the loop. The **For** statement takes the following parameters:

Parameter Description **counter** Name of a numeric variable. Variables of the following types can be used:

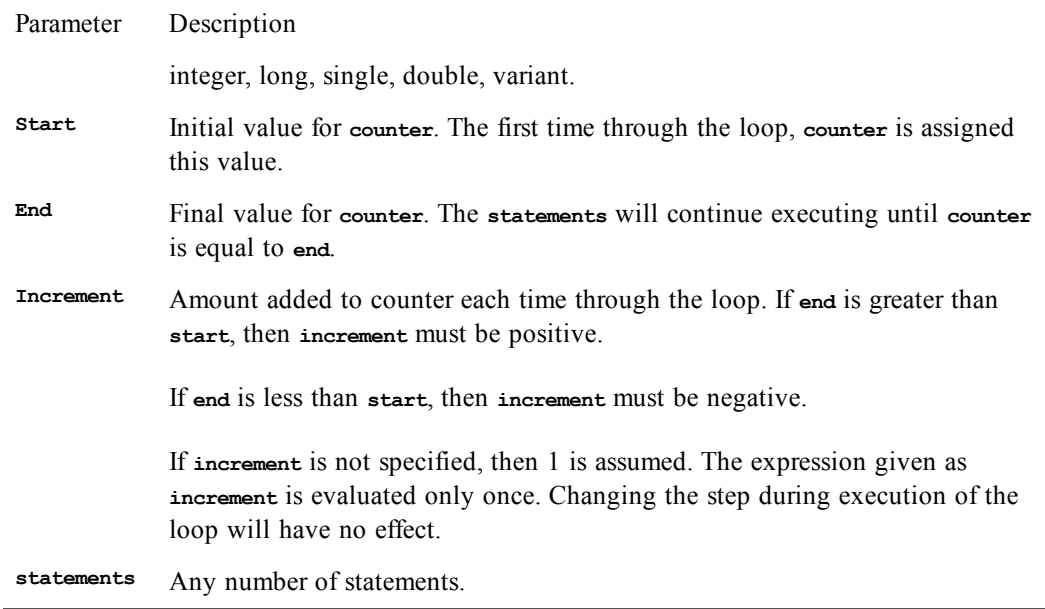

The **For...Next** statement continues executing until an **Exit For** statement is encountered when **counter** is greater than **end**.

**For...Next** statements can be nested. In such a case, the **Next** [**counter**] statement applies to the innermost **For...Next**.

The **Next** clause can be optimized for nested next loops by separating each counter with a comma. The ordering of the counters must be consistent with the nesting order (innermost counter appearing before outermost counter). The following example shows two equivalent **For** statements:

```
For i = 1 To 10 For i = 1 To 10
   For j = 1 To 10 For j = 1 To 10
   Next j Next j,i
Next i
```
A **Next** clause appearing by itself (with no **counter** variable) matches the innermost **For** loop.

The **counter** variable can be changed within the loop but will have no effect on the number of times the loop will execute.

Due to errors in program logic, you can inadvertently create infinite loops in your code. When you're running a macro within the macro editor, you can break out of an infinite loop by pressing Ctrl+Break.

#### *Example*

```
Sub Main
  For x = -1 To 0
    For y = -1 To 0
       Z = x Or y
       mesg = mesg & Format(Abs(x%),"0") & " Or "
       mesg = mesg & Format(Abs(y%),"0") & " = "
       mesg = mesg & Format(Z,"True/False") & Basic.Eoln$
     Next y
   Next x
   Session.Echo mesg
End Sub
```
#### *See Also*

[Macro Control and Compilation on page 36](#page-35-0)

*Syntax*

**Format[\$](expression [, [format] [, [firstdayofweek] [, firstweekofyear]]])**

#### *Description*

Returns a **String** formatted to user specification. **Format\$** returns a **String**, whereas **Format** returns a **String** variant. The **Format\$**/**Format** functions take the following named parameters:

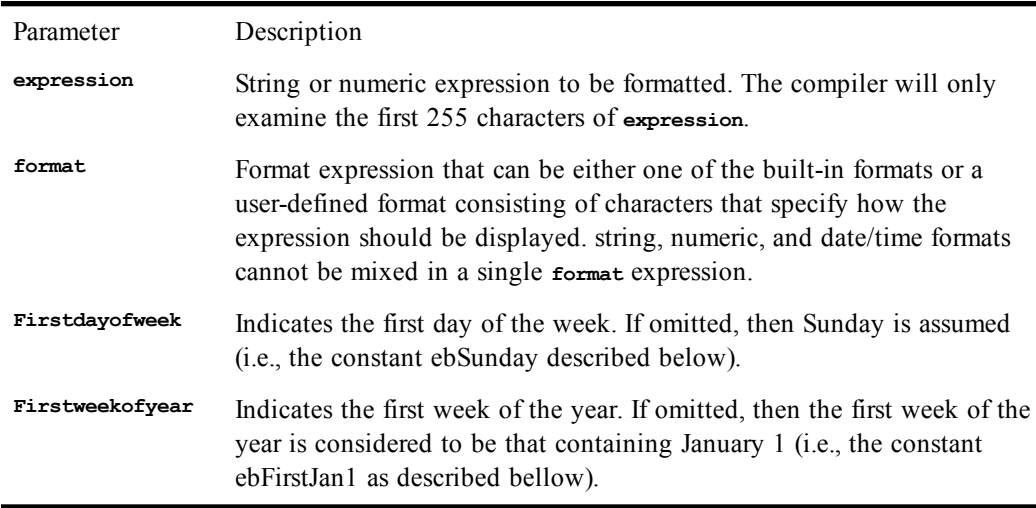

If **format** is omitted and the expression is numeric, then these functions perform the same function as the **Str\$** or **Str** statements, except that they do not preserve a leading space for positive values.

If **expression** is **Null**, then a zero-length string is returned.

The maximum length of the string returned by **Format** or **Format\$** functions is 255.

The **firstdayofweek** parameter, if specified, can be any of the following constants:

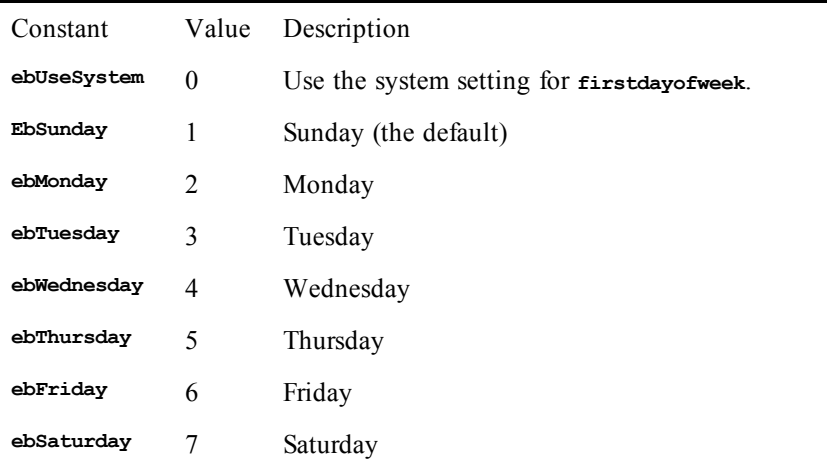

The **firstdayofyear** parameter, if specified, can be any of the following constants:

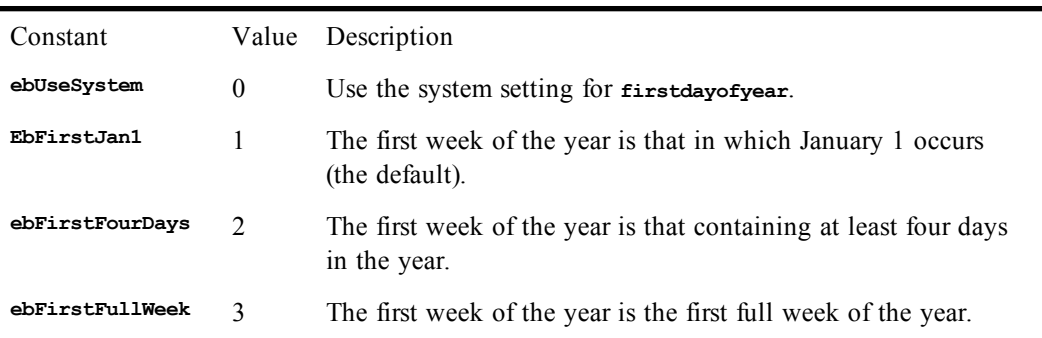

### **Built-in formats**

To format numeric expressions, you can specify one of the built-in formats. There are two categories of built-in formats: one deals with numeric expressions and the other with date/time values. The following tables list the built-in numeric and date/time format strings, followed by an explanation of what each does.

Numeric formats

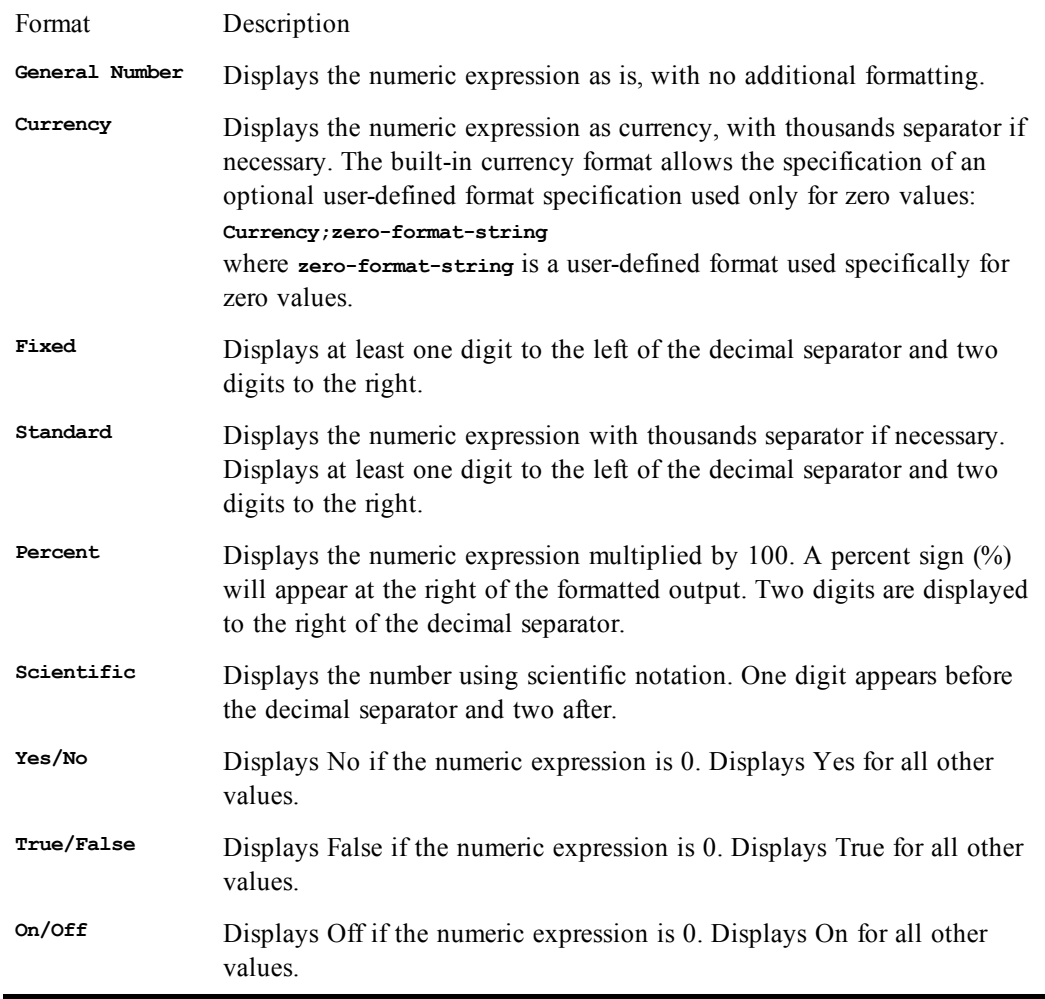

Date/Time formats

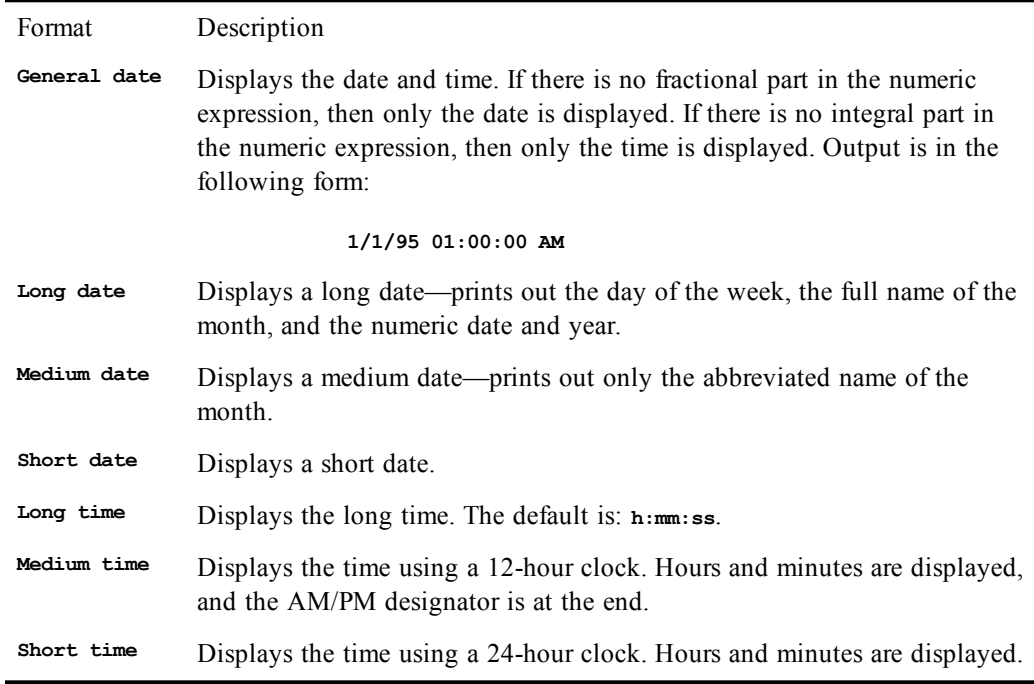

Default date/time formats are read from the **[Intl]** section of the win.ini file.

### **User-defined formats**

In addition to the built-in formats, you can specify a user-defined format by using characters that have special meaning when used in a format expression. The following list the characters you can use for numeric, string, and date/time formats and explain their functions.

Numeric formats

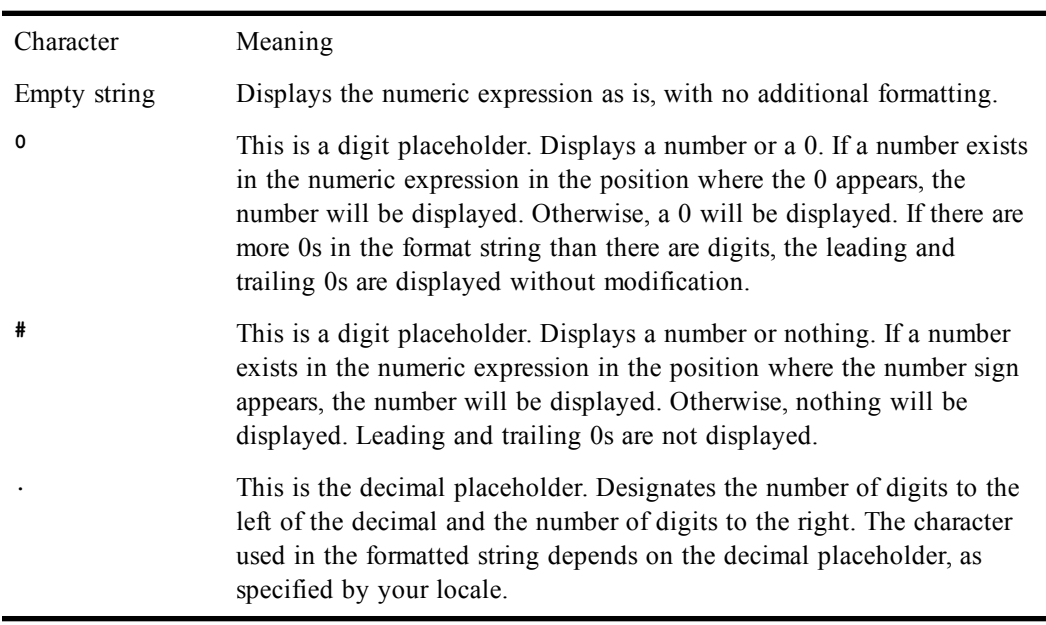

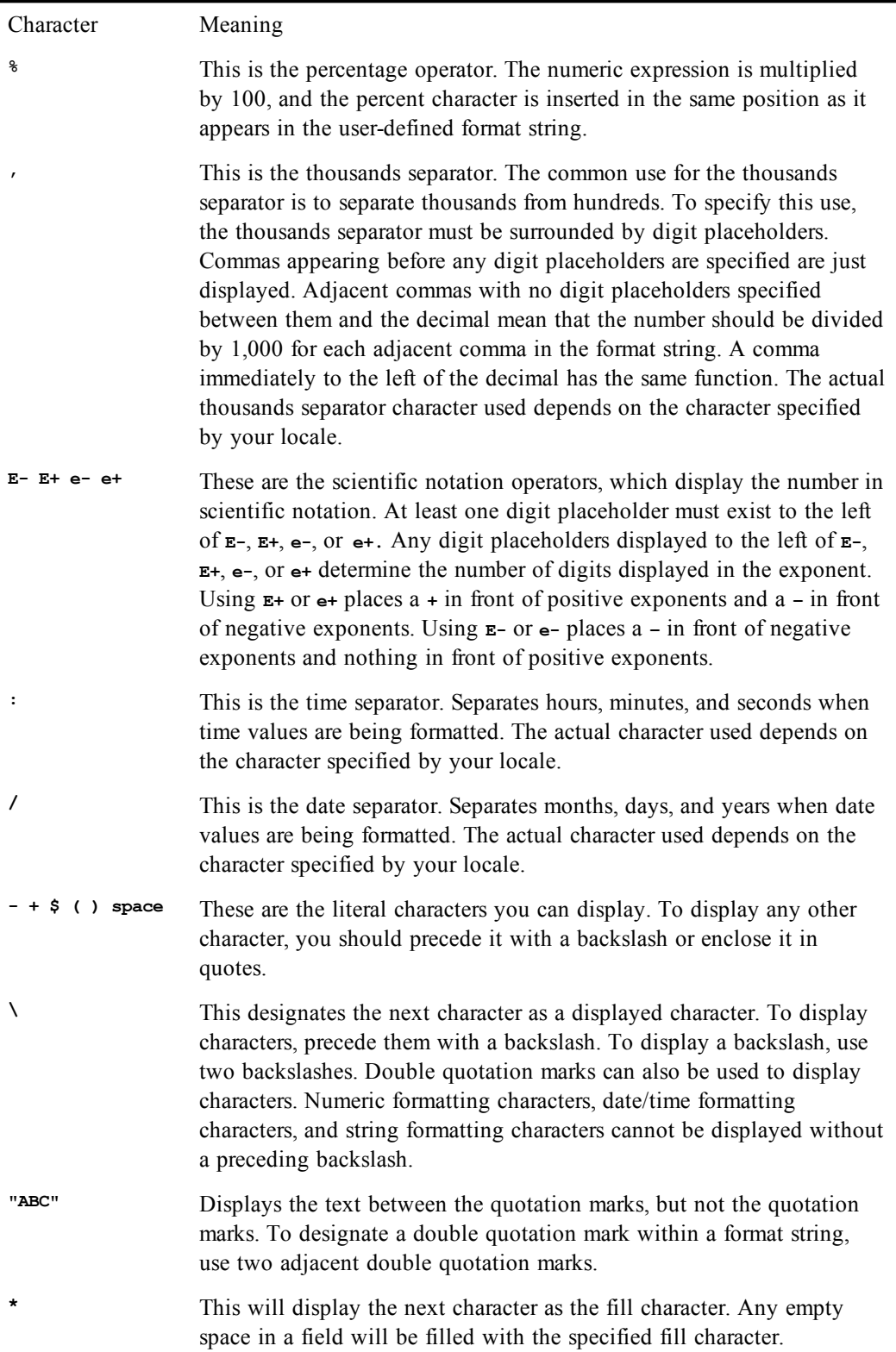

Numeric formats can contain one to three parts. Each part is separated by a semicolon. If you specify one format, it applies to all values. If you specify two formats, the first applies to positive values and the second to negative values. If you specify three formats, the first applies to positive values, the second to negative values, and the third to 0s. If you include semicolons with no format between them, the format for positive values is used.

String formats

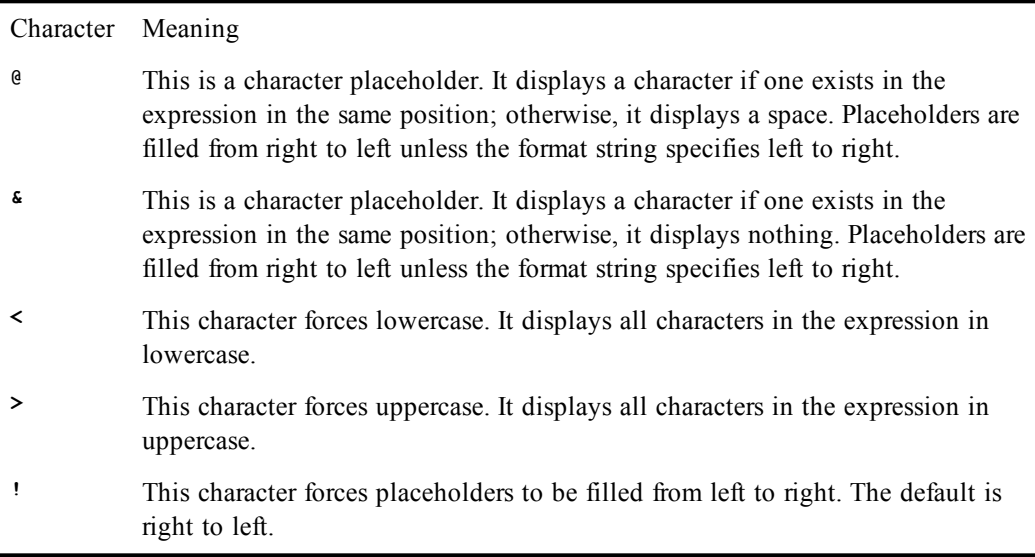

Date/Time formats

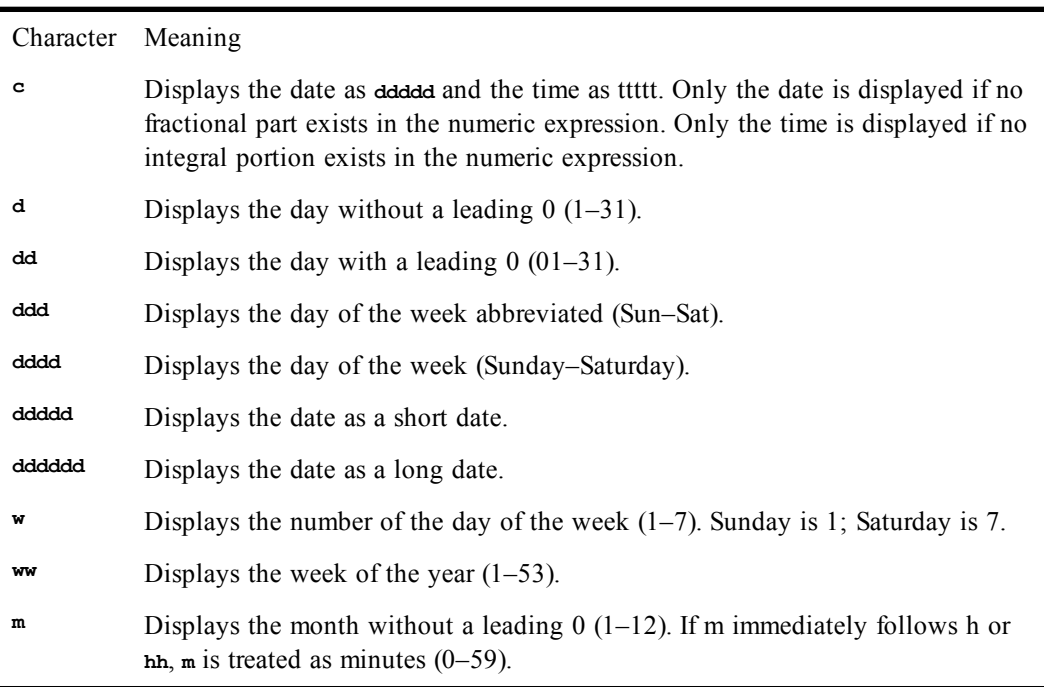

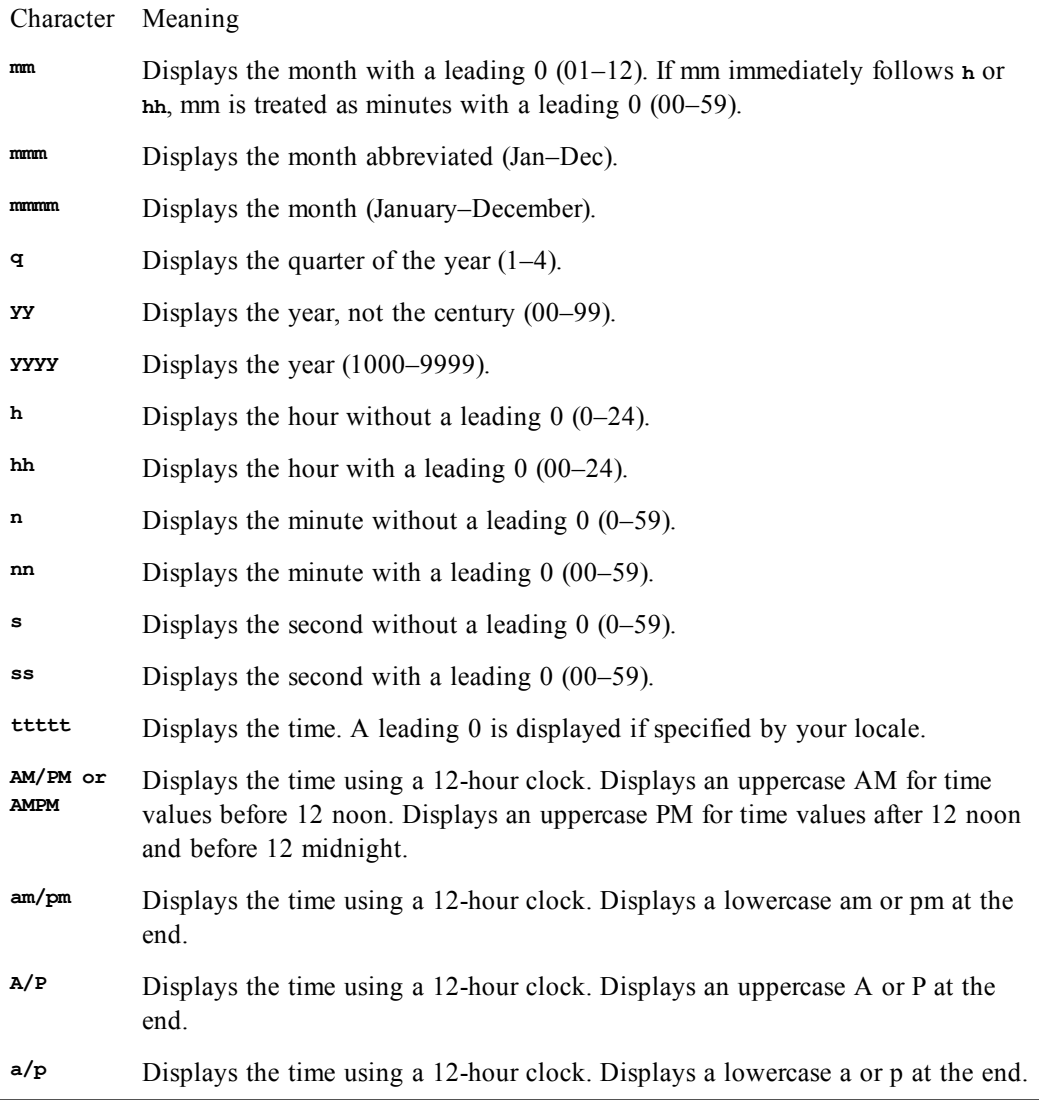

#### *Example*

**Const crlf = Chr\$(13) + Chr\$(10)**

#### **Sub Main**

```
a# = 1199.234
mesg = "Some general formats for '" & a# & "' are:"
mesg = mesg & Format$(a#,"General Number") & crlf
mesg = mesg & Format$(a#,"Currency") & crlf
mesg = mesg & Format$(a#,"Standard") & crlf
mesg = mesg & Format$(a#,"Fixed") & crlf
mesg = mesg & Format$(a#,"Percent") & crlf
mesg = mesg & Format$(a#,"Scientific") & crlf
mesg = mesg & Format$(True,"Yes/No") & crlf
mesg = mesg & Format$(True,"True/False") & crlf
mesg = mesg & Format$(True,"On/Off") & crlf
mesg = mesg & Format$(a#,"0,0.00") & crlf
mesg = mesg & Format$(a#,"##,###,###.###") & crlf
Session.Echo mesg
da$ = Date$
mesg = "Some date formats for '" & da$ & "' are:"
```

```
mesg = mesg & Format$(da$,"General Date") & crlf
  mesg = mesg & Format$(da$,"Long Date") & crlf
  mesg = mesg & Format$(da$,"Medium Date") & crlf
  mesg = mesg & Format$(da$,"Short Date") & crlf
  Session.Echo mesg
  ti$ = Time$
  mesg = "Some time formats for '" & ti$ & "' are:"
  mesg = mesg & Format$(ti$,"Long Time") & crlf
  mesg = mesg & Format$(ti$,"Medium Time") & crlf
  mesg = mesg & Format$(ti$,"Short Time") & crlf
  Session.Echo mesg
End Sub
```
[Character and String Manipulation on page 33](#page-32-0)

## **FreeFile**

#### *Syntax*

**FreeFile [([rangenumber])]**

#### *Description*

Returns an **Integer** containing the next available file number. This function returns the next available file number within the specified range. If **rangenumber** is 0, then a number between 1 and 255 is returned; if 1, then a number between 256 and 511 is returned. If **rangenumber** is not specified, then a number between 1 and 255 is returned.

The function returns 0 if there is no available file number in the specified range.

The number returned is suitable for use in the **Open** statement.

#### *Example*

```
Sub Main
   a = FreeFile
   Session.Echo "The next free file number is: " & a
End Sub
```
#### *See Also*

[Drive, Folder, and File Access on page 34](#page-33-0)

## **Function...End Function**

#### *Syntax*

```
[Private | Public] [Static] Function name[(arglist)] [As ReturnType]
    [statements]
End Sub
```
where **arglist** is a comma-separated list of the following (up to 30 arguments are allowed):

```
[Optional] [ByVal | ByRef] parameter [()] [As type]
```
#### *Description*

Creates a user-defined function. The **Function** statement has the following parts:

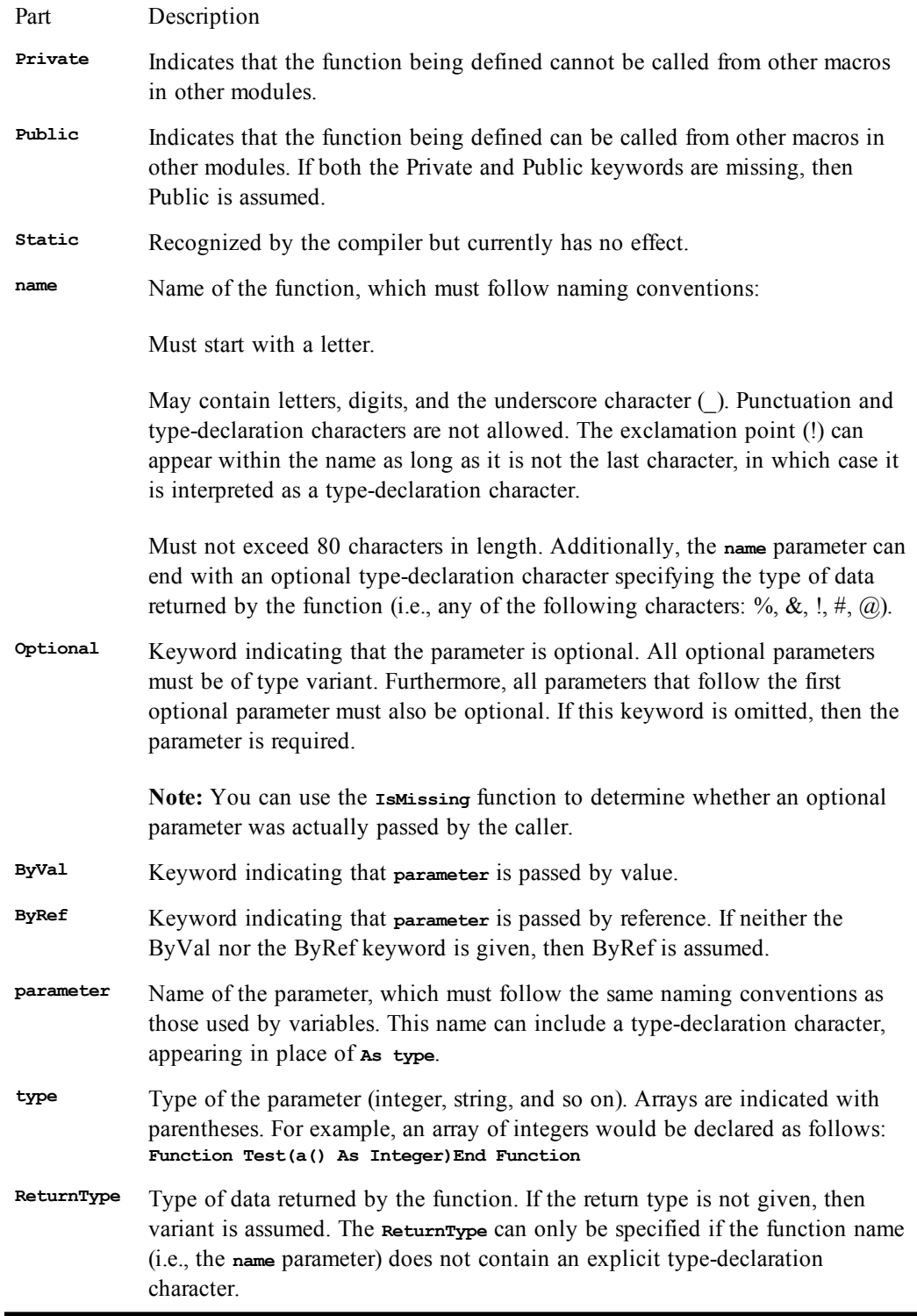

A function returns to the caller when either of the following statements is encountered: **End Function** or **Exit Function**.

Functions can be recursive.

### **Returning Values from Functions**

To assign a return value, an expression must be assigned to the name of the function, as shown below:

```
Function TimesTwo(a As Integer) As Integer
  TimesTwo = a * 2End Function
```
If no assignment is encountered before the function exits, then one of the following values is returned:

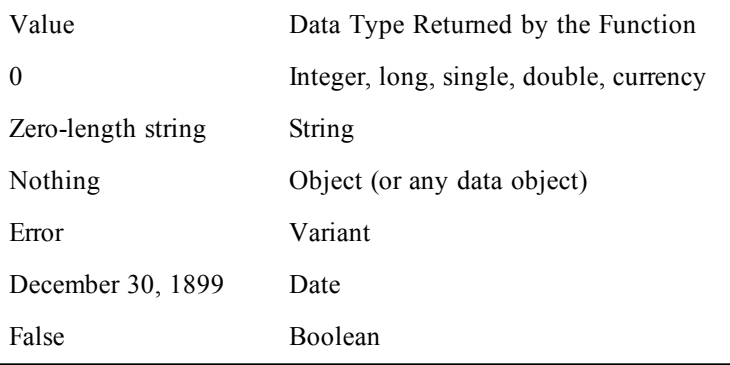

The type of the return value is determined by the **As ReturnType** clause in the **Function** statement itself. As an alternative, a type-declaration character can be added to the **Function** name. For example, the following two definitions of **Test** both return **String** values:

```
Function Test() As String
   Test = "Hello, world"
End Function
Function Test$()
   Test = "Hello, world"
End Function
```
### **Passing Parameters to Functions**

Parameters are passed to a function either by value or by reference, depending on the declaration of that parameter in **arglist**. If the parameter is declared using the **ByRef** keyword, then any modifications to that passed parameter within the function change the value of that variable in the caller. If the parameter is declared using the **ByVal** keyword, then the value of that variable cannot be changed in the called function. If neither the **ByRef** or **ByVal** keywords are specified, then the parameter is passed by reference.

You can override passing a parameter by reference by enclosing that parameter within parentheses. For instance, the following example passes the variable j by reference, regardless of how the third parameter is declared in the **arglist** of **UserFunction**:

```
i = UserFunction(10, 12, (j))
```
### **Optional Parameters**

You can skip parameters when calling functions, as shown in the following example:

```
Function Test(a%,b%,c%) As Variant
End Function
Sub Main
```
 **a = Test(1,,4) 'Parameter 2 was skipped. End Sub**

You can skip any parameter, with the following restrictions:

- The call cannot end with a comma. For instance, using the above example, the following is not valid:
- **a = Test(1,,)**
	- The call must contain the minimum number of parameters as required by the called function. For instance, using the above example, the following are invalid:
- **a = Test(,1) 'Only passes two out of three required 'parameters. a = Test(1,2) 'Only passes two out of three required**

 **'parameters.**

When you skip a parameter in this manner, the compiler creates a temporary variable and passes this variable instead. The value of this temporary variable depends on the data type of the corresponding parameter in the argument list of the called function, as described in the following table:

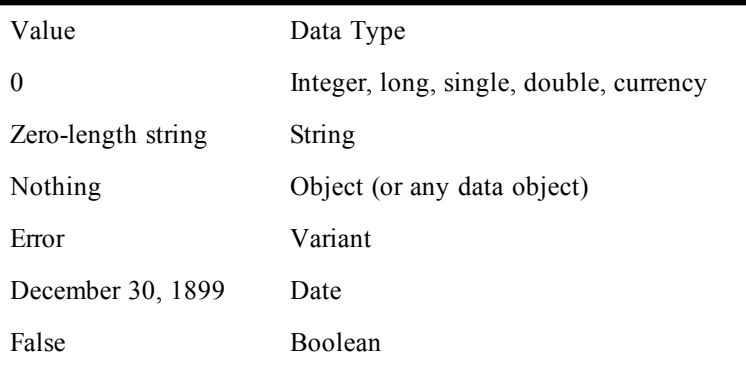

Within the called function, you will be unable to determine whether a parameter was skipped unless the parameter was declared as a variant in the argument list of the function. In this case, you can use the **IsMissing** function to determine whether the parameter was skipped:

```
Function Test(a,b,c)
   If IsMissing(a) Or IsMissing(b) Then Exit Sub
End Function
```
#### *Example*

```
Function Factorial(n%) As Integer
   'This function calculates N! (N-factoral).
  f* = 1
   For i = n To 2 Step -1
     f = f * i
   Next i
   Factorial = f
End Function
Sub Main
    a^8 = 0 Do While a% < 2
     a% = Val(InputBox$("Enter an integer number greater than 2.","Compute Factorial"))
   Loop
  b# = Factorial(a%)
   Session.Echo "The factoral of " & a% & " is: " & b#
End Sub
```
[Macro Control and Compilation on page 36](#page-35-0)

## **Fv**

*Syntax*

**Fv(rate, nper, pmt, pv, due)**

#### *Description*

Calculates the future value of an annuity based on periodic fixed payments and a constant rate of interest. An annuity is a series of fixed payments made to an insurance company or other investment company over a period of time. Examples of annuities are mortgages and monthly savings plans. The **Fv** function requires the following named parameters:

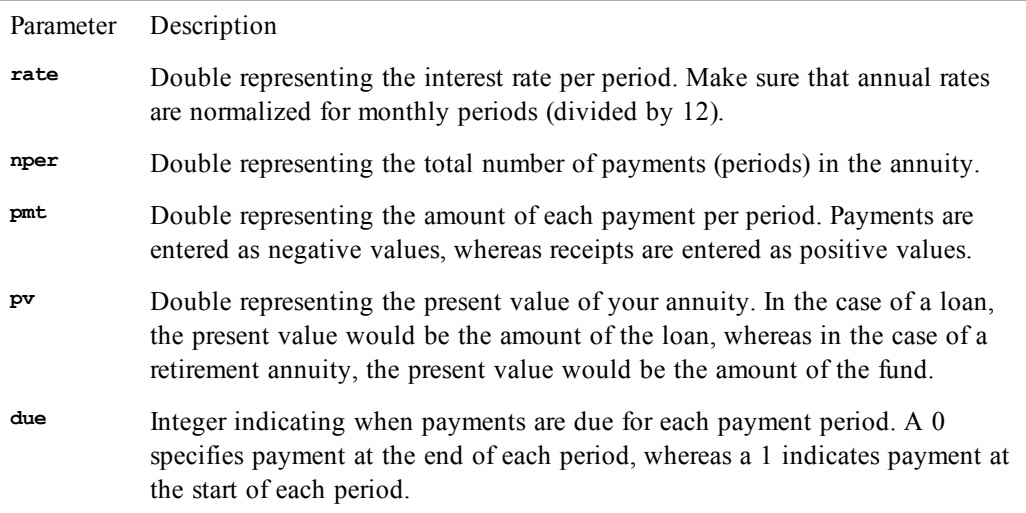

The **rate** and **nper** values must be expressed in the same units. If **rate** is expressed as a percentage per month, then **nper** must also be expressed in months. If **rate** is an annual rate, then the **nper** value must also be given in years.

Positive numbers represent cash received, whereas negative numbers represent cash paid out.

#### *Example*

This example calculates the future value of 100 dollars paid periodically for a period of 10 years (120 months) at a rate of 10% per year (or .10/12 per month) with payments made on the first of the month. Note that payments are negative values.

```
Sub Main
   a# = Fv((.10/12),120,-100.00,0,1)
   Session.Echo "Future value is: " & Format(a#,"Currency")
End Sub
```
#### *See Also*

[Numeric, Math, and Accounting Functions on page 36](#page-35-1)

# **Get**

#### *Syntax*

**Get [#] filenumber, [recordnumber], variable**

#### *Description*

Retrieves data from a random or binary file and stores that data into the specified variable. The **Get** statement accepts the following parameters:

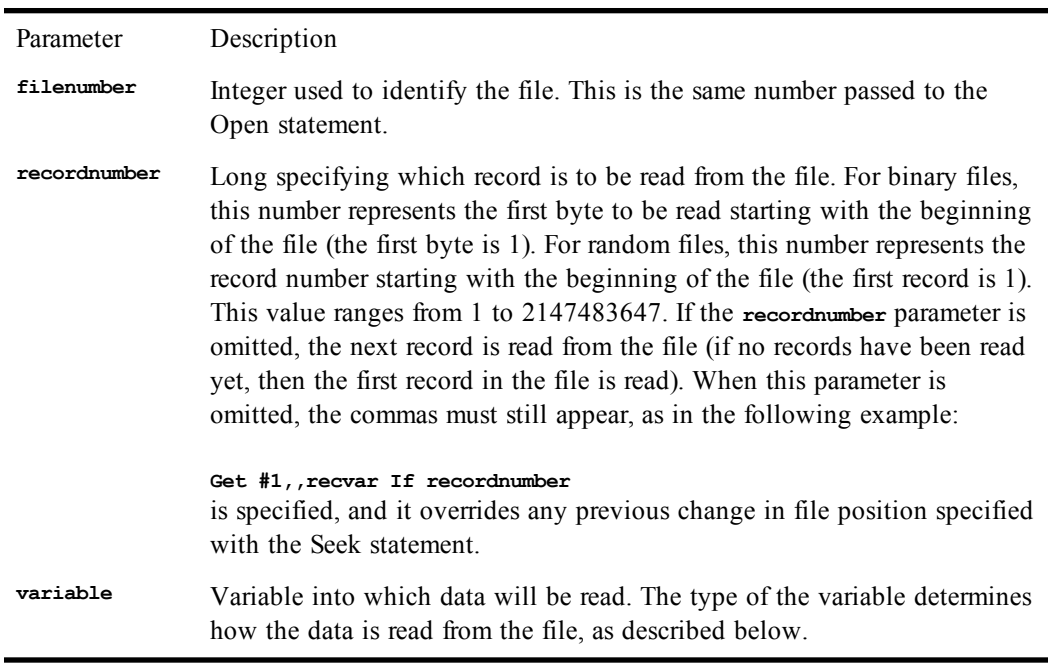

With random files, a runtime error will occur if the length of the data being read exceeds the **reclen** parameter specified with the **Open** statement. If the length of the data being read is less than the record length, the file pointer is advanced to the start of the next record. With binary files, the data elements being read are contiguous; the file pointer is never advanced.

### **Variable types**

The type of the **variable** parameter determines how data will be read from the file. It can be any of the following types:

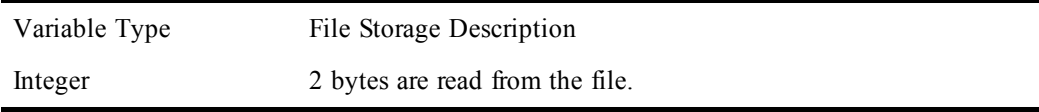

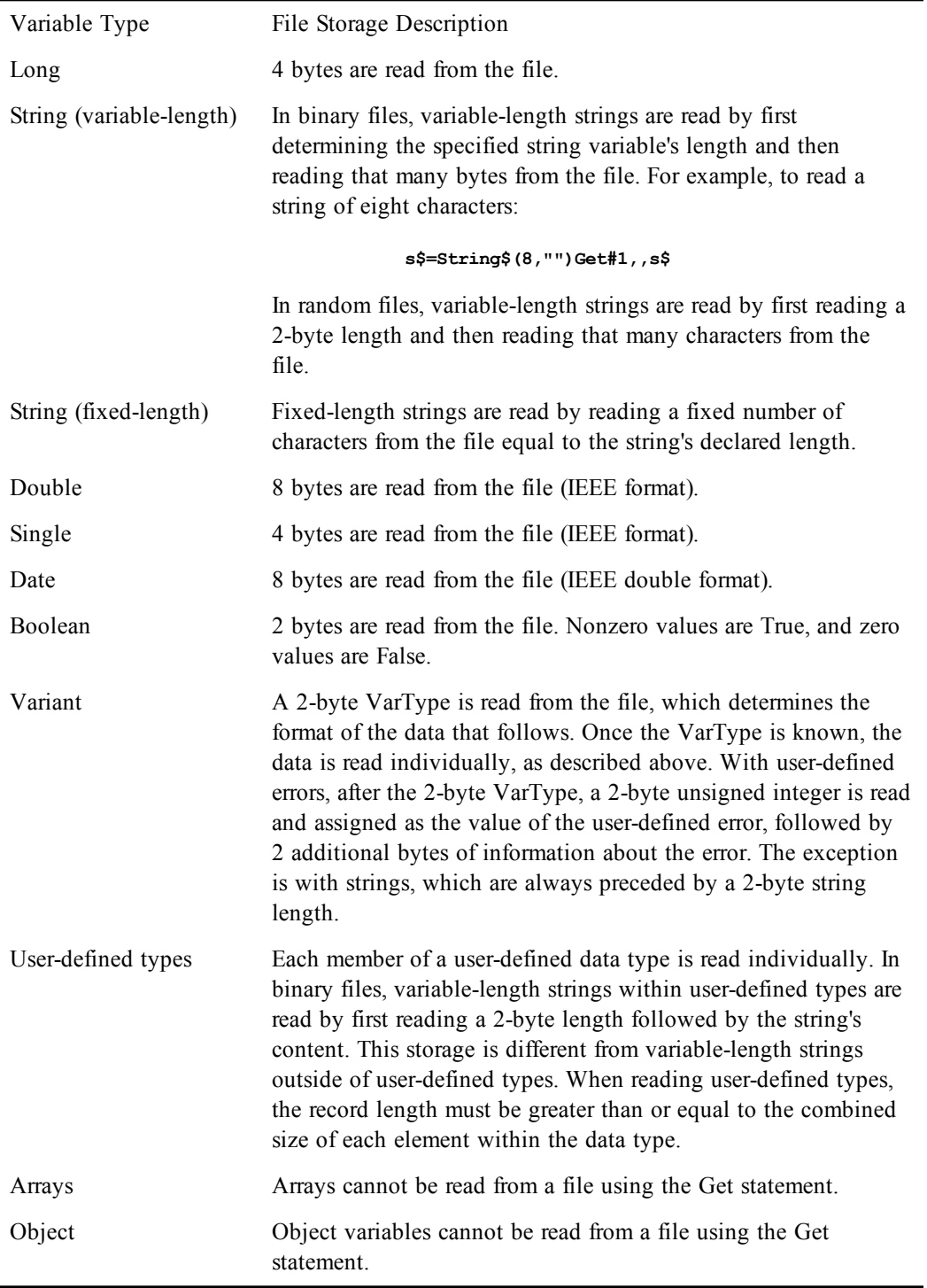

#### *Example*

```
Sub Main
  Open "test.dat" For Random Access Write As #1
 For x = 1 to 10
    y% = x * 10
    Put #1,x,y
  Next x
```
```
 Close
   Open "test.dat" For Random Access Read As #1
  For y = 1 to 5
     Get #1,y,x%
     mesg = mesg & "Record " & y & ": " & x% & Basic.Eoln$
   Next y
   Session.Echo mesg
   Close
End Sub
```
[Drive, Folder, and File Access on page 34](#page-33-0)

### **GetAttr**

#### *Syntax*

**GetAttr(pathname)**

#### *Description*

*Example*

Returns an **Integer** containing the attributes of the specified file. The attribute value returned is the sum of the attributes set for the file. The value of each attribute is as follows:

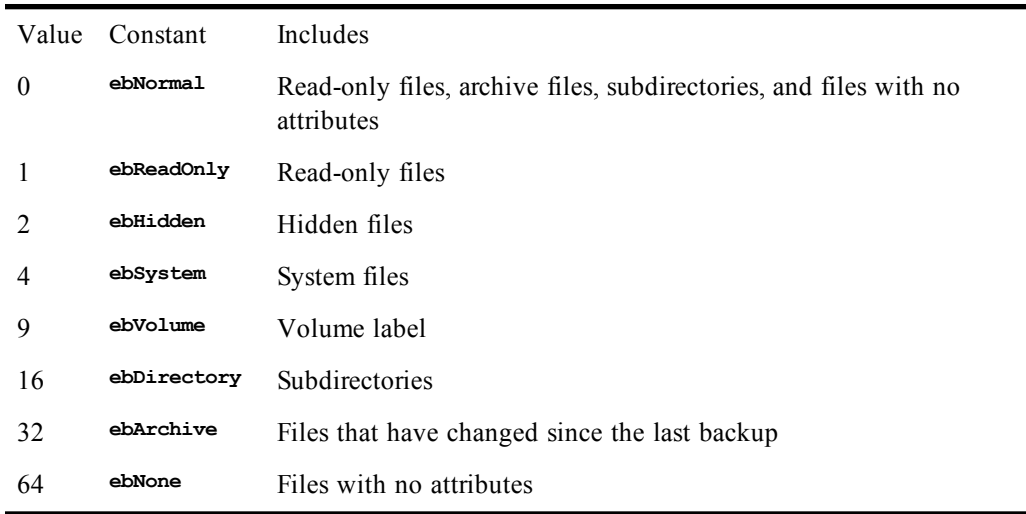

To determine whether a particular attribute is set, you can **And** the values shown above with the value returned by **GetAttr**.

If the result is **True**, the attribute is set, as shown below:

```
Dim w As Integer
w = GetAttr("sample.txt")
If w And ebReadOnly Then Session.Echo "This file is read-only."
Const crlf = Chr$(13) + Chr$(10)
Sub Main
   If Not FileExists("test.dat") Then
    Open "test.dat" For Random Access Write As #1
    Close
   End If
   y% = GetAttr("test.dat")
```

```
 If y% And ebNone Then mesg = mesg & _
     "No archive bit is set." & crlf
   If y% And ebReadOnly Then mesg = mesg & _
     "The read-only bit is set." & crlf
   If y% And ebHidden Then mesg = mesg & "The hidden bit is set." & _
     crlf
   If y% And ebSystem Then mesg = mesg & "The system bit is set." & _
     crlf
   If y% And ebVolume Then mesg = mesg & "Volume bit is set." & crlf
   If y% And ebDirectory Then mesg = mesg & "Directory bit is set." &
   & crlf
   If y% And ebArchive Then mesg = mesg & "The archive bit is set."
   Session.Echo mesg
   Kill "test.dat"
End Sub
```
[Drive, Folder, and File Access on page 34](#page-33-0)

# **GetObject**

#### *Syntax*

**GetObject(pathname [, class])**

#### *Description*

Returns the object specified by **pathname** or returns a previously instantiated object of the given **class**. This function is used to retrieve an existing OLE Automation object, either one that comes from a file or one that has previously been instantiated.

The **pathname** argument specifies the full pathname of the file containing the object to be activated. The application associated with the file is determined by OLE at runtime. For example, suppose that a file called c:\docs\resume.doc was created by a word processor called wordproc.exe. The following statement would invoke wordproc.exe, load the file called c:\docs\resume.doc, and assign that object to a variable:

**Dim doc As Object Set doc = GetObject("c:\docs\resume.doc")**

To activate a part of an object, add an exclamation point to the filename followed by a string representing the part of the object that you want to activate. For example, to activate the first three pages of the document in the previous example:

```
Dim doc As Object
Set doc = GetObject("c:\docs\resume.doc!P1-P3")
```
The **GetObject** function behaves differently depending on whether the first named parameter is omitted. The following table summarizes the different behaviors of **GetObject**:

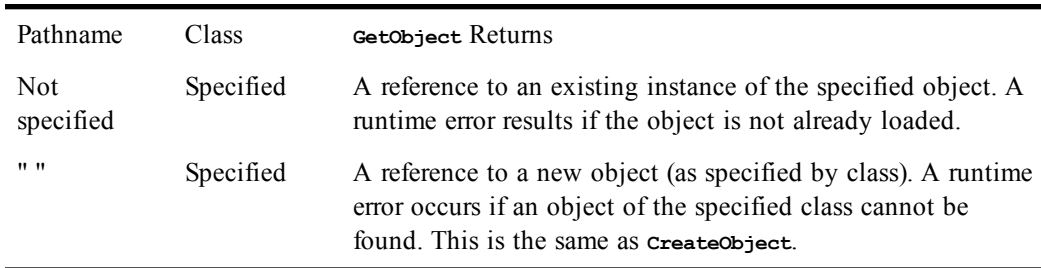

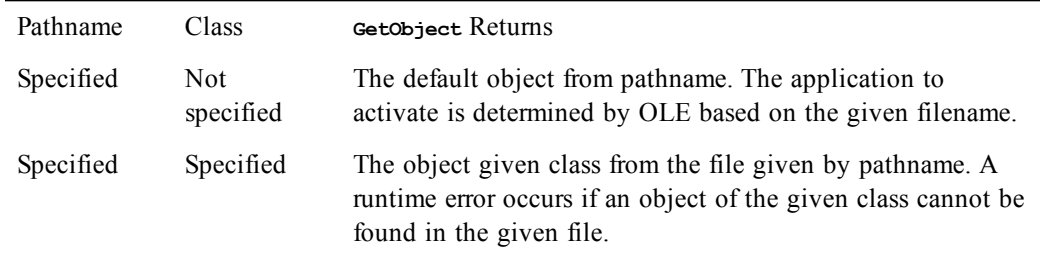

#### *Examples*

This first example instantiates the existing copy of Excel.

```
Dim Excel As Object
Set Excel = GetObject(,"Excel.Application")
```
This second example loads the OLE server associated with a document.

```
Dim MyObject As Object
Set MyObject = GetObject("c:\documents\resume.doc",)
```
#### *See Also*

[Objects on page 40;](#page-39-0) [DDE Access on page 40](#page-39-1)

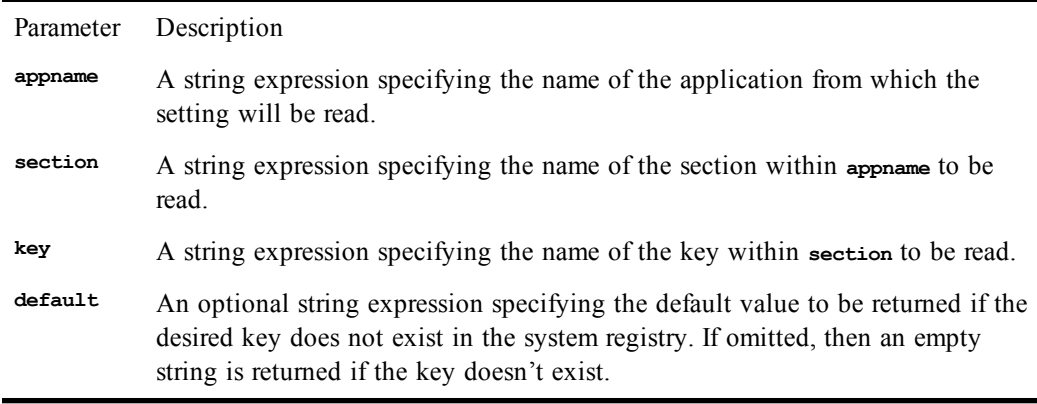

# **GoSub**

#### *Syntax*

**GoSub label**

#### *Description*

Causes execution to continue at the specified label. Execution can later be returned to the statement following the **GoSub** by using the **Return** statement. The **label** parameter must be a label within the

current function or subroutine. **GoSub** outside the context of the current function or subroutine is not allowed.

#### *Example*

```
Sub Main
   uname$ = Ucase$(InputBox$("Enter your name:","Enter Name"))
   GoSub CheckName
   Session.Echo "Hello, " & uname$
  Exit Sub
CheckName:
   If (uname$ = "") Then
     GoSub BlankName
   ElseIf uname$ = "MICHAEL" Then
     GoSub RightName
   Else
     GoSub OtherName
   End If
  Return
BlankName:
   Session.Echo "No name? Clicked Cancel? I'm shutting down."
  Exit Sub
RightName:
  Return
OtherName:
   Session.Echo "I am renaming you MICHAEL!"
   uname$ = "MICHAEL"
   Return
End Sub
```
*See Also*

[Macro Control and Compilation on page 36](#page-35-0)

### **Goto**

*Syntax*

```
Goto label
```
#### *Description*

Transfers execution to the line containing the specified label. The compiler will produce an error if **label** does not exist. The **label** must appear within the same subroutine or function as the **Goto**.

Labels are identifiers that follow these rules:

- Must begin with a letter.
- May contain letters, digits, and the underscore character.
- Must not exceed 80 characters in length.
- Must be followed by a colon (:).

Labels are not case-sensitive.

When you're running a macro within the macro editor, you can break out of an infinite loop by pressing Ctrl+Break.

#### *Example*

```
Sub Main
  uname$ = Ucase$(InputBox$("Enter your name:","Enter Name"))
  If uname$ = "MICHAEL" Then
    Goto RightName
  Else
```

```
 Goto WrongName
   End If
WrongName:
   If (uname$ = "") Then
     Session.Echo "No name? Clicked Cancel? I'm shutting down."
   Else
     Session.Echo "I am renaming you MICHAEL!"
     uname$ = "MICHAEL"
     Goto RightName
   End If
  Exit Sub
RightName:
   Session.Echo "Hello, MICHAEL!"
End Sub
```
[Macro Control and Compilation on page 36](#page-35-0)

### **GroupBox**

#### *Syntax*

**GroupBox x,y,width,height,title\$ [,.Identifier]**

#### *Description*

Defines a group box within a dialog template. This statement can only appear within a dialog template (i.e., between the **Begin Dialog** and **End Dialog** statements).

The group box control is used for static display only the user cannot interact with a group box control.

Separator lines can be created using group box controls. This is accomplished by creating a group box that is wider than the width of the dialog and extends below the bottom of the dialog; i.e., three sides of the group box are not visible.

If **title\$** is a zero-length string, then the group box is drawn as a solid rectangle with no title.

The **GroupBox** statement requires the following parameters:

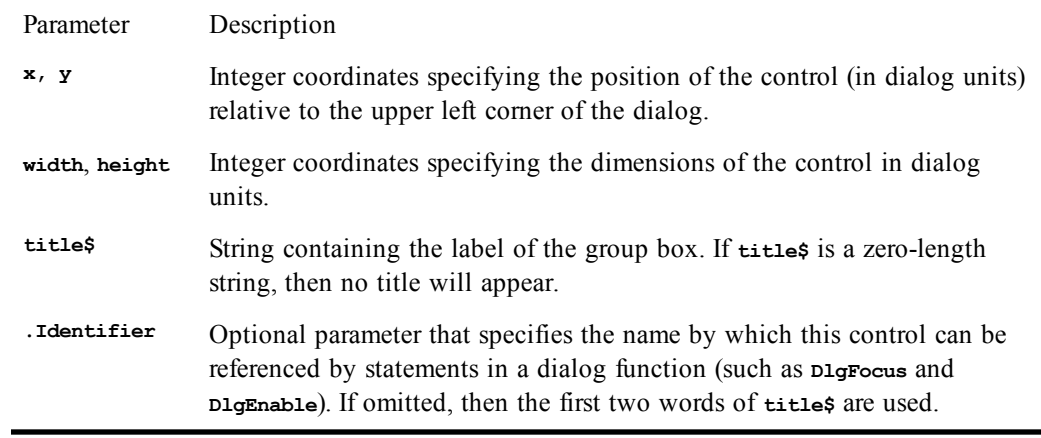

#### *Example*

**Sub Main Begin Dialog OptionsTemplate 16,32,128,84,"Options" GroupBox 4,4,116,40,"Window Options" CheckBox 12,16,60,8,"Show &Toolbar",.ShowToolbar**

```
 CheckBox 12,28,68,8,"Show &Status Bar",.ShowStatusBar
     GroupBox -12,52,152,48," ",.SeparatorLine
     OKButton 16,64,40,14,.OK
     CancelButton 68,64,40,14,.Cancel
  End Dialog
  Dim OptionsDialog As OptionsTemplate
  Dialog OptionsDialog
End Sub
```
[User Interaction on page 39](#page-38-0)

# **H**

# **HelpButton**

*Syntax*

**HelpButton x,y,width,height,HelpFileName\$,HelpContext, [,.Identifier]**

#### *Description*

Defines a help button within a dialog template. This statement can only appear within a dialog template (i.e., between the **Begin Dialog** and **End Dialog** statements). The **HelpButton** statement takes the following parameters:

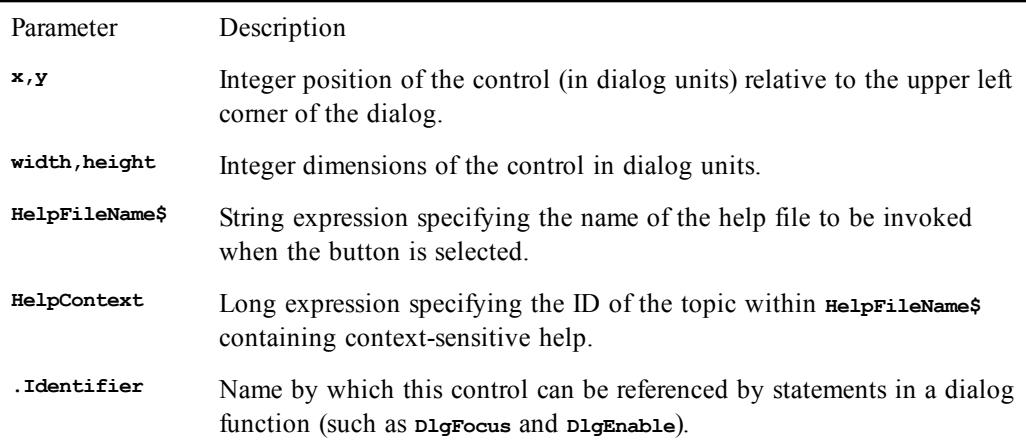

When the user selects a help button, the associated help file is located at the indicated topic. Selecting a help button does not remove the dialog. Similarly, no actions are sent to the dialog procedure when a help button is selected.

When a help button is present within a dialog, it can be automatically selected by pressing the help key F1.

#### *Example*

```
Sub Main
  Begin Dialog HelpDialogTemplate ,,180,96,"Untitled"
    OKButton 132,8,40,14
    CancelButton 132,28,40,14
   HelpButton 132,48,40,14,"", 10
    Text 16,12,88,12,"Please click ""Help"".",.Text1
  End Dialog
Dim HelpDialog As HelpDialogTemplate
Dialog HelpDialog
End Sub
```
#### *See Also*

[User Interaction on page 39](#page-38-0)

# **Hex, Hex\$**

#### *Syntax*

**Hex[\$](number)**

#### *Description*

Returns a **String** containing the hexadecimal equivalent of **number**. **Hex\$** returns a **String**, whereas **Hex** returns a **String** variant. The returned string contains only the number of hexadecimal digits necessary to represent the number, up to a maximum of eight.

The **number** parameter can be any type but is rounded to the nearest whole number before converting to hex. If the passed number is an integer, then a maximum of four digits are returned; otherwise, up to eight digits can be returned.

The **number** parameter can be any expression convertible to a number. If **number** is **Null**, then **Null** is returned. **Empty** is treated as 0.

#### *Example*

```
Sub Main
  Do
     xs$ = InputBox$("Enter a number to convert:","Hex Convert")
     x = Val(xs$)
    If x < 0 Then
       Session.Echo "Dec: " & x & " Hex: " & Hex$(x)
     Else
       Session.Echo "Goodbye."
     End If
   Loop While x <> 0
End Sub
```
#### *See Also*

[Character and String Manipulation on page 33](#page-32-0)

# **Hour**

#### *Syntax*

**Hour(time)**

#### *Description*

Returns the hour of the day encoded in the specified **time** parameter. The value returned is an **Integer** between 0 and 23 inclusive. The **time** parameter is any expression that converts to a **Date**.

#### *Example*

```
Sub Main
   xt# = TimeValue(Time$())
   xh# = Hour(xt#)
  xm# = Minute(xt#)
   xs# = Second(xt#)
   Session.Echo "The current time is: " & xh# & ":" & xm# & ":" & xs#
End Sub
```
#### *See Also*

```
Time and Date Access on page 39
```
# **If...Then...Else**

#### *Syntax 1*

**I**

**If condition Then statements [Else else\_statements]**

#### *Syntax 2*

```
If condition Then
  [statements]
[ElseIf else_condition Then
  [elseif_statements]]
[Else
  [else_statements]]
End If
```
#### *Description*

Conditionally executes a statement or group of statements. The single-line conditional statement (syntax 1) has the following parameters:

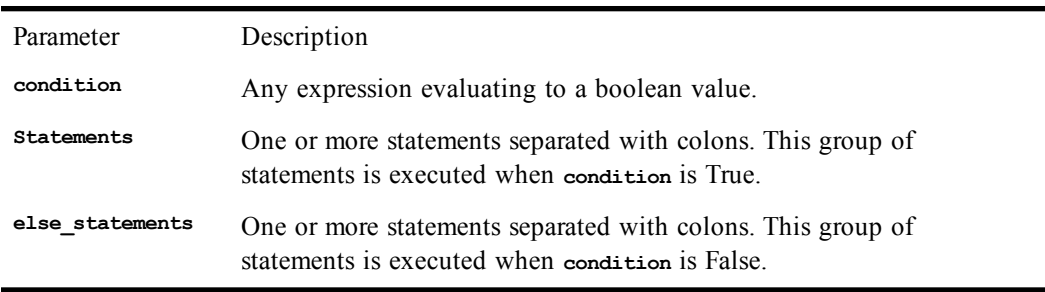

The multiline conditional statement (syntax 2) has the following parameters:

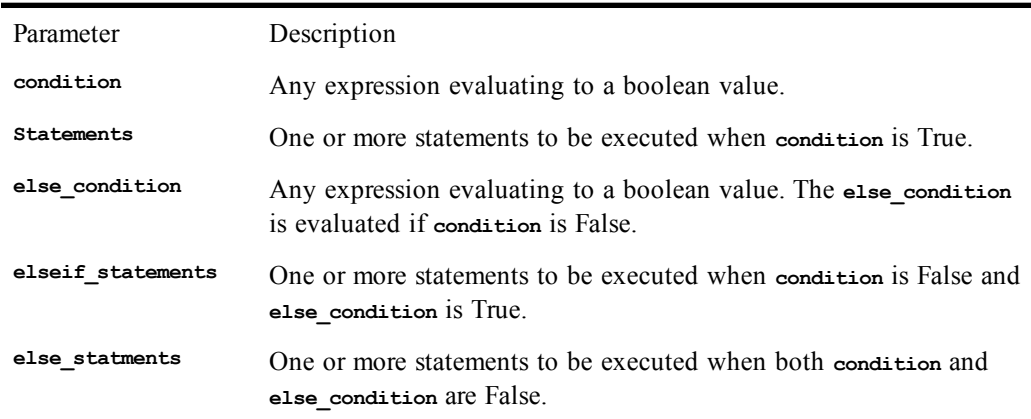

۰

There can be as many **ElseIf** conditions as required.

#### *Example*

```
Sub Main
  uname$ = Ucase$(InputBox$("Enter your name:","Enter Name"))
  If uname$ = "MICHAEL" Then GoSub MikeName
  If uname$ = "MIKE" Then
   GoSub MikeName
   Exit Sub
  End If
  If uname$ = "" Then
    Session.Echo "Since you don't have a name, I'll call you MIKE!"
    uname$ = "MIKE"
   GoSub MikeName
  ElseIf uname$ = "MICHAEL" Then
   GoSub MikeName
 Else
   GoSub OtherName
  End If
  Exit Sub
MikeName:
  Session.Echo "Hello, MICHAEL!"
  Return
OtherName:
  Session.Echo "Hello, " & uname$ & "!"
  Return
End Sub
```
[Macro Control and Compilation on page 36](#page-35-0)

# **Iif**

#### *Syntax*

**Iif(expression, truepart, falsepart)**

#### *Description*

Returns **truepart** if condition is **True**; otherwise, returns **falsepart**. Both expressions are calculated before **Iif** returns. The **Iif** function is shorthand for the following construct:

```
If condition Then
   variable = truepart
Else
   variable = falsepart
End If
```
#### *Example*

**Sub Main s\$ = "Car" Session.Echo Iif(s\$ = "Car","Nice Car","Nice Automobile") End Sub**

#### *See Also*

[Macro Control and Compilation on page 36](#page-35-0)

### **IMEStatus**

#### *Syntax*

**IMEStatus[()]**

#### *Description*

I

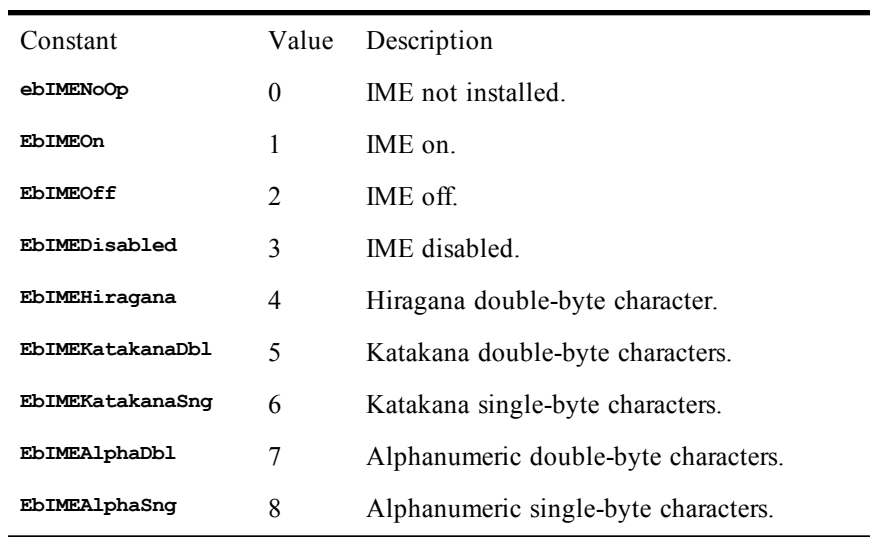

Returns the current status of the input method editor. The **IMEStatus** function returns one of the following constants for Japanese locales:

For Chinese locales, one of the following constants are returned:

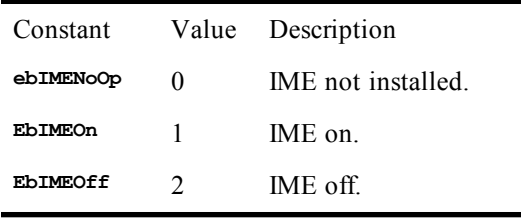

For Korean locales, this function returns a value with the first 5 bits having the following meaning:

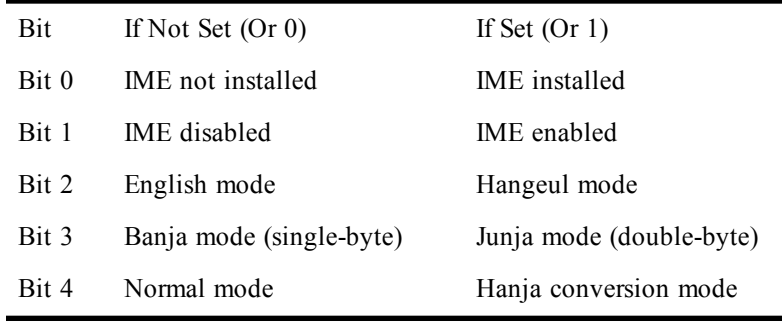

You can test for the different bits using the **And** operator as follows:

```
a = IMEStatus()
If a And 1 Then … 'Test for bit 0
If a And 2 Then … 'Test for bit 1
If a And 4 Then … 'Test for bit 2
If a And 8 Then … 'Test for bit 3
If a And 16 Then … 'Test for bit 4
```
This function always returns 0 if no input method editor is installed.

#### *Example*

```
Sub Main
   a = IMEStatus()
   Select case a
   Case 0
     Session.Echo "IME not installed."
   Case 1
     Session.Echo "IME on."
   Case 2
     Session.Echo "IME off."
   End Select
End Sub
```
*See Also*

[Operating System Control on page 38](#page-37-0)

### **Imp (operator)**

*Syntax*

**result = expression1 Imp expression2**

#### *Description*

Performs a logical or binary implication on two expressions. If both expressions are either **Boolean**, **Boolean** variants, or **Null** variants, then a logical implication is performed as follows:

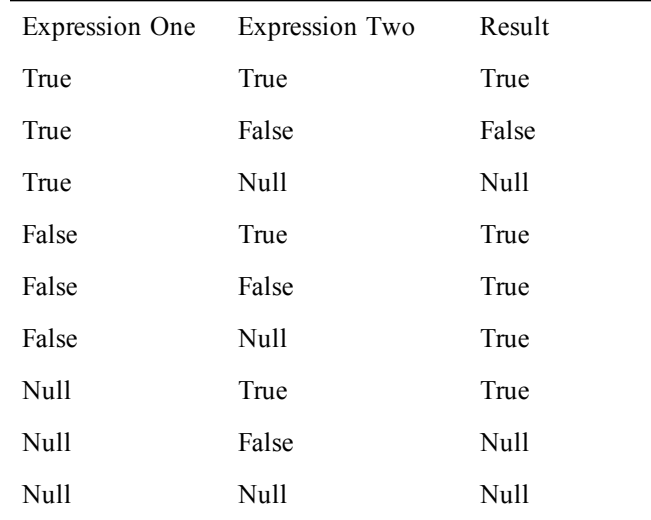

#### **Binary implication**

If the two expressions are **Integer**, then a binary implication is performed, returning an **Integer** result. All other numeric types (including **Empty** variants) are converted to **Long** and a binary implication is then performed, returning a **Long** result.

Binary implication forms a new value based on a bit-by-bit comparison of the binary representations of the two expressions, according to the following table:

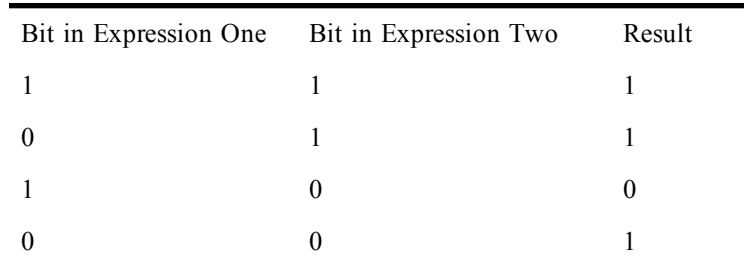

#### *Example*

```
Sub Main
   a = 10 : b = 20 : c = 30 : d = 40
   If (a < b) Imp (c < d) Then
     Session.Echo "a is less than b implies that c is less than d."
   Else
     Session.Echo "a is less than b does not imply that c is less than d."
   End If
   If (a < b) Imp (c > d) Then
     Session.Echo "a is less than b implies that c is greater than d."
   Else
     Session.Echo "a is less than b does not imply that c is greater than d."
   End If
End Sub
```
#### *See Also*

[Keywords, Data Types, Operators, and Expressions on page 34](#page-33-1)

### **Input#**

#### *Syntax*

**Input [#]filenumber%,variable[,variable]…**

#### *Description*

Reads data from the file referenced by **filenumber** into the given variables. Each **variable** must be type-matched to the data in the file. For example, a **String** variable must be matched to a string in the file. The following parsing rules are observed while reading each variable in the variable list:

- Leading white space is ignored (spaces and tabs).
- When reading **String** variables, if the first character on the line is a quotation mark, then characters are read up to the next quotation mark or the end of the line, whichever comes first. Blank lines are read as empty strings. If the first character read is not a quotation mark, then characters are read up to the first comma or the end of the line, whichever comes first. String delimiters (quotes, comma, end-of-line) are not included in the returned string.
- When reading numeric variables, scanning of the number stops when the first non-numeric character (such as a comma, a letter, or any other unexpected character) is encountered. Numeric errors are ignored while reading numbers from a file. The resultant number is automatically converted to the same type as the variable into which the value will be placed. If there is an error in conversion, then 0 is stored into the variable.
- After reading the number, input is skipped up to the next delimiter—a comma, an end-of-line, or an end-of-file.
- Numbers must adhere to any of the following syntax:

#### **[-|+]digits[.digits][E[-|+]digits][!|#|%|&|@] &Hhexdigits[!|#|%|&] &[O]octaldigits[!|#|%|&|@]**

- When reading **Boolean** variables, the first character must be #; otherwise, a runtime error occurs. If the first character is  $\#$ , then input is scanned up to the next delimiter (a comma, an end-of-line, or an end-of-file). If the input matches #FALSE#, then **False** is stored in the **Boolean**; otherwise, **True** is stored.
- When reading date variables, the first character must be #; otherwise, a runtime error occurs. If the first character is #, then the input is scanned up to the next delimiter (a comma, an end-of-line, or an end-of-file). If the input ends in a  $\#$  and the text between the  $\#$ 's can be correctly interpreted as a date, then the date is stored; otherwise, December 31, 1899, is stored.

Normally, dates that follow the universal date format are input from sequential files. These dates use this syntax:

#### **#YYYY-MM-DD HH:MM:SS#**

where **YYYY** is a year between 100 and 9999, **MM** is a month between 1 and 12, **DD** is a day between 1 and 31,  $\text{HH}$  is an hour between 0 and 23,  $\text{MM}$  is a minute between 0 and 59, and ss is a second between 0 and 59.

• When reading **Variant** variables, if the data begins with a quotation mark, then a string is read consisting of the characters between the opening quotation mark and the closing quotation mark, end-of-line, or end-of-file.

If the input does not begin with a quotation mark, then input is scanned up to the next comma, end-ofline, or end-of-file and a determination is made as to what data is being represented. If the data cannot be represented as a number, **Date**, **Error**, **Boolean**, or **Null**, then it is read as a string.

The following table describes how special data is interpreted as variants:

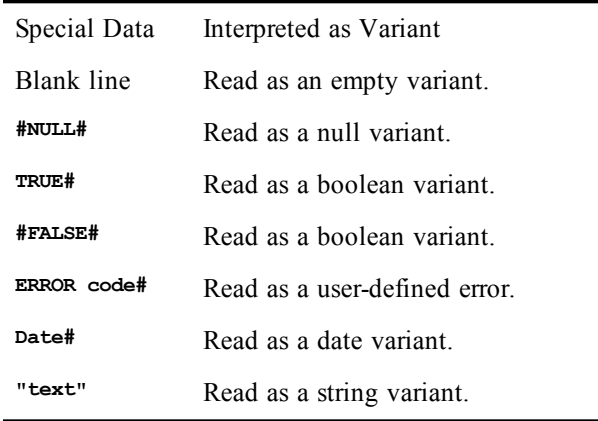

- If an error occurs in interpretation of the data as a particular type, then that data is read as a **String** variant.
- When reading numbers into variants, the optional type-declaration character determines the VarType of the resulting variant. If no type-declaration character is specified, then the compiler will read the number according to the following rules:
	- **Rule 1:** If the number contains a decimal point or an exponent, then the number is read as **Currency**. If there is an error converting to **Currency**, then the number is treated as a **Double**.

• **Rule 2:** If the number does not contain a decimal point or an exponent, then the number is stored in the smallest of the following data types that most accurately represents that value: integer, long, currency, double.

- End-of-line is interpreted as either a single line feed, a single carriage return, or a carriagereturn/line-feed pair. Thus, text files from any platform can be interpreted using this command.
- The **filenumber** parameter is a number that is used to refer to the open file the number passed to the **Open** statement.
- The **filenumber** must reference a file opened in **Input** mode. It is good practice to use the **Write** statement to write date elements to files read with the **Input** statement to ensure that the variable list is consistent between the input and output routines.
- Null characters are ignored.

#### *Example*

```
Const crlf = Chr$(13) + Chr$(10)
      Sub Main
        Open "test.dat" For Output As #1
        Write #1,2112,"David","McCue","123-45-6789"
        Close
        Open "test.dat" For Input As #1
        Input #1,x%,st1$,st2$,st3$
        mesg = "Employee " & x% & " Information" & crlf & crlf
        mesg = mesg & "First Name: " & st1$ & crlf
        mesg = mesg & "Last Name: "& st2$ & crlf
        mesg = mesg & "Social Security Number: " & sy3$
        Session.Echo mesg
        Close
        Kill "test.dat"
      End Sub
```
#### *See Also*

[Drive, Folder, and File Access on page 34](#page-33-0)

### **Input, Input\$, InputB, InputB\$**

#### *Syntax*

**Input[\$](numchars,[#]filenumber) InputB[\$](numbytes,[#]filenumber)**

#### *Description*

Returns a specified number of characters or bytes read from a given sequential file. The **Input**\$ and **InputB\$** functions return a **String**, whereas **Input** and **InputB** return a **String** variant. The following parameters are required:

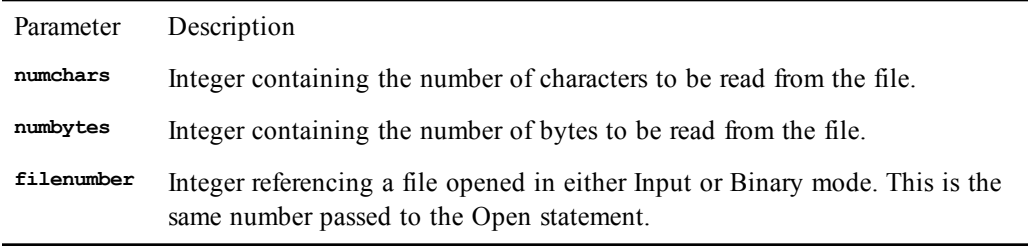

The **Input** and **Input\$** functions read all characters, including spaces and end-of-lines. Null characters are ignored.

The InputB and InputB\$ functions are used to read byte data from a file.

#### *Example*

```
Const crlf = Chr$(13) & Chr$(10)
      Sub Main
        x& = FileLen("c:\autoexec.bat")
        If x& > 0 Then
          Open "c:\autoexec.bat" For Input As #1
        Else
          Session.Echo "File not found or empty."
          Exit Sub
        End If
        If x& > 80 Then
          ins = Input(80,#1)
        Else
          ins = Input(x,#1)
        End If
        Close
        Session.Echo "File length: " & x& & crlf & ins
      End Sub
```
#### *See Also*

[Drive, Folder, and File Access on page 34](#page-33-0)

# **InputBox, InputBox\$**

#### *Syntax*

**InputBox[\$](prompt [, [title] [, [default] [,[xpos],[ypos] [,helpfile,context]]]])**

#### *Description*

Displays a dialog with a text box into which the user can type. The content of the text box is returned as a **String** (in the case of **InputBox\$**) or as a **String** variant (in the case of **InputBox**). A zero-length string is returned if the user selects Cancel. The **InputBox/InputBox\$** functions take the following named parameters:

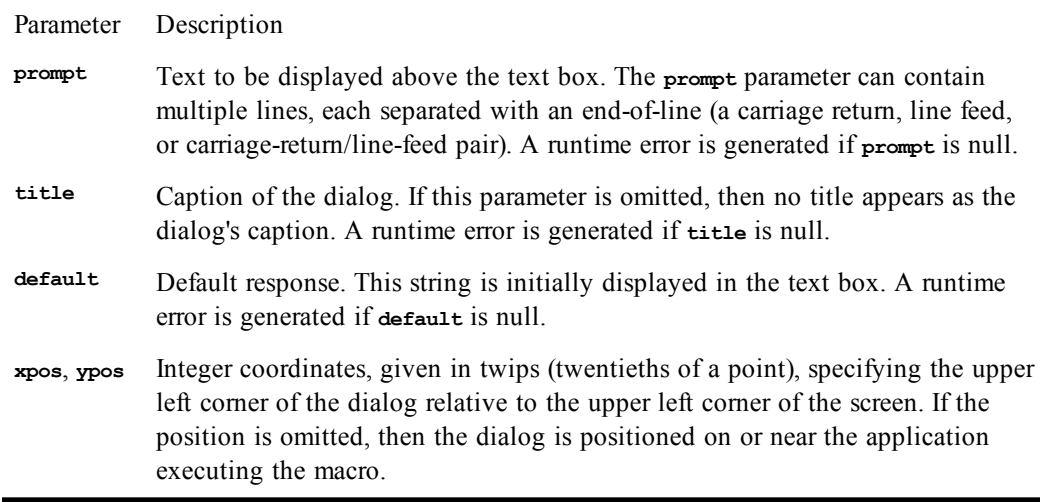

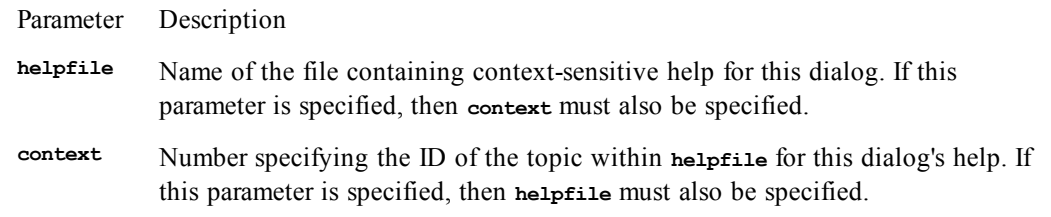

You can type a maximum of 255 characters into **InputBox**.

If both the **helpfile** and **context** parameters are specified, then a Help button is added in addition to the OK and Cancel buttons. Context-sensitive help can be invoked by selecting this button or using the help key F1. Invoking help does not remove the dialog.

When Cancel is selected, an empty string is returned. An empty string is also returned when the user selects the OK button with no text in the input box. Thus, it is not possible to determine the difference between these two situations. If you need to determine the difference, you should create a user-defined dialog or use the AskBox function.

#### *Example*

```
Sub Main
   s$ = InputBox$("File to copy:","Copy","sample.txt")
End Sub
```
#### *See Also*

[User Interaction on page 39](#page-38-0)

# **InStr, InstrB**

#### *Syntax*

**InStr([start,] search, find [,compare]) InStrB([start,] search, find [,compare])**

#### *Description*

Returns the first character position of string **find** within string **search**. The **InStr** function takes the following parameters:

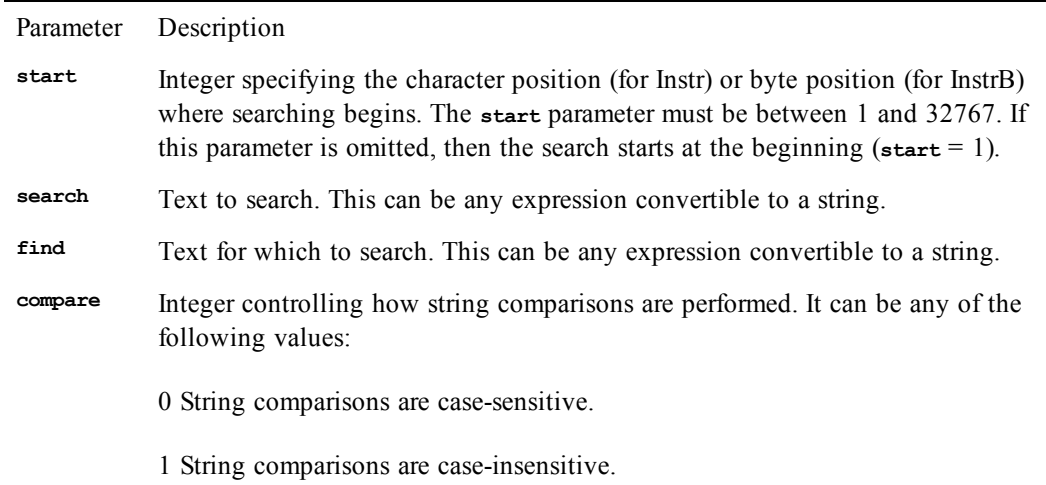

Parameter Description

Any other value produces a runtime error. If this parameter is omitted, then string comparisons use the current Option Compare setting. If no Option Compare statement has been encountered, then Binary is used (i.e., string comparisons are case-sensitive).

If the string is found, then its character position within **search** is returned, with 1 being the character position of the first character.

The InStr and InStrB functions observe the following additional rules:

- If either **search** or **find** is **Null**, then **Null** is returned.
- If the **compare** parameter is specified, then **start** must also be specified. In other words, if there are three parameters, then it is assumed that these parameters correspond to **start**, **search**, and **find**.
- A runtime error is generated if **start** is null.
- A runtime error is generated if **compare** is not 0 or 1.
- If **search** is empty, then 0 is returned.
- If **find** is empty, then **start** is returned. If **start** is greater than the length of **search**, then 0 is returned.
- A runtime error is generated if **start** is less than or equal to zero.

The **InStr** and **InStrB** functions operate on character and byte data respectively. The Instr function interprets the **start** parameter as a character, performs a textual comparisons, and returns a character position. The **InStrB** function, on the other hand, interprets the **start** parameter as a byte position, performs binary comparisons, and returns a byte position.

On SBCS platforms, the **InStr** and **InStrB** functions are identical.

#### *Example*

```
Sub Main
   a$ = "This string contains the name Stuart and other characters."
   x% = InStr(a$,"Stuart",1)
   If x% <> 0 Then
     b$ = Mid$(a$,x%,6)
     Session.Echo b$ & " was found."
     Exit Sub
   Else
     Session.Echo "Stuart not found."
   End If
End Sub
```
#### *See Also*

[Character and String Manipulation on page 33](#page-32-0)

### **Int**

*Syntax*

**Int(number)**

*Description*

Returns the integer part of **number**. This function returns the integer part of a given value by returning the first integer less than the **number**. The sign is preserved. The Int function returns the same type as **number,** with the following exceptions:

- If **number** is **Empty**, then an **Integer** variant of value 0 is returned.
- If **number** is a string, then a double variant is returned.
- If **number** is null, then a null variant is returned.

#### *Example*

```
Sub Main
   a# = -1234.5224
 b^8 = Int(at) Session.Echo "The integer part of -1234.5224 is: " & b%
End Sub
```
#### *See Also*

[Numeric, Math, and Accounting Functions on page 36](#page-35-1)

# **Integer (data type)**

#### *Syntax*

**Integer**

#### *Description*

Used to declare whole numbers with up to four digits of precision. **Integer** variables are used to hold numbers within the following range:

**–32768 <= integer <= 32767**

Internally, integers are 2-byte short values. Thus, when appearing within a structure, integers require 2 bytes of storage. When used with binary or random files, 2 bytes of storage are required.

When passed to external routines, integer values are sign-extended to the size of an integer on that platform (either 16 or 32 bits) before pushing onto the stack.

The type-declaration character for integer is %.

#### *See Also*

[Keywords, Data Types, Operators, and Expressions on page 34](#page-33-1)

### **IPmt**

#### *Syntax*

**IPmt(rate, per, nper, pv, fv, due)**

#### *Description*

Returns the interest payment for a given period of an annuity based on periodic, fixed payments and a fixed interest rate. An annuity is a series of fixed payments made to an insurance company or other investment company over a period of time. Examples of annuities are mortgages, monthly savings plans, and retirement plans. The following table describes the named parameters:

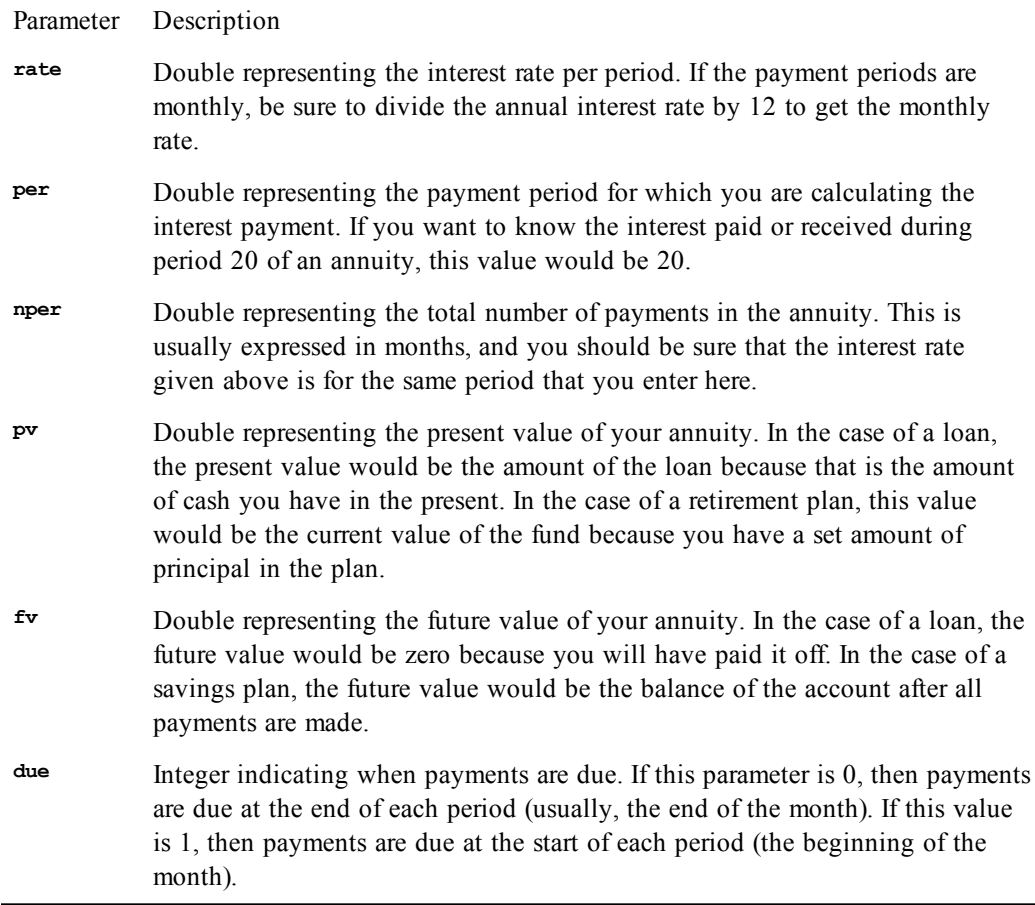

The **rate** and **nper** parameters must be expressed in the same units. If **rate** is expressed in percentage paid per month, then **nper** must also be expressed in months. If **rate** is an annual rate, then the period given in **nper** should also be in years or the annual **rate** should be divided by 12 to obtain a monthly rate.

If the function returns a negative value, it represents interest you are paying out, whereas a positive value represents interest paid to you.

#### *Example*

This example calculates the amount of interest paid on a \$1,000.00 loan financed over 36 months with an annual interest rate of 10%. Payments are due at the beginning of the month. The interest paid during the first 10 months is displayed in a table.

```
Const crlf = Chr$(13) + Chr$(10)
```

```
Sub Main
   For x = 1 to 10
    ipm# = IPmt((.10/12),x,36,1000,0,1)
    mesg = mesg & Format(x,"00") & " : " & Format(ipm#," 0,0.00") & crlf
   Next x
   Session.Echo mesg
End Sub
```
#### *See Also*

[Numeric, Math, and Accounting Functions on page 36](#page-35-1)

# **IRR**

*Syntax*

**IRR(valuearray(),guess)**

#### *Description*

Returns the internal rate of return for a series of periodic payments and receipts. The internal rate of return is the equivalent rate of interest for an investment consisting of a series of positive and/or negative cash flows over a period of regular intervals. It is usually used to project the rate of return on a business investment that requires a capital investment up front and a series of investments and returns on investment over time. The **IRR** function requires the following named parameters:

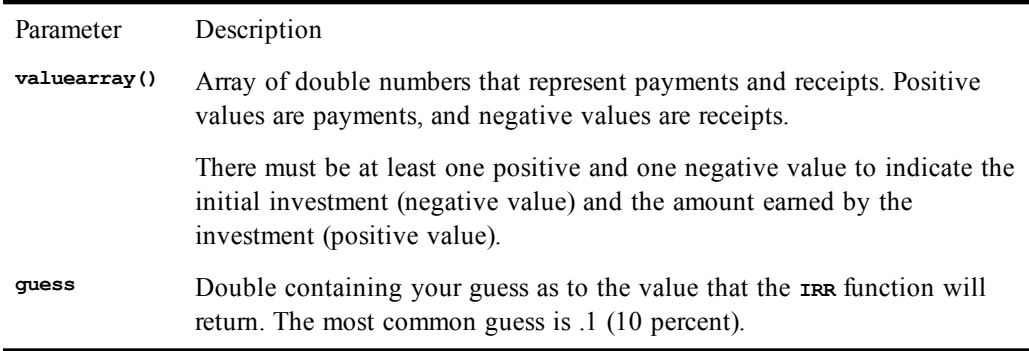

The value of **IRR** is found by iteration. It starts with the value of **guess** and cycles through the calculation adjusting **guess** until the result is accurate within 0.00001 percent. After 20 tries, if a result cannot be found, **IRR** fails, and the user must pick a better guess.

#### *Example*

This example illustrates the purchase of a lemonade stand for \$800 and a series of incomes from the sale of lemonade over 12 months. The projected incomes for this example are generated in two For...Next Loops, and then the internal rate of return is calculated and displayed. (Not a bad investment!)

```
Const crlf = Chr$(13) + Chr$(10)
Sub Main
 Dim valu#(12)
  valu(1) = -800 'Initial investment
 mesg = valu#(1) & ", "
  'Calculate the second through fifth months' sales.
  For x = 2 To 5
   valu(x) = 100 + (x * 2)mesg = mesg & valu(x) & ", "
  Next x
  'Calculate the sixth through twelfth months' sales.
  For x = 6 To 12
   valu(x) = 100 + (x * 10)mesg = mesg & valu(x) & ", "
  Next x
  'Calculate the equivalent investment return rate.
  retrn# = IRR(valu,.1)
  mesg = "The values: " & crlf & mesg & crlf & crlf
  Session.Echo mesg & "Return rate: " & Format(retrn#,"Percent")
End Sub
```
*See Also*

[Numeric, Math, and Accounting Functions on page 36](#page-35-1)

### **Is**

*Syntax*

**object Is [object | Nothing]**

#### *Description*

Returns **True** if the two operands refer to the same object; returns **False** otherwise. This operator is used to determine whether two object variables refer to the same object. Both operands must be object variables of the same type (i.e., the same data object type or both of type **Object**).

The **Nothing** constant can be used to determine whether an object variable is uninitialized:

**If MyObject Is Nothing Then Session.Echo "MyObject is uninitialized."**

Uninitialized object variables reference no object.

When comparing OLE Automation objects, the **Is** operator will only return **True** if the operands reference the same OLE Automation object. This is different from data objects. For example, the following use of **Is** (using the object class called **excel.application**) returns **True**:

```
Dim a As Object
Dim b As Object
a = CreateObject("excel.application")
b = a
If a Is b Then Beep
```
The following use of **Is** will return **False**, even though the actual objects may be the same:

```
Dim a As Object
Dim b As Object
a = CreateObject("excel.application")
b = GetObject(,"excel.application")
If a Is b Then Beep
```
The **Is** operator may return **False** in the above case because, even though a and b reference the same object, they may be treated as different objects by OLE 2.0 (this is dependent on the OLE 2.0 server application).

#### *Example*

```
Sub Main
  Dim CurrentSession As Object
   Set CurrentSession = Application.ActiveSession
   If CurrentSession.Circuit = Nothing Then
    MsgBox "No communications method selected."
   End If
End
Sub InsertDate(ByVal WinWord As Object)
  If WinWord Is Nothing Then
    Session.Echo "Object variant is not set."
 Else
   WinWord.Insert Date$
  End If
End Sub
Sub Main
 Dim WinWord As Object
  On Error Resume Next
  WinWord = CreateObject("word.basic")
```

```
InsertDate WinWord
End Sub
```
[Keywords, Data Types, Operators, and Expressions on page 34;](#page-33-1) [Objects on page 40](#page-39-0)

### **IsDate**

#### *Syntax*

**IsDate(expression)**

#### *Description*

Returns **True** if **expression** can be legally converted to a date; returns **False** otherwise.

#### *Example*

```
Sub Main
  Dim a As Variant
Retry:
   a = InputBox("Enter a date.", "Enter Date")
   If IsDate(a) Then
     Session.Echo Format(a,"long date")
   Else
     Session.Echo "Not quite, please try again!"
     Goto Retry
   End If
End Sub
```
#### *See Also*

[Keywords, Data Types, Operators, and Expressions on page 34;](#page-33-1) [Time and Date Access on page 39](#page-38-1)

### **IsEmpty**

*Syntax*

```
IsEmpty(expression)
```
#### *Description*

Returns **True** if **expression** is a **Variant** variable that has never been initialized; returns **False** otherwise. The **IsEmpty** function is the same as the following:

```
(VarType(expression) = ebEmpty)
```
#### *Example*

```
Sub Main
  Dim a As Variant
  If IsEmpty(a) Then a = 1.0#'Give uninitialized data a Double value 0.0.
     Session.Echo "The variable has been initialized to: " & a
   Else
     Session.Echo "The variable was already initialized!"
   End If
End Sub
```
#### *See Also*

[Keywords, Data Types, Operators, and Expressions on page 34](#page-33-1)

# **IsError**

#### *Syntax*

**IsError(expression)**

#### *Description*

Returns **True** if expression is a user-defined error value; returns **False** otherwise.

#### *Example*

```
Function Div(ByVal a,ByVal b) As Variant
 If b = 0 Then
   Div = CVErr(2112) 'Return a special error value.
 Else
   Div = a / b 'Return the division.
  End If
End Function
Sub Main
  Dim a As Variant
  a = Div(10,12)
 If IsError(a) Then
   Session.Echo "The following error occurred: " & CStr(a)
 Else
   Session.Echo "The result is: " & a
  End If
End Sub
```
#### *See Also*

[Keywords, Data Types, Operators, and Expressions on page 34](#page-33-1)

# **IsMissing**

#### *Syntax*

**IsMissing(argname)**

#### *Description*

Returns **True** if **argname** was passed to the current subroutine or function; returns **False** if omitted. The **IsMissing** function is used with variant variables passed as optional parameters (using the **Optional** keyword) to the current subroutine or function. For nonvariant variables or variables that were not declared with the **Optional** keyword, **IsMissing** will always return **True**.

#### *Example*

```
Sub Test(AppName As String,Optional isMinimize As Variant)
  app = Shell(AppName)
   If Not IsMissing(isMinimize) Then
    AppMinimize app
  Else
    AppMaximize app
   End If
End Sub
Sub Main
                     'Maximize this application
   Test "Notepad",True 'Minimize this application
End Sub
```
#### *See Also*

[Macro Control and Compilation on page 36](#page-35-0)

### **IsNull**

#### *Syntax*

**IsNull(expression)**

#### *Description*

Returns **True** if **expression** is a **Variant** variable that contains no valid data; returns **False** otherwise. The **IsNull** function is the same as the following:

**(VarType(expression) = ebNull)**

#### *Example*

```
Sub Main
                     'Initialized as Empty
   If IsNull(a) Then Session.Echo "The variable contains no valid data."
  a = Empty * Null
   If IsNull(a) Then Session.Echo "Null propagated through the expression."
End Sub
```
#### *See Also*

[Macro Control and Compilation on page 36](#page-35-0)

### **IsNumeric**

#### *Syntax*

**IsNumeric(expression)**

#### *Description*

Returns **True** if **expression** can be converted to a number; returns **False** otherwise. If passed a number or a variant containing a number, then **IsNumeric** always returns **True**. If a string or string variant is passed, then IsNumeric will return True only if the string can be converted to a number. The following syntax is recognized as valid numbers:

```
&Hhexdigits[&|%|!|#|@]
&[O]octaldigits[&|%|!|#|@]
[-|+]digits[.[digits]][E[-|+]digits][!|%|&|#|@]
```
If an **Object** variant is passed, then the default property of that object is retrieved and one of the above rules is applied.

IsNumeric returns False if **expression** is a date.

#### *Example*

```
Sub Main
   Dim s$ As String
   s$ = InputBox("Enter a number.","Enter Number")
   If IsNumeric(s$) Then
     Session.Echo "You did well!"
   Else
     Session.Echo "You didn't do so well!"
   End If
End Sub
```
#### *See Also*

[Keywords, Data Types, Operators, and Expressions on page 34;](#page-33-1) [Numeric, Math, and Accounting](#page-35-1) [Functions on page 36](#page-35-1)

# **IsObject**

*Syntax*

**IsObject(expression)**

#### *Description*

Returns **True** if **expression** is a **Variant** variable containing an **Object**; returns **False** otherwise.

#### *Example*

```
Sub Main
   Dim v As Variant
   On Error Resume Next
   Set v = GetObject(,"Excel.Application")
   If IsObject(v) Then
     Session.Echo "The default object value is: " & v = v.Value
   Else
     Session.Echo "Excel not loaded."
   End If
End Sub
```
#### *See Also*

[Objects on page 40](#page-39-0)

# **Item\$**

#### *Syntax*

**Item\$(text\$,first [,[last] [,delimiters\$]])**

#### *Description*

Returns all the items between **first** and **last** within the specified formatted text list. The **Item\$** function takes the following parameters:

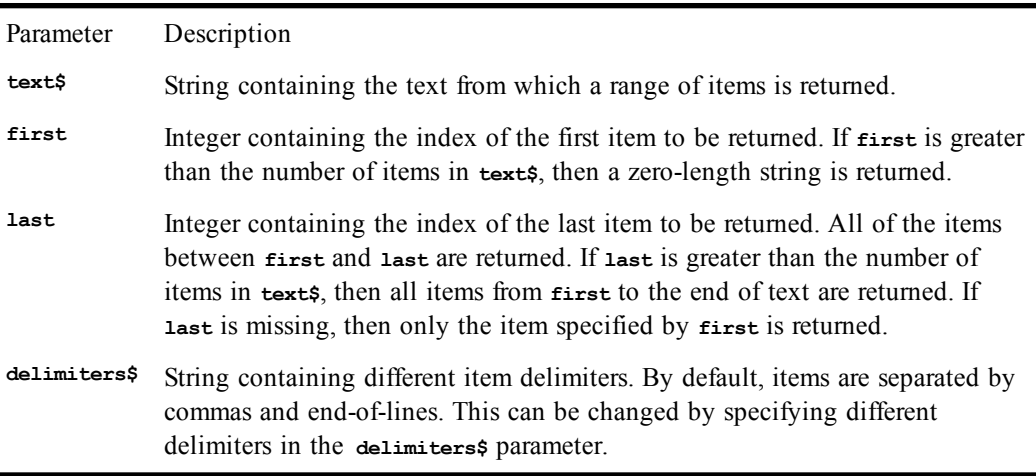

The **Item\$** function treats embedded null characters as regular characters.

#### *Example*

```
Const crlf = Chr$(13) + Chr$(10)
Sub Main
   ilist$ = "1,2,3,4,5,6,7,8,9,10,11,12,13,14,15"
   slist$ = "1/2/3/4/5/6/7/8/9/10/11/12/13/14/15"
   list1$ = Item$(ilist$,5,12)
```

```
 list2$ = Item$(slist$,2,9,"/")
   Session.Echo "The returned lists are: " & crlf & list1$ & crlf & list2$
End Sub
```
[Character and String Manipulation on page 33](#page-32-0)

### **ItemCount**

#### *Syntax*

**ItemCount(text\$ [,delimiters\$])**

#### *Description*

Returns an **Integer** containing the number of items in the specified delimited text. Items are substrings of a delimited text string. Items, by default, are separated by commas and/or end-of-lines. This can be changed by specifying different delimiters in the **delimiters\$** parameter. For example, to parse items using a backslash:

**n = ItemCount(text\$,"\")**

The **ItemCount** function treats embedded null characters as regular characters.

#### *Example*

```
Const crlf = Chr$(13) + Chr$(10)
```

```
Sub Main
   ilist$ = "1,2,3,4,5,6,7,8,9,10,11,12,13,14,15"
   slist$ = "1/2/3/4/5/6/7/8/9/10/11/12/13/14/15/16/17/18/19"
   l1% = ItemCount(ilist$)
   l2% = ItemCount(slist$,"/")
   mesg = "The first lists contains: " & l1% & " items." & crlf
   mesg = mesg & "The second list contains: " & l2% & " items."
   Session.Echo mesg
End Sub
```
#### *See Also*

[Character and String Manipulation on page 33](#page-32-0)

# **K**

# **Keywords (topic)**

The following *keywords* are any word or symbol recognized as part of the macro language.

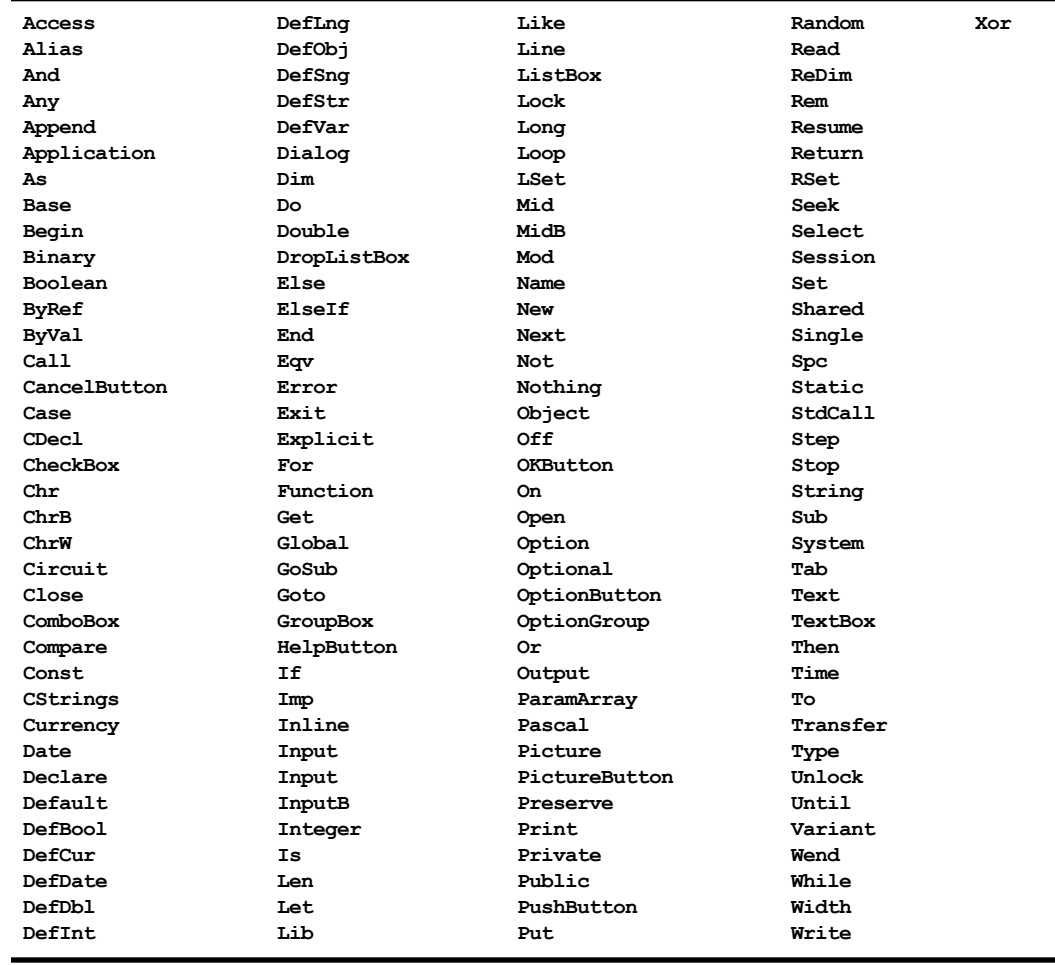

#### **Restrictions**

All keywords are reserved in that you cannot create a variable, function, constant, or subroutine with the same name as a keyword. However, you are free to use all keywords as the names of structure members.

For all other keywords, the following restrictions apply:

• You can create a subroutine or function with the same name as a keyword.

• You can create a variable with the same name as a keyword as long as the variable is first explicitly declared with a **Dim**, **Private**, or **Public** statement.

# **Kill**

*Syntax*

**Kill pathname**

#### *Description*

Deletes all files matching **pathname**. The **Kill** statement accepts the following named parameter:

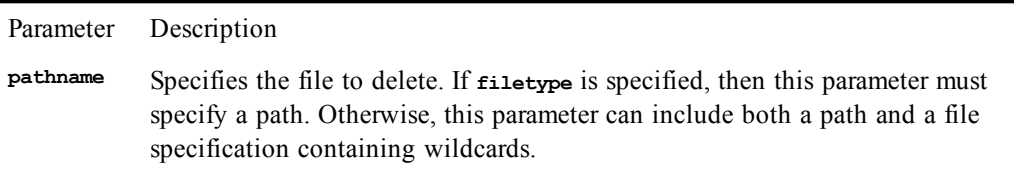

The **pathname** argument can include wildcards, such as \* and ?. The \* character matches any sequence of zero or more characters, whereas the ? character matches any single character. Multiple \*'s and ?'s can appear within the expression to form complex searching patterns.

#### *Example*

```
Sub Main
    If Not FileExists("test1.dat") Then
       Open "test1.dat" For Output As #1
       Open "test2.dat" For Output As #2
       Close
    End If
    If FileExists ("test1.dat") Then
       Session.Echo "File test1.dat exists."
       Kill "test?.dat"
    End If
    If FileExists ("test1.dat") Then
       Session.Echo "File test1.dat still exists."
    Else
       Session.Echo "test?.dat successfully deleted."
    End If
End Sub
```
#### *See Also*

[Drive, Folder, and File Access on page 34](#page-33-0)

# **L**

# **Lbound**

*Syntax*

**Lbound(ArrayVariable() [,dimension])**

#### *Description*

Returns an **Integer** containing the lower bound of the specified dimension of the specified array variable. The **dimension** parameter is an integer specifying the desired dimension. If this parameter is not specified, then the lower bound of the first dimension is returned.

The **Lbound** function can be used to find the lower bound of a dimension of an array returned by an OLE Automation method or property:

```
Lbound(object.property [,dimension])
Lbound(object.method [,dimension])
```
#### *Examples*

This example dimensions two arrays and displays their lower bounds.

```
Sub Main
   Dim a(5 To 12)
   Dim b(2 To 100, 9 To 20)
   lba = LBound(a)
  1bb = LBound(b, 2) Session.Echo "The lower bound of a is: " & lba & _
     " The lower bound of b is: " & lbb
   'This example uses LBound and UBound to dimension a
   'dynamic array to hold a copy of an array redimmed by the
   'FileList statement.
  Dim fl$()
  FileList fl$,"*.*"
   count = UBound(fl$)
   If ArrayDims(a) Then
     Redim nl$(LBound(fl$) To UBound(fl$))
    For x = 1 To count
       nl$(x) = fl$(x)
     Next x
     Session.Echo "The last element of the new array is: " & _
      nl$(count)
   End If
End Sub
```
*See Also*

[Keywords, Data Types, Operators, and Expressions on page 34](#page-33-1)

# **LCase, LCase\$**

*Syntax*

**LCase[\$](string)**

*Description*

Returns the lowercase equivalent of the specified string. **LCase\$** returns a **String**, whereas **LCase** returns a **String** variant. **Null** is returned if **string** is **Null**.

#### *Example*

```
Sub Main
   lname$ = "WILLIAMS"
   fl$ = Left$(lname$,1)
   rest$ = Mid$(lname$,2,Len(lname$))
   lname$ = fl$ & LCase$(rest$)
   Session.Echo "The converted name is: " & lname$
End Sub
```
*See Also*

[Character and String Manipulation on page 33](#page-32-0)

# **Left, Left\$, LeftB, LeftB\$**

#### *Syntax*

**Left[\$](string, length) LeftB[\$](string,length)**

#### *Description*

Returns the leftmost **length** characters (for **Left** and **Left\$**) or bytes (for **LeftB** and **LeftB\$**) from a given string.

**Left\$ returns a String, whereas Left returns a String variant.**

The **length** parameter is an **Integer** value specifying the number of characters to return. If **length** is 0, then a zero-length string is returned. If **length** is greater than or equal to the number of characters in the specified string, then the entire string is returned.

The **LeftB** and **LeftB\$** functions are used to return a sequence of bytes from a string containing byte data. In this case, **length** specifies the number of bytes to return. If **length** is greater than the number of bytes in **string**, then the entire string is returned.

**Null** is returned if **string** is **Null**.

#### *Example*

```
Sub Main
   lname$ = "WILLIAMS"
   fl$ = Left$(lname$,1)
   rest$ = Mid$(lname$,2,Len(lname$))
   lname$ = fl$ & LCase$(rest$)
   Session.Echo "The converted name is: " & lname$
End Sub
```
*See Also*

[Character and String Manipulation on page 33](#page-32-0)

### **Len, LenB**

*Syntax*

**Len(expression) LenB(expression)**

#### *Description*

Returns the number of characters (for **Len**) or bytes (for **LenB**) in **String** expression or the number of bytes required to store the specified variable. If **expression** evaluates to a string, then **Len** returns the number of characters in a given string or 0 if the string is empty. When used with a **variant** variable, the length of the variant when converted to a **String** is returned. If **expression** is a **Null**, then **Len** returns a **Null** variant.

The **LenB** function is used to return the number of bytes in a given string. On SBCS systems, the **LenB** and **Len** functions are identical.

If used with a non-**String** or non-**Variant** variable, these functions return the number of bytes occupied by that data element.

When used with user-defined data types, these functions return the combined size of each member within the structure. Since variable-length strings are stored elsewhere, the size of each variable-length string within a structure is 2 bytes.

The following table describes the sizes of the individual data elements when appearing within a structure:

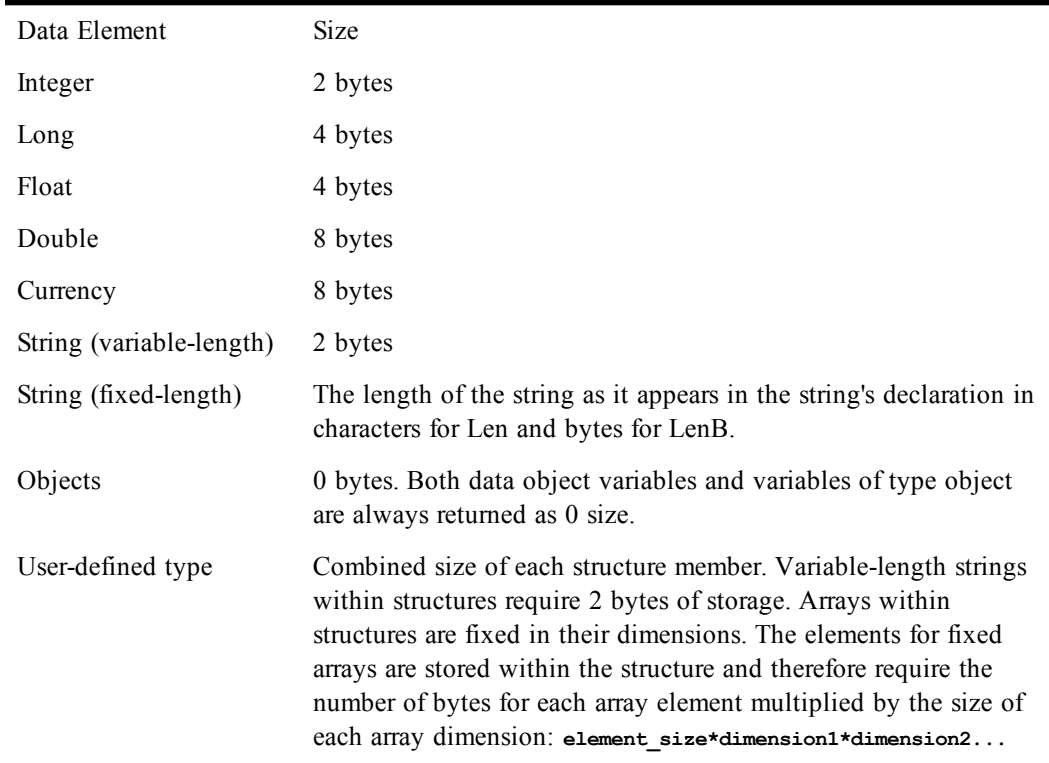

**The Len** and **LenB** functions always returns 0 with object variables or any data object variable.

*Examples*

This example uses the Len function to change uppercase names to lowercase with an uppercase first letter.

```
Const crlf = Chr$(13) + Chr$(10)
Sub Main
   lname$ = "WILLIAMS"
   fl$ = Left$(lname$,1)
```
 **ln% = Len(lname\$)**

```
 rest$ = Mid$(lname$,2,ln%)
   lname$ = fl$ & LCase$(rest$)
   Session.Echo "The converted name is: " & lname$
   'This example returns a table of lengths for standard numeric types.
  Dim lns(4)
  a^2 = 100 : b^2 = 200 : c! = 200.22 : d# = 300.22 lns(1) = Len(a%)
   lns(2) = Len(b&)
   lns(3) = Len(c!)
   lns(4) = Len(d#)
   mesg = "Lengths of standard types:" & crlf
   mesg = mesg & "Integer: " & lns(1) & crlf
  mesq = mesq \& \text{``Long:''} \& \text{ln}(2) \& \text{crlf} mesg = mesg & "Single: " & lns(3) & crlf
   mesg = mesg & "Double: " & lns(4) & crlf
   Session.Echo mesg
End Sub
```
[Character and String Manipulation on page 33](#page-32-0)

### **Let**

*Syntax*

**[Let] variable = expression**

#### *Description*

Assigns the result of an expression to a variable. The use of the word **Let** is supported for compatibility with other implementations of VBA. Normally, this word is dropped.

When assigning expressions to variables, internal type conversions are performed automatically between any two numeric quantities. Thus, you can freely assign numeric quantities without regard to type conversions. However, it is possible for an overflow error to occur when converting from larger to smaller types. This happens when the larger type contains a numeric quantity that cannot be represented by the smaller type. For example, the following code will produce a runtime error:

```
Dim amount As Long
Dim quantity As Integer
amount = 400123 'Assign a value out of range for int.
                    'Attempt to assign to Integer.
```
When performing an automatic data conversion, underflow is not an error.

#### *Example*

```
Sub Main
  Let a$ = "This is a string."
  Let b% = 100
   Let c# = 1213.3443
End Sub
```
#### *See Also*

[Keywords, Data Types, Operators, and Expressions on page 34](#page-33-1)

### **Like**

*Syntax*

**expression Like pattern**

*Description*

Compares two strings and returns **True** if the **expression** matches the given pattern; returns **False** otherwise. Case sensitivity is controlled by the **Option Compare** setting. The pattern expression can contain special characters that allow more flexible matching:

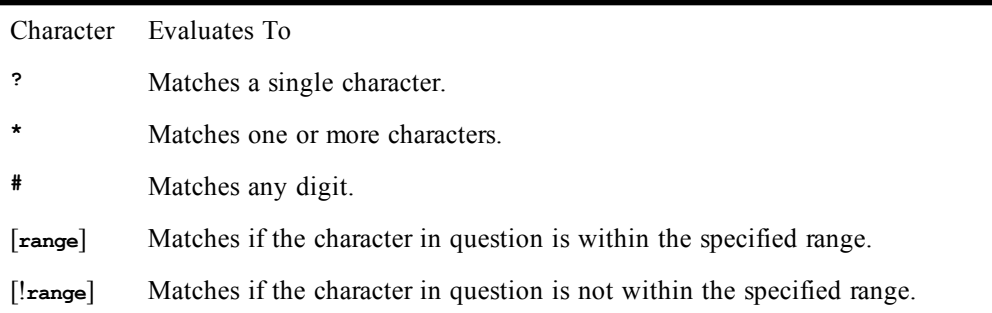

A **range** specifies a grouping of characters. To specify a match of any of a group of characters, use the syntax **[ABCDE]**. To specify a range of characters, use the syntax **[A-Z]**. Special characters must appear within brackets, such as **[]\*?#**.

If **expression** or **pattern** is not a string, then both **expression** and **pattern** are converted to **String** variants and compared, returning a **Boolean** variant. If either variant is **Null**, then **Null** is returned.

The following table shows some examples:

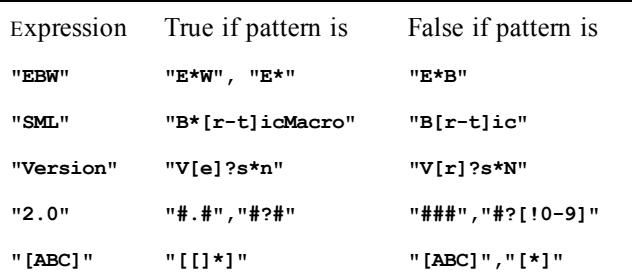

#### *Example*

```
Sub Main
   a$ = "This is a string variable of 123456 characters"
   b$ = "123.45"
   If a$ Like "[A-Z][g-i]*" Then Session.Echo _
     "The first comparison is True."
   If b$ Like "##3.##" Then Session.Echo "_
     The second comparison is True."
   If a$ Like "*variable*" Then Session.Echo _
     "The third comparison is True."
End Sub
```
#### *See Also*

[Character and String Manipulation on page 33](#page-32-0)

### **Line Input#**

*Syntax*

**Line Input #filenumber,variable**

#### *Description*

Reads an entire line into the given variable.

The **filenumber** parameter is a number that is used to refer to the open file the number passed to the **Open** statement. The **filenumber** must reference a file opened in **Input** mode.

The file is read up to the next end-of-line, but the end-of-line character(s) is (are) not returned in the string. The file pointer is positioned after the terminating end-of-line.

The **variable** parameter is any string or variant variable reference. This statement will automatically declare the variable if the specified variable has not yet been used or dimensioned.

This statement recognizes either a single line feed or a carriage-return/line-feed pair as the end-of-line delimiter.

#### *Example*

```
Const crlf = Chr$(13) + Chr$(10)
Sub Main
   Open "c:\autoexec.bat" For Input As #1
   For x = 1 To 5
    Line Input #1,lin$
    mesg = mesg & lin$ & crlf
   Next x
   Session.Echo "The first 5 lines of your autoexec.bat are:" & crlf & mesg
End Sub
```
#### *See Also*

[Drive, Folder, and File Access on page 34](#page-33-0)

### **Line Numbers (topic)**

Line numbers are not supported. As an alternative to line numbers, you can use meaningful labels as targets for absolute jumps, as shown below:

```
Sub Main
   Dim i As Integer
   On Error Goto MyErrorTrap
   i = 0
LoopTop:
   i = i + 1
   If i < 10 Then Goto LoopTop
MyErrorTrap:
   Session.Echo "An error occurred."
End Sub
```
# **Line\$**

*Syntax*

**Line\$(text\$,first[,last])**

#### *Description*

Returns a **String** containing a single line or a group of lines between **first** and **last**. Lines are delimited by carriage return, line feed, or carriage-return/line-feed pairs. Embedded null characters are treated as regular characters. The **Line\$** function takes the following parameters:

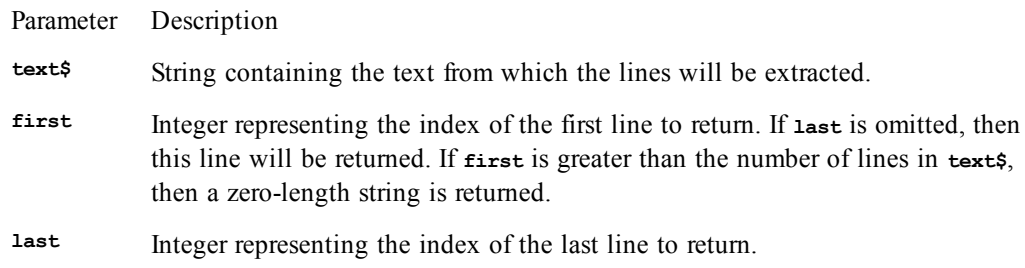

#### *Example*

```
Const crlf = Chr$(13) + Chr$(10)
Sub Main
   Open "c:\autoexec.bat" For Input As #1
  For x = 1 To 5
    Line Input #1,lin$
     txt = txt & lin$ & crlf
   Next x
   lines$ = Line$(txt,3,4)
   Session.Echo lines$ 
End Sub
```
#### *See Also*

[Character and String Manipulation on page 33](#page-32-0)

### **LineCount**

*Syntax*

**LineCount(text\$)**

#### *Description*

Returns an **Integer** representing the number of lines in **text\$**. Lines are delimited by carriage return, line feed, or both. Embedded null characters are treated as regular characters.

#### *Example*

```
Const crlf = Chr$(13) + Chr$(10)
Sub Main
  x = 1
   Open "c:\autoexec.bat" For Input As #1
   While (x < 10) And Not EOF(1)
    Line Input #1,lin$
    txt = txt & lin$ & crlf
   x = x + 1 Wend
   lines! = LineCount(txt)
   Session.Echo "The number of lines in txt is: " & lines! & crlf & crlf & txt
End Sub
```
#### *See Also*

[Character and String Manipulation on page 33](#page-32-0)

### **ListBox**

#### *Syntax*

**ListBox x,y,width,height,ArrayVariable,.Identifier**
## *Description*

Creates a listbox within a dialog template. When the dialog is invoked, the listbox will be filled with the elements contained in **ArrayVariable**. This statement can only appear within a dialog template (i.e., between the **Begin Dialog** and **End Dialog** statements). The **ListBox** statement requires the following parameters:

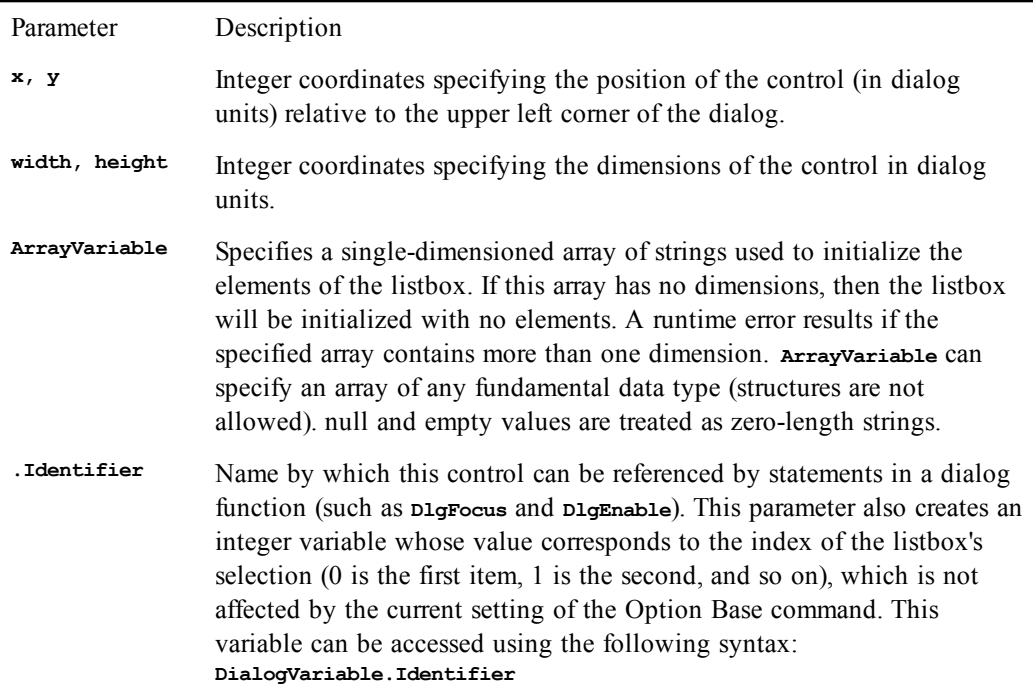

### *Example*

```
Sub Main
  Dim files() As String
  Dim dirs() As String
   Begin Dialog ListBoxTemplate 16,32,184,96,"Sample"
     Text 8,4,24,8,"&Files:"
     ListBox 8,16,60,72,files$,.Files
     Text 76,4,21,8,"&Dirs:"
     ListBox 76,16,56,72,dirs$,.Dirs
     OKButton 140,4,40,14
     CancelButton 140,24,40,14
  End Dialog
   FileList files
   FileDirs dirs
   Dim ListBoxDialog As ListBoxTemplate
   rc% = Dialog(ListBoxDialog)
End Sub
```
#### *See Also*

[User Interaction on page 39](#page-38-0)

# **Literals (topic)**

Literals are values of a specific type. The following table shows the different types of literals:

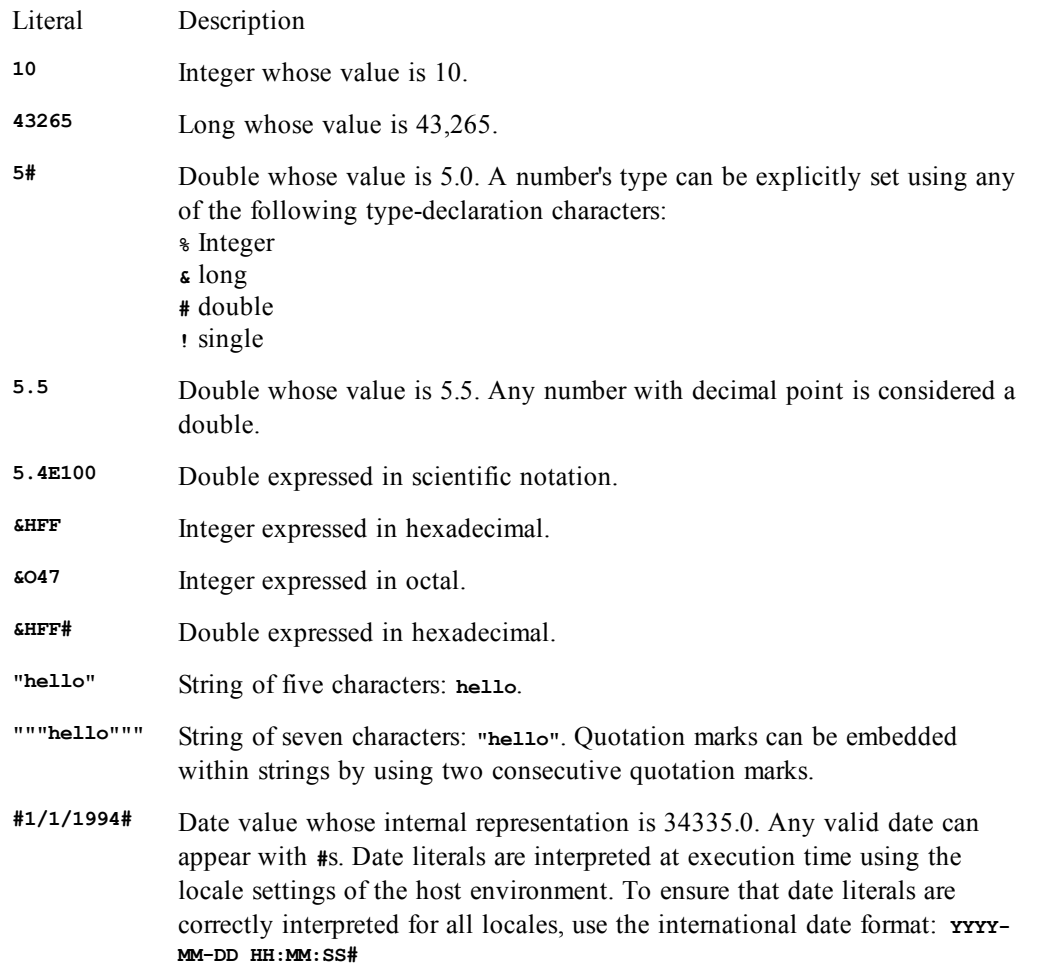

## **Constant folding**

The compiler supports constant folding where constant expressions are calculated by the compiler at compile time. For example, the expression:

**i% = 10 + 12**

is the same as:

**i% = 22**

Similarly, with strings, the expression:

**s\$ = "Hello," + " there" + Chr(46)**

is the same as:

**s\$ = "Hello, there."**

# **Loc**

*Syntax*

**Loc(filenumber)**

*Description*

Returns a **Long** representing the position of the file pointer in the given file. The **filenumber** parameter is an **Integer** used to refer to the number passed by the **Open** statement. The **Loc** function returns different values depending on the mode in which the file was opened:

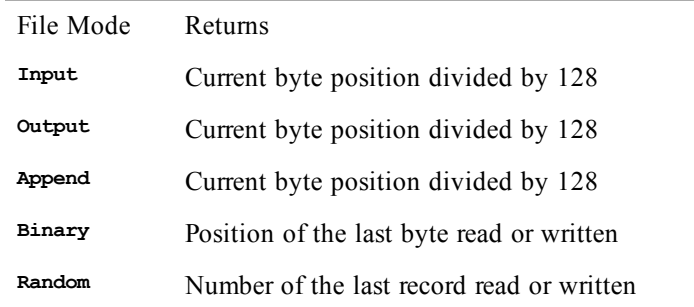

### *Example*

**Const crlf = Chr\$(13) + Chr\$(10)**

```
Sub Main
   Open "c:\autoexec.bat" For Input As #1
   For x = 1 To 5
     If Not EOF(1) Then Line Input #1,lin$
   Next x
  lc<sup>8</sup> = Loc(1)
   Close
   Session.Echo "The file location is: " & lc%
End Sub
```
### *See Also*

[Drive, Folder, and File Access on page 34](#page-33-0)

# **Lock, Unlock**

*Syntax*

**Lock [#] filenumber [,{record | [start] To end}] Unlock [#] filenumber [,{record | [start] To end}]**

#### *Description*

Locks or unlocks a section of the specified file, granting or denying other processes access to that section of the file. The **Lock** statement locks a section of the specified file, preventing other processes from accessing that section of the file until the **Unlock** statement is issued. The **Unlock** statement unlocks a section of the specified file, allowing other processes access to that section of the file. The **Lock** and **Unlock** statements require the following parameters:

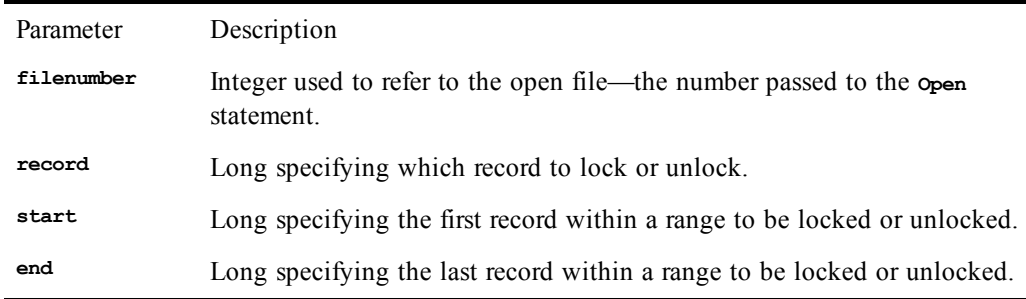

For sequential files, the **record**, **start**, and **end** parameters are ignored. The entire file is locked or unlocked.

The section of the file is specified using one of the following:

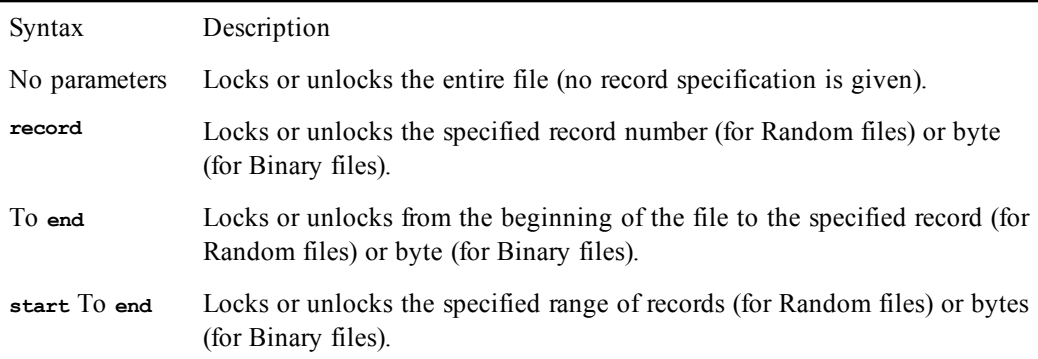

The lock range must be the same as that used to subsequently unlock the file range, and all locked ranges must be unlocked before the file is closed. Ranges within files are not unlocked automatically when your macro terminates, which can cause file access problems for other processes. It is a good idea to group the **Lock** and **Unlock** statements close together in the code, both for readability and so subsequent readers can see that the lock and unlock are performed on the same range. This practice also reduces errors in file locks.

#### *Example*

```
Const crlf = Chr$(13) + Chr$(10)
```

```
Sub Main
   a$ = "This is record number: "
  b$ = "0"
  rec$ = ""
   mesg = ""
   Open "test.dat" For Random Access Write Shared As #1
   For x = 1 To 10
     rec$ = a$ & x
     Lock #1,x
     Put #1,,rec$
     Unlock #1,x
     mesg = mesg & rec$ & crlf
   Next x
   Close
   Session.Echo "The records are:" & crlf & mesg
   mesg = ""
   Open "test.dat" For Random Access Read Write Shared As #1
   For x = 1 To 10
     rec$ = Mid$(rec$,1,23) & (11 - x)
     Lock #1,x
     Put #1,x,rec$
     Unlock #1,x
     mesg = mesg & rec$ & crlf
   Next x
   Session.Echo "The records are: " & crlf & mesg
   Close
   Kill "test.dat"
End Sub
```
## *See Also*

[Drive, Folder, and File Access on page 34](#page-33-0)

# **Lof**

*Syntax*

**Lof(filenumber)**

## *Description*

Returns a **Long** representing the number of bytes in the given file. The **filenumber** parameter is an **Integer** used to refer to the open file the number passed to the **Open** statement. The file must currently be open.

### *Example*

```
Const crlf = Chr$(13) + Chr$(10)
Sub Main
   a$ = "This is record number: "
   Open "test.dat" For Random Access Write Shared As #1
   For x = 1 To 10
     rec$ = a$ & x
     put #1,,rec$
     mesg = mesg & rec$ & crlf
   Next x
   Close
   Open "test.dat" For Random Access Read Write Shared As #1
  r^{\circ} = \text{Lof}(1) Close
   Session.Echo "The length of test.dat is: " & r%
End Sub
```
## *See Also*

[Drive, Folder, and File Access on page 34](#page-33-0)

# **Log**

### *Syntax*

```
Log(number)
```
## *Description*

Returns a **Double** representing the natural logarithm of a given number. The value of **number** must be a **Double** greater than 0. The value of **<sup>e</sup>** is 2.71828.

## *Example*

```
Sub Main
   x# = Log(100)
   Session.Echo "The natural logarithm of 100 is: " & x#
End Sub
```
*See Also*

[Numeric, Math, and Accounting Functions on page 36](#page-35-0)

# **Long (data type)**

## *Syntax*

**Long**

## *Description*

**Long** variables are used to hold numbers (with up to ten digits of precision) within the following range:

#### **–2,147,483,648 <= Long <= 2,147,483,647**

Internally, longs are 4-byte values. Thus, when appearing within a structure, longs require 4 bytes of storage. When used with binary or random files, 4 bytes of storage are required.

The type-declaration character for **Long** is &.

#### *See Also*

[Keywords, Data Types, Operators, and Expressions on page 34](#page-33-1)

# **LSet**

#### *Syntax 1*

**LSet dest = source**

#### *Syntax 2*

**LSet dest\_variable = source\_variable**

#### *Description*

Left-aligns the source string in the destination string or copies one user-defined type to another.

Syntax 1

The **LSet** statement copies the source string **source** into the destination string **dest**. The **dest** parameter must be the name of either a **String** or **Variant** variable. The **source** parameter is any expression convertible to a string.

If **source** is shorter in length than **dest**, then the string is left-aligned within **dest**, and the remaining characters are padded with spaces. If **source\$** is longer in length than **dest**, then **source** is truncated, copying only the leftmost number of characters that will fit in **dest**.

The **destvariable** parameter specifies a **String** or **Variant** variable. If **destvariable** is a **Variant** containing **Empty**, then no characters are copied. If **destvariable** is not convertible to a **String**, then a runtime error occurs. A runtime error results if **destvariable** is **Null**.

#### Syntax 2

The source structure is copied byte for byte into the destination structure. This is useful for copying structures of different types. Only the number of bytes of the smaller of the two structures is copied. Neither the source structure nor the destination structure can contain strings.

#### *Example*

```
Sub Main
   Dim mesg, tmpstr$
   tmpstr$ = String$(40, "*")
  mesg = "Here are two strings that have been right-" + crlf
  mesg = mesg & "and left-justified in a 40-character string."
   mesg = mesg & crlf & crlf
   RSet tmpstr$ = "Right->"
   mesg = mesg & tmpstr$ & crlf
   LSet tmpstr$ = "<-Left"
   mesg = mesg & tmpstr$ & crlf
   Session.Echo mesg
End Sub
```
#### *See Also*

[Character and String Manipulation on page 33](#page-32-0)

**Const crlf = Chr\$(13) + Chr\$(10)**

# **LTrim, LTrim\$**

See [Trim, Trim\\$, LTrim, LTrim\\$, RTrim, RTrim\\$.](#page-508-0)

# **Mid, Mid\$, MidB, MidB\$ (functions)**

#### *Syntax*

**Mid[\$](string, start [,length]) MidB[\$](string, start [,length])**

#### *Description*

Returns a substring of the specified string, beginning with **start**, for **length** characters (for **Mid** and **Mid\$**) or bytes (for **MidB** and **MidB\$**).

The **Mid** and **Mid\$** functions return a substring starting at character position **start** and will be **length** characters long. The **MidB** and **MidB** functions return a substring starting at byte position **start** and will be **length** bytes long.

The **Mid\$** and **MidB\$** functions return a string, whereas the **Mid** and **MidB** functions return a string variant.

These functions take the following named parameters:

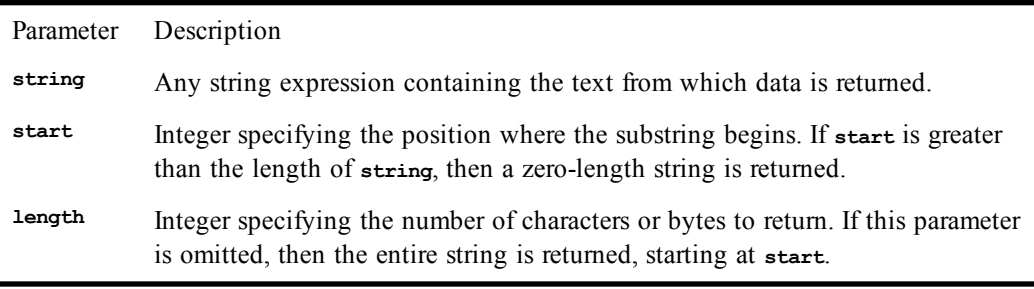

The **Mid** function will return **Null** if **string** is **Null**.

The **MidB** and **MidB\$** functions are used to return a substring of bytes from a string containing byte data.

#### *Example*

```
Const crlf = Chr$(13) + Chr$(10)
```

```
Sub Main
   a$ = "This is the Main string containing text."
  b$ = Mid$(a$,13,Len(a$))
  Mid$ (b$,1) = NEW "
   Session.Echo a$ & crlf & b$ 
End Sub
```
### *See Also*

[Character and String Manipulation on page 33](#page-32-0)

# **Mid, Mid\$, MidB, MidB\$ (statements)**

*Syntax*

```
Mid[$](variable,start[,length]) = newvalue
MidB[$](variable,start[,length]) = newvalue
```
#### *Description*

Replaces one part of a string with another. The **Mid**/**Mid\$** statements take the following parameters:

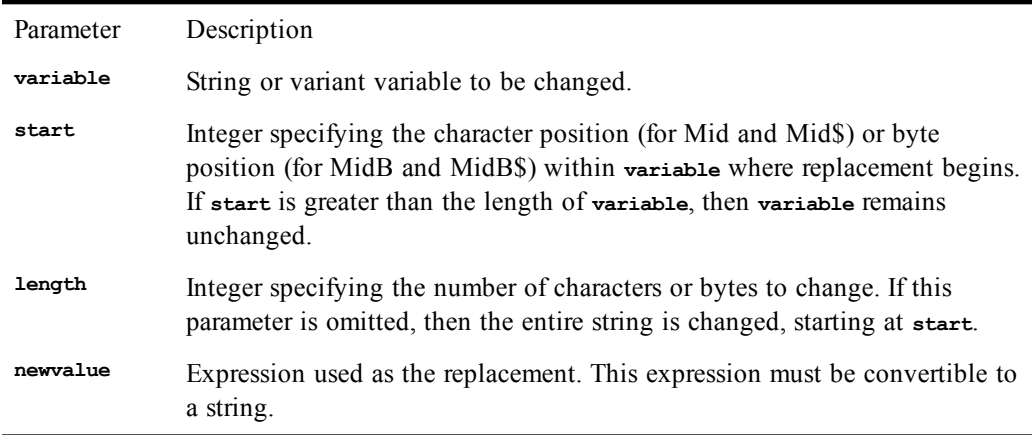

The resultant string is never longer than the original length of **variable**.

With **Mid** and **MidB**, **variable** must be a variant variable convertible to a string, and **newvalue** is any expression convertible to a string. A runtime error is generated if either variant is null.

The **MidB** and **MidB\$** statements are used to replace a substring of bytes, whereas **Mid** and **Mid\$** are used to replace a substring of characters.

#### *Example*

```
Const crlf = Chr$(13) + Chr$(10)
```

```
Sub Main
   a$ = "This is the Main string containing text."
  b$ = Mid$(a$,13,Len(a$))
   Mid$(b$,1) = "NEW "
   Session.Echo a$ & crlf & b$ 
End Sub
```
### *See Also*

[Character and String Manipulation on page 33](#page-32-0)

# **Minute**

#### *Syntax*

**Minute(time)**

#### *Description*

Returns the minute of the day encoded in the specified **time** parameter. The value returned is as an **Integer** between 0 and 59 inclusive. The **time** parameter is any expression that converts to a date.

#### *Example*

**Sub Main xt# = TimeValue(Time\$()) xh# = Hour(xt#) xm# = Minute(xt#) xs# = Second(xt#)**

```
 Session.Echo "The current time is: " & xh# & ":" & xm# & ":" & xs#
End Sub
```
### *See Also*

[Time and Date Access on page 39](#page-38-1)

# **MIRR**

### *Syntax*

**MIRR(valuearray(),financerate,reinvestrate)**

### *Description*

Returns a **Double** representing the modified internal rate of return for a series of periodic payments and receipts. The modified internal rate of return is the equivalent rate of return on an investment in which payments and receipts are financed at different rates. The interest cost of investment and the rate of interest received on the returns on investment are both factors in the calculations. The **MIRR** function requires the following named parameters:

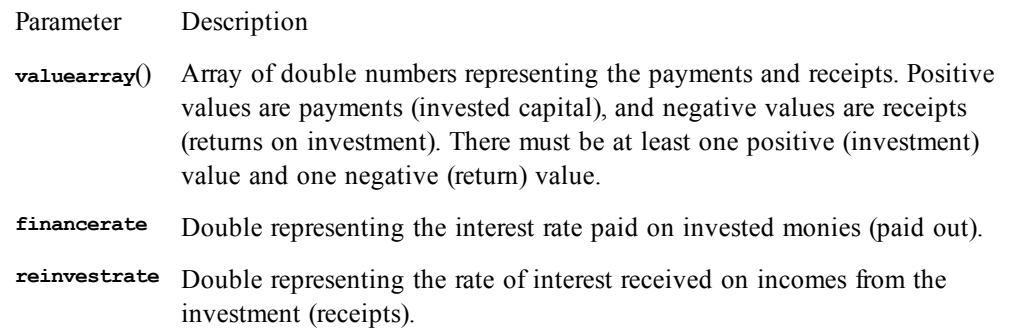

The **financerate** and **reinvestrate** parameters should be expressed as percentages. For example, 11 percent should be expressed as 0.11.

To return the correct value, be sure to order your payments and receipts in the correct sequence.

### *Example*

This example illustrates the purchase of a lemonade stand for \$800 financed with money borrowed at 10%. The returns are estimated to accelerate as the stand gains popularity. The proceeds are placed in a bank at 9 percent interest. The incomes are estimated (generated) over 12 months. This program first generates the income stream array in two **For...Next** loops, and then the modified internal rate of return is calculated and displayed. Notice that the annual rates are normalized to monthly rates by dividing them by 12.

```
Const crlf = Chr$(13) + Chr$(10)
```

```
Sub Main
  a$ = "This is the Main string containing text."
  b$ = Mid$(a$,13,Len(a$))
  Mid$ (b$,1) = NEW "
  Session.Echo a$ & crlf & b$ 
End Sub
```
#### *See Also*

[Numeric, Math, and Accounting Functions on page 36](#page-35-0)

# **MkDir**

#### *Syntax*

**MkDir path**

### *Description*

Creates a new directory as specified by **path**.

#### *Example*

```
Sub Main
   On Error Resume Next
  MkDir "TestDir"
   If Err <> 0 Then
     Session.Echo "The following error occurred: " & Error(Err)
   Else
     Session.Echo "Directory was created and is about to be removed."
    RmDir "TestDir"
   End If
End Sub
```
### *See Also*

[Drive, Folder, and File Access on page 34](#page-33-0)

# **Mod**

### *Syntax*

**expression1 Mod expression2**

#### *Description*

Returns the remainder of **expression1** / **expression2** as a whole number. If both expressions are integers, then the result is an integer. Otherwise, each expression is converted to a **Long** before performing the operation, returning a **Long**. A runtime error occurs if the result overflows the range of a long. If either expression is null, then null is returned. Empty is treated as 0.

### *Example*

This example uses the Mod operator to determine the value of a randomly selected card where card 1 is the ace (1) of clubs and card 52 is the king (13) of spades. Since the values recur in a sequence of 13 cards within 4 suits, we can use the **Mod** function to determine the value of any given card number.

```
Const crlf = Chr$(13) + Chr$(10)
```

```
Sub Main
   cval$ = "ACE,TWO,THREE,FOUR,FIVE,SIX,SEVEN,EIGHT,"
   cval$ = cval$+"NINE,TEN,JACK,QUEEN,KING"
  Randomize
  card% = Random(1,52)
   value = card% Mod 13
   If value = 0 Then value = 13
   CardNum$ = Item$(cval,value)
   If card% < 53 Then suit$ = "spades"
   If card% < 40 Then suit$ = "hearts"
   If card% < 27 Then suit$ = "diamonds"
   If card% < 14 Then suit$ = "clubs"
  mesg = "Card number " & card% & " is the "
   mesg = mesg & CardNum & " of " & suit$ 
   Session.Echo mesg
End Sub
```
#### *See Also*

[Keywords, Data Types, Operators, and Expressions on page 34;](#page-33-1) [Numeric, Math, and Accounting](#page-35-0) [Functions on page 36](#page-35-0)

# **Month**

*Syntax*

**Month(date)**

### *Description*

Returns the month of the date encoded in the specified **date** parameter. The value returned is as an **Integer** between 1 and 12 inclusive. The **date** parameter is any expression that converts to a date.

### *Example*

```
Sub Main
   mons$ = "Jan., Feb., Mar., Apr., May, Jun., Jul., "
   mons$ = mons$ + "Aug., Sep., Oct., Nov., Dec."
   tdate$ = Date$
   tmonth! = Month(DateValue(tdate$))
   Session.Echo "The current month is: " & Item$(mons$,tmonth!)
End Sub
```
### *See Also*

[Time and Date Access on page 39](#page-38-1)

# **Msg (object)**

The Msg object provides a quick modeless dialog—that is, a dialog which the user may ignore, continuing to run other commands before closing. A good example of a modeless dialog is the Edit>Find dialog in many word processors, which can be left open while editing the text.

# **Msg.Close**

*Syntax*

**Msg.Close**

### *Description*

Closes the modeless message dialog. Nothing will happen if there is no open message dialog.

### *Example*

```
Sub Main
  Msg.Open "Printing. Please wait...",0,True,True
  Sleep 3000
 Msg.Close
End Sub
```
*See Also*

[User Interaction on page 39](#page-38-0)

# **Msg.Open**

*Syntax*

**Msg.Open prompt,timeout,cancel,thermometer [,XPos,YPos]**

*Description*

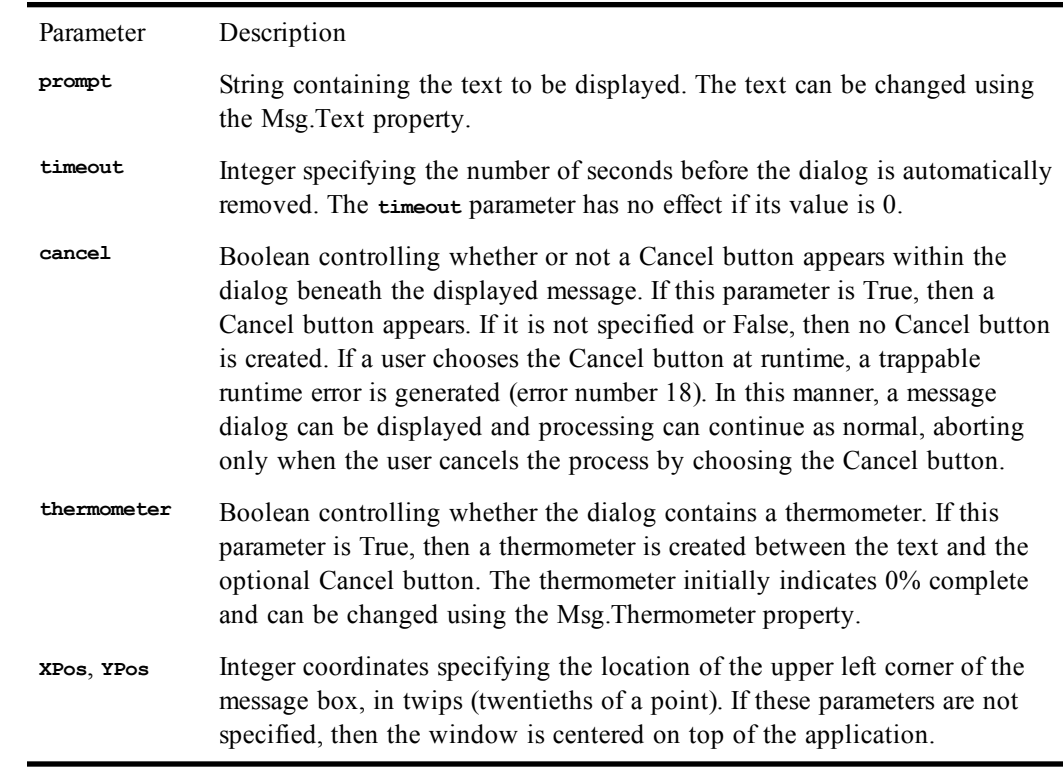

Displays a message in a dialog with an optional Cancel button and thermometer. The **Msg.** Open method takes the following named parameters:

Unlike other dialoges, a message dialog remains open until the user selects Cancel, the timeout has expired, or the **Msg.Close** method is executed (this is sometimes referred to as modeless).

Only a single message window can be opened at any one time. The message window is removed automatically when a macro terminates.

The Cancel button, if present, can be selected using either the mouse or keyboard. However, these events will never reach the message dialog unless you periodically call DoEvents from within your macro.

### *Example*

```
Sub Main
 Msg.Open "Printing. Please wait...",0,True,False
  Sleep 3000
  Msg.Close
 Msg.Open "Printing. Please wait...",0,True,True
  For x = 1 to 100
   Msg.Thermometer = x
  Next x
  Sleep 1000
  Msg.Close
End Sub
```
### *See Also*

[User Interaction on page 39](#page-38-0)

# **Msg.Text**

*Syntax*

**Msg.Text [= newtext\$]**

#### *Description*

Changes the text within an open message dialog (one that was previously opened with the **Msg.** open method). The message dialog is not resized to accommodate the new text. A runtime error will result if a message dialog is not currently open (using Msg.Open).

#### *Example*

```
Sub Main
 Msg.Open "Reading Record",0,True,False
 For i = 1 To 100
    'Read a record here.
    'Update the modeless message box.
   Sleep 100
   Msg.Text ="Reading record " & i
 Next i
 Msg.Close
End Sub
```
#### *See Also*

[User Interaction on page 39](#page-38-0)

# **Msg.Thermometer**

#### *Syntax*

**Msg.Thermometer [= percentage]**

#### *Description*

Changes the percentage filled indicated within the thermometer of a message dialog (one that was previously opened with the **Msg.Open** method). A runtime error will result if a message box is not currently open (using **Msg.Open**) or if the value of **percentage** is not between 0 and 100 inclusive.

#### *Example*

```
Sub Main
  On Error Goto ErrorTrap
 Msg.Open "Reading records from file...",0,True,True
                    'Read a record here.
           'Update the modeless message box.
   Msg.Thermometer =i
   DoEvents
   Sleep 50
 Next i
 Msg.Close
 On Error Goto 0 'Turn error trap off.
 Exit Sub
ErrorTrap:
  If Err = 809 Then
   MsgBox "Cancel was pressed!"
   Exit Sub 'Reset error handler.
 End If
End Sub
```
### *See Also*

[User Interaction on page 39](#page-38-0)

# **MsgBox (function)**

*Syntax*

**MsgBox(prompt [, [buttons] [,[title] [,helpfile,context]]])**

## *Description*

Displays a message in a dialog with a set of predefined buttons, returning an **Integer** representing which button was selected. The **MsgBox** function takes the following named parameters:

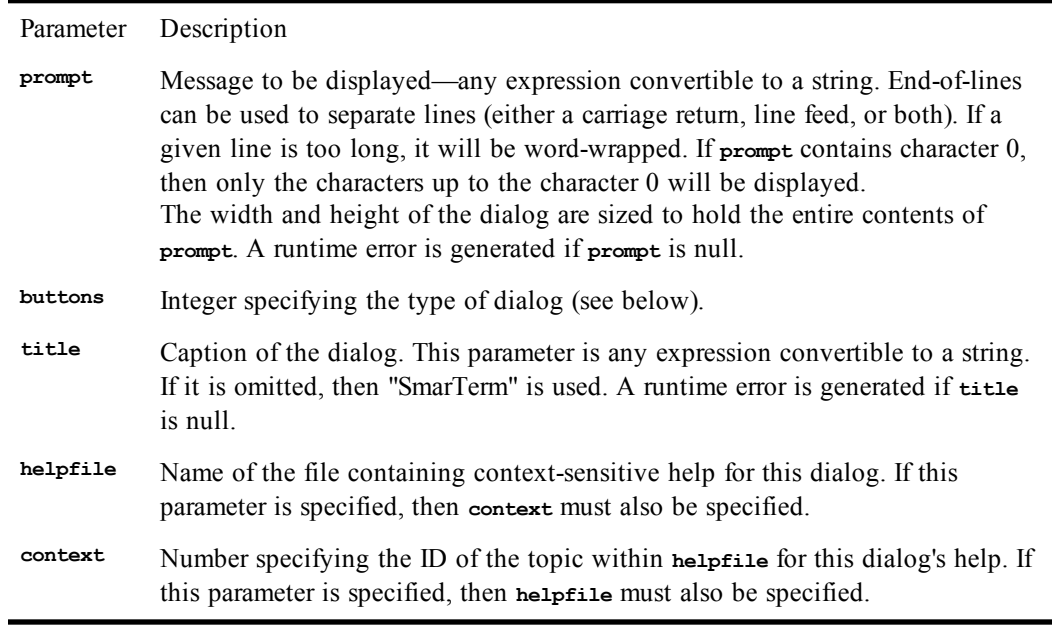

The **MsgBox** function returns one of the following values:

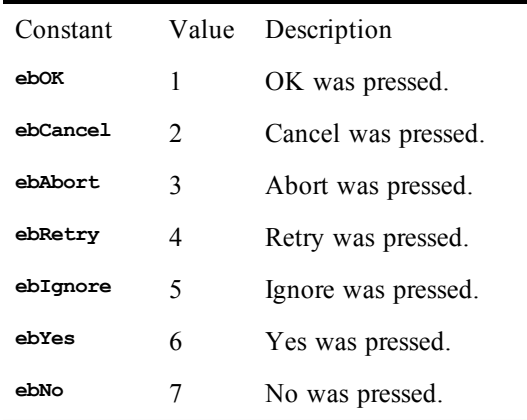

The **buttons** parameter is the sum of any of the following values:

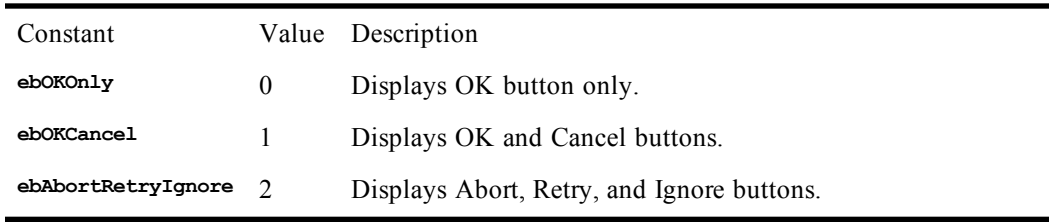

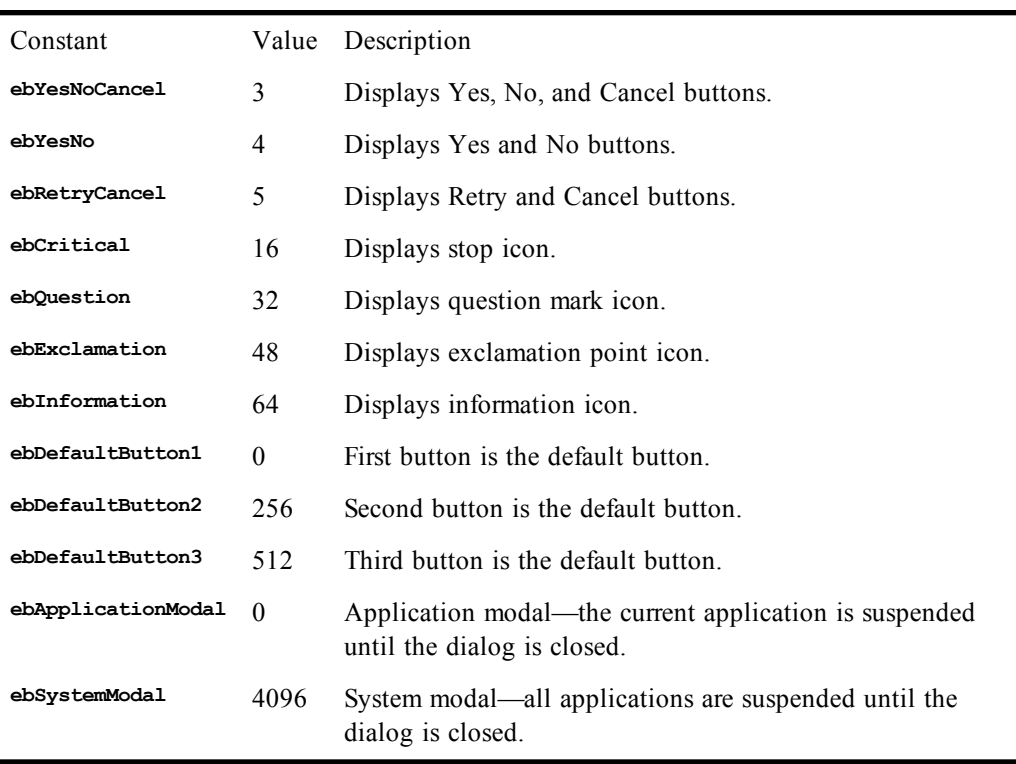

The default value for **buttons** is 0 (display only the OK button, making it the default).

If both the **helpfile** and **context** parameters are specified, then context-sensitive help can be invoked using the help key F1. Invoking help does not remove the dialog.

## **Breaking Text across Lines**

The **prompt** parameter can contain end-of-line characters, forcing the text that follows to start on a new line. The following example shows how to display a string on two lines:

```
MsgBox "This is on" + Chr(13) + Chr(10) + "two lines."
```
The carriage-return or line-feed characters can be used by themselves to designate an end-of-line.

#### *Example*

```
Sub Main
  MsgBox "This is a simple message box."
   MsgBox "This is a message box with a title and an icon.", _
     ebExclamation,"Simple"
   MsgBox "This message box has OK and Cancel buttons.", _
    ebOkCancel,"MsgBox"
   MsgBox "This message box has Abort, Retry, and Ignore buttons.", _
     ebAbortRetryIgnore,"MsgBox"
   MsgBox "This message box has Yes, No, and Cancel buttons.", _
     ebYesNoCancel Or ebDefaultButton2,"MsgBox"
   MsgBox "This message box has Yes and No buttons.",ebYesNo,"MsgBox"
   MsgBox "This message box has Retry and Cancel buttons." , _
    ebRetryCancel,"MsgBox"
   MsgBox "This message box is system modal!",ebSystemModal
End Sub
```
#### *See Also*

[User Interaction on page 39](#page-38-0)

# **MsgBox (statement)**

*Syntax*

**MsgBox prompt [, [buttons] [,[title] [, helpfile, context]]]**

### *Description*

Same as the  $MsgBox$  function, except that the statement form does not return a value. See  $MsgBox$ (function).

### *Example*

```
Sub Main
  MsgBox "This is text displayed in a message box." 'Display text.
  MsgBox "The result is: " & (10 * 45) 'Display a number.
End Sub
```
### *See Also*

[User Interaction on page 39](#page-38-0)

# **N**

# **Name**

*Syntax*

**Name oldfile\$ As newfile\$**

### *Description*

Renames a file. Each parameter must specify a single filename. Wildcard characters such as \* and ? are not allowed. You can name files to different directories on the same physical disk volume. For example, the following rename will work under Windows:

**Name "c:\samples\mydoc.txt" As "c:\backup\doc\mydoc.bak"**

You cannot rename files across physical disk volumes. For example, the following will error under Windows:

**Name "c:\samples\mydoc.txt" As "a:\mydoc.bak"**

To rename a file to a different physical disk, you must first copy the file, then erase the original:

```
FileCopy "c:\samples\mydoc.txt","a:\mydoc.bak"
Kill "c:\samples\mydoc.txt"
```
#### *Example*

```
Sub Main
  On Error Resume Next
   If FileExists("test.dat") Then
     Name "test.dat" As "test2.dat"
     If Err <> 0 Then
      mesq = "File exists and cannot be renamed! Error: " & Err
     Else
       mesg = "File exists and renamed to test2.dat."
     End If
   Else
     Open "test.dat" For Output As #1
     Close
     Name "test.dat" As "test2.dat"
     If Err <> 0 Then
       mesg = "File created but not renamed! Error: " & Err
     Else
       mesg = "File created and renamed to test2.dat."
     End If
   End If
   Session.Echo mesg
End Sub
```
#### *See Also*

[Drive, Folder, and File Access on page 34](#page-33-0)

.

# **Named Parameters (topic)**

Many language elements support named parameters. Named parameters allow you to specify parameters to a function or subroutine by name rather than in adherence to a predetermined order. The following table contains examples showing various calls to **Session.Echo** both using parameter by both name and position.

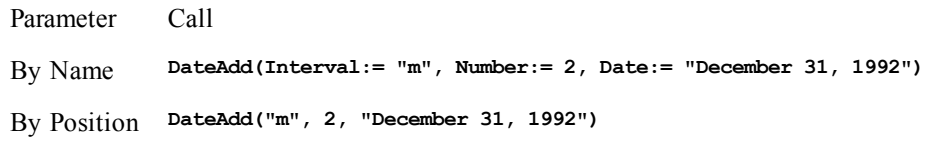

Using named parameter makes your code easier to read, while at the same time removes you from knowing the order of parameter. With functions that require many parameters, most of which are optional, code becomes significantly easier to write and maintain.

When supported, the names of the named parameter appear in the description of that language element.

When using named parameter, you must observe the following rules:

- Named parameter must use the parameter name as specified in the description of that language element. Unrecognized parameter names cause compiler errors.
- All parameters, whether named or positional, are separated by commas.
- The parameter name and its associated value are separated with **:=**
- If one parameter is named, then all subsequent parameters must also be named as shown here:

```
DateAdd("m", Number:= 2, Date:= "December 31, 1992")
DateAdd(Interval:= "m",,"December 31, 1992") WRONG!!!
```
# **New**

### *Syntax 1*

**Dim ObjectVariable As New ObjectType**

## *Syntax 2*

**Set ObjectVariable = New ObjectType**

### *Description*

Creates a new instance of the specified object type, assigning it to the specified object variable. The **New** keyword is used to declare a new instance of the specified data object. This keyword can only be used with data object types. At runtime, the application or extension that defines that object type is notified that a new object is being defined. The application responds by creating a new physical object (within the appropriate context) and returning a reference to that object, which is immediately assigned to the variable being declared. When that variable goes out of scope (i.e., the **Sub** or **Function** procedure in which the variable is declared ends), the application is notified. The application then performs some appropriate action, such as destroying the physical object.

### *See Also*

[Objects on page 40](#page-39-0)

# **Not**

*Syntax*

**Not expression**

## *Description*

Returns either a logical or binary negation of **expression**. The result is determined as shown in the following table:

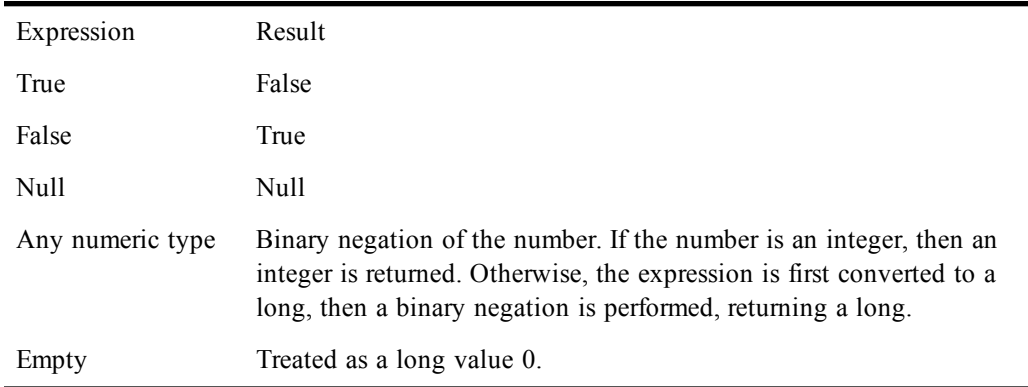

### *Example*

**Const crlf = Chr\$(13) + Chr\$(10)**

```
Sub Main
   a = False
  b = True
   If (Not a and b) Then mesg = "a = False, b = True" & crlf
   toggle% = True
   mesg = mesg & "toggle% is now " & Format(toggle%,"True/False") & crlf
   toggle% = Not toggle%
   mesg = mesg & "toggle% is now " & Format(toggle%,"True/False") & crlf
   toggle% = Not toggle%
   mesg = mesg & "toggle% is now " & Format(toggle%,"True/False")
   Session.Echo mesg
End Sub
```
### *See Also*

[Keywords, Data Types, Operators, and Expressions on page 34](#page-33-1)

# **Now**

### *Syntax*

```
Now[()]
```
### *Description*

Returns a **Date** variant representing the current date and time.

### *Example*

```
Sub Main
   t1# = Now()
   Session.Echo "Wait a while and click OK."
  t2# = Now()
   t3# = Second(t2#) - Second(t1#)
```

```
 Session.Echo "Elapsed time was: " & t3# & " seconds."
End Sub
```
#### *See Also*

[Time and Date Access on page 39](#page-38-1)

# **NPer**

## *Syntax*

**NPer(rate, pmt, pv, fv, due)**

### *Description*

Returns the number of periods for an annuity based on periodic fixed payments and a constant rate of interest. An annuity is a series of fixed payments paid to or received from an investment over a period of time. Examples of annuities are mortgages, retirement plans, monthly savings plans, and term loans. The **NPer** function requires the following named parameters:

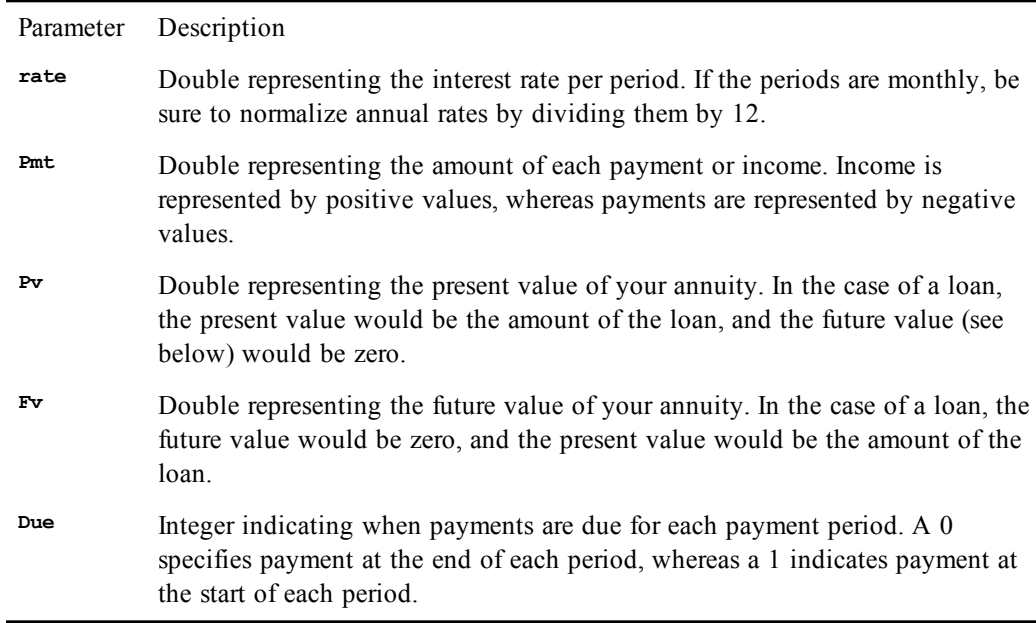

Positive numbers represent cash received, whereas negative numbers represent cash paid out.

### *Example*

This example calculates the number of \$100.00 monthly payments necessary to accumulate \$10,000.00 at an annual rate of 10%. Payments are made at the beginning of the month.

```
Sub Main
   ag# = NPer((.10/12),100,0,10000,1)
   Session.Echo "The number of monthly periods is: " & Format(ag#,"Standard")
End Sub
```
### *See Also*

[Numeric, Math, and Accounting Functions on page 36](#page-35-0)

# **Npv**

*Syntax*

**Npv(rate, valuearray())**

## *Description*

Returns the net present value of an annuity based on periodic payments and receipts, and a discount rate. The **Npv** function requires the following named parameters:

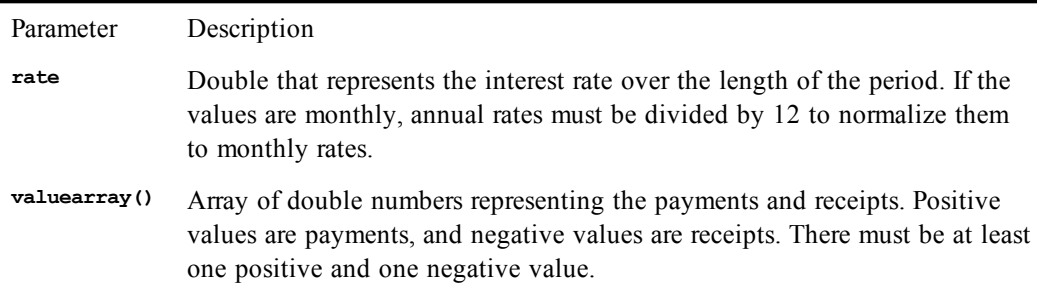

Positive numbers represent cash received, whereas negative numbers represent cash paid out.

For accurate results, be sure to enter your payments and receipts in the correct order because **Npv** uses the order of the array values to interpret the order of the payments and receipts.

If your first cash flow occurs at the beginning of the first period, that value must be added to the return value of the **Npv** function. It should not be included in the array of cash flows.

**Npv** differs from the **Pv** function in that the payments are due at the end of the period and the cash flows are variable. **Pv**'s cash flows are constant, and payment may be made at either the beginning or end of the period.

## *Example*

This example illustrates the purchase of a lemonade stand for \$800 financed with money borrowed at 10%. The returns are estimated to accelerate as the stand gains popularity. The incomes are estimated (generated) over 12 months. This program first generates the income stream array in two **For...Next** loops, and then the net present value (**Npv**) is calculated and displayed. Note normalization of the annual 10% rate.

```
Const crlf = Chr$(13) + Chr$(10)
Sub Main
  Dim valu#(12)
                        'Initial investment
  mesg = valu(1) & ", "
 For x = 2 To 5
   valu(x) = 100 + (x * 2) mesg = mesg & valu(x) & ", "
  Next x
  For x = 6 To 12 'Months 6-12
   value(x) = 100 + (x * 10) 'Accelerated income
    mesg = mesg & valu(x) & ", "
  Next x
  NetVal# = NPV((.10/12),valu)
  mesg = "The values:" & crlf & mesg & crlf & crlf
  Session.Echo mesg & "Net present value: " & Format(NetVal#,"Currency")
End Sub
```
[Numeric, Math, and Accounting Functions on page 36](#page-35-0)

**O**

# **Object (data type)**

*Syntax*

**Object**

### *Description*

Used to declare OLE Automation variables. The **Object** type is used to declare variables that reference objects within an application using OLE Automation. Each object is a 4-byte (32-bit) value that references the object internally. The value 0 (or **Nothing**) indicates that the variable does not reference a valid object, as is the case when the object has not yet been given a value. Accessing properties or methods of such **Object** variables generates a runtime error.

## **Using objects**

**Object** variables are declared using the **Dim**, **Public**, or **Private** statement:

```
Dim MyApp As Object
```
**Object** variables can be assigned values (thereby referencing a real physical object) using the **Set** statement:

```
Set MyApp = CreateObject("phantom.application")
Set MyApp = Nothing
```
Properties of an **Object** are accessed using the dot (.) separator:

**MyApp.Color = 10 i% = MyApp.Color**

Methods of an **Object** are also accessed using the dot (.) separator:

```
MyApp.Open "sample.txt"
isSuccess = MyApp.Save("new.txt",15)
```
## **Automatic destruction**

The compiler keeps track of the number of variables that reference a given object so that the object can be destroyed when there are no longer any references to it:

```
Sub Main() 'Number of references to object
 Dim a As Object '0
 Dim b As Object '0
 Set a = CreateObject("phantom.application) <sup>'1</sup><br>Set b = a '2
 Set b = aSet a = Nothing '1
End Sub '0bject destroyed
```
An OLE Automation object is instructed by the compiler to destroy itself when no variables reference that object. However, it is the responsibility of the OLE Automation server to destroy it. Some servers do not destroy their objects, usually when the objects have a visual component and can be destroyed manually by the user.

### *See Also*

[Objects on page 40](#page-39-0)

# **Objects (topic)**

The macro language defines two types of objects: data objects and OLE Automation objects. Syntactically, these are referenced in the same way.

# **What is an object**

An object is an encapsulation of data and routines into a single unit. The use of objects has the effect of grouping together a set of functions and data items that apply only to a specific object type.

Objects expose data items for programmability called properties. For example, a sheet object may expose an integer called **NumColumns**. Usually, properties can be both retrieved (get) and modified (set).

Objects also expose internal routines for programmability called methods. An object method can take the form of a function or a subroutine. For example, a OLE Automation object called **MyApp** may contain a method subroutine called open that takes a single argument (a filename): **MyApp**.Open **"c:\files\sample.txt"**.

# **Declaring Object Variables**

In order to gain access to an object, you must first declare an object variable using either **Dim**, **Public**, or **Private**: **Dim o As Object**. Initially, objects are given the value **<sup>0</sup>** (or **Nothing**). Before an object can be accessed, it must be associated with a existing object.

# **Assigning a Value to an Object Variable**

An object variable must reference a real physical object before accessing any properties or methods of that object. To instantiate an object, use the **Set** statement.

```
Dim MyApp As Object
Set MyApp = CreateObject("Server.Application")
```
# **Accessing Object Properties**

Once an object variable has been declared and associated with a physical object, it can be modified using macro code. Properties are syntactically accessible using the dot operator, which separates an object name from the property being accessed:

```
MyApp.BackgroundColor = 10
i% = MyApp.DocumentCount
```
Properties are set using the normal assignment statement:

```
MyApp.BackgroundColor = 10
```
Object properties can be retrieved and used within expressions:

```
i% = MyApp.DocumentCount + 10
Session.Echo "Number of documents = " & MyApp.DocumentCount
```
# **Accessing Object Methods**

Like properties, methods are accessed via the dot operator. Object methods that do not return values behave like subroutines (i.e., the arguments are not enclosed within parentheses):

```
MyApp.Open "c:\files\sample.txt",True,15
```
Object methods that return a value behave like function calls. Any arguments must be enclosed in parentheses:

```
If MyApp.DocumentCount = 0 Then Session.Echo "No open documents."
NumDocs = app.count(4,5)
```
There is no syntactic difference between calling a method function and retrieving a property value, as shown below:

```
variable = object.property(arg1,arg2)
variable = object.method(arg1,arg2)
```
## **Comparing Object Variables**

The values used to represent objects are meaningless to the macro in which they are used, with the following exceptions:

- Objects can be compared to each other to determine whether they refer to the same object.
- Objects can be compared with **Nothing** to determine whether the object variable refers to a valid object.

Object comparisons are accomplished using the **Is** operator:

```
If a Is b Then Session.Echo "a and b are the same object."
If a Is Nothing Then Session.Echo "a is not initialized."
If b Is Not Nothing Then Session.Echo "b is in use."
```
## **Collections**

A collection is a set of related object variables. Each element in the set is called a member and is accessed via an index, either numeric or text, as shown below:

**MyApp.Toolbar.Buttons(0) MyApp.Toolbar.Buttons("Tuesday")**

It is typical for collection indexes to begin with 0.

Each element of a collection is itself an object, as shown in the following examples:

```
Dim MyToolbarButton As Object
Set MyToolbarButton = MyApp.Toolbar.Buttons("Save")
MyAppp.Toolbar.Buttons(1).Caption = "Open"
```
The collection itself contains properties that provide you with information about the collection and methods that allow navigation within that collection:

```
Dim MyToolbarButton As Object
NumButtons% = MyApp.Toolbar.Buttons.Count
MyApp.Toolbar.Buttons.MoveNext
MyApp.Toolbar.Buttons.FindNext "Save"
For i = 1 To MyApp.Toolbar.Buttons.Count
  Set MyToolbarButton = MyApp.Toolbar.Buttons(i)
 MyToolbarButton.Caption = "Copy"
Next i
```
## **Predefined Objects**

There are a few objects predefined for use in all macros. These are:

- Application
- Circuit
- Clipboard
- Dlg
- Err
- Msg
- Session
- Transfer

#### *See Also*

[Using SmarTerm's objects 45](#page-44-0)

# **Oct, Oct\$**

#### *Syntax*

**Oct[\$](number)**

#### *Description*

Returns a **String** containing the octal equivalent of the specified number. **Oct\$** returns a **String**, whereas **Oct** returns a **String** variant. The returned string contains only the number of octal digits necessary to represent the number.

The **number** parameter is any numeric expression. If this parameter is **Null**, then **Null** is returned. **Empty** is treated as 0. The **number** parameter is rounded to the nearest whole number before converting to the octal equivalent.

#### *Example*

```
Const crlf = Chr$(13) + Chr$(10)
```

```
Sub Main
   st$ = "The octal values are: " & crlf
  For x = 1 To 5
    y^{\circ} = x * 10 st$ = st$ & y% & " : " & Oct$(y%) & crlf
   Next x
   Session.Echo st$
End Sub
```
### *See Also*

[Character and String Manipulation on page 33](#page-32-0)

# **OKButton**

### *Syntax*

**OKButton x,y,width,height [,.Identifier]**

#### *Description*

Creates an OK button within a dialog template. This statement can only appear within a dialog template (i.e., between the **Begin Dialog** and **End Dialog** statements). The **OKButton** statement accepts the following parameters:

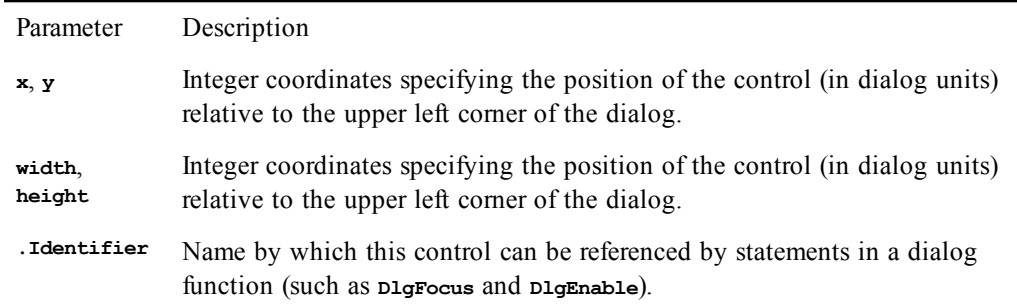

**If the DefaultButton** parameter is not specified in the **Dialog** statement, the OK button will be used as the default button. In this case, the OK button can be selected by pressing Enter on a nonbutton control.

A dialog template must contain at least one **OKButton**, **CancelButton**, or **PushButton** statement (otherwise, the dialog cannot be dismissed).

#### *Example*

```
Sub Main
  Begin Dialog ButtonTemplate 17,33,104,23,"Buttons"
    OKButton 8,4,40,14,.OK
     CancelButton 56,4,40,14,.Cancel
  End Dialog
  Dim ButtonDialog As ButtonTemplate
  WhichButton = Dialog(ButtonDialog)
  If WhichButton = -1 Then
    MsgBox "OK was pressed."
  ElseIf WhichButton = 0 Then
    MsgBox "Cancel was pressed."
  End If
```
**End Sub**

#### *See Also*

[User Interaction on page 39](#page-38-0)

# **On Error**

#### *Syntax*

**On Error {Goto label | Resume Next | Goto 0}**

#### *Description*

Defines the action taken when a trappable runtime error occurs. The form **On Error Goto label** causes execution to transfer to the specified label when a runtime error occurs. The form **On Error Resume Next** causes execution to continue on the line following the line that caused the error. The form **On Error Goto 0** causes any existing error trap to be removed.

If an error trap is in effect when the macro ends, then an error will be generated. An error trap is only active within the subroutine or function in which it appears. Once an error trap has gained control, appropriate action should be taken, and then control should be resumed using the **Resume** statement. The **Resume** statement resets the error handler and continues execution. If a procedure ends while an error is pending, then an error will be generated. (The **Exit Sub** or **Exit Function** statement also resets the error handler, allowing a procedure to end without displaying an error message.)

# **Errors within an Error Handler**

If an error occurs within the error handler, then the error handler of the caller (or any procedure in the call stack) will be invoked. If there is no such error handler, then the error is fatal, causing the macro to stop executing. The following statements reset the error state (i.e., these statements turn off the fact that an error occurred):

**Resume Err=-1**

The **Resume** statement forces execution to continue, either on the same line or on the line following the line that generated the error. The **Err=-1** statement allows explicit resetting of the error state so that the macro can continue normal execution without resuming at the statement that caused the error condition.

The **On Error** statement will not reset the error. Thus, if an **On Error** statement occurs within an error handler, it has the effect of changing the location of a new error handler for any new errors that may occur once the error has been reset.

### *Example*

This example shows three types of error handling. The first case simply bypasses an expected error and continues. The second case creates an error branch that jumps to a common error handling routine that processes incoming errors, clears the error (with the **Resume** statement) and resumes. The third case clears all internal error handling so that execution will stop when the next error is encountered.

```
Sub Main
  Dim x%
   a = 10000
 b = 10000 On Error Goto Pass 'Branch to this label on error.
  Do
   x^{\circ} = a * b Loop
Pass:
  Err = -1 'Clear error status.
   Session.Echo "Cleared error status and continued."
   On Error Goto Overflow 'Branch to new error routine on any
   x% = 1000 'subsequent errors.
  x^{\circ} = a * b x% = a / 0
  On Error Goto 0 'Clear error branching.
  x% = a * b 'Program will stop here.
   Exit Sub 'Exit before common error routine.
Overflow: 'Beginning of common error routine.
   If Err = 6 then
     Session.Echo "Overflow Branch."
   Else
     Session.Echo Error(Err)
   End If
   Resume Next
End Sub
```
### *See Also*

[Macro Control and Compilation on page 36](#page-35-1)

# **Open**

*Syntax*

**Open filename\$ [For mode] [Access accessmode] [lock] As [#] filenumber [Len = reclen]**

### *Description*

Opens a file for a given mode, assigning the open file to the supplied **filenumber**. The **filename\$** parameter is a string expression that contains a valid filename. The **filenumber** parameter is a number between 1 and 255. The **FreeFile** function can be used to determine an available file number. The **mode** parameter determines the type of operations that can be performed on that file:

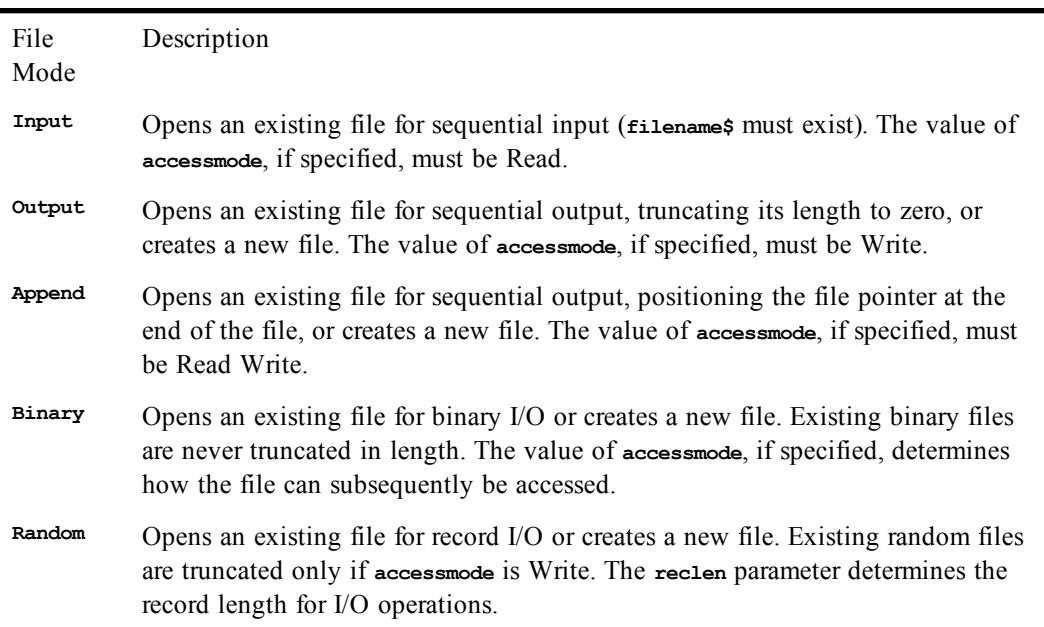

If the **mode** parameter is missing, then **Random** is used.

The **accessmode** parameter determines what type of I/O operations can be performed on the file:

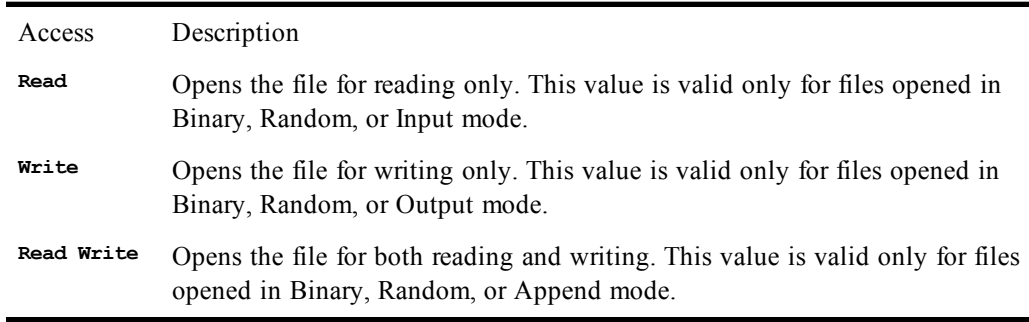

If the **accessmode** parameter is not specified, the following defaults are used:

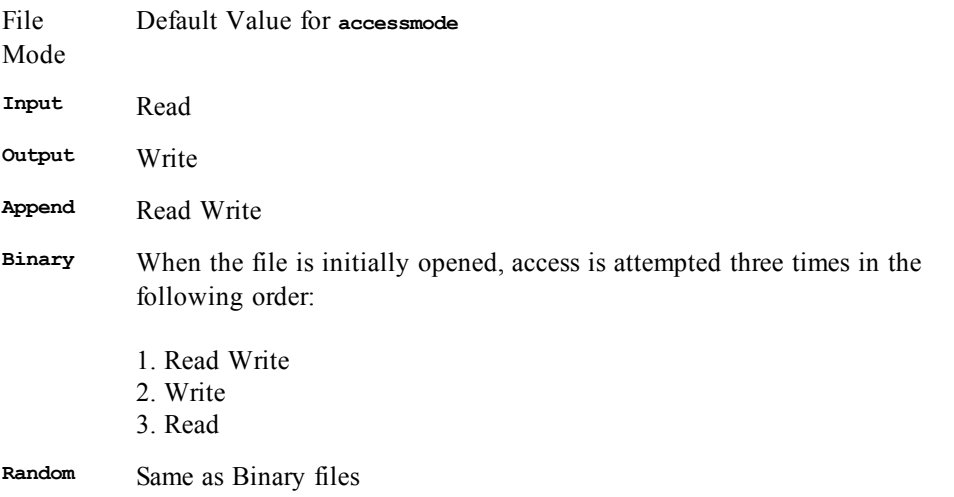

The **lock** parameter determines what access rights are granted to other processes that attempt to open the same file. The following table describes the values for **lock**:

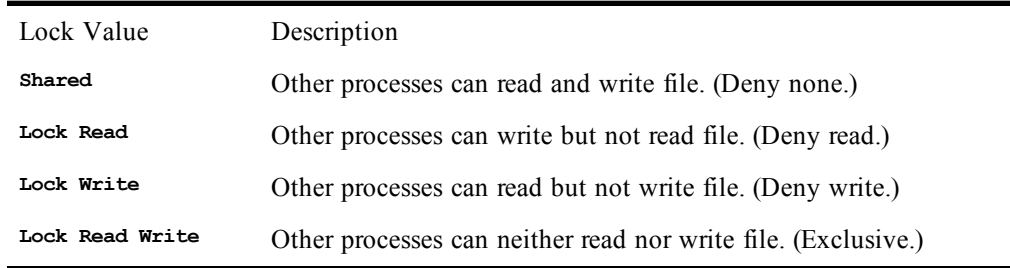

If **lock** is not specified, then the file is opened in **Shared** mode.

If the file does not exist and the **lock** parameter is specified, the file is opened twice; once to create the file and again to establish the correct sharing mode.

Files opened in **Random** mode are divided up into a sequence of records, each of the length specified by the **reclen** parameter. If this parameter is missing, then 128 is used. For files opened for sequential I/O, the **reclen** parameter specifies the size of the internal buffer used by the compiler when performing I/O. Larger buffers mean faster file access. For **Binary** files, the **reclen** parameter is ignored.

For files opened in **Append** mode, the compiler opens the file and positions the file pointer after the last character in the file. The end-of-file character, if present, is not removed.

#### *Example*

```
Sub Main
  Open "test.dat" For Output Access Write Lock Write As #2
  Close
  Open "test.dat" For Input Access Read Shared As #1
  Close
  Open "test.dat" For Append Access Write Lock Read Write as #3
  Close
  Open "test.dat" For Binary Access Read Write Shared As #4
  Close
  Open "test.dat" For Random Access Read Write Lock Read As #5
  Close
  Open "test.dat" For Input Access Read Shared As #6
  Close
```

```
 Kill "test.dat"
End Sub
```
### *See Also*

[Drive, Folder, and File Access on page 34](#page-33-0)

# **OpenFilename\$**

#### *Syntax*

**OpenFilename\$[([title\$ [,[extensions\$] [,helpfile,context]]])]**

### *Description*

Displays a dialog that prompts the user to select from a list of files, returning the full pathname of the file the user selects or a zero-length string if the user selects Cancel. This function displays the standard file open dialog, which allows the user to select a file. It takes the following parameters:

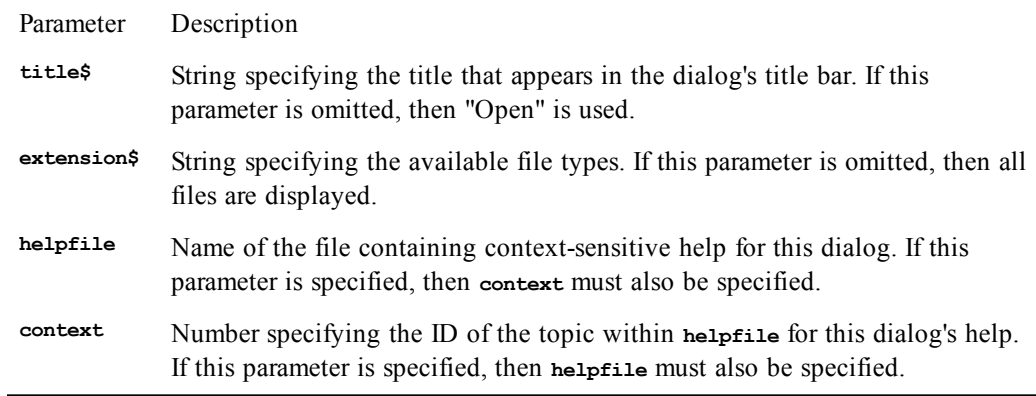

If both the **helpfile** and **context** parameters are specified, then a Help button is added in addition to the OK and Cancel buttons. Context-sensitive help can be invoked by selecting this button or using the help key F1. Invoking help does not remove the dialog.

The **extensions\$** parameter must be in the following format:

```
type:ext[,ext][;type:ext[,ext]]...
```
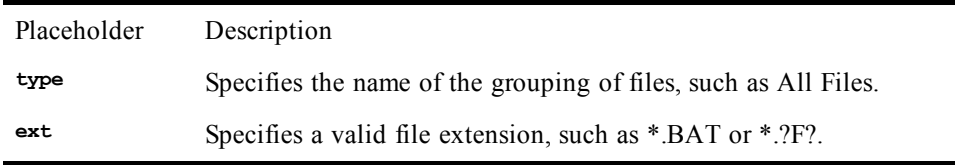

For example, the following are valid extensions\$ specifications:

```
"All Files:*.*"
"Documents:*.TXT,*.DOC"
"All Files:*.*;Documents:*.TXT,*.DOC"
```
#### *Example*

```
Sub Main
 Dim f As String,s As String
  f$ = OpenFilename$("Open Picture","Text Files:*.TXT")
 If f$ <> "" Then
   Open f$ For Input As #1
```

```
Line Input #1,s$
    Close #1
    MsgBox "First line from " & f$ & " is " & s$
  End If
End Sub
```
*See Also*

[Drive, Folder, and File Access on page 34](#page-33-0); [User Interaction on page 39](#page-38-0)

# **Operator Precedence (topic)**

The following table shows the precedence of the operators. Operations involving operators of higher precedence occur before operations involving operators of lower precedence. When operators of equal precedence occur together, they are evaluated from left to right.

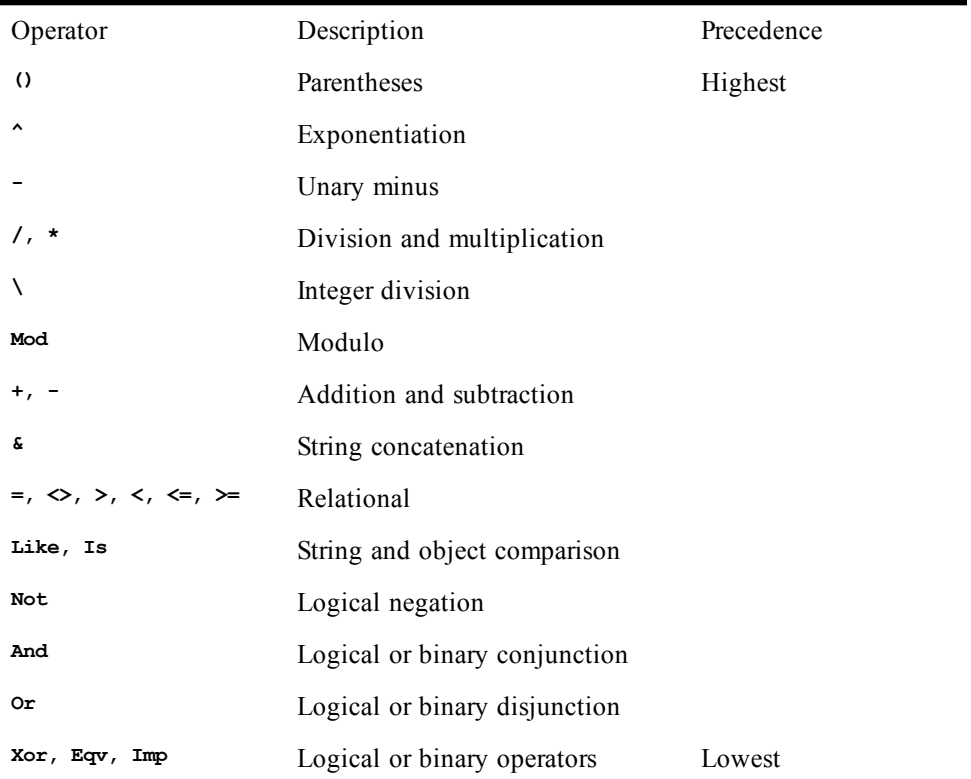

The precedence order can be controlled using parentheses, as shown below:

```
a = 4 + 3 * 2 'a becomes 10.
a = (4 + 3) * 2 'a becomes 14.
```
# **Operator Precision (topic)**

When numeric, binary, logical or comparison operators are used, the data type of the result is generally the same as the data type of the more precise operand. For example, adding an **Integer** and a **Long** first

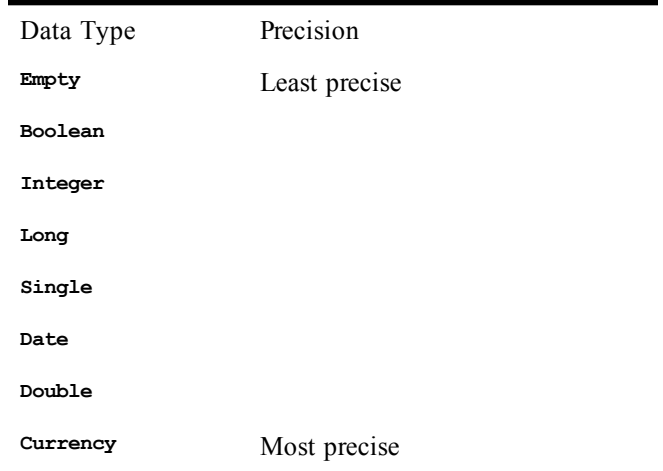

There are exceptions noted in the descriptions of each operator.

The rules for operand conversion are further complicated when an operator is used with variant data. In many cases, an overflow causes automatic promotion of the result to the next highest precise data type. For example, adding two **Integer** variants results in an **Integer** variant unless it overflows, in which case the result is automatically promoted to a **Long** variant.

# **Option Base**

### *Syntax*

**Option Base {0 | 1}**

### *Description*

Sets the lower bound for array declarations. By default, the lower bound used for all array declarations is 0. This statement must appear outside of any functions or subroutines.

### *Example*

```
Option Base 1
Sub Main
   Dim a(10) 'Contains 10 elements (not 11).
End Sub
```
*See Also*

[Keywords, Data Types, Operators, and Expressions on page 34](#page-33-1)

# **Option Compare**

*Syntax*

**Option Compare [Binary | Text]**

*Description*

Controls how strings are compared. When **Option Compare** is set to **Binary**, then string comparisons are case-sensitive (e.g., "A" does not equal "a"). When it is set to **Text**, string comparisons are caseinsensitive (e.g., "A" is equal to "a"). The default value for **Option Compare** is **Binary**.

The **Option Compare** statement affects all string comparisons in any statements that follow the **Option Compare** statement. Additionally, the setting affects the default behavior of **Instr**, **StrComp**, and the **Like** operator. The following table shows the types of string comparisons affected by this setting:

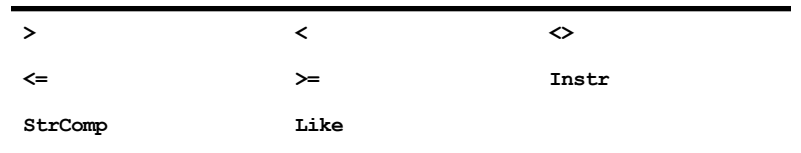

The **Option Compare** statement must appear outside the scope of all subroutines and functions. In other words, it cannot appear within a **Sub** or **Function** block.

#### *Example*

```
Option Compare Binary
Sub CompareBinary
   a$ = "This String Contains UPPERCASE."
   b$ = "this string contains uppercase."
   If a$ = b$ Then
     MsgBox "The two strings were compared case-insensitive."
   Else
     MsgBox "The two strings were compared case-sensitive."
   End If
End Sub
Option Compare Text
Sub CompareText
   a$ = "This String Contains UPPERCASE."
  b$ = "this string contains uppercase."
   If a$ = b$ Then
     MsgBox "The two strings were compared case-insensitive."
   Else
     MsgBox "The two strings were compared case-sensitive."
   End If
End Sub
Sub Main
'!
   CompareBinary 'Calls subroutine above.
   CompareText 'Calls subroutine above.
End Sub
```
*See Also*

[Character and String Manipulation on page 33](#page-32-0)

# **Option CStrings**

*Syntax*

**Option CStrings {On | Off}**

#### *Description*

Turns on or off the ability to use C-style escape sequences within strings. When **Option CStrings On** is in effect, the compiler treats the backslash character as an escape character when it appears within strings. An escape character is simply a special character that otherwise cannot ordinarily be typed by the computer keyboard.

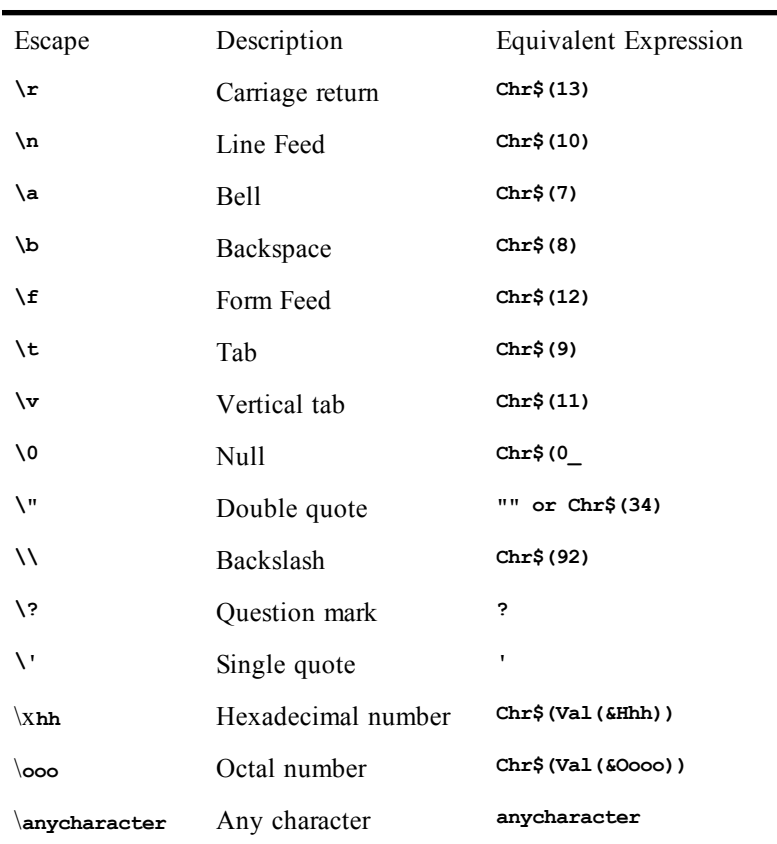

With hexadecimal values, the compiler stops scanning for digits when it encounters a nonhexadecimal digit or two digits, whichever comes first. Similarly, with octal values, the compiler stops scanning when it encounters a nonoctal digit or three digits, whichever comes first.

When **Option CStrings Off** is in effect, then the backslash character has no special meaning. This is the default.

### *Example*

```
Option CStrings On
Sub Main
 MsgBox "They said, \"Watch out for that clump of grass!\""
 MsgBox "First line.\r\nSecond line."
 MsgBox "Char A: \x41 \r\n Char B: \x42"
End Sub
```
*See Also*

[Character and String Manipulation on page 33](#page-32-0)

# **Option Default**

*Syntax*

**Option Default type**

*Description*
Sets the default data type of variables and function return values when not otherwise specified. By default, the type of implicitly defined variables and function return values is **Variant**. This statement is used for backward compatibility with earlier versions of VBA where the default data type was **Integer**.

### **Note**:

This statement must appear outside the scope of all functions and subroutines.

Currently, **type** can only be set to **Integer**.

#### *Example*

```
Option Default Integer
Function AddIntegers(a As Integer,b As Integer)
  \textbf{FoO} = \textbf{a} + \textbf{b}End Function
Sub Main
   Dim a,b,result
   a = InputBox("Enter an integer:")
   b = InputBox("Enter an integer:")
   result = AddIntegers(a,b)
End Sub
```
### *See Also*

[Macro Control and Compilation on page 36](#page-35-0)

## **Option Explicit**

### *Syntax*

**Option Explicit**

### *Description*

The **Option Explicit** statement enforces explicit declaration of variables with **Dim**, **Public**, or **Private**. By default, the compiler implicitly declares variables that are used but have not been explicitly declared with **Dim**, **Public**, or **Private**. To avoid typing errors, use **Option Explicit** to prevent this behavior.

The **Option Explicit** statement also enforces explicit declaration of all subroutines and functions (with the **Declare** statement) called by other members of the macro collective. Once specified, all externally called subroutines and functions must be explicitly declared with the **Declare** statement.

#### **Note**:

Functions called by other members of the macro collective must always be declared with the **Declare** statement. This does not mean that you must also always use the **Option Explicit** statement; if you do not use **Option Explicit**, you can declare functions without declaring subroutines. Note, also, that not all members of the macro collective can supply subroutines and functions to the rest of the collective. See [Modules and collectives 49](#page-48-0) for more information.

### *See Also*

[Declare on page 214](#page-213-0); [Macro Control and Compilation on page 36](#page-35-0)

O

# **OptionButton**

### *Syntax*

**OptionButton x,y,width,height,title\$ [,.Identifier]**

### *Description*

Defines an option button within a dialog template. This statement can only appear within a dialog template (i.e., between the **Begin Dialog** and **End Dialog** statements). The **OptionButton** statement accepts the following parameters:

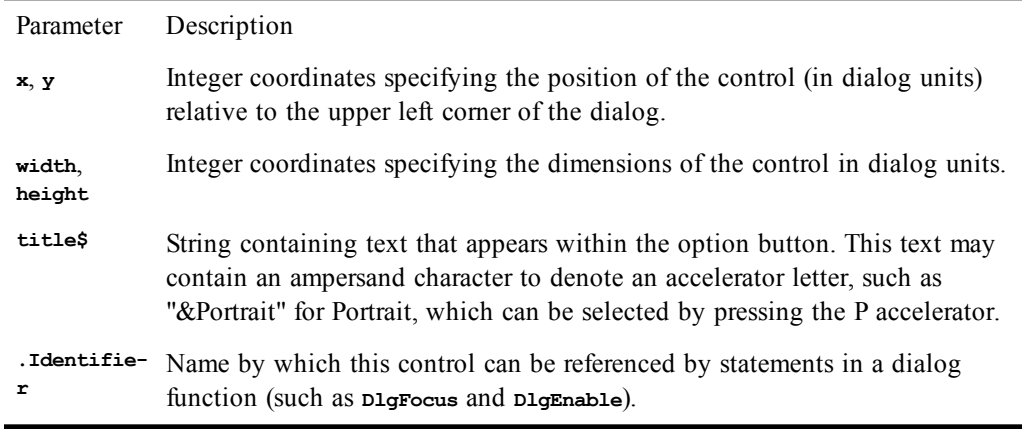

Accelerators are underlined, and the accelerator combination Alt+**letter** is used.

### *Example*

**See OptionGroup (statement).**

### *See Also*

[User Interaction on page 39](#page-38-0)

# **OptionGroup**

### *Syntax*

**OptionGroup .Identifier**

### *Description*

Specifies the start of a group of option buttons within a dialog template. The **.Identifier** parameter specifies the name by which the group of option buttons can be referenced by statements in a dialog function (such as **DlgFocus** and **DlgEnable**). This parameter also creates an integer variable whose value corresponds to the index of the selected option button within the group (0 is the first option button, 1 is the second option button, and so on). This variable can be accessed using the following syntax: **DialogVariable.Identifier**.

This statement can only appear within a dialog template (i.e., between the **Begin Dialog** and **End Dialog** statements).

When the dialog is created, the option button specified by **.**Identifier will be on; all other option buttons in the group will be off. When the dialog is dismissed, the **.Identifier** will contain the selected option button.

### *Example*

```
Sub Main
   Begin Dialog PrintTemplate 16,31,128,65,"Print"
     GroupBox 8,8,64,52,"Orientation",.Junk
     OptionGroup .Orientation
       OptionButton 16,20,37,8,"Portrait",.Portrait
       OptionButton 16,32,51,8,"Landscape",.Landscape
       OptionButton 16,44,49,8,"Don't Care",.DontCare
     OKButton 80,8,40,14
   End Dialog
   Dim PrintDialog As PrintTemplate
  Dialog PrintDialog
End Sub
```
[User Interaction on page 39](#page-38-0)

# **Or**

### *Syntax*

**result = expression1 Or expression2**

### *Description*

Performs a logical or binary disjunction on two expressions. If both expressions are either **Boolean**, **Boolean** variants, or **Null** variants, then a logical disjunction is performed as follows:

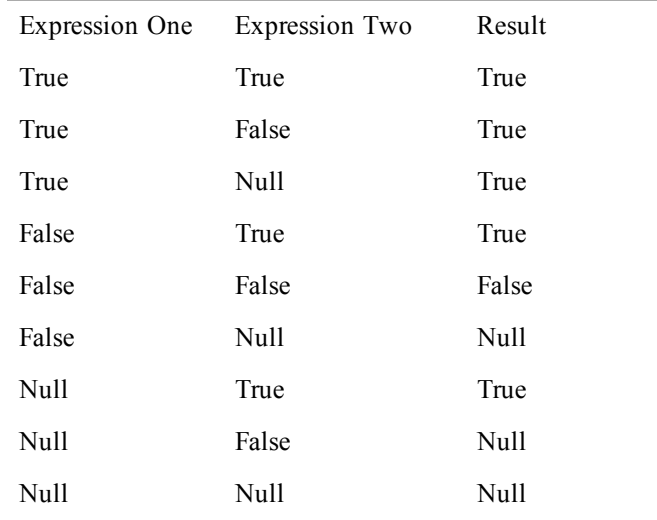

### **Binary Disjunction**

If the two expressions are **Integer**, then a binary disjunction is performed, returning an **Integer** result. All other numeric types (including **Empty** variants) are converted to **Long** and a binary disjunction is then performed, returning a **Long** result.

Binary disjunction forms a new value based on a bit-by-bit comparison of the binary representations of the two expressions according to the following table:

### *Examples*

This first example shows the use of logical Or.

```
Dim s$ As String
s$ = InputBox$("Enter a string.")
If s$ = "" Or Mid$(s$,1,1) = "A" Then
   s$ = LCase$(s$)
End If
```
This second example shows the use of binary Or.

```
Dim w As Integer
TryAgain:
   s$ = InputBox$("Enter a hex number (four digits max).")
   If Mid$(s$,1,1) <> "&" Then
    s$ = "&H" & s$
   End If
   If Not IsNumeric(s$) Then Goto TryAgain
   w = CInt(s$)
  MsgBox "Your number is &H" & Hex$(w)
   w = w Or &H8000
   MsgBox "Your number with the high bit set is &H" & Hex$(w)
```
 $0$  0 0

### *See Also*

[Keywords, Data Types, Operators, and Expressions on page 34](#page-33-0)

# **Picture**

### *Syntax*

**Picture x,y,width,height,PictureName\$,PictureType [,[.Identifier] [,style]]**

### *Description*

Creates a picture control in a dialog template. Picture controls are used for the display of graphics images only. The user cannot interact with these controls. The **Picture** statement accepts the following parameters:

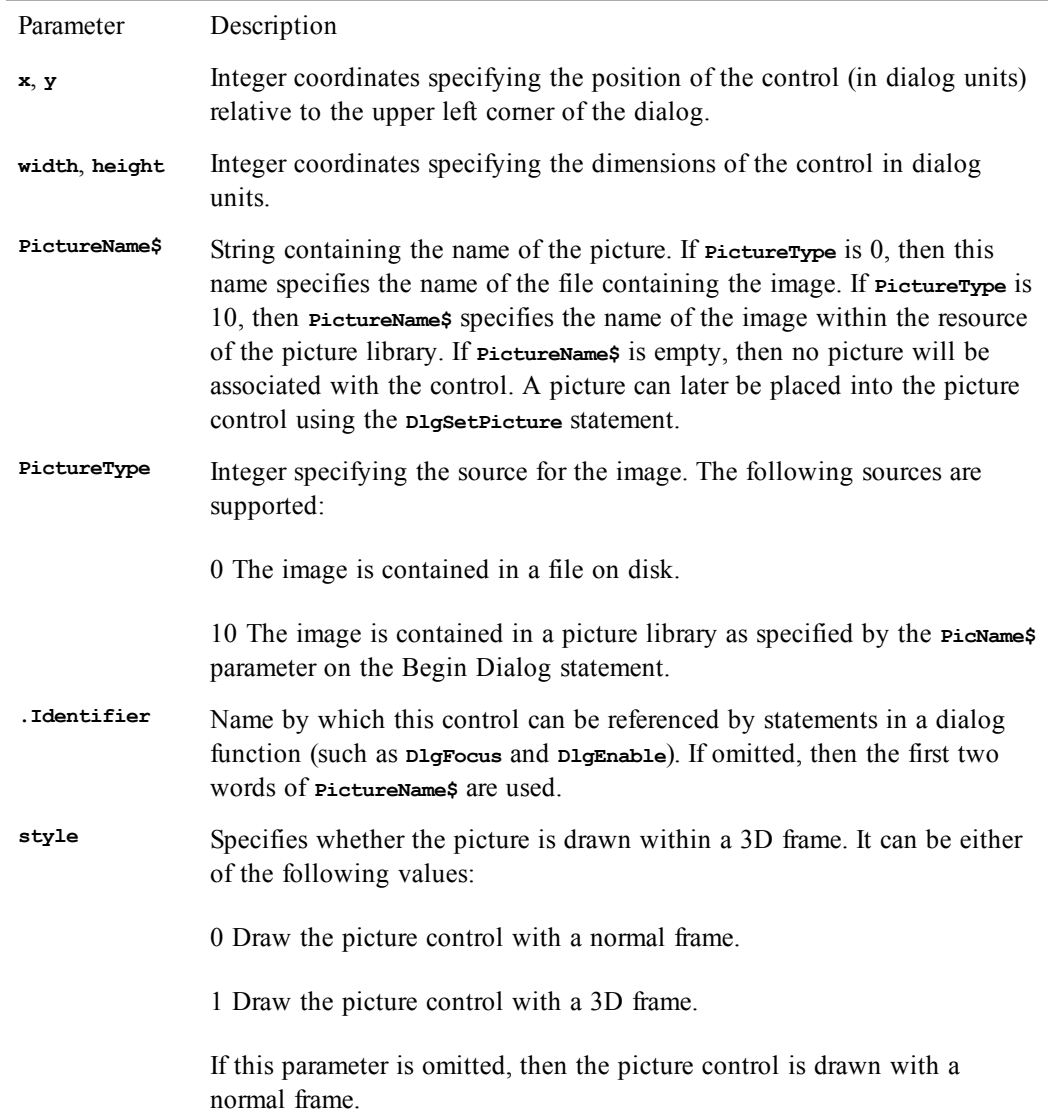

The picture control extracts the actual image from either a disk file or a picture library. In the case of bitmaps, both 2- and 16-color bitmaps are supported. In the case of WMFs, the compiler supports the Placeable Windows Metafile.

If **PictureName\$** is a zero-length string, then the picture is removed from the picture control, freeing any memory associated with that picture.

Picture controls can contain either a bitmap or a WMF (Windows metafile). When extracting images from a picture library, the compiler assumes that the resource type for metafiles is 256. Picture libraries are implemented as DLLs.

### *Examples*

This first example shows how to use a picture from a file.

```
Sub Main
   Begin Dialog LogoDialogTemplate 16,32,288,76,"Introduction"
    OKButton 240,8,40,14
    Picture 8,8,224,64,"c:\bitmaps\logo.bmp",0,.Logo
  End Dialog
   Dim LogoDialog As LogoDialogTemplate
   Dialog LogoDialog
End Sub
```
This second example shows how to use a picture from a picture library with a 3D frame.

```
Sub Main
   Begin Dialog LogoDialogTemplate _
     16,31,288,76,"Introduction",,"pictures.dll"
     OKButton 240,8,40,14
     Picture 8,8,224,64,"CompanyLogo",10,.Logo,1
   End Dialog
   Dim LogoDialog As LogoDialogTemplate
  Dialog LogoDialog
End Sub
```
### *See Also*

[User Interaction on page 39](#page-38-0)

# **PictureButton**

### *Syntax*

**PictureButton x,y,width,height,PictureName\$,PictureType [,.Identifier]**

### *Description*

Creates a picture button control in a dialog template. Picture button controls behave very much like push button controls. Visually, picture buttons are different from push buttons in that they contain a graphic image imported either from a file or from a picture library. The **PictureButton** statement accepts the following parameters:

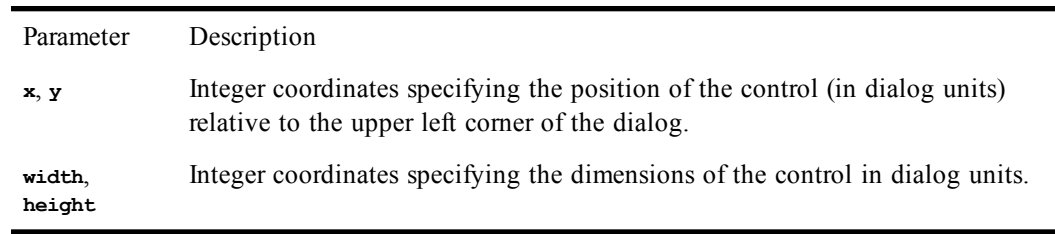

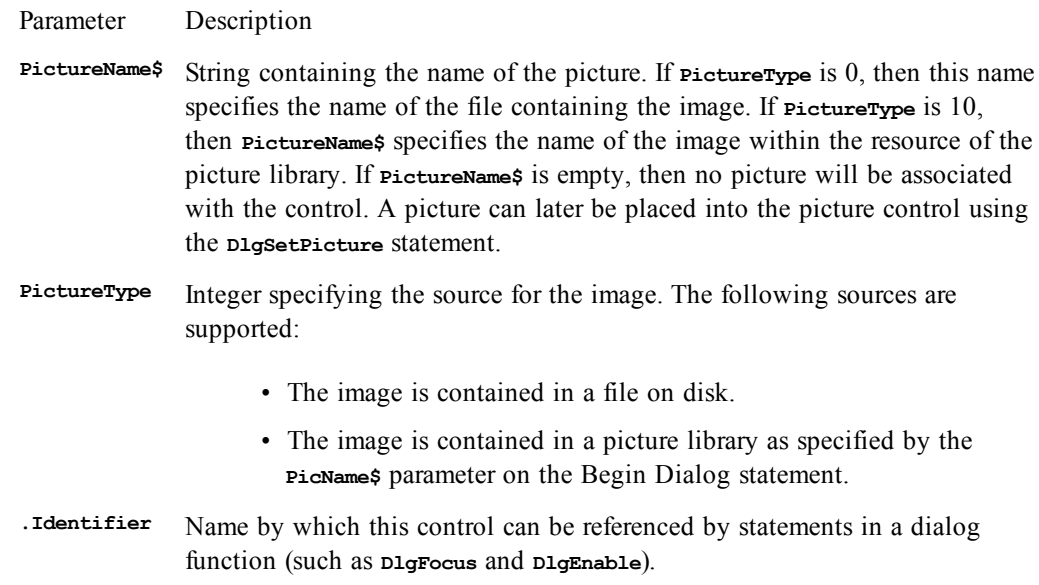

The picture button control extracts the actual image from either a disk file or a picture library, depending on the value of **PictureType**.

If **PictureName\$** is a zero-length string, then the picture is removed from the picture button control, freeing any memory associated with that picture.

Picture controls can contain either a bitmap or a WMF (Windows metafile). When extracting images from a picture library, the compiler assumes that the resource type for metafiles is 256. Picture libraries are implemented as DLLs.

### *Examples*

This first example shows how to use a picture from a file.

```
Sub Main
  Begin Dialog LogoDialogTemplate 16,32,288,76,"Introduction"
    OKButton 240,8,40,14
     PictureButton 8,4,224,64,"c:\bitmaps\logo.bmp",0,.Logo
   End Dialog
   Dim LogoDialog As LogoDialogTemplate
   Dialog LogoDialog
End Sub
'This second example shows how to use a picture from a picture
'library.
Sub Main
   Begin Dialog LogoDialogTemplate 16,31,288,76,"Introduction",,"pictures.dll"
     OKButton 240,8,40,14
    PictureButton 8,4,224,64,"CompanyLogo",10,.Logo
   End Dialog
   Dim LogoDialog As LogoDialogTemplate
  Dialog LogoDialog
End Sub
```
### *See Also*

[User Interaction on page 39](#page-38-0)

# **Pmt**

*Syntax*

**Pmt(rate, nper, pv, fv, due)**

### *Description*

Returns the payment for an annuity based on periodic fixed payments and a constant rate of interest. An annuity is a series of fixed payments made to an insurance company or other investment company over a period of time. Examples of annuities are mortgages and monthly savings plans. The **Pmt** function requires the following named parameters:

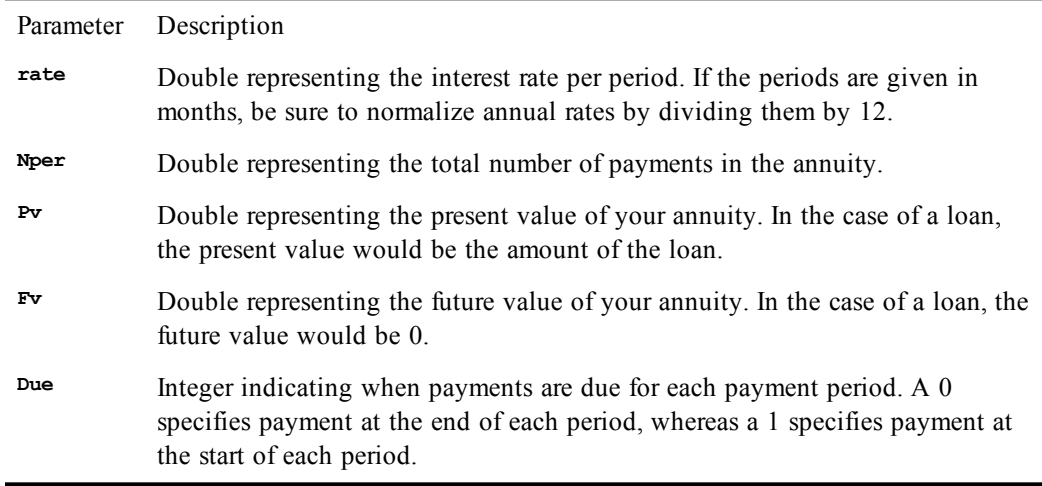

The **rate** and **nper** parameters must be expressed in the same units. If **rate** is expressed in months, then **nper** must also be expressed in months.

Positive numbers represent cash received, whereas negative numbers represent cash paid out.

### *Example*

This example calculates the payment necessary to repay a \$1,000.00 loan over 36 months at an annual rate of 10%. Payments are due at the beginning of the period.

```
Sub Main
   x = Pmt((.1/12),36,1000.00,0,1)
   mesg = "The payment to amortize $1,000 over 36 months @ 10% is: "
   Session.Echo mesg & Format(x,"Currency")
End Sub
```
### *See Also*

[Numeric, Math, and Accounting Functions on page 36](#page-35-1)

# **PopUpMenu**

### *Syntax*

**PopUpMenu(MenuList\$())**

### *Description*

Displays a PopUp menu on the SmarTerm display screen at the point where the mouse cursor currently resides. Returns a numeric value corresponding to the menu selection.

```
Example:
Sub Main
'!
Dim RetVal as Integer
Dim MenuList$(3)
MenuList$(0)="Menu Option 1"
MenuList$(1)="Menu Option 2"
MenuList$(2)="Menu Option 3"
MenuList$(3)="Menu Option 4"
RetVal=PopUpMenu(MenuList$)
End Sub
```
### **PPmt**

### *Syntax*

**PPmt(rate, per, nper, pv, fv, due)**

### *Description*

Calculates the principal payment for a given period of an annuity based on periodic, fixed payments and a fixed interest rate. An annuity is a series of fixed payments made to an insurance company or other investment company over a period of time. Examples of annuities are mortgages and monthly savings plans. The **PPmt** function requires the following named parameters:

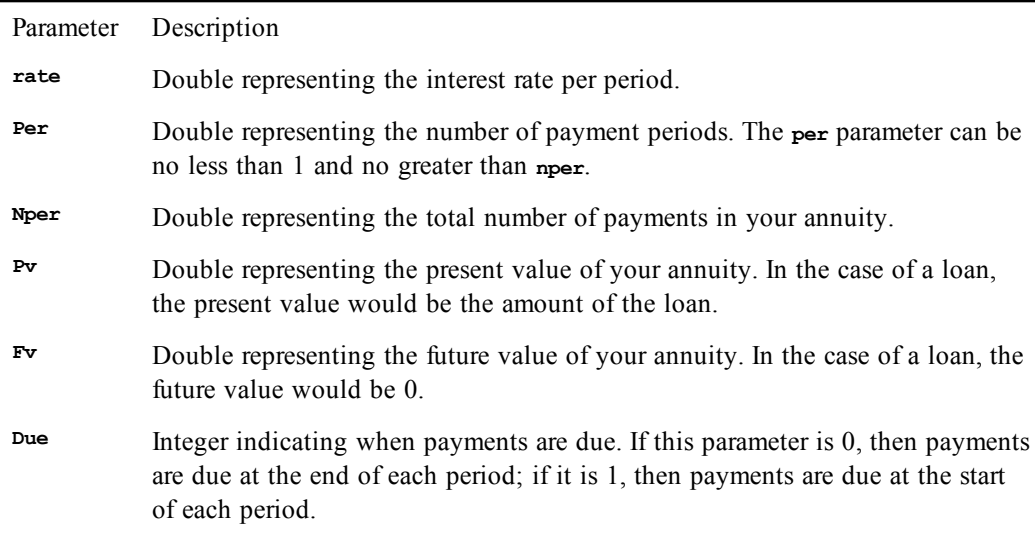

**The rate** and **nper** parameters must be in the same units to calculate correctly. If **rate** is expressed in months, then **nper** must also be expressed in months.

Negative values represent payments paid out, whereas positive values represent payments received.

### *Example*

This example calculates the principal paid during each year on a loan of \$1,000.00 with an annual rate of 10% for a period of 10 years. The result is displayed as a table containing the following information: payment, principal payment, principal balance.

```
Const crlf = Chr$(13) + Chr$(10)
Sub Main
   pay = Pmt(.1,10,1000.00,0,1)
  mesg = "Amortization table for 1,000" & crlf & _
```

```
 "at 10% annually for"
   mesg = mesg & " 10 years: " & crlf & crlf
  bal = 1000.00
   For per = 1 to 10
     prn = PPmt(.1,per,10,1000,0,0)
     bal = bal + prn
     mesg = mesg & Format(pay,"Currency") & " " & _
       Format$(Prn,"Currency")
     mesg = mesg & " " & Format(bal,"Currency") & crlf
   Next per
   Session.Echo mesg
End Sub
```
[Numeric, Math, and Accounting Functions on page 36](#page-35-1)

# **Print**

### *Syntax*

**Print [[{Spc(n) | Tab(n)}][expressionlist][{; | ,}]]**

### *Description*

Prints data to an output device. The following table describes how data of different types is written:

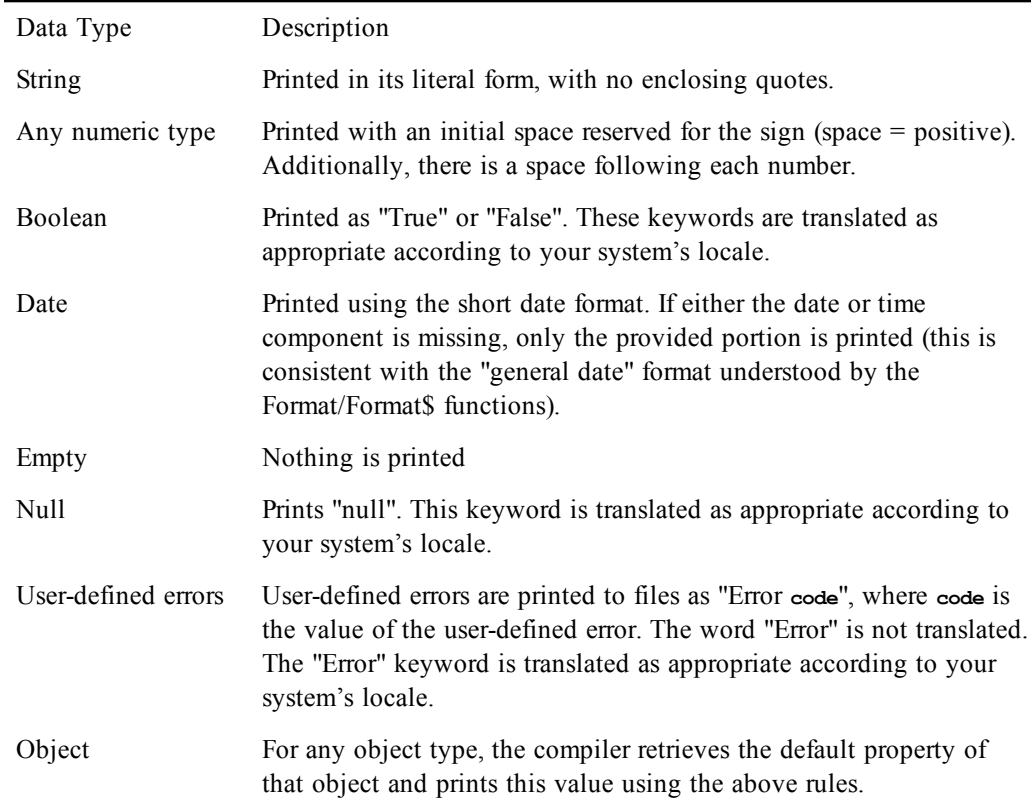

Each expression in **expressionlist** is separated with either a comma (,) or a semicolon (;). A comma means that the next expression is output in the next print zone. A semicolon means that the next expression is output immediately after the current expression. Print zones are defined every 14 spaces. If the last expression in the list is not followed by a comma or a semicolon, then a carriage return is printed to the file. If the last expression ends with a semicolon, no carriage return is printed; the next **Print** statement will output information immediately following the expression. If the last expression in the list ends with a comma, the file pointer is positioned at the start of the next print zone on the current line.

The **Tab** and **Spc** functions provide additional control over the column position. The **Tab** function moves the file position to the specified column, whereas the **Spc** function outputs the specified number of spaces**.**

### **Note**:

Null characters **Chr\$(0)** within strings are translated to spaces when printing to the Viewport window. When printing to files, this translation is not performed.

This statement writes data to a viewport window.

If no viewport window is open, then the statement is ignored. Printing information to a viewport window is a convenient way to output debugging information. To open a viewport window, use the following statement:

**Viewport.Open**

### *Examples*

```
Sub Main
  i% = 10
  s$ = "This is a test."
  Print "The value of i=";i%,"the value of s=";s$
  'This example prints the value of i% in print zone
  '1 and s$ in print zone 3.
  Print i%,,s$
  'This example prints the value of i% and s$ 
  'separated by 10 spaces.
  Print i%;Spc(10);s$
  'This example prints the value of i in column 1 and s$ in
  'column 30.
  Print i%;Tab(30);s$
  'This example prints the value of i% and s$.
  Print i%;s$,
  Print 67
End Sub
```
### *See Also*

[Drive, Folder, and File Access on page 34](#page-33-1)

### **Print#**

### *Syntax*

**Print #filenumber, [[{Spc(n) | Tab(n)}][expressionlist][{;|,}]]**

### *Description*

Writes data to a sequential disk file. The **filenumber** parameter is a number that is used to refer to the open file—the number passed to the **Open** statement. The following table describes how data of different types is written:

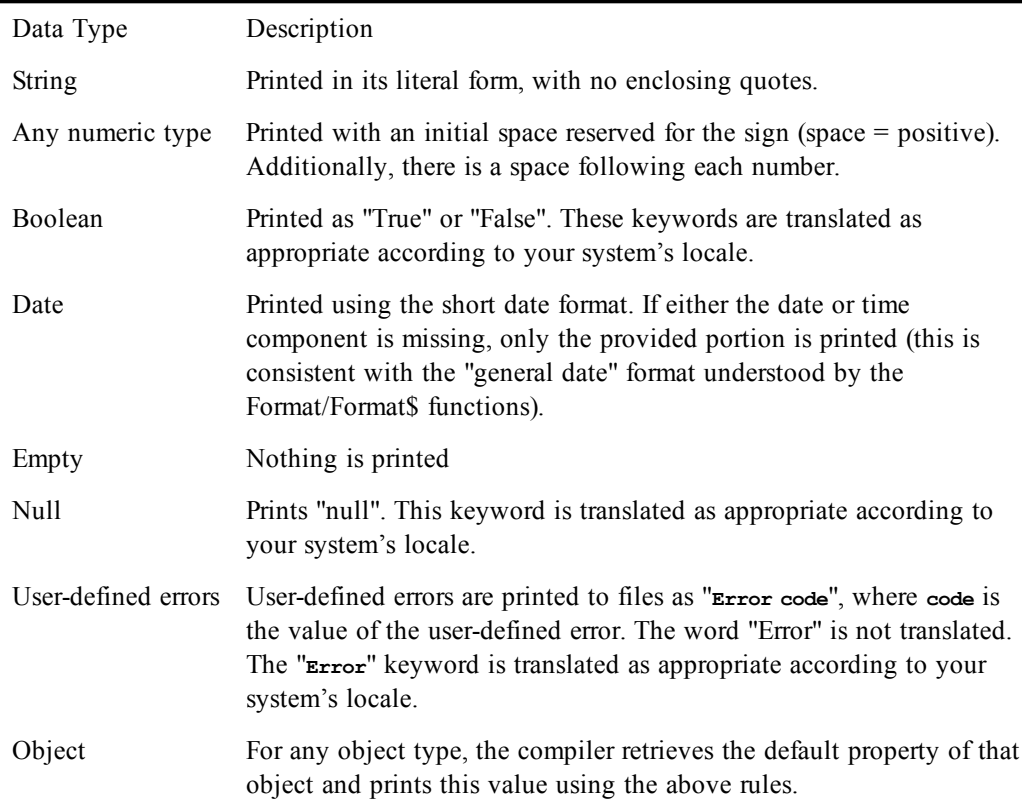

Each expression in expressionlist is separated with either a comma (,) or a semicolon (;). A comma means that the next expression is output in the next print zone. A semicolon means that the next expression is output immediately after the current expression. Print zones are defined every 14 spaces.

If the last expression in the list is not followed by a comma or a semicolon, then an end-of-line is printed to the file. If the last expression ends with a semicolon, no end-of-line is printed; the next **Print** statement will output information immediately following the expression. If the last expression in the list ends with a comma, the file pointer is positioned at the start of the next print zone on the current line.

The **Write** statement always outputs information ending with an end-of-line. Thus, if a **Print** statement is followed by a **Write** statement, the file pointer is positioned on a new line.

The **Print** statement can only be used with files that are opened in **Output** or **Append** mode.

The **Tab** and **Spc** functions provide additional control over the file position. The **Tab** function moves the file position to the specified column, whereas the **Spc** function outputs the specified number of spaces.

In order to correctly read the data using the **Input#** statement, you should write the data using the **Write** statement.

### *Examples*

```
Sub Main
  'This example opens a file and prints some data.
  Open "test.dat" For Output As #1
  i% = 10
  s$ = "This is a test."
  Print #1,"The value of i=";i%,"the value of s=";s$
   'This example prints the value of i% in print zone 1 and
```

```
 's$ in print zone 3.
   Print #1,i%,,s$
   'This example prints the value of i% and s$ separated by
   'ten spaces.
   Print #1,i%;Spc(10);s$
   'This example prints the value of i in column 1 and s$ in
   'column 30.
   Print #1,i%;Tab(30);s$
   'This example prints the value of i% and s$.
   Print #1,i%;s$,
   Print #1,67
   Close #1
   Kill "test.dat"
End Sub
```
[Drive, Folder, and File Access on page 34](#page-33-1)

## **Private**

*Syntax*

**Private name [(subscripts)] [As type] [,name [(subscripts)] [As type]]...**

### *Description*

Declares a list of private variables and their corresponding types and sizes. Private variables are global to every **Sub** and **Function** within the currently executing macro. If a type-declaration character is used when specifying name (such as  $\ast$ ,  $\ast$ ,  $\ast$ ,  $\ast$ ,  $\ast$ , or **!**), the optional [As type] expression is not allowed. For example, the following are allowed:

```
Private foo As Integer
Private foo%
```
The **subscripts** parameter allows the declaration of arrays. This parameter uses the following syntax:

```
[lower To] upper [,[lower To] upper]...
```
The **lower** and **upper** parameters are integers specifying the lower and upper bounds of the array. If **lower** is not specified, then the lower bound as specified by **Option Base** is used (or 1 if no **Option Base** statement has been encountered). Up to 60 array dimensions are allowed. The total size of an array (not counting space for strings) is limited to 64K. Dynamic arrays are declared by not specifying any bounds:

**Private a()**

The **type** parameter specifies the type of the data item being declared. It can be any of the following data types: **String**, **Integer**, **Long**, **Single**, **Double**, **Currency**, **Object**, data object, built-in data type, or any user-defined data type.

If a variable is seen that has not been explicitly declared with either **Dim**, **Public**, or **Private**, then it will be implicitly declared local to the routine in which it is used.

### **Fixed-Length Strings**

Fixed-length strings are declared by adding a length to the **String** type-declaration character:

**Private name As String \* length**

where **length** is a literal number specifying the string's length.

### **Initial Values**

All declared variables are given initial values, as described in the following table:

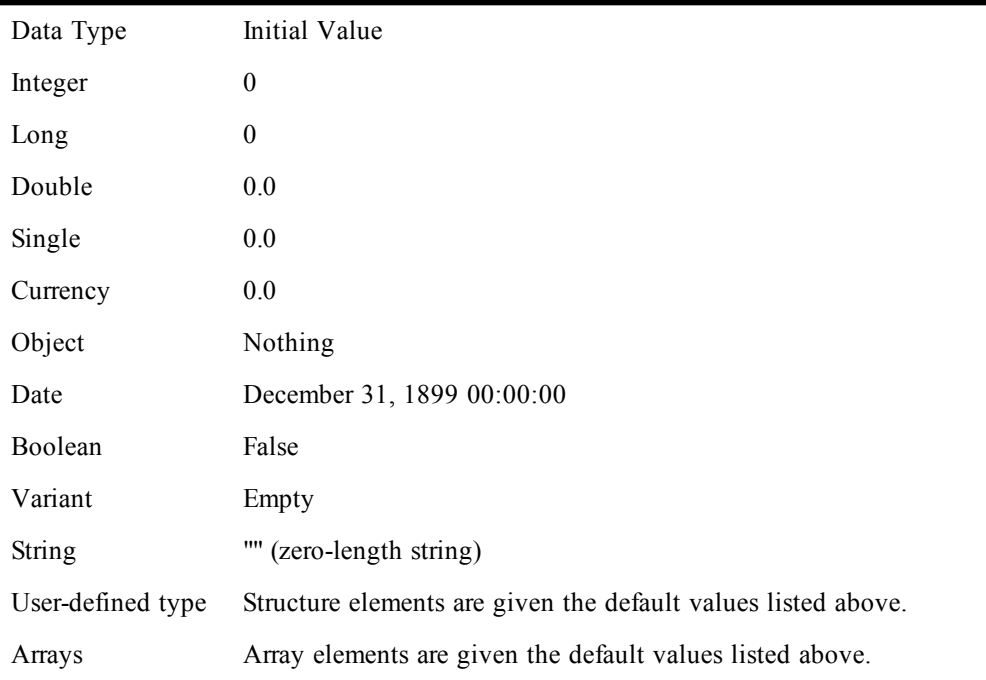

### *Example*

**See Public (statement).**

### *See Also*

[Macro Control and Compilation on page 36](#page-35-0)

# **Public**

### *Syntax*

**Public name [(subscripts)] [As type] [,name [(subscripts)] [As type]]...**

### *Description*

Declares a list of public variables and their corresponding types and sizes. Public variables are global to all **Sub**s and **Function**s in all macros. If a type-declaration character is used when specifying name (such as **%**, **@**, **&**, **\$**, or **!**), the optional [**As type**] expression is not allowed. For example, the following are allowed:

**Public foo As integer Public foo%**

The **subscripts** parameter allows the declaration of arrays. This parameter uses the following syntax:

**[lower To] upper [,[lower To] upper]...**

The **lower** and **upper** parameters are integers specifying the lower and upper bounds of the array. If **lower** is not specified, then the lower bound as specified by **Option Base** is used (or 1 if no **Option Base** statement has been encountered). Up to 60 array dimensions are allowed. The total size of an

array (not counting space for strings) is limited to 64K. Dynamic arrays are declared by not specifying any bounds:

**Public a()**

The **type** parameter specifies the type of the data item being declared. It can be any of the following data types: **String**, **Integer**, **Long**, **Single**, **Double**, **Currency**, **Object**, data object, built-in data type, or any user-defined data type.

If a variable is seen that has not been explicitly declared with either **Dim**, **Public**, or **Private**, then it will be implicitly declared local to the routine in which it is used.

For compatibility, the keyword **Global** is also supported. It has the same meaning as **Public**.

### **Fixed-Length Strings**

Fixed-length strings are declared by adding a length to the **String** type-declaration character:

**Public name As String \* length**

where **length** is a literal number specifying the string's length.

All declared variables are given initial values, as described in the following table:

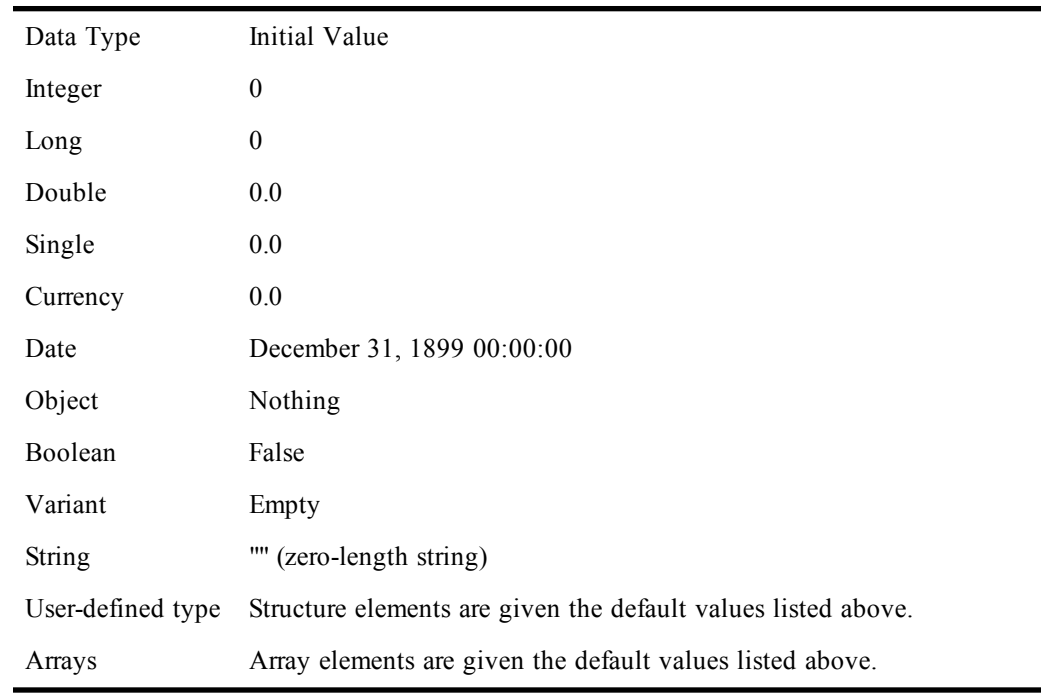

### **Sharing Variables**

When sharing variables, you must ensure that the declarations of the shared variables are the same in each macro that uses those variables. If the public variable being shared is a user-defined structure, then the structure definitions must be exactly the same.

*Example*

**Const crlf = Chr\$(13) + Chr\$(10)**

```
Public x#, ar#
Sub Area()
   ar# = (x# ^ 2) * Pi
End Sub
Sub Main
   mesg = "The area of the ten circles are:" & crlf
   For x# = 1 To 10
     Area
     mesg = mesg & x# & ": " & ar# & Basic.Eoln$
   Next x#
   Session.Echo mesg
End Sub
```
[Macro Control and Compilation on page 36](#page-35-0)

### **PushButton**

#### *Syntax*

**PushButton x,y,width,height,title\$ [,.Identifier]**

### *Description*

Defines a push button within a dialog template. Choosing a push button causes the dialog to close (unless the dialog function redefines this behavior). This statement can only appear within a dialog template (i.e., between the **Begin Dialog** and **End Dialog** statements).

The **PushButton** statement accepts the following parameters:

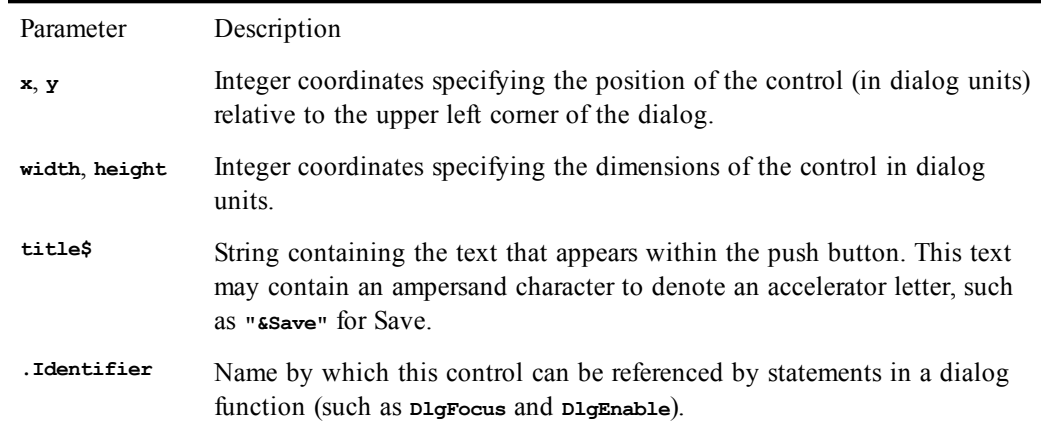

If a push button is the default button, it can be selected by pressing Enter on a nonbutton control.

A dialog template must contain at least one **OKButton**, **CancelButton**, or **PushButton** statement (otherwise, the dialog cannot be dismissed).

Accelerators are underlined, and the accelerator combination Alt+letter is used.

#### *Example*

```
Sub Main
  Begin Dialog ButtonTemplate 17,33,104,84,"Buttons"
    OKButton 8,4,40,14,.OK
    CancelButton 8,24,40,14,.Cancel
    PushButton 8,44,40,14,"1",.Button1
    PushButton 8,64,40,14,"2",.Button2
```

```
 PushButton 56,4,40,14,"3",.Button3
     PushButton 56,24,40,14,"4",.Button4
     PushButton 56,44,40,14,"5",.Button5
    PushButton 56,64,40,14,"6",.Button6
   End Dialog
   Dim ButtonDialog As ButtonTemplate
   WhichButton% = Dialog(ButtonDialog)
   MsgBox "You pushed button " & WhichButton%
End Sub
```
[User Interaction on page 39](#page-38-0)

## **Put**

### *Syntax*

**Put [#]filenumber, [recordnumber], variable**

### *Description*

Writes data from the specified variable to a **Random** or **Binary** file. The **Put** statement accepts the following parameters:

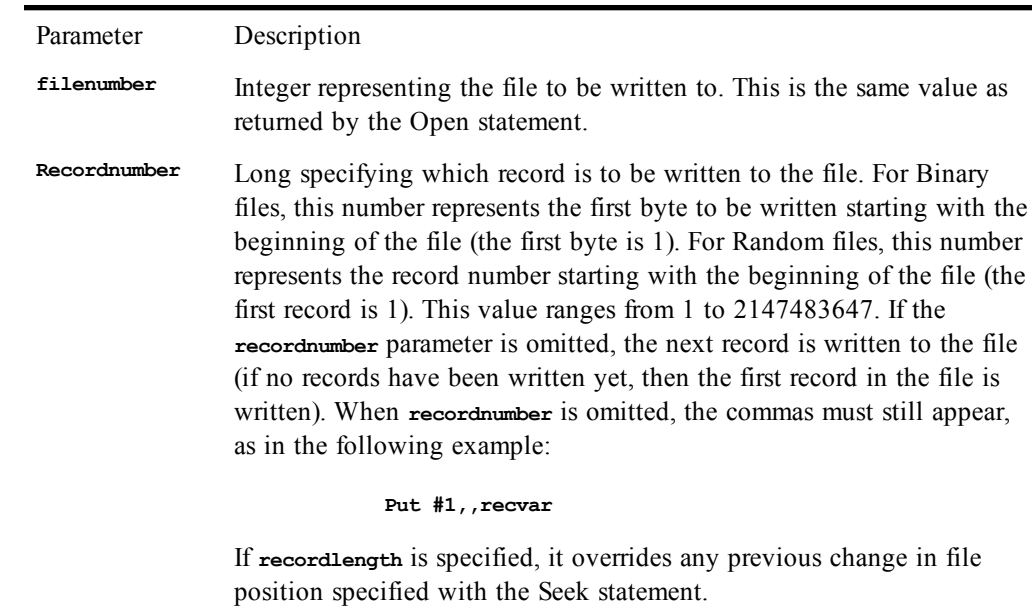

The **variable** parameter is the name of any variable of any of the following types:

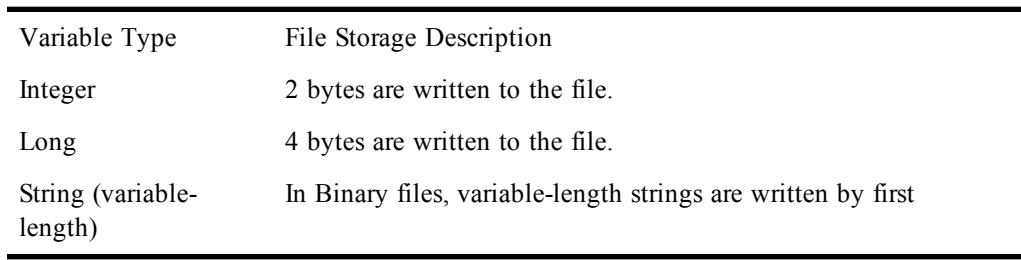

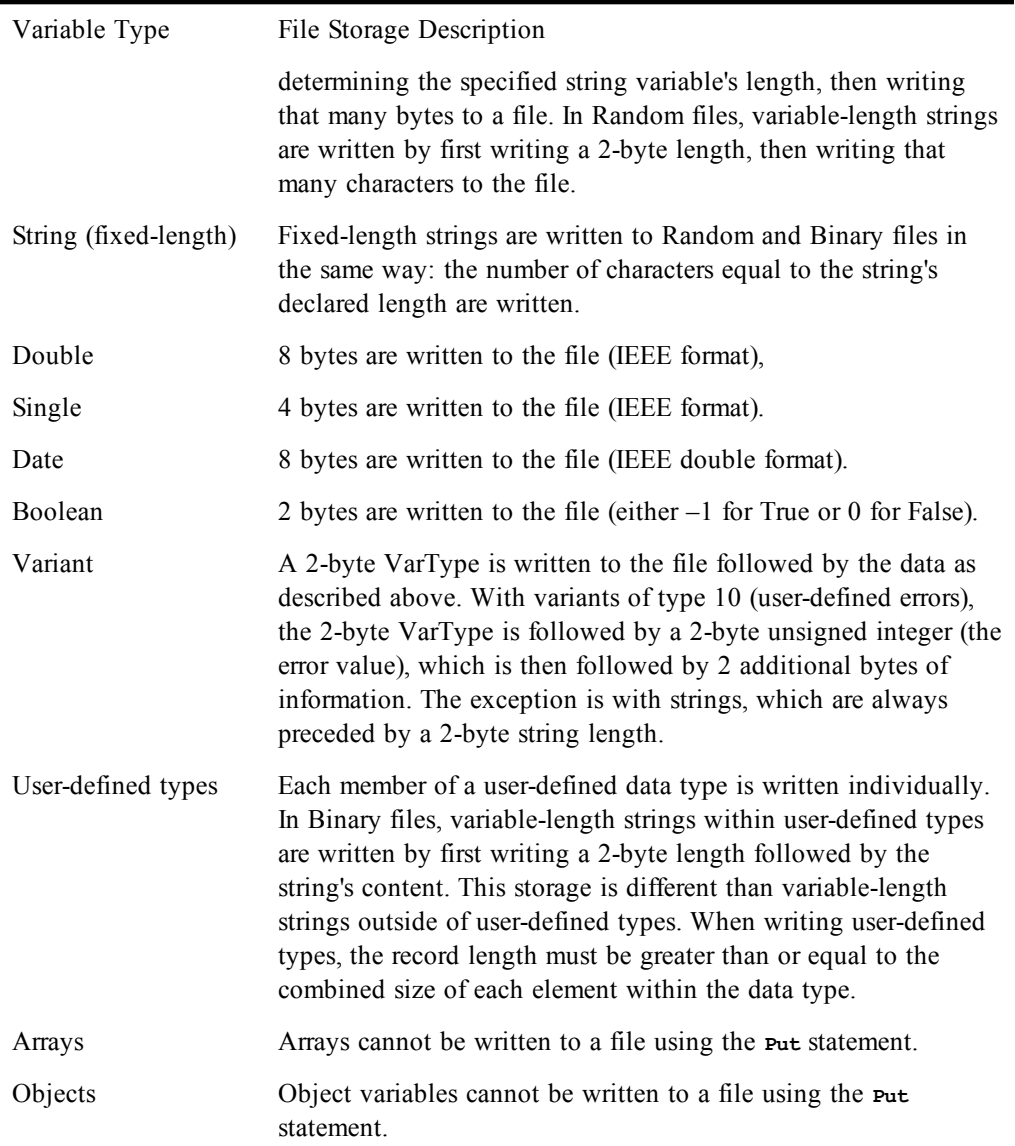

With **Random** files, a runtime error will occur if the length of the data being written exceeds the record length (specified as the **reclen** parameter with the **Open** statement). If the length of the data being written is less than the record length, the entire record is written along with padding (whatever data happens to be in the I/O buffer at that time). With **Binary** files, the data elements are written contiguously: they are never separated with padding.

### *Example*

```
Sub Main
   Open "test.dat" For Random Access Write As #1
   For x = 1 To 10
    r^{\circ} = x * 10 Put #1,x,r%
  Next x
   Close
   Open "test.dat" For Random Access Read As #1
   For x = 1 To 10
     Get #1,x,r%
     mesg = mesg & "Record " & x & " is: " & r% & Basic.Eoln$
```

```
 Next x
   Session.Echo mesg
   Close
   Kill "test.dat"
End Sub
```
[Drive, Folder, and File Access on page 34](#page-33-1)

### **Pv**

### *Syntax*

**Pv(rate, nper, pmt, fv, due)**

### *Description*

Calculates the present value of an annuity based on future periodic fixed payments and a constant rate of interest. The **Pv** function requires the following named parameters:

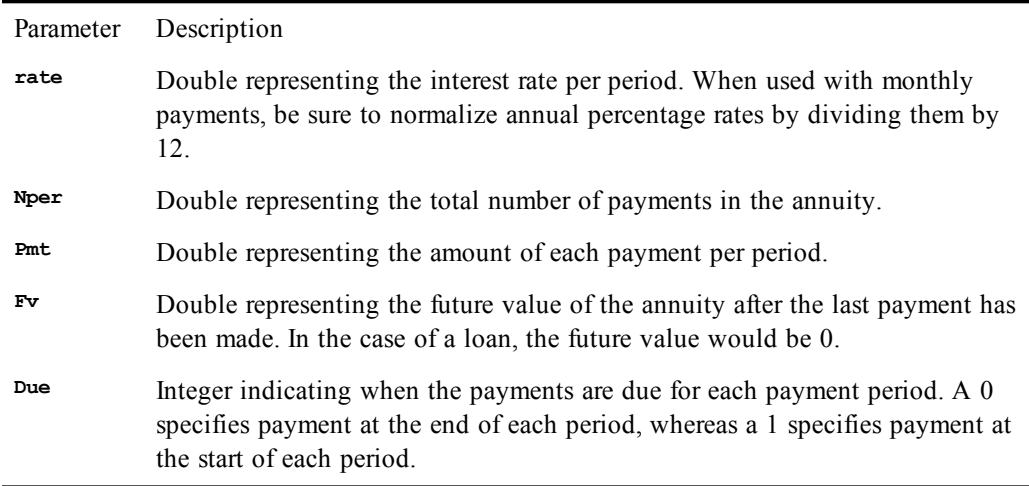

The **rate** and **nper** parameters must be expressed in the same units. If **rate** is expressed in months, then **nper** must also be expressed in months.

Positive numbers represent cash received, whereas negative numbers represent cash paid out.

### *Example*

This example demonstrates the present value (the amount you'd have to pay now) for a \$100,000 annuity that pays an annual income of \$5,000 over 20 years at an annual interest rate of 10%.

```
Sub Main
   pval = Pv(.1,20,-5000,100000,1)
   Session.Echo "The present value is: " & Format(pval,"Currency")
End Sub
```
### *See Also*

[Numeric, Math, and Accounting Functions on page 36](#page-35-1)

# **R**

# **Random**

*Syntax*

**Random(min,max)**

### *Description*

Returns a **Long** value greater than or equal to **min** and less than or equal to **max**. Both the **min** and **max** parameters are rounded to **Long**. A runtime error is generated if **min** is greater than **max**.

#### *Example*

```
Const crlf = Chr$(13) + Chr$(10)
```

```
Sub Main
  Randomize 'Start with new random seed.
   For x = 1 To 10
    y = Random(0,100) 'Generate numbers.
    mesg = mesg & y & crlf
   Next x
   Session.Echo "Ten numbers for the lottery: " & crlf & mesg
End Sub
```
### *See Also*

[Numeric, Math, and Accounting Functions on page 36](#page-35-1)

# **Randomize**

### *Syntax*

**Randomize [number]**

### *Description*

Initializes the random number generator with a new seed. If **number** is not specified, then the current value of the system clock is used.

### *Example*

```
Const crlf = Chr$(13) + Chr$(10)
```

```
Sub Main
  Randomize 'Start with new random seed.
   For x = 1 To 10
    y = Random(0,100) 'Generate numbers.
    mesg = mesg + Str(y) + crlf
   Next x
   Session.Echo "Ten numbers for the lottery: " & crlf & mesg
End Sub
```
### *See Also*

[Numeric, Math, and Accounting Functions on page 36](#page-35-1)

# **Rate**

*Syntax*

**Rate(nper, pmt, pv, fv, due, guess)**

### *Description*

Returns the rate of interest for each period of an annuity. An annuity is a series of fixed payments made to an insurance company or other investment company over a period of time. Examples of annuities are mortgages and monthly savings plans. The **Rate** function requires the following named parameters:

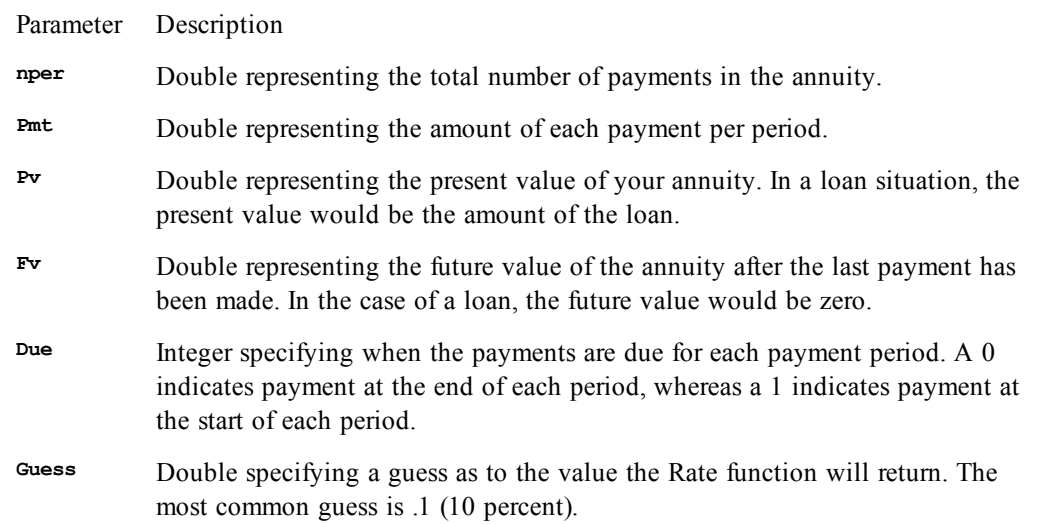

Positive numbers represent cash received, whereas negative values represent cash paid out.

The value of **Rate** is found by iteration. It starts with the value of **guess** and cycles through the calculation adjusting **guess** until the result is accurate within 0.00001 percent. After 20 tries, if a result cannot be found, **Rate** fails, and the user must pick a better guess.

### *Example*

This example calculates the rate of interest necessary to save \$8,000 by paying \$200 each year for 48 years. The guess rate is 10%.

```
Sub Main
   r# = Rate(48,-200,8000,0,1,.1)
   Session.Echo "The rate required is: " & Format(r#,"Percent")
End Sub
```
### *See Also*

[Numeric, Math, and Accounting Functions on page 36](#page-35-1)

# **ReadIni\$**

### *Syntax*

**ReadIni\$(section\$,item\$[,filename\$])**

*Description*

Returns a string containing the specified item from an INI file. The **ReadIni**\$ function takes the following parameters:

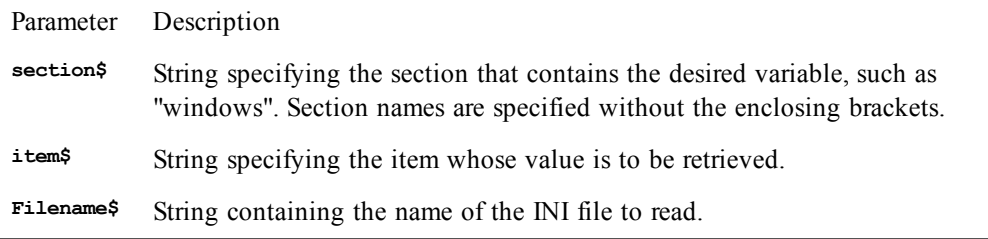

The maximum length of a string returned by this function is 4096 characters.

If the name of the INI file is not specified, then win.ini is assumed.

If the **filename\$** parameter does not include a path, then this statement looks for INI files in the Windows directory.

### *See Also*

[Drive, Folder, and File Access on page 34](#page-33-1)

# **ReadIniSection**

### *Syntax*

**ReadIniSection section\$,ArrayOfItems()[,filename\$]**

### *Description*

Fills an array with the item names from a given section of the specified INI file. The **ReadIniSection** statement takes the following parameters:

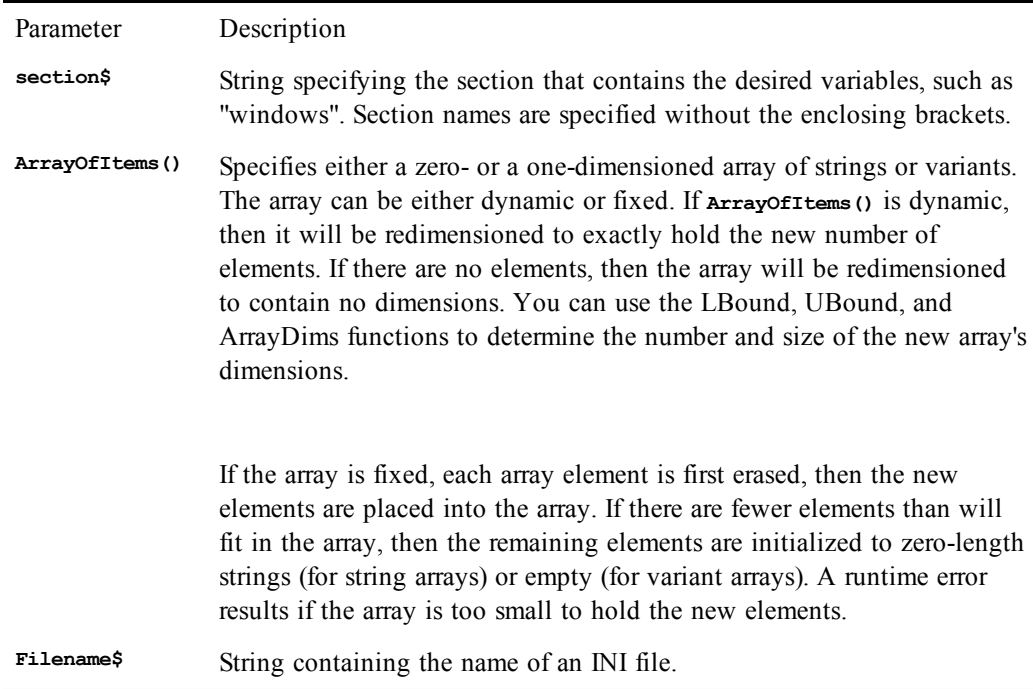

On return, the **ArrayOfItems()** parameter will contain one array element for each variable in the specified INI section. The maximum combined length of all the entry names returned by this function is limited to 32K.

If the name of the INI file is not specified, then win.ini is assumed.

If the **filename\$** parameter does not include a path, then this statement looks for INI files in the Windows directory.

### *Example*

```
Sub Main
  Dim items() As String
   ReadIniSection "windows",items$
   Session.Echo "INI Items:<CR><LF>"
   For i=0 to UBound(items$)
     Session.Echo item$(i) & "<CR><LF>"
   Next i
End Sub
```
### *See Also*

[Drive, Folder, and File Access on page 34](#page-33-1)

## **Redim**

#### *Syntax*

**Redim [Preserve] variablename ([subscriptRange]) [As type],...**

### *Description*

Redimensions an array, specifying a new upper and lower bound for each dimension of the array. The **variablename** parameter specifies the name of an existing array (previously declared using the **Dim** statement) or the name of a new array variable. If the array variable already exists, then it must previously have been declared with the **Dim** statement with no dimensions, as shown in the following example:

**Dim a\$() 'Dynamic array of strings (no dimensions yet)**

Dynamic arrays can be redimensioned any number of times.

The **subscriptRange** parameter specifies the new upper and lower bounds for each dimension of the array using the following syntax:

**[lower To] upper [,[lower To] upper]...**

If **subscriptRange** is not specified, then the array is redimensioned to have no elements.

If **lower** is not specified, then 0 is used (or the value set using the **Option Base** statement). A runtime error is generated if **lower** is less than **upper**. Array dimensions must be within the following range:

**–32768 <= lower <= upper <= 32767**

The **type** parameter can be used to specify the array element type. Arrays can be declared using any fundamental data type, user-defined data types, and objects.

Redimensioning an array erases all elements of that array unless the **Preserve** keyword is specified. When this keyword is specified, existing data in the array is preserved where possible. If the number of elements in an array dimension is increased, the new elements are initialized to 0 (or empty string). If the number of elements in an array dimension is decreased, then the extra elements will be deleted. If

the **Preserve** keyword is specified, then the number of dimensions of the array being redimensioned must either be zero or the same as the new number of dimensions.

### *Example*

```
Sub Main
   Dim fl$()
   FileList fl$,"*.*"
   count = Ubound(fl$)
   Redim nl$(Lbound(fl$) To Ubound(fl$))
  For x = 1 to count
     nl$(x) = fl(x)
   Next x
   Session.Echo "The last element of the new array is: " & nl$(count)
End Sub
```
### *See Also*

[Keywords, Data Types, Operators, and Expressions on page 34](#page-33-0)

## **Rem**

*Syntax*

**Rem text**

### *Description*

Causes the compiler to skip all characters on that line.

### *Example*

```
Sub Main
   Rem This is a line of comments that serves to illustrate the
  Rem workings of the code. You can insert comments to make it
   Rem more readable and maintainable in the future.
End Sub
```
### *See Also*

[Keywords, Data Types, Operators, and Expressions on page 34;](#page-33-0) [Macro Control and Compilation on](#page-35-0) [page 36](#page-35-0)

## **Reset**

### *Syntax*

**Reset**

### *Description*

Closes all open files, writing out all I/O buffers.

### *Example*

```
Sub Main
   Open "test.dat" for Output Access Write as # 1
   Reset
   Kill "test.dat"
   If FileExists("test.dat") Then
     Session.Echo "The file was not deleted."
   Else
     Session.Echo "The file was deleted."
   End If
End Sub
```
### *See Also*

[Drive, Folder, and File Access on page 34](#page-33-1)

# **Resume**

### *Syntax*

**Resume {[0] | Next | label}**

### *Description*

Ends an error handler and continues execution.

The form **Resume 0** (or simply **Resume** by itself) causes execution to continue with the statement that caused the error.

The form **Resume Next** causes execution to continue with the statement following the statement that caused the error.

The form **Resume label** causes execution to continue at the specified label.

The **Resume** statement resets the error state. This means that, after executing this statement, new errors can be generated and trapped as normal.

### *Example*

This example accepts two integers from the user and attempts to multiply the numbers together. If either number is larger than an integer, the program processes an error routine and then continues program execution at a specific section using **Resume <label>**. Another error trap is then set using **Resume Nex**t. The new error trap will clear any previous error branching and also tell the program to continue execution of the program even if an error is encountered.

```
Sub Main
   Dim a%, b%, x%
Again:
   On Error Goto Overflow
   a% = InputBox("Enter 1st integer to multiply","Enter Number")
  b% = InputBox("Enter 2nd integer to multiply","Enter Number")
   On Error Resume Next 'Continue program execution at
     x% = a% * b% 'next line if an error occurs.
   if err = 0 then
     Session.Echo x%
   else
     Session.Echo a% & " * " & b% & " cause an overflow!"
   end if
   Exit Sub
Overflow: 'Error handler.
   Session.Echo "You've entered a noninteger value. Try again!"
   Resume Again
End Sub
```
### *See Also*

[Macro Control and Compilation on page 36](#page-35-0)

# **Return**

### *Syntax*

**Return**

### *Description*

Transfers execution control to the statement following the most recent **GoSub**. A runtime error results if a **Return** statement is encountered without a corresponding **GoSub** statement.

### *Example*

**Sub Main GoSub SubTrue**

```
 Session.Echo "The Main routine continues here."
   Exit Sub
SubTrue:
   Session.Echo "This message is generated in the subroutine."
   Return
   Exit Sub
End Sub
```
[Macro Control and Compilation on page 36](#page-35-0)

# **Right, Right\$, RightB, RightB\$**

### *Syntax*

**Right[\$](string, length) RightB[\$](string, length)**

### *Description*

Returns the rightmost **length** characters (for **Right** and **Right\$**) or bytes (for **RightB** and **RightB\$**) from a specified string. The **Right\$** and **RightB\$** functions return a **String**, whereas the **Right** and **RightB** functions return a **String** variant. These functions take the following named parameters:

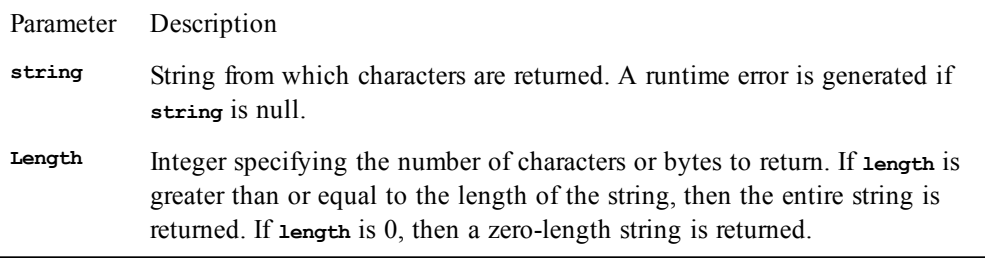

The **RightB** and **RightB\$** functions are used to return byte data from strings containing byte data.

### *Example*

```
Sub Main
   lname$ = "WILLIAMS"
   x = Len(lname$)
  rest$ = Right$ (lname$ , x - 1) fl$ = Left$(lname$,1)
   lname$ = fl$ & LCase$(rest$)
   Session.Echo "The converted name is: " & lname$
End Sub
```
### *See Also*

[Character and String Manipulation on page 33](#page-32-0)

# **RmDir**

### *Syntax*

**RmDir path**

### *Description*

Removes the directory specified by the **String** contained in **path**.

### **Note**:

Removing a directory that is the current directory on that drive causes unpredictable side effects. For example, consider the following statements:

**MkDir "Z:\JUNK" ChDir "Z:\JUNK" RmDir "Z:\JUNK"**

If drive Z is a network drive, then some networks will delete the directory and unmap the drive without generating a macro error. If drive Z is a local drive, the directory will not be deleted, nor will the macro receive an error.

Different file systems exhibit similar strange behavior in these cases.

### *Example*

```
Sub Main
   On Error Goto ErrMake
   MkDir("test01")
   On Error Goto ErrRemove
  RmDir("test01")
ErrMake:
  MsgBox "The directory could not be created."
   Exit Sub
ErrRemove:
   MsgBox "The directory could not be removed."
  Exit Sub
End Sub
```
### *See Also*

[Drive, Folder, and File Access on page 34](#page-33-1)

# **Rnd**

### *Syntax*

```
Rnd[(number)]
```
### *Description*

Returns a random **Single** number between 0 and 1. If **number** is omitted, the next random number is returned. Otherwise, the **number** parameter has the following meaning:

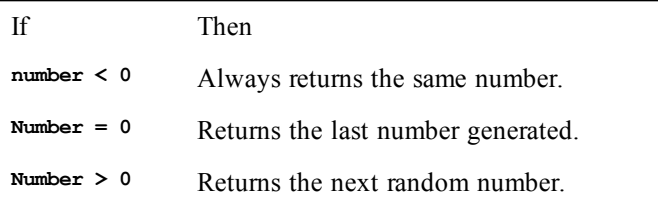

### *Example*

```
Const crlf = Chr$(13) + Chr$(10)
Sub Main
   For x = -1 To 8
    y! = Rnd(1) * 100
    mesg = mesg & x & " : " & y! & crlf
   Next x
```

```
 Session.Echo mesg & "Last form: " & Rnd
End Sub
```
[Numeric, Math, and Accounting Functions on page 36](#page-35-1)

# **RSet**

### *Syntax*

**RSet destvariable = source**

### *Description*

Copies the source string **source** into the destination string **destvariable**. If **source** is shorter in length than **destvariable**, then the string is right-aligned within **destvariable** and the remaining characters are padded with spaces. If **source** is longer in length than **destvariable**, then **source** is truncated, copying only the leftmost number of characters that will fit in **destvariable**. A runtime error is generated if **source** is **Null**.

The **destvariable** parameter specifies a string or variant variable. If **destvariable** is a variant containing empty, then no characters are copied. If **destvariable** is not convertible to a string, then a runtime error occurs. A runtime error results if **destvariable** is null.

### *Example*

```
Const crlf = Chr$(13) + Chr$(10)
Sub Main
   Dim mesg,tmpstr$
   tmpstr$ = String$(40, "*")
   mesg = "Here are two strings that have been right-" & crlf
   mesg = mesg & "and left-justified in a 40-character string."
   mesg = mesg & crlf & crlf
   RSet tmpstr$ = "Right->"
   mesg = mesg & tmpstr$ & crlf
   LSet tmpstr$ = "<-Left"
  mesg = mesg & tmpstr$ & crlf
   Session.Echo mesg
End Sub
```
### *See Also*

[Character and String Manipulation on page 33](#page-32-0)

# **RTrim, RTrim\$**

See [Trim, Trim\\$, LTrim, LTrim\\$, RTrim, RTrim\\$;](#page-508-0) [Character and String Manipulation on page 33](#page-32-0).

# **SaveFilename\$**

*Syntax*

**SaveFilename\$[([***title\$* **[,[***extensions\$***] [***helpfile***,***context***]]])]**

### *Description*

Displays a dialog that prompts the user to select from a list of files and returns a **String** containing the full path of the selected file. The saveFilename\$ function accepts the following parameters:

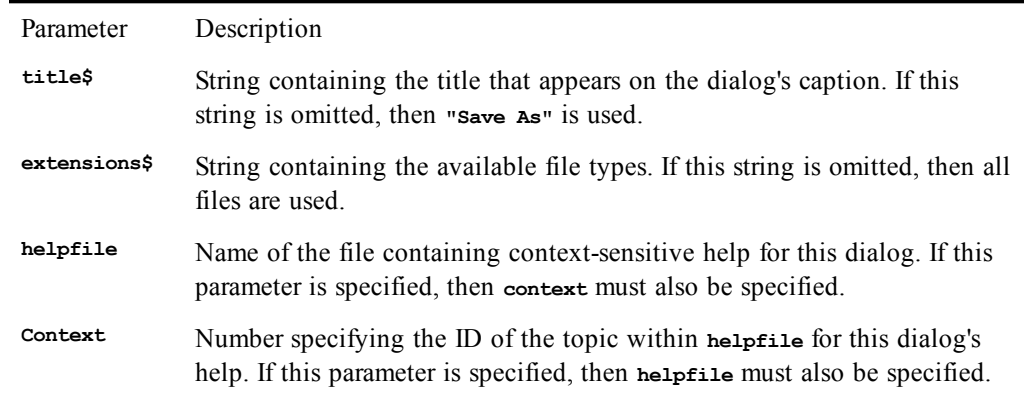

The SaveFilename\$ function returns a full pathname of the file that the user selects. A zero-length string is returned if the user selects Cancel. If the file already exists, then the user is prompted to overwrite it.

If both the **helpfile** and **context** parameters are specified, then a Help button is added in addition to the OK and Cancel buttons. Context-sensitive help can be invoked by selecting this button or using the help key F1. Invoking help does not remove the dialog.

The **extensions\$** parameter must be in the following format:

*description***:***ext***[,***ext***][;***description***:***ext***[,***ext***]]...**

| Placeholder | Description                                                      |
|-------------|------------------------------------------------------------------|
| description | Specifies the grouping of files for the user, such as All Files. |
| Ext         | Specifies a valid file extension, such as *.BAT or *.?F?.        |

For example, the following are valid extensions\$ specifications:

```
"All Files:*"
"Documents:*.TXT,*.DOC"
"All Files:*;Documents:*.TXT,*.DOC"
```
### *Example*

**Sub Main**

```
e$ = "All Files:*.BMP,*.WMF;Bitmaps:*.BMP;Metafiles:*.WMF"
    f$ = SaveFilename$("Save Picture",e$)
    If Not f$ = "" Then
     MsgBox "User choose to save file as: " + f$
    Else
     MsgBox "User canceled."
    End If
End Sub
```
[Drive, Folder, and File Access on page 34](#page-33-1); [User Interaction on page 39](#page-38-0)

# **Second**

### *Syntax*

**Second(***time***)**

### *Description*

Returns the second of the day encoded in the specified **time** parameter. The value returned is an **Integer** between 0 and 59 inclusive. The **time** parameter is any expression that converts to a **Date**.

### *Example*

```
Sub Main
   xt# = TimeValue(Time$())
   xh# = Hour(xt#)
   xm# = Minute(xt#)
  xs\# = Second(x-t) Session.Echo "The current time is: " & CStr(xh#) & ":" & CStr(xm#) _
     & ":" & CStr(xs#)
End Sub
```
### *See Also*

[Time and Date Access on page 39](#page-38-1)

# **Seek (function)**

*Syntax*

**Seek(***filenumber***)**

### *Description*

Returns the position of the file pointer in a file relative to the beginning of the file. The **filenumber** parameter is a number that refers to an open file—the number passed to the **Open** statement. The value returned depends on the mode in which the file was opened:

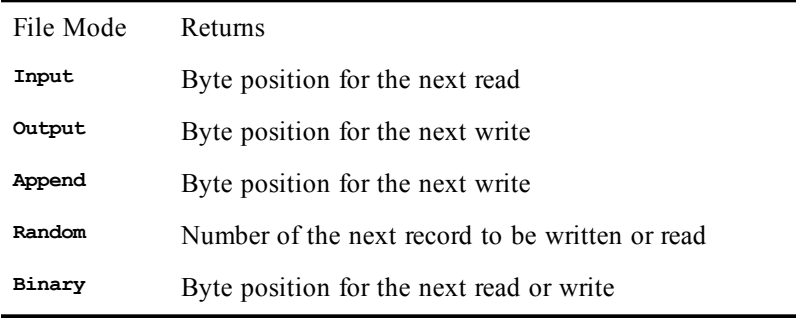

**The value returned is a Long** between 1 and 2147483647, where the first byte (or first record) in the file is 1.

### *Example*

```
Sub Main
   Open "test.dat" For Random Access Write As #1
   For x = 1 To 10
    r^{\circ} = x * 10 Put #1,x,r%
   Next x
   y = Seek(1)
   Session.Echo "The current file position is: " & y
   Close
End Sub
```
### *See Also*

[Drive, Folder, and File Access on page 34](#page-33-1)

# **Seek (statement)**

*Syntax*

**Seek [#]** *filenumber***,***position*

### *Description*

Sets the position of the file pointer within a given file such that the next read or write operation will occur at the specified position. The **Seek** statement accepts the following parameters:

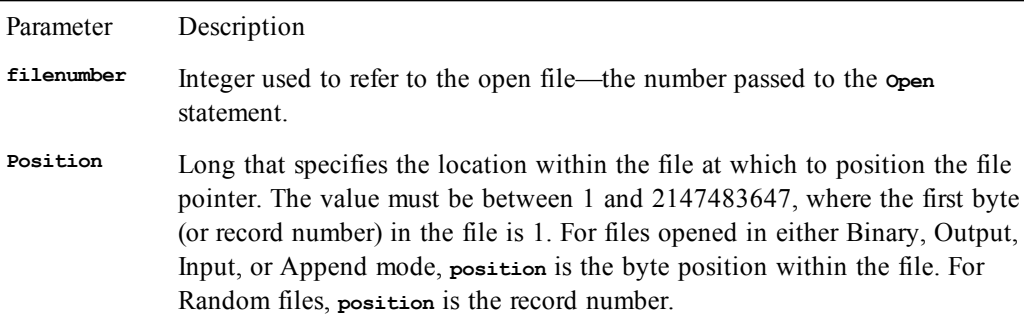

A file can be extended by seeking beyond the end of the file and writing data there.

### *Example*

```
Sub Main
   Open "test.dat" For Random Access Write As #1
   For x = 1 To 10
     rec$ = "Record#: " & x
     Put #1,x,rec$
   Next x
   Close
   Open "test.dat" For Random Access Read As #1
   Seek #1,9
   Get #1,,rec$
   Session.Echo "The ninth record = " & x
   Close
   Kill "test.dat"
End Sub
```
[Drive, Folder, and File Access on page 34](#page-33-1)

## **Select...Case**

*Syntax*

```
Select Case testexpression
[Case expressionlist
  [statement_block]]
[Case expressionlist
  [statement_block]]
 .
 .
[Case Else
  [statement_block]]
End Select
```
### *Description*

Used to execute a block of statements depending on the value of a given expression. The select case statement has the following parts:

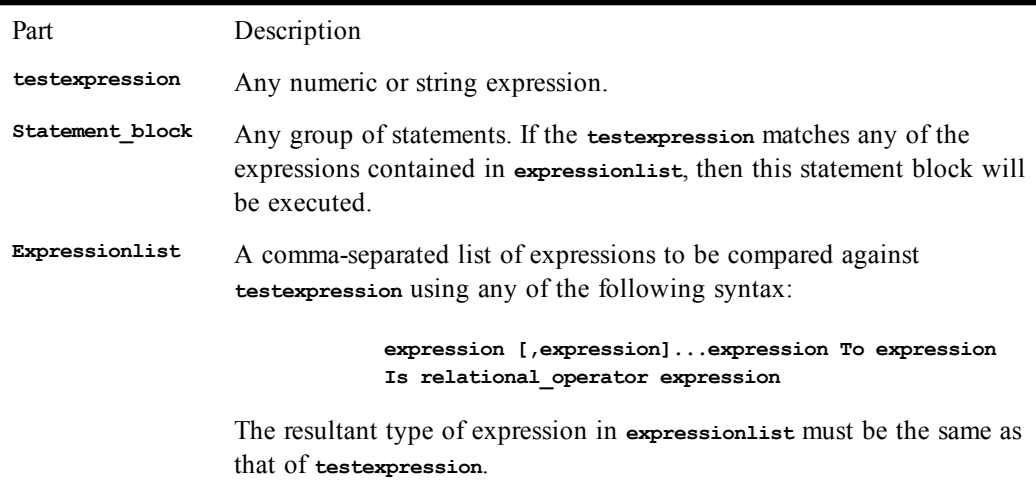

Multiple expression ranges can be used within a single **Case** clause. For example:

**Case 1 to 10,12,15, Is > 40**

Only the **statement\_block** associated with the first matching expression will be executed. If no matching **statement\_block** is found, then the statements following the **Case Else** will be executed.

A **Select...End Select** expression can also be represented with the **If...Then** expression. The use of the **Select** statement, however, may be more readable.

#### *Example*

```
'This example uses the Select...Case statement to return the
'type of key pressed.
Sub Main
Msgbox "Press any key.",ebOKOnly, "Select Case Example"
Session.KeyWait.Timeout = 10
Session.KeyWait.Start
KeyPress% = Session.KeyWait.Value
```

```
If Session.KeyWait.Status = smlWAITTIMEOUT Then
   MsgBox "Timeout period has expired."
Else
    Select Case KeyPress%
       Case 48 to 57
          TypeofKey$ = "number"
       Case 65 to 90, 97 to 122
          TypeofKey$ = "letter"
       Case Else
          TypeofKey$ = "non-alphanumeric"
    End Select
    MsgBox "The detected keystroke was a " & TypeofKey$ & "."
End If
```
**End Sub**

### *See Also*

[Macro Control and Compilation on page 36](#page-35-0)

# **SelectBox**

### *Syntax*

**SelectBox([***title***],***prompt***,***ArrayOfItems* **[,***helpfile***,***context***])**

### *Description*

Displays a dialog that allows the user to select from a list of choices and returns an **Integer** containing the index of the item that was selected. The **SelectBox** statement accepts the following parameters:

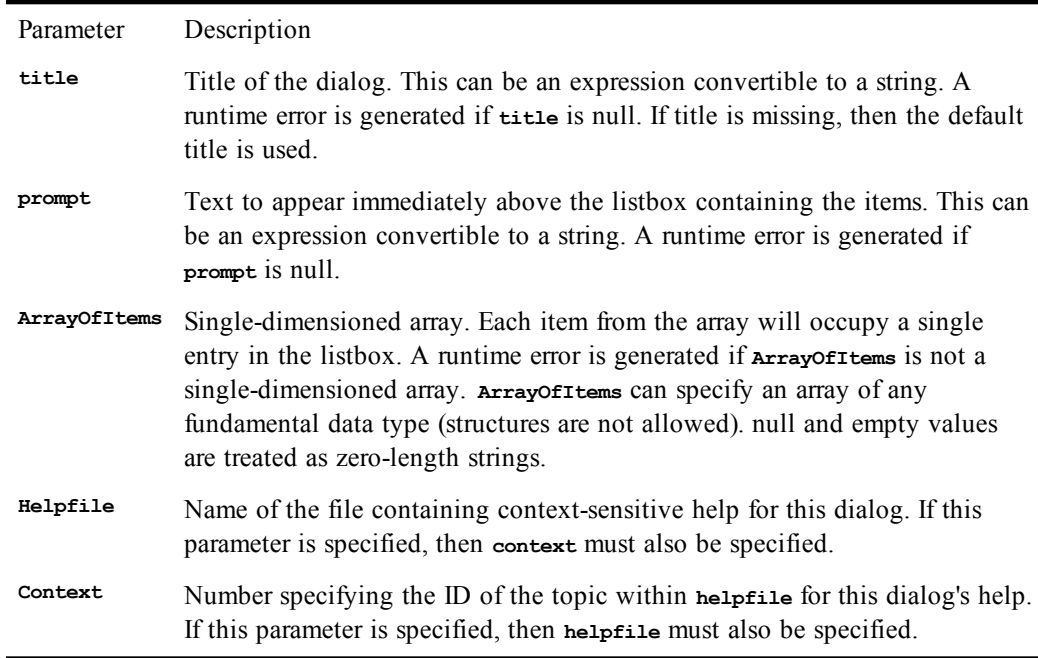

The value returned is an Integer representing the index of the item in the listbox that was selected, with the first item index to the lower bound of the array. If the lower bound of the array is 0 (the default), then the first item in the array is index 0, and a return value of -1 indicates that the user

clicked Cancel. If the lower bound of the array is 1 (set with the Option Base statement), then the first item in the array is index 1, and a return value of 0 indicates that the user clicked Cancel.

### *Example*

```
Sub Main
  Dim a$()
  AppList a$
  result% = SelectBox("Picker","Pick an application:",a$)
  If Not result% = -1 then
    Msgbox "User selected: " & a$(result%)
  Else
    Msgbox "User canceled"
  End If
End Sub
```
### *See Also*

[Option Base on page 358](#page-357-0); [User Interaction on page 39](#page-38-0)

# **SendKeys**

### *Syntax*

**SendKeys** *string* **[, [***wait***] [,***delay***]]**

### *Description*

Sends the specified keys to the active application, optionally waiting for the keys to be processed before continuing. If you're running the macro within the macro editor, **SendKeys** sends keystrokes to the editor. This statement is intended for use in applications; to send data to a host, use **session**. Send instead.

The **SendKeys** statement accepts the following named parameters:

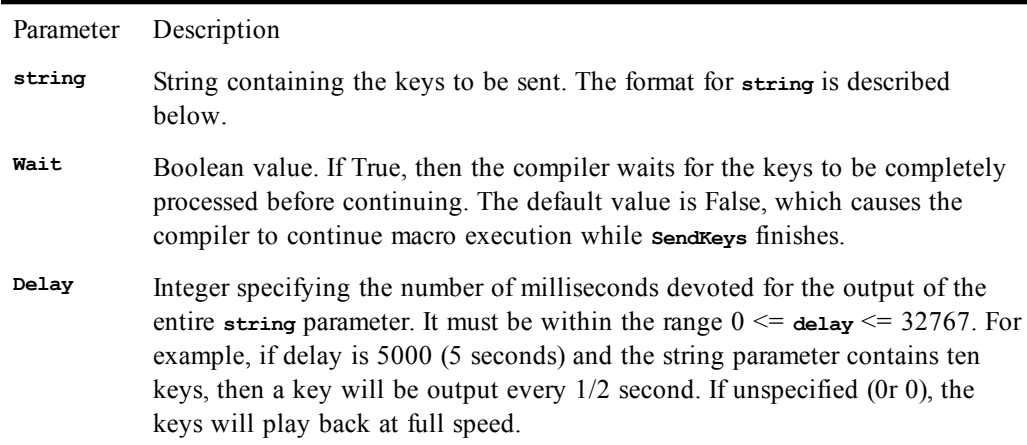

The **SendKeys** statement will wait for a prior **SendKeys** to complete before executing.

### **Specifying Keys**

To specify any key on the keyboard, simply use that key, such as "a" for lowercase a, or "A" for uppercase a. Sequences of keys are specified by appending them together: **"abc"** or **"dir /w"**. Some keys have special meaning and are therefore specified in a special way—by enclosing them within

| Key                       | Special Meaning              | Example                   |
|---------------------------|------------------------------|---------------------------|
| $^{+}$                    | Shift                        | $"$ + $\{F1\}$ " Shift+F1 |
| $\wedge$                  | Ctrl                         | " $\sim$ a" $Ctrl+A$      |
| $\widetilde{\phantom{m}}$ | Shortcut for Enter           | $"~"$ Enter               |
| $\frac{0}{0}$             | Alt                          | $"s$ $F"$ $Alt+F$         |
| П                         | No special meaning           | "{[}" Open bracket        |
| {}                        | Used to enclose special keys | "{ $Up$ }" Up arrow       |
| $\left( \right)$          | Used to specify grouping     | "^(ab)" $Ctrl+A, CritH+B$ |

braces. For example, to specify the percent sign, use "{%}". The following table shows the special keys:

Keys that are not displayed when you press them are also specified within braces, such as **{Enter}** or **{Up}**. A list of these keys follows:

| {BkSp}      | ${BS}$      | {Break}      | {CapsLock} | ${Clear}$     |
|-------------|-------------|--------------|------------|---------------|
| {Delete}    | $\{De1\}$   | {Down}       | ${End}$    | {Enter}       |
| {Escape}    | ${Esc}$     | [He1p]       | {Home}     | {Insert}      |
| $\{Left\}$  | [NumLock]   | ${Number}$   | {NumPad1}  | {NumPad2}     |
| ${NumPad3}$ | {NumPad4}   | ${Number}$   | {NumPad6}  | {NumPad7}     |
| ${NumPad8}$ | {NumPad9}   | $\{NumPad\}$ | {NumPad*}  | ${NumPad-}$   |
| ${Number}$  | ${NumPad.}$ | {PgDn}       | ${PqUp}$   | {PrtSc}       |
| {Right}     | $\{Tab\}$   | $\{Up\}$     | ${F1}$     | {Scroll Lock} |
| ${F2}$      | E3          | ${F4}$       | ${F5}$     | ${F6}$        |
| ${F7}$      | ${F8}$      | E9           | ${F10}$    | ${F11}$       |
| ${F12}$     | ${F13}$     | ${F14}$      | ${F15}$    | {F16}         |

Keys can be combined with Shift, Ctrl, and Alt using the reserved keys "+", "^", and "%" respectively:

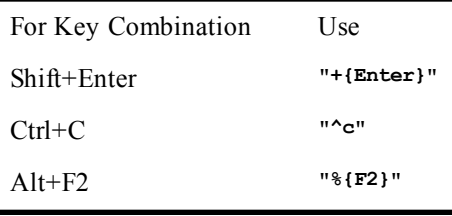

To specify a modifier key combined with a sequence of consecutive keys, group the key sequence within parentheses, as in the following example:

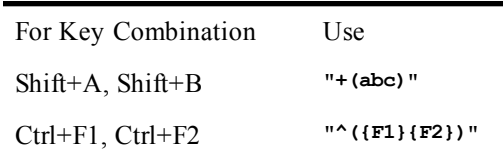

Use "~" as a shortcut for embedding **Enter** within a key sequence:

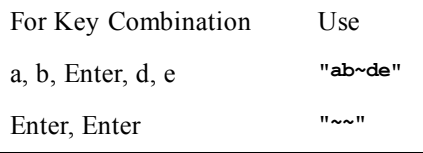

To embed quotation marks, use two quotation marks in a row:

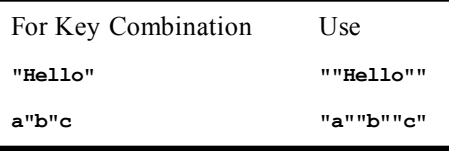

Key sequences can be repeated using a repeat count within braces:

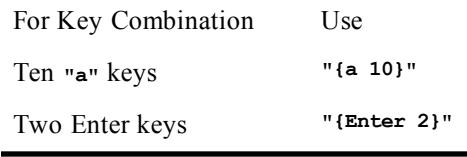

### *Example*

```
Sub Main
  id = Shell("Notepad.exe")
 AppActivate "Notepad"
  SendKeys "Hello, Notepad." 'Write some text.
  Sleep 2000<br>SendKeys "%fs"
                          SendKeys "%fs" 'Save file (simulate Alt+F, S keys).
  Sleep 2000
  SendKeys "name.txt{ENTER}" 'Enter name of new file to save.
  AppClose "Notepad"
End Sub
```
#### *See Also*

[Host Connections on page 35](#page-34-0)

# **Session (object)**

The Session object gives you access to session-specific aspects of SmarTerm, including emulation settings and functions, host data access and capture, and basic host control.

### **Session.Application**

*Syntax*

**Session.Application**

*Description*
Returns the session's application object.

### *Example*

```
Dim App as Object
Set App = Session.Application
```
#### *See Also*

[Application and Session Features on page 37](#page-36-0)

# **Session.AutoWrap**

VT, SCO, ANSI, and DG sessions only

*Syntax*

**Session.AutoWrap**

# *Description*

Returns or sets the session's autowrap state (boolean)

### *Example*

```
Sub Main
   Dim AutoWrapState as Boolean
   AutoWrapState = Session.AutoWrap
   Session.AutoWrap = False
End Sub
```
### *See Also*

[Application and Session Features on page 37](#page-36-0)

# **Session.Blink**

### *Syntax*

**Session.Blink**

VT, SCO, ANSI, and DG sessions only

# *Description*

Returns or sets the blink attribute of the display presentation (boolean)

#### *Example*

```
Sub Main
   Dim BlinkState as Boolean
   BlinkState = Session.Blink
   Session.Blink = True
End Sub
```
# *See Also*

[Application and Session Features on page 37](#page-36-0)

# **Session.Bold**

VT, SCO, ANSI, and DG sessions only

# *Syntax*

**Session.Bold**

#### *Description*

Returns or sets the bold attribute of the display presentation (boolean).

## *Example*

**Sub Main Dim BoldState as Boolean**

```
 BoldState = Session.Bold
   Session.Bold = False
End Sub
```
[Application and Session Features on page 37](#page-36-0)

# **Session.BufferFormatted**

3270 and 5250 sessions only

#### *Syntax*

**Session.BufferFormatted**

### *Description*

Returns  $\tau_{\text{true}}$  if the display buffer is formatted  $-$  if it contains any field definitions (boolean).

Value Definition True Buffer is formatted False All other cases.

## *Example*

**Sub Main Dim BufForm as Boolean**

```
 BufForm = Session.BufferFormatted
   If BufForm = True Then
      MsgBox "Buffer is formatted"
   End If
End Sub
```
## *See Also*

[Application and Session Features on page 37](#page-36-0)

# **Session.BufferModified**

3270 and 5250 sessions only

#### *Syntax*

**Session.BufferModified**

# *Description*

Returns **True** if the display buffer has been modified (boolean). Possible values are:

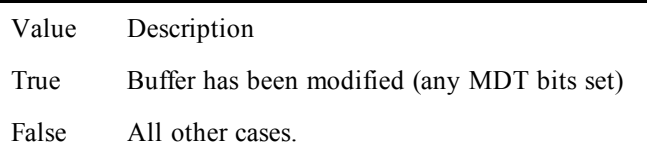

### *Example*

**Sub Main Dim BufForm as Boolean**

 **BufForm = Session.BufferModified**

```
 If BufMod = True Then
      MsgBox "Buffer has been modified"
   End If
End Sub
```
[Application and Session Features on page 37](#page-36-0)

# **Session.Caption**

### *Syntax*

**Session.Caption**

# *Description*

Returns or sets SmarTerm's session window caption (string).

# *Example*

```
Sub Main
 Dim CurrentCaption as String
  CurrentCaption = Session.Caption
  Session.Caption = "DG Session"
End Sub
```
#### *See Also*

<span id="page-398-0"></span>[Application and Session Features on page 37](#page-36-0)

# **Session.Capture**

VT, SCO, ANSI, and DG sessions only

### *Syntax*

**Session.Capture(filename)**

where **filename** is the name of the file to write captured text (string).

#### *Description*

Returns the completion status of the start-capture operation (boolean). Starts a capture operation, which writes incoming host data into the specified file.

#### *Example*

```
Sub Main
  Dim retval as Boolean
' Start a capture operation.
   Session.CaptureFileHandling = smlOVERWRITE
   retval = Session.Capture("FromHost.txt")
   If retval = FALSE Then
      Session.Echo "Error: Can't create file in Session.Capture"
      End
  End If
' Use LockStep to insure that the host and the PC stay in sync
  Dim LockSession as Object
   Set LockSession = Session.LockStep
   LockSession.Start
' Cause the host to start sending the desired information.
   Session.Send "TYPE REPORT1" + Chr$(13)
' Remain in capture mode until the ending string is detected from the host.
   Session.StringWait.MatchString = "End of Report"
   Session.StringWait.Start
' Terminate the capture.
   Session.EndCapture
' Cancel the LockStep state
```

```
 Set LockSession = Nothing
End Sub
```
[Drive, Folder, and File Access on page 34](#page-33-0); [Application and Session Features on page 37](#page-36-0)

# **Session.CaptureFileHandling**

VT, SCO, ANSI, and DG sessions only

## *Syntax*

**Session.CaptureFileHandling**

# *Description*

Returns or sets the capture state (integer). Possible values are:

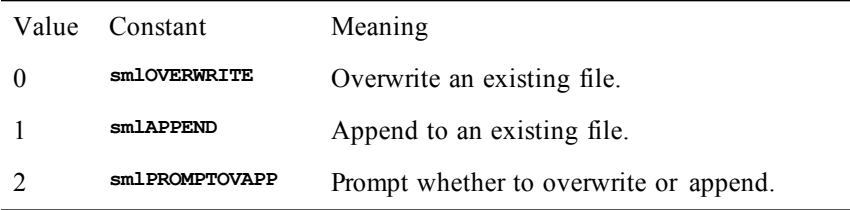

## *Example*

See the example for [Session.Capture](#page-398-0)

# *See Also*

[Drive, Folder, and File Access on page 34](#page-33-0); [Application and Session Features on page 37](#page-36-0)

# **Session.Circuit**

### *Syntax*

**Session.Circuit**

# *Description*

Returns the **Circuit** object for the session. The **Session.Circuit** property is intended for use by external VBA controllers. The predefined **Circuit** object already exists for use by internal macros.

### *Example*

**Sub Main Dim MyCircuit as Object MyCircuit = Session.Circuit End Sub**

#### *See Also*

[Host Connections on page 35;](#page-34-0) [Application and Session Features on page 37;](#page-36-0) [Objects on page 40](#page-39-0)

# **Session.ClearScreen**

# *Syntax*

**Session.ClearScreen**

# *Description*

Clears the SmarTerm screen. If the current session is text based (VT, ANSI, SCO, DG, or Wyse), it clears all text pages, resets graphic rendition and character attributes, resets all margins, performs a soft reset, and moves the cursor to the home position of the first page. If the current session is form-based (IBM 3270 or IBM 5250), the command clears all input fields.

#### *Example*

**Sub Main Session.ClearScreen End Sub**

# *See Also*

[Application and Session Features on page 37](#page-36-0)

# **Session.Close**

## *Syntax*

**Session.Close**

# *Description*

Closes the SmarTerm session.

### *Example*

```
Sub Main
   Dim nMsg as integer
   nMsg = Session.Echo ("Closing the current session. OK to proceed?", ebYesNo)
   If nMsg = ebYes Then
     Session.Close
   End If
End Sub
```
# *See Also*

<span id="page-400-0"></span>[Application and Session Features on page 37](#page-36-0)

# **Session.Collect (object)**

VT, SCO, ANSI, and DG sessions only

#### *Syntax*

**Session.Collect**

### *Description*

Returns an object supporting access to SmarTerm's **Collect** feature. The **Session.Collect** object is used to extract data from the host-to-terminal data stream. There is one **Collect** object per-session. Its methods and properties can be divided into three categories: those used to initialize the wait object, those used to activate a wait, and those used to check the results of the wait. These categories are as follows:

### *Initialization*

- Session.Collect.Reset
- Session.Collect.TermString
- Session.Collect.TermStringExact
- Session.Collect.Timeout
- Session.Collect.TimeoutMS
- Session.Collect.MaxCharacterCount
- Session.Collect.Consume

#### *Activation*

• Session.Collect.Start

# *Results*

- Session.Collect.Status
- Session.Collect.CollectedCharacters
- Session.Collect.CollectedString

### **Note**:

The **Collect** object automatically resets to its default (empty) state the first time any of its properties is set or any of its methods called after a previous **Collect** operation has completed.

In certain cases, it may be necessary to use the **Lockstep** feature to insure that the **Collect** object is presented with all data from the host that is significant. See the discussion of **Session.Lockstep** for further details.

## *Example*

```
Sub Main
   Dim Report as String
   Session.Collect.TermString = "EndOfBlock"
   Session.Collect.Timeout = 100
   Session.Collect.Start
    If Session.Collect.Status = smlWAITSUCCESS Then
      MsgBox "CollectedCharacters: " & _
              str$(Session.Collect.CollectedCharacters)
      MsgBox "Session.Collect.CollectedString: " & _
              Session.Collect.CollectedString
   Else
     MsgBox "Timeout exceeded"
   End If
End Sub
```
# *See Also*

[Character and String Manipulation on page 33](#page-32-0); [Application and Session Features on page 37;](#page-36-0) [Objects](#page-39-0) [on page 40](#page-39-0)

# **Session.Collect.CollectedCharacters**

VT, SCO, ANSI, and DG sessions only

# *Syntax*

**Session.Collect.CollectedCharacters**

### *Description*

Returns the number of characters in the collected string after a timeout condition or termination string match occurs (integer).

# *Example*

See the examples under [Session.Collect \(object\).](#page-400-0)

#### *See Also*

[Character and String Manipulation on page 33](#page-32-0); [Application and Session Features on page 37](#page-36-0)

# **Session.Collect.CollectedString**

VT, SCO, ANSI, and DG sessions only

#### *Syntax*

**Session.Collect.CollectedString**

#### *Example*

See the examples under [Session.Collect \(object\).](#page-400-0)

### *See Also*

[Character and String Manipulation on page 33](#page-32-0); [Application and Session Features on page 37](#page-36-0)

# **Session.Collect.Consume**

VT, SCO, ANSI, and DG sessions only

### *Syntax*

**Session.Collect.Consume**

#### *Description*

Returns or sets whether collected characters are presented to the display presentation (boolean). If this property is set **True**, the characters collected are not passed on to the display presentation.

## *Example*

See the examples under [Session.Collect \(object\).](#page-400-0)

## *See Also*

[Character and String Manipulation;](#page-32-0) [Application and Session Features](#page-36-0)

# **Session.Collect.MaxCharacterCount**

VT, SCO, ANSI, and DG sessions only

#### *Syntax*

**Session.Collect.MaxCharacterCount**

### *Description*

Returns or sets the maximum number of characters to collect before the collect operation terminates (integer).

#### *Example*

See the examples under [Session.Collect \(object\).](#page-400-0)

## *See Also*

[Character and String Manipulation;](#page-32-0) [Application and Session Features](#page-36-0)

# **Session.Collect.Reset**

VT, SCO, ANSI, and DG sessions only

#### *Syntax*

**Session.Collect.Reset**

#### *Description*

Resets the wait object's properties to their default values. The **Collect** object automatically resets to its default (empty) state when any of its properties is set or any of its methods is called after a previous **Collect** operation has completed.

#### *Example*

See the examples under [Session.Collect \(object\).](#page-400-0)

#### *See Also*

[Character and String Manipulation;](#page-32-0) [Application and Session Features](#page-36-0)

# **Session.Collect.Start**

VT, SCO, ANSI, and DG sessions only

# *Syntax*

**Session.Collect.Start**

# *Description*

Returns a status value that indicates the reason that the wait ended (integer). This method activates the wait object, returning only when the specified conditions have been met. The status of the collect operation is returned by the object's **Start** method and is also available through its **Status** property. The possible values are shown in the table below.

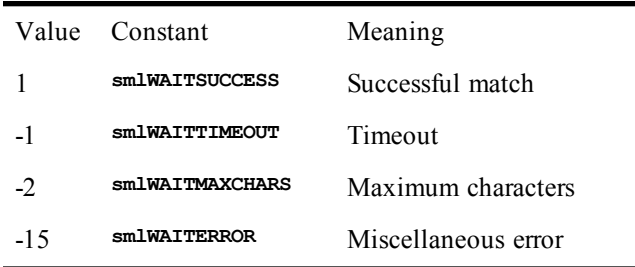

# *Example*

See the examples under [Session.Collect \(object\).](#page-400-0)

# *See Also*

[Character and String Manipulation;](#page-32-0) [Application and Session Features](#page-36-0)

# **Session.Collect.Status**

VT, SCO, ANSI, and DG sessions only

# *Syntax*

**Session.Collect.Status**

# *Description*

Returns the most recent value returned by the **Start** method, or **<sup>0</sup>** if the wait object has been reset (integer). The status of the **Collect** operation is returned by the object's **Start** method and is also available through its **Status** property. The possible values are shown in the table below.

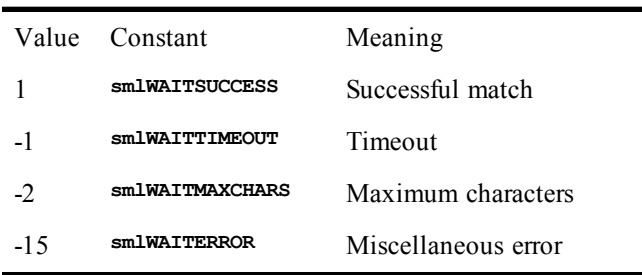

# *Example*

See the examples under [Session.Collect \(object\).](#page-400-0)

# *See Also*

[Character and String Manipulation;](#page-32-0) [Application and Session Features](#page-36-0)

# **Session.Collect.TermString**

VT, SCO, ANSI, and DG sessions only

### *Syntax*

**Session.Collect.TermString**

#### *Description*

Sets a pattern which, if detected in the host to terminal data stream during the course of a collect operation, terminates it. The comparison is case-insensitive. If case sensitivity is desired, set the **TermStringExact** property instead. This property overrides any previously established terminating pattern. If no terminating pattern is specified, no specific string terminates the collect operation.

## **Note**:

This property is write-only.

#### *Example*

See the examples under [Session.Collect \(object\).](#page-400-0)

# *See Also*

[Character and String Manipulation;](#page-32-0) [Application and Session Features](#page-36-0)

# **Session.Collect.TermStringExact**

VT, SCO, ANSI, and DG sessions only

## *Syntax*

**Session.Collect.TermStringExact**

# *Description*

This property sets a pattern which, if detected in the host to terminal data stream during the course of a collect operation, terminates it. The comparison is case-sensitive. If case sensitivity is not desired, set the **TermString** property instead. This property overrides any previously established terminating pattern. If no terminating pattern is specified, no specific string terminates the collect operation.

#### **Note**:

This property is write-only.

#### *Example*

See the examples under [Session.Collect \(object\).](#page-400-0)

# *See Also*

[Character and String Manipulation;](#page-32-0) [Application and Session Features](#page-36-0)

# **Session.Collect.Timeout**

VT, SCO, ANSI, and DG sessions only

### *Syntax*

**Session.Collect.Timeout**

#### *Description*

Returns or sets the maximum number of seconds allowed for the collect operation (integer).

## *Example*

See the examples under [Session.Collect \(object\).](#page-400-0)

### *See Also*

[Character and String Manipulation;](#page-32-0) [Application and Session Features](#page-36-0)

# **Session.Collect.TimeoutMS**

VT, SCO, ANSI, and DG sessions only

### *Syntax*

**Session.Collect.TimeoutMS**

### *Description*

Sets the maximum number of milliseconds to allow for the collect operation (integer).

**Note**:

This property is write-only.

## *Example*

See the examples under [Session.Collect \(object\).](#page-400-0)

# *See Also*

[Character and String Manipulation;](#page-32-0) [Application and Session Features](#page-36-0)

# **Session.Column**

*Syntax*

**Session.Column**

# *Description*

Returns or sets where the cursor is placed in the current SmarTerm session window.

## *Example*

```
Sub Main
   Dim CurrentCol as Integer
   CurrentCol = Session.Column
   Session.Column = CurrentCol + 10
End Sub
```
# *See Also*

[Application and Session Features](#page-36-0)

# **Session.Concealed**

VT, SCO, ANSI, and DG sessions only

# *Syntax*

**Session.Concealed**

### *Description*

Returns or sets the concealed attribute of the display presentation (boolean).

#### *Example*

```
Sub Main
 Dim ConcealedState as Boolean
  ConcealedState = Session.Concealed
  Session.Concealed = True
End Sub
```
## *See Also*

[Application and Session Features](#page-36-0)

# **Session.ConfigInfo**

# *Syntax*

**Session.ConfigInfo (infotype)**

# *Description*

Returns the requested SmarTerm information (string). **infotype** specifies the type of information to return (integer). The possible values are:

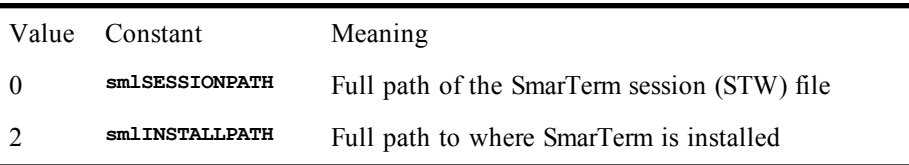

### *Example*

```
Sub Main
   Dim StwPath as String
   Dim InstPath as string
   StwPath = Session.ConfigInfo(smlSESSIONPATH)
   Session.Echo "SmarTerm session file is " & StwPath
   InstPath = Session.ConfigInfo(smlINSTALLPATH)
   Session.Echo "SmarTerm installation directory is " & InstPath
End Sub
```
#### *See Also*

[Application and Session Features](#page-36-0)

# **Session.Connected**

#### *Syntax*

**Session.Connected**

### *Description*

Returns a boolean representing the session's connection status. If **True**, a connection is established.

#### *Example*

```
Sub Main
   Dim fConnected as Boolean
   fConnected = Session.Connected
   If fConnected Then
      Session.Echo "You are connected."
   End If
End Sub
```
*See Also*

[Host Connections](#page-34-0); [Application and Session Features](#page-36-0)

# **Session.DialogView**

3270 and 5250 sessions only

### *Syntax*

**Session.DialogView**

### *Description*

Returns or sets the session's DialogView state (Boolean), allowing you to toggle the DialogView feature on or off.

```
Example
            Sub Main
             ' This example displays the current DialogView state
             ' and then toggles it.
               Dim fIsDialogView as Boolean
               Dim strDialogView as String
             ' Get the current state of DialogView and inform user
               fIsDialogView = Session.DialogView
               If fIsDialogView = TRUE then
                  strDialogView = "The emulator is in DialogView mode"
               Else
                 strDialogView = "The emulator is in Emulation mode"
               End If
             ' Now switch modes
               MsgBox strDialogView + " Switching modes..."
               Session.DialogView = Not fIsDialogView
            End Sub
```
[User Interaction;](#page-38-0) [Application and Session Features](#page-36-0)

# **Session.DoMenuFunction**

#### *Syntax*

**Session.DoMenuFunction menuitem\$**

where **menuitem\$** is the menu item to trigger (string).

#### **Note**:

The list presented here is complete; the availability of the actual values varies depending on the capability of the current session type.

### *Description*

Triggers a session-based menu action in SmarTerm. Possible values:

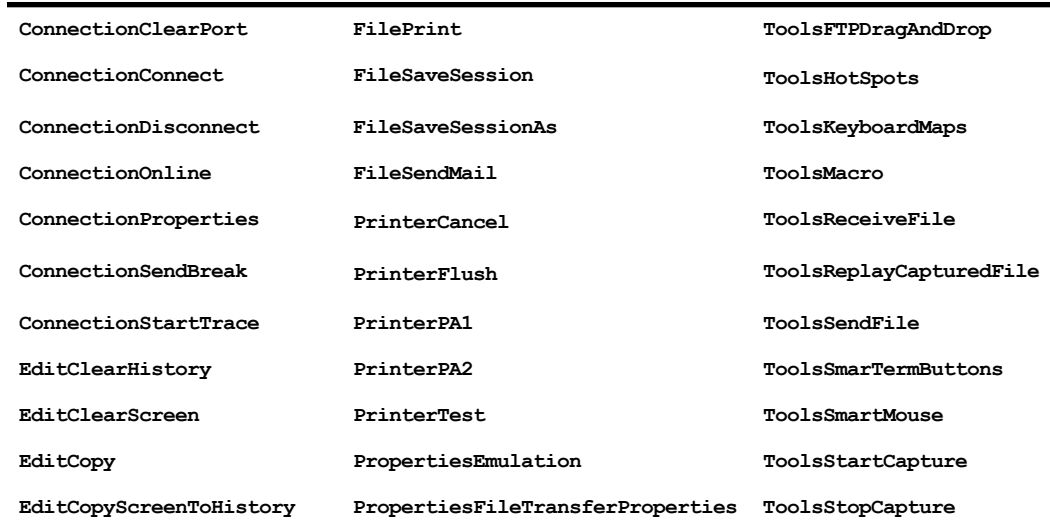

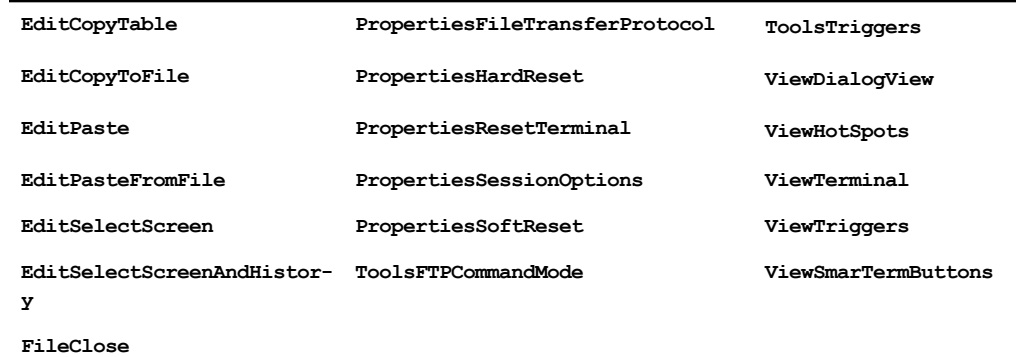

### *Example*

**Sub Main Session.DoMenuFunction "ToolsMacros" End Sub**

### *See Also*

[Application and Session Features](#page-36-0)

# **Session.Echo**

VT, SCO, ANSI, and DG sessions only

# *Syntax*

**Session.Echo text\$**

where **texts** is the text to display (string).

## *Description*

Displays text in the window as if it had been sent by the host.

#### *Example*

```
Sub Main
  Session.Echo ""About to connect to host"
  Session.Echo "Please be ready to log in<CR><LF>"
End Sub
```
## *See Also*

[Application and Session Features;](#page-36-0) [User Interaction](#page-38-0)

# **Session.EmulationInfo**

# *Syntax*

**Session.EmulationInfo(infotype)**

where **infotype** specifies the information to return (integer).

# *Description*

Returns either the emulation family or the emulation level (string). Possible values are:

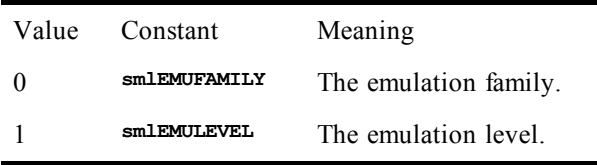

# **Note**:

Calling **Session.EmulationInfo(smlEMUFAMILY)** will return the string **"NVT"** if the actual terminal type is yet to be established.

### *Example*

```
Sub Main
   Dim EmulationFamily as String
   Dim EmulationLevel as String
   EmulationFamily = Session.EmulationInfo(smlEMUFAMILY)
   Session.Echo "Your current session type is " & EmulationFamily
   EmulationLevel = Session.EmulationInfo(smlEMULEVEL)
   Session.Echo "Your current operating level is " & EmulationLevel
End Sub
```
# *See Also*

[Application and Session Features](#page-36-0)

# **Session.EndCapture**

VT, SCO, ANSI, and DG sessions only

### *Syntax*

**Session.EndCapture**

# *Description*

Stops a capture operation.

# *Example*

See the example for [Session.Capture.](#page-398-0)

*See Also*

<span id="page-409-0"></span>[Drive, Folder, and File Access;](#page-33-0) [Application and Session Features](#page-36-0)

# **Session.EventWait (object)**

3270 and 5250 sessions only

# *Syntax*

**Session.EventWait**

# *Description*

Returns an object supporting access to SmarTerm's **EventWait** feature. The **Session.EventWait** object is used to pause macro execution pending the receipt or issue of certain events. There is one **EventWait** object per-session. Its methods and properties can be divided into three categories: those used to initialize the wait object, those used to activate a wait, and those used to check the results of the wait. These categories are as follows:

# *Initialization*

- Session.EventWait.EventType
- Session.EventWait.MaxEventCount
- Session.EventWait.Reset
- Session.EventWait.Timeout
- Session.EventWait.TimeoutMS

# *Activation*

• Session.EventWait.Start

### *Results*

- Session.EventWait.EventCount
- Session.EventWait.Status

The **EventWait** object automatically resets to its default (empty) state the first time any of its properties is set or any of its methods called after a previous **EventWait** operation has completed.

In certain cases, it may be necessary to use the **Lockstep** feature to insure that the **EventWait** object is presented with all data from the host that is significant. See the discussion of **Session.Lockstep** for further details.

# *Example*

```
Sub Main
   ' Wait for a PAGERECEIVED event
   Session.Eventwait.EventType = smlPAGERECEIVED
   Session.Eventwait.Start
   ' Wait for a PAGESENT event
   Session.Eventwait.EventType = smlPAGESENT
   Session.Eventwait.Start
   ' Wait for 3 PAGERECEIVED events, or 30 seconds,
   ' whichever comes first.
   Session.Eventwait.EventType = smlPAGERECEIVED
   Session.EventWait.MaxEventCount = 3
   Session.EventWait.Timeout = 30
   Session.Eventwait.Start
   If Session.EventWait.Status = smlWAITTIMEOUT Then
      MsgBox "Timeout exceeded, Total events detected: " & _
         str$(Session.EventWait.EventCount)
   End If
End Sub
```
# *See Also*

[Host Connections on page 35;](#page-34-0) [Application and Session Features on page 37;](#page-36-0) [Objects on page 40](#page-39-0)

# **Session.EventWait.EventCount**

3270 and 5250 sessions only

# *Syntax*

**Session.EventWait.EventCount**

# *Description*

Returns the number of events that occurred during the wait period (integer).

### *Example*

See the examples under [Session.EventWait \(object\)](#page-409-0).

### *See Also*

[Host Connections on page 35;](#page-34-0) [Application and Session Features on page 37](#page-36-0)

# **Session.EventWait.EventType**

3270 and 5250 sessions only

# *Syntax*

**Session.EventWait.EventType**

#### *Description*

Returns or sets the type of event to wait for (integer). The possible values are:

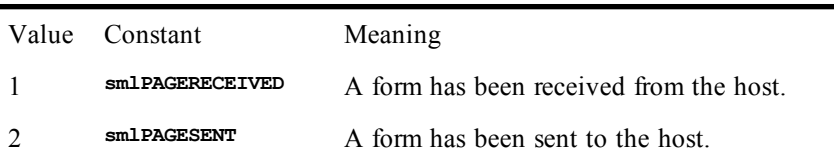

## *Example*

See the examples under [Session.EventWait \(object\)](#page-409-0).

# *See Also*

[Host Connections on page 35;](#page-34-0) [Application and Session Features on page 37](#page-36-0)

# **Session.EventWait.MaxeventCount**

3270 and 5250 sessions only

#### *Syntax*

**Session.EventWait.MaxEventCount**

#### *Description*

Returns or sets the maximum number of events to allow to pass while a wait is active (integer).

#### *Example*

See the examples under [Session.EventWait \(object\)](#page-409-0).

#### *See Also*

[Host Connections on page 35;](#page-34-0) [Application and Session Features on page 37](#page-36-0)

# **Session.EventWait.Reset**

3270 and 5250 sessions only

#### *Syntax*

**Session.EventWait.Reset**

#### *Description*

Resets the wait object's properties to their default values. The **EventWait** object automatically resets to its default (empty) state when any of its properties is set or any of its methods called after a previous **EventWait** operation has completed.

### *Example*

See the examples under [Session.EventWait \(object\)](#page-409-0).

# *See Also*

[Host Connections on page 35;](#page-34-0) [Application and Session Features on page 37](#page-36-0)

# **Session.EventWait.Start**

3270 and 5250 sessions only

## *Syntax*

**Session.EventWait.Start**

#### *Description*

Returns a status value that indicates the reason that the wait ended (integer). Activates the wait object, returning only when the specified conditions have been met. The status of the EventWait operation is

returned by the object's **Start** method and is also available through its **Status** property. The possible values are shown in the table below.

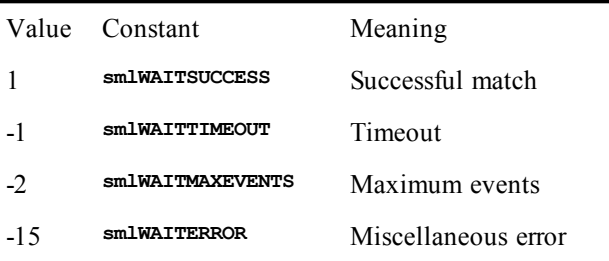

## *Example*

See the examples under [Session.EventWait \(object\)](#page-409-0).

### *See Also*

[Host Connections on page 35;](#page-34-0) [Application and Session Features on page 37](#page-36-0)

# **Session.EventWait.Status**

3270 and 5250 sessions only

# *Syntax*

**Session.EventWait.Status**

### *Description*

Returns the most recent value returned by the **Start** method, or 0 if the wait object has been reset (integer). The status of the **EventWait** operation is returned by the object's **Start** method and is also available through its **Status** property. The possible values are shown in the table below.

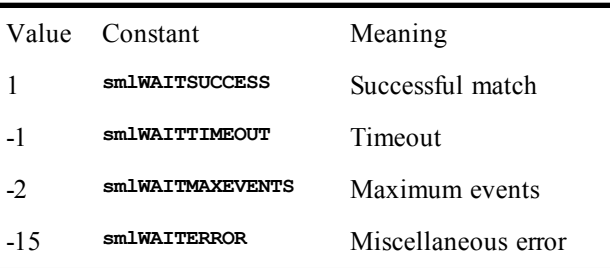

# *Example*

See the examples under [Session.EventWait \(object\)](#page-409-0).

# *See Also*

[Host Connections on page 35;](#page-34-0) [Application and Session Features on page 37](#page-36-0)

# **Session.EventWait.Timeout**

3270 and 5250 sessions only

## *Syntax*

**Session.EventWait.Timeout**

# *Description*

Returns or sets the wait object's timeout value, in seconds (integer).

# *Example*

See the examples under [Session.EventWait \(object\)](#page-409-0).

## *See Also*

[Host Connections on page 35;](#page-34-0) [Application and Session Features on page 37](#page-36-0)

# **Session.EventWait.TimeoutMS**

3270 and 5250 sessions only

# *Syntax*

**Session.EventWait.TimeoutMS**

# *Description*

Sets the wait object's timeout value, in milliseconds (integer).

### *Example*

See the examples under [Session.EventWait \(object\)](#page-409-0).

### *See Also*

[Host Connections on page 35;](#page-34-0) [Application and Session Features on page 37](#page-36-0)

# **Session.FieldEndCol**

3270 and 5250 sessions only

### *Syntax*

**Session.FieldEndCol**

### *Description*

Returns the ending column number (1 based) of the field where the cursor resides. On an unformatted display, this property always defaults to the number of columns on the display page.

**Note**:

This property is write-only.

#### *Example*

```
Sub Main
  Dim StartRow as Integer
  Dim StartCol as Integer
  Dim EndRow as Integer
  Dim EndCol as Integer
  Dim CurScn as String
   StartRow = Session.FieldStartRow
   StartCol = Session.FieldStartCol
  EndRow = Session.FieldEndRow
  EndCol = Session.FieldEndCol
   CurScn = Session.NativeScreenText(StartRow,StartCol,EndRow,EndCol)
   MsgBox "The entire current field where the cursor is placed " &_
          "is (EBCDIC)" & CurScn
End Sub
```
# *See Also*

[Application and Session Features on page 37](#page-36-0)

# **Session.FieldEndRow**

3270 and 5250 sessions only

# *Syntax*

#### **Session.FieldEndRow**

#### *Description*

Returns the ending row number (1 based) of the field where the cursor resides. On an unformatted display, this property always defaults to the number of lines on the display page.

#### **Note**:

This property is write-only.

### *Example*

```
Sub Main
  Dim StartRow as Integer
  Dim StartCol as Integer
  Dim EndRow as Integer
  Dim EndCol as Integer
  Dim CurScn as String
   StartRow = Session.FieldStartRow
   StartCol = Session.FieldStartCol
   EndRow = Session.FieldEndRow
  EndCol = Session.FieldEndCol
   CurScn = Session.NativeScreenText(StartRow,StartCol,EndRow,EndCol)
   MsgBox "The entire current field where the cursor is placed " &_
          "is (EBCDIC)" & CurScn
End Sub
```
# *See Also*

[Application and Session Features on page 37](#page-36-0)

# **Session.FieldModified**

5250 sessions only

#### *Syntax*

**Session.FieldModified**

#### *Description*

Returns whether the current field (the field that the cursor is in) has been modified (boolean). **Session.FieldModified** returns one of the following values:

Value Definition

True The field in which the cursor resides has been modified.

False Buffer is not formatted or field is not modified.

#### *Example*

```
Sub Main
Dim fModified as Boolean
fModified = Session.FieldModified
If fModified Then
   MsgBox "Field is modified."
End If
```
# **Session.FieldStartCol**

3270 and 5250 sessions only

#### *Syntax*

#### **Session.FieldStartCol**

#### *Description*

Returns the beginning column number (1 based) of the field where the cursor resides (integer). On an unformatted display, this property always has the value of 1. This property is read-only.

#### *Example*

```
Sub Main
  Dim StartRow as Integer
  Dim StartCol as Integer
  Dim EndRow as Integer
  Dim EndCol as Integer
  Dim CurScn as String
   StartRow = Session.FieldStartRow
  StartCol = Session.FieldStartCol
  EndRow = Session.FieldEndRow
  EndCol = Session.FieldEndCol
  CurScn = Session.NativeScreenText(StartRow,StartCol,EndRow,EndCol)
  MsgBox "The entire current field where the cursor is placed " &_
          "is (EBCDIC)" & CurScn
End Sub
```
#### *See Also*

[Application and Session Features on page 37](#page-36-0)

# **Session.FieldStartRow**

3270 and 5250 sessions only

#### *Syntax*

**Session.FieldStartRow**

#### *Description*

Returns the beginning row number (1 based) of the field where the cursor resides (integer). On an unformatted display, this property always has the value of 1. This property is read-only.

#### *Example*

```
Sub Main
  Dim StartRow as Integer
  Dim StartCol as Integer
  Dim EndRow as Integer
  Dim EndCol as Integer
  Dim CurScn as String
   StartRow = Session.FieldStartRow
  StartCol = Session.FieldStartCol
  EndRow = Session.FieldEndRow
  EndCol = Session.FieldEndCol
   CurScn = Session.NativeScreenText(StartRow,StartCol,EndRow,EndCol)
  MsgBox "The entire current field where the cursor is placed " &
          "is (EBCDIC)" & CurScn
End Sub
```
# *See Also*

[Application and Session Features on page 37](#page-36-0)

# **Session.FieldText**

3270 and 5250 sessions only

#### *Syntax*

**Session.FieldText (row, col)**

Returns the text (in ASCII/ISO-Latin1) from the field containing the specified cursor position. If the field is numeric, the property returns the text representation of the numbers, including a plus or minus sign for positive and negative numbers. If the text cannot be returned for some reason, the property returns an empty string.

#### **Note**:

5250 hosts respond to this property only if the specified location has been defined as an unprotected field. Unlike 3270 host applications, screen locations on 5250 hosts are not automatically defined as fields, but *must* be defined by the application.

Parameters are:

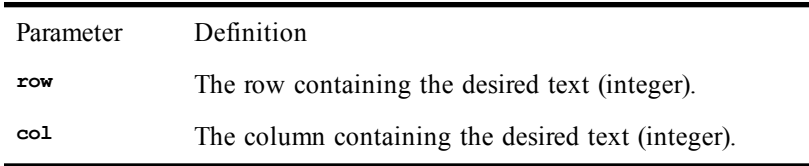

If the row or column value is less than or equal to 0, the function defaults to the current cursor row or column, respectively. A row or column value outside the range is truncated to fit within the display.

#### **Note**:

This property is write-only.

### *Example*

```
Sub Main
  Dim FieldData as String
   FieldData = Session.FieldText(Session.Row, Session.Column)
   MsgBox "Current field displays " & FieldData
End Sub
```
# **Session.FontAutoSize**

*Syntax*

**Session.FontAutoSize**

#### *Description*

Returns or sets the auto-font-size state of characters displayed in the current SmarTerm session (boolean). When set **True**, the font size is set automatically based on the window size.

### *Example*

```
Sub Main
  Dim AutoFontState as Boolean
  AutoFontState = Session.FontAutoSize
  Session.FontAutoSize = True
End Sub
```
### *See Also*

[Application and Session Features on page 37](#page-36-0)

# **Session.FontHeight**

*Syntax*

**Session.FontHeight**

Returns or sets the font height of characters displayed in the current SmarTerm session (integer).

#### *Example*

```
Sub Main
 Dim Height as Integer
  Height = Session.FontHeight
  Session.FontHeight = 2 * Height
End Sub
```
# *See Also*

[Application and Session Features on page 37](#page-36-0)

# **Session.FontWidth**

# *Syntax*

**Session.FontWidth**

# *Description*

Returns or sets the font width of characters displayed in the current SmarTerm session (integer).

# *Example*

```
Sub Main
 Dim Width as Integer
  Width = Session.FontWidth
  Session.FontWidth = 2 * Width
End Sub
```
# *See Also*

[Application and Session Features on page 37](#page-36-0)

# **Session.GetMostRecentTriggerName**

# *Syntax*

**Session.GetMostRecentTriggerName**

# *Description*

Returns a string containing the name of the most recently fired trigger. Note that this property is not cleared when the host clears the matching pattern (retrieved with Session.GetMostRecentTriggerPattern) from the screen.

# *Example*

**Sub Main**

```
Dim TriggerName$
TriggerName$ = Session.GetMostRecentTriggerName
```

```
If TriggerName$ = "Start Page" Then
    MsgBox "We are on the starting page of the host screen."
End If
End Sub
```
# *See Also*

[Application and Session Features on page 37](#page-36-0)

# **Session.GetMostRecentTriggerPattern**

*Syntax*

**Session.GetMostRecentPattern**

Returns a string containing the the most recently match trigger pattern. Note that this property is not cleared when the host clears the matching pattern from the screen.

### *Example*

```
Dim TriggerPattern$
TriggerPattern$ = Session.GetMostRecentTriggerPattern
If TriggerPattern$ = "AS/400 Main Menu" Then
    MsgBox "We are on the starting page of the host screen."
End If
End Sub
```
## *See Also*

[Application and Session Features on page 37](#page-36-0)

# **Session.HotSpotsActive**

**Sub Main**

#### *Syntax*

**Session.HotSpotsActive [= TRUE | FALSE]**

#### *Description*

Returns or sets whether the current HotSpots file is visible or not (Boolean).

#### *Example*

```
'This example toggles the current HotSpots file.
Sub Main
   CurrentFile$ = Session.HotSpotsFileName
' First, see if there's a file to toggle.
   If CurrentFile$ = "" Then
    MsgBox "No HotSpots loaded."
' Now turn it on if it's off, off if it's on.
  Else
     If Session.HotSpotsActive = True Then
       Session.HotSpotsActive = False
       MsgBox "HotSpots " & CurrentFile$ & " now OFF."
     Else
       Session.HotSpotsActive = True
       MsgBox "HotSpots " & CurrentFile$ & " now ON."
     End If
   End If
End Sub
```
### *See Also*

[Application and Session Features on page 37](#page-36-0); [User Interaction on page 39](#page-38-0)

# **Session.HotSpotsFileName**

### *Syntax*

**Session.HotSpotsFileName [= Filename]**

### *Description*

Returns the name of the current HotSpots file (string). If you specify a HotSpots file with the Filename parameter (string), then the program attempts to load that file. This usage is therefore similar to the Session.SetHotSpotsFile method, except that there is no built-in error-checking.

**Filename** can specify the complete path to the desired HotSpots file. If no path is specified, the program looks in the User HotSpot folder.

#### *Example*

```
'This example reports the name of the current HotSpots file.
' If no file is loaded, it loads DEFAULT.HOT
Sub Main
   CurrentFile$ = Session.HotSpotsFileName
   If CurrentFile$ <> "" Then
     MsgBox "Current HotSpots file: ." & CurrentFile$
   Else
     If (Session.HotSpotsFileName = "DEFAULT.HOT")= TRUE Then
       MsgBox "HotSpots DEFAULT.HOT now loaded."
     Else
       MsgBox "No HotSpots available."
     End If
   End If
End Sub
```
### *See Also*

[Application and Session Features on page 37](#page-36-0); [User Interaction on page 39](#page-38-0)

# **Session.InitialMouseCol**

*Syntax*

**Session.InitialMouseCol**

# *Description*

Returns the mouse's column position at the time a macro was started (integer).

**Session.InitialMouseCol** and **Session.InitialMouseRow** contain the text column and row (respectively) that the mouse pointer was over when the script was started. If the mouse pointer is outside of the configuration window, the values are clipped to within the window.

The value within this property is only meaningful when accessed from an internal macro. When accessed through an external OLE Automation controller, the value returned will be the one established when the last internal macro was executed.

#### *Example*

```
Sub Main
 Dim StartX as Integer
 Dim StartY as Integer
  StartX = Session.InitialMouseCol
  StartY = Session.InitialMouseRow
  Msgbox "Initial mouse position was Row: " & str(StartY) & " Col: " & str(StartX)
End Sub
```
## *See Also*

[Application and Session Features on page 37](#page-36-0)

# **Session.InitialMouseRow**

# *Syntax*

**Session.InitialMouseRow**

# *Description*

Returns the mouse's row position at the time a macro was started (integer).

**Session.InitialMouseCol** and **Session.InitialMouseRow** contain the text column and row (respectively) that the mouse pointer was over when the script was started. If the mouse pointer is outside of the configuration window, the values are clipped to within the window.

The value within this property is only meaningful when accessed from an internal macro. When accessed through an external OLE Automation controller, the value returned will be the one established when the last internal macro was executed.

*Example*

```
Sub Main
 Dim StartX as Integer
 Dim StartY as Integer
  StartX = Session.InitialMouseCol
  StartY = Session.InitialMouseRow
  Msgbox "Initial mouse position was Row: " & str(StartY) & " Col: " & str(StartX)
End Sub
```
*See Also*

[Application and Session Features on page 37](#page-36-0)

# **Session.InsertMode**

3270 and 5250 sessions only

*Syntax*

**Session.InsertMode**

*Description*

Returns **True** if the terminal is currently in insert mode (Boolean).

### *Example*

```
Sub Main
   Dim InsertMode as Boolean
   InsertMode = Session.InsertMode
   If InsertMode = TRUE Then
      MsgBox "You are in insert mode."
   End If
End Sub
```
# **Session.InterpretControls**

VT, SCO, ANSI, and DG sessions only

### *Syntax*

**Session.InterpretControls**

### *Description*

Returns or sets whether control characters are interpreted or displayed in the current SmarTerm session (boolean)

### *Example*

```
Sub Main
  Dim ControlState as Boolean
   ControlState = Session.InterpretControls
   Session. InterpretControls = True
End Sub
```
# **Session.Inverse**

VT, SCO, ANSI, and DG sessions only

# *Syntax*

**Session.Inverse**

### *Description*

Returns or sets the inverse attribute of the current session's display presentation (boolean).

#### *Example*

```
Sub Main
  Dim Inverse State as Boolean
   InverseState = Session.Inverse
   Session.Inverse = True
End Sub
```
# *See Also*

[Application and Session Features on page 37](#page-36-0))

# **Session.IsFieldMark**

3270 sessions only

### *Syntax*

**Session.IsFieldMark(row, col)**

### *Description*

Returns **True** if the cursor position containing the specified row and column is the beginning of a field (a field mark); returns **False** in all other cases (boolean). Parameters are:

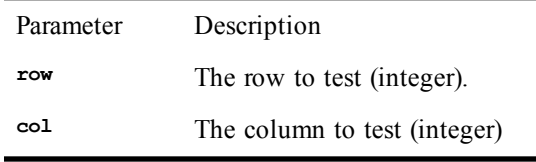

#### *Example*

**Sub Main Dim Fieldmark as Boolean**

```
 Fieldmark = Session.IsFieldMark(4,11)
   If Fieldmark = True Then
      MsgBox "You are at the beginning of a field"
   End If
End Sub
```
# **Session.IsNumeric**

3270 and 5250 sessions only

#### *Syntax*

**Session.IsNumeric(row, col)**

#### *Description*

Returns **True** if the specified character position is within a numeric field (boolean). Parameters are:

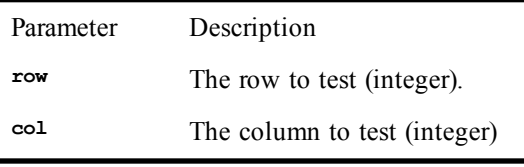

#### *Example*

**Sub Main Dim IsNum as Boolean IsNum = Session.IsNumeric(Session.Row, Session.Column) If IsNum = True Then MsgBox "Cursor is in a numeric field" End If End Sub**

# **Session.IsProtected**

3270 and 5250 sessions only

# *Syntax*

**Session.IsProtected(row, col)**

# *Description*

Returns an indication of whether the specified character position is within a protected field (integer). Parameters are:

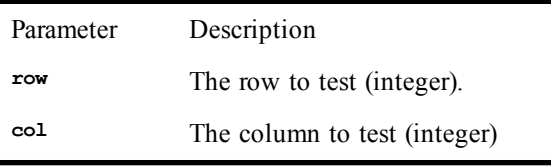

Returns 0 if the specified cursor position is in an unprotected field; returns -1 if the position is a field mark or an unprotected field; returns 1 in all other cases. If row or col is less than or equal to 0, the function defaults to the current cursor row or column, respectively. A row or column outside the range is truncated to fit within the display.

### *Example*

```
Sub Main
  Dim IsProtected as Integer
 ' Is there a protected field at row 11, column 4?
   IsProtected = Session.IsProtected(11, 4)
   If IsProtected = 1 Then
      MsgBox "Row 11, Column 4 is a protected field"
   End If
End Sub
```
# **Session.KeyboardLocked**

3270 and 5250 sessions only

### *Syntax*

**Session.KeyboardLocked**

Returns the state of the keyboard in SmarTerm (integer). Evaluates to 0 if the keyboard is unlocked; it evaluates to non-zero for lock conditions. If the lock was the result of an error (alphabetic character in a numeric field, protected field, field overflow, or "Prog" error), the value is less than 0. If the lock is the result of a system command or function key, the value is greater than 0.

#### *Example*

```
Sub Main
  Dim KeyboardLocked as Integer
  Dim UserMessage as string
  KeyboardLocked = Session.KeyboardLocked
  if KeyboardLocked = 0 Then
     UserMessage = "Keyboard is unlocked."
  Elseif KeyboardLocked > 0 Then
        UserMessage = "Keyboard locked from a command or key."
  Else
        UserMessage = "Keyboard locked from field overflow."
  End If
  MsgBox UserMessage
```
**End Sub**

# <span id="page-423-0"></span>**Session.KeyWait (object)**

### *Syntax*

**Session.KeyWait**

#### *Description*

Returns an object supporting access to SmarTerm's **KeyWait** feature.

The **Session.KeyWait** object is used to wait for specific keystrokes or mouse button clicks to be entered. There is one **KeyWait** object per-session. Its methods and properties can be divided into three categories: those used to initialize the wait object, those used to activate a wait, and those used to check the results of the wait. These categories are as follows:

### *Initialization*

Session.KeyWait.KeyCode Session.KeyWait.KeyType Session.KeyWait.Timeout Session.KeyWait.TimeoutMS Session.KeyWait.MaxKeyCount Session.KeyWait.Reset

#### *Activation*

Session.KeyWait.Start

### *Results*

Session.KeyWait.Status Session.KeyWait.Value Session.KeyWait.KeyCount

> The **KeyWait** object automatically resets to its default (empty) state the first time any of its properties is set or any of its methods called after a previous **KeyWait** operation has completed.

#### *Example*

```
Sub Main
  ' Wait for any key, using the Reset method to insure the following defaults:
       ' KeyType = smlKEYWCOUNT
       ' MaxKeyCount = 0
 Session.KeyWait.Reset
 Session.KeyWait.Start
```

```
' Wait for any key, but give up after 5 seconds
  Session.KeyWait.Timeout = 5
  Session.KeyWait.Start
  If Session.KeyWait.Status = smlWAITTIMEOUT Then
     Session.Echo "Tired of waiting"
  Else
     Session.Echo "Detected keystroke: " & str$(Session.Keywait.Value)
  End If
  ' Wait for either an 'a' or an 'A'
  Session.KeyWait.KeyCode = asc("A")
  Session.KeyWait.KeyType = smlKEYWNONEXACT
  Session.KeyWait.Start
  ' Wait for an 'A'
  Session.KeyWait.KeyCode = asc("A")
  Session.KeyWait.KeyType = smlKEYWEXACT
  Session.KeyWait.Start
  ' Wait for three keystrokes
  Session.KeyWait.KeyType = smlKEYWCOUNT
  Session.KeyWait.MaxKeyCount = 3
  Session.KeyWait.Start
  ' Wait for scancode 33 (the 'F' key on US keyboards)
  Session.KeyWait.KeyCode = 33
  Session.KeyWait.KeyType = smlKEYWSCAN
  Session.KeyWait.Start
  ' Wait for DEC key 101
  Session.KeyWait.KeyCode = 101
  Session.KeyWait.KeyType = smlKEYWDECKEY
  Session.KeyWait.Start
  ' Wait for virtual key 69
  Session.KeyWait.KeyCode = 69
  Session.KeyWait.KeyType = smlKEYWVIRTUAL
  Session.KeyWait.Start
  ' Wait for the click of a mouse button
  Session.KeyWait.KeyType = smlKEYWBUTTON
  Session.KeyWait.Start
  Select Case Session.KeyWait.Value
    Case 1
        Session.Echo "Detected left mouse button"
    Case 2
        Session.Echo "Detected middle mouse button"
    Case 3
        Session.Echo "Detected right mouse button"
  End Select
End Sub
```
[Host Connections on page 35;](#page-34-0) [Application and Session Features on page 37;](#page-36-0) [Objects on page 40](#page-39-0)

# **Session.KeyWait.KeyCode**

#### *Syntax*

**Session.KeyWait.KeyCode**

# *Description*

Returns or sets the **KeyCode** value to wait for (integer).

Be sure to also set the **KeyType** property to qualify the **KeyCode** value.

#### *Example*

See the examples under [Session.KeyWait \(object\)](#page-423-0).

#### *See Also*

[Application and Session Features on page 37](#page-36-0)

# **Session.KeyWait.KeyCount**

# *Syntax*

**Session.KeyWait.KeyCount**

# *Description*

Returns the number of keys detected by the wait object before a return was made from the **Start** method (integer).

# *Example*

See the examples under [Session.KeyWait \(object\)](#page-423-0).

# *See Also*

[Application and Session Features on page 37](#page-36-0)

# **Session.KeyWait.KeyType**

# *Syntax*

# **Session.KeyWait.KeyType**

# *Description*

Returns or sets the type of key to wait for (integer). This property qualifies the value set within the **KeyCode** property. The possible values are:

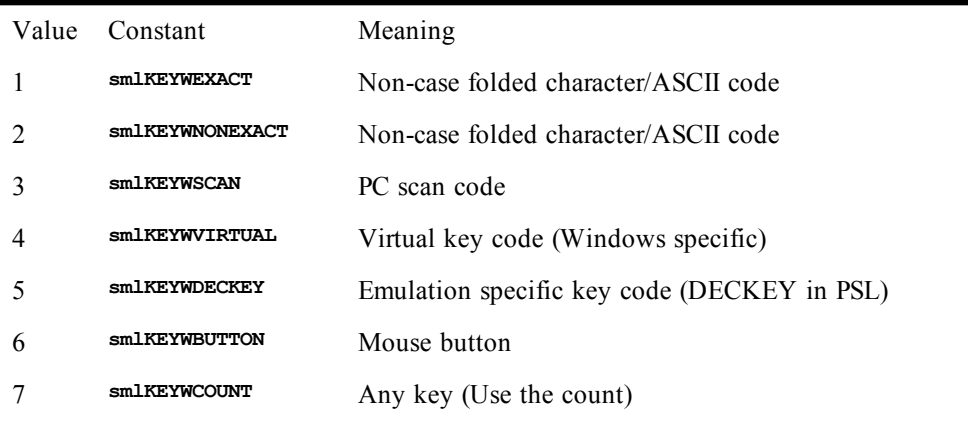

# *Example*

See the examples under [Session.KeyWait \(object\)](#page-423-0).

# *See Also*

[Application and Session Features on page 37](#page-36-0)

# **Session.KeyWait.MaxKeyCount**

# *Syntax*

**Session.KeyWait.MaxKeyCount**

# *Description*

Returns or sets the maximum number of keys to wait for before returning from the **Start** method (integer).

# *Example*

See the examples under [Session.KeyWait \(object\)](#page-423-0).

# *See Also*

[Application and Session Features on page 37](#page-36-0)

# **Session.KeyWait.Reset**

# *Syntax*

**Session.KeyWait.Reset**

# *Description*

Resets the wait object's properties to their default values. The **KeyWait** object automatically resets to its default (empty) state when any of its properties is set or any of its methods called after a previous **KeyWait** operation has completed.

### *Example*

See the examples under [Session.KeyWait \(object\)](#page-423-0).

#### *See Also*

[Application and Session Features on page 37](#page-36-0)

# **Session.KeyWait.Start**

### *Syntax*

**Session.KeyWait.Start**

### *Description*

Returns a status value that indicates the reason that the wait ended (integer). Activates the wait object, returning only when the specified conditions have been met. The status of the **KeyWait** operation is returned by the object's **Start** method and is also available through its **Status** property. The possible values are shown in the table below.

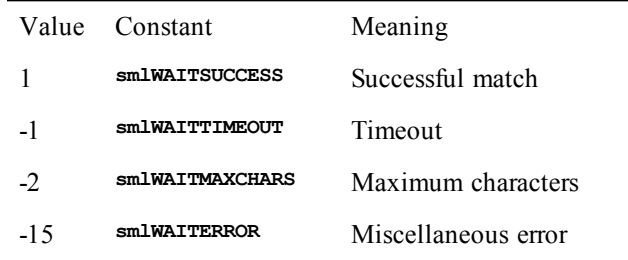

### *Example*

See the examples under [Session.KeyWait \(object\)](#page-423-0).

# *See Also*

[Application and Session Features on page 37](#page-36-0)

# **Session.KeyWait.Status**

# *Syntax*

**Session.KeyWait.Status**

#### *Description*

Returns the most recent value returned by the **Start** method, or 0 if the wait object has been reset (integer). The status of the **KeyWait** operation is returned by the object's **Start** method and is also available through its **Status** property. The possible values are shown in the table below.

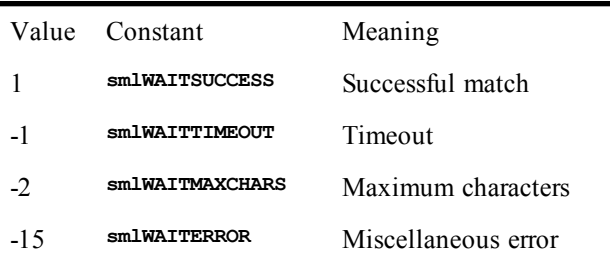

# *Example*

See the examples under [Session.KeyWait \(object\)](#page-423-0).

# *See Also*

[Application and Session Features on page 37](#page-36-0)

# **Session.KeyWait.Timeout**

### *Syntax*

**Session.KeyWait.Timeout**

# *Description*

Returns or sets the wait object's timeout value, in seconds (integer). The default value is 0, which means that no timeout will occur.

# *Example*

See the examples under [Session.KeyWait \(object\)](#page-423-0).

# *See Also*

[Application and Session Features on page 37](#page-36-0)

# **Session.KeyWait.TimeoutMS**

# *Syntax*

**Session.KeyWait.TimeoutMS**

# *Description*

Sets the wait object's timeout value, in milliseconds (integer). The default value is **<sup>0</sup>**, which means that no timeout will occur.

# *Example*

See the examples under [Session.KeyWait \(object\)](#page-423-0).

# *See Also*

[Application and Session Features on page 37](#page-36-0)

# **Session.KeyWait.Value**

# *Syntax*

**Session.KeyWait.Value**

# *Description*

Returns the keystroke value that caused the **Start** method to return (integer).

# *Example*

See the examples under [Session.KeyWait \(object\)](#page-423-0).

# *See Also*

[Application and Session Features on page 37](#page-36-0)

# **Session.Language**

# *Syntax*

#### **Session.Language**

### *Description*

Returns or sets a language for the session (integer). Possible values are:

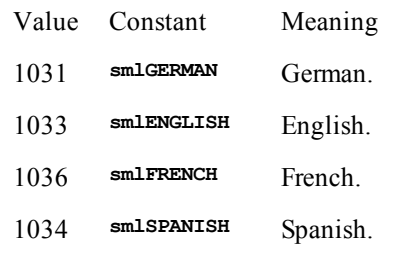

#### *See Also*

### *Example*

```
Sub Main
 Dim Language as Integer
  Language = Session.Language
  If Language <> smlENGLISH Then
    MsgBox "Switching the current language to English"
     Session.Lanugage = smlENGLISH
  End If
End Sub
```
## *See Also*

[Application and Session Features on page 37](#page-36-0)

# **Session.LoadKeyboardMap**

# *Syntax*

**Session.KeyboardMap keymapname\$**

where **keymapname\$** is the name of the keyboard map to load (string).

# *Description*

Loads a keyboard map and returns the operation's completion status (boolean). To load the default keyboard map, specify the string **"".**

### *Example*

```
Sub Main
   If Session.LoadKeyboardMap("Keymap1") = FALSE Then
      Session.Echo "Error loading Keymap1, restoring default."
      Session.LoadKeyboardMap "<DEFAULT>"
  End If
End Sub
```
#### *See Also*

[Application and Session Features on page 37](#page-36-0)

**Application.InstalledLanguages Application.StartupLanguage**

# **Session.LoadSmarTermButtons**

# *Syntax*

**Session.LoadSmarTermButtons palettename**

where **palettename** is the name of the SmarTerm Buttons palette to load (string).

#### *Description*

Loads and displays a SmarTerm Buttons palette and returns the operation's completion status (boolean). This palette name is optional. If you omit it, the palette associated with the session is loaded.

#### *Example*

```
Sub Main
  If Session.LoadSmarTermButtons("c:\SmarTerm\Buttons\toolbar.bpx") = FALSE Then
    MsgBox "Error loading SmarTerm Buttons"
  End If
End Sub
```
### *See Also*

<span id="page-429-0"></span>[Application and Session Features on page 37](#page-36-0); [User Interaction on page 39](#page-38-0)

# **Session.LockStep (object)**

*Syntax*

**Session.LockStep**

#### *Description*

Activates the **LockStep** state to regulate emulator data flow for the **Collect, EventWait,** and **StringWait** features (object). The **Session.Collect, Session.EventWait,** and **Session.StringWait** features are useful when you need to synchronize macro operations with host operations. For example, the macro below uses **StringWait** to automate the process of connecting to a host:

```
 ' A login macro, without LockStep
 Sub Main
   Session.StringWait.MatchString "Username: "
   Session.StringWait.Start
   Session.Send "MyName" + Chr$(13)
   Session.StringWait.MatchString "Password: "
   Session.StringWait.Start
   Session.Send "MyPassword" + Chr$(13)
 End Sub
```
Certain timing problems can, however, prevent a macro such as this from operating reliably. If the host's responsiveness is significantly better than that of your local machine, it would be possible for the **Session.Send "MyName" + Chr\$(13)** statement to elicit the **"Password: "** prompt from the host before the subsequent macro statement, the **StringWait**, has been executed. Some, or all, of the **"Password:"** string's characters could be processed through the emulator before the **StringWait** feature has a chance to begin watching for this string.

The **LockStep** feature addresses this timing problem. Here is the login macro again, with **LockStep** included:

```
 ' A login macro, with LockStep
 Sub Main
   Dim LockSession as Object
   Set LockSession = Session.LockStep
   LockSession.Start
   Session.StringWait.MatchString "Username: "
   Session.StringWait.Start
   Session.Send "MyName" + Chr$(13)
```

```
 Session.StringWait.MatchString "Password: "
   Session.StringWait.Start
   Session.Send "MyPassword" + Chr$(13)
   Set LockSession = Nothing
 End Sub
```
When the **Lockstep** state is active, data arriving from the host is not processed by the emulator until any **EventWait**, **StringWait** or **Collect** macro statements have had a chance to parse that data for match strings. **EventWait**, **StringWait** and **Collect** are 'privileged' against the **LockStep** state to support synchronized data collection.

To instigate the **LockStep** state, it is necessary to assign the return value from **Session.LockStep** to an object pointer and to then use this object point to call the **LockStep** object's **Start** method. Calling the **Start** method without its optional parameter starts a **LockStep** state that persists until it is explicitly deactivated. It is also possible to supply a parameter to this method that specifies the number of seconds that the **LockStep** state should remain in effect. For example, the statements below will activate a **LockStep** state for 12 seconds:

```
 Dim L as Object
 Set L = Session.LockStep
 L.Start 12
```
This state remains in effect until either the **Reset** method is called, the object pointer is assigned the special value of **Nothing**, the object variable goes out of scope, or the macro is halted (e.g. by terminating a debugging session). Note that it will not work to access the **Start** method directly, you must assign the return value of **Session.LockStep** to an object variable and then access the **Start** method through that object variable.

As an example of how **LockStep** is important for use with **Session.Collect**, consider the case where it is necessary for your macro to watch for a **"StartOfMessage"** tag from the host, and then collect all subsequent data until an "**EndOfMessage"** tag is detected. Without **LockStep**, this would look like:

```
 '! Collect after StringWait, no LockStep
 Sub Main
   Session.StringWait.MatchString "StartOfMessage"
   Session.StringWait.Start
   Session.Collect.TermString = "EndOfMessage"
   Session.Collect.Start
 End Sub
```
Without the **LockStep** feature, the emulator may process the first portion of the message data before the **Collect** statement is executed. To prevent data loss, **LockStep** can be applied as follows:

```
'! Collect after StringWait, with LockStep
Sub Main
  Dim L as Object
  Set L = Session.LockStep
  L.Start
  Session.StringWait.MatchString "StartOfMessage"
  Session.StringWait.Start
  Session.Collect.TermString = "EndOfMessage"
  Session.Collect.Start
  L.Reset
End Sub
```
#### *Example*

See the examples in the Comments section above.

# *See Also*

[Host Connections on page 35;](#page-34-0) [Application and Session Features on page 37;](#page-36-0) [Objects on page 40](#page-39-0)

# **Session.LockStep.Reset**

# *Syntax*

**Session.LockStep.Reset**

# *Description*

Deactivates a **LockStep** state.

# *Example*

See the examples shown for [Session.LockStep \(object\).](#page-429-0)

# *See Also*

[Application and Session Features on page 37](#page-36-0)

# **Session.LockStep.Start**

# *Syntax*

**Session.LockStep.Start [seconds]**

where **seconds** is the number of seconds that the **LockStep** state should last (optional) (integer).

# *Description*

Activates a **LockStep** state. To instigate a **LockStep** state, it is necessary to assign the return value from **Session.LockStep** to an object pointer and to then use this object point to call the **LockStep** object's Start method. Calling the Start method without its optional parameter starts a **LockStep** state that persists until it is explicitly deactivated. It is also possible to supply a parameter to this method that specifies the number of seconds that the **LockStep** state should remain in effect.

# **Note**:

It will not work to access the Start method directly. You must assign the return value of **Session.LockStep** to an object variable and then access the Start method through that object variable.

# *Example*

See the examples shown for [Session.LockStep \(object\).](#page-429-0)

# *See Also*

[Application and Session Features on page 37](#page-36-0)

# **Session.MouseCol**

Not available for Wyse sessions

# *Syntax*

**Session.MouseCol**

# *Description*

Returns the column of the current mouse position in SmarTerm's session window (integer).

# *Example*

```
Sub Main
  Dim mr as Integer
  Dim mc as Integer
   mr = Session.MouseRow
   mc = Session.MouseCol
   MsgBox "Mouse cursor is on Row: " & Str(mr) & " Column: " & Str(mc)
End Sub
```
*See Also*
[Application and Session Features on page 37](#page-36-0)

# **Session.MouseRow**

Not available for Wyse sessions

#### *Syntax*

**Session.MouseRow**

### *Description*

Returns the row of the current mouse position (integer).

#### *Example*

```
Sub Main
   Dim mr as Integer
   Dim mc as Integer
   mr = Session.MouseRow
   mc = Session.MouseCol
   MsgBox "Mouse cursor is on Row: " & Str(mr) & " Column: " & Str(mc)
End Sub
```
#### *See Also*

[Application and Session Features on page 37](#page-36-0)

# **Session.NativeScreenText**

3270 and 5250 sessions only

### *Syntax*

**Session.NativeScreenText(startrow, startcol, endrow, endcol)**

#### *Description*

Returns the specified screen text from SmarTerm's terminal window, in EBCDIC (string). Parameters are:

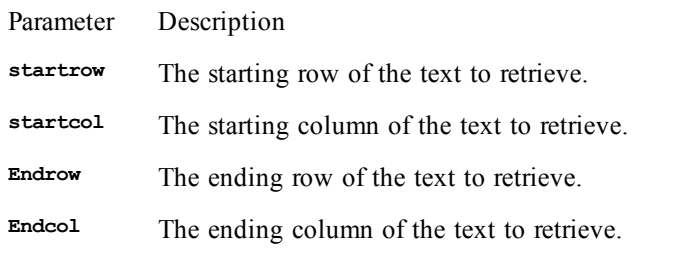

If any parameter has a value of 0, the row or column used is either the first or last (start and end respectively). Field marks are replaced by null characters. Any values out of bounds are truncated to the end of the display buffer.

### *Example*

```
Sub Main
  Dim strText as String
 ' Read screen from row 4, column 11 through row 5, column 20
   strText = Session.NativeScreenText(4, 11, 5, 20)
End Sub
```
### *See Also*

[Application and Session Features on page 37](#page-36-0)

# **Session.Normal**

# *Syntax*

**Session.Normal**

VT, SCO, ANSI, and DG sessions only

# *Description*

Returns or sets the normal attribute of SmarTerm's display presentation (boolean)

# *Example*

```
Sub Main
   Dim NormState as Boolean
  NormState = Session.Normal
   Session.Normal = True
End Sub
```
# *See Also*

[Application and Session Features on page 37](#page-36-0)

# **Session.Online**

# *Syntax*

**Session.Online**

# *Description*

Returns or sets the status of the session's online state (boolean).

# *Example*

```
Sub Main
  Dim OnLineState as Boolean
   OnLineState = Session.OnLine
   If OnLineState = FALSE Then
      Session.Echo "Cannot continue because you are offline"
      Session.Online = TRUE
  End If
End Sub
```
# **Session.Page**

VT and SCO sessions only

# *Syntax*

**Session.Page**

# *Description*

Returns or sets the current page in SmarTerm's active session type (integer).

# *Example*

```
Sub Main
  Dim PageNumber as Integer
   PageNumber = Session.Page
    Session.Page = PageNumber + 1
End Sub
```
# *See Also*

[Application and Session Features on page 37](#page-36-0)

# **Session.ReplayCaptureFile**

*Syntax*

#### **Session.ReplayCaptureFile "<captured filename and path>"**

#### *Description*

Replays the specified SmarTerm capture file. The filename parameter must have quotes around it. If no file name is specified, the Replay captured file dialog is opened. The filename parameter may also contain the path to the file. If no path is specified, SmarTerm looks in the SmarTerm transfer folder. If the path/filename does not exist, the Session.ReplayCaptureFile command is ignored.

# *Examples*

Brings up the Replay captured file dialog:

```
Session.ReplayCaptureFile ""
```
Replays the file capture called file.cap. It assumes the file is in the SmarTerm transfer folder:

**Session.ReplayCaptureFile "file.cap"**

Replays the file file.cap located in c:\temp:

**Session.ReplayCaptureFile "c:\temp\file.cap"**

# *See Also*

[Application and Session Features on page 37](#page-36-0)

# **Session.Row**

#### *Syntax*

**Session.Row**

### *Description*

Returns or sets where the cursor is placed in the active SmarTerm session window (integer).

#### *Example*

```
Sub Main
  Dim CurrentRow as Integer
   CurrentRow = Session.Row
   Session.Row = CurrentRow + 1
End Sub
```
# *See Also*

[Application and Session Features on page 37](#page-36-0)

# **Session.ScreenText**

#### *Syntax*

**Session.ScreenText(row, column, page, chars)**

# *Description*

Returns the specified screen text from SmarTerm's terminal window (string). Parameters are:

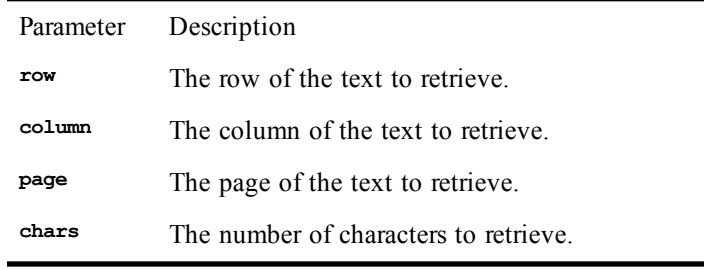

# *Example*

```
Sub Main
  Dim ScnText as String
```
 **ScnText = Session.ScreenText(4, 11, 1, 12) Session.Echo ScnText End Sub**

*See Also*

[Application and Session Features on page 37](#page-36-0)

# **Session.ScreenToFile**

### *Syntax*

**Session.ScreenToFile(filename\$)**

where **filename\$** is the name of the file in which to write the screen data (string).

#### *Description*

Returns the completion status of the screen capture (boolean). This method captures all text pages and places them in the ASCII text file named with **filename\$**. Each time this method is called with the same filename, the previous file is overwritten.

#### *Example*

```
Sub Main
  Dim RetVal as Boolean
  RetVal = Session.ScreenToFile("scntext.txt")
  If RetVal = False Then
     Session.Echo "An Error Occurred"
  End If
End Sub
```
# *See Also*

[Drive, Folder, and File Access on page 34](#page-33-0); [Application and Session Features on page 37](#page-36-0)

# **Session.SelectScreenAtCoords**

#### *Syntax*

**Session.SelectScreenAtCoords(top%, left%, bottom%, right%)**

#### *Description*

Selects the text within the boundaries set by **top%**, **left%**, **bottom%**, and **right%**. If the selection is successful this method returns **True**. Otherwise, it returns **False**.

#### **Note**:

This method is not supported in graphics mode emulation.

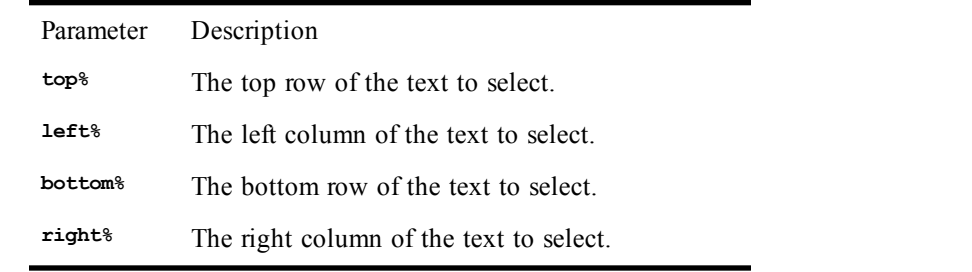

# *Example*

```
'This example sets the selection and reports its success
Sub Main
  SelectedText = Session.SelectScreenAtCoords(0, 0, 10, 10)
 If SelectedText Then
   ScnText$ = Session.ScreenText(0,0,1,10)
   MsgBox("Selected text: " & ScnText$)
 Else
   MsgBox("Nothing to select.")
 End If
```
# **End Sub**

# *See Also*

[Application and Session Features on page 37](#page-36-0)

# **Session.SelectionEndColumn**

# *Syntax*

**Session.SelectionEndRow**

#### *Description*

Returns or sets the ending column of the selection (integer). This property is an element of the quartet that also includes **Session.SelectionStartRow**, **Session.SelectionStartColumn**, and

**Session.SelectionEndRow**. The text selection is not marked until all four elements have been set so as to define a valid selection. If there is no selection, or if the four elements define an invalid selection box, this property returns **-1**.

#### **Note**:

This method is not supported in graphics mode emulation.

#### *Example*

```
'This example selects the entire screen, using the Session
' object to determine the size of the screen.
Sub Main
  MsgBox("Selecting entire screen.")
  Session.SelectionStartRow = 0
  Session.SelectionStartColumn = 0
  Session.SelectionEndRow = Session.TotalRows
  Session.SelectionEndColumn = Session.TotalColumns
End Sub
```
# *See Also*

[Application and Session Features on page 37](#page-36-0)

# **Session.SelectionEndRow**

#### *Syntax*

**Session.SelectionEndRow**

#### *Description*

Returns or sets the ending row of the selection (integer). This property is an element of the quartet that also includes **Session.SelectionStartRow**, **Session.SelectionStartColumn**, and

**Session.SelectionEndColumn**. The text selection is not marked until all four elements have been set so as to define a valid selection. If there is no selection, or if the four elements define an invalid selection box, this property returns **-1**.

#### **Note**:

This method is not supported in graphics mode emulation.

```
'This example selects the entire screen, using the Session
' object to determine the size of the screen.
Sub Main
  MsgBox("Selecting entire screen.")
  Session.SelectionStartRow = 0
  Session.SelectionStartColumn = 0
  Session.SelectionEndRow = Session.TotalRows
  Session.SelectionEndColumn = Session.TotalColumns
End Sub
```
*Example*

[Application and Session Features on page 37](#page-36-0)

# **Session.SelectionStartColumn**

#### *Syntax*

**Session.SelectionStartColumn**

#### *Description*

Returns or sets the starting column of the selection (integer). This property is an element of the quartet that also includes **Session.SelectionStartRow**, **Session.SelectionEndRow**, and

**Session.SelectionEndColumn**. The text selection is not marked until all four elements have been set so as to define a valid selection. If there is no selection, or if the four elements define an invalid selection box, this property returns **-1**.

#### **Note**:

This method is not supported in graphics mode emulation.

#### *Example*

```
'This example selects the entire screen, using the Session
' object to determine the size of the screen.
Sub Main
  MsgBox("Selecting entire screen.")
  Session.SelectionStartRow = 0
  Session.SelectionStartColumn = 0
  Session.SelectionEndRow = Session.TotalRows
  Session.SelectionEndColumn = Session.TotalColumns
End Sub
```
# *See Also*

[Application and Session Features on page 37](#page-36-0)

# **Session.SelectionStartRow**

#### *Syntax*

**Session.SelectionStartRow**

#### *Description*

Returns or sets the starting row of the selection (integer). This property is an element of the quartet that also includes **Session.SelectionStartColumn**, **Session.SelectionEndRow**, and

**Session.SelectionEndColumn**. The text selection is not marked until all four elements have been set so as to define a valid selection. If there is no selection, or if the four elements define an invalid selection box, this property returns **-1**.

## **Note**:

This method is not supported in graphics mode emulation.

### *Example*

```
'This example selects the entire screen, using the Session
' object to determine the size of the screen.
Sub Main
  MsgBox("Selecting entire screen.")
  Session.SelectionStartRow = 0
  Session.SelectionStartColumn = 0
  Session.SelectionEndRow = Session.TotalRows
  Session.SelectionEndColumn = Session.TotalColumns
End Sub
```
#### *See Also*

[Application and Session Features on page 37](#page-36-0)

# **Session.SelectionRectangular**

### *Syntax*

**Session.SelectionRectangular**

### *Description*

Returns or sets whether or not the selection is rectangular (Boolean). If this property is **True**, the selection is rectangular, selecting a block of text. If the property is **False**, the selection is linear, selecting text line by line.

#### **Note**:

This method is not supported in graphics mode emulation.

#### *Example*

```
'This example toggles the selection between rectangular and
' linear, regardless of the current setting.
Sub Main
 RectSel = Session.SelectionRectangular
  If RectSel Then
    MsgBox("Selection is rectangular. Changing to linear.")
  Else
    MsgBox("Selection is linear. Changing to rectangular.")
  End If
  RectSel = Not RectSel
End Sub
```
#### *See Also*

[Application and Session Features on page 37](#page-36-0)

# **Session.SelectionType**

# *Syntax*

**Session.SelectionType**

### *Description*

Returns the status of the selection (integer). If **Session.SelectionType** is **<sup>0</sup>** (zero), then there is no selection. If it is **<sup>1</sup>**, then the selection is text.

# **Note**:

This method is not supported in graphics mode emulation.

#### *Example*

**'This displays the setting of the selection type. Sub Main**

```
fSel= Session.SelectScreenAtCoords(0,0,10,10)
  If Session.SelectionType = 0 Then
   MsgBox("Nothing selected.")
  Else
   MsgBox("Something selected.")
  End If
End Sub
```
[Application and Session Features on page 37](#page-36-0)

# **Session.Send**

# *Syntax*

**Session.Send text\$**

where **text** is the text to send (string).

### *Description*

Sends text to the host. 8-bit to 7-bit control mapping is performed before the string is sent when operating in a 7-bit controls environment.

#### **Note**:

IBM 3270 and 5250 session do not support the use of key mnemonics (such as **<F1>**) with this command. To send keystrokes to an IBM 3270 or 5250 host, use Session.SendKey.

#### *Example*

```
Sub Main
   Session.Send "Mail" & Chr$(13)
   Session.Send "Read NewMail<CR><LF>"
End Sub
```
# *See Also*

<span id="page-439-0"></span>[Character and String Manipulation on page 33](#page-32-0); [Application and Session Features on page 37;](#page-36-0) [Session.SendKey on page 440](#page-439-0)

# **Session.SendKey**

3270 and 5250 sessions only

# *Syntax*

**Session.SendKey key\$**

where **key\$** is a special SmarTerm function to send (string).

#### *Description*

Sends a special code to the host. Supported functions are marked with an X in the following table.

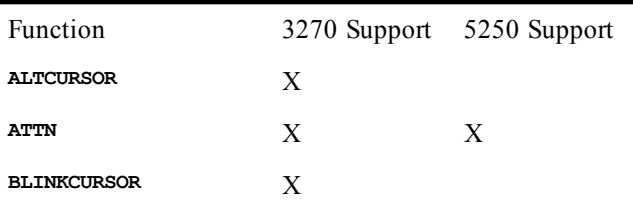

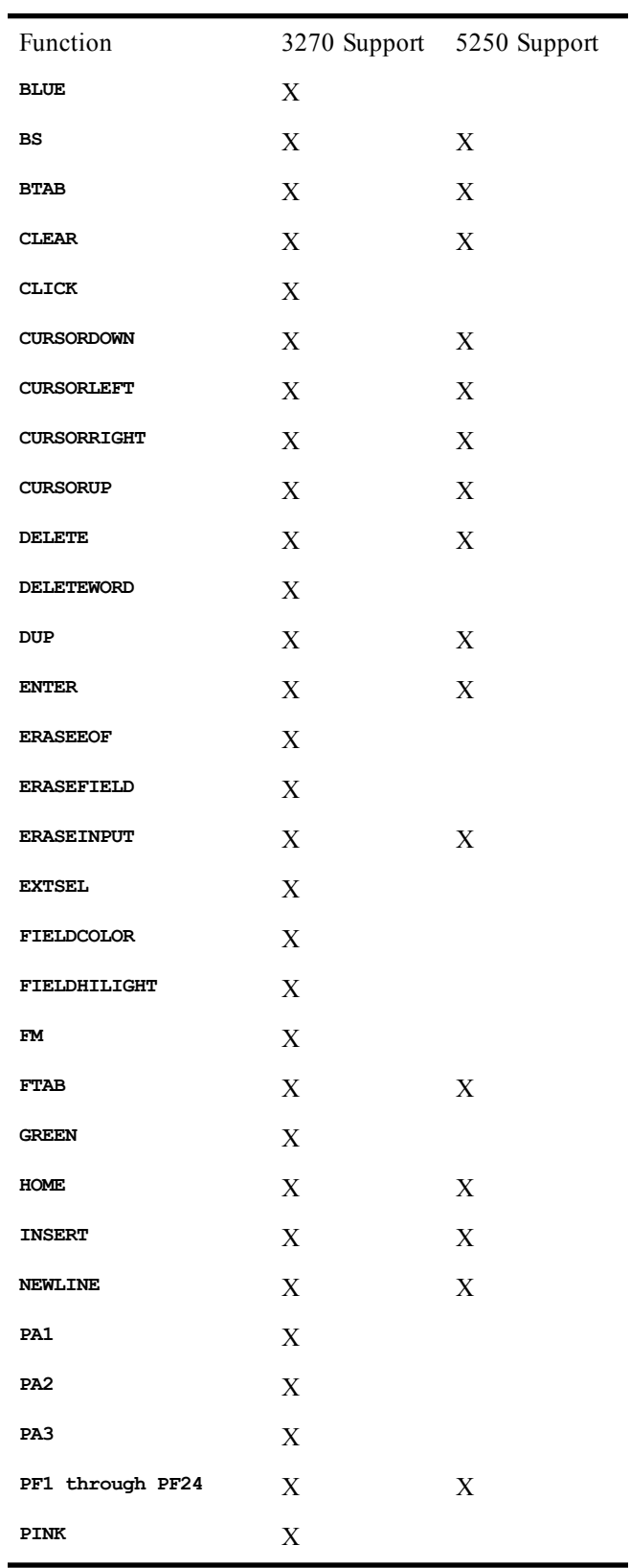

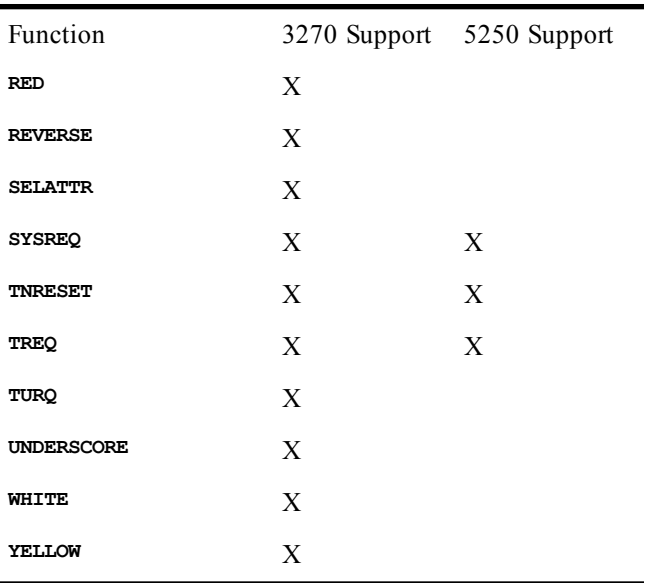

# *Example*

**Sub Main Session.SendKey "CURSORDOWN" End Sub**

# *See Also*

[Application and Session Features on page 37](#page-36-0)

# **Session.SendLiteral**

### *Syntax*

**Session.SendLiteral text\$**

where **text\$** is the text to send (string).

# *Description*

Sends text to the host without character translation. The string expression is sent to the host untranslated. 8-bit to 7-bit control mapping is performed before the string is sent when operating in a 7-bit controls environment.

# *Example*

**Sub Main Session.SendLiteral "Read Newmail" End Sub**

*See Also*

[Application and Session Features on page 37](#page-36-0)

# **Session.SetFontSize**

# *Syntax*

**Session.SetFontSize width% height%**

# *Description*

Sets the font size of the characters appearing in the SmarTerm session window. Parameters are:

Parameter Definition **width%** The font width (integer). **height%** The font height (integer)

If either the width or height parameter is set to 0, the auto-fontsize state will be established.

### *Example*

**Sub Main Session.SetFontSize 6, 10 End Sub**

# *See Also*

[Application and Session Features on page 37](#page-36-0)

# **Session.SetHotSpotsFile**

### *Syntax*

**Session.SetHotSpotsFile(Filename)**

### *Description*

Loads the HotSpot file specified with Filename (string), returning **TRUE** if successful, **FALSE** if the specified file could not be found or if it contains an error. If you specify an empty string, this method unloads the current HotSpot file.

Filename can specify the complete path to the desired HotSpots file. If no path is specified, the program looks in the User HotSpot folder.

If **Session.SetHotSpotsFile** returns **FALSE**, the original HotSpots file should remain loaded. However, your code should always check, as shown in the example below.

#### *Example*

```
'This example loads the HotSpot file 3270_A.HOT.
Sub Main
   FileToLoad$= "3270_A.HOT"
' Check to see if we need to load the file.
   If Session.HotSpotsFileName <> FileToLoad$ Then
' Now load the file, checking for success
     If Session.SetHotSpotsFile(FileToLoad$)= TRUE Then
' Success!
       MsgBox FileToLoad$ & " now loaded."
' Uh-oh, didn't work. Determine whether anything is loaded
' and tell user.
     Else
       MsgBox "Unable to load " & FileToLoad$
       CurrentFile$= Session.HotSpotsFileName
       If CurrentFile$ <> "" Then
         MsgBox CurrentFile$ & " still loaded."
       Else
         MsgBox "No HotSpots loaded."
       End If
     End If
   End If
End Sub
```
*See Also*

<span id="page-443-0"></span>[Application and Session Features on page 37](#page-36-0); [User Interaction on page 39](#page-38-0)

# **Session.StringWait (object)**

VT, SCO, ANSI, and DG sessions only

### *Syntax*

#### **Session.StringWait**

### *Description*

Returns an object supporting access to SmarTerm's **StringWait** feature. The **Session.StringWait** object is used to wait for specific data to arrive from the host. There is one **StringWait** object per-session. Its methods and properties can be divided into three categories: those used to initialize the wait object, those used to activate a wait, and those used to check the results of the wait. These categories are as follows:

# *Initialization*

- Session.StringWait.Reset
- Session.StringWait.MatchString
- Session.StringWait.MatchStringExact
- Session.StringWait.MatchStringEx
- Session.StringWait.Timeout
- Session.StringWait.TimeoutMS
- Session.StringWait.MaxCharacterCount

### *Activation*

• Session.StringWait.Start

#### *Results*

• Session.StringWait.Status

The **StringWait** object automatically resets to its default (empty) state the first time any of its properties is set or any of its methods called after a previous **StringWait** operation has completed.

In certain cases, it may be necessary to use the **Lockstep** feature to insure that the **StringWait** object is presented with all data from the host that is significant. See the discussion of **Session.Lockstep** for further details.

### *Example*

```
Sub Main
   ' Simple StringWait -- a single match string
  Session.StringWait.MatchString "Login: "
  Session.StringWait.Start
  if Session.StringWait.Status = 1 Then
     Session.Echo "Match string detected"
  End If
   ' Multiple match strings -- where the order of the
   ' MatchString calls define the ordinals.
  Dim MatchOrdinal as integer
  Session.StringWait.MatchString "One"
  Session.StringWait.MatchString "Two"
  Session.StringWait.MatchString "Three"
  MatchOrdinal = Session.StringWait.Start
  Select Case MatchOrdinal
    Case 1
         Session.Echo "Detected a One"
     Case 2
```

```
 Session.Echo "Detected a Two"
     Case 3
         Session.Echo "Detected a Three"
   End Select
   ' Using MatchStringEx, a timeout, and a max character count
   Session.StringWait.MatchStringEx "One", TRUE, 3
   Session.StringWait.MatchStringEx "Two", FALSE, 5
   Session.StringWait.Timeout = 25
   Session.StringWait.MaxCharacterCount = 10
   MatchOrdinal = Session.StringWait.Start
   Select Case MatchOrdinal
     Case 3
         Session.Echo "Detected a One"
     Case 5
         Session.Echo "Detected a Two"
     Case smlWAITTIMEOUT
         Session.Echo "Timeout expired"
     Case smlWAITMAXCHARS
         Session.Echo "Max characters exceeded"
   End Select
End Sub
```
[Character and String Manipulation on page 33](#page-32-0); [Application and Session Features on page 37;](#page-36-0) [Objects](#page-39-0) [on page 40](#page-39-0)

# **Session.StringWait.MatchString**

VT, SCO, ANSI, and DG sessions only

#### *Syntax*

#### **Session.StringWait.MatchString(pattern\_string)**

where **pattern\_string** is the string to register for match detection.

#### *Description*

Registers a match pattern with the **StringWait** object. When the **StringWait** operation is started, using its **Start** method, it will be terminated when a match is detected with a registered string in the host-toterminal data stream. Returns an integer that indicates the ordinal value associated with the registered string.

The comparison is case-insensitive. If case sensitivity is desired, use the **MatchStringExact** method instead. The value returned by the method is the ordinal number that will be returned by the **Start** method (and subsequently, the **Status** property) if this is the pattern which terminates the **StringWait** operation. Note that it is not necessary to record this ordinal if you take advantage of the fact that the first pattern string registered will be ordinal **<sup>1</sup>**, the second will be ordinal **<sup>2</sup>**, etc.

### *Example*

See the examples under [Session.StringWait \(object\).](#page-443-0)

#### *See Also*

[Application and Session Features on page 37](#page-36-0)

# **Session.StringWait.MatchStringEx**

VT, SCO, ANSI, and DG sessions only

*Syntax*

**Session.StringWait.MatchStringEx(pattern\_string, case\_sense, ordinal)**

*Description*

Registers a match pattern with the **StringWait** object. When the **StringWait** operation is started, using its **Start** method, it will be terminated when a match is detected with a registered string in the host-toterminal data stream. Returns an integer that indicates the ordinal value associated with the registered string. Parameters are:

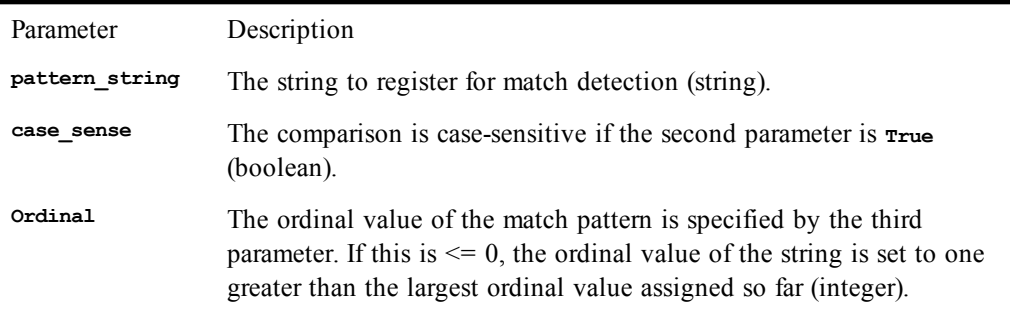

Multiple match patterns can share a single ordinal value. The value returned by the method is the ordinal number that will be returned by the Start method (and subsequently, the **Status** property) if this is the pattern which terminates the **StringWait** operation. Note that it is not necessary to record this ordinal since the value returned will be that specified as the "ordinal" entry parameter.

# *Example*

See the examples under [Session.StringWait \(object\).](#page-443-0)

# *See Also*

[Application and Session Features on page 37](#page-36-0)

# **Session.StringWait.MatchStringExact**

VT, SCO, ANSI, and DG sessions only

#### *Syntax*

**Session.StringWait.MatchStringExact(pattern\_string)**

where **pattern** string is the string to register for match detection.

# *Description*

Registers a match pattern with the **StringWait** object. When the **StringWait** operation is started, using its **Start** method, it will be terminated when a match is detected with a registered string in the host-toterminal data stream. Returns an integer that indicates the ordinal value associated with the registered string.

The comparison is case-sensitive. If case insensitivity is desired, use the **MatchString** method instead. The value returned by the method is the ordinal number that will be returned by the **Start** method (and subsequently, the **Status** property) if this is the pattern which terminates the **StringWait** operation. Note that it is not necessary to record this ordinal if you take advantage of the fact that the first pattern string registered will be ordinal **<sup>1</sup>**, the second will be ordinal **<sup>2</sup>**, etc.

# *Example*

See the examples under [Session.StringWait \(object\).](#page-443-0)

# *See Also*

[Application and Session Features on page 37](#page-36-0)

# S

# **Session.StringWait.MaxCharacterCount**

VT, SCO, ANSI, and DG sessions only

# *Syntax*

**Session.StringWait.MaxCharacterCount**

#### *Description*

Sets the maximum number of characters to **StringWait** before the **StringWait** operation terminates.

# *Example*

See the examples under [Session.StringWait \(object\).](#page-443-0)

# *See Also*

[Application and Session Features on page 37](#page-36-0)

# **Session.StringWait.Reset**

VT, SCO, ANSI, and DG sessions only

### *Syntax*

**Session.StringWait.Reset**

### *Description*

Resets the wait object's properties to their default values. The **StringWait** object automatically resets to its default (empty) state when any of its properties is set or any of its methods called after a previous **StringWait** operation has completed.

### *Example*

See the examples under [Session.StringWait \(object\).](#page-443-0)

## *See Also*

[Application and Session Features on page 37](#page-36-0)

# **Session.StringWait.Start**

VT, SCO, ANSI, and DG sessions only

# *Syntax*

**Session.StringWait.Start**

#### *Description*

Returns a status value that indicates the reason that the wait ended (integer). This method activates the wait object, returning only when the specified conditions have been met. The status of the string wait operation is returned by the object's **Start** method and is also available through its **Status** property. The possible values are shown in the table below.

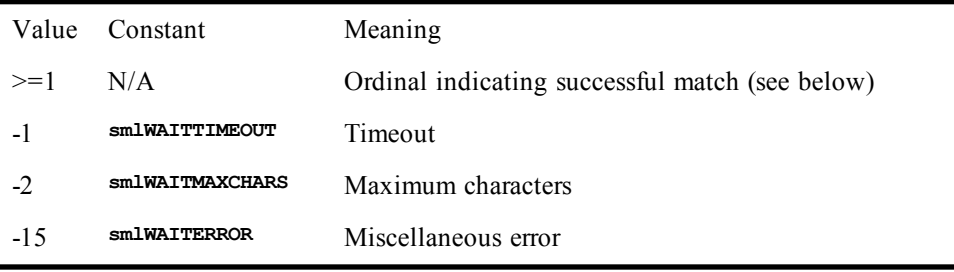

The value returned in the case of a match is the ordinal corresponding to the string which was matched. This ordinal is determined by the method chosen to register the match strings. When either the **MatchString** or **MatchStringExact** methods are used, the ordinal is determined by the sequence of the calls made to these methods. When the **MatchStringEx** method is used, the ordinal is determined by the caller, as an entry parameter to the method call. See the Comments for these methods for further details.

# *Example*

See the examples under [Session.StringWait \(object\).](#page-443-0)

### *See Also*

[Application and Session Features on page 37](#page-36-0)

# **Session.StringWait.Status**

VT, SCO, ANSI, and DG sessions only

## *Syntax*

**Session.StringWait.Status**

### *Description*

Returns the most recent value returned by the **Start** method, or 0 if the wait object has been reset (integer). The status of the **StringWait** operation is returned by the object's **Start** method and is also available through its **Status** property. The possible values are shown in the table below.

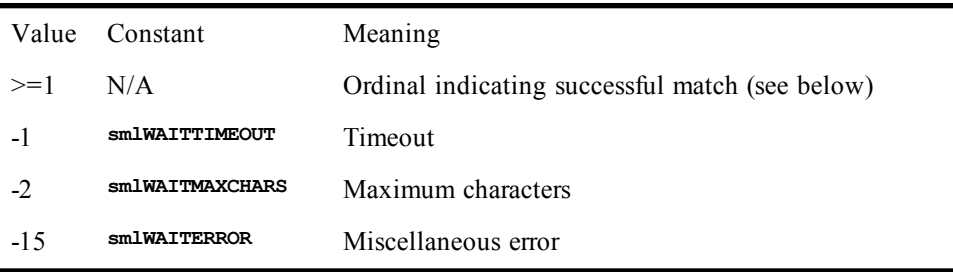

The value returned in the case of a match is the ordinal corresponding to the string which was matched. This ordinal is determined by the method chosen to register the match strings. When either the **MatchString** or **MatchStringExact** methods are used, the ordinal is determined by the sequence of the calls made to these methods. When the **MatchStringEx** method is used, the ordinal is determined by the caller, as an entry parameter to the method call. See the Comments for these methods for further details.

# *Example*

See the examples under [Session.StringWait \(object\).](#page-443-0)

# *See Also*

[Application and Session Features on page 37](#page-36-0)

# **Session.StringWait.Timeout**

VT, SCO, ANSI, and DG sessions only

### *Syntax*

**Session.StringWait.Timeout**

#### *Description*

Sets the maximum number of seconds to allow for the **StringWait** operation. This property is readwrite.

# *Example*

See the examples under [Session.StringWait \(object\).](#page-443-0)

#### *See Also*

[Application and Session Features on page 37](#page-36-0)

# **Session.StringWait.TimeoutMS**

VT, SCO, ANSI, and DG sessions only

#### *Syntax*

**Session.StringWait.TimeoutMS**

#### *Description*

Sets the maximum number of milliseconds to allow for the **StringWait** operation. This property is readwrite.

# *Example*

See the examples under [Session.StringWait \(object\).](#page-443-0)

#### *See Also*

[Application and Session Features on page 37](#page-36-0)

# **Session.TotalColumns**

#### *Syntax*

**Session.TotalColumns**

### *Description*

Returns the total number of columns available in the active SmarTerm session (integer).

#### *Example*

```
Sub Main
   Dim Cols as Integer
   Cols = Session.TotalColumns
   If Cols <> 132 Then
      Session.Echo "This application will not run correctly unless " & _
             "you are in 132 column mode"
   End If
End Sub
```
#### *See Also*

[Application and Session Features on page 37](#page-36-0)

# **Session.TotalPages**

# *Syntax*

**Session.TotalPages**

#### *Description*

Returns the total number of pages available in the active session (integer).

#### *Example*

**Sub Main Dim Pages as Integer Pages = Session.TotalPages**

```
 Session.Echo "This emulation type supports " & Pages & " pages."
End Sub
```
[Application and Session Features on page 37](#page-36-0)

# **Session.TotalRows**

# *Syntax*

**Session.TotalRows**

# Returns the total number of rows available in the active session (integer).

*Description*

# *Example*

```
Sub Main
   Dim Rows as Integer
   Rows = Session.TotalRows
   If Rows <> 24 Then
      Session.Echo "Please set number of rows to 24"
   End If
End Sub
```
#### *See Also*

[Application and Session Features on page 37](#page-36-0)

# **Session.Transfer**

### *Syntax*

**Session.Transfer**

### *Description*

Returns the Transfer object for the session. The **Session.Transfer** property is intended for use by external VBA controllers. The predefined Transfer object exists for use by internal macros.

#### *Example*

**Dim MyTransfer as Object MyTransfer = Session.Transfer**

# **Session.TransferProtocol**

#### *Syntax*

**Session.TransferProtocol(protocolname)**

# *Description*

Sets the file transfer protocol in the active SmarTerm session, returning the operation's completion status (boolean). **protocolname** is the name of the new file transfer protocol to establish (string). Possible values are:

**FTP KERMIT XMODEM YMODEM ZMODEM IND\$FILE**

### *Example*

**Sub Main Dim RetVal as Boolean RetVal = Session.TransferProtocol("XMODEM") If RetVal Then**

```
 Session.Echo "Protocol set to XMODEM"
   Else
      Session.Echo "Unable to set protocol to XMODEM"
   End If
End Sub
```
[File Transfer on page 33;](#page-32-1) [Application and Session Features on page 37](#page-36-0); [Objects on page 40](#page-39-0)

# **Session.TranslateBinary**

# *Syntax*

**Session.TranslateBinary**

## *Description*

Returns or sets whether character translation is applied by file transfers of binary files (boolean).

#### **Note**:

This property does not apply to IND\$FILE transfers, or to text file transfers such as those with the **Session.Capture**, **Session.TransmitFile**, or **Session.TransmitFileUntranslated** methods.

#### *Example*

```
Sub Main
   Session.TranslateBinary = True
   Transfer.SendFile "ToHost.txt"
End Sub
```
## *See Also*

[File Transfer on page 33;](#page-32-1) [Application and Session Features on page 37](#page-36-0)

# **Session.TranslateText**

# *Syntax*

**Session.TranslateText**

# *Description*

Returns or sets whether character translation from the host format to the PC format is applied by **Session.Capture** and **Session.TransmitFile** (boolean).

#### **Note**:

This property does not apply to IND\$FILE, where all translation is done in ANSI or ASCII. Neither does it affect the translation of character mnemonics to actual characters (such as "<CR>" to a carriage return), which is handled by the choice of the **Session.Transmit** method (translated) or the **Session.TransmitFileUntranslated** method (not translated).

#### *Example*

```
Sub Main
   Session.TranslateText = True
   Session.TransmitFile "ToHost.txt"
End Sub
```
### *See Also*

[File Transfer on page 33;](#page-32-1) [Application and Session Features on page 37](#page-36-0)

# **Session.TransmitFile**

*Syntax*

#### **Session.TransmitFile(filename\$)**

where **filename\$** is the name of the file to send to the host (string).

#### *Description*

Returns the operation's completion status (boolean). Sends the specified ASCII file to the host, translating character mnemonics into the actual characters (such as "<CR>" to a carriage return). If you do not want this character translation to occur, use the **Session.TransmitFileUntranslated** method.

### **Note**:

The translation of characters from PC format to host format is controlled by the setting of the **Session.TranslateText** property.

#### *Example*

```
Sub Main
   Dim RetVal as Boolean
  'Create the file on a VAX host.
   Session.Send "create DataFile.Txt<CR>"
   Sleep 2000
  'Start sending the file.
   RetVal = Session.TransmitFile("<path to valid text file>")
   If RetVal = True Then
      Session.Send "^Z"
   Else
      Session.Send "^Y"
      Session.Echo "An error occurred transmitting the file."
   End If
End Sub
```
# *See Also*

[File Transfer on page 33;](#page-32-1) [Application and Session Features on page 37](#page-36-0)

# **Session.TransmitFileUntranslated**

#### *Syntax*

**Session.TransmitFileUntranslated(filename\$)**

where **filename\$** is the name of the file to send to the host (string).

# *Description*

Returns the operation's completion status (boolean). Sends the specified ASCII file to the host without translating character mnemonics into the actual characters (such as "<CR>" to a carriage return). If you do want this character translation to occur, use the **Session.TransmitFile** method.

#### **Note**:

The translation of characters from PC format to host format is controlled by the setting of the **Session.TranslateText** property.

#### *Example*

```
Sub Main
  Dim RetVal as Boolean
  'Create the file on a VAX host.
  Session.Send "create DataFile.Txt<CR>"
  Sleep 2000
  'Start sending the file.
  RetVal = Session.TransmitUntranslated("c:\DataFile.Txt")
  If RetVal = True Then
     Session.Send "^Z"
  Else
```

```
 Session.Send "^Y"
      Session.Echo "An error occurred transmitting the file."
   End If
End Sub
```
[File Transfer on page 33;](#page-32-1) [Application and Session Features on page 37](#page-36-0)

# **Session.TriggersActive**

*Syntax*

**Session.TriggersActive**

# *Description*

Sets or returns the state of the Triggers feature (Boolean). If set to TRUE then Triggers are active; if set to FALSE then Triggers are turned off.

### *Example*

**Sub Main**

```
If Session.TriggersActive = TRUE Then
    MsgBox "Triggers now on. Turning Triggers off."
    Session.TriggersActive = FALSE
Else
MsgBox "Triggers now off. Turning Triggers on."
    Session.TriggersActive = TRUE
End If
```
**End Sub**

### *See Also*

[Application and Session Features on page 37](#page-36-0)

# **Session.TypeFile**

VT, SCO, ANSI, and DG sessions only

*Syntax*

**Session.TypeFile(filename\$)**

**where filename\$** is the name of the file to send to the display (string).

# *Description*

Returns the operation's completion status (boolean). Displays file's contents on the screen as if it had been sent by the host.

### *Example*

```
Sub Main
   Dim RetVal as Boolean
   RetVal = Session.TypeFile("c:\DataFile.Txt")
   If RetVal = False Then
      Session.Echo "An error occurred"
   End If
End Sub
```
# **Session.Underline**

VT, SCO, ANSI, and DG sessions only

*Syntax*

**Session.Underline**

# *Description*

Returns or sets the underline attribute of the display presentation (boolean)

### *Example*

```
Sub Main
   Dim Underline State as Boolean
   Underline State = Session.Underline
   Session.Underline = True
End Sub
```
### *See Also*

[Application and Session Features on page 37](#page-36-0)

# **Session.UnloadSmarTermButtons**

### *Syntax*

**Session.UnloadSmarTermButtons**

# *Description*

Unloads and hides a palette associated with the session and returns the operation's completion status (boolean).

### *Example*

```
Sub Main
  If Session.UnloadSmarTermButtons = FALSE Then
    MsgBox "Error unloading SmarTerm Buttons"
  End If
End Sub
```
# *See Also*

[Application and Session Features on page 37](#page-36-0); [User Interaction on page 39](#page-38-0)

# **Session.Visible**

# *Syntax*

**Session.Visible**

# *Description*

Returns or sets the visible state of the SmarTerm session (boolean). This property can be used to make a SmarTerm session invisible.

# *Example*

```
Sub Main
 Dim Visible as Boolean
  Visible = Session.Visible
  Session.Visible = False
End Sub
```
# *See Also*

[Application and Session Features on page 37](#page-36-0)

# **Session.WindowState**

# *Syntax*

**Session.WindowState**

# *Description*

Returns or sets a SmarTerm session's window state (integer). Possible values are:

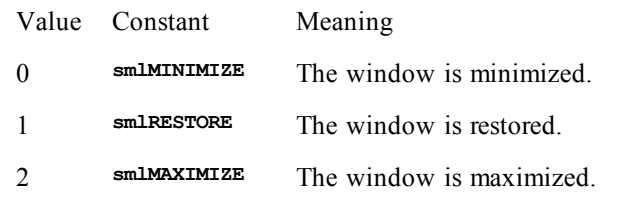

# *Example*

```
Sub Main
  Dim WinState as Integer
  WinState = Session.WindowState
  If WinState = smlMINIMIZE Then
     Session.WindowState = smlMAXIMIZE
  End If
End Sub
```
# *See Also*

[Application and Session Features on page 37](#page-36-0)

# **Set**

*Syntax 1*

**Set** *object\_var* **=** *object\_expression*

**Set** *object\_var* **= New** *object\_type*

#### *Syntax 3*

*Syntax 2*

**Set** *object\_var* **= Nothing**

## *Description*

Assigns a value to an object variable.

Syntax 1

The first syntax assigns the result of an expression to an object variable. This statement does not duplicate the object being assigned but rather copies a reference of an existing object to an object variable.

The **object** expression is any expression that evaluates to an object of the same type as the **object var**.

With data objects, **Set** performs additional processing. When the **Set** is performed, the object is notified that a reference to it is being made and destroyed. For example, the following statement deletes a reference to object A, then adds a new reference to B.

**Set a = b**

In this way, an object that is no longer being referenced can be destroyed.

Syntax 2

In the second syntax, the object variable is being assigned to a new instance of an existing object type. This syntax is valid only for data objects.

When an object created using the **New** keyword goes out of scope (i.e., the **Sub** or **Function** in which the variable is declared ends), the object is destroyed.

Syntax 3

The reserved keyword **Nothing** is used to make an object variable reference no object. At a later time, the object variable can be compared to **Nothing** to test whether the object variable has been instantiated:

**Set a = Nothing :**

**If a Is Nothing Then Beep**

### *Example*

```
Sub Main
  Dim document As Object
   Dim page As Object
   Set document = GetObject("c:\resume.doc")
   Set page = Document.ActivePage
   Session.Echo page.name
End Sub
```
### *See Also*

[Objects on page 40](#page-39-0)

i.

# **SetAttr**

### *Syntax*

**SetAttr** *pathname***,** *attributes*

### *Description*

Changes the attribute **pathname** to the given attribute. A runtime error results if the file cannot be found. The **setattr** statement accepts the following named parameters:

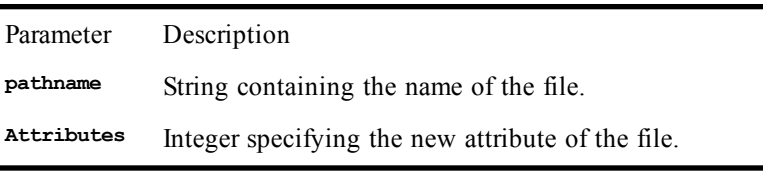

The **attributes** parameter can contain any combination of the following values:

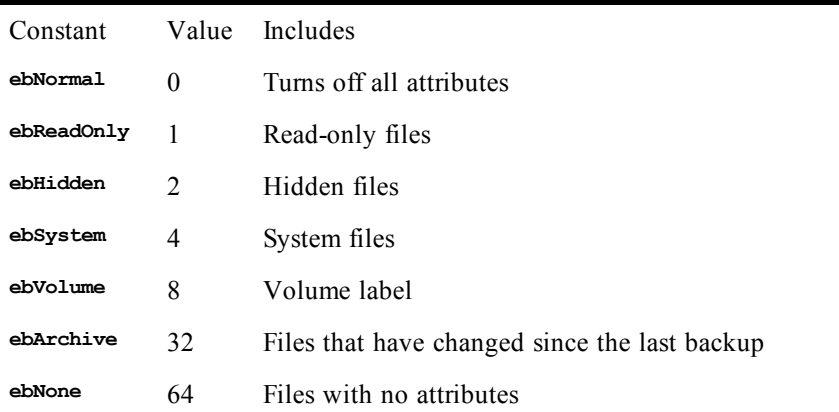

The attributes can be combined using the **<sup>+</sup>** operator or the binary **Or** operator.

### *Example*

```
Sub Main
   Open "test.dat" For Output Access Write As #1
   Close
   Session.Echo "The current file attribute is: " & GetAttr("test.dat")
   SetAttr "test.dat",ebReadOnly Or ebSystem
   Session.Echo "The file attribute was set to: " & GetAttr("test.dat")
End Sub
```
[Drive, Folder, and File Access on page 34](#page-33-0)

# **Sgn**

*Syntax*

**Sgn(***number***)**

### *Description*

Returns an **Integer** indicating whether a number is less than, greater than, or equal to 0. Returns 1 if **number** is greater than 0. Returns 0 if **number** is equal to 0. Returns –1 if **number** is less than 0.

The **number** parameter is a numeric expression of any type. If number is **Null**, then a runtime error is generated. **Empty** is treated as 0.

#### *Example*

```
Sub Main
   a% = -100
   b% = 100
  c<sup>8</sup> = a<sup>8</sup> * b<sup>8</sup> Select Case Sgn(c%)
     Case -1
        Session.Echo "The product is negative " & Sgn(c%)
     Case 0
        Session.Echo "The product is 0 " & Sgn(c%)
     Case 1
        Session.Echo "The product is positive " & Sgn(c%)
   End Select
End Sub
```
# *See Also*

[Numeric, Math, and Accounting Functions on page 36](#page-35-0)

# **Shell**

### *Syntax*

**Shell(***pathname* **[,***windowstyle***])**

#### *Description*

Executes another application, returning the task ID if successful. The **Shell** statement accepts the following named parameters:

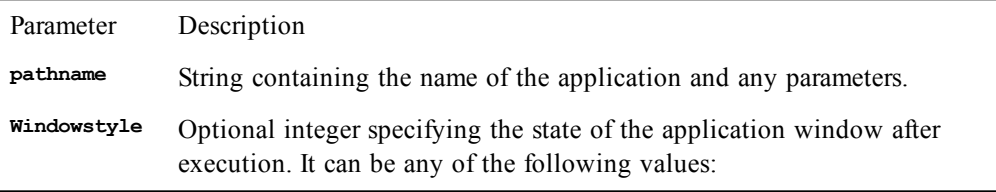

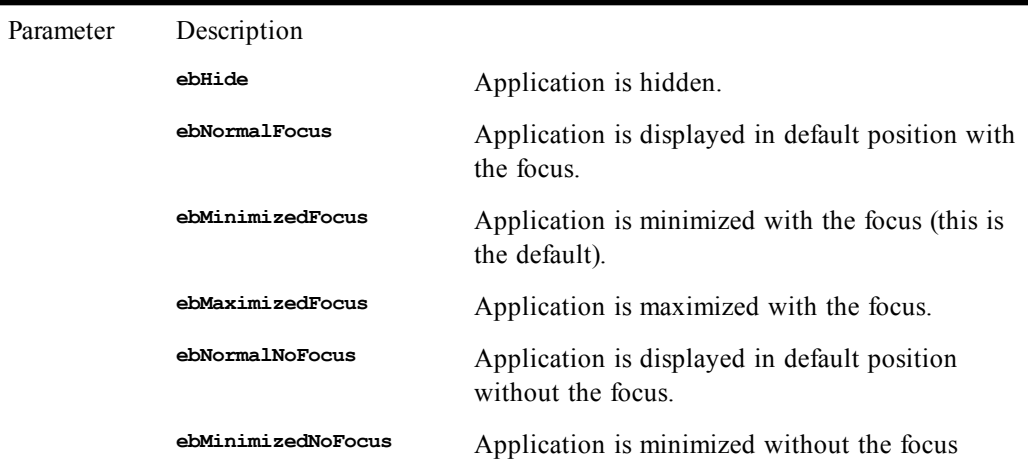

A runtime error is generated if **windowstyle** is not one of the above values.

An error is generated if unsuccessful running **pathname**.

The **Shell** command runs programs asynchronously: the statement following the **Shell** statement will execute before the child application has exited. The next statement may run even before the child application has finished loading.

The **Shell** function returns a value suitable for activating the application using the **AppActivate** statement.

This function returns a global process ID that can be used to identify the new process. The **Shell** function does not support file associations (i.e., setting pathname to **"sample.txt"** will not execution Notepad).

When specifying long filenames as parameters, you may have to enclose the parameters in double quotes. For example, to run WordPad, passing it a file called "Sample Document", you would use the following statement:

**r = Shell("WordPad ""Sample Document""")**

#### *Example*

```
Sub Main
  id = Shell("clock.exe",1)
  AppActivate "Clock"
  Sleep(2000)
  AppClose "Clock"
End Sub
```
*See Also*

[Operating System Control on page 38](#page-37-0)

# **Sin**

# *Syntax*

**Sin(***number***)**

# *Description*

Returns a **Double** value specifying the sine of **number**. The **number** parameter is a **Double** specifying an angle in radians.

#### *Example*

```
Sub Main
   c# = Sin(Pi / 4)
   Session.Echo "The sine of 45 degrees is: " & c#
End Sub
```
Tan; Cos; Atn.

# **Single (data type)**

*Syntax*

**Single**

#### *Description*

Used to declare variables capable of holding real numbers with up to seven digits of precision. Single variables are used to hold numbers within the following ranges:

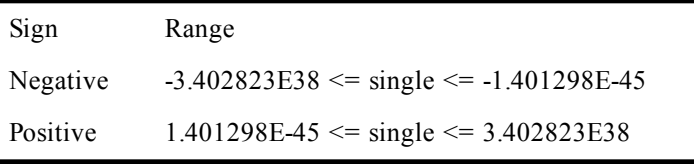

The type-declaration character for **Single** is **!**.

# **Storage**

Internally, singles are stored as 4-byte (32-bit) IEEE values. Thus, when appearing within a structure, singles require 4 bytes of storage. When used with binary or random files, 4 bytes of storage is required.

Each single consists of the following:

- A 1-bit sign
- An 8-bit exponent
- A 24-bit mantissa

# *See Also*

[Numeric, Math, and Accounting Functions on page 36](#page-35-0)

# **Sleep**

*Syntax*

**Sleep** *milliseconds*

### *Description*

Causes the macro to pause for a specified number of milliseconds. The **milliseconds** parameter is a **Long** in the following range:

**0 <=** *milliseconds* **<= 2,147,483,647**

*Example*

```
Sub Main
   Msg.Open "Waiting 2 seconds",0,False,False
   Sleep(2000)
   Msg.Close
End Sub
```
Under Windows, the accuracy of the system clock is modulo 55 milliseconds. The value of **milliseconds** will, in the worst case, be rounded up to the nearest multiple of 55. In other words, if **milliseconds** is 1, it will be rounded to 55 in the worst case.

### *See Also*

[Macro Control and Compilation on page 36](#page-35-1)

# **Sln**

### *Syntax*

**Sln(***cost***,** *salvage***,** *life***)**

### *Description*

Returns the straight-line depreciation of an asset assuming constant benefit from the asset. The **Sln** of an asset is found by taking an estimate of its useful life in years, assigning values to each year, and adding up all the numbers. The formula used to find the **Sln** of an asset is as follows:

**(Cost - Salvage Value) / Useful Life**

The **Sln** function requires the following named parameters:

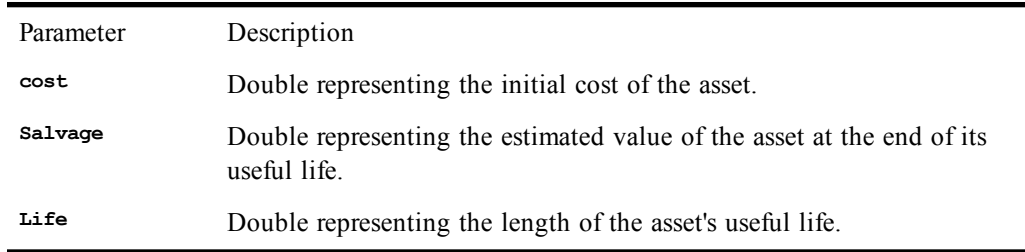

The unit of time used to express the useful life of the asset is the same as the unit of time used to express the period for which the depreciation is returned.

## *Example*

This example calculates the straight-line depreciation of an asset that cost \$10,000.00 and has a salvage value of \$500.00 as scrap after ten years of service life.

```
Sub Main
   dep# = Sln(10000.00,500.00,10)
   Session.Echo "The annual depreciation is: " & Format(dep#,"Currency")
End Sub
```
### *See Also*

[Numeric, Math, and Accounting Functions on page 36](#page-35-0)

# **Space, Space\$**

*Syntax*

**Space[\$](***number***)**

# *Description*

Returns a string containing the specified number of spaces. **Space\$** returns a **String**, whereas **Space** returns a **String** variant. The **number** parameter is an **Integer** between 0 and 32767.

#### *Example*

```
Sub Main
   ln$ = Space$(10)
   Session.Echo "Hello" & ln$ & "over there."
End Sub
```
# *See Also*

[Character and String Manipulation on page 33](#page-32-0)

# **Spc**

#### *Syntax*

**Spc(***numspaces***)**

### *Description*

Prints out the specified number of spaces. This function can only be used with the **Print** and **Print#** statements. The **numspaces** parameter is an **Integer** specifying the number of spaces to be printed. It can be any value between 0 and 32767. If a line width has been specified (using the **Width** statement), then the number of spaces is adjusted as follows:

**numspaces = numspaces Mod width**

If the resultant number of spaces is greater than width  $-$  print position, then the number of spaces is recalculated as follows:

**numspaces = numspaces – (width – print\_position)**

These calculations have the effect of never allowing the spaces to overflow the line length. Furthermore, with a large value for column and a small line width, the file pointer will never advance more than one line.

#### *Example*

```
Sub Main
   Viewport.Open
   Print "I am"; Spc(20); "20 spaces apart!"
   Sleep (10000) 'Wait 10 seconds.
   Viewport.Close
End Sub
```
#### *See Also*

[Character and String Manipulation on page 33](#page-32-0); [Drive, Folder, and File Access on page 34](#page-33-0)

# **SQLBind**

# *Syntax*

**SQLBind(***connectionnum***,** *array* **[,***column***])**

### *Description*

Specifies which fields are returned when results are requested using the **SQLRetrieve** or **SQLRetrieveToFile** function. The following table describes the named parameters to the **SQLBind** function:

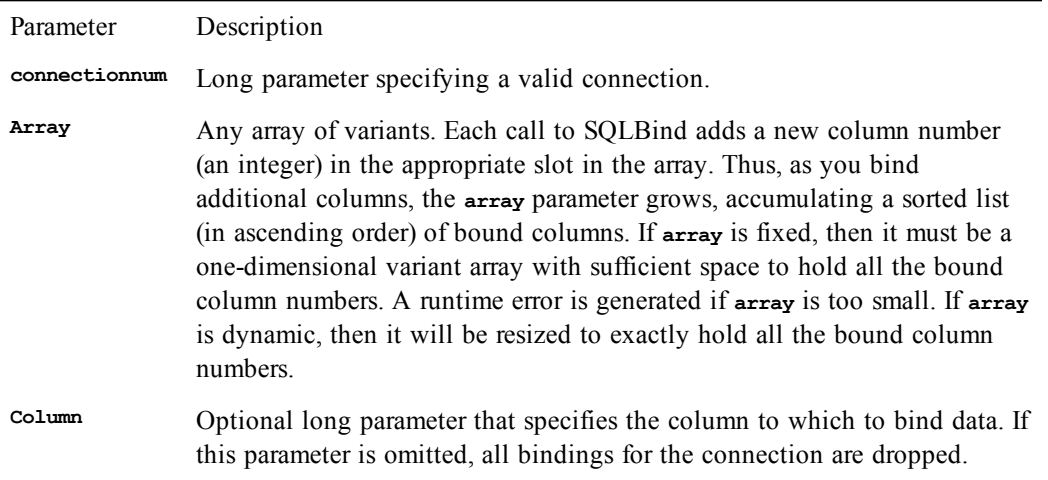

This function returns the number of bound columns on the connection. If no columns are bound, then 0 is returned. If there are no pending queries, then calling **SQLBind** will cause an error (queries are initiated using the **SQLExecQuery** function).

If supported by the driver, row numbers can be returned by binding column 0.

There is a trappable runtime error if **SQLBind** fails. Additional error information can then be retrieved using the **SQLError** function.

#### *Example*

This example binds columns to data.

```
Sub Main
   Dim columns() As Variant
   id& = SQLOpen("dsn=SAMPLE",,3)
   t& = SQLExecQuery(id&,"Select * From c:\sample.dbf")
   i% = SQLBind(id&,columns,3)
   i% = SQLBind(id&,columns,1)
   i% = SQLBind(id&,columns,2)
   i% = SQLBind(id&,columns,6)
  For x = 0 To (i \t3 - 1) Session.Echo columns(x)
   Next x
   id& = SQLClose(id&)
End Sub
```
#### *See Also*

[SQL Access on page 40](#page-39-1)

# **SQLClose**

# *Syntax*

**SQLClose(***connectionnum***)**

# *Description*

Closes the connection to the specified data source. The unique connection ID (**connectionnum**) is a **Long** value representing a valid connection as returned by **solopen**. After **solontial** is called, any subsequent calls made with the **connectionnum** will generate runtime errors.

The **SQLClose** function returns 0 if successful; otherwise, it returns the passed connection ID and generates a trappable runtime error. Additional error information can then be retrieved using the **SQLError** function.

The compiler automatically closes all open SQL connections when either the macro or the application terminates. You should use the **SQLClose** function rather than relying on the compiler to automatically close connections in order to ensure that your connections are closed at the proper time.

### *Example*

```
Sub Main
   id& = SQLOpen("dsn=SAMPLE",,3)
   id& = SQLClose(id&)
End Sub
```
# *See Also*

[SQL Access on page 40](#page-39-1)

# **SQLError**

# *Syntax*

**SQLError(***resultarray***,** *connectionnum***)**

# *Description*

Retrieves driver-specific error information for the most recent SQL functions that failed. This function is called after any other SQL function fails. Error information is returned in a two-dimensional array (**resultarray**). The following table describes the named parameters to the **SQLError** function:

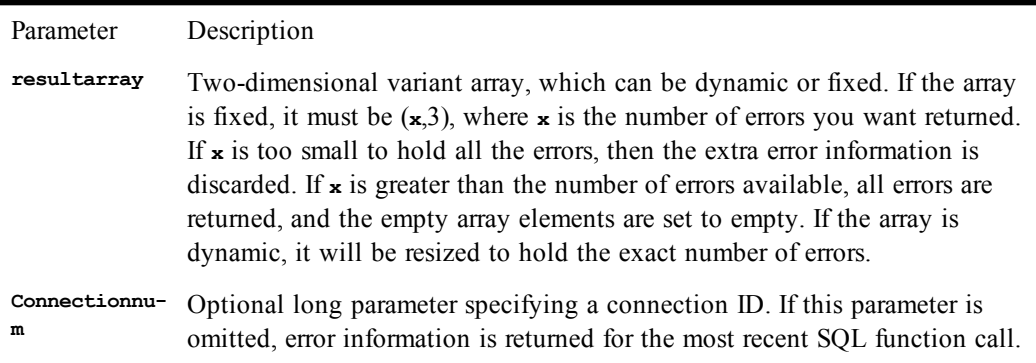

Each array entry in the **resultarray** parameter describes one error. The three elements in each array entry contain the following information:

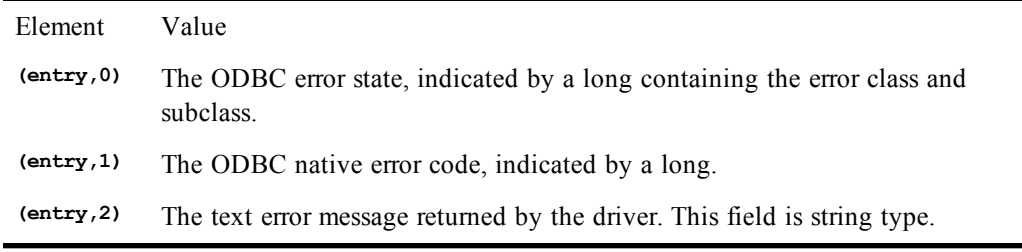

For example, to retrieve the ODBC text error message of the first returned error, the array is referenced as:

*resultarray***(0,2)**

The **SQLError** function returns the number of errors found.

There is a runtime error if **SQLError** fails. (You cannot use the **SQLError** function to gather additional error information in this case.)

#### *Example*

```
Sub Main
  Dim a() As Variant
   On Error Goto Trap
   id& = SQLOpen("",,4)
   id& = SQLClose(id&)
   Exit Sub
Trap:
   rc% = SQLError(a)
   If (rc%) Then
    For x = 0 To (rc^6 - 1) Session.Echo "The SQLState returned was: " & a(x,0)
       Session.Echo "The native error code returned was: " & a(x,1)
       Session.Echo a(x,2)
     Next x
   End If
End Sub
```
# **SQLExecQuery**

# *Syntax*

**SQLExecQuery(***connectionnum***,** *querytext***)**

## *Description*

Executes an SQL statement query on a data source. This function is called after a connection to a data source is established using the **SQLOpen** function. The **SQLExecQuery** function may be called multiple times with the same connection ID, each time replacing all results. The following table describes the named parameters to the SQLExecQuery function:

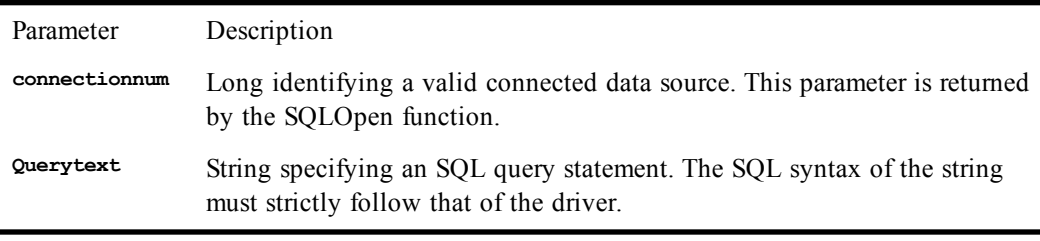

The return value of this function depends on the result returned by the SQL statement:

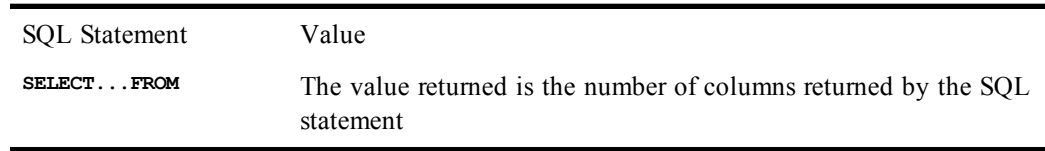

SQL Statement Value **DELETE,INSERT,UPDATE** The value returned is the number of rows affected by the SQL statement

There is a runtime error if **SQLExecQuery** fails. Additional error information can then be retrieved using the **SQLError** function.

### *Example*

```
Sub Main
   Dim s As String
   Dim qry As Long
  Dim a() As Variant
   On Error Goto Trap
   id& = SQLOpen("dsn=SAMPLE", s$, 3)
   qry = SQLExecQuery(id&,"Select * From c:\sample.dbf")
   Session.Echo "There are " & qry & " columns in the result set."
   id& = SQLClose(id&)
   Exit Sub
Trap:
   rc% = SQLError(a)
   If (rc%) Then
    For x = 0 To (rc^2 - 1) Session.Echo "The SQLState returned was: " & a(x,0)
       Session.Echo "The native error code returned was: " & a(x,1)
       Session.Echo a(x,2)
     Next x
   End If
End Sub
```
*See Also*

[SQL Access on page 40](#page-39-1)

# **SQLGetSchema**

*Syntax*

**SQLGetSchema(***connectionnum***,** *typenum***, [, [***resultarray***] [,** *qualifiertext***]])**

# *Description*

Returns information about the data source associated with the specified connection. The following table describes the named parameters to the **SQLGetSchema** function:

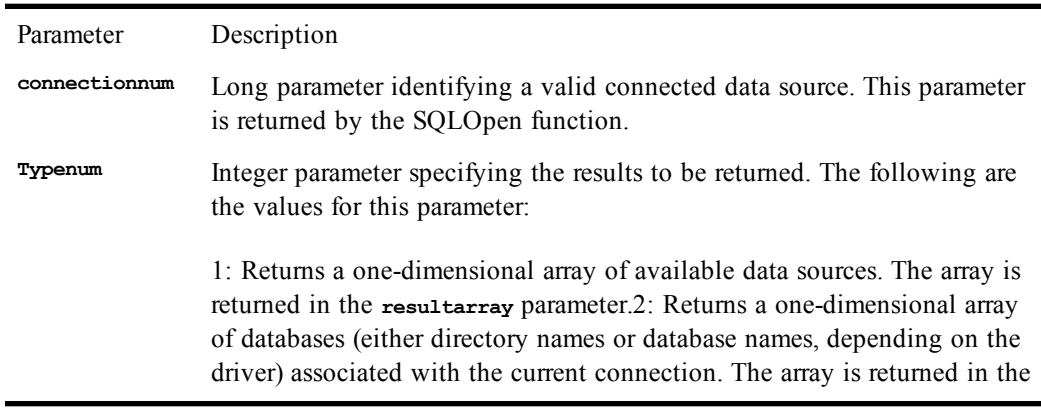

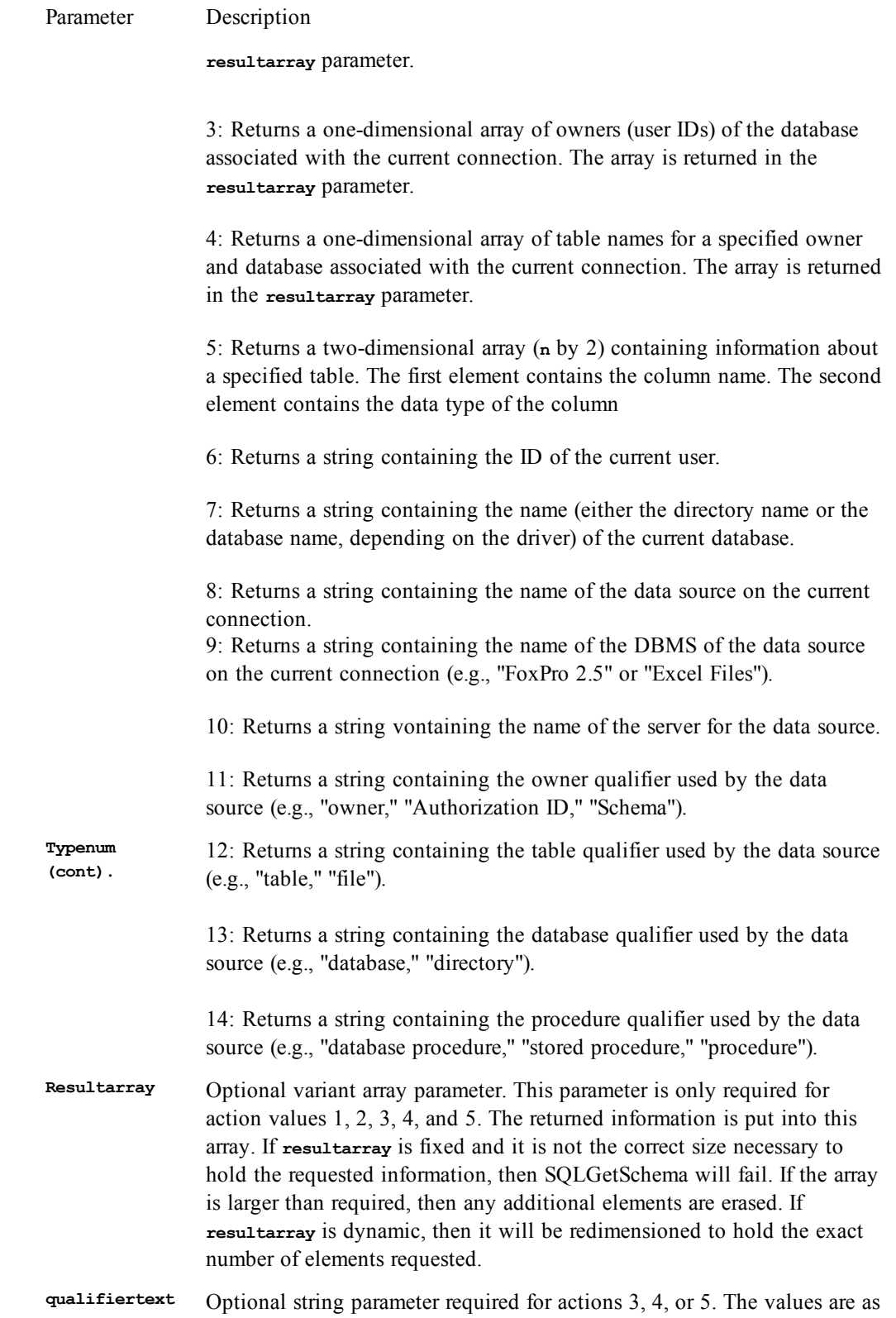

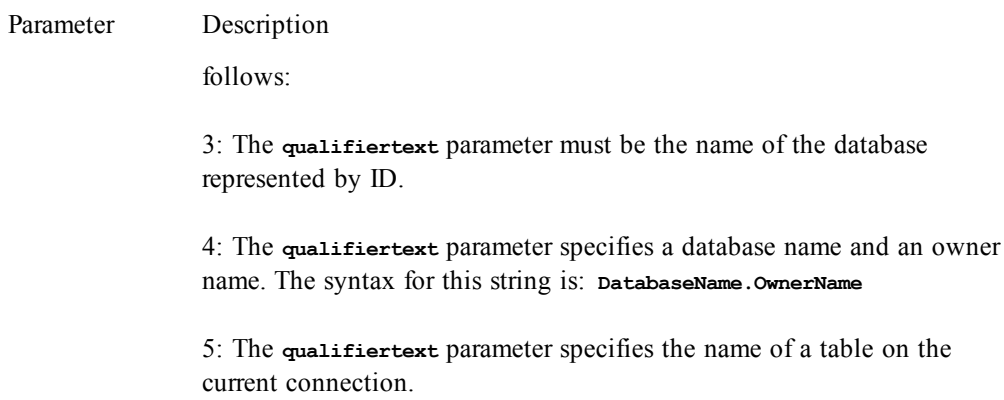

There is a runtime error if **SQLGetSchema** fails. Additional error information can then be retrieved using the **SQLError** function.

If you want to retrieve the available data sources (where **typenum = 1**) before establishing a connection, you can pass **<sup>0</sup>** as the **connectionnum** parameter. This is the only action that will execute successfully without a valid connection.

This function calls the ODBC functions **SQLGetInfo** and **SQLTables** in order to retrieve the requested information. Some database drivers do not support these calls and will therefore cause the **SQLGetSchema** function to fail.

#### *Example*

```
Const crlf = Chr$(13) + Chr$(10)
Sub Main
  Dim dsn() As Variant
   numdims% = SQLGetSchema(0,1,dsn)
   If (numdims%) Then
    mesg = "Valid data sources are:" & crlf
   For x = 0 To numdims -1 mesg = mesg & dsn(x) & crlf
     Next x
   Else
     mesg = "There are no available data sources."
   End If
   Session.Echo mesg
End Sub
```
# *See Also*

[SQL Access on page 40](#page-39-1)

# **SQLOpen**

# *Syntax*

**SQLOpen(***connectionstr* **[, [***outputref***] [,** *driverprompt***]])**

## *Description*

Establishes a connection to the specified data source, returning a **Long** representing the unique connection ID. This function connects to a data source using a login string (**connectionstr**) and optionally sets the completed login string (**outputref**) that was used by the driver. The following table describes the named parameters to the **SQLOpen** function:

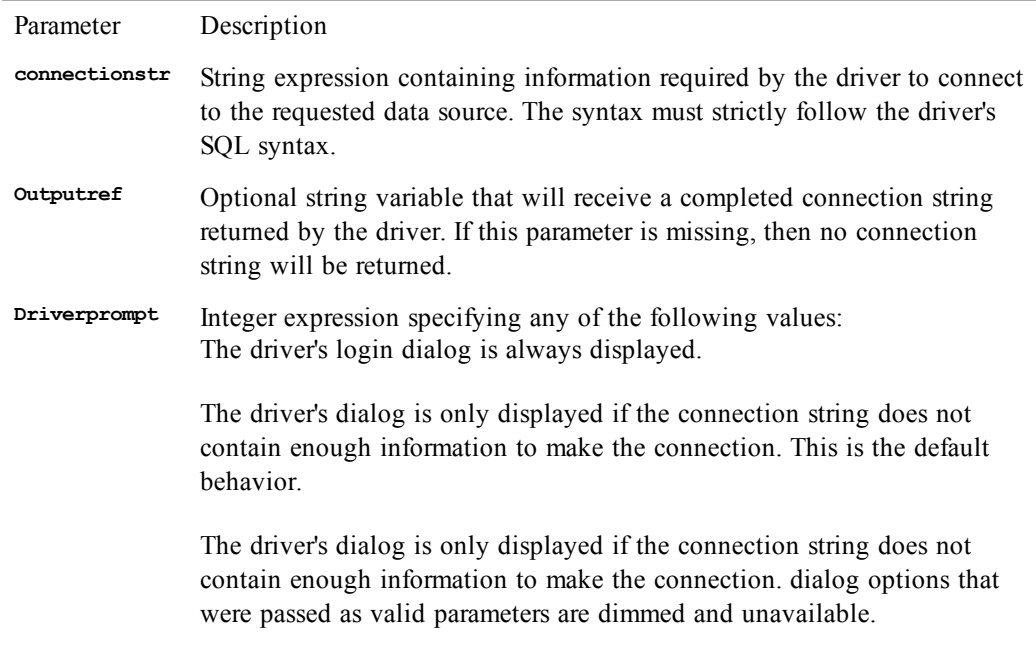

The driver's login dialog is never displayed.

The **SQLOpen** function will never return an invalid connection ID. The following example establishes a connection using the driver's login dialog:

```
id& = SQLOpen("",,1)
```
The compiler returns 0 and generates a trappable runtime error if son pen fails. Additional error information can then be retrieved using the **SQLError** function.

Before you can use any SQL statements, you must set up a data source and relate an existing database to it. This is accomplished using the odbcadm.exe program.

#### *Example*

```
Sub Main
  Dim s As String
   id& = SQLOpen("dsn=SAMPLE",s$,3)
   Session.Echo "The completed connection string is: " & s$
   id& = SQLClose(id&)
End Sub
```
*See Also*

[SQL Access on page 40](#page-39-1)

# **SQLRequest**

#### *Syntax*

```
SQLRequest(connectionstr, querytext, resultarray [, [outputref] [, [driverprompt] [,
colnameslogical]]])
```
### *Description*

Opens a connection, runs a query, and returns the results as an array. The **SQLRequest** function takes the following named parameters:
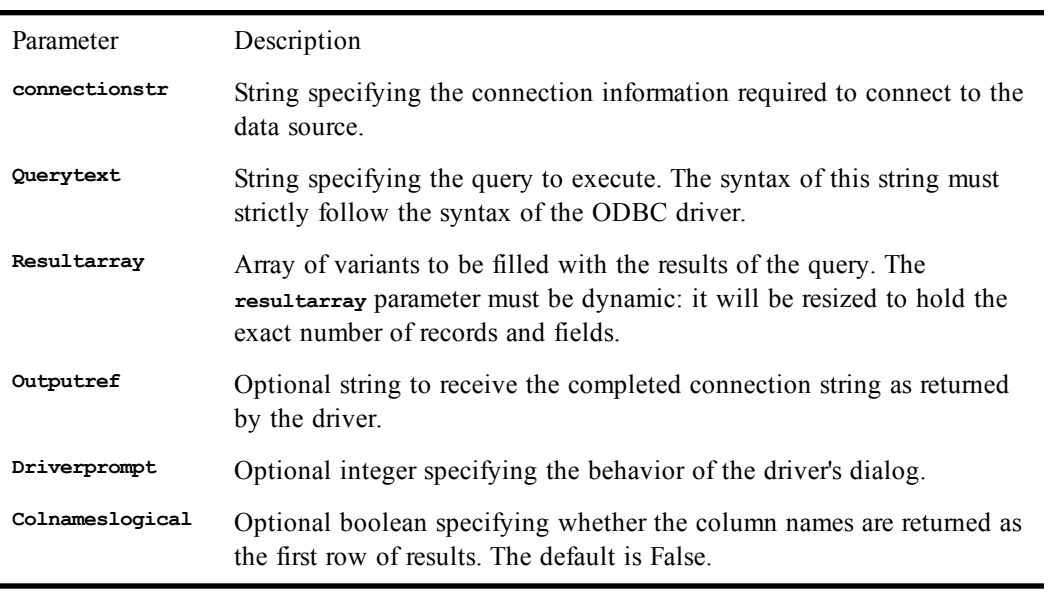

There is a runtime error if **SQLRequest** fails. Additional error information can then be retrieved using the **SQLError** function.

The **SQLRequest** function performs one of the following actions, depending on the type of query being performed:

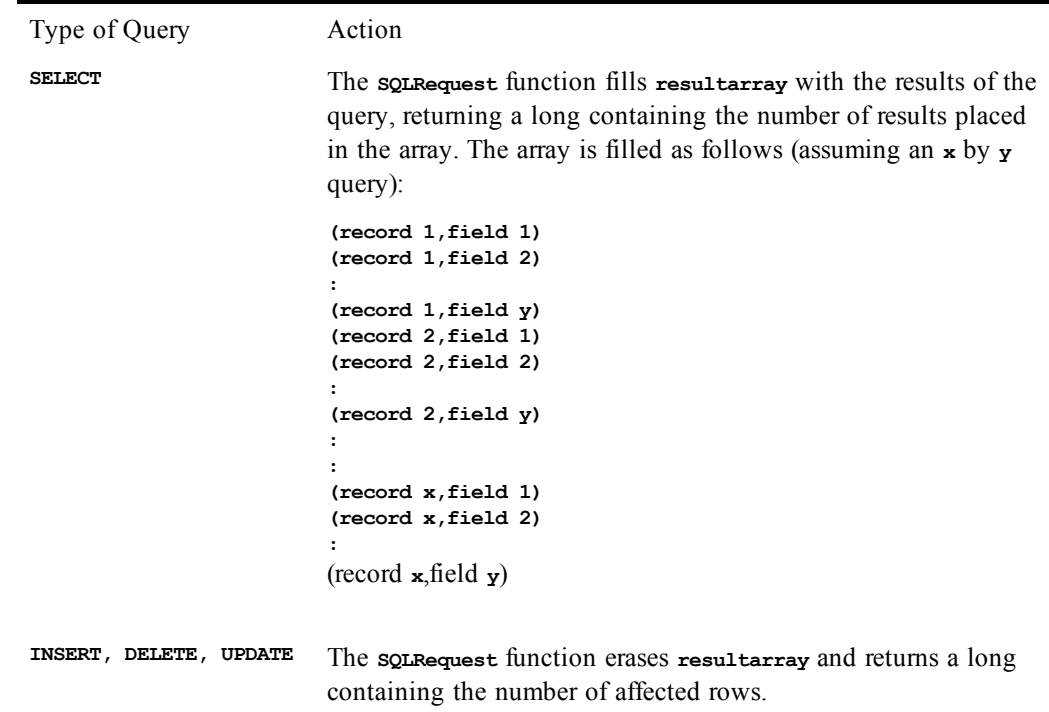

```
Sub Main
  Dim a() As Variant
  l& = SQLRequest("dsn=SAMPLE;","Select * From c:\sample.dbf",a,,3,True)
 For x = 0 To Ubound(a)
```

```
For y = 0 To 1 - 1 Session.Echo a(x,y)
     Next y
   Next x
End Sub
```
# **SQLRetrieve**

*Syntax*

```
SQLRetrieve(connectionnum, resultarray[, [maxcolumns] [, [ maxrows] [, [colnameslogical]
[, fetchfirstlogical]]]])
```
# *Description*

Retrieves the results of a query. This function is called after a connection to a data source is established, a query is executed, and the desired columns are bound. The following table describes the named parameters to the **SQLRetrieve** function:

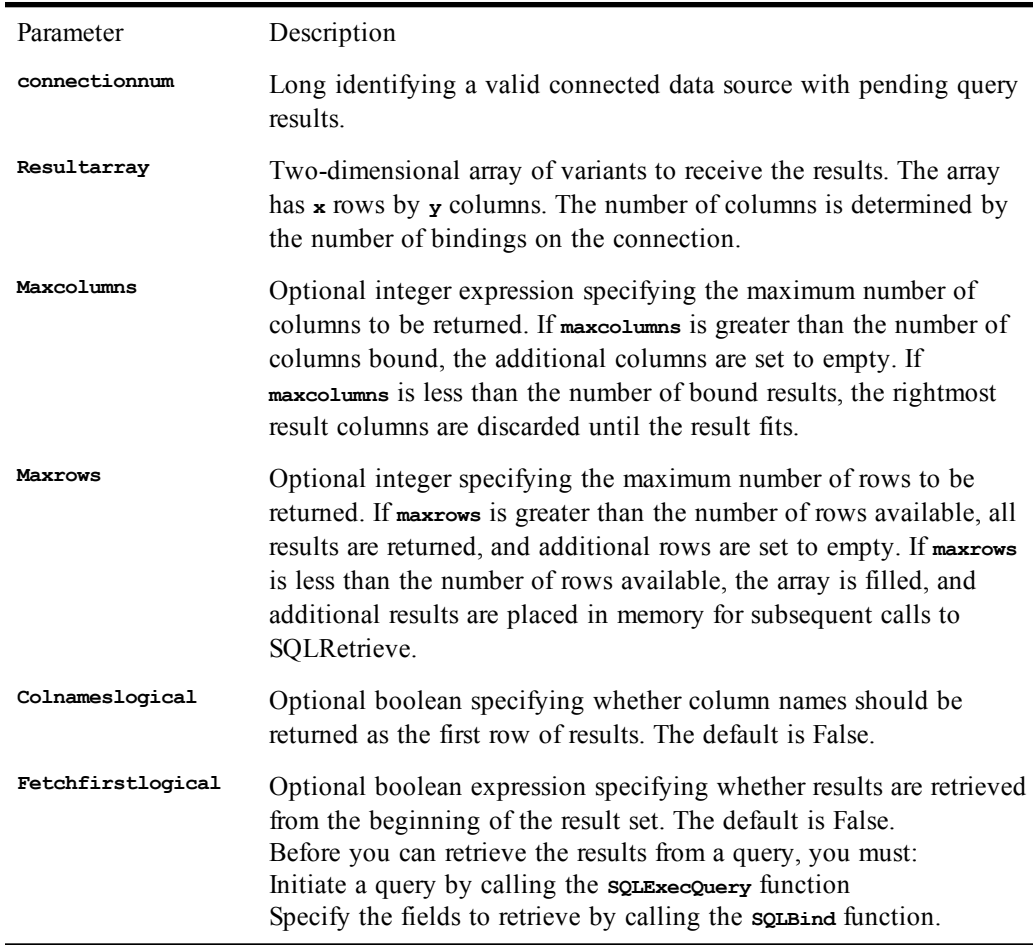

This function returns a long specifying the number of rows available in the array.

There is a runtime error if SQLRetrieve fails. Additional error information is placed in memory.

```
Sub Main
   Dim a() As Variant
   Dim b() As Variant
  Dim c() As Variant
  On Error Goto Trap
   id& = SQLOpen("DSN=SAMPLE",,3)
   qry& = SQLExecQuery(id&,"Select * From c:\sample.dbf"")
   i% = SQLBind(id&,b,3)
  i<sup>8</sup> = SQLBind(id&,b,1)
   i% = SQLBind(id&,b,2)
   i% = SQLBind(id&,b,6)
   l& = SQLRetrieve(id&,c)
  For x = 0 To Ubound(c,2)
    For y = 0 To 16 - 1 Session.Echo c(x,y)
     Next y
   Next x
   id& = SQLClose(id&)
   Exit Sub
Trap:
   rc% = SQLError(a)
   If (rc%) Then
    For x = 0 To (rc^6 - 1) Session.Echo "The SQLState returned was: " & a(x,0)
       Session.Echo "The native error code returned was: " & a(x,1)
       Session.Echo a(x,2)
     Next x
   End If
End Sub
```
[SQL Access on page 40](#page-39-0)

# **SQLRetrieveToFile**

### *Syntax*

**SQLRetrieveToFile(***connectionnum***,** *destination* **[, [***colnameslogical***] [,** *columndelimiter***]])**

# *Description*

Retrieves the results of a query and writes them to the specified file. The following table describes the named parameters to the **SQLRetrieveToFile** function:

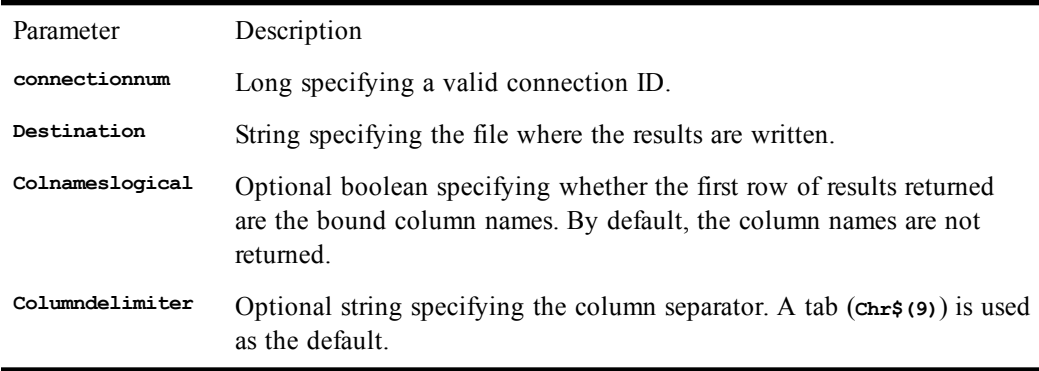

Before you can retrieve the results from a query, you must (1) initiate a query by calling the **SQLExecQuery** function and (2) specify the fields to retrieve by calling the **SQLBind** function.

This function returns the number of rows written to the file. A runtime error is generated if there are no pending results or if the compiler is unable to open the specified file.

There is a runtime error if **SQLRetrieveToFile** fails. Additional error information may be placed in memory for later use with the **SQLError** function.

#### *Example*

```
Sub Main
   Dim a() As Variant
  Dim b() As Variant
  On Error Goto Trap
  id& = SQLOpen("DSN=SAMPLE;UID=RICH",,4)
   t& = SQLExecQuery(id&, "Select * From c:\sample.dbf"")
 i<sup>8</sup> = SQLBind(id6, b, 3)i<sup>8</sup> = SQLBind(id&,b,1)
   i% = SQLBind(id&,b,2)
   i% = SQLBind(id&,b,6)
   l& = SQLRetrieveToFile(id&,"c:\results.txt",True,",")
  id& = SQLClose(id&)
  Exit Sub
Trap:
   rc% = SQLError(a)
   If (rc%) Then
    For x = 0 To (rc-1) Session.Echo "The SQLState returned was: " & a(x,0)
       Session.Echo "The native error code returned was: " & a(x,1)
       Session.Echo a(x,2)
     Next x
   End If
End Sub
```
### *See Also*

[SQL Access on page 40](#page-39-0)

# **Sqr**

*Syntax*

**Sqr(***number***)**

### *Description*

Returns a **Double** representing the square root of **number**. The **number** parameter is a **Double** greater than or equal to 0.

*See Also*

**This example calculates the square root of the numbers from 1 to 10 and displays them.**

```
Const crlf = Chr$(13) + Chr$(10)
      Sub Main
        For x = 1 To 10
          sx# = Sqr(x)
          mesg = mesg & Format(x,"Fixed") & " - " & Format(sx#,"Fixed") & crlf
        Next x
        Session.Echo mesg
      End Sub
```
# **Stop**

*Syntax*

**Stop**

# *Description*

Suspends execution of the current macro, returning control to the debugger.

*Example*

```
Sub Main
   For x = 1 To 10
     z = Random(0,10)
     If z = 0 Then Stop
     y = x / z
   Next x
End Sub
```
*See Also*

[Macro Control and Compilation on page 36](#page-35-0)

# **Str, Str\$**

*Syntax*

**Str[\$](number)**

### *Description*

Returns a string representation of the given number. The **number** parameter is any numeric expression or expression convertible to a number. If **number** is negative, then the returned string will contain a leading minus sign. If **number** is positive, then the returned string will contain a leading space.

Singles are printed using only 7 significant digits. Doubles are printed using 15–16 significant digits.

These functions only output the period as the decimal separator and do not output thousands separators. Use the CStr, Format, or Format\$ function for this purpose.

#### *Example*

```
Sub Main
   x# = 100.22
   Session.Echo "The string value is: " + Str(x#)
End Sub
```
# *See Also*

[Character and String Manipulation on page 33](#page-32-0)

# **StrComp**

#### *Syntax*

**StrComp(string1,string2 [,compare])**

#### *Description*

Returns an **Integer** indicating the result of comparing the two string arguments. One of the following values is returned:

Value Description 0 **string1** = **string2** 1 **string1** > **string2**

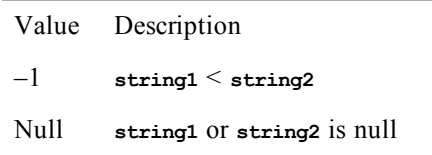

The strcomp function accepts the following parameters:

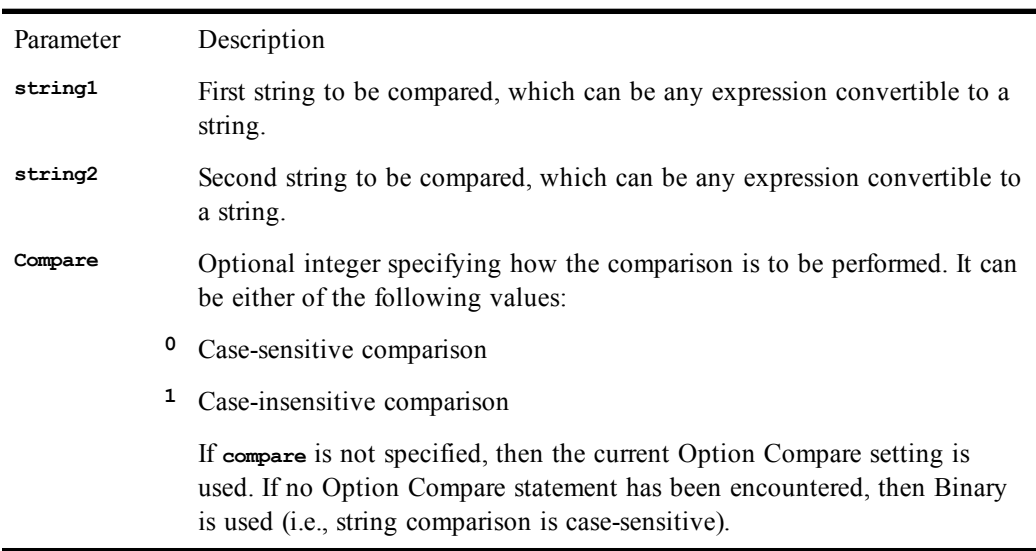

# *Example*

**Const crlf = Chr\$(13) + Chr\$(10)**

```
Sub Main
```

```
 a$ = "This string is UPPERCASE and lowercase"
  b$ = "This string is uppercase and lowercase"
   c$ = "This string"
   d$ = "This string is uppercase and lowercase characters"
   abc = StrComp(a$,b$,0)
  mesg = mesg & "a and c (sensitive) : " & Format(abc,"True/False") & crlf
   abi = StrComp(a$,b$,1)
   mesg = mesg & "a and b (insensitive): " & Format(abi,"True/False") & crlf
   aci = StrComp(a$,c$,1)
   mesg = mesg & "a and c (insensitive): " & Format(aci,"True/False") & crlf
  bdi = StrComp(b$,d$,1)
  mesg = mesg & "b and d (sensitive) : " & Format(bdi,"True/False") & crlf
   Session.Echo mesg
End Sub
```
# *See Also*

[Character and String Manipulation on page 33](#page-32-0); [Keywords, Data Types, Operators, and Expressions on](#page-33-0) [page 34](#page-33-0)

# **StrConv**

#### *Syntax*

**StrConv(string, conversion)**

*Description*

Converts a string based on a conversion parameter. The StrConv function takes the following named parameters:

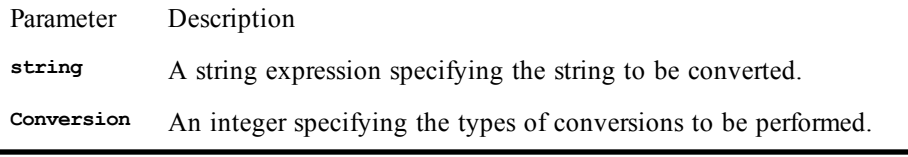

The **conversion** parameter can be any combination of the following constants:

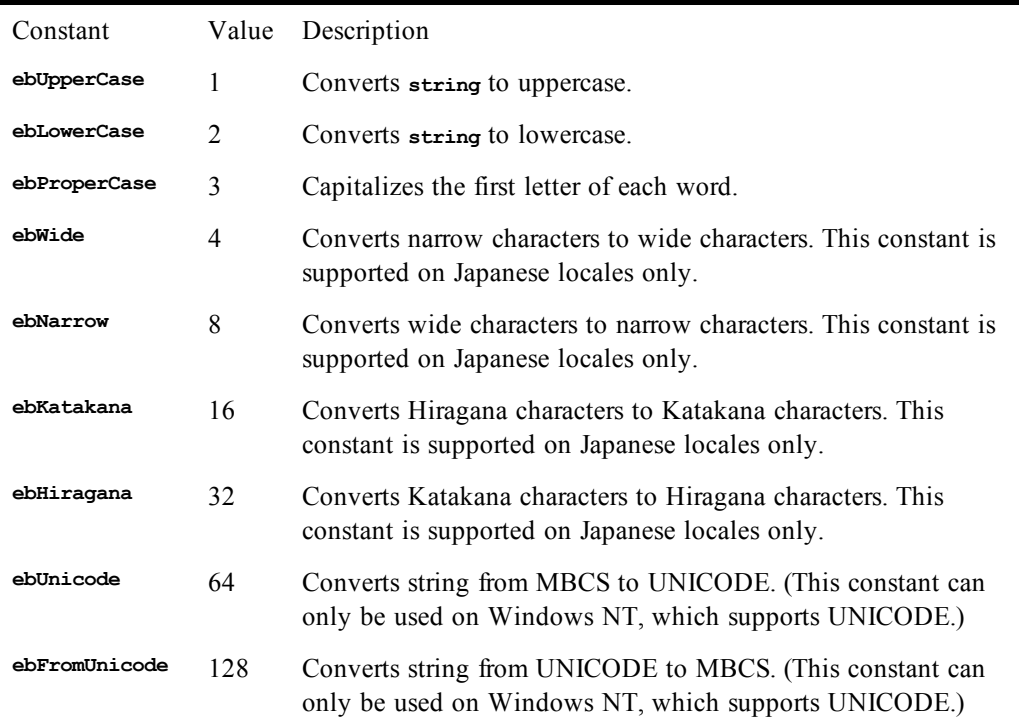

A runtime error is generated when an unsupported conversion is requested. For example, the **ebWide** and **ebNarrow** constants can only be used on an MBCS platform.

The following groupings of constants are mutually exclusive and therefore cannot be specified at the same time:

```
ebUpperCase, ebLowerCase, ebProperCase
ebWide, ebNarrow
ebUnicode, ebFromUnicode
```
Many of the constants can be combined. For example, **ebLowerCase Or ebNarrow**.

When converting to proper case (i.e., the **ebProperCase** constant), the following are seen as word delimiters: tab, linefeed, carriage-return, formfeed, vertical tab, space, null.

```
Sub Main
   a = InputBox("Type any string:")
   Session.Echo "Upper case: " & StrConv(a,ebUpperCase)
   Session.Echo "Lower case: " & StrConv(a,ebLowerCase)
```

```
 Session.Echo "Proper case: " & StrConv(a,ebProperCase)
End Sub
```
[Character and String Manipulation on page 33](#page-32-0)

# **String (data type)**

*Syntax*

**String**

# *Description*

Capable of holding a number of characters. Strings are used to hold sequences of characters, each character having a value between 0 and 255. Strings can be any length up to a maximum length of 32767 characters. Strings can contain embedded nulls, as shown in the following example:

**s\$ = "Hello" + Chr\$(0) + "there" 'String with embedded null**

The length of a string can be determined using the **Len** function. This function returns the number of characters that have been stored in the string, including unprintable characters.

The type-declaration character for string is **\$**.

String variables that have not yet been assigned are set to zero-length by default.

Strings are normally declared as variable-length, meaning that the memory required for storage of the string depends on the size of its content. The following statements declare a variable-length string and assign it a value of length 5:

```
Dim s As String
s = "Hello" 'String has length 5.
```
Fixed-length strings are given a length in their declaration:

```
Dim s As String * 20
s = "Hello" 'String length = 20 with spaces to end of string.
```
When a string expression is assigned to a fixed-length string, the following rules apply:

- If the string expression is less than the length of the fixed-length string, then the fixed-length string is padded with spaces up to its declared length.
- If the string expression is greater than the length of the fixed-length string, then the string expression is truncated to the length of the fixed-length string.

Fixed-length strings are useful within structures when a fixed size is required, such as when passing structures to external routines.

The storage for a fixed-length string depends on where the string is declared, as described in the following table:

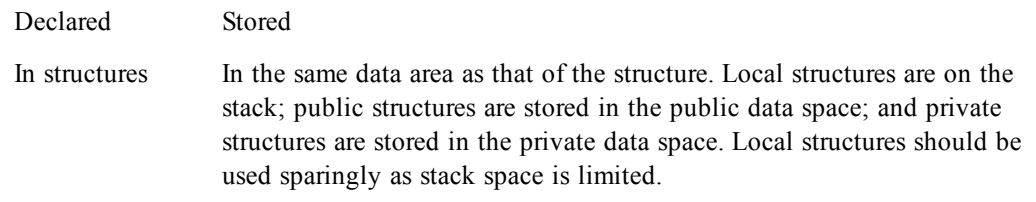

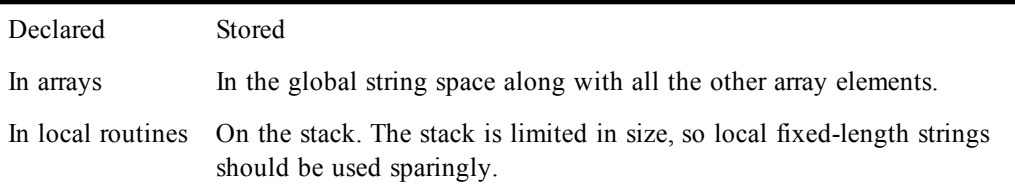

[Character and String Manipulation on page 33](#page-32-0); [Keywords, Data Types, Operators, and Expressions on](#page-33-0) [page 34](#page-33-0)

# **String, String\$**

#### *Syntax*

**String[\$](number, character)**

# *Description*

Returns a string of length **number** consisting of a repetition of the specified filler character. **String\$** returns a **String**, whereas **String** returns a **String** variant. These functions take the following named parameters:

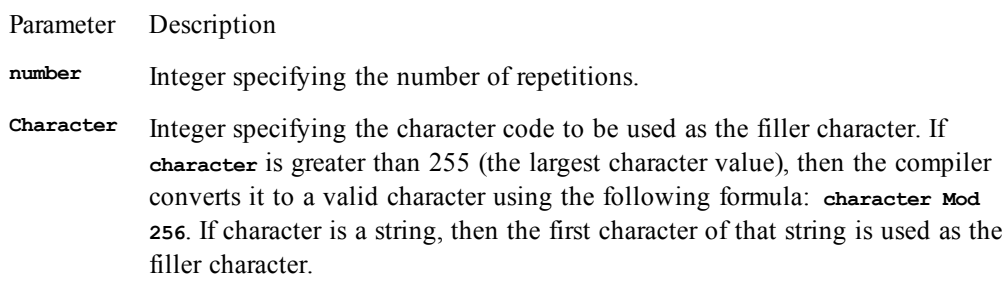

# *Example*

```
Const crlf = Chr$(13) + Chr$(10)
Sub Main
   a$ = "This string will appear underlined."
  b$ = String$(Len(a$),"=")
   Session.Echo a$ & crlf & b$
End Sub
```
### *See Also*

[Character and String Manipulation on page 33](#page-32-0)

# **Sub...End Sub**

*Syntax*

**[Private | Public] [Static] Sub name[(arglist)] [statements] End Sub**

where **arglist** is a comma-separated list of the following (up to 30 arguments are allowed):

```
[Optional] [ByVal | ByRef] parameter[()] [As type]
```
Note that a comment line must immediately follow the initial Sub line. This line is intended to identify who created the macro and when. The comment line format is:

'! **Macro created by** *name* **on** *date***.**

You must at least include a **'!** line.

# *Description*

Declares a subroutine. The **Sub** statement has the following parts:

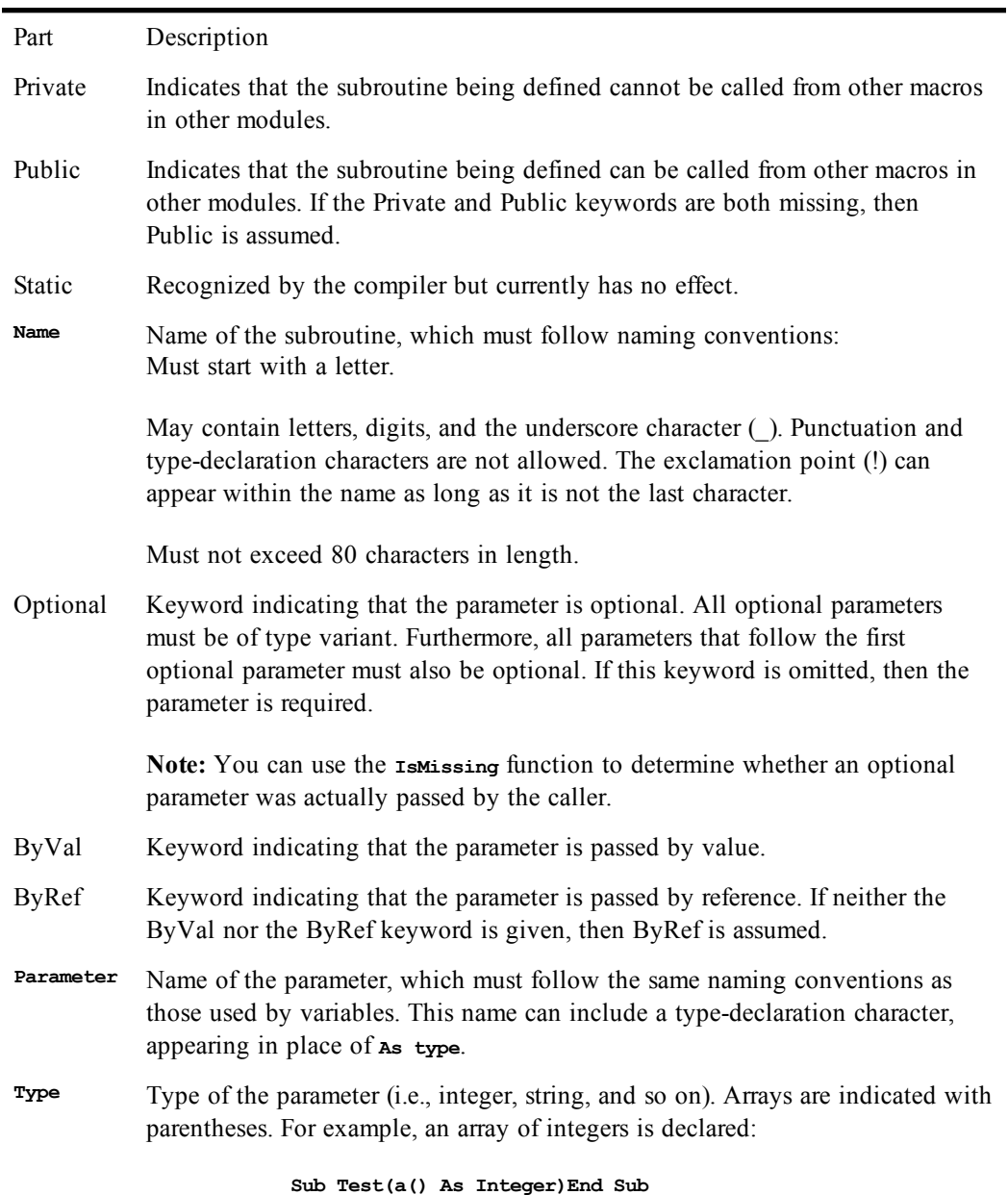

A subroutine terminates when one of the following statements is encountered:

**End Sub Exit Sub** Subroutines can be recursive.

# **Passing Parameters to Subroutines**

Parameters are passed to a subroutine either by value or by reference, depending on the declaration of that parameter in **arglist**. If the parameter is declared using the **ByRef** keyword, then any modifications to that passed parameter within the subroutine change the value of that variable in the caller. If the parameter is declared using the **ByVal** keyword, then the value of that variable cannot be changed in the called subroutine. If neither the **ByRef** nor the **ByVal** keyword is specified, then the parameter is passed by reference.

You can override passing a parameter by reference by enclosing that parameter within parentheses. For instance, the following example passes the variable j by reference, regardless of how the third parameter is declared in the **arglist** of **UserSub**:

```
UserSub 10,12,(j)
```
# **Optional Parameters**

You can skip parameters when calling subroutines, as shown in the following example:

```
Sub Test(a%,b%,c%)
End Sub
Sub Main
                 'Parameter 2 was skipped.
End Sub
```
You can skip any parameter with the following restrictions:

• The call cannot end with a comma. For instance, using the above example, the following is not valid:

 **Test 1,,**

The call must contain the minimum number of parameters as required by the called subroutine. For instance, using the above example, the following are invalid:

 **Test ,1 'Only passes two out of three required parameters. Test 1,2 'Only passes two out of three required parameters.**

When you skip a parameter in this manner, the compiler creates a temporary variable and passes this variable instead. The value of this temporary variable depends on the data type of the corresponding parameter in the argument list of the called subroutine, as described in the following table:

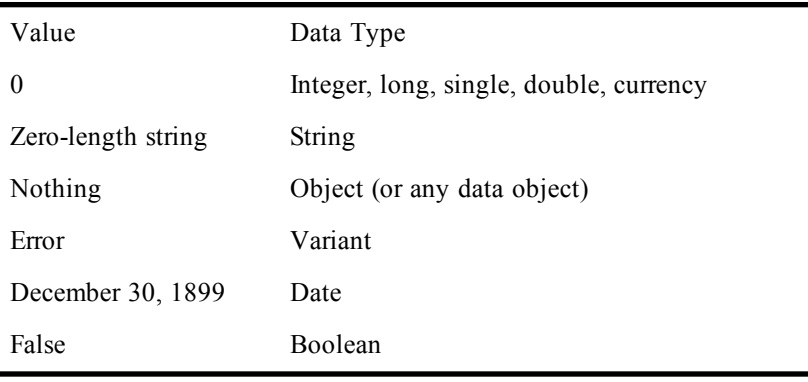

Within the called subroutine, you will be unable to determine whether a parameter was skipped unless the parameter was declared as a variant in the argument list of the subroutine. In this case, you can use the **IsMissing** function to determine whether the parameter was skipped:

```
Sub Test(a,b,c)
   If IsMissing(a) Or IsMissing(b) Then Exit Sub
End Sub
```
### *Example*

```
Sub Main
  r! = 10
   PrintArea r!
End Sub
Sub PrintArea(r as single)
  area! = (r! ^ 2) * Pi
   Session.Echo "The area of a circle with radius " & r! & " = " & area!
End Sub
```
### *See Also*

[Macro Control and Compilation on page 36](#page-35-0)

# **Switch**

#### *Syntax*

**Switch(condition1,expression1 [,condition2,expression2 ... [,condition7,expression7]])**

### *Description*

Returns the expression corresponding to the first **True** condition. The **Switch** function evaluates each condition and expression, returning the expression that corresponds to the first condition (starting from the left) that evaluates to **True**. Up to seven condition/expression pairs can be specified. A runtime error is generated it there is an odd number of parameters (i.e., there is a condition without a corresponding expression). The Switch function returns null if no condition evaluates to **True**.

#### *Example*

```
wd = Weekday(date)
strwd = switch(wd=1, "Sunday", wd=2, "Monday", wd=3, "Tuesday",
   wd=4, "Wednesday", wd=5, "Thursday", _
   wd=6, "Friday", wd=7, "Saturday")
Session.Echo "Today is " & strwd
End Sub
```
### *See Also*

[Macro Control and Compilation on page 36](#page-35-0)

# **SYD**

# *Syntax*

**SYD(cost, salvage, life, period)**

# *Description*

Returns the sum of years' digits depreciation of an asset over a specific period of time. The **SYD** of an asset is found by taking an estimate of its useful life in years, assigning values to each year, and adding up all the numbers. The formula used to find the SYD of an asset is as follows:

**(Cost – Salvage\_Value) \* Remaining\_Useful\_Life / SYD**

The **SYD** function requires the following named parameters:

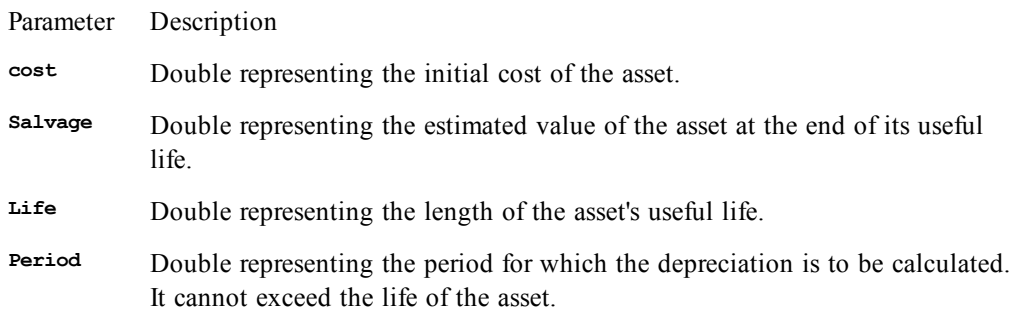

To receive accurate results, the parameters **life** and **period** must be expressed in the same units. If **life** is expressed in terms of months, for example, then **period** must also be expressed in terms of months.

# *Example*

In this example, an asset that cost \$1,000.00 is depreciated over ten years. The salvage value is \$100.00, and the sum of the years' digits depreciation is shown for each year.

```
Const crlf = Chr$(13) + Chr$(10)
Sub Main
  For x = 1 To 10
    dep# = SYD(1000,100,10,x)
    mesg = mesg & "Year: " & x & " Dep: " & Format(dep#,"Currency") & crlf
   Next x
   Session.Echo mesg
End Sub
```
# *See Also*

[Numeric, Math, and Accounting Functions on page 36](#page-35-1)

# **T**

# **Tab**

```
Syntax
```
**Tab (column)**

# *Description*

Prints the number of spaces necessary to reach a given column position.

#### **Note**:

This function can only be used with the **Print** and **Print#** statements.

The **column** parameter is an **Integer** specifying the desired column position to which to advance. It can be any value between 0 and 32767 inclusive.

**Rule 1:** If the current print position is less than or equal to **column**, then the number of spaces is calculated as:

**column – print\_position**

**Rule 2:** If the current print position is greater than **column**, then **column** – 1 spaces are printed on the next line.

If a line width is specified (using the **Width** statement), then the column position is adjusted as follows before applying the above two rules:

**column = column Mod width**

The **Tab** function is useful for making sure that output begins at a given column position, regardless of the length of the data already printed on that line.

### *Example*

```
Sub Main
   Viewport.Open
   Print "Column1";Tab(10);"Column2";Tab(20);"Column3"
   Print Tab(3);"1";Tab(14);"2";Tab(24);"3"
   Sleep(10000) 'Wait 10 seconds.
   Viewport.Close
End Sub
```
*See Also*

[Drive, Folder, and File Access on page 34](#page-33-1)

# **Tan**

# *Syntax*

**Tan(number)**

### *Description*

Returns a **Double** representing the tangent of **number.** The **number** parameter is a **Double** value given in radians.

# *Example*

```
Sub Main
   c# = Tan(Pi / 4)
   Session.Echo "The tangent of 45 degrees is: " & c#
End Sub
```
# *See Also*

[Numeric, Math, and Accounting Functions on page 36](#page-35-1)

# **Text**

# *Syntax*

```
Text x,y,width,height,title$ [,[.Identifier] [,[FontName$] [,[size] [,style]]]]
```
# *Description*

Defines a text control within a dialog template. The text control only displays text; the user cannot set the focus to a text control or otherwise interact with it. The text within a text control word-wraps. Text controls can be used to display up to 32K of text. The **Text** statement accepts the following parameters:

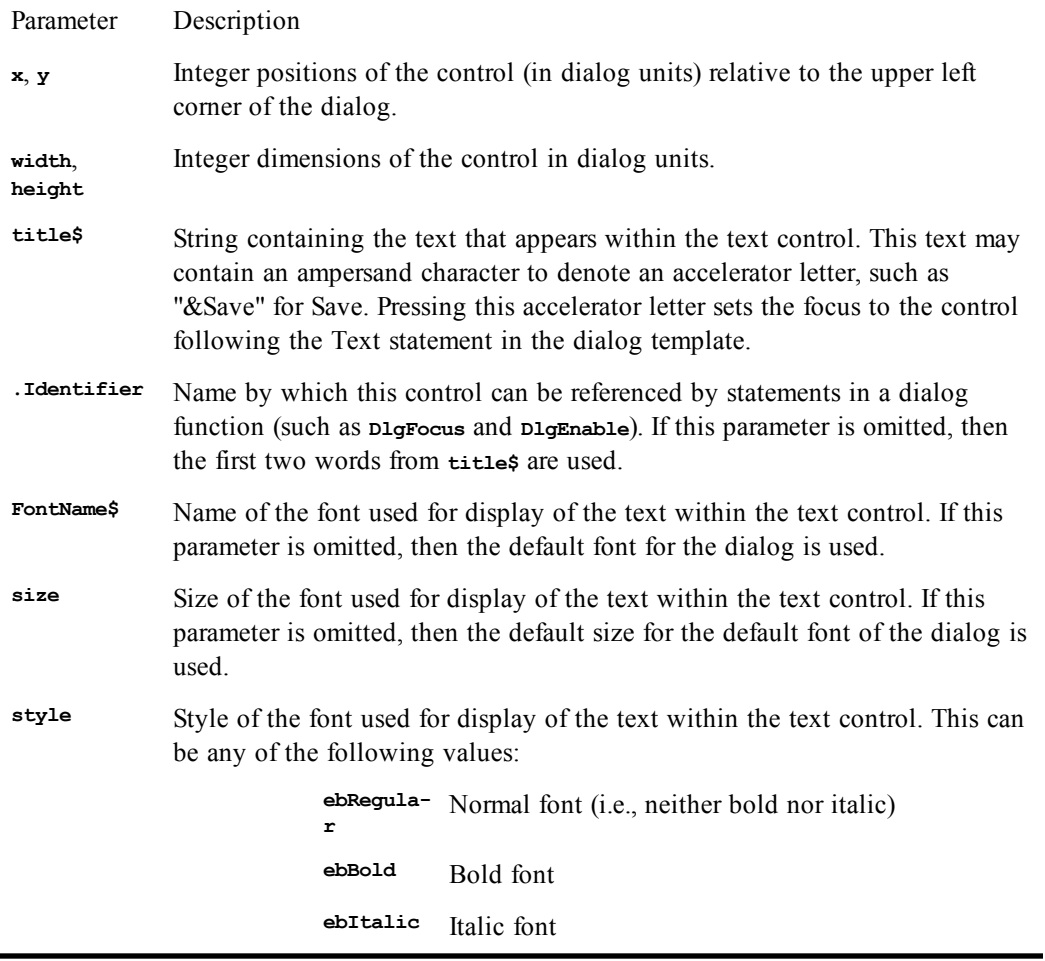

Parameter Description

**ebBoldIt-** Bold-italic font. If this parameter is omitted, then **alic ebRegular** is used.

Accelerators are underlined, and the Alt+letter accelerator combination is used.

#### *Example*

```
Begin Dialog UserDialog3 81,64,128,60,"Untitled"
   CancelButton 80,32,40,14
   OKButton 80,8,40,14
   Text 4,8,68,44,"This text is displayed in the dialog."
End Dialog
```
# *See Also*

[User Interaction on page 39](#page-38-0)

# **TextBox**

# *Syntax*

```
TextBox x,y,width,height,.Identifier [,[isMultiline] [,[FontName$] [,[size] [,style]]]]
```
# *Description*

Defines a single or multiline text-entry field within a dialog template. The **TextBox** statement requires the following parameters:

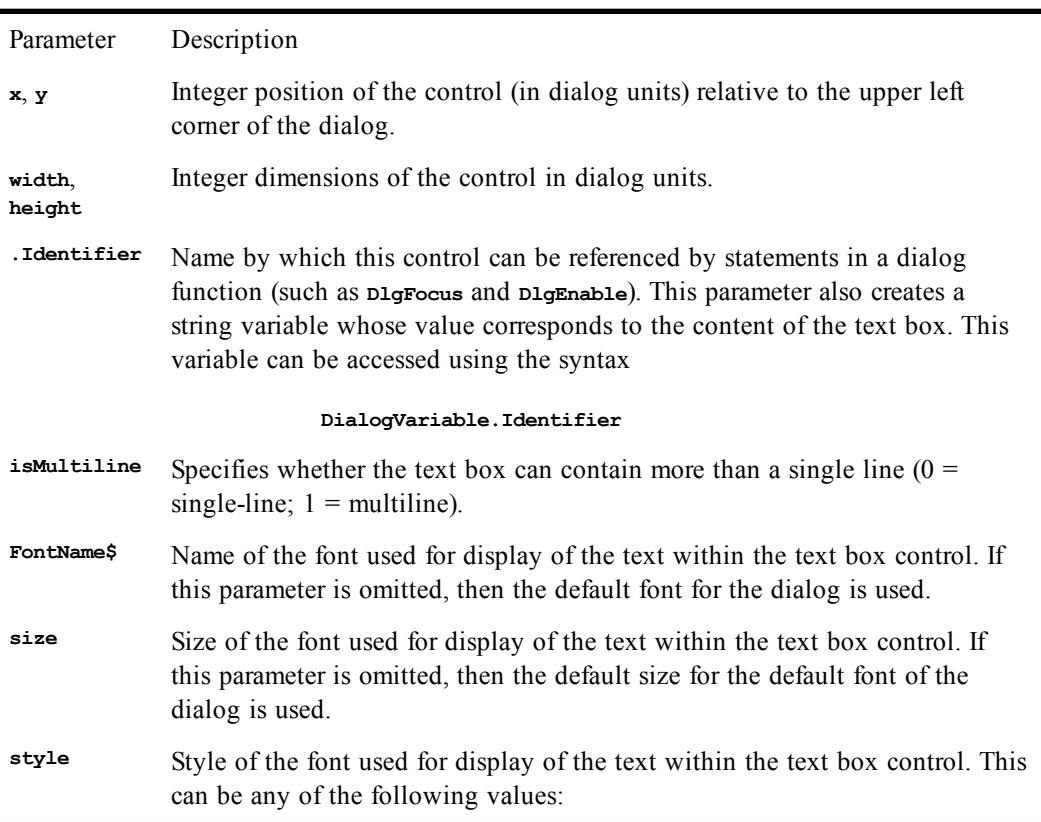

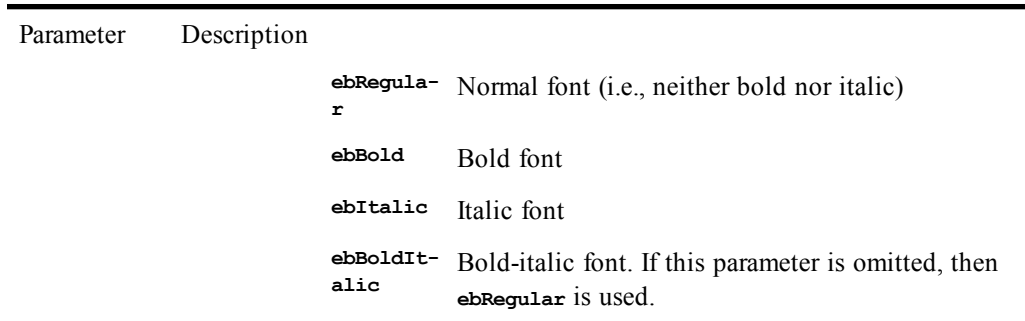

**If isMultiline** is 1, the **TextBox** statement creates a multiline text-entry field. When the user types into a multiline field, pressing the Enter key creates a new line rather than selecting the default button.

The **isMultiLine** parameter also specifies whether the text box is read-only and whether the text-box should hide input for password entry. To specify these extra parameters, you can form the *isMultiLine* parameter by ORing together the following values:

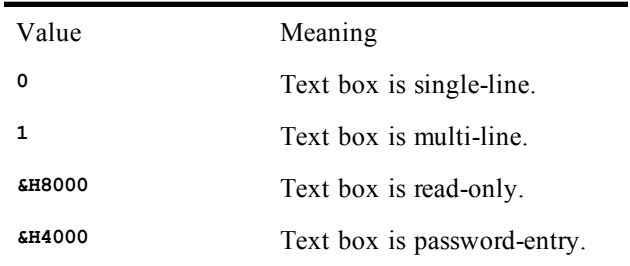

For example, the following statement creates a read-only multiline text box:

```
TextBox 10,10,80,14,.TextBox1,1 Or &H8000
```
The **TextBox** statement can only appear within a dialog template (i.e., between the **Begin Dialog** and **End Dialog** statements).

When the dialog is created, the **Indentifier** variable is used to set the initial content of the text box. When the dialog is dismissed, the variable will contain the new content of the text box.

A single-line text box can contain up to 256 characters. The length of text in a multiline text box is the default memory limit specified by Windows 98/Me.

# *Example*

```
Begin Dialog UserDialog3 81,64,128,60,"Untitled"
   CancelButton 80,32,40,14
   OKButton 80,8,40,14
   TextBox 4,8,68,44,.TextBox1,1
End Dialog
```
#### *See Also*

[User Interaction on page 39](#page-38-0)

# **Time, Time\$ (functions)**

*Syntax*

**Time[\$][()]**

*Description*

Returns the system time as a **String** or as a **Date** variant. The **Time\$** function returns a string that contains the time in a 24-hour time format, whereas **Time** returns a **Date** variant. To set the time, use the **Time/Time\$** statements.

#### *Example*

```
Const crlf = Chr$(13) + Chr$(10)
Sub Main
   oldtime$ = Time$
  mesg = "Time was: " & oldtime$ & crlf
  Time$ = "10:30:54"
   mesg = mesg & "Time set to: " & Time$ & crlf
   Time$ = oldtime$
   mesg = mesg & "Time restored to: " & Time$
   Session.Echo mesg
End Sub
```
#### *See Also*

[Time and Date Access on page 39](#page-38-1)

# **Time, Time\$ (statements)**

#### *Syntax*

**Time[\$] = newtime**

### *Description*

Sets the system time to the time contained in the specified string. The **Time\$** statement requires a string variable in one of the following formats:

**HH HH:MM HH:MM:SS**

where нн is between 0 and 23, мм is between 0 and 59, and ss is between 0 and 59.

The **Time** statement converts any valid expression to a time, including string and numeric values. Unlike the **Time\$** statement, **Time** recognizes many different time formats, including 12-hour times.

#### **Note**:

You may not have permission to change the time, causing runtime error 70 to be generated.

#### *Example*

**Const crlf = Chr\$(13) + Chr\$(10)**

```
Sub Main
  oldtime$ = Time$
  mesg = "Time was: " & oldtime$ & crlf
   Time$ = "10:30:54"
   mesg = mesg & "Time set to: " & Time$ & crlf
   Time$ = oldtime$
   mesg = mesg & "Time restored to: " & Time$
   Session.Echo mesg
End Sub
```
## *See Also*

[Time and Date Access on page 39](#page-38-1)

# **Timer**

# *Syntax*

**Timer**

# *Description*

Returns a **Single** representing the number of seconds that have elapsed since midnight.

### *Example*

```
Sub Main
   start& = Timer
   Session.Echo "Click the OK button, please."
   total& = Timer - start&
   Session.Echo "The elapsed time was: " & total& & " seconds."
End Sub
```
# *See Also*

[Time and Date Access on page 39](#page-38-1)

# **TimeSerial**

# *Syntax*

**TimeSerial(hour, minute, second)**

# *Description*

Returns a **Date** variant representing the given time with a date of zero. The **TimeSerial** function requires the following named parameters:

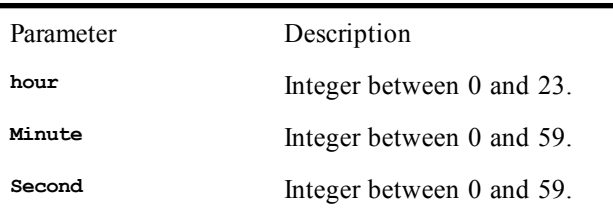

# *Example*

```
Sub Main
   start# = TimeSerial(10,22,30)
   finish# = TimeSerial(10,35,27)
   dif# = Abs(start# - finish#)
   Session.Echo "The time difference is: " & Format(dif#, "hh:mm:ss")
End Sub
```
# *See Also*

[Time and Date Access on page 39](#page-38-1)

# **TimeValue**

*Syntax*

**TimeValue(time)**

*Description*

Returns a **Date** variant representing the time contained in the specified string argument. This function interprets the passed **time** parameter looking for a valid time specification. The **time** parameter can contain valid time items separated by time separators such as colon (**:**) or period (**.**). Time strings can contain an optional date specification, but this is not used in the formation of the returned value. If a particular time item is missing, then it is set to 0. For example, the string "10 pm" would be interpreted as "22:00:00."

### *Example*

```
Sub Main
   t1$ = "10:15"
   t2# = TimeValue(t1$)
   Session.Echo "The TimeValue of " & t1$ & " is: " & t2#
End Sub
```
# *See Also*

[Time and Date Access on page 39](#page-38-1)

# **Transfer (object)**

The **Transfer** object is the current transfer method in use by the active session. With the **Transfer** object you control or have access to those properties of SmarTerm that relate to file transfer, such as generic File menu commands and any settings that appear on the Properties>File Transfer Properties dialog (which vary depending on the transfer method). You can also access methods that relate to the details of host connection (which also vary depending on the transfer method).

### **Note**:

For macro commands dealing with data capture from the host, see the methods and properties of the Session object.

All methods and properties unique to a given transfer method are prefixed with the name of the transfer method, such as Transfer.FTPHostName. As of this version of SmarTerm, the supported file transfer methods are FTP, IND\$FILE, Kermit, XModem, YModem, and ZModem. However, because ZModem handles so many file transfer issues automatically, there are no unique Transfer properties or methods for it.

# **Transfer.Command**

Kermit and FTP file transfer protocols only

# *Syntax*

**Transfer.Command(commandtext\$)**

where **commandtext** is the command to execute (string).

#### *Description*

Allows commands to be sent to the current SmarTerm file transfer method, returning the command's completion status (Boolean).

```
Sub Main
  Dim RetVal as Boolean
  RetVal = Transfer.Command("cwd /pub/samples")
  If RetVal = False Then
      GoTo ErrorHandler
  End If
  RetVal = Transfer.Command("lcd c:\incoming")
```

```
 If RetVal = False Then
      GoTo ErrorHandler
   End If
   RetVal = Transfer.Command("mget file1 file2")
   If RetVal = False Then
      GoTo ErrorHandler
   End If
   End
   ErrorHandler:
   Session.Echo "An error occurred, stopping the macro."
  End
End Sub
```
[File Transfer on page 33](#page-32-1)

# **Transfer.FTPAutoConnect**

#### *Syntax*

**Transfer.FTPAutoConnect**

# *Description*

Returns or sets whether an FTP connection should be established automatically (boolean).

#### *Example*

```
Sub Main
   Dim AutoConnect as Boolean
   AutoConnect = Transfer.FTPAutoConnect
   Transfer.FTPAutoConnect = True
End Sub
```
### *See Also*

[File Transfer on page 33](#page-32-1)

# **Transfer.FTPConfirmDeleteFiles**

#### *Syntax*

**Transfer.FTPConfirmDeleteFiles**

#### *Description*

Returns or sets whether or not FTP will display a dialog confirming the potential deletion of a file (Boolean). If set to TRUE (the default), and the macro detects that a file will be deleted, then the macro pauses until the user responds to the confirmation dialog. If set to FALSE, then the macro deletes the file without confirmation.

#### **Note**:

There must be an active FTP connection for this property to take effect; you cannot set this property and then make the FTP connection. This is demonstrated in the example.

```
'This example deletes files via FTP without confirmation
'It assumes an open connection, but tests anyway.
Sub Main
If Transfer.Command("dir") = TRUE Then
    Transfer.FTPConfirmDeleteFiles = FALSE
    MsgBox "File will be deleted without warning!"
    Transfer.Command("mdel *.*")
Else
    MsgBox "Not connected. Exiting macro."
```
**End If**

**End Sub**

# *See Also*

[File Transfer on page 33](#page-32-1)

# **Transfer.FTPConfirmRemoveFolders**

## *Syntax*

**Transfer.FTPConfirmRemoveFolders**

# *Description*

Returns or sets whether or not FTP will display a dialog confirming the potential removal of a folder (Boolean). If set to TRUE (the default), and the macro detects that a folder will be removed, then the macro pauses until the user responds to the confirmation dialog. If set to FALSE, then the macro removes the folder without confirmation.

#### **Note**:

There must be an active FTP connection for this property to take effect; you cannot set this property and then make the FTP connection. This is demonstrated in the example.

#### *Example*

```
'This example removes folders via FTP without confirmation
'It assumes an open connection, but tests anyway.
Sub Main
If Transfer.Command("dir") = TRUE Then
    Transfer.FTPConfirmRemoveFolders = FALSE
    MsgBox "Folders will be removed without warning!"
    Transfer.Command("rmdir .")
Else
    MsgBox "Not connected. Exiting macro."
End If
End Sub
```
# *See Also*

[File Transfer on page 33](#page-32-1)

# **Transfer.FTPConfirmReplaceFiles**

# *Syntax*

**Transfer.FTPConfirmReplaceFiles**

# *Description*

Returns or sets whether or not FTP will display a dialog confirming the potential replacement of a file (Boolean). If set to TRUE (the default), and the macro detects that a file will be replaced, then the macro pauses until the user responds to the confirmation dialog. If set to FALSE, then the macro replaces the file without confirmation.

# **Note**:

There must be an active FTP connection for this property to take effect; you cannot set this property and then make the FTP connection. This is demonstrated in the example.

```
'This example replaces files via FTP without confirmation
'It assumes an open connection, but tests anyway.
Sub Main
|If Transfer.Command("dir") = TRUE Then
    Transfer.FTPConfirmReplaceFiles = FALSE
    MsgBox "File will be replaced without warning!"
    Transfer.Command("mget *.*")
Else
    MsgBox "Not connected. Exiting macro."
End If
End Sub
```
[File Transfer on page 33](#page-32-1)

# **Transfer.FTPConfirmTransferFiles**

### *Syntax*

**Transfer.FTPConfirmTransferFiles**

### *Description*

Returns or sets whether or not FTP will display a dialog confirming file transfer (Boolean). If set to TRUE, and the macro detects that a file will be transfered, then the macro pauses until the user responds to the confirmation dialog. If set to FALSE (the default), then the macro transfers the file without confirmation.

#### **Note**:

There must be an active FTP connection for this property to take effect; you cannot set this property and then make the FTP connection. This is demonstrated in the example.

#### *Example*

```
'This example transfers files via FTP without confirmation
'It assumes an open connection, but tests anyway.
Sub Main
If Transfer.Command("dir") = TRUE Then
    Transfer.FTPConfirmTransferFiles = FALSE
    MsgBox "File will be transfered without warning!"
    Transfer.Command("mput *.*")
Else
    MsgBox "Not connected. Exiting macro."
End If
End Sub
```
#### *See Also*

[File Transfer on page 33](#page-32-1)

# **Transfer.FTPConfirmTransferFolders**

#### *Syntax*

Transfer.FTPConfirmTransferFolders

# *Description*

Returns or sets whether or not FTP will display a dialog confirming folder transfer (Boolean).

# **Note**:

This property is included in support of future capabilities. FTP is not currently able to transfer folders.

## *See Also*

[File Transfer on page 33](#page-32-1)

# **Transfer.FTPDeleteIncompleteFiles**

# *Syntax*

Transfer.FTPDeleteIncompleteFiles

### *Description*

Returns or sets whether or not FTP will delete incomplete files (boolean). If set to true (default), the macro will tell ftp to delete incomplete files. If set to false, then FTP will not delete incomplete files.

# *See Also*

[File Transfer on page 33](#page-32-1)

### *Example*

**Sub Main**

```
'! This example downloads a file from a remote host using FTP
    Transfer.FTPHostName = "ftp.host.com"
     Transfer.FTPUserName = "User"
     Transfer.FTPUserPassword = "Password"
     Transfer.Command "Lcd 'c:\'"
     Transfer.Command "Type binary"
 Transfer.FTPDeleteIncompleteFiles=False
     Transfer.Command "Get SomeFile.dat"
     Transfer.Command "Quit"
End Sub
```
# **Transfer.FTPHostName**

Telnet sessions only

# *Syntax*

**Transfer.FTPHostName**

#### *Description*

Returns or sets the FTP host name (string).

#### *Example*

```
Sub Main
   Dim HostName as String
   HostName = Transfer.FTPHostName
   If HostName <> "ftp.host.com" Then
      Session.Echo "Using the ftp.host.com FTP site"
      Transfer.FTPHostName = "ftp.host.com"
   End If
End Sub
```
#### *See Also*

[File Transfer on page 33](#page-32-1)

# **Transfer.FTPSecureCompression**

#### *Syntax*

**Transfer.FTPSecureCompression**

# *Description*

Returns or sets whether SFTP supports data compression over the SSH connection (Boolean). If set to FALSE (the default), the client will not negotiate data compression with the server. If set to TRUE, the client will negotiate data compression with the server. If the server supports it and requests it, the data will be compressed.

To change the default value, this setting needs to be set prior to establishing the SFTP connection.

# *Example*

See the example for **Transfer.FTPUseSecureFTP**

# *See Also*

[File Transfer on page 33](#page-32-1)

# **Transfer.FTPSecureFirstTimeWarningsOff**

# *Syntax*

### **Transfer.FTPSecureFirstTimeWarningsOff**

# *Description*

Returns or sets whether to display initial warnings when first connecting to a host (Boolean). The warnings would say that the host ID key was not found on the client. If this is FALSE (default), a warning is displayed and the user is asked whether to continue. If this is TRUE, no warning is provided and the ID key is automatically saved to the sftp/known hosts2 folder.

To change the default value, this setting needs to be set prior to establishing the SFTP connection.

# *Example*

See the example for **Transfer.FTPUseSecureFTP**

# *See Also*

[File Transfer on page 33](#page-32-1)

# **Transfer.FTPSecurePortNumber**

# *Syntax*

**Transfer.FTPSecurePortNumber = "22"**

# *Description*

Returns or sets the TCP/IP port number for the SFTP connection (string). The default, "22", is standard for both SSH and SFTP.

To change the default value, this setting needs to be set prior to establishing the SFTP connection.

# *Example*

See the example for **Transfer.FTPUseSecureFTP**

# *See Also*

[File Transfer on page 33](#page-32-1)

# **Transfer.FTPSecureSocksEnabled**

# *Syntax*

**Transfer.FTPSecureSocksEnables**

# *Description*

Returns or sets whether SFTP will use a SOCKS server to connect to the SFTP server (boolean). Setting this to FALSE (default) will not use the SOCKS protocol for connecting. Setting this to TRUE will use the SOCKS protocol and Secure Socks settings specified.

To change the default value, this setting needs to be set prior to establishing the SFTP connection.

### *Example*

See the example for **Transfer.FTPUseSecureFTP**

#### *See Also*

[File Transfer on page 33](#page-32-1)

# **Transfer.FTPSecureSocksPortNumber**

# *Syntax*

**Transfer.FTPSecureSocksPortNumber = "1080"**

#### *Description*

Returns or sets the TCP/IP port number to be used with the SOCKS server (string). The default, "1080", is standard for SOCKS servers.

To change the default value, this setting needs to be set prior to establishing the SFTP connection.

### *Example*

See the example for **Transfer.FTPUseSecureFTP**

#### *See Also*

[File Transfer on page 33](#page-32-1)

# **Transfer.FTPSecureSocksServerName**

#### *Syntax*

**Transfer.FTPSecureSocksServerName = "MySocksServer"**

#### *Description*

Returns or sets the name of the current Socks Server (string). This is blank by default.

To change the default value, this setting needs to be set prior to establishing the SFTP connection.

# *Example*

See the example for **Transfer.FTPUseSecureFTP**

### *See Also*

[File Transfer on page 33](#page-32-1)

# **Transfer.FTPUserName**

Telnet sessions only

### *Syntax*

**Transfer.FTPUserName**

#### *Description*

Returns or sets the FTP user name (string).

#### *Example*

**Sub Main Dim UserName as String UserName = Transfer.FTPUserName If UserName <> "anonymous" Then Session.Echo "Using an anonymous login for this host."**

```
 Transfer.FTPUserName = "anonymous"
   End If
End Sub
```
[File Transfer on page 33](#page-32-1)

# **Transfer.FTPUserPassword**

Telnet sessions only

### *Syntax*

**Transfer.FTPUserPassword**

#### *Description*

Returns or sets the FTP user password (string).

#### *Example*

```
Sub Main
  Dim Password as String
   Password = Transfer.FTPUserPassword
   If Password = "" Then
      Transfer.FTPUserPassword = "jarngy49"
  End If
End Sub
```
## *See Also*

[File Transfer on page 33](#page-32-1)

# **Transfer.FTPUseSecureFTP**

#### *Syntax*

**Transfer.FTPUseSecureFTP**

# *Description*

Returns or sets whether to use SFTP transfer method (boolean). If this is set to FALSE (default), a standard FTP connection is established and the FTP Secure commands are not used. If this is set to TRUE, an SFTP connection is established using the SFTP command settings as well as other FTP commands.

To change the default value, this setting needs to be set prior to establishing the SFTP connection. For SFTP commands to work correctly, FTP confirmation prompts should be disabled. Because of the structure of SFTP, these should be disabled after establishing the SFTP connection.

```
Sub testsftp
Dim bRet as Boolean 'Generic Return Boolean
'Enable compression prior to connecting.
'All other SFTP settings will remain at
'default values.
Transfer.FTPSecureCompression = True
'Establish the SFTP connection.
Transfer.FTPUseSecureFTP = True
Transfer.FTPHostName = "127.0.0.1"
Transfer.FTPUserName = "sftp_user"
Transfer.FTPUserPassword = "sftp_password"
bRet = Transfer.Command("pwd")
'Disable confirmations
Transfer.FTPConfirmDeleteFiles = False
```

```
Transfer.FTPConfirmReplaceFiles = False
Transfer.FTPConfirmTransferFiles = False
Transfer.FTPConfirmTransferFolders = False
Transfer.FTPConfirmRemoveFolders = False
'Transfer Files
bRet = Transfer.Command("put file1.txt")
bRet = Transfer.Command("get file2.bmp")
'Shut down SFTP session
bRet = Transfer.Command("quit")
End Sub
```
[File Transfer on page 33](#page-32-1)

# **Transfer.INDFILEAdditionalCommands**

3270 and 5250 sessions only

### *Syntax*

**Transfer.INDFILEAdditionalCommands**

### *Description*

Returns or sets the additional syntax to be added to a given IND\$FILE command (string).

## *Example*

```
Sub Main
   Dim Commands as string
   Commands = Transfer.INDFILEAdditionalCommands
   Transfer.INDFILEAdditionalCommands = "Quiet"
End Sub
```
#### *See Also*

[File Transfer on page 33](#page-32-1)

# **Transfer.INDFILEEnableCRLFHandling**

3270 and 5250 sessions only

# *Syntax*

**Transfer.INDFILEEnableCRLFHandling**

### *Description*

Returns or sets the CRLF (carriage return / line feed) processing for the selected file format (boolean). Possible values:

Value Definition

- True Strip CRLF from each line of a file sent to the host, and add CRLF to each line received from the host.
- False Use the default processing for the selected file format.

```
Sub Main
   Dim CRLF as boolean
   CRLF = Transfer.INDFILEEnableCRLFHandling
   Transfer.INDFILEEnableCRLFHandling = True
End Sub
```
[File Transfer on page 33](#page-32-1)

# **Transfer.INDFILEHostEnvironment**

3270 and 5250 sessions only

### *Syntax*

**Transfer.INDFILEHostEnvironment**

#### *Description*

Returns or sets the host system environment (string). Possible values are:

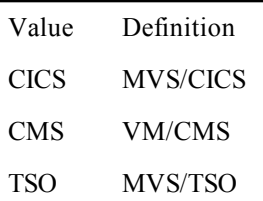

# *Example*

```
Sub Main
   Dim HostEnv as string
  HostEnv = Transfer.INDFILEHostEnvironment
   Transfer.INDFILEHostEnvironment = "CICS"
   MsgBox "The Previous Host Environment was: " & HostEnv
End Sub
```
### *See Also*

[File Transfer on page 33](#page-32-1)

# **Transfer.INDFILELocalFileFormat**

3270 and 5250 sessions only

#### *Syntax*

**Transfer.INDFILELocalFileFormat**

#### *Description*

Returns or sets the format of the local file (string). Possible values:

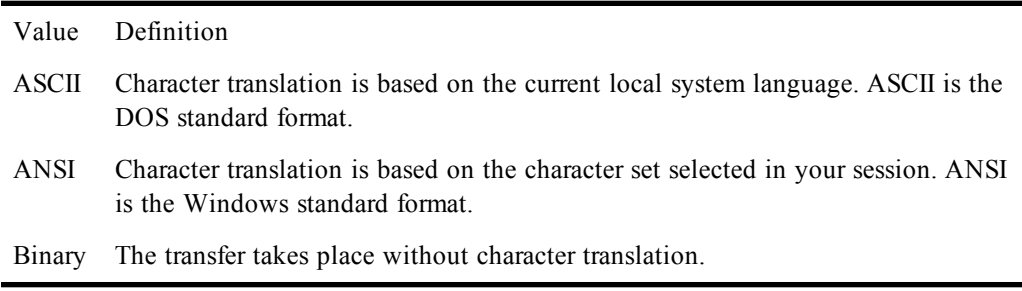

This property is supported where an extended terminal type is in use.

```
 Dim FileFormat as string
 FileFormat = Transfer.INDFILELocalFileFormat
 Transfer.INDFILELocalFileFormat = "Binary"
```
[File Transfer on page 33](#page-32-1)

**Sub Main**

**End Sub**

# **Transfer.INDFILELogicalRecordLength**

3270 and 5250 sessions only

# *Syntax*

**Transfer.INDFILELogicalRecordLength**

# *Description*

Returns or sets the length of the set of data considered to be a logical record (integer). This number can be between 0 and 32761.

#### *Example*

```
Sub Main
   Dim LogicalRecordLength as integer
   LogicalRecordLength = Transfer.INDFILELogicalRecordLength
   Transfer.INDFILELogicalRecordLength = 255
End Sub
```
# *See Also*

[File Transfer on page 33](#page-32-1)

# **Transfer.INDFILEPacketSize**

3270 and 5250 sessions only

*Syntax*

**Transfer.INDFILEPacketSize**

### *Description*

Returns or sets the IND\$FILE packet-size setting (integer). The default is 8Kb, which most hosts support; the number can be from 1 to 32Kb. Larger packet size means faster transfer. However, if you specify a value larger than your host supports, your session will be disconnected. This property is supported with extended mode terminal types.

### *Example*

```
Sub Main
  Dim PktSize as integer
   PktSize = Transfer.INDFILEPacketSize
   Transfer.INDFILEPacketSize = 16
End Sub
```
### *See Also*

[File Transfer on page 33](#page-32-1)

# **Transfer.INDFILEPromptBeforeOverwrite**

3270 and 5250 sessions only

*Syntax*

**Transfer.INDFILEPromptBeforeOverwrite**

*Description*

Returns or sets whether the user sees a prompt before a host-to-local transfer overwrites any existing files of the same name (boolean). Possible values:

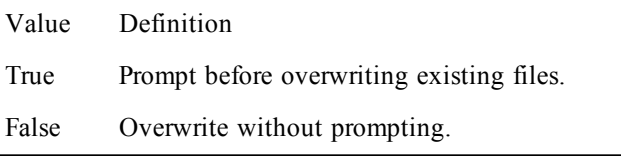

### *Example*

```
Sub Main
   Dim Prompt as boolean
   Prompt = Transfer.INDFILEPromptBeforeOverwrite
   Transfer.INDFILEPromptBeforeOverwrite = True
End Sub
```
# *See Also*

[File Transfer on page 33](#page-32-1)

# **Transfer.INDFILERecordFormat**

3270 and 5250 sessions only

## *Syntax*

**Transfer.INDFILERecordFormat**

#### *Description*

Returns or sets the record format of the file on the host (string). Possible values:

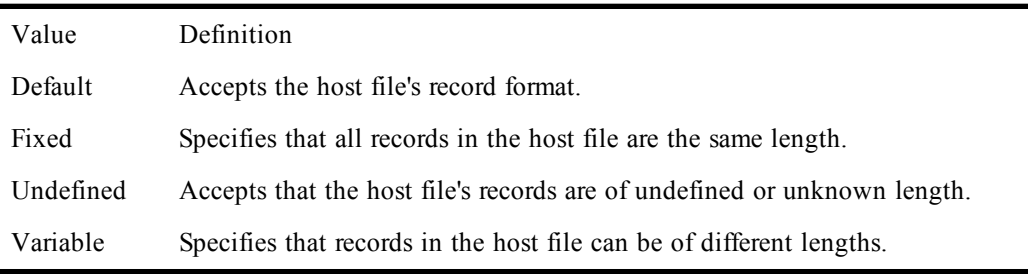

#### *Example*

```
Sub Main
  Dim RecordFormat as string
   RecordFormat = Transfer.INDFILERecordFormat
   Transfer.INDFILERecordFormat = "Variable"
End Sub
```
## *See Also*

[File Transfer on page 33](#page-32-1)

# **Transfer.INDFILEResponseTimeout**

3270 and 5250 sessions only

#### *Syntax*

**Transfer.INDFILEResponseTimeout**

#### *Description*

Returns or sets the amount of time SmarTerm should wait for the host to respond to each IND\$FILE command sent. The timeout range is 10 to 600 seconds; the default is 40 seconds (integer).

### *Example*

```
Sub Main
   Dim Response as integer
   Response = Transfer.INDFILEResponseTimeout
   Transfer.INDFILEResponseTimeout = 20
End Sub
```
# *See Also*

[File Transfer on page 33](#page-32-1)

# **Transfer.INDFILEStartupTimeout**

3270 and 5250 sessions only

#### *Syntax*

**Transfer.INDFILEStartupTimeout**

### *Description*

Returns or sets the amount of time SmarTerm should wait for an initial response from the host before a startup attempt fails. The timeout range is 10 to 600 seconds; the default is 40 seconds (integer).

### *Example*

```
Sub Main
  Dim Startup as integer
   Startup = Transfer.INDFILEStartupTimeout
   Transfer.INDFILEStartupTimeout = 20
End Sub
```
### *See Also*

[File Transfer on page 33](#page-32-1)

# **Transfer.INDFILETSOAllocationUnits**

3270 and 5250 sessions only

# *Syntax*

**Transfer.INDFILETSOAllocationUnits**

# *Description*

Returns or sets the unit in which space is to be allocated (string). Possible values are:

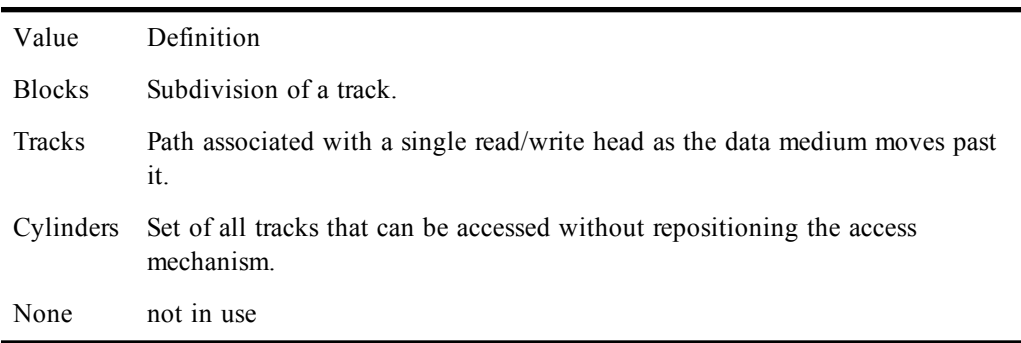

This property is supported in the TSO host environment only.

```
Sub Main
   Dim Allocation as string
   Allocation = Transfer.INDFILETSOAllocationUnits
   Transfer.INDFILETSOAllocationUnits = "Blocks"
End Sub
```
[File Transfer on page 33](#page-32-1)

# **Transfer.INDFILETSOAUPrimary**

3270 and 5250 sessions only

### *Syntax*

**Transfer.INDFILETSOAUPrimary**

## *Description*

Returns or sets the number of units to be allocated (integer). The unit is defined in **Transfer.INDFILETSOAllocationUnits**.

This property is supported in the TSO host environment only.

#### *Example*

```
Sub Main
  Dim AUPrimary as integer
  AUPrimary = Transfer.INDFILETSOAUPrimary
  Transfer.INDFILETSOAUPrimary = 2000
End Sub
```
## *See Also*

[File Transfer on page 33](#page-32-1)

# **Transfer.INDFILETSOAUSecondary**

3270 and 5250 sessions only

#### *Syntax*

**Transfer.INDFILETSOAUSecondary**

#### *Description*

Returns or sets the number of units to be allocated if the Primary number of units is exceeded (integer). The unit is defined in **Transfer.INDFILETSOAllocationUnits**.

This property is supported in the TSO host environment only.

### *Example*

```
Sub Main
  Dim AUSecondary as integer
   AUSecondary = Transfer.INDFILETSOAUSecondary
   Transfer.INDFILETSOAUSecondary = 15
End Sub
```
#### *See Also*

[File Transfer on page 33](#page-32-1)

# **Transfer.INDFILETSOAverageBlockSize**

3270 and 5250 sessions only

#### *Syntax*

**Transfer.INDFILETSOAverageBlockSize**

# *Description*

Returns or sets the size of an average block, rather than having the host determine it (integer). Relevant only when Allocation Units is set to Block. Possible values are between 0 and 32760.

This property is supported in the TSO host environment only. It applies to all file formats.

#### *Example*

```
Sub Main
  Dim AvBlock as integer
  AvBlock = Transfer.INDFILETSOAverageBlockSize
  TRANSFER.INDFILETSOAverageBlockSize = 6200
 End Sub
```
# *See Also*

[File Transfer on page 33](#page-32-1)

# **Transfer.INDFILETSOBlockSize**

3270 and 5250 sessions only

#### *Syntax*

**Transfer.INDFILETSOBlockSize**

#### *Description*

Returns or sets the number of bytes to be allocated per block. This number can be between 0 and 32760. For fixed records, block size must be an even multiple of the logical record length. For variable records, block size must be equal to or greater than the largest record, plus 8 (integer).

This property is supported in the TSO host environment only.

### *Example*

```
Sub Main
  Dim BlockSize as integer
   BlockSize = Transfer.INDFILETSOBlockSize
   Transfer.INDFILETSOBlockSize = 6160
End Sub
```
#### *See Also*

[File Transfer on page 33](#page-32-1)

# **Transfer.KermitCheckSumType**

VT, ANSI, SCO, and DG sessions only

# *Syntax*

**Transfer.KermitCheckSumType**

# *Description*

Returns or sets the Kermit checksum-type setting. Possible values are:

```
"onebyte"
"twobyte"
"threebytecrc"
```
#### *Example*

```
Sub Main
  Dim CheckSum as String
   CheckSum = Transfer.KermitCheckSumType
  Transfer.KermitCheckSumType = "threebytecrc"
End Sub
```
*See Also*

[File Transfer on page 33](#page-32-1)

# **Transfer.KermitDuplicateFileWarning**

VT, ANSI, SCO, and DG sessions only

### *Syntax*

#### **Transfer.KermitDuplicateFileWarning**

### *Description*

Returns or sets the Kermit duplicate-file-warning state (boolean).

### *Example*

```
Sub Main
   Dim DupWarn as Boolean
   DupWarn = Transfer.KermitDuplicateFileWarning
   Transfer.KermitDuplicateFileWarning = True
End Sub
```
# *See Also*

[File Transfer on page 33](#page-32-1)

# **Transfer.KermitPacketSize**

VT, ANSI, SCO, and DG sessions only

### *Syntax*

**Transfer.KermitReceivePacketSize**

### *Description*

Returns or sets the Kermit send and receive packet-size setting (integer). Possible values for this property are: 94, 1024, 2048, 3072, 4096, 5120, 6144, 7168, 8192.

#### *Example*

```
Sub Main
   Dim PktSize as Integer
   PktSize = Transfer.KermitPacketSize
   Transfer.KermitPacketSize = 1024
End Sub
```
# *See Also*

[File Transfer on page 33](#page-32-1)

# **Transfer.ProtocolName**

# *Syntax*

**Transfer.ProtocolName**

# *Description*

Returns the name of the current file transfer protocol (string). **Transfer. ProtocolName** returns one of the following values:

**XMODEM YMODEM ZMODEM KERMIT FTP IND\$FILE**

```
Sub Main
   Dim XferName as String
   XferName = Transfer.ProtocolName
   Session.Echo "The current file transfer protocol is " & XferName
End Sub
```
[File Transfer on page 33](#page-32-1)

# **Transfer.ReceiveFile**

### *Syntax*

**Transfer.ReceiveFile(pcfilename\$)**

where **pcfilename\$** is the name of the file on the PC (string).

#### *Description*

Invokes a receive file transfer in the active SmarTerm session, returning the command's completion status (boolean).

#### *Example*

```
Sub Main
  Dim RetVal as Boolean
   Change protocol to Kermit
   RetVal = Session.TransferProtocol("KERMIT")
   If RetVal = FALSE Then
      Goto ErrorHandler
   End IF
   'Start Transfer
   Session.Send "kermit" & Chr$(13)
   Session.Send "send filename.txt" & Chr$(13)
   sleep 2
   RetVal = Transfer.ReceiveFile("filename.txt")
   If RetVal = False Then
     Goto ErrorHandler
    End If
   End
   ErrorHandler:
     Session.Echo "The file transfer failed."
   End
End Sub
```
#### *See Also*

[File Transfer on page 33](#page-32-1)

# **Transfer.ReceiveFileAs**

#### *Syntax*

**Transfer.ReceiveFileAs(hostfilename, pcfilename)**

**Hostfilename** is the name of the file on the host and **Pcfilename** is the name of the file after transfer to the PC.

### *Description*

Invokes a receive file transfer in the active SmarTerm session, returning the completion status of the file transfer (boolean).

#### *Example*

**'This example downloads a file to a PC using IND\$FILE Sub Main '!**
```
 Dim RetVal as Boolean
  'Change protocol to IND$FILE
   RetVal = Session.TransferProtocol("IND$FILE")
   If RetVal = FALSE Then
      Goto ErrorHandler
  End IF
   'Start Transfer
   RetVal = Transfer.ReceiveFileAs("hostexec.bak", "c:\autoexec.bat")
   If RetVal = False Then
     Goto ErrorHandler
   End If
   End
  ErrorHandler:
     msgbox "The file transfer failed."
   End
End Sub
```
#### *See Also*

[File Transfer on page 33](#page-32-0)

## **Transfer.SendFile**

#### *Syntax*

**Transfer.SendFile(pcfilename\$)**

where **pcfilename\$** is the name of the file on the PC (string).

#### *Description*

Invokes a send file transfer, returning the completion status of the file transfer (boolean).

#### *Example*

```
Sub Main
  Dim RetVal as Boolean
  'Change protocol to YMODEM
  RetVal = Session.TransferProtocol("YMODEM")
  If RetVal = FALSE Then
      Goto ErrorHandler
  End IF
   'Start Transfer
   Session.Send "rb" & Chr$(13)
   sleep 2
  RetVal = Transfer.SendFile("c:\autoexec.bat")
   If RetVal = False Then
     Goto ErrorHandler
    End If
   End
  ErrorHandler:
     Session.Echo "The file transfer failed."
   End
End Sub
```
#### *See Also*

[File Transfer on page 33](#page-32-0)

### **Transfer.SendFileAs**

#### *Syntax*

**Transfer.SendFileAs(pcfilename, hostfilename)**

**Pcfilename** is the name of the file on the PC and **hostfilename** is the name of the file after transfer to the host.

To receive a file from the host, replace the send syntax in the example below with the receive syntax from above.

#### *Description*

Invokes a send file transfer in the active SmarTerm session, returning the completion status of the file transfer (boolean).

#### *Example*

```
'This example uploads a file to a host using IND$FILE
Sub Main
'!
  Dim RetVal as Boolean
  'Change protocol to IND$FILE
   RetVal = Session.TransferProtocol("IND$FILE")
   If RetVal = FALSE Then
      Goto ErrorHandler
   End IF
   'Start Transfer
   Session.Send "rb" & chr$(13)
   sleep 2
   RetVal = Transfer.SendFileAs("c:\autoexec.bat", "hostexec.bak")
   If RetVal = False Then
     Goto ErrorHandler
    End If
   End
   ErrorHandler:
     msgbox "The file transfer failed."
   End
End Sub
```
#### *See Also*

[File Transfer on page 33](#page-32-0)

### **Transfer.Setup**

#### *Syntax*

**Transfer.Setup setupstring\$**

where **setupstring\$** is the string containing the setup specifications (string).

#### *Description*

Sets file transfer parameters in SmarTerm.

```
Note:
```
This method is provided primarily for the support of PSL scripts.

The syntax of the string expression is identical between file transfer methods, although meaning varies somewhat. Specify setup options one at a time with their own **Transfer. Setup** statements, or more than one at a time, if you keep all options and settings within the quotation marks, separating the setup statements with commas:

**Transfer.Setup "streaming = yes,checksumtype = crc16,packetsize = 128"**

#### **FTP transfers**

**Host name HostName= legal FTP host name or IP address Transfer.Setup "hostname = unixbox"**

```
User name
UserName= legal FTP user name
Transfer.Setup "username = jpenn"
Password
UserPassword= legal FTP password
Transfer.Setup "userpassword = mahler8"
Autoconnect
Autoconnect= 1
Autoconnect= 0
Transfer.Setup "autoconnect = 1"
```
#### **KERMIT transfers**

```
Discard partial file
DiscardPartialFile= YES | NO
Transfer.Setup "discardpartialfile = yes"
Duplicate file warning
DuplicateFileWarning= YES | NO
Transfer.Setup "duplicatefilewarning = yes"
Checksum type
ChecksumType= OneByte | TwoByte | ThreeByteCRC
Transfer.Setup "checksumtype = threebytecrc"
Send packet size
SendPacketSize= 94 | 1024 | 2048 | 3072 | 4096 | 5120 | 6144 | 7168 | 8192
TRANSFER SETUP "sendpacketsize = 64"
Receive packet size
ReceivePacketSize= 94 | 1024 | 2048 | 3072 | 4096 | 5120 | 6144 | 7168 | 8192
TRANSFER SETUP "receivepacketsize = 512"
```
#### **XMODEM, YMODEM, and ZMODEM transfers**

```
Packet size
PacketSize= 128 | 1024
Transfer.Setup "packetsize = 128"
Checksum type
ChecksumType= SIMPLE | CRC16
Transfer.Setup "checksumtype = crc16"
Streaming
Streaming= YES | NO
Transfer.Setup "streaming = no"
```
#### *See Also*

[File Transfer on page 33](#page-32-0)

### **Transfer.XMODEMCheckSumType**

VT, ANSI, SCO, and DG sessions only

#### *Syntax*

**Transfer.XMODEMCheckSumType**

#### *Description*

Returns or sets the XMODEM-checksum-type setting (string). **Transfer.XMODEMCheckSumType** accepts or returns one of the following strings: **"simple"** or **"crc16"**.

#### *Example*

```
Sub Main
  Dim CheckSum as String
   CheckSum = Transfer.XMODEMCheckSumType
   Transfer.XMODEMCheckSumType = "crc16"
End Sub
```
#### *See Also*

[File Transfer on page 33](#page-32-0)

### **Transfer.XMODEMPacketSize**

VT, ANSI, SCO, and DG sessions only

#### *Syntax*

**Transfer.XMODEMPacketSize**

#### *Description*

Returns or sets the XMODEM-packet-size setting (integer). **Transfer.XMODEMPacketSize** accepts or returns either **<sup>128</sup>** or **<sup>1024</sup>**.

#### *Example*

```
Sub Main
  Dim PktSize as Integer
   PktSize = Transfer.XMODEMPacketSize
   Transfer.XMODEMPacketSize = 1024
End Sub
```
#### *See Also*

[File Transfer on page 33](#page-32-0)

### **Transfer.XMODEMStreaming**

VT, ANSI, SCO, and DG sessions only

#### *Syntax*

**Transfer.XMODEMStreaming**

#### *Description*

Returns or sets a the XMODEM-streaming-mode setting (boolean).

#### *Example*

```
Sub Main
  Dim Streaming as Boolean
   Streaming = Transfer.XMODEMStreaming
   Transfer.XMODEMStreaming = False
End Sub
```
#### *See Also*

[File Transfer on page 33](#page-32-0)

### **Transfer.YMODEMCheckSumType**

VT, ANSI, SCO, and DG sessions only

#### *Syntax*

**Transfer.YMODEMCheckSumType**

#### *Description*

Returns or sets the YMODEM-checksum-type setting (string). **Transfer.YMODEMCheckSumType** accepts or returns one of the following strings: **"simple"** or **"crc16".**

#### *Example*

```
Sub Main
   Dim CheckSum as String
   CheckSum = Transfer.YMODEMCheckSumType
   Transfer.YMODEMCheckSumType = "crc16"
End Sub
```
#### *See Also*

[File Transfer on page 33](#page-32-0)

### **Transfer.YMODEMPacketSize**

VT, ANSI, SCO, and DG sessions only

#### *Syntax*

**Transfer.YMODEMPacketSize**

#### *Description*

Returns or sets the YMODEM-packet-size setting (integer). **Transfer.YMODEMPacketSize** accepts or returns either 128 or 1024.

#### *Example*

```
Sub Main
  Dim PktSize as Integer
   PktSize = Transfer.YMODEMPacketSize
   Transfer.YMODEMPacketSize = 1024
End Sub
```
#### *See Also*

[File Transfer on page 33](#page-32-0)

## **Transfer.YMODEMStreaming**

VT, ANSI, SCO, and DG sessions only

#### *Syntax*

**Transfer.YMODEMStreaming**

#### *Description*

Returns or sets the YMODEM-streaming-mode setting (boolean).

#### *Example*

```
Sub Main
  Dim Streaming as Boolean
   Streaming = Transfer.YMODEMStreaming
   Transfer.YMODEMStreaming = True
End Sub
```
#### *See Also*

[File Transfer on page 33](#page-32-0)

## **Trim, Trim\$, LTrim, LTrim\$, RTrim, RTrim\$**

#### *Syntax*

**Trim[\$](string) LTrim[\$](string) RTrim[\$](string)**

#### *Description*

Returns a copy of the passed string expression (**string**) with leading and/or trailing spaces removed.

**Trim** returns a copy of the passed string expression (**string**) with both the leading and trailing spaces removed. **LTrim** returns **string** with the leading spaces removed, and **RTrim** returns **string** with the trailing spaces removed.

**Trim\$**, **LTrim\$**, and **RTrim\$** return a **String**, whereas **Trim**, **LTrim**, and **RTrim** return a **String** variant.

**Null** is returned if **string** is **Null**.

#### *Examples*

This first example uses the **Trim\$** function to extract the nonblank part of a string and display it.

```
Const crlf = Chr$(13) + Chr$(10)
Sub Main
                 This is text
   tr$ = Trim$(text$)
   Session.Echo "Original =>" & text$ & "<=" & crlf & _
     "Trimmed =>" & tr$ & "<="
End Sub
```
This second example displays a right-justified string and its **LTrim** result.

```
Const crlf = Chr$(13) + Chr$(10)
Sub Main
                    a$ = " <= This is a right-justified string"
  b$ = LTrim$(a$)
   Session.Echo a$ & crlf & b$
End Sub
```
This third example displays a left-justified string and its **RTrim** result.

```
Const crlf = Chr$(13) + Chr$(10)
```

```
Sub Main
   a$ = "This is a left-justified string. "
  b$ = RTrim$(a$)
   Session.Echo a$ & "<=" & crlf & b$ & "<="
End Sub
```
## **Type**

*Syntax*

```
Type username
variable As type
variable As type
variable As type
   :
End Type
```
#### *Description*

Creates a structure definition that can then be used with the **Dim** statement to declare variables of that type. The **username** field specifies the name of the structure that is used later with the **Dim** statement. Within a structure definition appear field descriptions in the format:

**variable As type**

where **variable** is the name of a field of the structure, and **type** is the data type for that variable. Any fundamental data type or previously declared user-defined data type can be used within the structure definition (structures within structures are allowed). Only fixed arrays can appear within structure definitions.

The **Type** statement can only appear outside of subroutine and function declarations.

When declaring strings within fixed-size types, it is useful to declare the strings as fixed-length. Fixedlength strings are stored within the structure itself rather than in the string space. For example, the following structure will always require 62 bytes of storage:

```
Type Person
  FirstName As String * 20
  LastName As String * 40
```
 **Age As Integer End Type**

#### **Note**:

Fixed-length strings within structures are size-adjusted upward to an even byte boundary. Thus, a fixed-length string of length 5 will occupy 6 bytes of storage within the structure.

#### *Example*

This example displays the use of the Type statement to create a structure representing the parts of a circle and assign values to them.

```
Type Circ
   mesg As String
   rad As Integer
   dia As Integer
   are As Double
   cir As Double
End Type'!
  Dim circle As Circ
   circle.rad = 5
   circle.dia = c
Sub Main
ircle.rad * 2
   circle.are = (circle.rad ^ 2) * Pi
   circle.cir = circle.dia * Pi
   circle.mesg = "The area of the circle is: " & circle.are
   Session.Echo circle.mesg
End Sub
```
#### *See Also*

[Keywords, Data Types, Operators, and Expressions on page 34](#page-33-0)

## **TypeName**

ċ

*Syntax*

**TypeName(varname)**

#### *Description*

Returns the type name of the specified variable. The returned string can be any of the following:

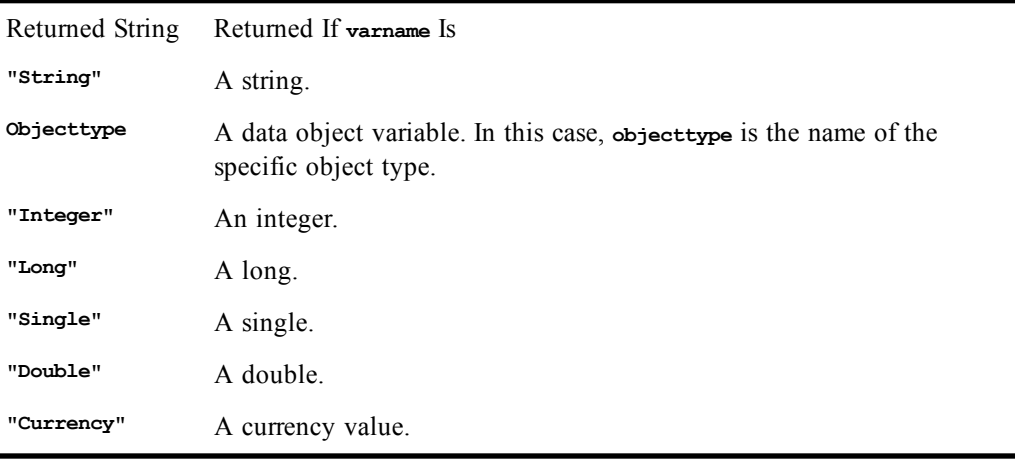

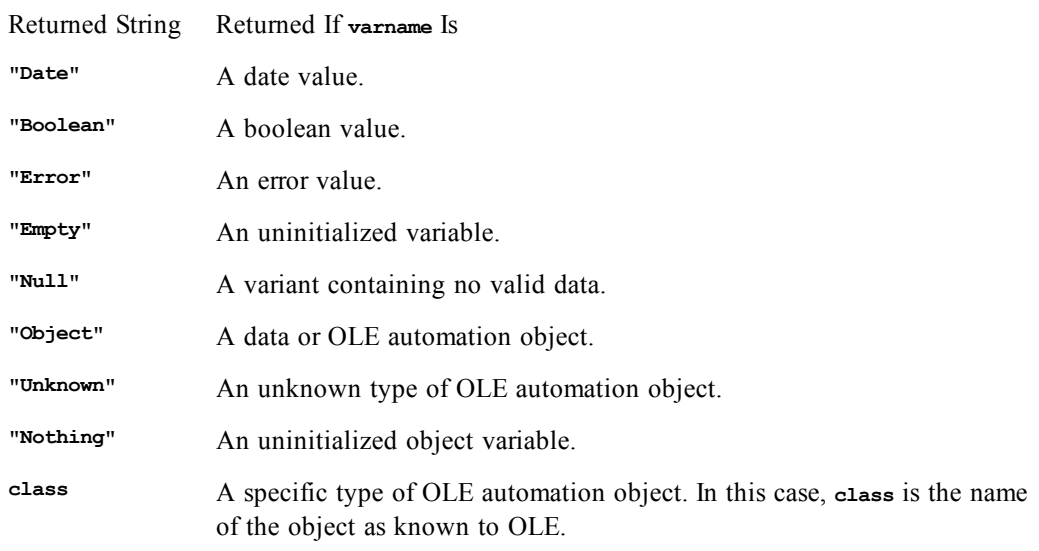

If **varname** is an array, then the returned string can be any of the above strings follows by a empty parenthesis. For example, **"Integer()"** would be returned for an array of integers.

If **varname** is an expression, then the expression is evaluated and a **String** representing the resultant data type is returned.

If **varname** is a collection, then **TypeName** returns the name of that object collection.

#### *Example*

```
Sub Foo(a As Variant)
   If VarType(a) <> ebInteger Then
    Session.Echo "Foo does not support " & TypeName(a) & " variables"
   End If
End Sub
```
#### *See Also*

[Keywords, Data Types, Operators, and Expressions on page 34](#page-33-0)

## **TypeOf**

#### *Syntax*

**TypeOf objectvariable Is objecttype**

#### *Description*

Returns **True** if **objectvariable** is the specified type; **False** otherwise. This function is used within the **If...Then** statement to determine if a variable is of a particular type. This function is particularly useful for determining the type of OLE automation objects.

#### *Example*

```
Sub Main
  Dim a As Object
   Set a = CreateObject("Excel.Application")
   If TypeOf a Is "Application" Then
     Session.Echo "We have an Application object."
   End If
End Sub
```
*See Also*

[Keywords, Data Types, Operators, and Expressions on page 34](#page-33-0)

# **U**

## **UBound**

*Syntax*

**UBound(ArrayVariable() [,dimension])**

#### *Description*

Returns an **Integer** containing the upper bound of the specified dimension of the specified array variable. The **dimension** parameter is an integer that specifies the desired dimension. If not specified, then the upper bound of the first dimension is returned.

The **UBound** function can be used to find the upper bound of a dimension of an array returned by an OLE Automation method or property:

**UBound(object.property [,dimension])**

**UBound(object.method [,dimension])**

#### *Examples*

```
Sub Main
  Dim a(5 To 12)
  Dim b(2 To 100, 9 To 20)
   uba = UBound(a)
  ubb = UBound(b,2)
   Session.Echo "The upper bound of a is: " & uba & _
     " The upper bound of b is: " & ubb
'This example uses Lbound and Ubound to dimension a dynamic
'array to hold a copy of an array redimmed by the FileList
'statement.
Dim fl$()
FileList fl$,"*"
count = Ubound(fl$)
If ArrayDims(a) Then
  Redim nl$(Lbound(fl$) To Ubound(fl$))
 For x = 1 To count
    nl$(x) = fl$(x)
   Next x
   Session.Echo "The last element of the new array is: " & nl$(count)
  End If
End Sub
```
*See Also*

[Keywords, Data Types, Operators, and Expressions on page 34](#page-33-0)

## **UCase, UCase\$**

#### *Syntax*

**UCase[\$](string)**

#### *Description*

Returns the uppercase equivalent of the specified string. **UCase\$** returns a **String**, whereas **UCase** returns a **String** variant. **Null** is returned if **string** is **Null**.

*Example*

```
Sub Main
   a1$ = "this string was lowercase, but was converted."
   a2$ = UCase$(a1$)
   Session.Echo a2$
End Sub
```
*See Also*

[Character and String Manipulation on page 33](#page-32-1)

## **Unlock**

See [Lock, Unlock](#page-326-0); [Drive, Folder, and File Access on page 34.](#page-33-1)

## **User-Defined Types (topic)**

**User-defined types** (UDTs) are structure definitions created using the **Type** statement. UDTs are equivalent to C language structures.

### **Declaring Structures**

The **Type** statement is used to create a structure definition. Type declarations must appear outside the body of all subroutines and functions within a macro and are therefore global to an entire macro. Once defined, a UDT can be used to declare variables of that type using the **Dim**, **Public**, or **Private** statement. The following example defines a rectangle structure:

```
Type Rect
   left As Integer
   top As Integer
   right As Integer
  bottom As Integer
End Type
 :
Sub Main
  Dim r As Rect
 :
     r.left = 10
   End Sub
```
Any fundamental data type can be used as a structure member, including other user-defined types. Only fixed arrays can be used within structures.

### **Copying Structures**

UDTs of the same type can be assigned to each other, copying the contents. No other standard operators can be applied to UDTs.

```
Dim r1 As Rect
Dim r2 As Rect
   :
r1 = r2
```
When copying structures of the same type, all strings in the source UDT are duplicated and references are placed into the target UDT.

The **LSet** statement can be used to copy a UDT variable of one type to another:

```
LSet variable1 = variable2
```
**LSet** cannot be used with UDTs containing variable-length strings. The smaller of the two structures determines how many bytes get copied.

### **Passing Structures**

UDTs can be passed both to user-defined routines and to external routines, and they can be assigned. UDTs are always passed by reference. Since structures are always passed by reference, the **ByVal** keyword cannot be used when defining structure arguments passed to external routines (using **Declare**). The **ByVal** keyword can only be used with fundamental data types such as **Integer** and **String**.

#### **Note**:

Passing structures to external routines actually passes a far pointer to the data structure.

### **Size of Structures**

The **Len** function can be used to determine the number of bytes occupied by a UDT:

#### **Len(udt\_variable\_name)**

Since strings are stored in the compiler's data space, only a reference (currently, 2 bytes) is stored within a structure. Thus, the **Len** function may seem to return incorrect information for structures containing strings.

# **V**

## **Val**

```
Syntax
```
**Val(string)**

#### *Description*

Converts a given string expression to a number. The **string** parameter can contain any of the following:

- Leading minus sign (for nonhexadecimal or octal numbers only)
- Hexadecimal number in the format **&Hhexdigits**
- Octal number in the format **&Ooctaldigits**
- Floating-point number, which can contain a decimal point and an optional exponent

Spaces, tabs, and line feeds are ignored.

If **string** does not contain a number, then 0 is returned.

The **Val** function continues to read characters from the string up to the first nonnumeric character.

The **Val** function always returns a double-precision floating-point value. This value is forced to the data type of the assigned variable.

#### *Example*

```
Sub Main
   a$ = InputBox$("Enter anything containing a number", _
     "Enter Number")
  b# = Val(a$)
   Session.Echo "The value is: " & b#
End Sub
```
#### *See Also*

[Character and String Manipulation on page 33](#page-32-1)

## **Variant (data type)**

#### *Syntax*

**Variant**

#### *Description*

Used to declare variables that can hold one of many different types of data. During a variant's existence, the type of data contained within it can change. Variants can contain any of the following types of data:

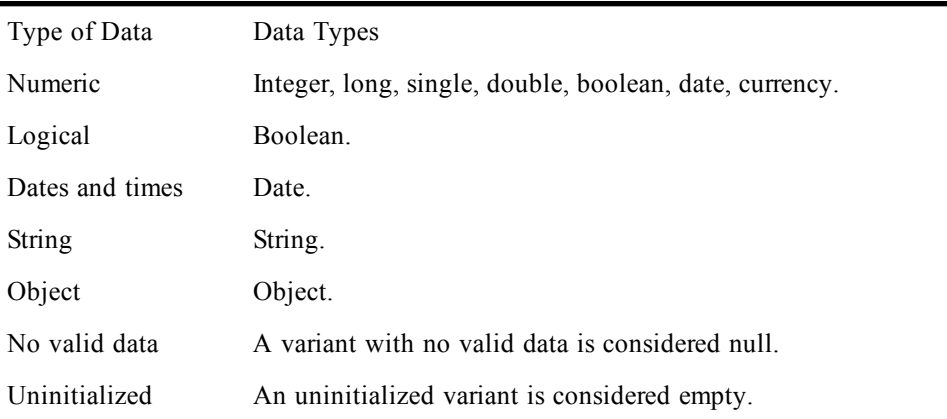

There is no type-declaration character for variants.

The number of significant digits representable by a variant depends on the type of data contained within the variant.

**Variant** is the default data type. If a variable is not explicitly declared with **Dim**, **Public**, or **Private**, and there is no type-declaration character (i.e.,  $\#$ ,  $(\mathcal{Q}, \cdot, \mathcal{V}, \cdot)$ ,  $(\mathcal{V}, \cdot)$ , then the variable is assumed to be **Variant**.

### **Determining the Subtype of a Variant**

The following functions are used to query the type of data contained within a variant:

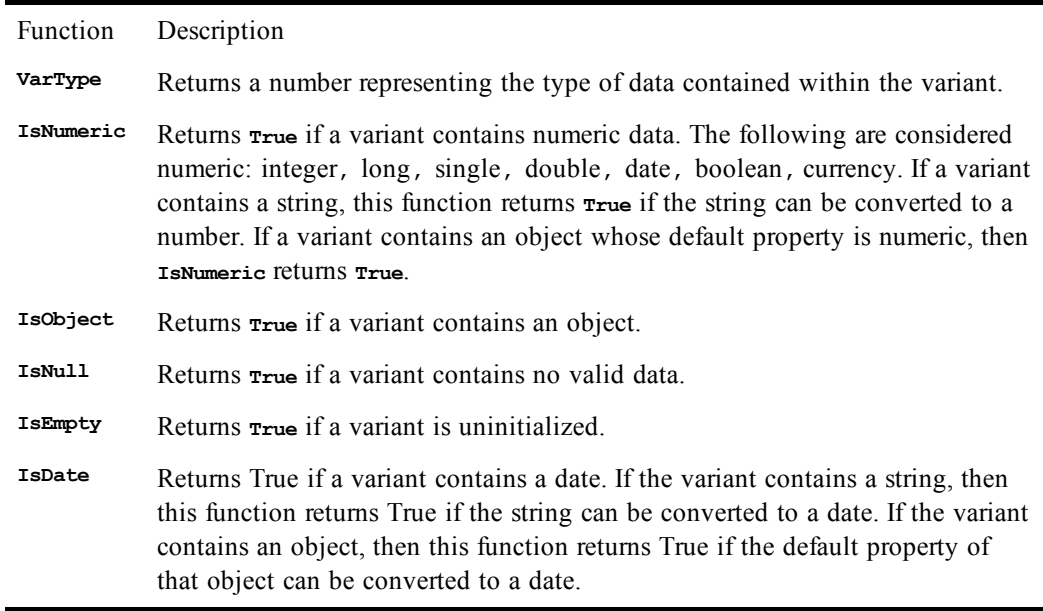

## **Assigning to Variants**

Before a **Variant** has been assigned a value, it is considered empty. Thus, immediately after declaration, the **VarType** function will return **ebEmpty**. An uninitialized variant is 0 when used in numeric expressions and is a zero-length string when used within string expressions.

A **Variant** is **Empty** only after declaration and before assigning it a value. The only way for a **Variant** to become **Empty** after having received a value is for that variant to be assigned to another **Variant** containing **Empty**, for it to be assigned explicitly to the constant **Empty**, or for it to be erased using the **Erase** statement.

When a variant is assigned a value, it is also assigned that value's type. Thus, in all subsequent operations involving that variant, the variant will behave like the type of data it contains.

### **Operations on Variants**

Normally, a **Variant** behaves just like the data it contains. One exception to this rule is that, in arithmetic operations, variants are automatically promoted when an overflow occurs. Consider the following statements:

```
Dim a As Integer,b As Integer,c As Integer
Dim x As Variant,y As Variant,z As Variant
a% = 32767
b% = 1
c% = a% + b% 'This will overflow.
x = 32767
y = 1
z = x + y 'z becomes a Long because of Integer overflow.
```
In the above example, the addition involving **Integer** variables overflows because the result (32768) overflows the legal range for integers. With **Variant** variables, on the other hand, the addition operator recognizes the overflow and automatically promotes the result to a **Long**.

### **Adding Variants**

The **<sup>+</sup>** operator is defined as performing two functions: when passed strings, it concatenates them; when passed numbers, it adds the numbers.

With variants, the rules are complicated because the types of the variants are not known until execution time. If you use **<sup>+</sup>**, you may unintentionally perform the wrong operation.

It is recommended that you use the **&** operator if you intend to concatenate two **String** variants. This guarantees that string concatenation will be performed and not addition.

### **Variants That Contain No Data**

A **Variant** can be set to a special value indicating that it contains no valid data by assigning the **Variant** to **Null**:

```
Dim a As Variant
a = Null
```
The only way that a **Variant** becomes **Null** is if you assign it as shown above.

The **Null** value can be useful for catching errors since its value propagates through an expression.

### **Variant Storage**

Variants require 16 bytes of storage internally:

- A 2-byte type
- A 2-byte extended type for data objects
- 4 bytes of padding for alignment
- An 8-byte value

Unlike other data types, writing variants to **Binary** or **Random** files does not write 16 bytes. With variants, a 2-byte type is written, followed by the data (2 bytes for **Integer** and so on).

### **Disadvantages of Variants**

The following list describes some disadvantages of variants:

- Using variants is slower than using the other fundamental data types (i.e., **Integer**, **Long**, **Single**, **Double**, **Date**, **Object**, **String**, **Currency**, and **Boolean**). Each operation involving a **Variant** requires examination of the variant's type.
- Variants require more storage than other data types (16 bytes as opposed to 8 bytes for a **Double**, 2 bytes for an **Integer**, and so on).
- Unpredictable behavior. You may write code to expect an **Integer** variant. At runtime, the variant may be automatically promoted to a **Long** variant, causing your code to break.

### **Passing Nonvariant Data to Routines Taking Variants**

Passing nonvariant data to a routine that is declared to receive a variant by reference prevents that variant from changing type within that routine. For example:

```
Sub Foo(v As Variant)
  v = 50 'OK.
   v = "Hello, world." 'Get a type-mismatch error here!
End Sub
Sub Main
  Dim i As Integer
   Foo i 'Pass an integer by reference.
End Sub
```
In the above example, since an **Integer** is passed by reference (meaning that the caller can change the original value of the **Integer**), the caller must ensure that no attempt is made to change the variant's type.

### **Passing Variants to Routines Taking Nonvariants**

Variant variables cannot be passed to routines that accept nonvariant data by reference, as demonstrated in the following example:

```
Sub Foo(i as Integer)
End Sub
Sub Main
   Dim a As Variant
   Foo a 'Compiler gives type-mismatch error here.
End Sub
```
#### *See Also*

[Keywords, Data Types, Operators, and Expressions on page 34](#page-33-0)

## **VarType**

#### *Syntax*

**VarType(varname)**

#### *Description*

Returns an **Integer** representing the type of data in **varname**. The **varname** parameter is the name of any **Variant**. The following table shows the different values that can be returned by **VarType**:

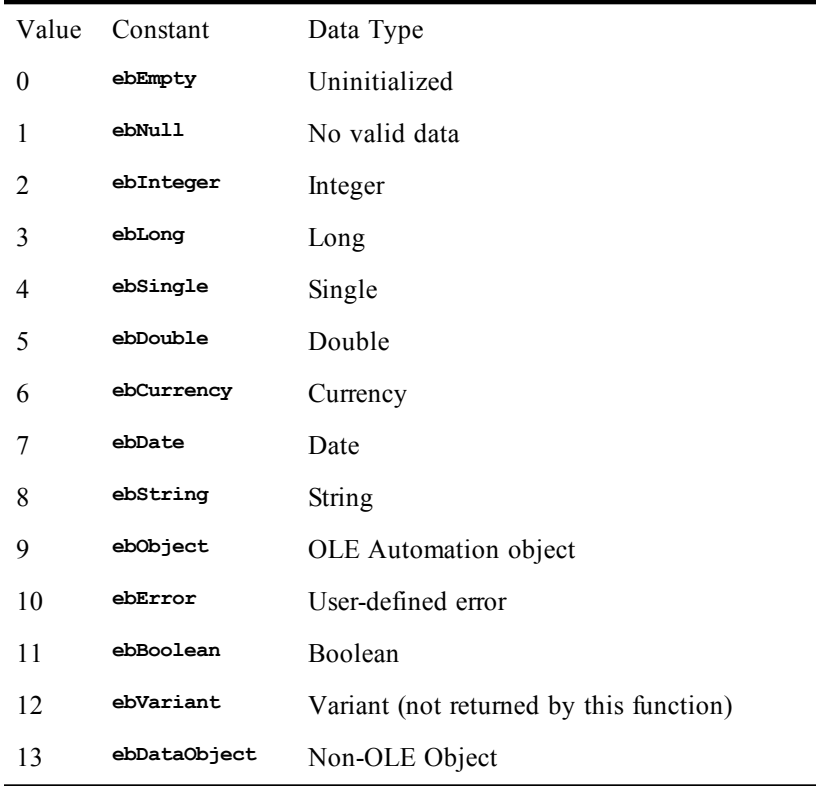

When passed an object, the **varType** function returns the type of the default property of that object. If the object has no default property, then either **ebObject** or **ebDataObject** is returned, depending on the type of variable.

#### *Example*

```
Sub Main
   Dim v As Variant
   v = 5& 'Set v to a Long.
   If VarType(v) = ebInteger Then
     Session.Echo "v is an Integer."
   ElseIf VarType(v) = ebLong Then
     Session.Echo "v is a Long."
   End If
End Sub
```
#### *See Also*

[Keywords, Data Types, Operators, and Expressions on page 34](#page-33-0)

# **W - X - Y**

## **Weekday**

#### *Syntax*

**Weekday(date [,firstdayofweek])**

#### *Description*

Returns an **Integer** value representing the day of the week given by date. Sunday is 1, Monday is 2, and so on.

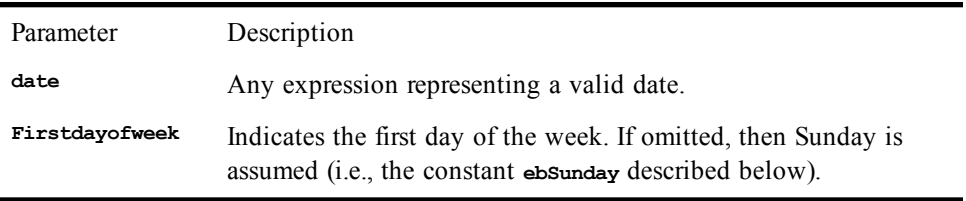

The **firstdayofweek** parameter, if specified, can be any of the following constants.

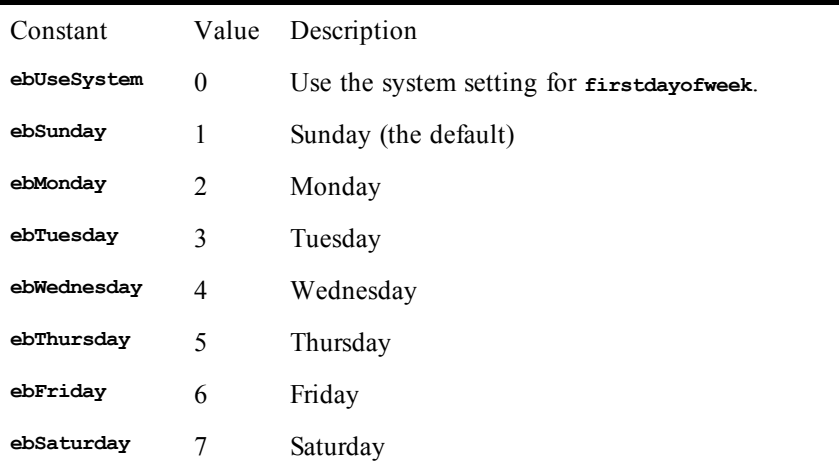

#### *Example*

**Sub Main Dim a\$(7) a\$(1) = "Sunday" a\$(2) = "Monday" a\$(3) = "Tuesday" a\$(4) = "Wednesday" a\$(5) = "Thursday" a\$(6) = "Friday" a\$(7) = "Saturday" Reprompt: bd = InputBox\$("Please enter your birthday.","Enter Birthday") If Not(IsDate(bd)) Then Goto Reprompt dt = DateValue(bd)**

```
 dw = WeekDay(dt)
   Session.Echo "You were born on day " & dw & ", which was a " & a$(dw)
End Sub
```
#### *See Also*

[Time and Date Access on page 39](#page-38-0)

## **While...Wend**

#### *Syntax*

**While condition [statements] Wend**

#### *Description*

Repeats a statement or group of statements while a condition is **True**. The condition is initialized and then checked at the top of each iteration through the loop. Due to errors in program logic, you can inadvertently create infinite loops in your code. When you're running a macro within the macro editor, you can break out of an infinite loop by pressing Ctrl+Break.

#### *Example*

```
Sub Main
  x\% = 0 count% = 0
   While x% <> 1 And count% < 500
    x^8 = \text{Rnd}(1) If count% > 1000 Then
        Exit Sub
     Else
       count<sup>8</sup> = count<sup>8</sup> + 1
     End If
   Wend
   Session.Echo "The loop executed " & count% & " times."
End Sub
```
#### *See Also*

[Macro Control and Compilation on page 36](#page-35-0)

## **Width#**

*Syntax*

**Width# filenumber, width**

#### *Description*

Specifies the line width for sequential files opened in either **Output** or **Append** mode. The **Width#** statement requires the following named parameters:

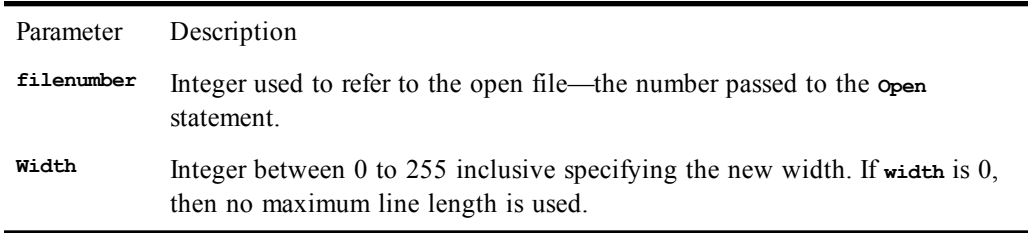

When a file is initially opened, there is no limit to line length. This command forces all subsequent output to the specified file to use the specified value as the maximum line length.

The **Width** statement affects output in the following manner: if the column position is greater than 1 and the length of the text to be written to the file causes the column position to exceed the current line width, then the data is written on the next line.

The Width statement also affects output of the Print command when used with the Tab and Spc functions.

#### *Example*

```
Sub Main
  Width #1,80
End Sub
```
#### *See Also*

[Drive, Folder, and File Access on page 34](#page-33-1)

## **Word\$**

#### *Syntax*

**Word\$(text\$,first[,last])**

#### *Description*

Returns a **String** containing a single word or sequence of words between **first** and **last**. The **Word\$** function requires the following parameters:

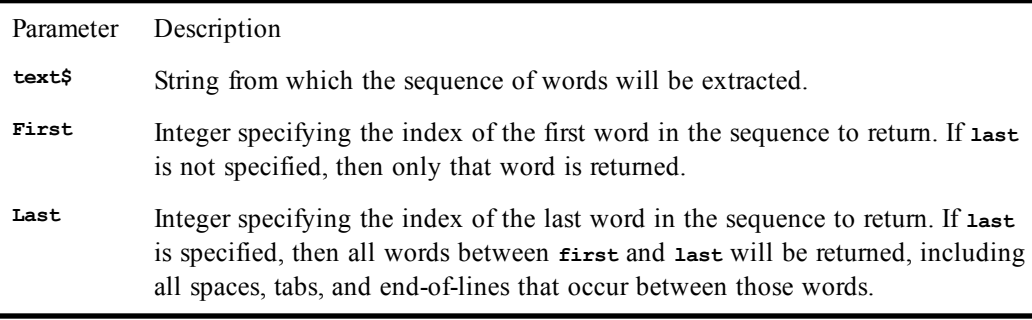

Words are separated by any nonalphanumeric characters such as spaces, tabs, end-of-lines, and punctuation. Embedded null characters are treated as regular characters.

If **first** is greater than the number of words in **text\$**, then a zero-length string is returned.

If **last** is greater than the number of words in **text\$**, then all words from **first** to the end of the text are returned.

#### *Example*

```
Sub Main
   s$ = "My surname is Williams; Stuart is my given name."
   c$ = Word$(s$,5,6)
   Session.Echo "The extracted name is: " & c$ 
End Sub
```
#### *See Also*

[Character and String Manipulation on page 33](#page-32-1)

## **WordCount**

#### *Syntax*

**WordCount(text\$)**

#### *Description*

Returns an **Integer** representing the number of words in the specified text. Words are separated by spaces, tabs, and end-of-lines. Embedded null characters are treated as regular characters.

#### *Example*

```
Sub Main
   s$ = "My surname is Williams; Stuart is my given name."
   i% = WordCount(s$)
   Session.Echo "'" & s$ & "' has " & i% & " words."
End Sub
```
#### *See Also*

[Character and String Manipulation on page 33](#page-32-1)

## **Write#**

#### *Syntax*

**Write [#]filenumber [,expressionlist]**

#### *Description*

Writes a list of expressions to a given sequential file. The file referenced by **filenumber** must be opened in either **Output** or **Append** mode. The **filenumber** parameter is an **Integer** used to refer to the open file—the number passed to the **Open** statement. The following summarizes how variables of different types are written:

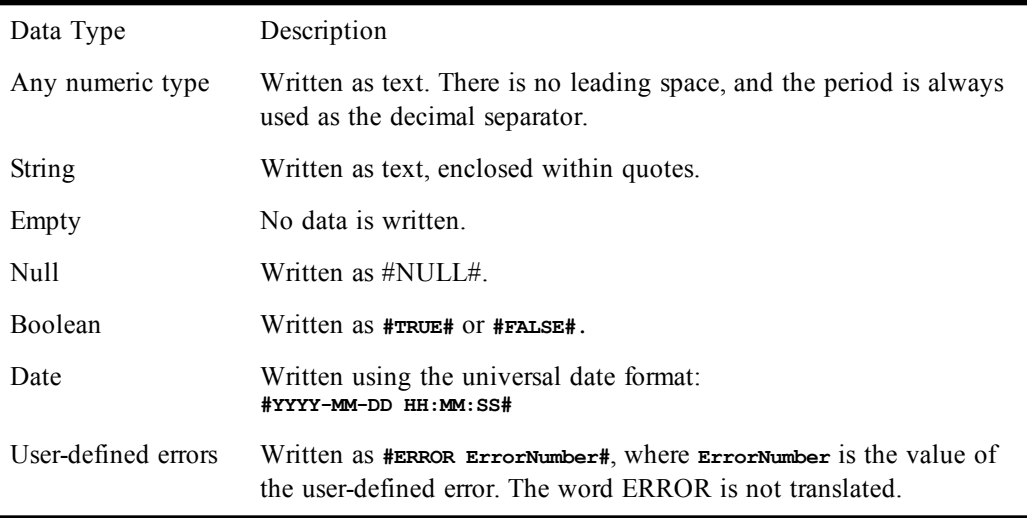

The **Write** statement outputs variables separated with commas. After writing each expression in the list, **Write** outputs an end-of-line.

The **Write** statement can only be used with files opened in **Output** or **Append** mode.

#### *Example*

```
Sub Main
  Open "test.dat" For Output Access Write As #1
```

```
 For x = 1 To 10
    r^{\circ} = x * 10 Write #1,x,r%
   Next x
  Close
   Open "test.dat" For Input Access Read As #1
   For x = 1 To 10
     Input #1,a%,b%
     mesg = mesg & "Record " & a% & ": " & b% & Basic.Eoln$
   Next x
   Session.Echo mesg
   Close
End Sub
```
#### *See Also*

[Drive, Folder, and File Access on page 34](#page-33-1)

## **WriteIni**

#### *Syntax*

**WriteIni section\$,ItemName\$,value\$[,filename\$]**

#### *Description*

Writes a new value into an INI file. The **writeIni** statement requires the following parameters:

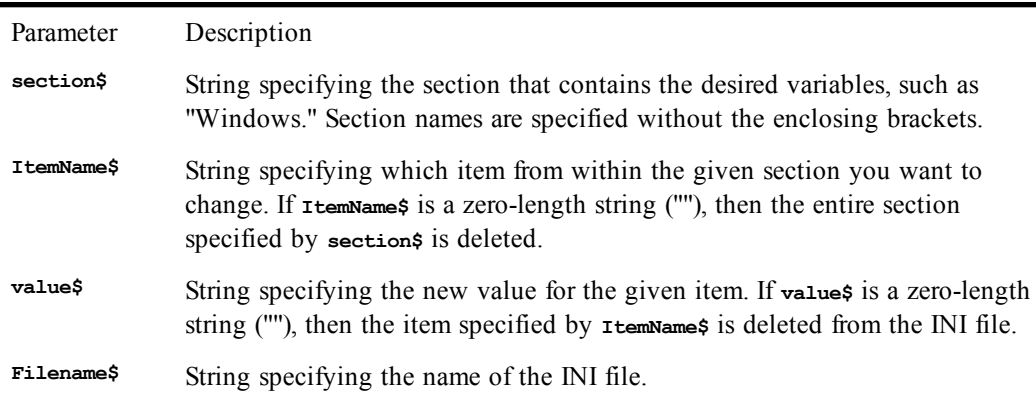

If **filename\$** is not specified, the win.ini file is used.

If the **filename\$** parameter does not include a path, then this statement looks for INI files in the Windows directory.

#### *Example*

```
Sub Main
   WriteIni "Extensions","txt", _
     "c:\windows\notepad.exe ^.txt","win.ini"
End Sub
```
#### *See Also*

[Drive, Folder, and File Access on page 34](#page-33-1)

# **Xor**

*Syntax*

#### **result = expression1 Xor expression2**

#### *Description*

Performs a logical or binary exclusion on two expressions. If both expressions are either **Boolean**, **Boolean** variants, or **Null** variants, then a logical exclusion is performed as follows:

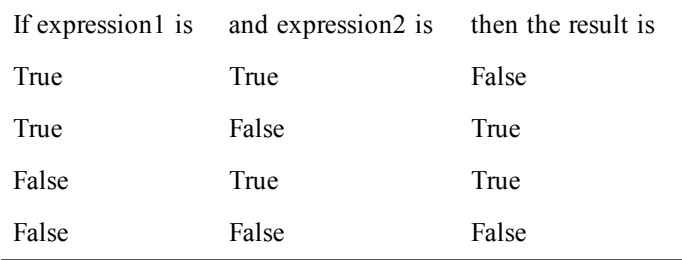

If either expression is **Null**, then **Null** is returned.

### **Binary Exclusion**

If the two expressions are **Integer**, then a binary exclusion is performed, returning an **Integer** result. All other numeric types (including **Empty** variants) are converted to **Long**, and a binary exclusion is then performed, returning a **Long** result.

Binary exclusion forms a new value based on a bit-by-bit comparison of the binary representations of the two expressions according to the following table:

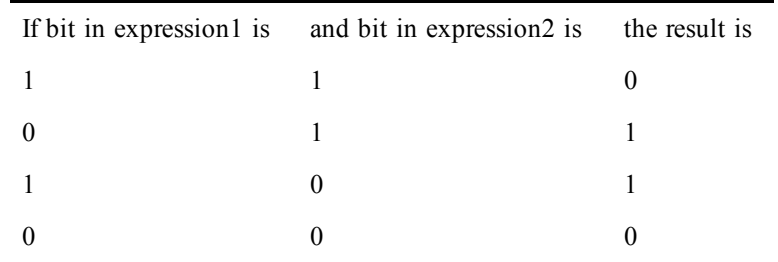

#### *Example*

```
Sub Main
  For x = -1 To 0
    For y = -1 To 0
       z = x Xor y
       mesg = mesg & Format(x,"True/False") & " Xor "
       mesg = mesg & Format(y,"True/False") & " = "
       mesg = mesg & Format(z,"True/False") & Basic.Eoln$
     Next y
   Next x
   Session.Echo mesg
End Sub
```
#### *See Also*

[Keywords, Data Types, Operators, and Expressions on page 34](#page-33-0)

## **Year**

#### *Syntax*

**Year(date)**

#### *Description*

Returns the year of the date encoded in the specified date parameter. The value returned is between 100 and 9999 inclusive. The **date** parameter is any expression representing a valid date.

#### *Example*

```
Sub Main
   tdate$ = Date$
   tyear! = Year(DateValue(tdate$))
   Session.Echo "The current year is: " & tyear$
End Sub
```
#### *See Also*

[Time and Date Access on page 39](#page-38-0)

## **PSL EQUIVALENTS FOR METHODS AND PROPERTIES**

This table is provided for users of earlier SmarTerm versions, which relied on the Persoft Script Language (PSL). PSL has been replaced by the SmarTerm macro language, which is substantially similar to Visual Basic, but tailored for the SmarTerm user.

This table, like all the reference material in this book, is available in online help.

#### **Note**:

Where the Macro Language side says "Not a one-for-one replacement," more than a single line of code is required to accomplish the translation.

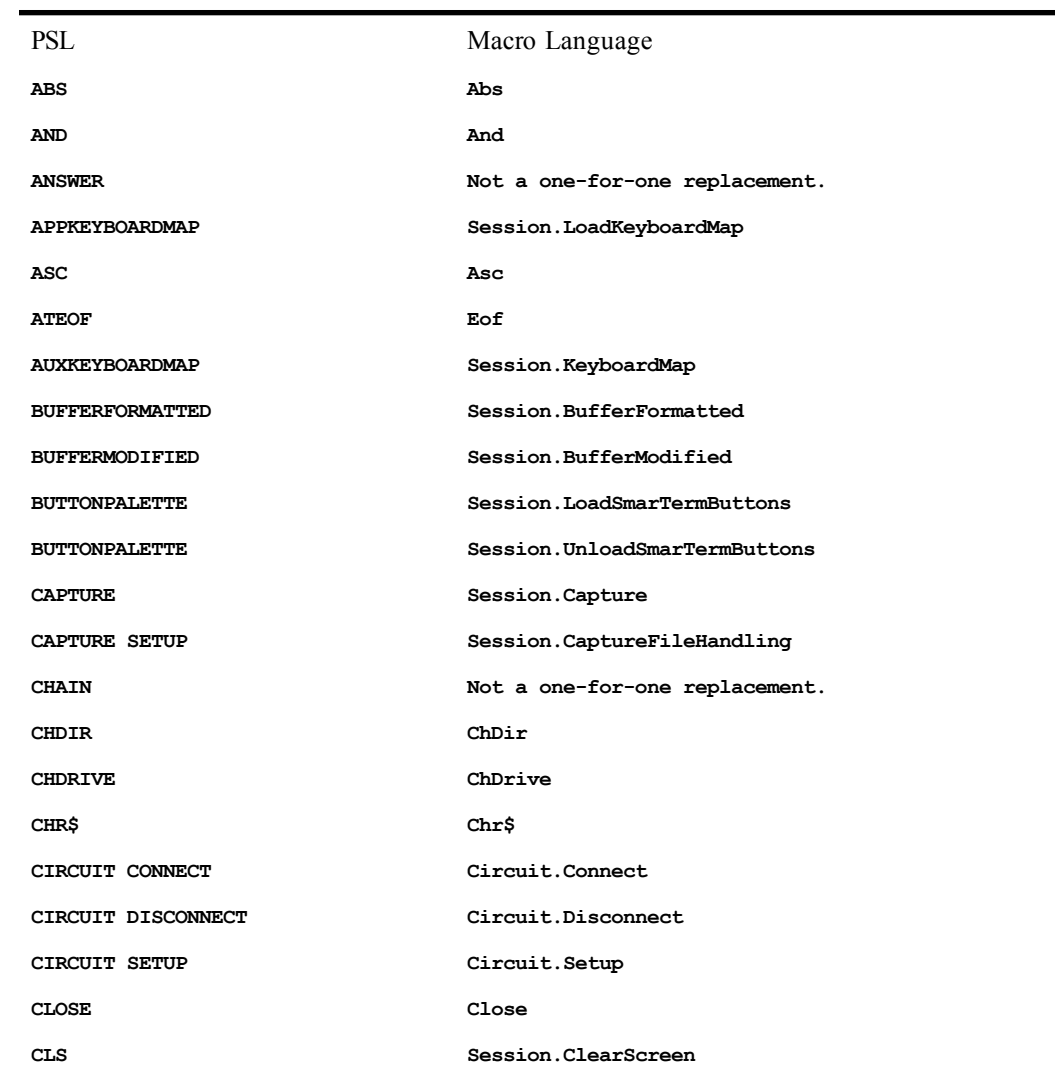

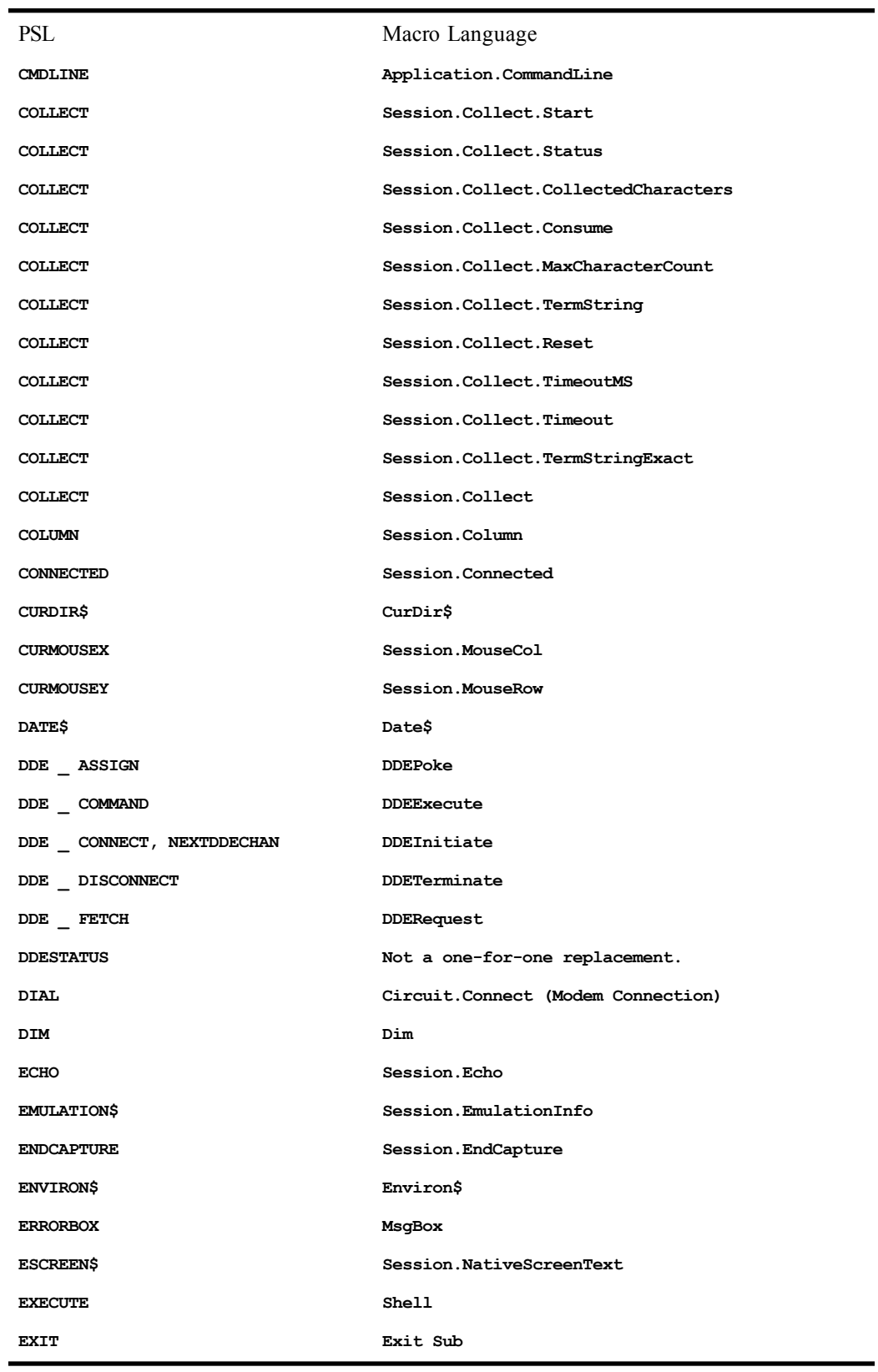

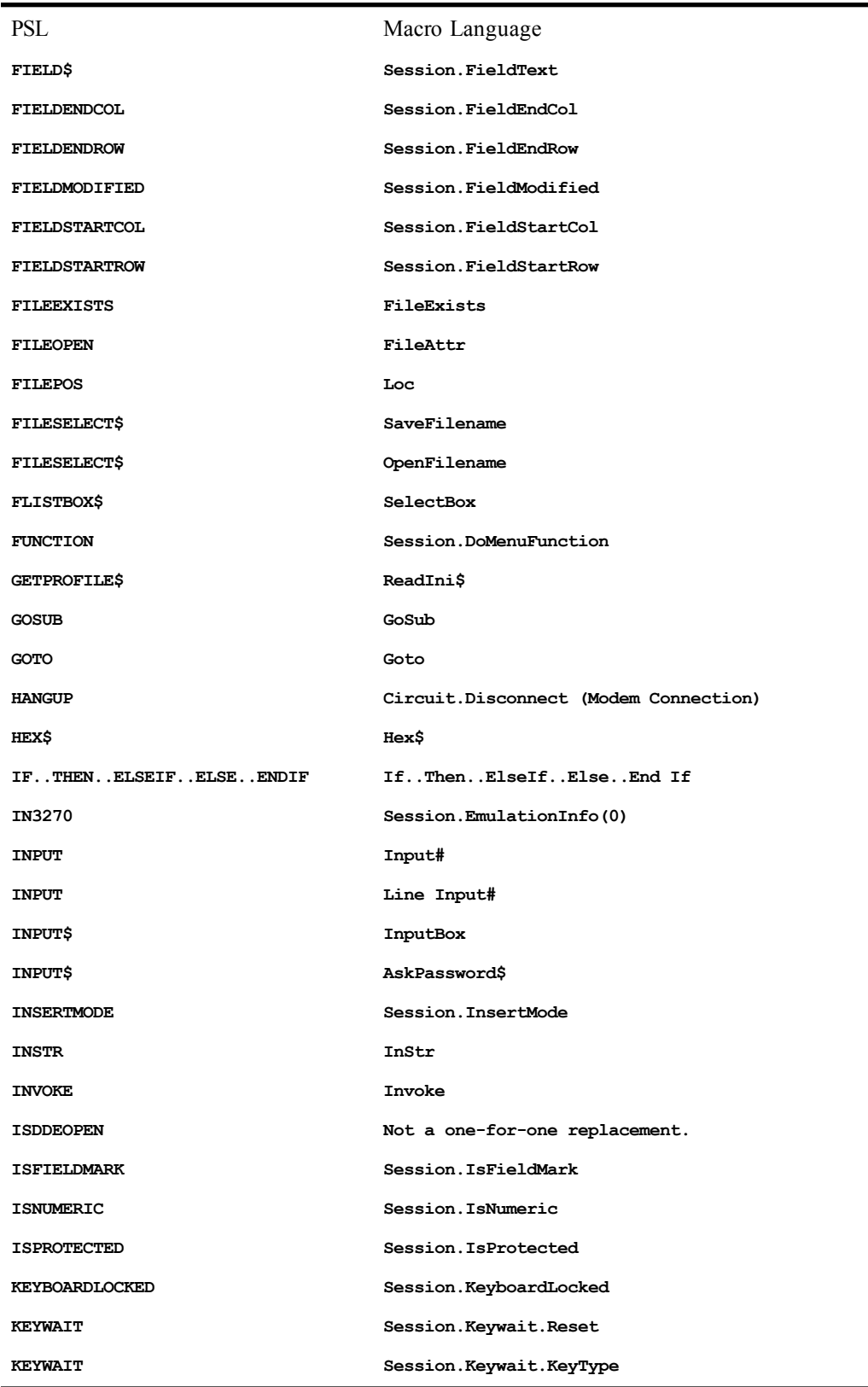

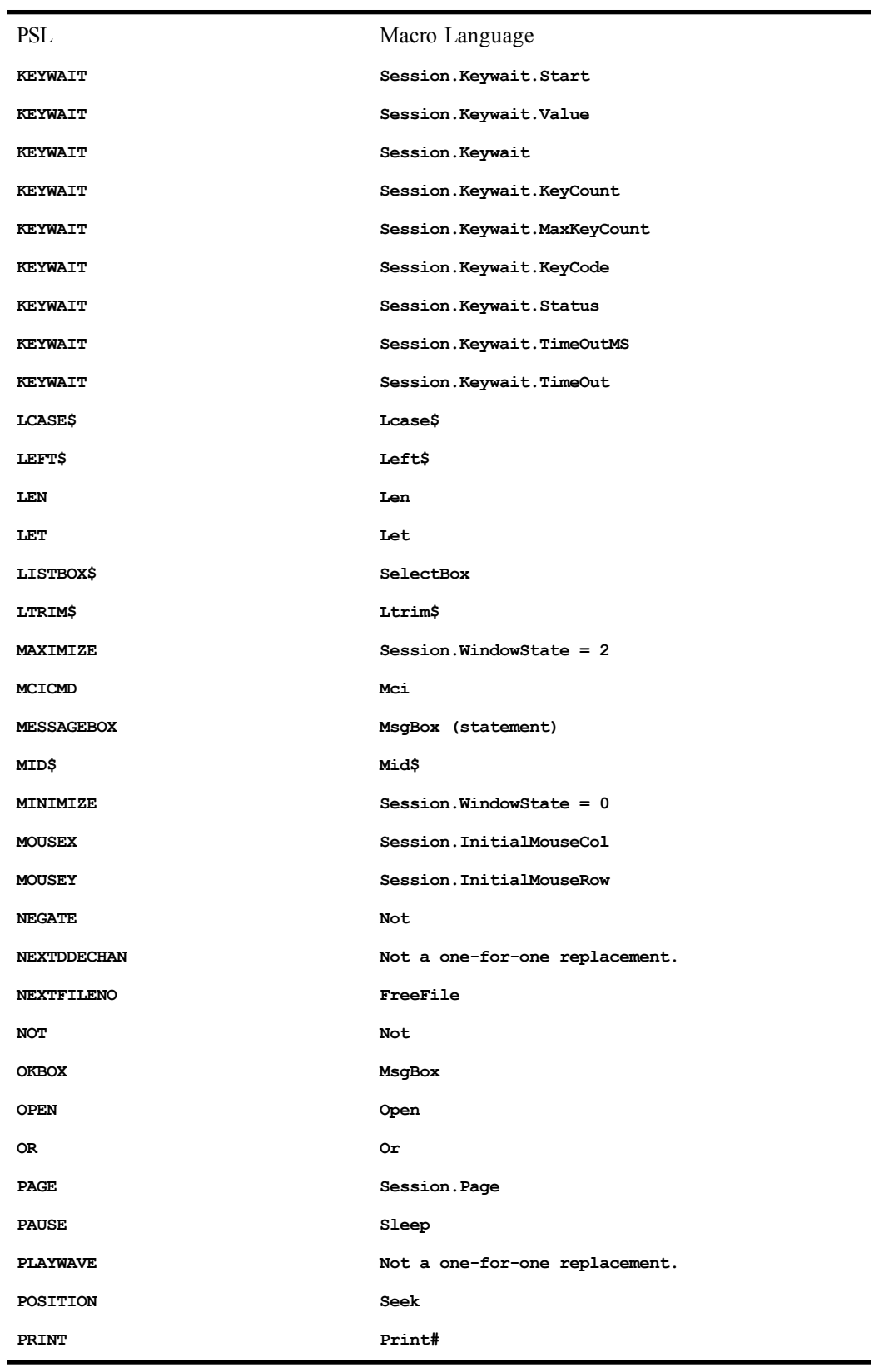

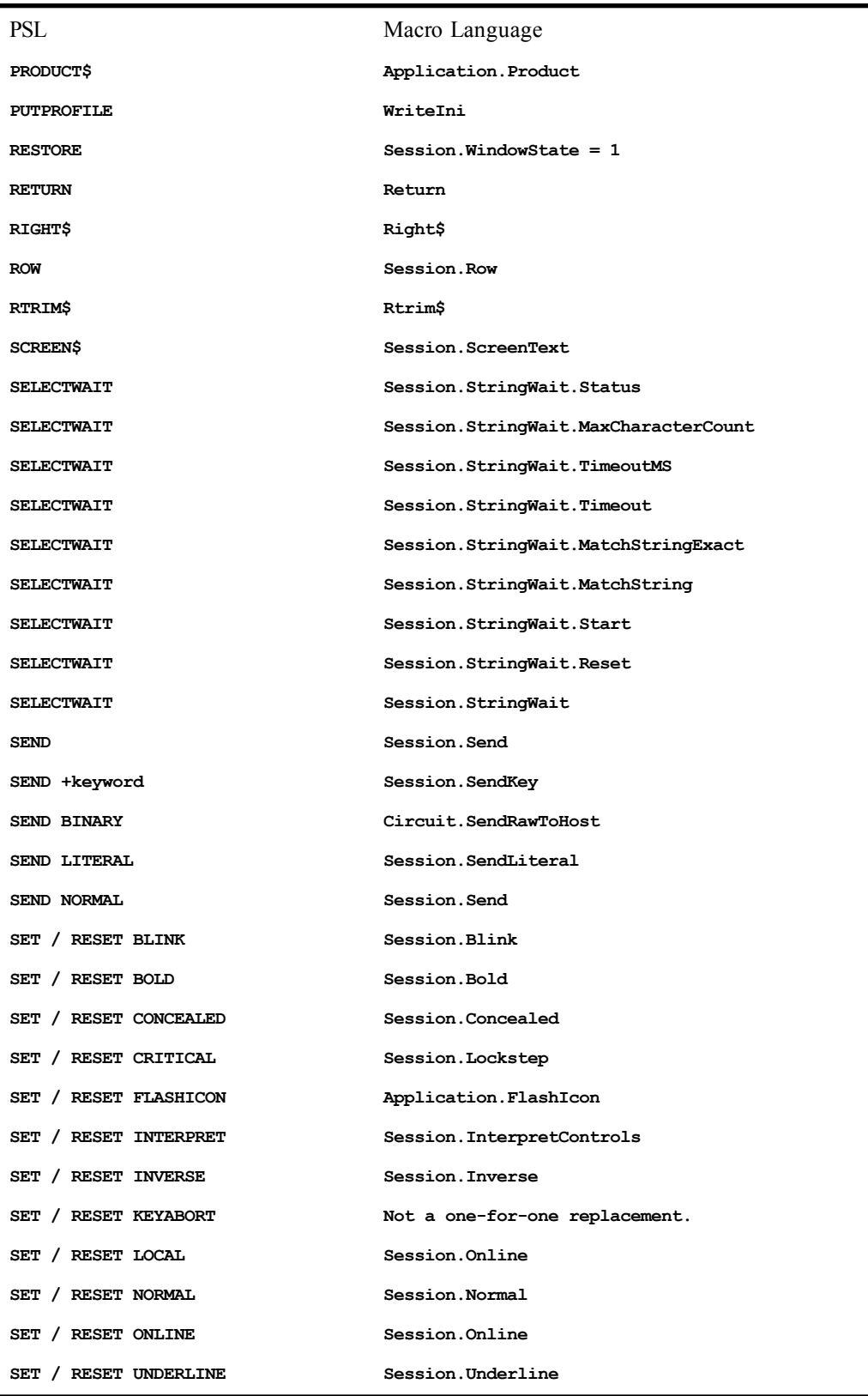

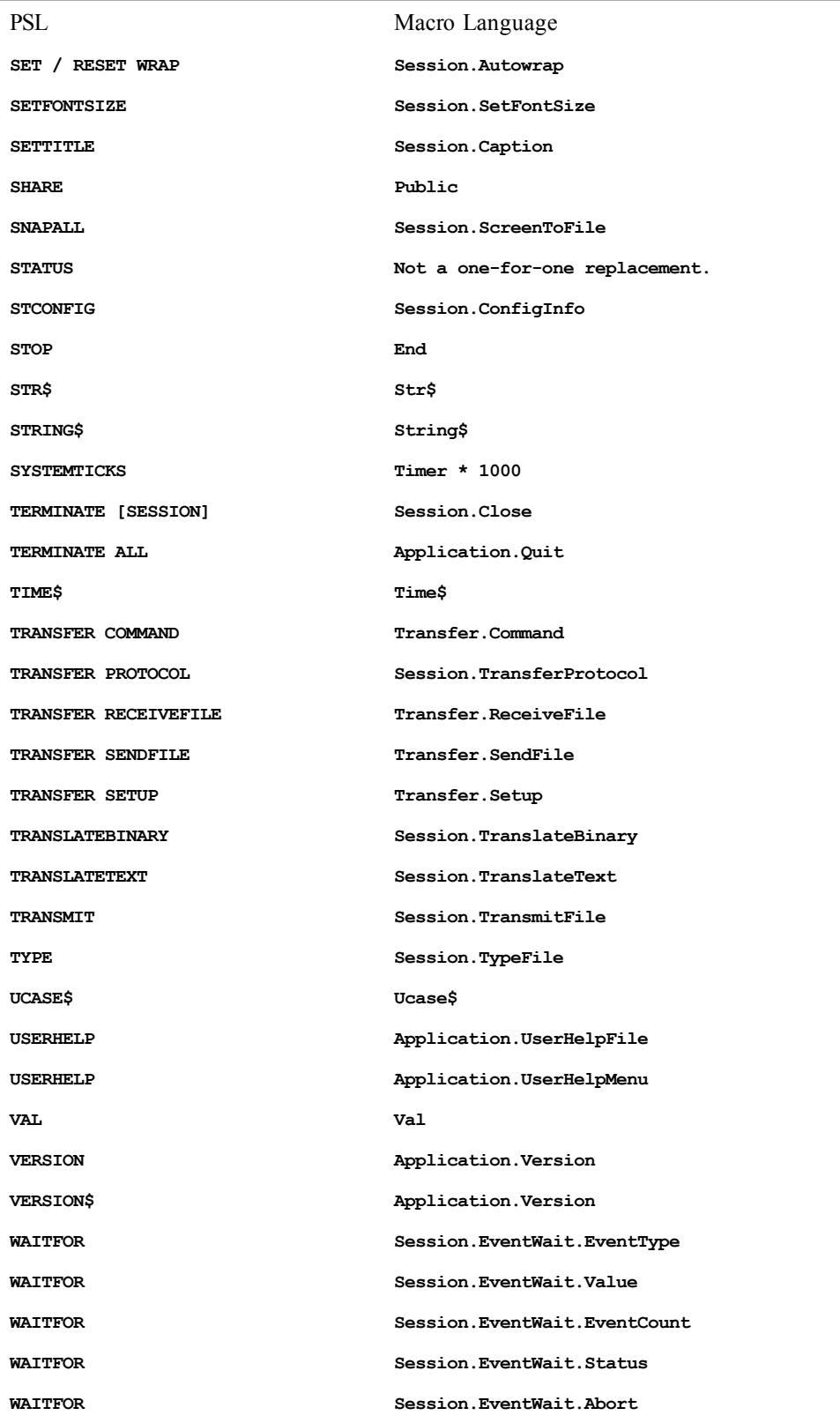

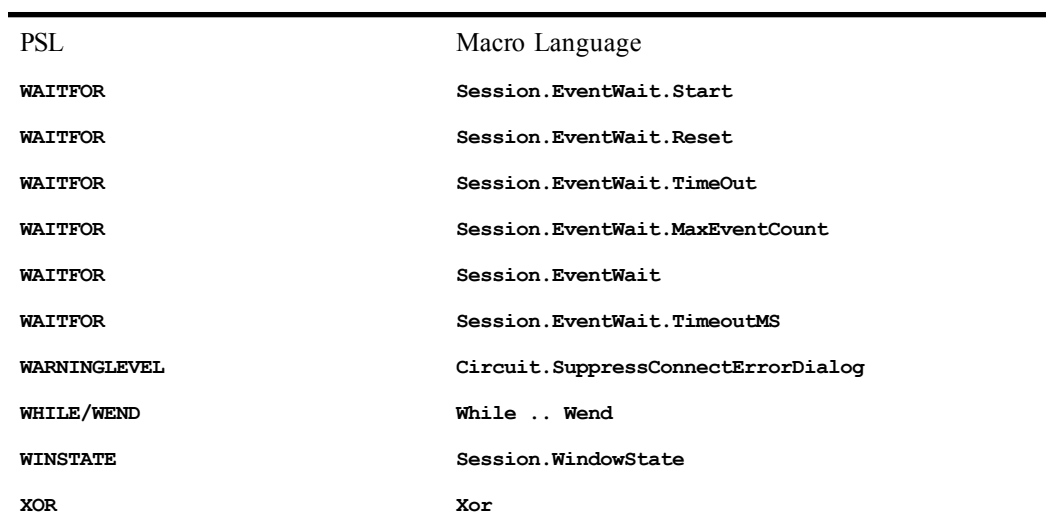

# **ERROR MESSAGES**

This section contains listings of all the runtime errors. It is divided into two subsections, the first describing error messages compatible with "standard" Basic as implemented by Microsoft Visual Basic and the second describing error messages specific to the macro compiler.

A few error messages contain placeholders which are replaced to form the completed runtime error message. These placeholders appear in the following list as the italicized word *placeholder*.

## **Visual Basic Compatible error messages**

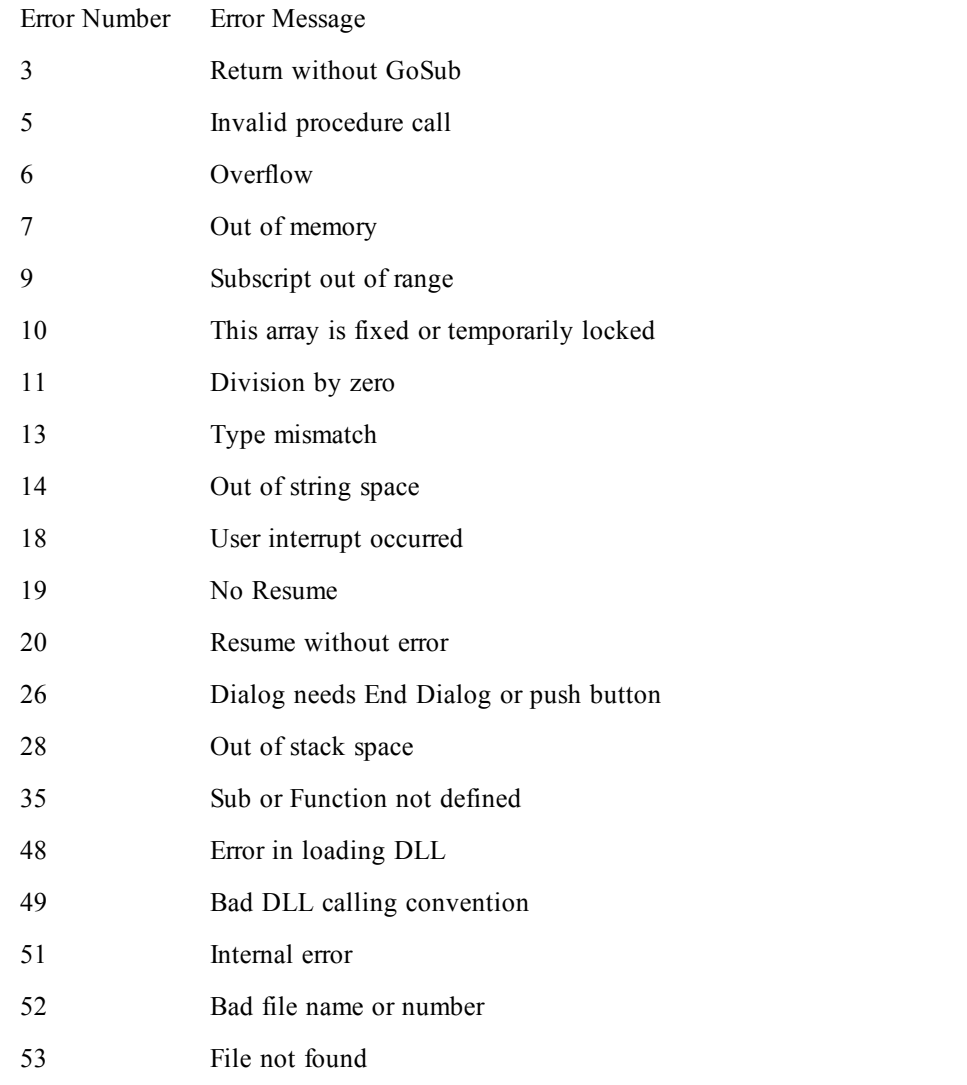

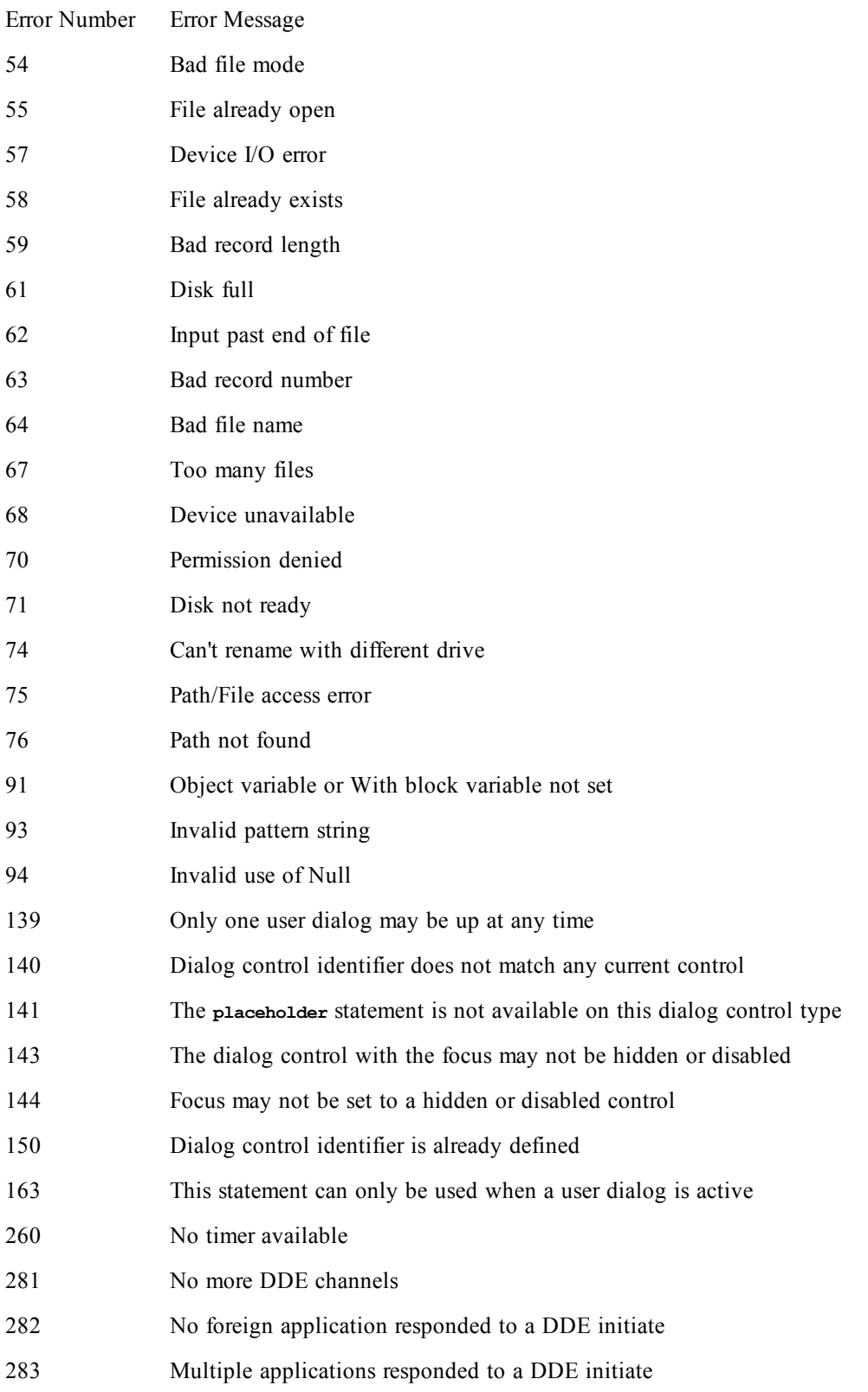

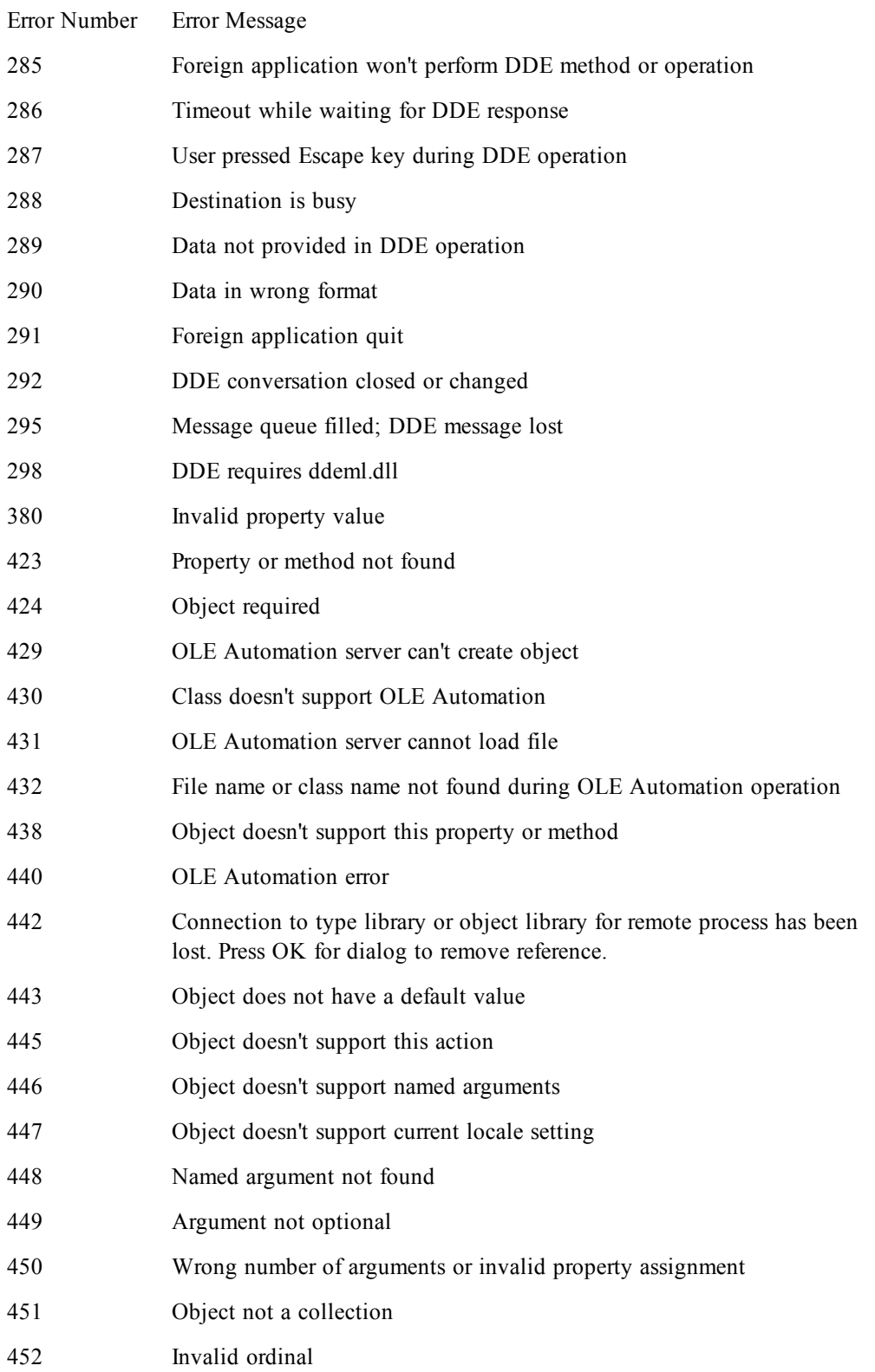

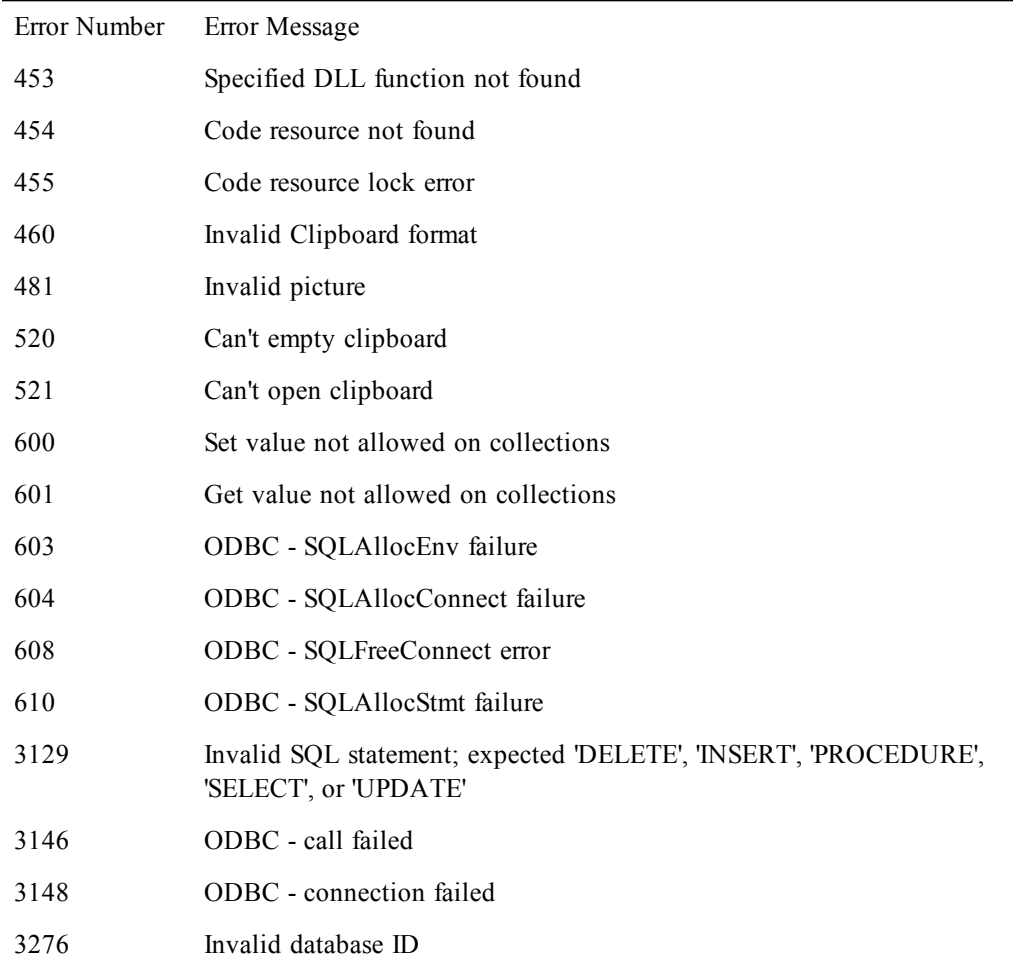

# **Compiler-Specific error messages**

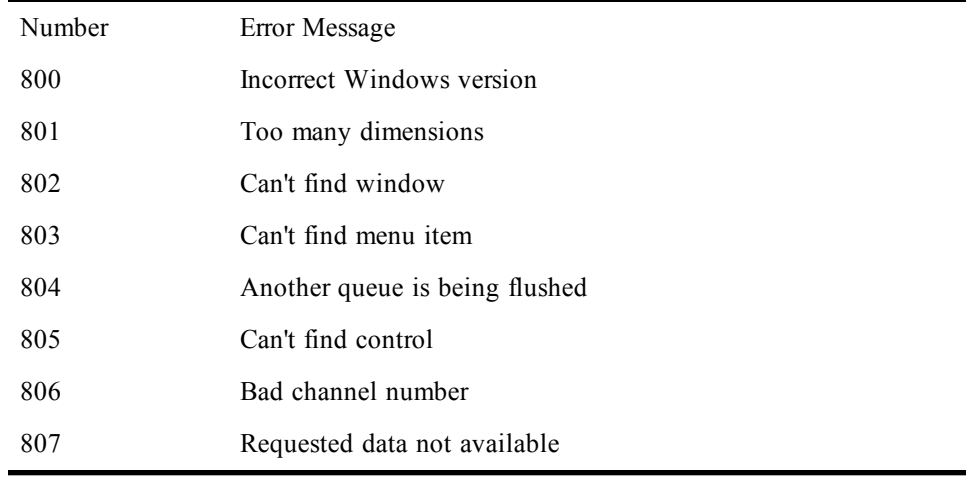

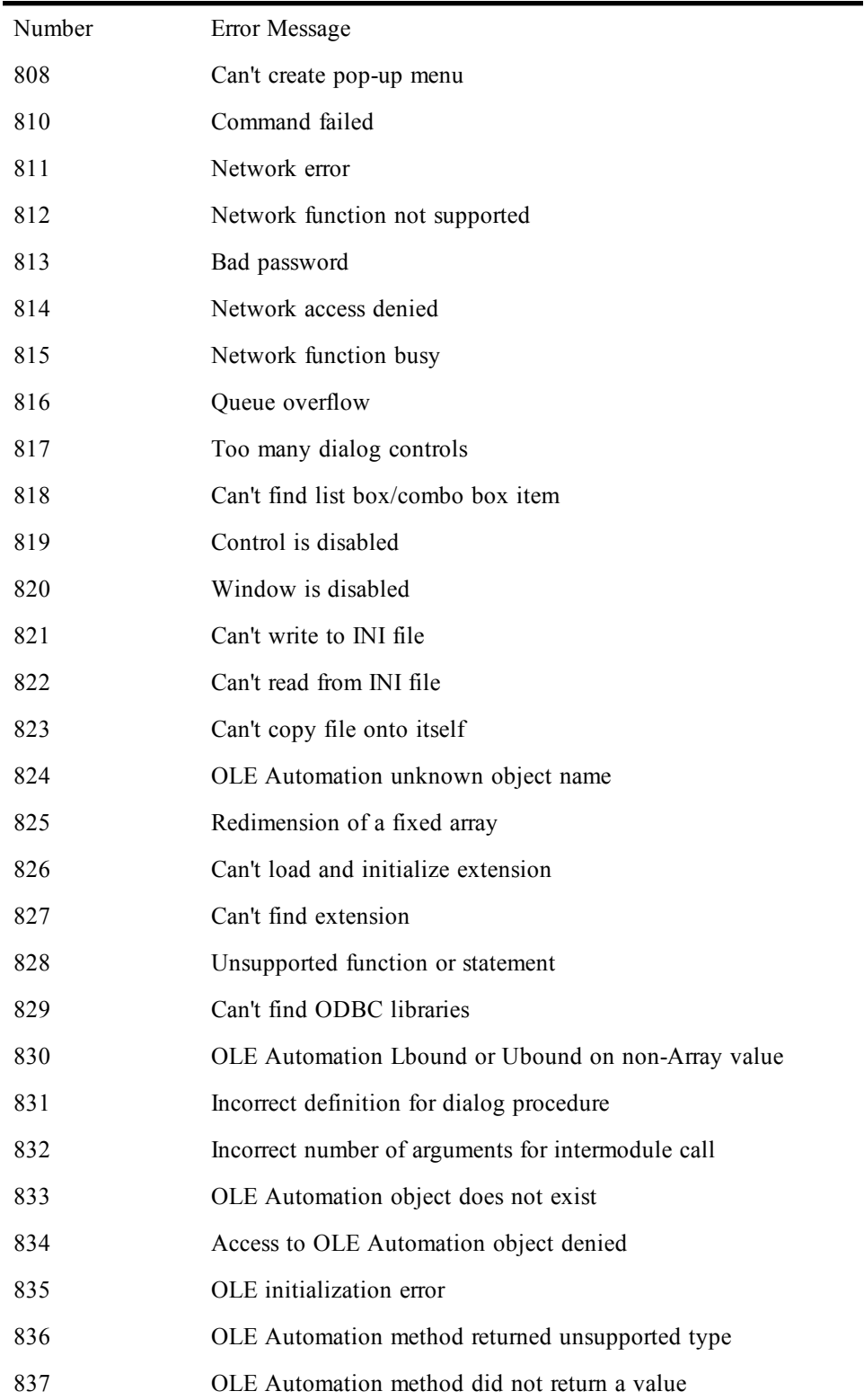
# **Compiler errors**

The following table contains a list of all the errors generated by the macro compiler. With some errors, the compiler changes placeholders within the error to text from the macro being compiled. These placeholders are represented in this table by the word **placeholder**.

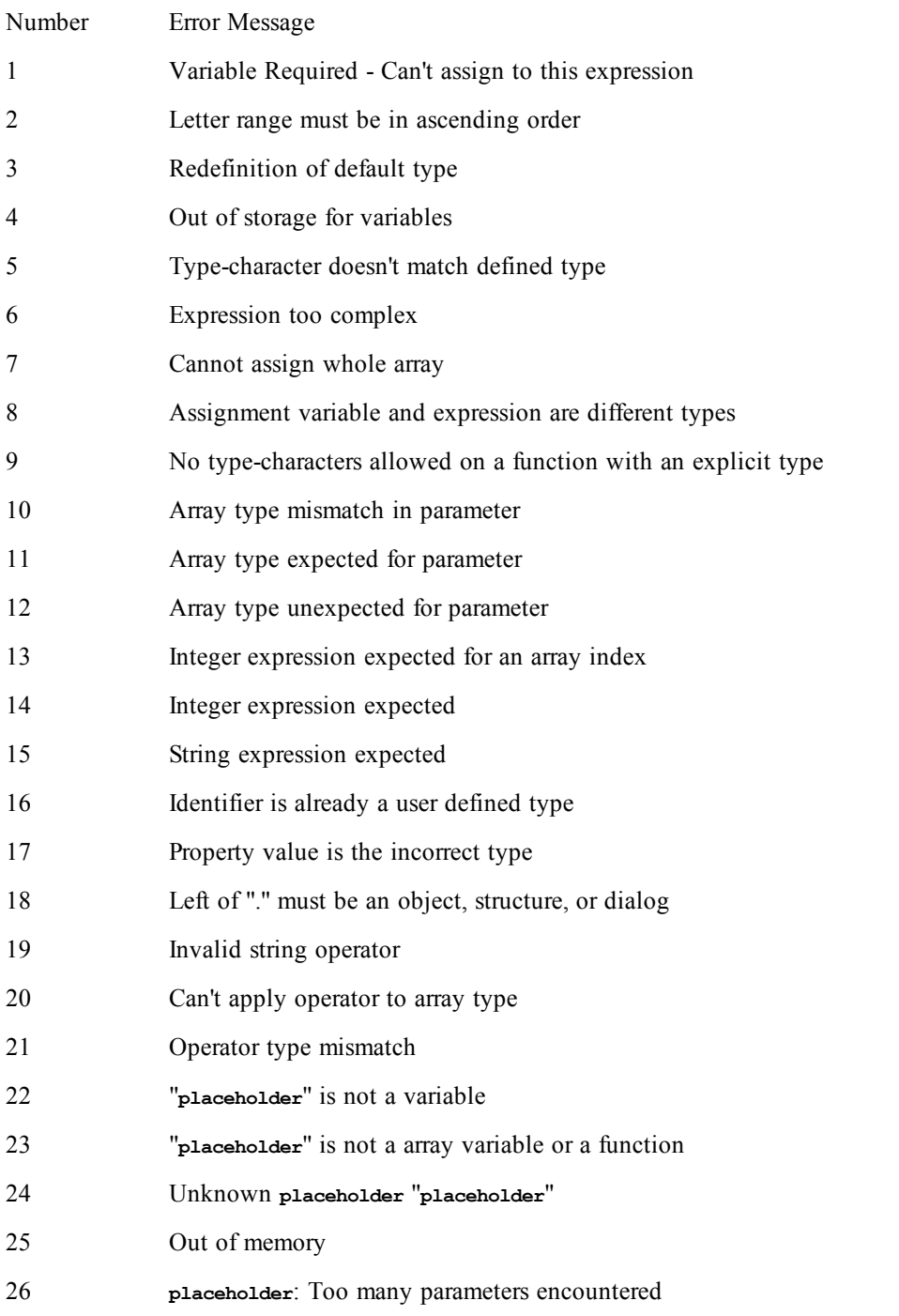

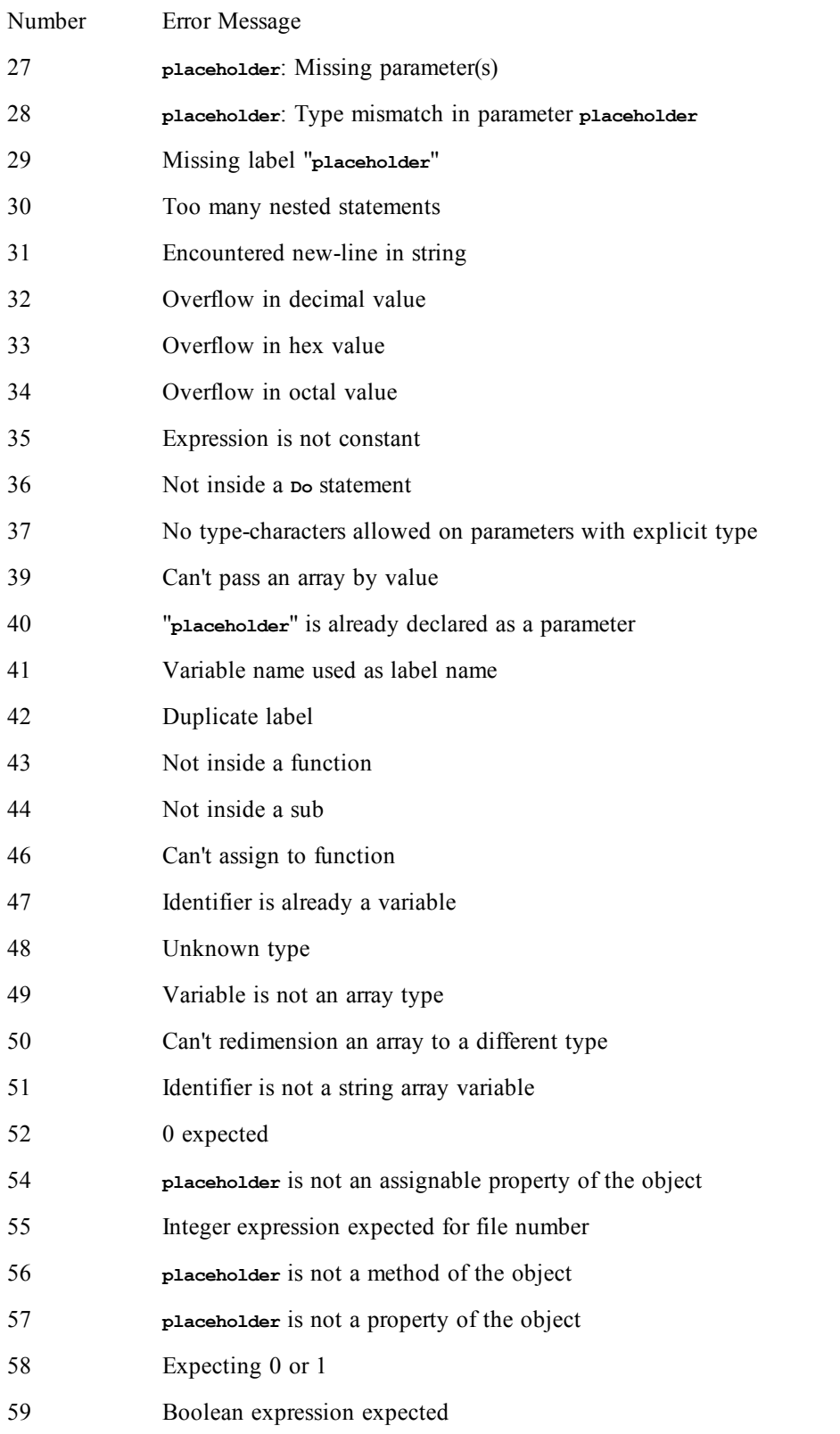

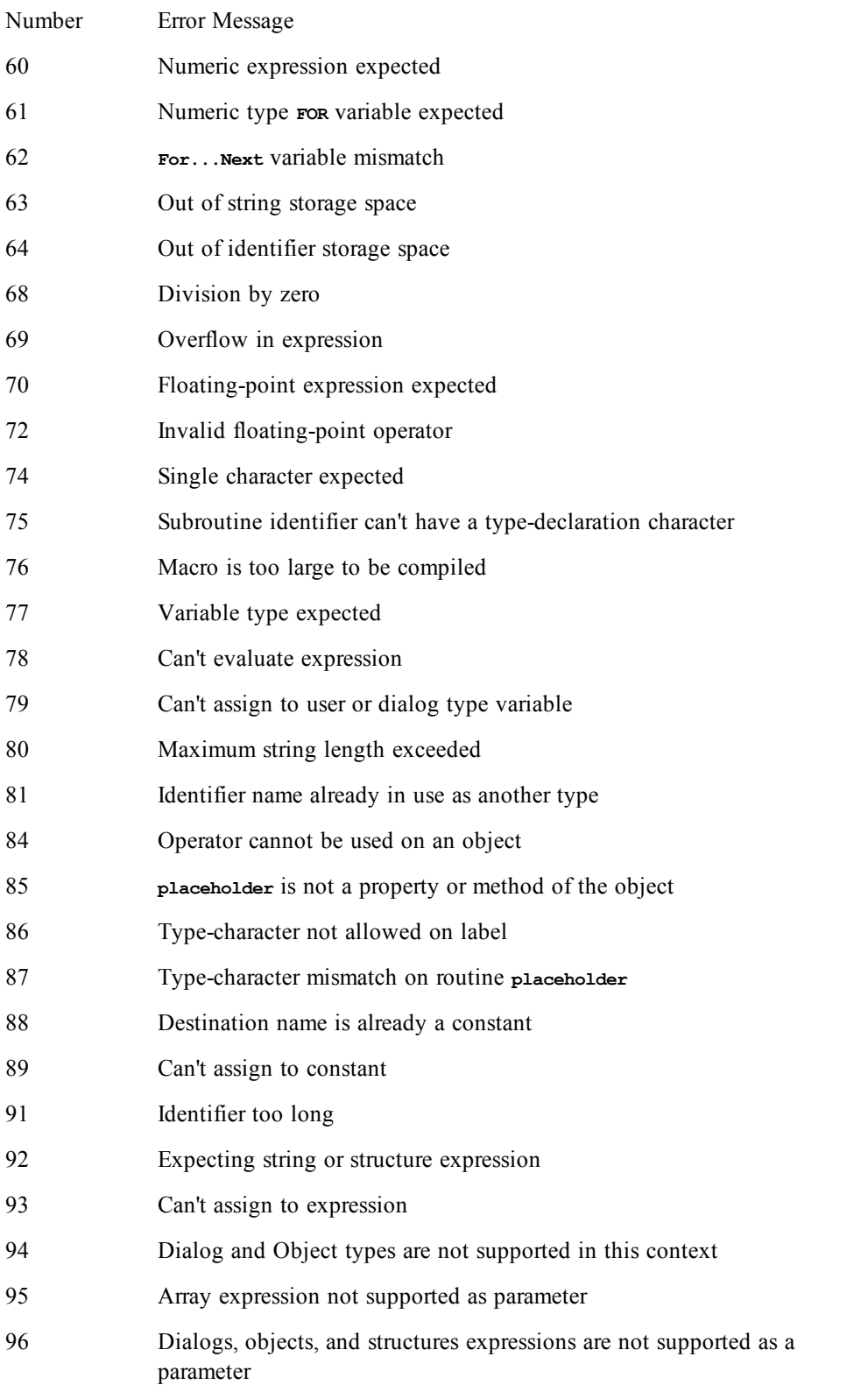

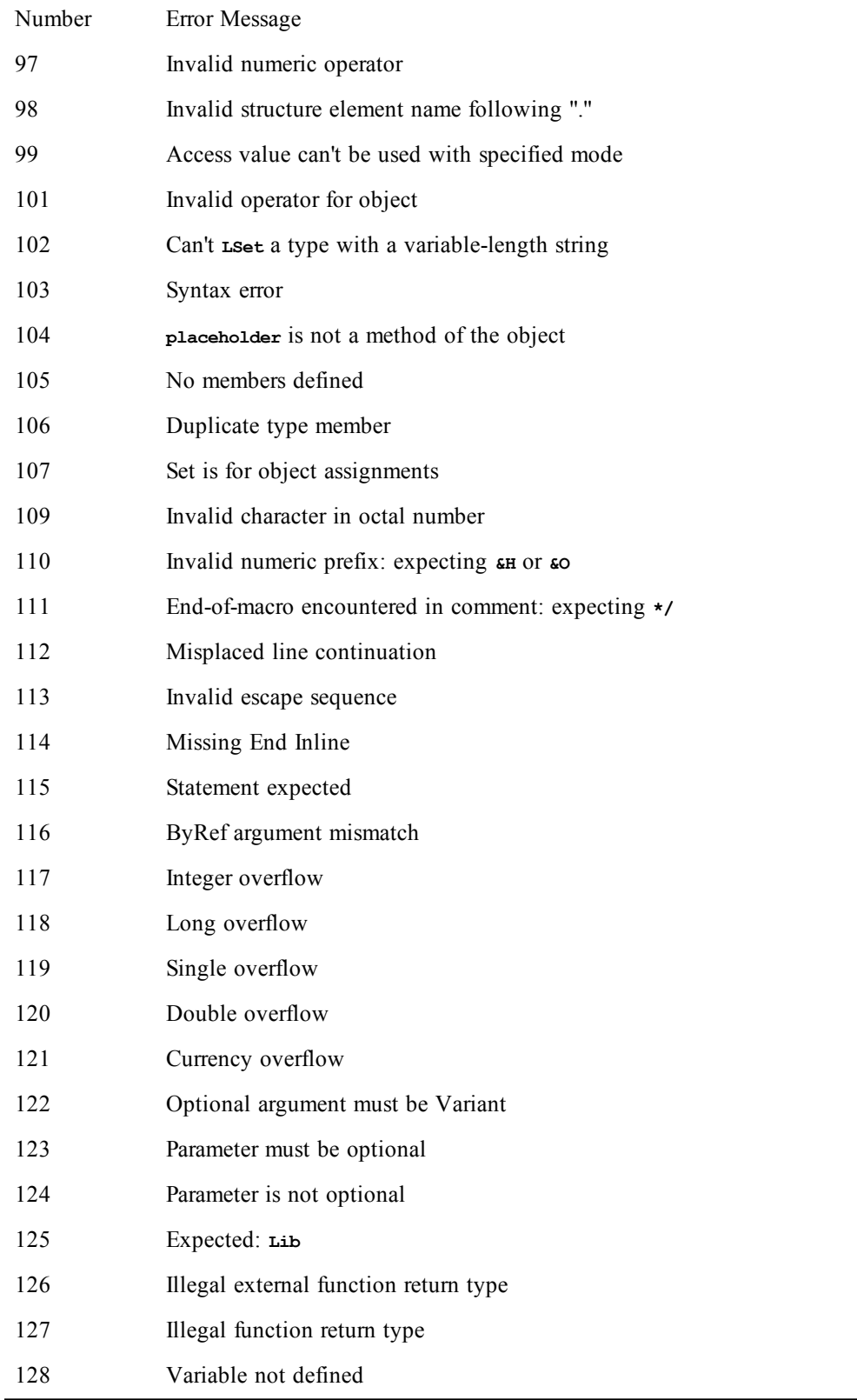

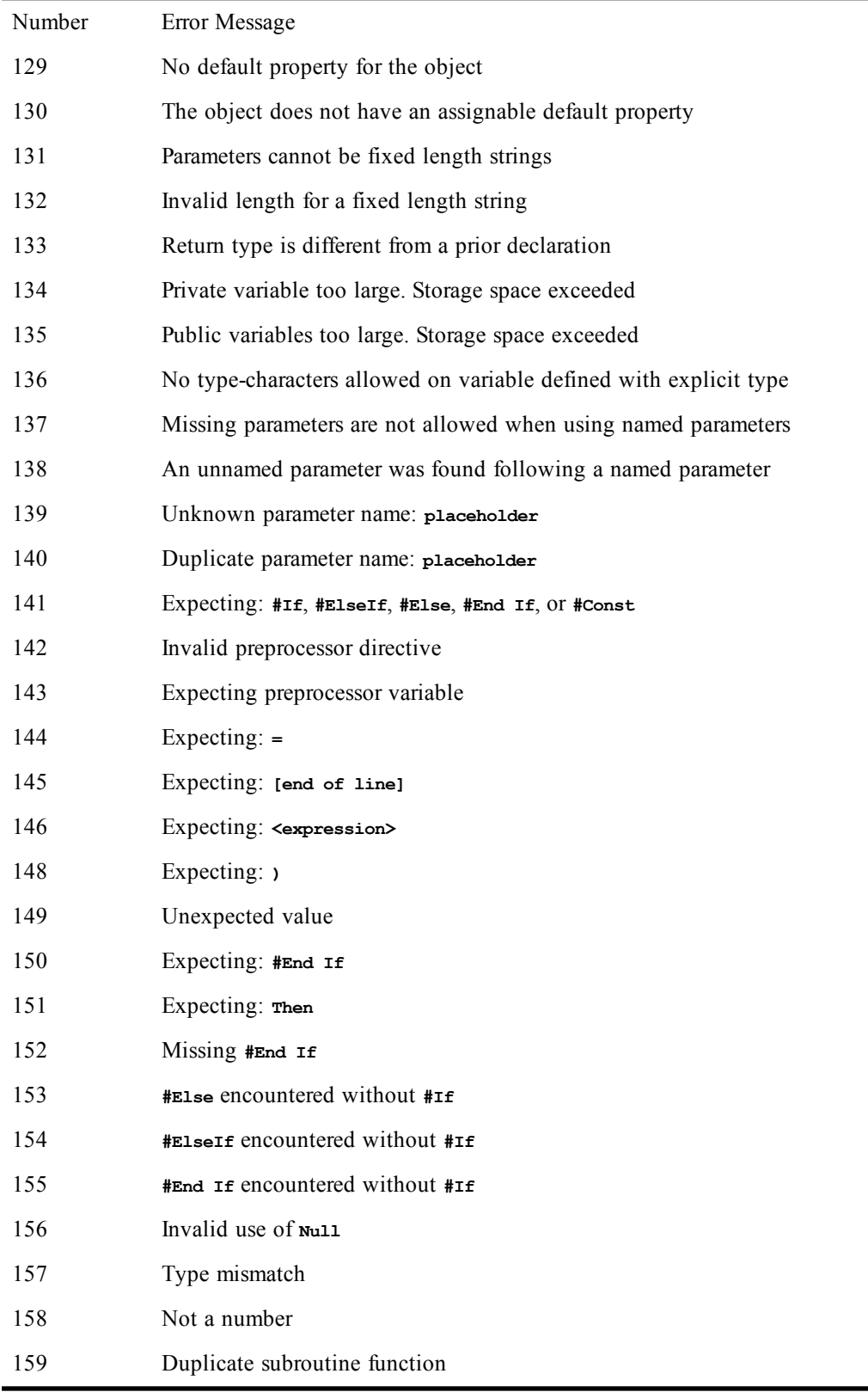

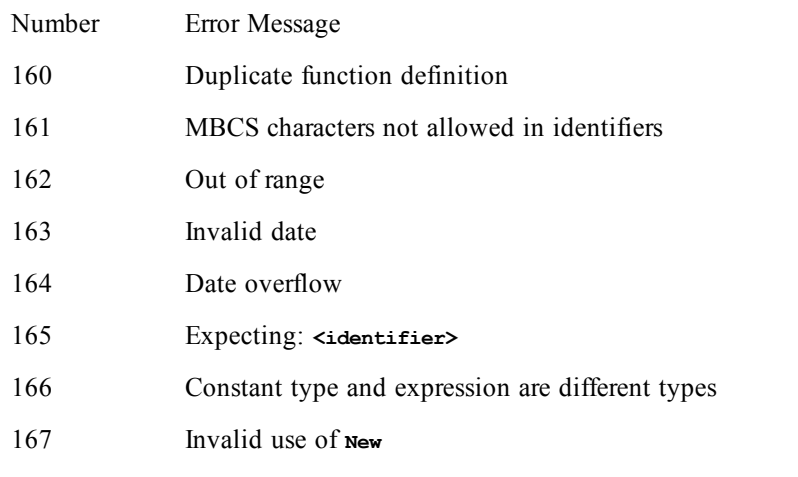

# **INDEX**

# - (subtraction)[#a], [103](#page-102-0)

#### **#**

**-**

#Const [103](#page-182-0) #If...Then...#Else [103-105](#page-102-1)

# **&**

& (concatenation), [105](#page-104-0)

# **(**

( ) (precedence) [105-106](#page-104-1)

#### **\***

\* (multiplication), [107](#page-106-0)

# . (dot), [108](#page-107-0)

#### **/**

**.**

/ (division), [109](#page-108-0) /\* \*/ (comment block) [60](#page-59-0), [108](#page-107-1), [181](#page-180-0)

#### **\**

\\ (integer division) [109](#page-108-1)

#### **^**

**\_**

**'**

 $\wedge$  (exponentiation) [109-110](#page-108-2)

\_ (line continuation) [44](#page-43-0), [60](#page-59-1),, [111](#page-110-0)

' (comment) [60,](#page-59-2), [181](#page-180-0) '! (macro description) [44](#page-43-1), [101](#page-100-0)

 $\langle , \langle = , \langle \rangle, = , \rangle, \rangle = (comparison)$ operators) See Compare [112](#page-111-0)

#### **+**

**‹**

+ (addition/concatenation), [111-112](#page-110-1)

**=**

**>**

 $=$ (assignment), [112](#page-111-1)

>Application (object) Sessions [125](#page-124-0)

# **3**

3270 sessions constants for [188](#page-187-0) SNA connections [172-174](#page-171-0)

3270/5250 sessions macro files for [50](#page-49-0) send keystrokes to host [95-96](#page-94-0) wait for form pagesin [47](#page-46-0)

#### **A**

Abs (Absolute Value) [113](#page-112-0) Accelerators assign to dialog controls [73](#page-72-0), [79](#page-78-0) for Dialog Editor [68-69](#page-67-0) for Macro Editor [58-59](#page-57-0) in dialogs, test [86](#page-85-0)

Access object methods [349](#page-348-0) object properties [349](#page-348-1)

Accounting operations convert expressions to currency [155](#page-154-0) depreciation [209](#page-208-0) future value of annuity [286](#page-285-0) interest payment [307-308](#page-306-0) interest rate [381](#page-380-0) internal rate of return [309-310](#page-308-0) modified internal rate of return [334](#page-333-0) net present value [346-347](#page-345-0) number of periods [345](#page-344-0) payment of annuity [368](#page-367-0) present value of annuity [379](#page-378-0) principal payment of annuity [369-](#page-368-0) [370](#page-368-0) random number [380](#page-379-0) random numbers [387-388](#page-386-0) square root [472](#page-471-0)

straight-line depreciation [460](#page-459-0) sum of years' depreciation [480-](#page-479-0) [481](#page-479-0)

Active application [116-117](#page-115-0), [119](#page-118-0) session [121](#page-120-0)

Active session [122](#page-121-0)

Addition, [111-112](#page-110-1) of variants [519](#page-518-0)

Annuities [345-347](#page-344-0) interest payment [307-308](#page-306-0) interest rate [381](#page-380-0) payment [368](#page-367-0) present value [379](#page-378-0) principal payment [369-370](#page-368-0)

ANSI sessions macro files for [50](#page-49-1) send string to host [95-96](#page-94-0) wait for strings in [47](#page-46-1)

Any (data type) [116](#page-115-1)

Application send keys to [396](#page-395-0)

Application (object) [46](#page-45-0), [121](#page-120-1), [396-397](#page-395-1) application object [122](#page-121-1), [126-128](#page-125-0) change caption of window [122](#page-121-2) command line for [122-123](#page-121-3) constants for [184](#page-183-0), [191](#page-190-0) exit from [125](#page-124-1) file locations [130-132](#page-129-0) focus [128](#page-127-0) help [128-129,](#page-127-0) [132](#page-131-0) icon for [123-124](#page-122-0) languages installed [124](#page-123-0) make visible [133](#page-132-0) name of product [125](#page-124-2) parent object [124-125](#page-123-1) run menu commands [123](#page-122-1) session object [121-122,](#page-120-0) [126-127](#page-125-1) startup language for [128](#page-127-1) version [132](#page-131-1) window [133](#page-132-1)

Applications activate [116-117](#page-115-0) close [117-118](#page-116-0) constants [137](#page-136-0), [139](#page-138-0) find running [118-119](#page-117-0) generate list of [133-134](#page-132-2) get minimized state of active [120-](#page-119-0) [121](#page-119-0) get name of active [119](#page-118-0) get screen position of active [119,](#page-118-1) [120](#page-119-1) hide [121](#page-120-2) list [133-134](#page-132-2) maximize [134-135,](#page-133-0) [137-138](#page-136-1) minimize [135](#page-134-0), [137-138](#page-136-1) move [135-136](#page-134-1) resize [138-139](#page-137-0) restore [136-138](#page-135-0) retain focus after launching [128](#page-127-0) return type of [139-140](#page-138-1)

run [457-458](#page-456-0) run using DDE [209-214](#page-208-1) send keys to [394,](#page-393-0) [396](#page-395-2) show [138](#page-137-1) Applications, external, yield control to [246-247](#page-245-0) Area code [164-165](#page-163-0) Arrays [141-143](#page-140-0) base of [358](#page-357-0) bounds of [318,](#page-317-0) [514](#page-513-0) define [226-228](#page-225-0) define and fill [88](#page-87-0) delete elementsin [251-252](#page-250-0) dialog controls and [234-235](#page-233-0) dimension [318](#page-317-0), [383-384](#page-382-0) fill with list of filenames [269-271](#page-268-0) fill with list of open applications [133-134](#page-132-2) fixed [141](#page-140-1) iterate across [273-274](#page-272-0) operations on [142-143](#page-141-0) pass [142](#page-141-1) querying [142](#page-141-2) redimension [383-384](#page-382-0) return dimensions of [141](#page-140-2) sort [143](#page-142-0) upper bounds [514](#page-513-0) zero-based [358](#page-357-0) ASCII text format for IND\\$File [497-498](#page-496-0) mode, constant for [175](#page-174-0) Telnet mode for [175](#page-174-1) transfer [96-98](#page-95-0) example [97-98](#page-96-0) Assign expression to variable [321](#page-320-0) value to object variable [349,](#page-348-2) [455-](#page-454-0) [456](#page-454-0) value to variable, [112](#page-111-1) value to variant [518](#page-517-0) Atangent [146-147](#page-145-0) Attributes, file and directory [229,](#page-228-0) [266-267](#page-265-0), [289-290](#page-288-0), [456-457](#page-455-0)

#### **B**

Baud rate of serial connection [167](#page-166-0)

Beep [148](#page-147-0)

Binary comparison of strings [358-359](#page-357-1) mode (Telnet) [175](#page-174-1) mode for IND\\$File [497-498](#page-496-0)

Binary operations and [113-114](#page-112-1) equivalence [250-251](#page-249-0) exclusive or [526-527](#page-525-0) implication [300-301](#page-299-0) not [344](#page-343-0)

or [363-364](#page-362-0) precedence of [357](#page-356-0) precision of [357-358](#page-356-1) Bitmaps constants for [177](#page-176-0) Boolean constants [103](#page-102-2) convert from expressions [154-155](#page-153-0) data type [150](#page-149-0) functions [113-114](#page-112-1) operations CBool [154-155](#page-153-0) comparison [181-183](#page-180-1) equivalence [250-251](#page-249-0) exclusive or [526-527](#page-525-0) or [363-364](#page-362-0) Bounds of arrays [318,](#page-317-0) [514](#page-513-0) Break assert [161](#page-160-0) constant for [174](#page-173-0) duration of (serial connection) [167-168](#page-166-1) mode (Telnet) [175](#page-174-2) Breakpoints remove [63](#page-62-0) set [63](#page-62-1) Buffer, display (3270 and 5250 sessions) [398-399](#page-397-0) Buffers for serial port [170-171](#page-169-0) Buttons embed macrosin [49](#page-48-0), [93](#page-92-0) help [295](#page-294-0) on dialogs [351-352](#page-350-0) option [362-363](#page-361-0) push [376-377](#page-375-0) **C**

C language comment blocks in [60](#page-59-0), [108](#page-107-1), [181](#page-180-0) create picture library with [81](#page-80-0) escape sequences in strings [359,](#page-358-0) [360](#page-359-0) structures [510-511,](#page-509-0) [515-516](#page-514-0)

Call subroutines [153](#page-152-0)

Cancel button [153-154](#page-152-1)

Caption of session window [122](#page-121-2)

Caption of session window, change [399](#page-398-0)

Capture dialogs [83](#page-82-0) text from host [97-98,](#page-96-1) [399-400](#page-398-1)

Case statements [392-393,](#page-391-0) [480](#page-479-1)

Change case of string [318-319,](#page-317-1) [514-515](#page-513-1) directories [156](#page-155-0) drives [156-157](#page-155-1) Character mode (Telnet) [175](#page-174-1) Characters constants for [185](#page-184-0) convert from integers [158-160](#page-157-0) convert to integers [143-144](#page-142-1) fill string with [477](#page-476-0) special, constants for [185](#page-184-0) translate during transmission to host [166-167](#page-165-0) Check boxes [70,](#page-69-0) [157-158](#page-156-0) Chinese [188](#page-187-1), [298](#page-297-0), [300](#page-299-1) Circuit (object) [48](#page-159-0), [161](#page-160-1), [400](#page-399-0) break [161](#page-160-0) connect [161-162](#page-160-2), [173](#page-172-0) disconnect [162](#page-161-0) example [93-94](#page-92-1) LAT [162-163](#page-161-1) modem [163-166](#page-162-0) send data to host [166-167](#page-165-0) serial [167-171](#page-166-0), [185](#page-184-1) Setup [171-172](#page-170-0) SNA [172-174](#page-171-0) Telnet [175-176](#page-174-2), [186](#page-185-0) Clear Clipboard [177](#page-176-1) screen [400-401](#page-399-1) Clear error [253](#page-252-0) Clipboard (object) [48](#page-47-0), [176](#page-175-0) clear [177](#page-176-1) constants for [177](#page-176-0), [186](#page-185-1) copy strings into [176](#page-175-1) get format of [177](#page-176-2) get text from [177-178](#page-176-3) insert text into [178](#page-177-0) return contents of [176](#page-175-2) Close [179](#page-178-0) active session [401](#page-400-0) files [179](#page-178-0), [384](#page-383-0) other application [117-118](#page-116-0) Collect (Session object) [46-47](#page-45-1) Collections [350](#page-349-0) Sessions [125-126](#page-124-0) Count [127](#page-126-0) Item [127](#page-126-1) Open [127](#page-126-2) Parent [127-128](#page-126-3) Sessions.Application [126-127](#page-125-0) Collections, iterate across [273-274](#page-272-0) Collectives [49-50,](#page-48-1) [54-56](#page-53-0), [99-100](#page-98-0) Combo boxes [70,](#page-69-1) [180-181](#page-179-0) Command line [122-123](#page-121-3) Comments [60,](#page-59-2), [101](#page-100-0), [108,](#page-107-1) [181](#page-180-0), [384](#page-383-1) Communications assert break [161](#page-160-0) automatically connect [161](#page-160-2) connect to host [161-162](#page-160-3), [173](#page-172-0) constants for [168](#page-167-0), [174-175](#page-173-0), [185-](#page-184-1) [186](#page-184-1) disconnect from host [162](#page-161-0) LAT [162-163](#page-161-1) method, current [400](#page-399-0) Modem [163-166](#page-162-0) send data to host [166-167](#page-165-0) serial [167-171](#page-166-0) set up [171-172](#page-170-0) SNA [172-174](#page-171-0) Telnet [175-176](#page-174-2) verify connection [162](#page-161-2) Compare comparison operators [181-183](#page-180-1) dates [311](#page-310-0) numbers [182](#page-181-0) object variables [350](#page-349-1) objects [310-311](#page-309-0) strings [182](#page-181-1), [321-322](#page-320-1), [358-359,](#page-357-1) [473-474](#page-472-0) variants [182](#page-181-2), [311](#page-310-1) Compile macros [49](#page-48-2) compiler constants [186](#page-185-2) conditionally [103-105](#page-182-0) saving file [99-100](#page-98-0) Concatenation [105](#page-104-0),, [111-112](#page-110-1) Conditional compilation [103-105](#page-182-0) ConfigInfo, constants for [190](#page-189-0) Connect [161-162](#page-160-3), [173](#page-172-0) Connected [162](#page-161-2) Connections assert break [161](#page-160-0) automatic [161](#page-160-2) break [162](#page-161-0) constants for [168](#page-167-0), [174-175](#page-173-0), [185-](#page-184-1) [186](#page-184-1) establish [161-162](#page-160-3), [173](#page-172-0) LAT [162-163](#page-161-1) Modem [163-166](#page-162-0) serial [167-171](#page-166-0) set up [171-172](#page-170-0) SNA [172-174](#page-171-0) Telnet [175-176](#page-174-2) verify [162](#page-161-2) Constants [184-192](#page-183-1) application [137](#page-136-0), [139](#page-138-0) application state [184](#page-183-2) Boolean [103](#page-102-2) character [185](#page-184-0) Clipboard [177](#page-176-0), [186](#page-185-1) Collect [190](#page-189-1) communication [185-186](#page-184-1) compiler [186](#page-185-2) configuration [190](#page-189-0) dates [187](#page-186-0) declare [183-184](#page-182-0) directory [187](#page-186-1), [190](#page-189-0)

drive [187](#page-186-1) file [187](#page-186-1), [189](#page-188-0) flow control [168](#page-167-0) font [188](#page-187-2) for conditional compilation [103](#page-182-0) in subroutines and functions [184](#page-183-3) installed languages [124,](#page-123-2) [128](#page-127-2) Keywait [190](#page-189-1) language [188,](#page-187-1) [191](#page-190-0) macro language [191](#page-190-1) math [188](#page-187-3) MsgBox [189](#page-188-1) operating system [191](#page-190-2) parity [169](#page-168-0) program window [133](#page-132-3) session type [190](#page-189-2) Session.Eventwait [188](#page-187-0) Shell [191](#page-190-2) string [192](#page-191-0) Stringwait [190](#page-189-3) Telnet communications [174-175](#page-173-0) types of [183](#page-182-1) variant [192](#page-191-1) window state [133](#page-132-4) Constants (sml) [124](#page-123-2), [128,](#page-127-2) [133](#page-132-4) **Contents** of Clipboard, return [176](#page-175-2) Controls on dialogs add [71](#page-70-0) assign accelerators to [73](#page-72-0), [79](#page-78-0) Cancel button [153-154](#page-152-1) change labels of [78](#page-77-0) checkbox [157-158](#page-156-0) combo box [180-181](#page-179-0) delete [82](#page-81-0) drop listbox [70,](#page-69-2) [247-248](#page-246-0) duplicate [81-82](#page-80-1) group boxes [70,](#page-69-3) [293-294](#page-292-0) help buttons [295](#page-294-0) incorporate into macro [86](#page-85-1) listbox [70](#page-69-4), [324-325](#page-323-0) OK button [351-352](#page-350-0) option buttons [70,](#page-69-5) [73,](#page-72-1) [362-363](#page-361-0) option group [362-363](#page-361-0) paste into Dialog Editor [66](#page-65-0), [83](#page-82-1) paste into macro [83](#page-82-0) picture [70](#page-69-6) picture buttons [70](#page-69-7), [80-81](#page-79-0), [366-367](#page-365-0) pictures [238-239,](#page-237-0) [365-366](#page-364-0) position [71](#page-70-1) push buttons [70](#page-69-8), [376-377](#page-375-0) reposition [77](#page-76-0) resize [78](#page-77-1) select [74](#page-73-0) specify pictures for [80](#page-79-1) tabbing order of [72](#page-71-0), [85](#page-84-0) text [70](#page-69-9), [483-484](#page-482-0) text boxes [70,](#page-69-10) [86,](#page-85-2) [88,](#page-87-1) [484-485](#page-483-0) text on [239-241](#page-238-0) types of [70-71](#page-69-11) values of [241-244](#page-240-0) Convert data types [264](#page-263-0) date to variant [208](#page-207-0) to integer [208](#page-207-1)

Convert to Boolean [154-155](#page-153-0) currency [155](#page-154-0) date [155-156,](#page-154-1) [487-488](#page-486-0) double [156](#page-155-2) error number [196-197](#page-195-0) hexadecimal [296](#page-295-0) integer [143-144,](#page-142-1) [160,](#page-159-1) [209](#page-208-2), [306-307](#page-305-0) long [179](#page-178-1) lower case [318-319](#page-317-1) number [517](#page-516-0) numbers [313](#page-312-0) octal [351](#page-350-1) single [194](#page-193-0) string [194-195](#page-193-1), [473-476](#page-472-1) variant [196,](#page-195-1) [207](#page-206-0) Copy controls on dialog [81-82](#page-80-1) files [267](#page-266-0) string [388](#page-387-0) string or variant [330](#page-329-0) strings into Clipboard [176](#page-175-1) Cosine [193](#page-192-0) Count words in text [525](#page-524-0) Country codes [165-166](#page-164-0) Create directory [335](#page-334-0) new instance of object [343](#page-342-0) Create OLE object [193-194](#page-192-1) Currency (data type) [195-196](#page-194-0) convert from expression [155](#page-154-0) **D** Data print [370-371](#page-369-0) Data bits of serial connection [168](#page-167-1) Data types Any [116](#page-115-1) arrays [141-143](#page-140-0) Boolean [113-114,](#page-112-1) [150](#page-149-0) conversion [264](#page-263-0) currency [155,](#page-154-0) [195-196](#page-194-0) date [155-156,](#page-154-1) [187](#page-186-0), [198](#page-197-0), [201-209](#page-200-0), [311](#page-310-0), [335-336](#page-334-0), [344-345](#page-343-1), [487-488](#page-486-0) define [222](#page-221-0), [224](#page-223-0), [226-228](#page-225-0) double [156](#page-155-2), [247](#page-246-1) get [511-512](#page-510-0) integer [109,](#page-108-1) [208-209,](#page-207-1) [306-307](#page-305-0) literals [325-326](#page-324-0) object variables [512-513](#page-511-0) of variables, determine [521](#page-520-0) rounding [264](#page-263-1) set default [360-361](#page-359-1) single [194,](#page-193-0) [459](#page-458-0) string [194-195](#page-193-1), [318-319](#page-317-1) time [296](#page-295-1), [333-334](#page-332-0), [344-345](#page-343-1), [390](#page-389-0), [485-486](#page-484-0) user-defined [510-511,](#page-509-0) [515-516](#page-514-0)

variant, [111-112](#page-110-2), [207-208](#page-206-0), [311](#page-310-1) Date (data type) [198](#page-197-0), [201,](#page-200-0) [325-326,](#page-324-0) [335-336](#page-334-0), [487-488](#page-486-0) compare [311](#page-310-0) constants for [187](#page-186-0) current [344-345](#page-343-1) file [267-268](#page-266-1) literals [198](#page-197-1) operations [201-202](#page-200-1) add [202-203](#page-201-0) convert [155-156,](#page-154-1) [207-209](#page-206-0) diff [203-205](#page-202-0) parse [205-207](#page-204-0) subtract [203-205](#page-202-0) Date, Date\$ functions [201](#page-200-1) statements [201-202](#page-200-2) DBCS [298,](#page-297-0) [300](#page-299-1) DDE close channel [213](#page-212-0) execute commands [209-210](#page-208-1) get value of data [211-212](#page-210-0) initiate link [210-213](#page-209-0) set timeout [214](#page-213-0) set value of data [211-213](#page-210-1) terminate link [213](#page-212-0) Debug macros [61-65](#page-60-0) Decimal [325-326](#page-324-0) Declare [116](#page-115-1) constants [183-184](#page-182-0) private variables [373-374](#page-372-0) public variables [374-376](#page-373-0) subroutines and functions [214-215](#page-213-1), [218-222](#page-217-0) variables as OLE objects [348-349](#page-347-0) Define arrays [88](#page-87-0) data type [222](#page-221-0), [224](#page-223-0) user-defined data types [510-511](#page-509-0), [515-516](#page-514-0) variables [51](#page-50-0) Delete contents of Clipboard [177](#page-176-1) dialog controls [82](#page-81-1) directories [386-387](#page-385-0) elements in array [251-252](#page-250-0) files [317](#page-316-0) watch variables [65](#page-64-0) Depreciation [209,](#page-208-0) [460](#page-459-0), [480-481](#page-479-0) DG Dasher sessions macro files for [50](#page-49-2) send strings to host [95-96](#page-94-0) wait for strings in [47](#page-46-1) Dialog (function) [88](#page-87-2) (statement) [89](#page-88-0) functions [226](#page-225-1)

Dialog Editor accelerators [68-69](#page-67-0) application window [67](#page-66-0) grid [71-72](#page-70-1) Information dialog [74-77](#page-73-1) move controls using [78](#page-77-2) status bar [67](#page-66-1) test dialogs with [84](#page-83-0) toolbar [67](#page-66-2) undoin [82](#page-81-2) Dialogs AnswerBox [115-116](#page-114-0) AskBox and AskBox\$ [144-145](#page-143-0) AskPassword and AskPassword\$ [145-146](#page-144-0) Begin Dialog [148-150](#page-147-1) caption [231-232](#page-230-0) capture from other applications [83](#page-82-0) controls [232-235,](#page-231-0) [241-244](#page-240-0) add [71](#page-70-0) assign accelerators to [73](#page-72-0), [79](#page-78-0) cancel buttons [153-154](#page-152-1) change labels of [78](#page-77-0) checkbox [157-158](#page-156-0) combo box [180-181](#page-179-0) delete [82](#page-81-0) drop listbox [70](#page-69-2), [247-248](#page-246-0) duplicating [81-82](#page-80-1) group boxes [70,](#page-69-3) [293-294](#page-292-0) Help button [295](#page-294-0) incorporate into macro [86](#page-85-1) listbox [324-325](#page-323-0) listboxes [70](#page-69-4) OK button [351-352](#page-350-0) option button [70,](#page-69-5) [73,](#page-72-1) [362-363](#page-361-0) option group [362-363](#page-361-0) paste into Dialog Editor [66,](#page-65-0) [83](#page-82-1) paste into macro [83](#page-82-0) picture [365-366](#page-364-0) picture button [70,](#page-69-7) [80-81](#page-79-0), [366-](#page-365-0) [367](#page-365-0) pictures [70](#page-69-6) position with grid [71](#page-70-1) push buttons  $\bar{70}$ , [376-377](#page-375-0) reposition [77](#page-76-0) resize [78](#page-77-1) select [74](#page-73-0) specify pictures for [80](#page-79-1) tabbing order of [72](#page-71-0), [85](#page-84-0) text [70,](#page-69-9) [483-484](#page-482-0) text boxes [70,](#page-69-10) [86,](#page-85-2) [88,](#page-87-1) [484-485](#page-483-0) types of [70-71](#page-69-11) create custom [69](#page-68-0) Dialog function [88](#page-87-2) Dialog statement [89](#page-88-0) display [88-89](#page-87-3) duplicating controlsin [81-82](#page-80-1) dynamic [49](#page-48-3) have respond to user actions [91](#page-90-0) make [49,](#page-48-3) [91](#page-90-1) use [89](#page-88-1), [91](#page-90-2) with dialog function [91-92](#page-90-3) edit custom [73](#page-72-2), [82](#page-81-3) focus [88](#page-87-4), [234](#page-233-1) functions [91-92](#page-90-3), [224-225](#page-223-1), [231-238](#page-230-0),

[240-243](#page-239-0) incorporate into macro [86](#page-85-1) InputBox [304-305](#page-303-0) message box [338,](#page-337-0) [340-341](#page-339-0) modeless [48-49](#page-335-0), [48](#page-335-0), [336-338](#page-335-1) move, with Information dialog [77](#page-76-1) open file [356-357](#page-355-0) paste into macro [83](#page-82-2) picture libraries [80-81](#page-79-2) pictures [238-239](#page-237-0) put information into [87](#page-86-0) record for, create [87](#page-86-1) reposition [77](#page-76-2) resize [78](#page-77-3) retrieve information from [89](#page-88-2) save file [389-390](#page-388-0) select box [393-394](#page-392-0) select, in editor [74](#page-73-2) statements [231-235](#page-230-1), [238-240](#page-237-0), [242-](#page-241-0) [244](#page-241-0) tabbing order [88](#page-87-4) template files for [84](#page-83-1) templates for [148-150](#page-147-1) test [84-86](#page-83-2) text on [239-241](#page-238-0) Tools\>Macros [44](#page-43-1) use custom, in macro [86](#page-85-3) Digital VT sessions macro files for [50](#page-49-1) send strings to host [95-96](#page-94-0) wait for strings in [47](#page-46-1) Dimension arrays [88,](#page-87-0) [141](#page-140-0), [226-228](#page-225-0), [318](#page-317-0), [383-](#page-382-0) [384](#page-382-0) of arrays, return [141](#page-140-2) OLE objects [227](#page-226-0) variables [51](#page-50-0), [226-228](#page-225-0) Directories change [156](#page-155-0) constants for [187](#page-186-1), [190](#page-189-0) create [335](#page-334-0) list [229-230](#page-228-1), [268-269](#page-267-0) list, to array [269-271](#page-268-0) remove [386-387](#page-385-0) return current [195](#page-194-1) Disable Triggers [453](#page-452-0) Disconnect from host [162](#page-161-0) **Display** applications [138](#page-137-1) custom dialogs [88-89](#page-87-3) description of macro in Tools\>Macros dialog [44](#page-43-1) dialogs [88-89](#page-87-3) program [133](#page-132-0) user-defined help [132](#page-131-0) Division, [109](#page-108-0) integer [109](#page-108-1) Dlg (object) [49](#page-48-3) caption [231-232](#page-230-0) controls [232-235,](#page-231-0) [241-244](#page-240-0) focus [234](#page-233-1)

functions [236-238](#page-235-0) pictures [238-239](#page-237-0) text on [239-241](#page-238-0) Do loops [244-246,](#page-243-0) [261-262](#page-260-0) DOS applications [139-140](#page-138-1) constants for [187](#page-186-2) Dot notation, [108](#page-107-0) Double (data type) [247,](#page-246-1) [325-326](#page-324-0) convert from expression [156](#page-155-2) logarithm [329](#page-328-0) rounding [264](#page-263-1) Drives change [156-157](#page-155-1) constants for [187](#page-186-1) list [230-231](#page-229-0) list free space on [231](#page-230-2) Drop list boxes [70](#page-69-2) DTR/DTR flow control [168-169](#page-167-2) Duplicate controls on dialog [81-82](#page-80-1) files [267](#page-266-0) **E** eb constants [184](#page-183-2) ebCFBitmap [177](#page-176-0) ebCFDIB [177](#page-176-0) ebCFMetafile [177](#page-176-0) ebCFPalette [177](#page-176-0) ebCFText [177](#page-176-0) ebCFUnicodeText [177](#page-176-0) ebDOS [139](#page-138-0) ebMaximized [137](#page-136-0), [184](#page-183-2)

Edit pane (Macro Editor) [57](#page-56-0)

ebMinimized [137](#page-136-0), [184](#page-183-2) ebRestored [137,](#page-136-0) [184](#page-183-2) ebWindows [139](#page-138-0)

Elapsed time [487](#page-486-1)

Empty (constant) [103](#page-102-2)

EmulationInfo, constants for [190](#page-189-2)

Enable Triggers [453](#page-452-0)

End loops [261-262](#page-260-0) macro [249](#page-248-0) of file [249-250](#page-248-1)

English [124,](#page-123-0) [128](#page-127-1), [191](#page-190-0) constant for [124](#page-123-2), [128](#page-127-2)

Environment variables [249](#page-248-2)

EOF (End-of-file marker) [249-250](#page-248-1)

Equivalence [250-251](#page-249-0)

Erase dialog controls [82](#page-81-1) directories [386-387](#page-385-0) elements in array [251-252](#page-250-0) files [317](#page-316-0) Err (object) [49](#page-251-0), [252-259](#page-251-1) Errors cascading [259](#page-258-0) clear [253](#page-252-0) description of [253-254](#page-252-1) functions [260](#page-259-0) generate [257-258](#page-256-0) handling [49](#page-251-0), [252-261](#page-251-1) help file for [254-255](#page-253-0) in external DLLs [255-256](#page-254-0) number [256](#page-255-0) OLE [258-259](#page-257-0) resume after trapping [385](#page-384-0) return line number of [252-253](#page-251-2) runtime [257-258](#page-256-0) set return value [257](#page-256-1) simulate [260-261](#page-259-1) source of [258-259](#page-257-0) SQL [463-464](#page-462-0) statement [260-261](#page-259-1) trap [352-353](#page-351-0) user-defined [196,](#page-195-0) [312](#page-311-0) Visual Basic [259-260](#page-258-1) while running macros [42](#page-41-0) Escape sequences [359-360](#page-358-0) Eventwait (Session object) [47](#page-46-0) constants for [188](#page-187-0) Exclusive or [526-527](#page-525-0) Exit functions and subroutines [262-263](#page-261-0) loops [261-262](#page-260-0) Exit program [125](#page-124-1) Exponentiation [109-110](#page-108-2), [263](#page-262-0)

Expressions [263-264](#page-262-1) assign to variable [321](#page-320-0) choose among a list [158](#page-157-1) convert from numbers [517](#page-516-0) convert to Boolean [154-155](#page-153-0) currency [155](#page-154-0) dates [155-156](#page-154-1) error numbers [196-197](#page-195-0) hexadecimal [296](#page-295-0) integer [160](#page-159-1) long [179](#page-178-1) number [313](#page-312-0) single [194](#page-193-0) string [194-195,](#page-193-1) [473-476](#page-472-1) variant [196](#page-195-1) evaluate [263-264](#page-262-1) imply [300-301](#page-299-0) in dialog templates [149](#page-148-0) string, compare [321-322](#page-320-1)

External routines check for parameters [312](#page-311-1) declare [214-215](#page-213-1), [218-222](#page-217-0) explicit declaration of [361](#page-360-0) return errorsin [255-256](#page-254-0)

#### **F**

False (constant) [103](#page-102-2) Files access [327-328](#page-326-0) attributes [229](#page-228-0), [266-267](#page-265-0), [456-457](#page-455-0) attributes of [289-290](#page-288-0), [353](#page-352-0), [355-356](#page-354-0) button pictures [131](#page-130-0) capture text into [399-400](#page-398-1) check existence of [269](#page-268-1) close [179](#page-178-0) constants for [187](#page-186-1), [189](#page-188-0) copy [267](#page-266-0) date and time [267-268](#page-266-1) delete all [317](#page-316-0) dialog template [84](#page-83-1) end of [249-250](#page-248-1) file numbers [282](#page-281-0) file pointerin [390-392](#page-389-1) help, customize [128-129](#page-127-0) HotSpots [130](#page-129-0) initialization [526](#page-525-1) initialization (ini) [381-383](#page-380-1) keyboard maps [130](#page-129-1) length of [269,](#page-268-2) [329](#page-328-1), [353](#page-352-0), [355-356](#page-354-0) list<sup>268-269</sup> list, to array [269-271](#page-268-0) lock [327-328,](#page-326-0) [353](#page-352-0), [355-356](#page-354-0) macros [49-50,](#page-48-4) [94-95,](#page-93-0) [130](#page-129-2) name [342](#page-341-0) names of [271-272](#page-270-0) open [353](#page-352-0), [355-356](#page-354-0) open, with dialog [356-357](#page-355-0) parse names [271-272](#page-270-0) phone books [130-131](#page-129-3) picture [80](#page-79-3) picture library [80-81](#page-79-4) position file pointerin [326-327](#page-325-0) print [461](#page-460-0) print spacesin [482](#page-481-0) read [301-304,](#page-300-0) [322-323](#page-321-0) receive [504-505](#page-503-0) rename [342](#page-341-0) retrieve data from [287](#page-286-0), [289](#page-288-1) save, with dialog [389-390](#page-388-0) send [505-506](#page-504-0) sessions [131](#page-130-1) size [329,](#page-328-1) [353,](#page-352-0) [355-356](#page-354-0) timestamp [267-268](#page-266-1) transfer [48,](#page-487-0) [98-99](#page-97-0), [132](#page-131-2), [488](#page-487-1) unlock [327-328](#page-326-0), [353](#page-352-0), [355-356](#page-354-0) width [523-524](#page-522-0) write [371-373](#page-370-0), [377-379](#page-376-0), [461](#page-460-0), [525-](#page-524-1) [526](#page-524-1) write out and close [384](#page-383-0) Find other application [118-119](#page-117-0)

substrings [305-306,](#page-304-0) [319](#page-318-0), [323-324](#page-322-0), [332-333,](#page-331-0) [386](#page-385-1), [524](#page-523-0)

Fixed arrays [141](#page-140-1)

Flash program icon [123-124](#page-122-0)

Flow control constants for [168](#page-167-0) of serial connection [168-169](#page-167-2) Focus [128](#page-127-0) Folders, See Directories [156](#page-155-0) Fonts constants for [188](#page-187-2) For loops [262,](#page-261-1) [274-275](#page-273-0) iterate across a collection or array [273-274](#page-272-0) Format constants for [177](#page-176-0) of Clipboard [177](#page-176-2) Format strings [276-282](#page-275-0) French [124](#page-123-0), [128](#page-127-1), [191](#page-190-0) constant for [124](#page-123-2), [128](#page-127-2) FTP file transfer connect to host [489](#page-488-0) host name [492](#page-491-0) password [495](#page-494-0) send command [488-492](#page-487-2) user name [494](#page-493-0) Functions [282-284,](#page-281-1) [286](#page-285-1) check for parameters [312](#page-311-1) constantsin [184](#page-183-3) declare [214-215](#page-213-1), [218-222](#page-217-0) described [44-45](#page-43-2) dialog [224-226,](#page-223-1) [236-238](#page-235-0) Dialog [88](#page-87-2), [91-92](#page-90-3) error [260](#page-259-0) exit [262-263](#page-261-0) go to label in [291-293](#page-290-0) pass parameters to [150-152](#page-149-1) private variablesin [373-374](#page-372-0) public variablesin [374-376](#page-373-0) returning variables [44](#page-43-3) Future value of annuity [286](#page-285-0)

# **G**

German [124](#page-123-0), [128,](#page-127-1) [191](#page-190-0) constant for [124](#page-123-2), [128](#page-127-2) Get data from file [287](#page-286-0), [289](#page-288-1) file attributes [289-290](#page-288-0) OLE object [290-291](#page-289-0)

Global variables [54-55](#page-53-1)

Group boxes [70,](#page-69-3) [293-294](#page-292-0)

# **H**

Help button on dialog [295](#page-294-0) user-defined [128-129,](#page-127-0) [132](#page-131-0) Hexadecimal [325-326](#page-324-0) convert numberto [296](#page-295-0)

Hide application [121](#page-120-2) program [133](#page-132-0)

Hosts assert break [161](#page-160-0) communicating with [92-95](#page-91-0) connect to [161-162](#page-160-3), [173](#page-172-0) automatically [161](#page-160-2) example [93-95](#page-92-1) LAT [162-163](#page-161-1) modem [163-166](#page-162-0) serial port [167-171](#page-166-0) SNA [172-174](#page-171-0) Telnet [175-176](#page-174-2) disconnect from [162](#page-161-0) set up connection to [171-172](#page-170-0) transfer files from [98-99](#page-97-0) transfer text from [96-98](#page-95-0) transfer text to [98](#page-97-1) verify connectionto [162](#page-161-2)

**HotSpots** embed macrosin [49](#page-48-5) location of [130](#page-129-0)

Hour, current [296](#page-295-1)

# **I**

Icon, flash [123-124](#page-122-0)

If loops [297-298](#page-296-0)

IME [188](#page-187-1)

Implication [300-301](#page-299-0)

Information dialog. See Dialog Editor, Information dialog [75](#page-74-0)

Initialization files read [381-383](#page-380-1) write [526](#page-525-1)

Input file into variables [301-304](#page-300-0), [322-](#page-321-0) [323](#page-321-0) user, via dialog [304-305](#page-303-0)

Instance of object [343](#page-342-0)

Integer (data type) [307,](#page-306-1) [325-326](#page-324-0) convert from character [143-144](#page-142-1) convert from date [208-209](#page-207-1) convert from expression [160](#page-159-1) convert from string [143-144](#page-142-1) convert to character codes [158-](#page-157-0) [160](#page-157-0) division of [109](#page-108-1) return from real [306-307](#page-305-0)

Interest payments [307-308](#page-306-0)

Interest rate [381](#page-380-0)

Internal rate of return [309-310](#page-308-0)

Interrupt, constant for [174](#page-173-0) IPX/SPX [172-173](#page-171-1)

#### **J**

Japanese [188](#page-187-1), [298](#page-297-0), [300](#page-299-1)

# **K**

Kermit file transfer checksum [502-503](#page-501-0) duplicate files [503](#page-502-0) packet size [503](#page-502-1) send command [488-492](#page-487-2)

Keyboard maps embed macrosin [49](#page-48-6) return location of [130](#page-129-1)

Keyboard shortcuts, See Accelerators [58](#page-57-1)

Keystrokes Dialog Editor [68-69](#page-67-0) Macro Editor [58-59](#page-57-0) send to host [95-96](#page-94-1) send, to external application [394,](#page-393-0) [396](#page-395-2)

Keywait (Session object) [47](#page-46-2) constants for [190](#page-189-1)

Keywords [316-317](#page-315-0)

Kill [317](#page-316-0)

Korean [188,](#page-187-1) [298](#page-297-0), [300](#page-299-1)

#### **L**

Labels in subroutines and functions [291-](#page-290-0) [293](#page-290-0) of dialog controls [78](#page-77-0)

Languages constants for [124](#page-123-2), [128](#page-127-2) installed [124](#page-123-0) startup [128](#page-127-1)

Languages, constants for [188](#page-187-1), [191](#page-190-0)

LAT Host name [162-163](#page-161-1) Password [163](#page-162-1) save password [163](#page-162-2)

LBound [142](#page-141-2)

Length file [329](#page-328-1), [353](#page-352-0), [355-356](#page-354-0) IND\\$File records [498](#page-497-0) of files [269](#page-268-2)

Length of string [319-321](#page-318-1)

Line-continuation character (\_) [44](#page-43-0), [60](#page-59-1),, [111](#page-110-0) List boxes [70](#page-69-4), [324-325](#page-323-0) directories [229-230](#page-228-1) drives [230-231](#page-229-0) files and directories [268-271](#page-267-0) items in string [314-315](#page-313-0) of open applications [133-134](#page-132-2) Literals [325-326](#page-324-0) Local Area Transport, See LAT [162](#page-161-1) Location of phone books [130-131](#page-129-3) Locations button pictures [131](#page-130-0) HotSpots [130](#page-129-0) keyboard maps [130](#page-129-1) macros [130](#page-129-2) sessions [131](#page-130-1) transferred files [132](#page-131-2) Lock file [327-328](#page-326-0) Lockstep (Session object) [47-48](#page-46-3) example [97-98](#page-96-0) LOF [269](#page-268-2) Logarithm [329](#page-328-0) Logical operations and [113-114](#page-112-1) CBool [154-155](#page-153-0) equivalence [250-251](#page-249-0) implication [300-301](#page-299-0) not [344](#page-343-0) or [363-364](#page-362-0) precedence of [357](#page-356-0) precision of [357-358](#page-356-1) Login/logout macros [49-54](#page-48-7) Long (data type) [325-326](#page-324-0), [329-330](#page-328-2) convert from expression [179](#page-178-1) Loops Choose [158](#page-157-1) Do [244-246](#page-243-0) exit [261-262](#page-260-0) For [273-275](#page-272-0) If [297-298](#page-296-0) while [523](#page-522-1) LU (SNA communications) host names [172](#page-171-0) **M** Macro Editor accelerators [58-59](#page-57-0) edit pane [57](#page-56-0) instruction pointer [62](#page-61-0)

search and replace [61](#page-60-1) status bar [57](#page-56-1) toolbar [58](#page-57-0)

Macros case statements [392-393,](#page-391-0) [480](#page-479-1) change caption of session window [122](#page-121-2) check syntax [61](#page-60-2) collectives [49-50](#page-48-1), [54-56](#page-53-0) comment [44](#page-43-1), [60](#page-59-2),, [101,](#page-100-0) [108](#page-107-1), [181](#page-180-0) compiling [49,](#page-48-2) [99-100](#page-98-0) conditional execution [244-246,](#page-243-0) [297-298](#page-296-0) constants for [191](#page-190-1) debug [61-65](#page-60-0) description of, in Tools\>Macros dialog [44](#page-43-1) display user-defined help [132](#page-131-0) editing [59-61](#page-58-0) end [249](#page-248-0) errors in [42](#page-41-0) files [130](#page-129-4) files of [49](#page-48-8) hide or show program [133](#page-132-0) in buttons [49](#page-48-0), [93](#page-92-0) in HotSpots [49](#page-48-5) in keyboard maps [49](#page-48-6) in sessions [49-54](#page-48-7) instance program object [122](#page-121-1) instance session object [121-122](#page-120-0)

login and logout [49-54](#page-48-7) loops [244-246,](#page-243-0) [297-298](#page-296-0) modules [49-50](#page-48-1), [54-56](#page-53-0) open session [127](#page-126-2) organization of [43](#page-42-0) pause [459-460](#page-458-1) quit program [125](#page-124-1) record [41-42](#page-40-0) recording [41](#page-40-1) return

> all sessions [125-126](#page-124-0) application object [126-127](#page-125-0) installed languages [124](#page-123-0) location of phone book [130-](#page-129-3)

number of [127](#page-126-4) number of sessions [127](#page-126-0) parent object [124-125](#page-123-1) parent of session [127-128](#page-126-3) product name [125](#page-124-2)

program's command line [122-](#page-121-3)

menu commands [123](#page-122-1) Session Connect [49](#page-48-7) Session\_QueryClose [49](#page-48-7) set program to flash minimized

sharing of variables between [49](#page-48-9)

[131](#page-129-3)

[123](#page-121-3) session [127](#page-126-1) startup language [128](#page-127-1) version of program [132](#page-131-1) return location of [130](#page-129-4) button pictures [131](#page-130-0) macro files [130](#page-129-2) sessions [131](#page-130-1) transferred files [132](#page-131-2)

run [42](#page-41-1)

icon [123-124](#page-122-0)

stop running [472-473](#page-471-1)

stop [249](#page-248-0)

watch pane [57](#page-56-2)

switch statements [392-393](#page-391-0), [480](#page-479-1) syntax [44-45](#page-43-2) trace [61-62](#page-60-3) user macro file [49-50](#page-48-4) watch variables [63](#page-62-2), [65](#page-64-1) Math functions absolute value [113](#page-112-0) addition, [111-112](#page-110-1) atn [146-147](#page-145-0) CDbl [156](#page-155-2) CInt [160](#page-159-1) Clng [179](#page-178-1) constants for [188](#page-187-3) cosine [193](#page-192-0) division, [109](#page-108-0) exponentiation [109-110](#page-108-2) integer division [109](#page-108-1) multiplication, [107](#page-106-0) subtraction, [103](#page-102-0) Math operations convert number to hexadecimal [296](#page-295-0) convert to numbers [313](#page-312-0) convert to octal [351](#page-350-1) exponentiation [263](#page-262-0) logarithm [329](#page-328-0) modular arithmetic [335-336](#page-334-1) parse real numbers [272-273](#page-271-0) precedence of [357](#page-356-0) precision of [357-358](#page-356-1) random number [380](#page-379-0) random numbers [387-388](#page-386-0) return integer from real [306-307](#page-305-0) sign [457](#page-456-1) sine [458-459](#page-457-0) square root [472](#page-471-0) tangent [482-483](#page-481-1) Maximize [184](#page-183-2) applications [134-135,](#page-133-0) [137-138](#page-136-1) MBCS text insert, into Clipboard [178](#page-177-0) return from Clipboard [177-178](#page-176-3) MBCS text, constants for [188](#page-187-1) Menus customize [129](#page-128-0) run from macro [123](#page-122-1) Methods [45-49](#page-44-0), [48](#page-159-0), [161](#page-160-1), [252](#page-251-1), [349,](#page-348-0) [488](#page-487-1) dot notation, [108](#page-107-0) Minimize [184](#page-183-2) applications [135](#page-134-0), [137-138](#page-136-1) Minute, current [333-334](#page-332-0) Mnemonics [96](#page-95-1) Modeless dialogs [48-49](#page-335-0) Modem area code [164-165](#page-163-0) country code [165](#page-164-0) country codes [166](#page-165-1)

phone numbers [163-166](#page-162-0) Modular arithmetic [335-336](#page-334-1) Modules [49-50](#page-48-1), [54-56](#page-53-0) Month, current [335-336](#page-334-0) Move applications [135-136](#page-134-1) Msg (object) [48-49, 48,](#page-335-0) [336-338](#page-335-1) MsgBox constants [189](#page-188-1) Multibyte Character Sets, See MBCS text [177-178](#page-176-3) Multiplication, [107](#page-106-0) MVS/CICS [497](#page-496-1) MVS/TSO [497](#page-496-1)

# **N**

Name of active application [119](#page-118-0) Names data type [511-512](#page-510-0) file [342](#page-341-0) file, parse [271-272](#page-270-0) host [162-163](#page-161-1), [172,](#page-171-0) [492](#page-491-0) product, return [125](#page-124-2) SNA server [173-174](#page-172-1) Triggers [418](#page-417-0) Negation [344](#page-343-0)

Negative numbers [457](#page-456-1)

Non-printing characters constants for [185](#page-184-0)

Null constant [103](#page-102-2) variables [313](#page-312-1)

Numbers compare [182](#page-181-0) convert from expressions [517](#page-516-0) convert to expressions [197](#page-196-0) random [380](#page-379-0), [387-388](#page-386-0)

Numeric functions, See Math functions [113](#page-112-2)

# **O**

Object Linking and Embedding See OLE [92](#page-91-1)

Objects [45-46](#page-44-0) Application [46,](#page-45-0) [121-122,](#page-120-1) [128](#page-127-1), [350](#page-349-2) Application.Sessions [128](#page-127-3) Application.Sessions (collection) [125-127](#page-124-0) assign values to variables [455-456](#page-454-0)

check for [314](#page-313-1) Circuit [48,](#page-159-0) [161,](#page-160-1) [350](#page-349-2) Clipboard [48,](#page-47-0) [176](#page-175-0) collections [350](#page-349-0) compare [310-311](#page-309-0) create [193-194](#page-192-1) create new instance [343](#page-342-0) define [227](#page-226-0) Dlg [49](#page-48-3) dot notation, [108](#page-107-0) Err [49](#page-251-0), [252](#page-251-1) get data type for variables [512-513](#page-511-0) methods [349](#page-348-0) Msg [48-49](#page-335-0), [48](#page-335-0), [336-338](#page-335-1) OLE [193-194,](#page-192-1) [290-291,](#page-289-0) [348-350](#page-347-0) properties [264](#page-263-2), [349](#page-348-1) Session [46](#page-395-3), [350](#page-349-2) Session.Collect [46-47](#page-45-1) Session.Eventwait [47](#page-46-0) Session.Keywait [47](#page-46-2) Session.Lockstep [47-48](#page-46-3) Session.LockStep example [97-98](#page-96-0) Session.Stringwait [47](#page-46-4) Transfer [48,](#page-487-0) [350,](#page-349-2) [488](#page-487-1) variables [349-350](#page-348-2)

Octal [325-326](#page-324-0), [351](#page-350-1)

OLE compare objects [310-311](#page-309-0) CreateObject [193-194](#page-192-1) define objects [227](#page-226-0) errors [258-259](#page-257-0) get objects [290-291](#page-289-0) objects [264,](#page-263-2) [348-350](#page-347-0) return dimensions of arraysin [318](#page-317-0) using [92](#page-91-1)

Open applications, generate list of [133-](#page-132-2) [134](#page-132-2) file, with dialog [356-357](#page-355-0) session [127](#page-126-2)

Open files [353](#page-352-0), [355-356](#page-354-0)

Operating system beep speaker [148](#page-147-0) change directories [156](#page-155-0) change drives [156-157](#page-155-1) close applications [117-118](#page-116-0) close files [179](#page-178-0) constants for [191](#page-190-2) environment variables [249](#page-248-2) find running applications [118-119](#page-117-0) hide application [121](#page-120-2) Input method [298](#page-297-0), [300](#page-299-1) list open applications [133-134](#page-132-2) maximize applications [134-135](#page-133-0) minimize applications [135](#page-134-0) move applications [135-136](#page-134-1) resize application [138-139](#page-137-0) restore applications [136-137](#page-135-0) return name of active application [119](#page-118-0) return screen position of active application [119-120](#page-118-1) return state of active

application [120-121](#page-119-0) return type of application [139-140](#page-138-1) set time [486](#page-485-0) show application [138](#page-137-1) switch applications [116-117](#page-115-0)

Operators [357-358](#page-356-0) addition, [111-112](#page-110-1) array [142](#page-141-0) assignment, [112](#page-111-1) comparison [181-183](#page-180-1) comparison, See Compare [112](#page-111-0) concatenation [105](#page-104-0),, [111-112](#page-110-1) division [109](#page-108-1) dot, [108](#page-107-0) exponentiation [109-110](#page-108-2) multiplication, [107](#page-106-0) precedence [105-106](#page-104-1) subtraction, [103](#page-102-0)

**Output** data to printer [370-371](#page-369-0)

#### **P**

Packet size IND\\$File [498](#page-497-1) Kermit [503](#page-502-1) XMODEM [508](#page-507-0) YMODEM [509](#page-508-0)

Parameters [343](#page-342-1) check for presence of [312](#page-311-1) pass by reference [150-151](#page-149-1) pass by value [151-152](#page-150-0)

Parity constants for [169](#page-168-0) of serial connection [169](#page-168-1)

Parse names of files [271-272](#page-270-0) real numbers [272-273](#page-271-0)

Passwords FTP [495](#page-494-0) LAT [163](#page-162-1) prompt user for [145-146](#page-144-0)

Patterns Trigger [418](#page-417-1)

Pause macro [459-460](#page-458-1)

Persoft Script language, See PSL scripts [42](#page-41-2)

Phone books location of [130-131](#page-129-3)

Phone numbers [163-166](#page-162-0)

Pi [188](#page-187-3)

Picture button [80-81](#page-79-0)

Picture buttons [70](#page-69-7)

Picture control on dialog [365-367](#page-364-0)

Pictures [70](#page-69-6), [238-241](#page-237-0) files [80](#page-79-3) libraries of [80-81](#page-79-4) location of [131](#page-130-0) specify [80](#page-79-5) Pointer, file [326-327](#page-325-0), [390-392](#page-389-1) PopUpMenu [368](#page-367-1) Port serial [169](#page-168-2) Port number (Telnet) [175-176](#page-174-3) Positive numbers [457](#page-456-1) Powers [109-110](#page-108-2), [263](#page-262-0) Precedence operators [105-106](#page-104-1) Precendence [357](#page-356-0) Precision [357-358](#page-356-1) Print [461](#page-460-0) Print data [370-371](#page-369-0) Private arrays [141](#page-140-0) variables [55](#page-54-0), [373-374](#page-372-0) Properties [45-48](#page-44-0), [48-49](#page-487-0), [48](#page-159-0), [161,](#page-160-1) [252](#page-251-1), [264](#page-263-2), [349,](#page-348-1) [488](#page-487-1) dot notation, [108](#page-107-0) Protocols file transfer [503-504](#page-502-2) SNA [172-173](#page-171-1) Prototypes [214-215,](#page-213-1) [218-222](#page-217-0) PSL scripts run [42](#page-41-2) set up host connections [171](#page-170-1) Public arrays [141](#page-140-0) variables [54-55,](#page-53-1) [374-376](#page-373-0)

# **Q**

Quit macro [249](#page-248-0) Quit program [125](#page-124-1)

#### **R**

Random numbers [380](#page-379-0) Rate of return [309-310,](#page-308-0) [334](#page-333-0)

Read file [301-304](#page-300-0), [322-323](#page-321-0) initialization files [381-383](#page-380-1)

Receive files [504-505](#page-503-0)

Record macros [41](#page-40-1)

Record macros [41-42](#page-40-0)

Reference, pass parameters by [150-](#page-149-1) [151](#page-149-1)

REM (keyword) [60](#page-59-2), [181](#page-180-0)

Remarks [384](#page-383-1)

Remove directories [386-387](#page-385-0)

Rename file [342](#page-341-0)

Reserved words [316-317](#page-315-0)

Resize applications [138-139](#page-137-0)

Restore [184](#page-183-2) applications [136-138](#page-135-0)

Resume macro after trapping error [385](#page-384-0)

Return contents of clipboard [176](#page-175-2) current directory [195](#page-194-1) from subroutine [385-386](#page-384-1)

Rounding [264](#page-263-1)

RTS/CTS flow control [168-169](#page-167-2)

Run external application [457-458](#page-456-0) macros [42](#page-41-1) PSL scripts [42](#page-41-2)

# **S**

Save file dialog [389-390](#page-388-0)

SCO ANSI sessions macro files for [50](#page-49-1) send string to host [95-96](#page-94-0) wait for strings in [47](#page-46-1)

Search and replace [61](#page-60-1)

Second, current [390](#page-389-0)

Seconds since midnight [487](#page-486-1)

secure FTP file transfer [495](#page-494-1) compression [492](#page-491-1) port number [493](#page-492-0) secure socks enabled [493](#page-492-1) secure socks port number [494](#page-493-1) secure socks server name [494](#page-493-2) warnings [493](#page-492-2)

Send [95-96](#page-94-1) data to host [166-167](#page-165-0) files [505-506](#page-504-0) keys to external application [394,](#page-393-0) [396](#page-395-2) keystrokes to a host [95-96](#page-94-1) strings to a host [95](#page-94-1)

SendKey [96](#page-95-2) SendLiteral [95-96](#page-94-1) SendRawToHost [166-167](#page-165-0) Serial communications constants for [185](#page-184-1) Serial connections baud rate [167](#page-166-0) break duration [167-168](#page-166-1) buffer size [170-171](#page-169-0) constants for [168](#page-167-0) data bits [168](#page-167-1) flow control [168-169](#page-167-2) parity [169](#page-168-1) port [169](#page-168-2) stop bits [170](#page-169-1) Servers (SNA) [173-174](#page-172-1) Session (object) [46](#page-395-3) blink text [397](#page-396-0) bold text [397-398](#page-396-1) capture text from host [410](#page-409-0) capture textin [399-400](#page-398-1) capturing text with [97-98](#page-96-1) Capturing text with [189](#page-188-0) change caption of [399](#page-398-0) clear screen [400-401](#page-399-1) close active session [401](#page-400-0) Collect (sub-object) [46-47](#page-45-1), [401-](#page-400-1) [402](#page-400-1) constants for [190](#page-189-1) pass collected characters to screen [403](#page-402-0) reset [403](#page-402-1) return collected characters [402-403](#page-401-0) return number of collected characters [402](#page-401-1) return status of [404](#page-403-0) set number of collected characters [403](#page-402-2) set pattern to end on [405](#page-404-0) set timeout for [405-406](#page-404-1) start collecting characters [404](#page-403-1) connect to host [407](#page-406-0) constants for [184](#page-183-0), [190-191](#page-189-2) display buffer [398-399](#page-397-0) display text on screen [409](#page-408-0) emulation [409-410](#page-408-1) constants for [190](#page-189-2) EventWait (sub-object) [47](#page-46-0), [410-](#page-409-1) [411](#page-409-1) constants for [188](#page-187-0) reset [412](#page-411-0) return number of events [411](#page-410-0) return status of [413](#page-412-0) return type of event [411-412](#page-410-1) set number of events [412](#page-411-1) set timeout [413-414](#page-412-1) start waiting [412-413](#page-411-2) file locations [407](#page-406-1) constants for [190](#page-189-0) hide or show [406](#page-405-0) Keywait (sub-object) [47](#page-46-2) constants for [190](#page-189-1)

LockStep (sub-object) [47](#page-46-3), [97-98](#page-96-0) move cursor [406](#page-405-1) return circuit object [400](#page-399-0) return cursor location [414-415](#page-413-0) return parent object [396-397](#page-395-1) run menu command [408-409](#page-407-0) send keystrokes to host [95-96](#page-94-1) Sendkey [96](#page-95-3) Stringwait (sub-object) [47](#page-46-4) constants for [190](#page-189-3) transferring text with [97-98](#page-96-1) turn Dialog View on or off [407-](#page-406-2) [408](#page-406-2) wrap text in [397](#page-396-2) Session\_Connect macros [49-54](#page-48-7) Session\_QueryClose macros [49-50](#page-48-7), [54](#page-53-2) Sessions change caption of [122](#page-121-2) embed macrosin [49-54](#page-48-7) open [127](#page-126-2) return active [121-122](#page-120-0) return command line [122-123](#page-121-3) return location of [131](#page-130-1) return number of open [127](#page-126-0) return parent [127-128](#page-126-3) return specified [127](#page-126-1) Set up file transfer method [506-507](#page-505-0) Shell constants [191](#page-190-2) Sine [458-459](#page-457-0) Single (data type) [325-326,](#page-324-0) [459](#page-458-0) convert from expression [194](#page-193-0) rounding [264](#page-263-1) Size array [383-384](#page-382-0) file [329](#page-328-1), [353](#page-352-0), [355-356](#page-354-0) of serial buffers [170-171](#page-169-0) of string [321](#page-320-2) string [319-320](#page-318-1) SmarTerm Buttons, See Buttons [131](#page-130-2) sml constants [184](#page-183-0) smlMAXIMIZE [184](#page-183-0) smlMINIMIZE [184](#page-183-0) smlRESTORE [184](#page-183-0) sml Constants smlDTRDSR [168](#page-167-0) smlEVENPARITY [169](#page-168-0) smlMARKPARITY [169](#page-168-0) smlNOFLOWCONTROL [168](#page-167-0) smlNOPARITY [169](#page-168-0) smlODDPARITY [169](#page-168-0) smlRTSCTS [168](#page-167-0) smlXONXOFF [168](#page-167-0) SPACEPARITYCommunications constants [169](#page-168-0) smlEnglish [124](#page-123-2), [128](#page-127-2) smlFrench [124](#page-123-2), [128](#page-127-2) smlGerman [124](#page-123-2), [128](#page-127-2)

smlMaximize [133](#page-132-4) smlMinimize [133](#page-132-4) smlRestore [133](#page-132-4)

smlSpanish [124,](#page-123-2) [128](#page-127-2) SNA

LU [172](#page-171-0) protocol [172-173](#page-171-1) server name [173-174](#page-172-1)

Sort arrays [143](#page-142-0)

Spaces in strings [460-461](#page-459-1) print [482](#page-481-0) print or write to file [461](#page-460-0)

Spanish [124,](#page-123-0) [128](#page-127-1), [191](#page-190-0) constant for [124](#page-123-2), [128](#page-127-2)

Special characters, constants for [185](#page-184-0)

SQL operations close connection to data [462-463](#page-461-0) errors in [463-464](#page-462-0) execute query [464-465](#page-463-0), [468](#page-467-0), [470](#page-469-0) get information on data source [465](#page-464-0), [467](#page-466-0) get query results [470-472](#page-469-1) open connection to data [467-468](#page-466-1), [470](#page-469-0) specify fields to return [461-462](#page-460-1)

Square root [472](#page-471-0)

Statements constantsin [184](#page-183-3) dialog [225-226](#page-224-0) Dialog [89](#page-88-0) error [260-261](#page-259-1) pass parameters to [150-152](#page-149-1)

Status bar (Macro Editor) [57](#page-56-1)

Stop functions and subroutines [262-263](#page-261-0) loops [261-262](#page-260-0) macro [249](#page-248-0), [472-473](#page-471-1)

Stop bits for serial connections [170](#page-169-1) String (data type) [325-326](#page-324-0), [476-477](#page-475-0) align [330](#page-329-0) C-style escape sequences [359-360](#page-358-0) case-sensitivity [358-359](#page-357-1) change case [318-319](#page-317-1), [514-515](#page-513-1) compare [321-322](#page-320-1), [358-359](#page-357-1), [473-](#page-472-0) [474](#page-472-0) convert expressionto [473](#page-472-1) convert from expression [474-476](#page-473-0) copy [330](#page-329-0), [388](#page-387-0) fill with character [477](#page-476-0) fill with spaces [460-461](#page-459-1) find substring in [305-306](#page-304-0) fixed-length [373](#page-372-1), [375](#page-374-0) length [319-321](#page-318-1) return itemsin [314-315](#page-313-0)

size in bytes [319-321](#page-318-1) substring [323-324,](#page-322-0) [524](#page-523-0) substrings [319](#page-318-0), [332-333](#page-331-0), [386](#page-385-1) trim [509-510](#page-508-1) String operations change case [514-515](#page-513-1) compare [473-474](#page-472-0) comparison type [358-359](#page-357-1) copy [388](#page-387-0) find substring [305-306,](#page-304-0) [323-324](#page-322-0) length [319-321](#page-318-1) return leftmost characters [319](#page-318-0) size [319-321](#page-318-1) substring [332-333,](#page-331-0) [386,](#page-385-1) [524](#page-523-0) trim [509-510](#page-508-1) Strings compare [182](#page-181-1) concatenate [105](#page-104-0),, [111-112](#page-110-1) constants for [192](#page-191-0) convert from expression [194-195](#page-193-1) convert from integers [158-160](#page-157-0) convert to integers [143-144](#page-142-1) copy into Clipboard [176](#page-175-1) format [276-282](#page-275-0) return, from Clipboard [176](#page-175-2) send to host [95](#page-94-1) wait for [47](#page-46-4) Stringwait (Session object) [47](#page-46-4) constants for [190](#page-189-3) Structures, dot notation for, [108](#page-107-0) Subroutines [477](#page-476-1), [479-480](#page-478-0) call [153](#page-152-0) constantsin [184](#page-183-3) declare [214-215](#page-213-1), [218-222](#page-217-0) described [44-45](#page-43-2) example of [44-45](#page-43-4) exit [262-263](#page-261-0) go to label in [291-293](#page-290-0) pass parameters to [150-152](#page-149-1) private variablesin [373-374](#page-372-0) public variablesin [374-376](#page-373-0) return from [385-386](#page-384-1) Subtraction, [103](#page-102-0) Suspend macro [459-460](#page-458-1) Switch to other application [116-117](#page-115-0) Switch statements [392-393,](#page-391-0) [480](#page-479-1) Syntax of macros [44-45](#page-43-2) **T**

Tangents [146-147](#page-145-0), [482-483](#page-481-1) TCP/IP [172-173](#page-171-1)

Telnet break mode [175](#page-174-2) character mode [175](#page-174-1) constants for [174-175](#page-173-0), [186](#page-185-0)

host name [175](#page-174-4) port number [175-176](#page-174-3) Testing dialogs [86](#page-85-0) Testing dialogs [84-86](#page-83-2) Text blinking [397](#page-396-0) bold [397-398](#page-396-1) capture [399-400](#page-398-1) comparison of strings [358-359](#page-357-1) control on dialog [483-484](#page-482-0) count wordsin [525](#page-524-0) dialog control [70](#page-69-9) in session window, wrap [397](#page-396-2) insert, into Clipboard [178](#page-177-0) on screen, clear [400-401](#page-399-1) return, from Clipboard [177-178](#page-176-3) transfer from host [96-98](#page-95-0) transfer to host [98](#page-97-1) Textbox dialog control [86,](#page-85-2) [484-485](#page-483-0) setting default text [88](#page-87-1) Time (data type) [390,](#page-389-0) [485-486](#page-484-0) current [344-345](#page-343-1) operations [296](#page-295-1), [333-334](#page-332-0) Time since midnight [487](#page-486-1) Time, current [485-486](#page-484-0) Timestamp [267-268](#page-266-1) Toolbar Dialog Editor [67](#page-66-2) Macro Editor [57-58](#page-56-3) Transfer (object) [48](#page-487-0), [488](#page-487-1) connect to host [489](#page-488-1) end-of-line handing for IND\\$File [496-497](#page-495-0) example [98-99](#page-97-0) file locations [132](#page-131-2) FTP connect to host [489](#page-488-1) host name [492](#page-491-0) password [495](#page-494-0) secure FTP [495](#page-494-1) send command [488-492](#page-487-2) user name [494](#page-493-0) IND\\$File end-of-line handling [496-497](#page-495-0) host environment [497](#page-496-1) local file format [497-498](#page-496-0) packet size [498](#page-497-1) record length [498](#page-497-0) send commands [496](#page-495-1) Kermit checksum [502-503](#page-501-0) duplicate files [503](#page-502-0) packet size [503](#page-502-1) send command [488-492](#page-487-2) protocol [503-504](#page-502-2) receive files [504-505](#page-503-0) secure FTP compression [492](#page-491-1) port number [493](#page-492-0)

secure socks enabled [493](#page-492-1) secure socks port number [494](#page-493-1) secure socks server name [494](#page-493-2) warnings [493](#page-492-2) send files [505-506](#page-504-0) setup [506-507](#page-505-0) XMODEM checksum [507](#page-506-0) packet size [508](#page-507-0) streaming [508](#page-507-1) YMODEM checksum [508](#page-507-2) packet size [509](#page-508-0) streaming [509](#page-508-2)

Translation [166-167](#page-165-0)

Triggers get name of [418](#page-417-0) get pattern for [418](#page-417-1) turn on or off [453](#page-452-0)

Trim strings [509-510](#page-508-1)

True (constant) [103](#page-102-2)

Type of applications [139-140](#page-138-1)

Type checking [116](#page-115-1)

Types, of constants [183](#page-182-1)

#### **U**

Ubound [142](#page-141-2)

Undo in Dialog Editor [82](#page-81-4)

Unicode text insert, into Clipboard [178](#page-177-0) return, from Clipboard [177-178](#page-176-3)

Unlock file [327-328](#page-326-0)

Upper bounds of arrays [514](#page-513-0)

Uppercase [514-515](#page-513-1)

User-defined data types [226-228,](#page-225-0) [510-511,](#page-509-0) [515-](#page-514-0) [516](#page-514-0) errors [196](#page-195-0), [312](#page-311-0), [352-353](#page-351-0) help [128-129,](#page-127-0) [132](#page-131-0)

User files [131](#page-130-0)

User interface AnswerBox [115-116](#page-114-0) AskBox and AskBox\$ [144-145](#page-143-0) AskPassword and AskPassword\$ [145-146](#page-144-0) constants for [189](#page-188-1) dialogs [338,](#page-337-0) [340-341](#page-339-0) InputBox [304-305](#page-303-0) listbox [324-325](#page-323-0) modeless dialogs [48](#page-335-0), [336-338](#page-335-1) save file dialog [389-390](#page-388-0) select box [393-394](#page-392-0)

User macro file [49-50](#page-48-4) example [94-95](#page-93-0) UserButtonPicturesLocation [131](#page-130-3) UserHelpFile [128-129](#page-127-0) UserHelpmenu [129](#page-128-0) UserHotSpotsLocation [130](#page-129-0) UserKeyMapsLocation [130](#page-129-1) UserMacrosLocation [130](#page-129-2) UserPhoneBookLocation [130-131](#page-129-3) UserSessionsBookLocation [131](#page-130-1) UserTransfersLocation [132](#page-131-2)

#### **V**

Value, pass parameters by [151-152](#page-150-0) Variables array [141-143](#page-140-0) assign expression to [321](#page-320-0) assign values to, [112](#page-111-1) Boolean [150](#page-149-0) checking type of [116](#page-115-1) copy [330](#page-329-0) declaring as OLE objects [348-349](#page-347-0) define [51](#page-50-0) determine if objects [314](#page-313-1) determine type of [521](#page-520-0) dimension [226-228](#page-225-0) empty [313](#page-312-1) environment [249](#page-248-2) get data type [511-512](#page-510-0) global [54-55](#page-53-1) input file into [301-304,](#page-300-0) [322-323](#page-321-0) object [349-350,](#page-348-2) [455-456,](#page-454-0) [512-513](#page-511-0) of objects See Properties [45](#page-44-1) private [55,](#page-54-0) [373-374](#page-372-0) public [54-55](#page-53-1), [374-376](#page-373-0) returned by functions [44](#page-43-3) set default data type [360-361](#page-359-1) shared between macros [49](#page-48-9) store data from filein [287](#page-286-0), [289](#page-288-1) watch [63,](#page-62-2) [65](#page-64-1) Variant (data type) [517](#page-516-1), [519-520](#page-518-0) assign valueto [518](#page-517-0) compare [182,](#page-181-2) [311](#page-310-1) concatenate, [111-112](#page-110-1) constants for [192](#page-191-1) convert from date [207-208](#page-206-0) convert from expression [196](#page-195-1) copy [330](#page-329-0) determine if object [314](#page-313-1) empty [313](#page-312-1) passing to subroutines [520](#page-519-0) Variants convert from date [208](#page-207-0)

Version [132](#page-131-1)

ViewUserHelp [132](#page-131-0)

Visible [133](#page-132-0)

VM/CMS [497](#page-496-1)

#### **W**

Wait for 3270/5250 form pages [47](#page-46-0) keystrokes [47](#page-46-2) strings [47](#page-46-4) Watch pane (Macro Editor) [57](#page-56-2) Watch variables [63,](#page-62-2) [65](#page-64-1) Weekday [522-523](#page-521-0) While loops [523](#page-522-1) Width of files [523-524](#page-522-0) Win32 (constant) [103](#page-102-2) Windows applications [139-140](#page-138-1) constants for [133](#page-132-4), [184](#page-183-2) of program, set state of [133](#page-132-1) WindowState [133](#page-132-1) Words, count [525](#page-524-0) Wrap text in session window [397](#page-396-2)

Write data to file [371-373](#page-370-0), [377](#page-376-0), [379](#page-378-1) file [384](#page-383-0), [525-526](#page-524-1)

Write data to file [378](#page-377-0)

WYSE sessions macro files for [50](#page-49-2) send string to host [95-96](#page-94-0) wait for strings in [47](#page-46-1)

# **X**

```
XMODEM file transfer
checksum 507
packet size 508
streaming 508
```
Xon/xoff flow control [168-169](#page-167-2)

# **Y**

Year [528](#page-527-0)

YMODEM file transfer packet size [509](#page-508-0) streaming [508-509](#page-507-2)

# **Z**

Zero-based arrays [358](#page-357-0)

ZModem example [98-99](#page-97-0)